<span id="page-0-0"></span>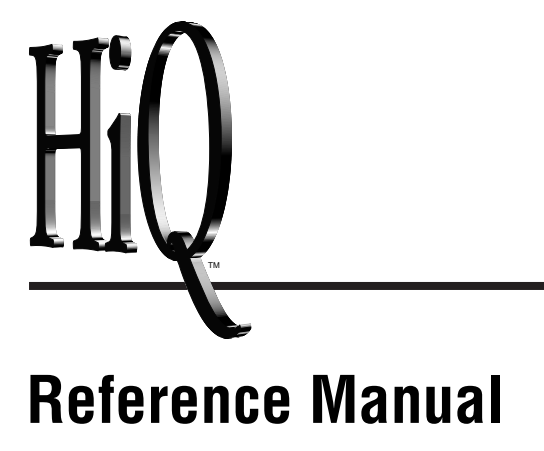

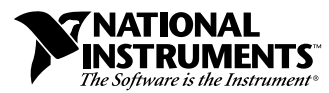

April 1998 Edition Part Number 321885A-01

#### **Internet Support**

E-mail: support@natinst.com FTP Site: ftp.natinst.com Web Address: http://www.natinst.com

#### **Bulletin Board Support**

BBS United States: 512 794 5422 BBS United Kingdom: 01635 551422 BBS France: 01 48 65 15 59

**Fax-on-Demand Support**

512 418 1111

**Telephone Support (USA)** Tel: 512 795 8248 Fax: 512 794 5678

#### **International Offices**

Australia 03 9879 5166, Austria 0662 45 79 90 0, Belgium 02 757 00 20, Brazil 011 288 3336, Canada (Ontario) 905 785 0085, Canada (Québec) 514 694 8521, Denmark 45 76 26 00, Finland 09 725 725 11, France 01 48 14 24 24, Germany 089 741 31 30, Hong Kong 2645 3186, Israel 03 6120092, Italy 02 413091, Japan 03 5472 2970, Korea 02 596 7456, Mexico 5 520 2635, Netherlands 0348 433466, Norway 32 84 84 00, Singapore 2265886, Spain 91 640 0085, Sweden 08 730 49 70, Switzerland 056 200 51 51, Taiwan 02 377 1200, United Kingdom 01635 523545

#### **National Instruments Corporate Headquarters**

6504 Bridge Point Parkway Austin, Texas 78730-5039 USA Tel: 512 794 0100

© Copyright 1993, 1998 National Instruments Corporation. All rights reserved.

# **Important Information**

#### **Warranty**

The media on which you receive National Instruments software are warranted not to fail to execute programming instructions, due to defects in materials and workmanship, for a period of 90 days from date of shipment, as evidenced by receipts or other documentation. National Instruments will, at its option, repair or replace software media that do not execute programming instructions if National Instruments receives notice of such defects during the warranty period. National Instruments does not warrant that the operation of the software shall be uninterrupted or error free.

A Return Material Authorization (RMA) number must be obtained from the factory and clearly marked on the outside of the package before any equipment will be accepted for warranty work. National Instruments will pay the shipping costs of returning to the owner parts which are covered by warranty.

National Instruments believes that the information in this manual is accurate. The document has been carefully reviewed for technical accuracy. In the event that technical or typographical errors exist, National Instruments reserves the right to make changes to subsequent editions of this document without prior notice to holders of this edition. The reader should consult National Instruments if errors are suspected. In no event shall National Instruments be liable for any damages arising out of or related to this document or the information contained in it.

EXCEPT AS SPECIFIED HEREIN, NATIONAL INSTRUMENTS MAKES NO WARRANTIES, EXPRESS OR IMPLIED, AND SPECIFICALLY DISCLAIMS ANY WARRANTY OF MERCHANTABILITY OR FITNESS FOR <sup>A</sup> PARTICULAR PURPOSE. CUSTOMER'S RIGHT TO RECOVER DAMAGES CAUSED BY FAULT OR NEGLIGENCE ON THE PART OF NATIONAL INSTRUMENTS SHALL BE LIMITED TO THE AMOUNT THERETOFORE PAID BY THE<br>CUSTOMER, NATIONAL INSTRUMENTS WILL NOT BE LIABLE FOR DAMAGES RESULTING FROM LOSS OF DATA, PROFITS, USE OF P OR INCIDENTAL OR CONSEQUENTIAL DAMAGES, EVEN IF ADVISED OF THE POSSIBILITY THEREOF. This limitation of the liability of National Instruments will apply regardless of the form of action, whether in contract or tort, including negligence. Any action against National Instruments must be brought within one year after the cause of action accrues. National Instruments shall not be liable for any delay in performance due to causes beyond its reasonable control. The warranty provided herein does not cover damages, defects, malfunctions, or service failures caused by owner's failure to follow the National Instruments installation, operation, or maintenance instructions; owner's modification of the product; owner's abuse, misuse, or negligent acts; and power failure or surges, fire, flood, accident, actions of third parties, or other events outside reasonable control.

#### **Copyright**

Under the copyright laws, this publication may not be reproduced or transmitted in any form, electronic or mechanical, including photocopying, recording, storing in an information retrieval system, or translating, in whole or in part, without the prior written consent of National Instruments Corporation.

#### **Trademarks**

ActiveMath™, HiQ™, HiQ-Script™, LabVIEW™, LabWindows™/CVI, and natinst.com™ are trademarks of National Instruments Corporation.

Product and company names listed are trademarks or trade names of their respective companies.

#### **WARNING REGARDING MEDICAL AND CLINICAL USE OF NATIONAL INSTRUMENTS PRODUCTS**

National Instruments products are not designed with components and testing intended to ensure a level of reliability suitable for use in treatment and diagnosis of humans. Applications of National Instruments products involving medical or clinical treatment can create a potential for accidental injury caused by product failure, or by errors on the part of the user or application designer. Any use or application of National Instruments products for or involving medical or clinical treatment must be performed by properly trained and qualified medical personnel, and all traditional medical safeguards, equipment, and procedures that are appropriate in the particular situation to prevent serious injury or death should always continue to be used when National Instruments products are being used. National Instruments products are NOT intended to be a substitute for any form of established process, procedure, or equipment used to monitor or safeguard human health and safety in medical or clinical treatment.

#### **About This Manual**

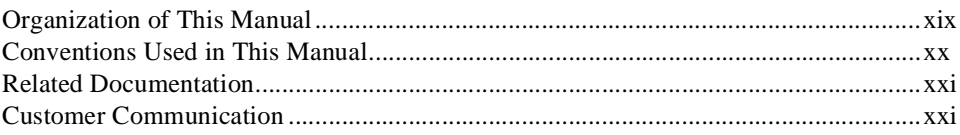

## **Chapter 1 ActiveX Connectivity**

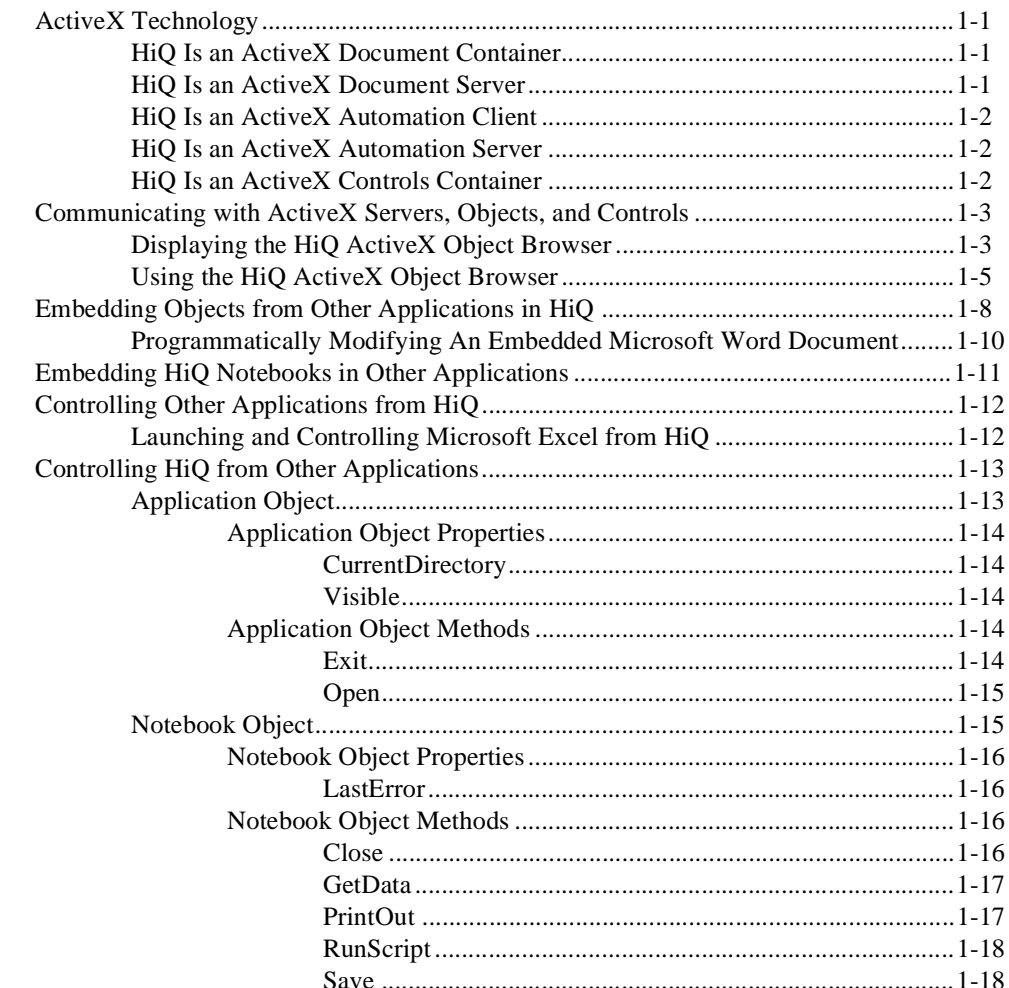

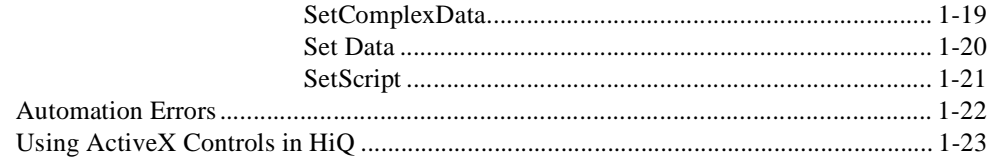

#### **Chapter 2 HiQ Command Window**

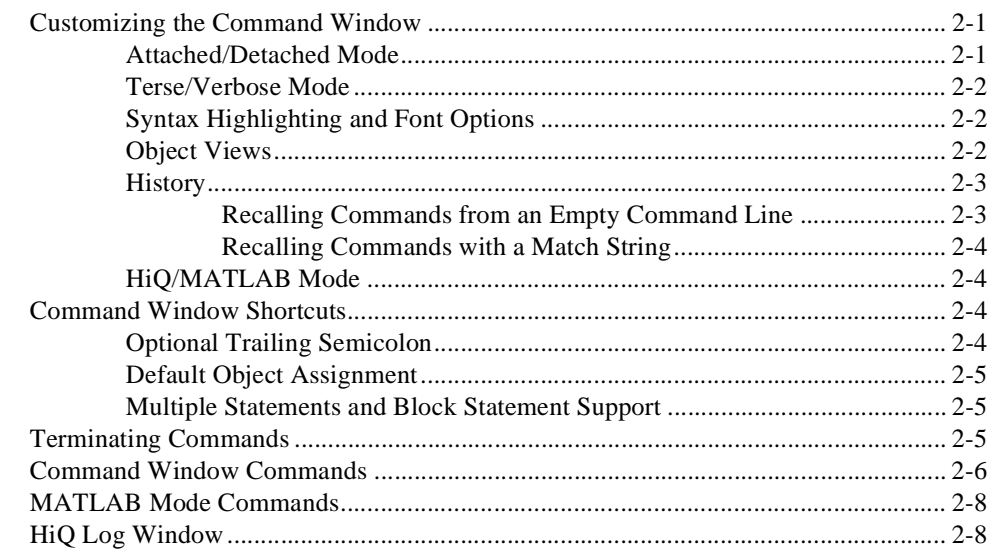

# **Chapter 3 Using HiQ Graphics**

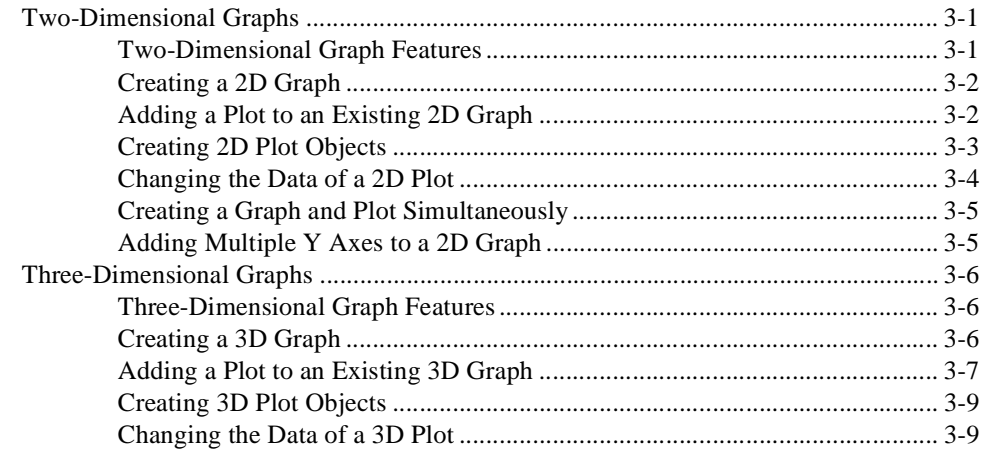

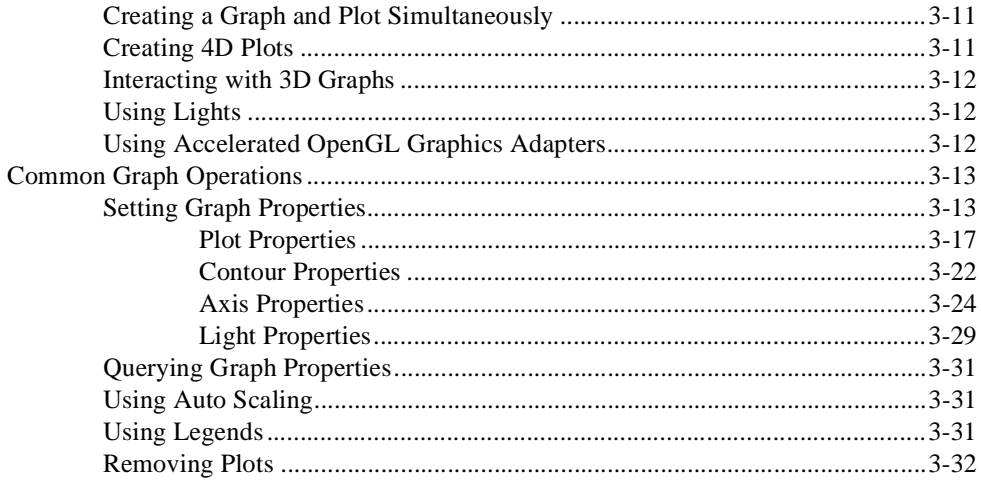

## **Chapter 4 HiQ Objects and Object Properties**

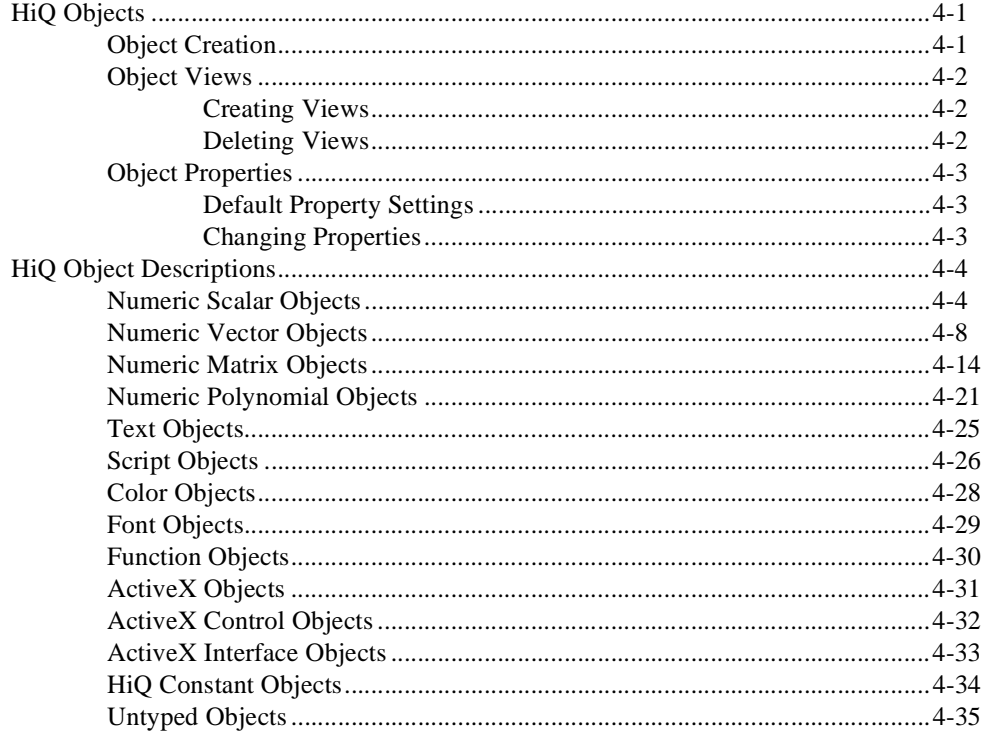

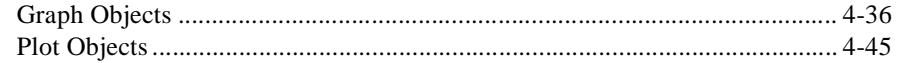

## **Chapter 5 HiQ-Script Basics**

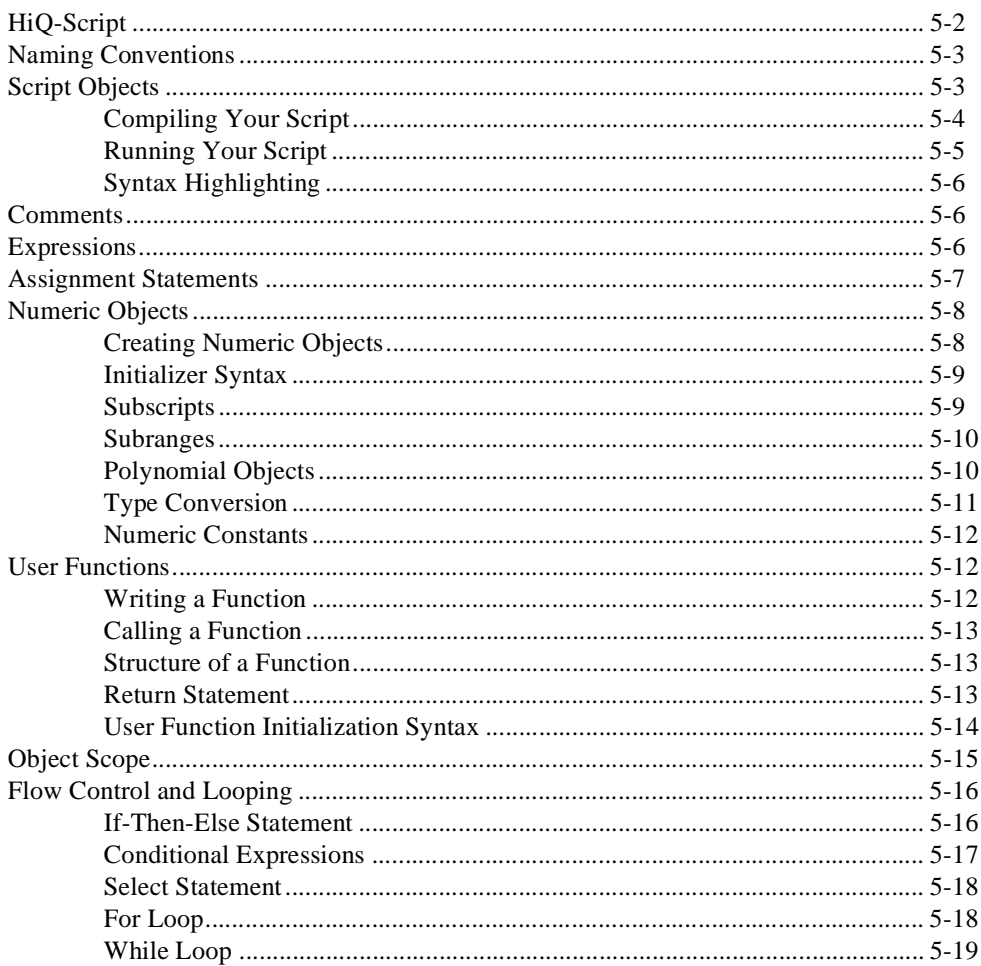

## **Chapter 6 HiQ-Script Reference**

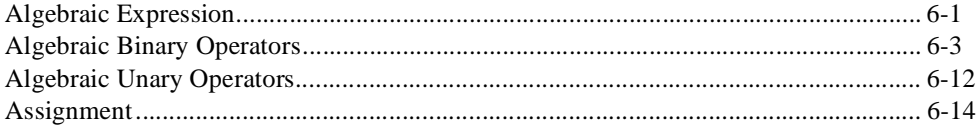

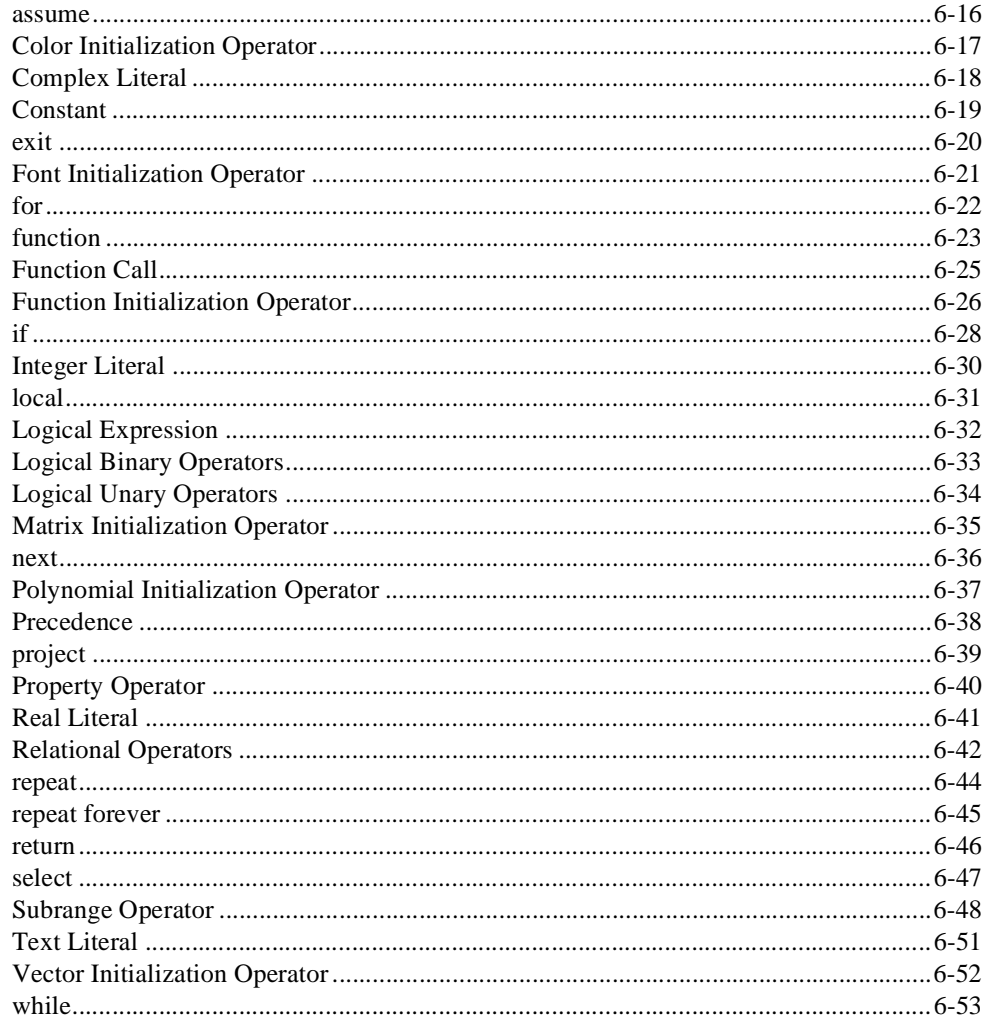

### **Chapter 7 Function Reference**

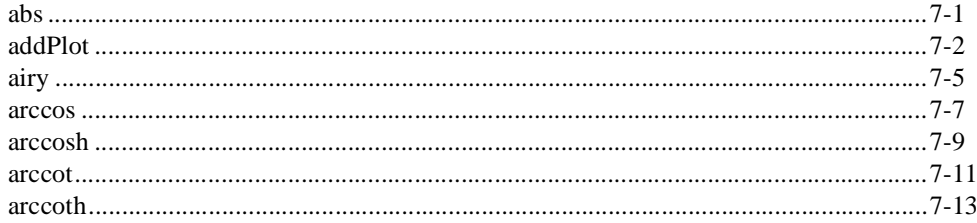

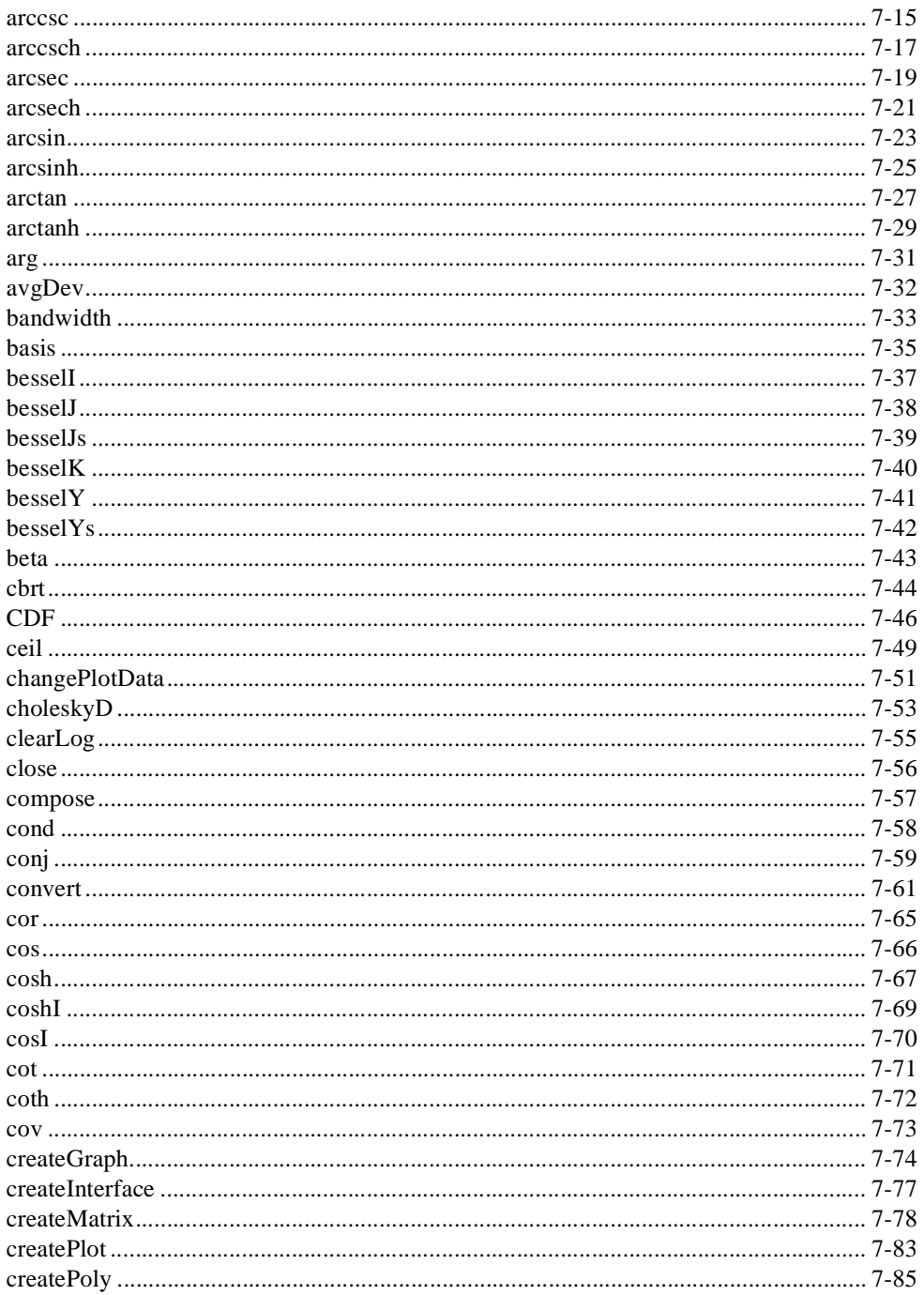

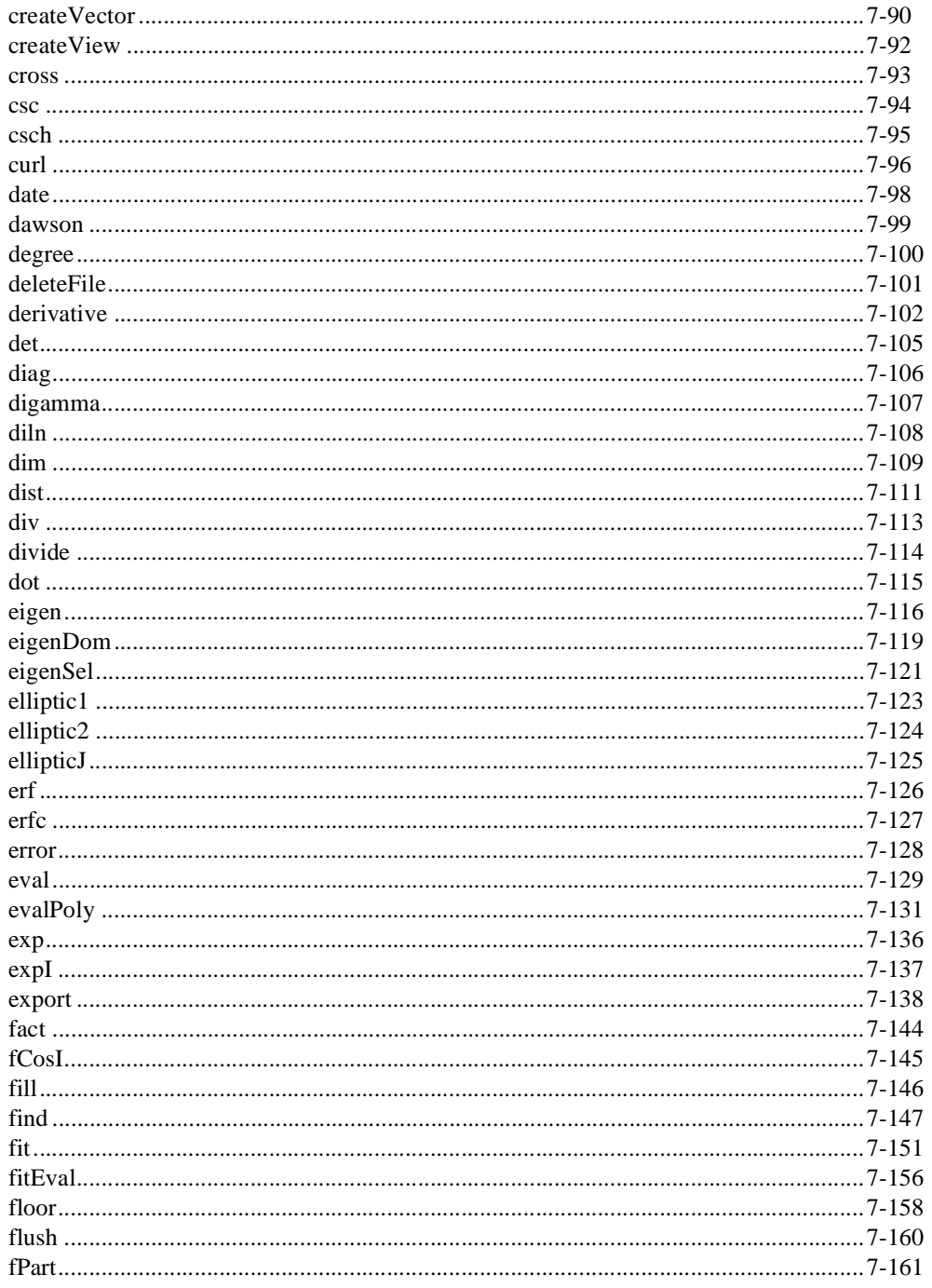

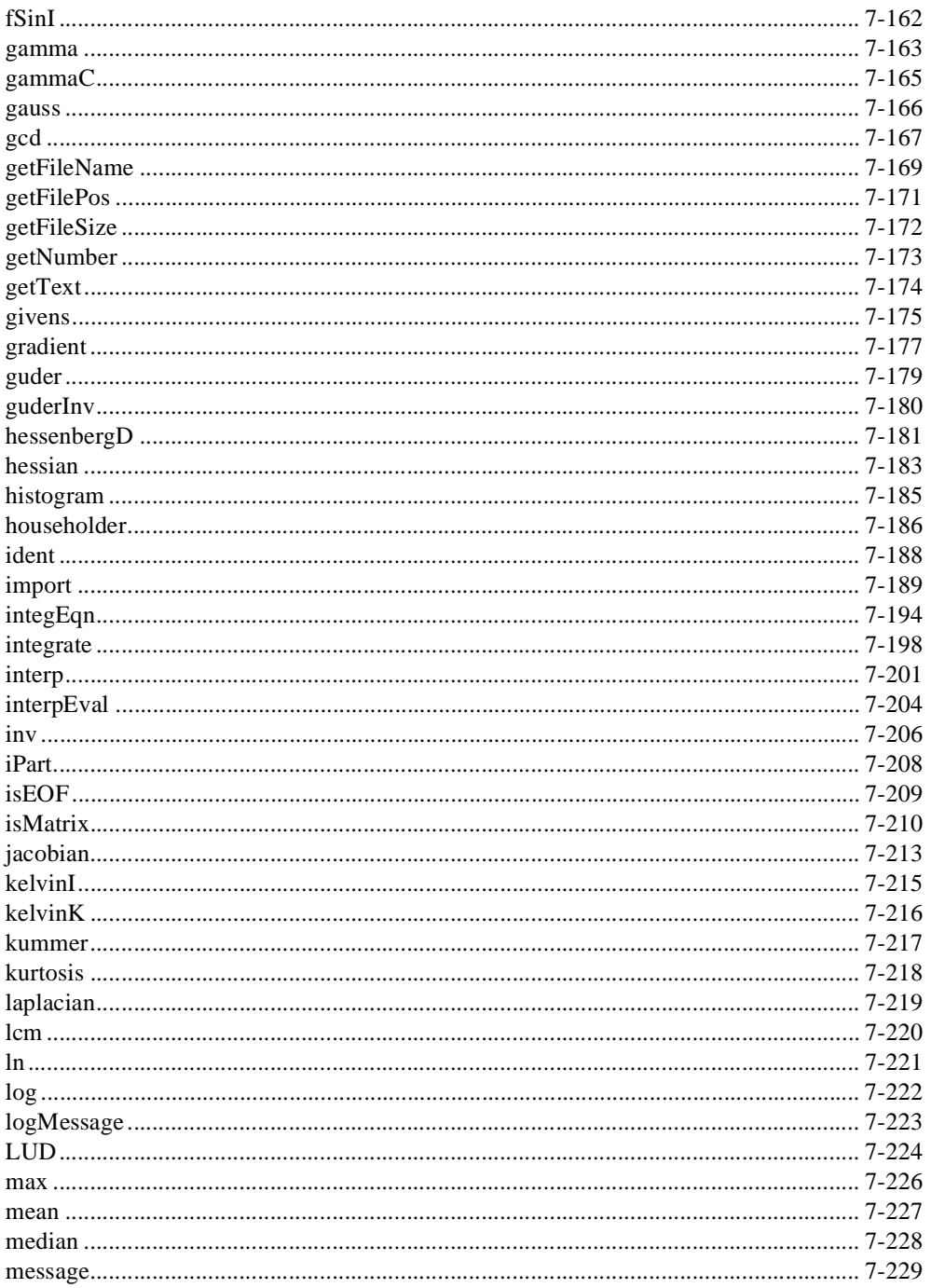

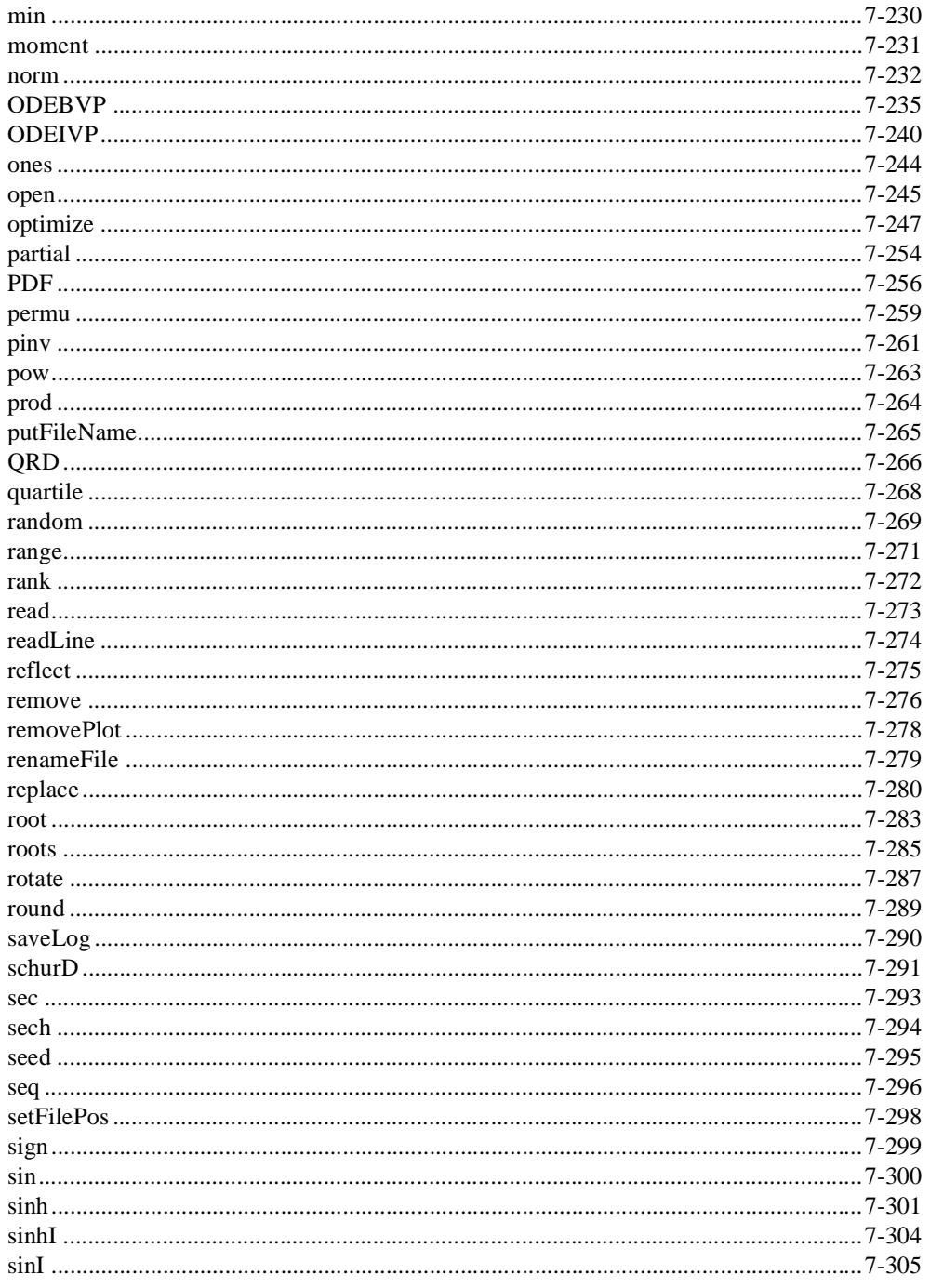

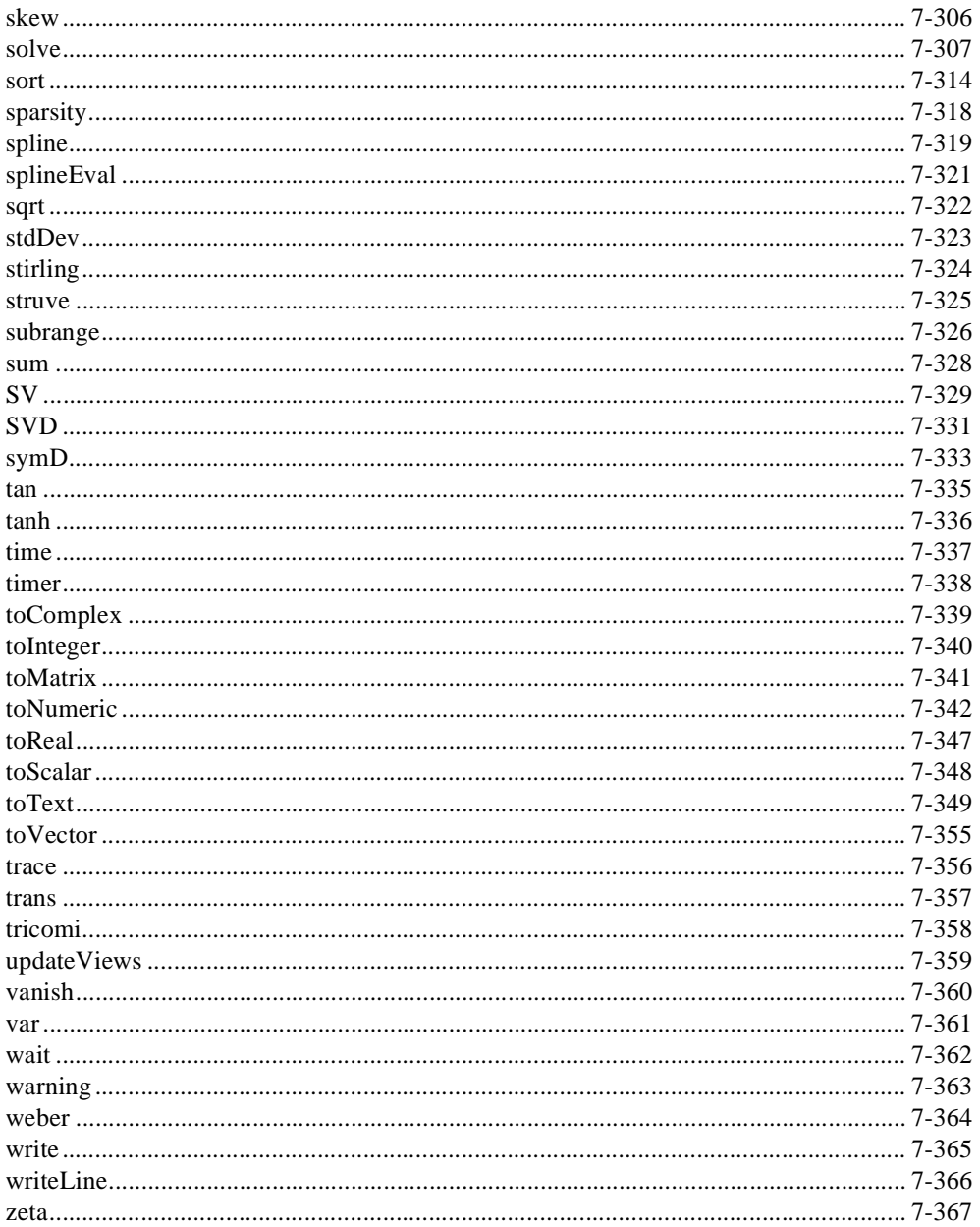

### **Appendix A [HiQ Functions Listed by Category](#page-574-0)**

#### **Appendix B [HiQ Constants](#page-587-0)**

### **Appendix C [Customer Communication](#page-607-0)**

# **[Glossary](#page-612-0)**

## **[Index](#page-621-0)**

# **Figures**

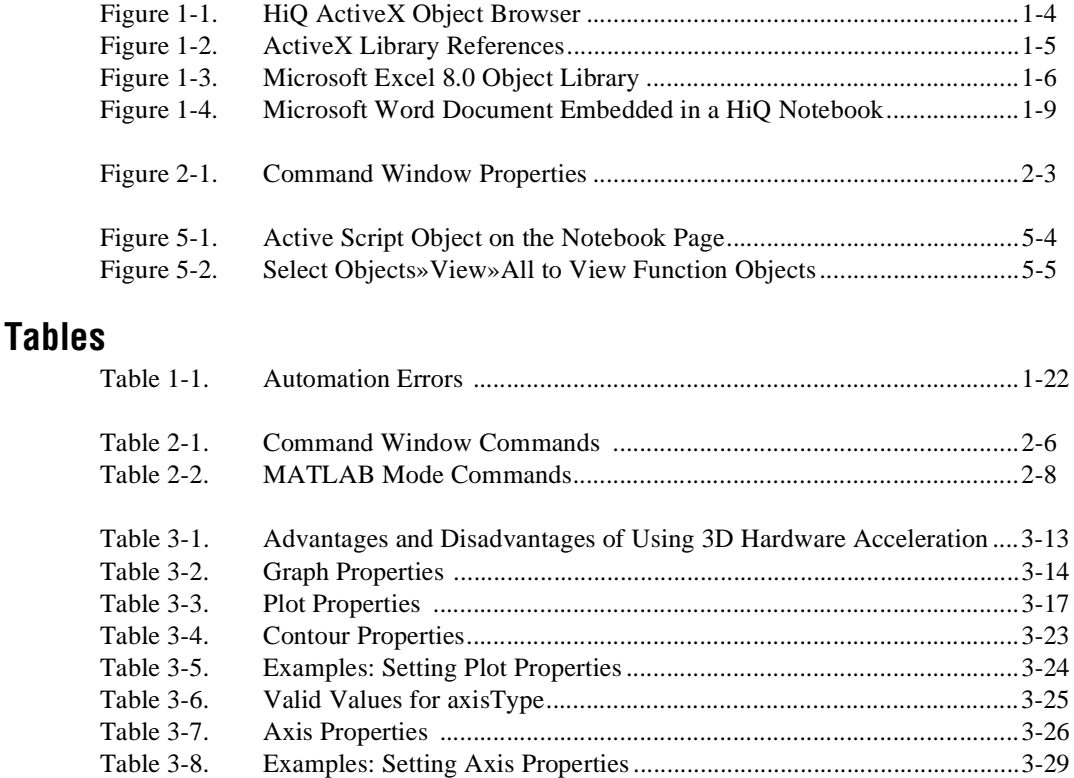

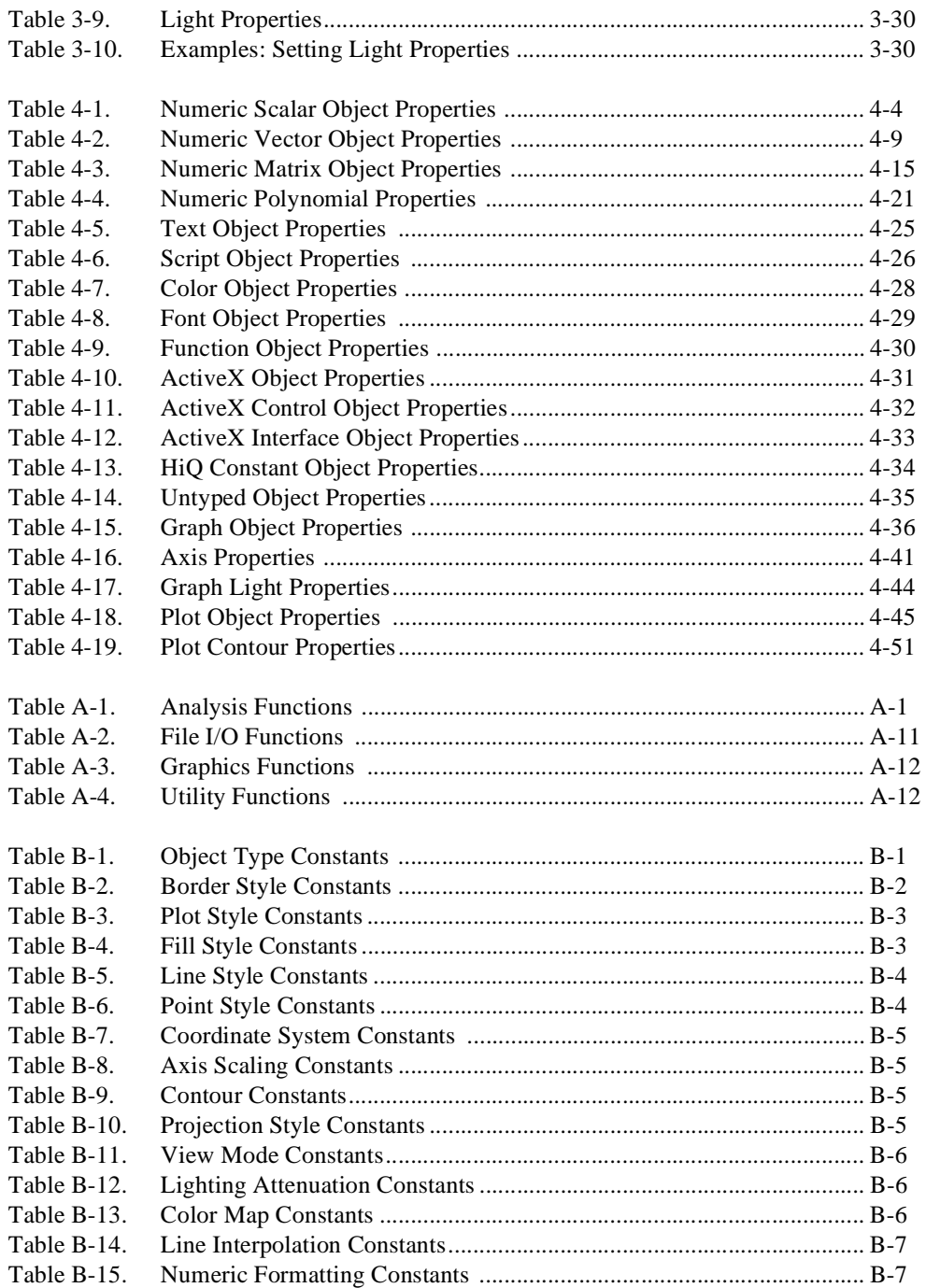

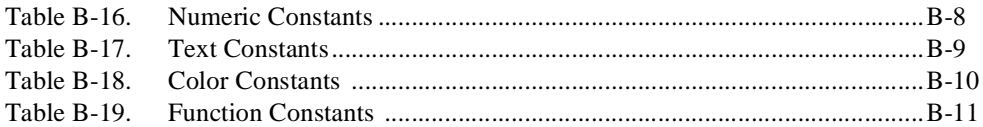

<span id="page-16-0"></span>The *HiQ Reference Manual* contains reference information about different HiQ features, including ActiveX automation, the Command Window, graphics, HiQ objects, HiQ-Script reference, and built-in HiQ functions.

If you are new to HiQ, read *Getting Results with HiQ*, an introductory manual designed to teach you HiQ basics.

# **Organization of This Manual**

The *HiQ Reference Manual* is organized as follows:

- Chapte[r 1](#page-19-0), *[ActiveX Connectivit](#page-19-0)y*, describes ActiveX connectivity and how you can use that technology in HiQ to communicate with other applications, embed objects from other applications in HiQ, embed HiQ Notebooks in other applications, control other applications from HiQ, control HiQ from other applications, and use ActiveX controls in HiQ.
- Chapte[r 2](#page-43-0), *[HiQ Command Window](#page-43-0)*, explains how you can customize the HiQ Command Window, take advantage of Command Window shortcuts, and navigate the Command Window using custom commands for both HiQ and MATLAB modes. This chapter concludes with a description of the HiQ Log Window.
- Chapte[r 3](#page-51-0), *[Using HiQ Graphic](#page-51-0)s*, provides information about using 2D and 3D graphics in HiQ and procedures for working with graphs interactively and programmatically.
- Chapte[r 4](#page-83-0), *[HiQ Objects and Object Propertie](#page-83-0)s*, explains HiQ objects in general, describes each HiQ object specifically, and provides all properties and property descriptions for each object.
- Chapte[r 5](#page-134-0), *[HiQ-Script Basic](#page-134-0)s*, introduces HiQ-Script, the built-in scripting language that you can use to build algorithms you need to solve your problems.
- Chapte[r 6](#page-154-0), *[HiQ-Script Reference](#page-154-0)*, contains an alphabetical reference of HiQ-Script elements, including expressions and statements.
- Chapte[r 7](#page-207-0), *[Function Referenc](#page-207-0)e*, contains an alphabetical list and description of every HiQ built-in function.
- Appendi[x A](#page-574-0), *[HiQ Functions Listed by Categor](#page-574-0)y*, lists all HiQ built-in functions by category: Analysis, File I/O, Graphics, and Utilities. The analysis functions are divided into subcategories: approximation, basic

<span id="page-17-0"></span>math, derivatives, differential equations, integral equations, integration, linear algebra, nonlinear systems, optimization, polynomials, special functions, statistics, structures, trigonometric, and utility functions.

- Appendi[x B](#page-587-0), *[HiQ Constant](#page-587-0)s*, lists and describes the HiQ property constants, HiQ-Script language constants, and built-in function constants.
- Appendi[x C](#page-607-0), *[Customer Communicatio](#page-607-0)n*, contains forms you can use to request help from National Instruments or to comment on our products and manuals.
- The *[Glossary](#page-612-0)* contains an alphabetical list and description of terms used in this manual, including abbreviations, acronyms, metric prefixes, mnemonics, and symbols.
- The *Index* contains an alphabetical list of key terms and topics in this manual, including the page where you can find each one.

# **Conventions Used in This Manual**

The following conventions are used in this manual:

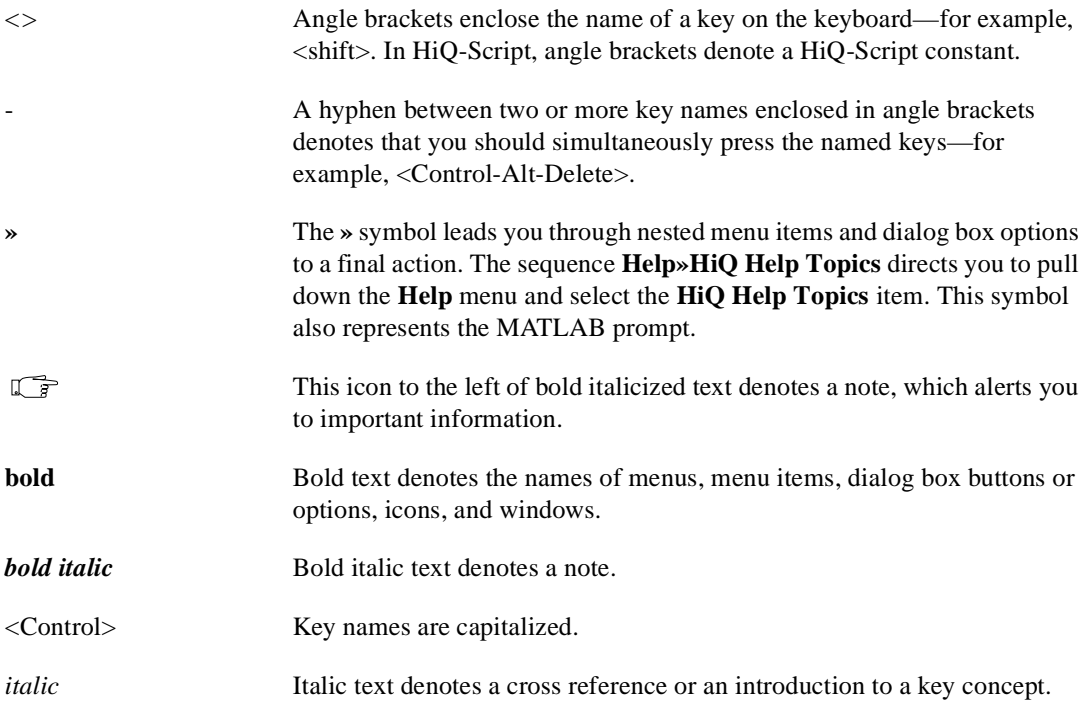

<span id="page-18-0"></span>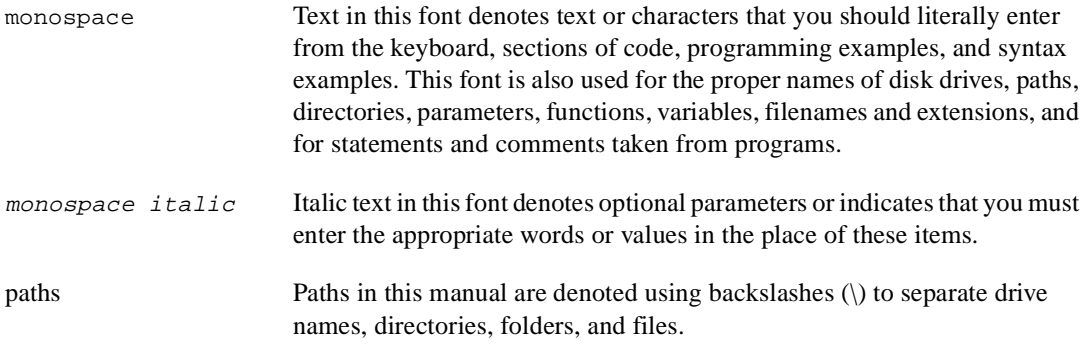

# **Related Documentation**

The following documents contain information you might find helpful as you read this manual:

- *Getting Results with HiQ*
- The HiQ online help, which you can access with the **Help»HiQ Help Topics** command.

# **Customer Communication**

National Instruments wants to receive your comments on our products and manuals. We are interested in the applications you develop with our products, and we want to help if you have problems with them. To make it easy for you to contact us, this manual contains comment and configuration forms for you to complete. These forms are in Appen[dix](#page-607-0) C, *[Customer](#page-607-0)  [Communication](#page-607-0)*, at the end of this manual.

# <span id="page-19-0"></span>**ActiveX Connectivity**

This chapter describes ActiveX connectivity and how you can use that technology in HiQ to communicate with other applications, embed objects from other applications in HiQ, embed HiQ Notebooks in other applications, control other applications from HiQ, control HiQ from other applications, and use ActiveX controls in HiQ.

# **ActiveX Technology**

ActiveX is a Microsoft standard technology that allows programs to communicate with each other and share data. ActiveX technology encompasses five major areas: document containers, document servers, automation clients, automation servers, and controls containers. Because HiQ supports all five areas of ActiveX technology, you have maximum flexibility in sharing HiQ with your other software tools.

### **HiQ Is an ActiveX Document Container**

As an ActiveX document container, HiQ allows you to embed documents and objects from other applications directly into your HiQ Notebook. For example, you can embed a Microsoft Word file, an Excel spreadsheet, or a PowerPoint presentation directly in your HiQ Notebook. These embedded objects are editable within the HiQ environment and can be stored within a HiQ Notebook or linked to an external file on disk. For more information about embedding objects in HiQ, see *[Embedding Objects from](#page-26-0)  [Other Applications in HiQ](#page-26-0)* later in this chapter.

#### **HiQ Is an ActiveX Document Server**

As an ActiveX document server, HiQ allows you to embed a HiQ Notebook into any other application that is an ActiveX document container. For example, you can embed a HiQ Notebook directly into a Microsoft Word document, an Excel spreadsheet, or a PowerPoint presentation. The embedded HiQ Notebook is editable within the other application and can be stored within the container document. For more information about embedding a HiQ Notebook in another application, see *[Embedding HiQ Notebooks in Other Application](#page-29-0)s* later in this chapter.

**1**

#### <span id="page-20-0"></span>**HiQ Is an ActiveX Automation Client**

As an ActiveX automation client, HiQ allows you to run and control other applications from the HiQ environment. For example, you can create a HiQ Notebook that automatically launches Microsoft Word or Excel and then shares HiQ data with the Word document or Excel spreadsheet to produce an automated report. For more information about controlling another application from HiQ, see *[Controlling Other Applications from H](#page-30-0)iQ* later in this chapter.

#### **HiQ Is an ActiveX Automation Server**

As an ActiveX automation server, HiQ allows you to run and control a HiQ Notebook from within any other application that is an ActiveX automation client. For example, you can create a program in another application, such as Microsoft Visual Basic, LabVIEW, or LabWindows/CVI, that automatically launches HiQ, opens a HiQ Notebook, and sends data to HiQ for automated analysis, visualization, and report generation. For more information about controlling a HiQ Notebook from another application, see *[Controlling HiQ from Other Application](#page-31-0)s* later in this chapter.

#### **HiQ Is an ActiveX Controls Container**

As an ActiveX controls container, HiQ allows you to embed ActiveX controls directly into your HiQ Notebook. These embedded controls can be accessed both interactively and programmatically from within the HiQ environment. For example, you can embed a Microsoft Web Browser or National Instruments ComponentWorks control directly into your HiQ Notebook and then access that control to automatically gather data from the Internet or a physical measurement device. You then can store that data in your HiQ Notebook for analysis. For more information about embedding an ActiveX control in a HiQ Notebook, see *[Using ActiveX Controls in HiQ](#page-41-0)* later in this chapter.

# <span id="page-21-0"></span>**Communicating with ActiveX Servers, Objects, and Controls**

You can connect HiQ to other applications (ActiveX servers), share data with embedded documents (ActiveX objects), and operate embedded controls (ActiveX controls). By displaying the methods and properties available to these servers, objects, and controls, the HiQ ActiveX Object Browser makes it easy to communicate with other ActiveX components.

The HiQ ActiveX Object Browser is a browser window that lets you view all the interfaces for ActiveX servers, objects, and controls installed on your computer. From these interfaces, you can access the properties and methods from HiQ-Script to manipulate the other ActiveX component.

#### **Displaying the HiQ ActiveX Object Browser**

You can invoke the HiQ ActiveX Object Browser in one of three ways from the HiQ environment:

- Select **ActiveX Object Browser** from the **View** menu.
- Right click on an embedded object or control, and select **Browse**.
- Use the browse command in the HiQ Command Window. For more information about the browse command, see *[Command Window](#page-48-0)  [Commands](#page-48-0)* in Chapt[er 2](#page-43-0), *[The HiQ Command Windo](#page-43-0)w*.

<span id="page-22-1"></span><span id="page-22-0"></span>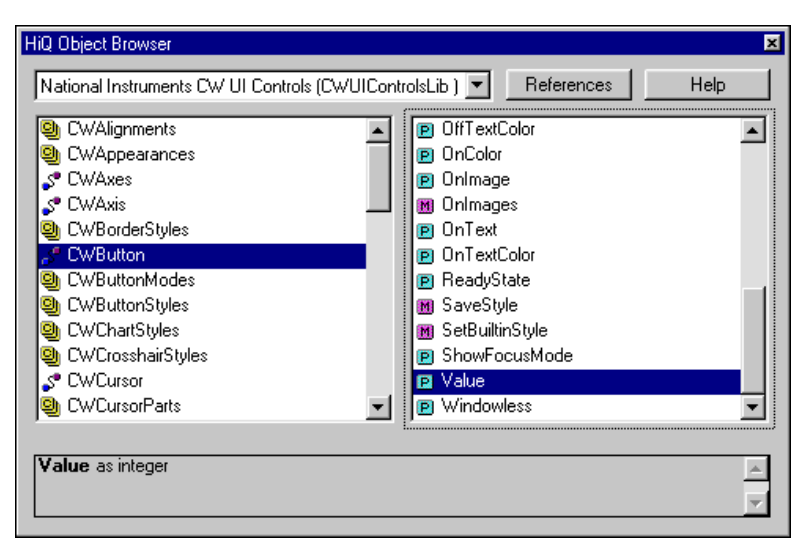

**Figure 1-1.** HiQ ActiveX Object Browser

The HiQ ActiveX Object Browser, as shown in Figure 1-1, appears at the top of the HiQ window by default.

The HiQ ActiveX Object Browser consists of four windows:

- The top pulldown window is a selection list that allows you to choose which ActiveX server, object, or control you want to browse.
- The left window displays the ActiveX interfaces to the currently selected ActiveX server, object, or control.
- The right window displays all the properties and methods for the currently selected ActiveX interface.
- The bottom window displays the syntax help for the currently selected property or method. This help text is provided by the selected ActiveX component.

There are two buttons on the HiQ ActiveX Object Browser:

- **References—This button brings up the References dialog box where** you choose which of the currently installed ActiveX servers, objects, and controls on your computer are to be displayed in the ActiveX Object Browser selection list.
- **Help**—This button brings up the online help for the currently selected item in the ActiveX Object Browser.

#### <span id="page-23-1"></span><span id="page-23-0"></span>**Note** *Not all ActiveX servers, objects, and controls have online help. As a result, help*   $\mathbb{T}$ *might not be available for some items.*

#### **Using the HiQ ActiveX Object Browser**

The HiQ ActiveX Object Browser (Figur[e 1-1](#page-22-1)) displays ActiveX interfaces to servers, objects, and controls in the left window. Methods and properties for these interfaces are displayed in the right window.

Use the following procedure to browse the ActiveX interface to Microsoft Excel. You can use this procedure to browse other applications as well.

**Note** *You need Microsoft Excel 97 installed on your computer to complete this example.* 

- 1. Invoke the ActiveX Object Browser.
- 2. Click on **References** to display a list of all available ActiveX servers, objects, and controls in the ActiveX Library References dialog box. From this dialog, you can select which servers, objects, and controls appear in the ActiveX Object Browser list.
- 3. Select Microsoft Excel Object Library from the selection list, and click on **OK**.

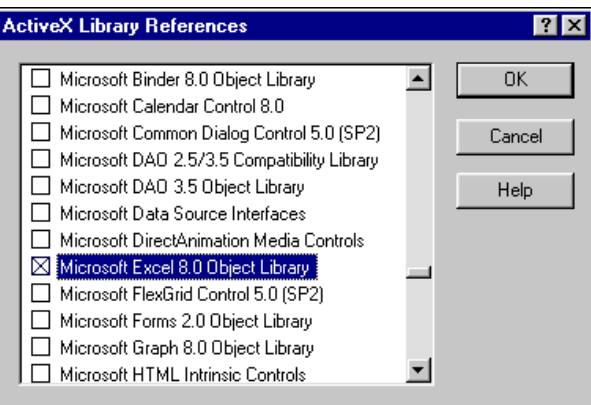

**Figure 1-2.** ActiveX Library References

In the left window of the ActiveX Object Browser, the available interfaces for Microsoft Excel are now listed.

4. Click on the Application interface in the left widow. Notice that the properties and methods for the Application interface are immediately displayed in the right window of the ActiveX Object Browser.

<span id="page-24-0"></span>5. Click on the ActiveCell property in the right window. Notice the syntax help for the ActiveCell property is immediately displayed in the window below.

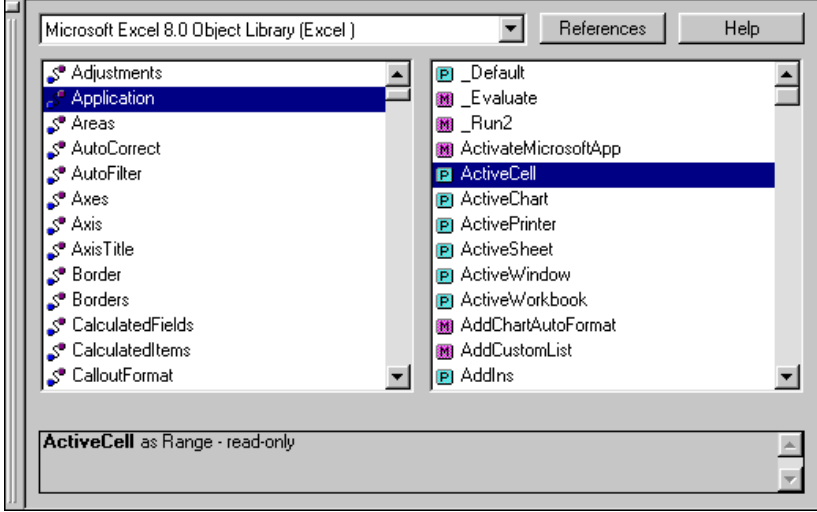

**Figure 1-3.** Microsoft Excel 8.0 Object Library

**Note** *To view the syntax help for a particular property or method of an ActiveX interface, select the interface from the left window of the ActiveX Object Browser. Then, select the appropriate property or method from the right window. The syntax help for that item is displayed in the bottom window of the ActiveX Object Browser.*

> 6. To access some of the properties and methods of Excel, enter the following commands in the HiQ Command Window.

**Note** *You can use the HiQ ActiveX Object Browser to verify the syntax of the following commands. Click on the* **Help** *button to view the online help for a selected item.*

```
excel = CreateInterface("excel.application");
excel.visible = true;
excel.workbooks.add;
sheet = excel. activities heat;sheet.range("AI:C3") = CreateMatrix(3, 3, <random>);
v = sheet.range("B1:B3").value;
```
In this example, excel is an ActiveX interface to the Excel automation server application created by the CreateInterface function call, and sheet is an ActiveX interface to the currently active Excel sheet. You use an ActiveX interface in HiQ-Script to access the properties and methods of an ActiveX object. Once you have a sheet interface, you can modify the sheet using its properties and methods.

For more information about the createInterface function, see *[createInterface](#page-283-0)*, in Chapt[er 7](#page-207-0), *[Function Referenc](#page-207-0)e*.

In the above example, you are setting the range of Excel cells A1 to C3 to random numbers that are generated from HiQ. You then read the Excel sheet to create a vector in HiQ containing the values from cells B1 to B3.

This example shows how you can use the HiQ ActiveX Object Browser to view the ActiveX interfaces for various application servers, objects, and controls. Using this information, you can easily communicate with other software tools by sending and receiving data from HiQ.

For more information about controlling other applications from HiQ, see *[Controlling Other Applications from Hi](#page-30-0)Q* later in this chapter.

# <span id="page-26-0"></span>**Embedding Objects from Other Applications in HiQ**

You can embed objects from other applications directly in a HiQ Notebook, which is especially useful when you want to annotate your HiQ Notebook with pictures, charts, images, and text from other applications you already own. Embedded objects are editable within the HiQ environment and can be stored within the HiQ Notebook or linked to an external file on disk.

Use the following procedure to embed an object into a HiQ Notebook.

- 1. Select **Insert Object** from the **Edit** menu. A list box appears showing you all of the currently registered object servers on your computer.
- 2. Choose the object from the list that you would like to embed in your HiQ Notebook. For example, select Microsoft Word Document if you want to include a Word document in your HiQ Notebook.
- 3. Click on **Create New** to create a new embedded object, or click on **Create from File** to embed a file from disk.

#### **Note** *When you select* Create New, the newly created object is stored in the HiQ *Notebook. When you select* **Create from File***, you can embed a copy of the entire file or link to the file on disk. Choose the* **Link** *option if you want to link to the file on disk. If you want the entire object embedded and saved, rather than linked, do not choose the* **Link** *option.*

You now have an embedded object in your HiQ Notebook. Notice that the HiQ menu bar and HiQ toolbars change to reflect the merging of HiQ with the embedded object's application. Fig[ure 1](#page-27-1)-4 shows an example of a Microsoft Word document embedded and active in a HiQ Notebook.

4. Edit the embedded object directly in HiQ with the natural tools available to the embedded object.

When you finish editing the embedded object, click outside the object somewhere on the Notebook page to terminate your editing. Notice that the HiQ menu bars and toolbars return to their original state, indicating that you are no longer editing the embedded object.

To edit the embedded object again, double click on the embedded object view on the HiQ Notebook page. Notice that the HiQ menu bar and toolbars change to merge with the embedded object's application.

<span id="page-27-1"></span><span id="page-27-0"></span>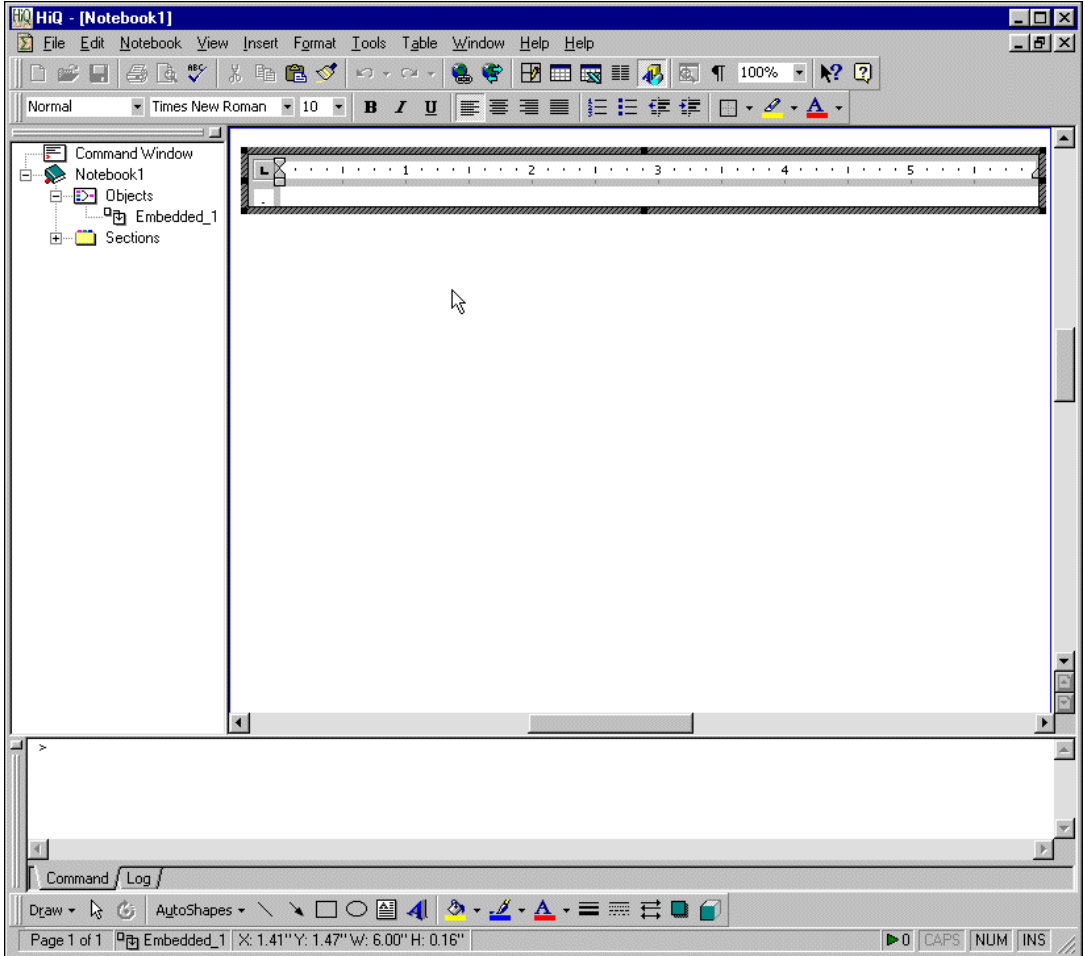

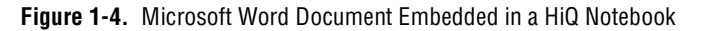

After embedding an object in a HiQ Notebook, you can manipulate it in one of two ways:

- Interactively edit an embedded object directly on the HiQ Notebook page by double clicking on it.
- Programmatically control an embedded object with HiQ-Script, which gives you the power to access the properties and methods for embedded objects. For example, you can programmatically change the text within an embedded Microsoft Word document in HiQ, as described in the following example.

#### <span id="page-28-0"></span>**Programmatically Modifying An Embedded Microsoft Word Document**

With the following steps, you can programmatically modify an embedded Microsoft Word object within a HiQ Notebook.

#### **If all all** *You need Microsoft Word 97 or greater installed on your computer to complete* $\mathbb{I}$ *this example.*

- 1. In a new HiQ Notebook, select **Insert Object** from the **Edit** menu.
- 2. Choose Microsoft Word Document from the **Object Type** list, and click on **OK** to embed the Microsoft Word Document in your HiQ Notebook. The default name of the new embedded Word object is ActiveXObject\_1.
- 3. Type text into the embedded Word object, and then click outside the new embedded Word object on the Notebook page to terminate editing.
- 4. Right click on the embedded Word object, select **Rename**, and rename ActiveXObject\_1 to myWordDoc.
- 5. Right click on the embedded Word object and select **Browse** to browse all the properties and methods for this embedded object in the HiQ ActiveX Object Browser. Notice that the **Document** interface is highlighted in the left window of the ActiveX Object Browser, indicating that the embedded object is a Microsoft Word Document interface.

#### **Note** *To browse the methods and properties available for embedded objects, use the procedures described in [Communicating with ActiveX Servers, Objects,](#page-21-0)  [and Controls](#page-21-0) earlier in this chapter.*

6. Click on the Application property in the right window of the ActiveX Object Browser.

This property returns an Application interface to the Microsoft Word application. You can learn more about the Application interface by selecting it and then clicking on the **Help** button in the ActiveX Object Browser.

7. Click on the Application interface in the left window of the ActiveX Object Browser to view the properties and methods associated with the Application interface. Scroll through the right window of the ActiveX Object Browser to view the properties and methods available for the Application interface. Select the Selection property and click on the **Help** button. Notice that this property returns a Selection object.

<span id="page-29-0"></span>8. Click on the Selection interface in the left window of the ActiveX Object Browser to view the properties and methods available for a Selection object. Scroll through the right window of the ActiveX Object Browser to view the properties and methods available for the Selection object. Select the Text property and click on the **Help** button. Notice that this property can be used to set the text within the embedded ActiveX object.

After browsing the embedded Word object, you have determined which methods and properties you need to access to modify the text.

9. From the HiQ Command Window, enter the following HiQ-Script code to programmatically add text to the embedded Word object and press <Enter>.

myWordDoc.application.selection.text="Hello Word";

You have programmatically modified the embedded Word object from the HiQ environment. You can change an embedded object using any of the available properties and methods for that object as shown in the HiQ ActiveX Object Browser. In this case, most tasks you can do in Microsoft Word, you also can control programmatically from within the HiQ environment.

# **Embedding HiQ Notebooks in Other Applications**

You can embed a HiQ Notebook in any application that is an ActiveX document container, which is especially useful when you want to include a HiQ Notebook as part of a document you are creating in another application. The embedded HiQ Notebook is editable within the environment of the container application and can be stored in the container application.

Use the following procedure to embed a HiQ Notebook in another application.

#### **Note** *The application you are using must be an ActiveX container.*

1. Select **Insert Object** in the container application. The exact command name and location varies from application to application. For example, in Microsoft Word, select **Object...** from the **Insert** menu.

In the Object dialog box, a list box displays all of the currently registered ActiveX object servers on your machine.

2. To embed a new HiQ Notebook, select HiQ Notebook from the list of currently registered ActiveX object servers. When you select **Create** 

**New**, the new Notebook is stored within the container application's document.

#### <span id="page-30-0"></span>**Note** *HiQ does not support the* **Create from File** *option when embedding a HiQ Notebook into another application.*

- 3. Edit the embedded HiQ Notebook. You can edit the Notebook at any time by double clicking on it in the container application. Notice that the embedded HiQ Notebook comes up in HiQ for you to edit.
- 4. When you finish editing the embedded HiQ Notebook, select **Close and Return...** from the HiQ **File** menu. The changes to your HiQ Notebook are automatically saved to the container application file.

# **Controlling Other Applications from HiQ**

As an ActiveX automation client, HiQ allows you to run and control other applications from within the HiQ environment. Using this technology, you can create a HiQ Notebook that automatically launches another application such as Microsoft Word, Microsoft Excel, or MATLAB. You can control that application and share data to add automated analysis to your existing applications.

This capability is available in HiQ via a new built-in function designed specifically for supporting ActiveX client capability: CreateInterface.

#### **Launching and Controlling Microsoft Excel from HiQ**

The following HiQ-Script code launches Microsoft Excel, creates a new Excel Worksheet, sets a range of cells, reads the numeric values of the selected cells into a HiQ matrix, and finally graphs the data in a HiQ 3D graph:

```
excel = CreateInterface("Excel.Application");
excel.workbooks.add;
sheet = excel.activesheet;
sheet.range("a1: c3") = createMatrix(3,3, <random>);
m = sheet.range("al:c3").value;
g = \text{createGraph}(m);createView(g);
```
You can use the HiQ ActiveX Object Browser to view the Excel properties and methods used in this example.

For more information about using these new functions to control other applications from HiQ, see *[createInterfac](#page-283-0)e* in Chap[ter](#page-207-0) 7, *[Function](#page-207-0)  [Reference](#page-207-0)*.

# <span id="page-31-0"></span>**Controlling HiQ from Other Applications**

As an ActiveX automation server, HiQ allows you to run and control a HiQ Notebook from any application that is an ActiveX automation client. The HiQ ActiveX automation interface enables applications such as Excel, Word, Visual Basic, LabWindows/CVI, and LabVIEW to control HiQ for advanced data visualization, analysis, and report generation. This interface exposes a collection of class objects—the Application object and the Notebook object—that contain methods and properties you can use to directly manipulate HiQ.

The Application object represents an instance of HiQ, which you can use to load notebooks and control various HiQ properties. Use the Notebook object to set and get data; run scripts; and print, save, and close notebooks.

If you are using ActiveX-enabled scripting environments such as Excel and Visual Basic, use the HiQ.olb type library file in the HiQ Programs folder to browse the HiQ automation interface.

If you are using LabVIEW, use the VI library HiQ.llb, which is installed in the vi.lib folder, to control HiQ. You can access the VI library from the Communications functions palette. Refer to the LabVIEW documentation and online reference for complete information about using these VIs. You also can find a collection of example VIs in the LabVIEW Examples\Comm\HiQ folder.

The descriptions of the following methods and properties include examples of accessing them using Visual Basic for Applications (VBA).

#### **Application Object**

The Application object represents a currently executing instance of HiQ.

Use the Visual Basic function CreateObject to launch HiQ and return an instance of an Application object. If HiQ is already running, use the Visual Basic function GetObject to return an instance of an Application object. The class name for the HiQ Application object is  $H_{1Q}$ . Application.

<span id="page-32-0"></span>For example, the following Visual Basic code launches HiQ and makes it visible.

```
Dim HiQApp as Object
Set HiQApp = CreateObject("HiQ.Application")
HiQApp.Visible = true
```
## **Application Object Properties**

#### **CurrentDirectory**

Gets or sets the current directory for HiQ.

Application.CurrentDirectory As String

The following Visual Basic code launches HiQ, sets the current directory to  $c:\$  Temp, and loads a Notebook from that directory.

```
Dim HiQApp as Object
Dim Notebook as Object
Set HiQApp = CreateObject("HiQ.Application")
HiQApp.CurrentDirectory = "c:\Temp"
Set Notebook = HiQApp.open("Automation.HiQ")
```
#### **Visible**

Shows or hides HiQ.

Application.Visible As Boolean

For example, the following Visual Basic code launches HiQ and makes it visible.

```
Dim HiQApp as Object
Set HiQApp = CreateObject("HiQ.Application")
HiQApp.Visible = true
```
## **Application Object Methods**

#### **Exit**

Exits the HiQ application.

```
Application.Exit()
```
For example, the following Visual Basic code launches HiQ, loads and prints the Automation.HiQ Notebook, and exits HiQ.

```
Dim HiQApp as Object
Dim Notebook as Object
Set HiQApp = CreateObject("HiQ.Application")
Set Notebook = HiQApp.Open("Automation.HiQ")
Notebook.PrintOut
HiQApp.Exit
```
#### **Open**

Opens a HiQ Notebook and returns an object representing the notebook.

Set oNotebook = Application.Open(NotebookName As String) As Notebook

NotebookName is the name of the notebook to open. oNotebook is the returned notebook object representing the open notebook.

For example, the following Visual Basic code launches HiQ and loads and prints the Automation. HiQ Notebook.

```
Dim HiQApp as Object
Dim Notebook as Object
Set HiQApp = CreateObject("HiQ.Application")
Set Notebook = HiQApp.Open("Automation.HiQ")
Notebook.PrintOut
```
#### **Notebook Object**

The Notebook object represents an instance of an open HiQ Notebook.

Use the Open method of the Application object to open a HiQ Notebook and return an instance of this Notebook object.

For example, the following Visual Basic code launches HiQ and loads and prints the Automation.HiQ Notebook.

```
Dim HiQApp as Object
Dim Notebook as Object
Set HiQApp = CreateObject("HiQ.Application")
Set Notebook = HiQApp.Open("Automation.HiQ")
Notebook.PrintOut
```
### <span id="page-34-0"></span>**Notebook Object Properties**

#### **LastError**

Gets the most recent HiQ ActiveX Automation error. This property is read only. Tabl[e 1-1](#page-40-0), *[Automation Error](#page-40-0)s*, lists the HiQ automation errors.

```
Notebook.LastError As Long
```
For example, the following Visual Basic code launches HiQ, loads the Automation.HiQ Notebook, and checks for an error.

```
Dim HiQApp as Object
Dim Notebook as Object
Set HiQApp = CreateObject("HiQ.Application")
Set Notebook = HiQApp.Open("Automation.HiQ")
If Notebook.LastError <> HiQSuccess then
   Msgbox "Error: " & Notebook.LastError
End If
```
# **Notebook Object Methods**

#### **Close**

Closes a HiQ Notebook. Once closed, the Notebook object is no longer valid.

```
Status = Notebook.Close() As Long
```
Status is the result of the operation. If Status is not equal to zero, an error occurred. Refer to Tabl[e 1-1](#page-40-0), *[Automation Erro](#page-40-0)rs*, later in this chapter for a list of HiQ automation errors.

For example, the following Visual Basic code launches HiQ, loads and prints the Automation.HiQ Notebook, closes the Notebook, and exits HiQ.

```
Dim HiQApp as Object
Dim Notebook as Object
Set HiQApp = CreateObject("HiQ.Application")
Set Notebook = HiQApp.Open("Automation.HiQ")
Notebook.PrintOut
Notebook.Close
HiQApp.Exit
```
#### <span id="page-35-0"></span>**GetData**

Gets an object's data value.

```
Value = Notebook.GetData(ObjectName As String) as Variant
```
ObjectName is the name of the HiQ object to query, and Value is the current value of the object.

Use the LastError property to determine the status of this operation. If object Name is a complex scalar object, Value is returned as a two-element 1D array with Value(0) containing the real part and Value(1) containing the imaginary part of the complex number. If ObjectName is a complex vector object, Value is returned as a two-column 2D array with the first column containing the real part and the second column containing the imaginary part of the complex vector. If object Name is a complex matrix object, Value is returned as a 2D array with twice the number of columns as the matrix object. The even numbered columns  $(0, 2, 4, ...)$  contain the real parts, and the odd numbered columns (1, 3, 5, ...) contain the imaginary parts of the complex matrix.

For example, the following Visual Basic code launches HiQ, loads the Automation.HiQ Notebook, and gets the value of the matrix object Answer.

```
Dim HiQApp as Object
Dim Notebook as Object
Dim Answer as Variant
Set HiQApp = CreateObject("HiQ.Application")
Set Notebook = HiQApp.Open("Automation.HiQ")
Answer = Notebook.GetData("Answer")
```
#### **PrintOut**

Prints a HiQ Notebook.

```
Status = Notebook.PrintOut(DisplaySetupDialog As Boolean 
= False, DisplayCancelDialog As Boolean = True) As Long
```
DisplaySetupDialog specifies whether the print setup dialog is displayed. DisplayCancelDialog specifies whether the print cancel dialog is displayed. Status is the result of the operation. If Status is not equal to zero, an error occurred. Refer to Ta[ble 1-](#page-40-0)1, *[Automation Erro](#page-40-0)rs*, later in this chapter for a list of HiQ automation errors.
For example, the following Visual Basic code launches HiQ and loads and prints the Automation.HiQ Notebook.

```
Dim HiQApp as Object
Dim Notebook as Object
Set HiQApp = CreateObject("HiQ.Application")
Set Notebook = HiQApp.Open("Automation.HiQ")
Notebook.PrintOut
```
#### **RunScript**

Runs a script.

```
Status = Notebook.RunScript(ScriptName As String) 
         As Long
```
ScriptName is the name of the script to execute, and Status is the result of the operation. If Status is not equal to zero, an error occurred. Refer to Tabl[e 1-1](#page-40-0), *[Automation Error](#page-40-0)s*, later in this chapter for a list of HiQ automation errors.

For example, the following Visual Basic code launches HiQ, loads the Automation.HiQ Notebook, sets the value of two vector objects, sets the value of the script object newScript, runs the script, and saves the notebook.

```
Dim HiQApp as Object
Dim Notebook as Object
Dim x(10) as Double
Dim y(10) as Double
Set HiQApp = CreateObject("HiQ.Application")
Set Notebook = HiQApp.Open("Automation.HiQ")
Notebook.SetData("x", x)
Notebook.SetData("y", y)
Notebook.SetScript("newScript",
                   "addPlot(myGraph,x,y);")
Notebook.RunScript("newScript")
Notebook.Save
```
#### **Save**

Saves a HiQ Notebook. If NotebookPath is omitted, the Notebook is saved with the same name.

```
Status = Notebook.Save(NotebookPath As String = "")
        As Long
```
NotebookPath is the complete path name of the Notebook file to save. Status is the result of the operation. If Status is not equal to zero, an error occurred. Refer to Tabl[e 1-1](#page-40-0), *[Automation Erro](#page-40-0)rs*, later in this chapter for a list of HiQ automation errors.

For example, the following Visual Basic code launches HiQ, loads the Automation.HiQ Notebook, sets the value of a Matrix object, and saves the notebook twice.

```
Dim HiQApp as Object
Dim Notebook as Object
Dim data(10,10) as Double
Set HiQApp = CreateObject("HiQ.Application")
Set Notebook = HiQApp.Open("Automation.HiQ")
Notebook.SetData("newMatrix", data)
Notebook.Save 'Save the Notebook in the same file.
Notebook.Save("Newfile.HiQ") 'Save to a new file.
```
#### **SetComplexData**

Sets a complex object's data value.

Status = Notebook.SetComplexData(ObjectName As String, RealValue as Variant, ImaginaryValue as Variant) As Long

ObjectName is the name of the HiQ object to modify. RealValue contains the real values of the resulting complex object. ImaginaryValue contains the imaginary values of the resulting complex object.

Status is the result of the operation. If Status is not equal to zero, an error occurred. Refer to Tabl[e 1-1](#page-40-0), *[Automation Erro](#page-40-0)rs*, later in this chapter for a list of HiQ automation errors.

If the specified object exists in HiQ but has a different data type, the object is converted to complex. If the specified HiQ object does not currently exist in the notebook, it is created based on the data type of Value according to the following table.

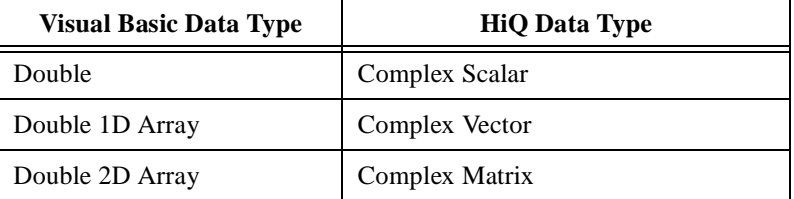

For example, the following Visual Basic code launches HiQ, loads the Automation.HiQ Notebook, sets the value of the complex vector object newVector, and saves the notebook.

```
Dim HiQApp as Object
Dim Notebook as Object
Dim realData(10) as Double
Dim imagData(10) as Double
Set HiQApp = CreateObject("HiQ.Application")
Set Notebook = HiQApp.Open("Automation.HiQ")
Notebook.SetComplexData("newMatrix", realData, imagData)
Notebook.Save
```
#### **Set Data**

Sets an object's data value.

```
Status = Notebook.SetData(ObjectName As String, 
                          Value As Variant) As Long
```
ObjectName is the name of the HiQ object to modify, Value is the new value of the HiQ object, and Status is the result of the operation. If Status is not equal to zero, an error occurred. Refer to Ta[ble 1-1,](#page-40-0)  *[Automation Errors](#page-40-0)*, later in this chapter for a list of HiQ automation errors.

If the specified object exists in HiQ but has a different data type, the object is converted to the data type of Value. If the specified HiQ object does not currently exist in the notebook, it is created based on the data type of Value according to the following table.

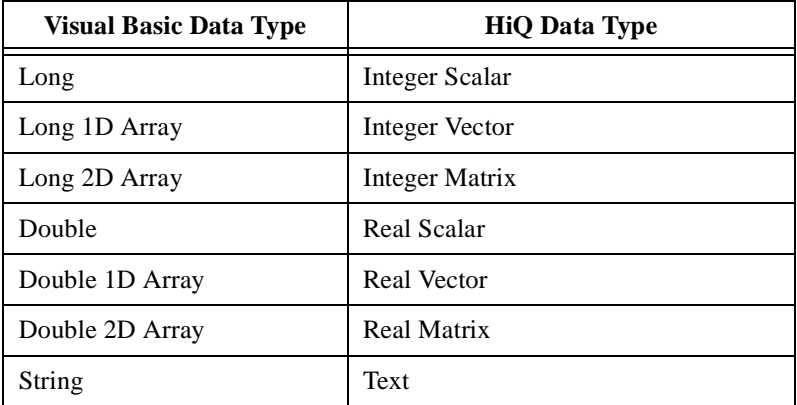

For example, the following Visual Basic code launches HiQ, loads the Automation.HiQ Notebook, sets the value of the real matrix object newMatrix, and saves the notebook.

```
Dim HiQApp as Object
Dim Notebook as Object
Dim Data(10,10) as Double
Set HiQApp = CreateObject("HiQ.Application")
Set Notebook = HiQApp.Open("Automation.HiQ")
Notebook.SetData("newMatrix", Data)
Notebook.Save
```
#### **SetScript**

Sets the text of a script. If the Script object does not exist, this method creates a new object.

```
Status = Notebook.SetScript(ScriptName As String,
         ScriptText As String) As Long
```
ScriptName is the name of the script object to modify, ScriptText is the text used to modify the script object, and Status is the result of the operation. If Status is not equal to zero, an error occurred. Refer to *[Automation Errors](#page-40-0)* later in this chapter for more information.

For example, the following Visual Basic code launches HiQ, loads the Automation.HiQ Notebook, sets the value of two vector objects, sets the value of the script object newScript, runs the script, and saves the notebook.

```
Dim HiQApp as Object
Dim Notebook as Object
Dim x(10) as Double
Dim y(10) as Double
Set HiQApp = CreateObject("HiQ.Application")
Set Notebook = HiQApp.Open("Automation.HiQ")
Notebook.SetData("x", x)
Notebook.SetData("y", y)
Notebook.SetScript("newScript", "addPlot(myGraph,x,y);")
Notebook.RunScript("newScript")
Notebook.Save
```
## <span id="page-40-0"></span>**Automation Errors**

The following errors can be generated by the HiQ ActiveX automation methods.

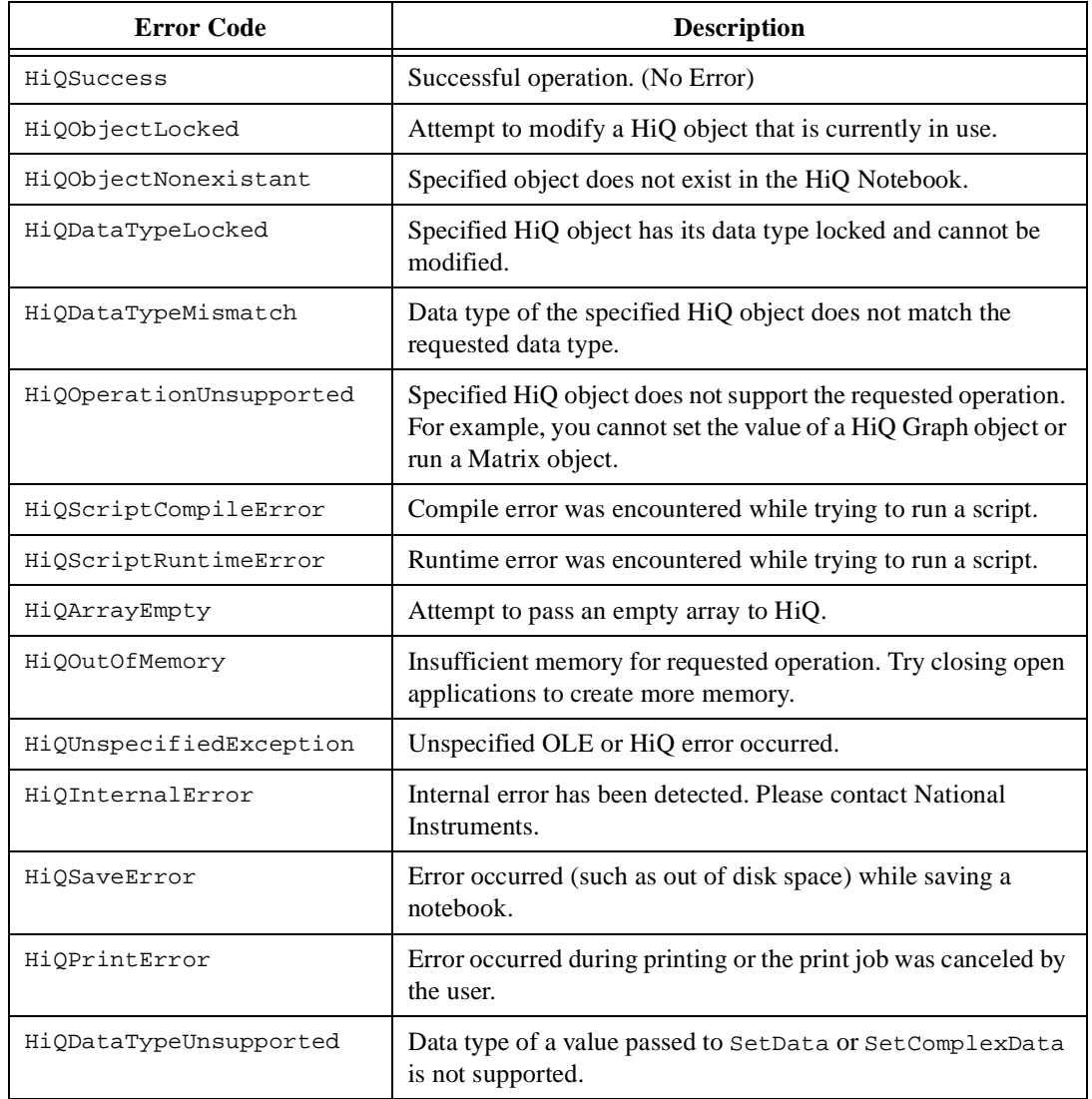

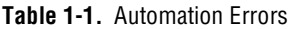

| <b>Error Code</b>             | <b>Description</b>                                                                     |
|-------------------------------|----------------------------------------------------------------------------------------|
| HiQArrayDimension<br>Mismatch | Real and imaginary array values passed to SetComplexData<br>have different dimensions. |
| HiQInvalidObjectName          | Specified object name is not a valid HiQ object name.                                  |

**Table 1-1.** Automation Errors (Continued)

## **Using ActiveX Controls in HiQ**

You can embed ActiveX controls directly in your HiQ Notebook. You can access these embedded controls both interactively and programmatically from the HiQ environment. Use the following procedure to insert an ActiveX control in a HiQ Notebook.

- 1. Select **Insert Control** from the **Edit** menu. The Insert Control dialog box lists all of the available ActiveX controls currently installed on your computer.
- 2. For this example, select the ActiveMovie Control Object and click on **OK**. The ActiveMovie control object becomes embedded in the HiQ Notebook.
- 3. Resize the control to make it larger on your Notebook page so you can see the entire movie when it runs.
- 4. Right click on the embedded control and select **Browse** to browse the list of available properties and methods for this control.
- 5. Click on the ActiveMovie interface in the left window, then click on the FileName property in the right window. Notice that a description for this property appears at the bottom of the ActiveX Object Browser, telling us that the FileName property is a text property.
- 6. Now select the Run method in the right window of the ActiveX Object Browser. Notice that this method is a function you can call for an ActiveMovie interface and that it takes no parameters.
- 7. To programmatically control this ActiveX control from HiQ, type the following HiQ-Script in the Command Window to load a movie into this control and run it.

```
ActiveXControl_1.FileName =
  "C:\Program Files\National Instruments\HiQ 
     \Examples\Data\Sample.mpg";
ActiveXControl_1.Run;
```
You also can operate this control interactively from the HiQ Notebook page. To run the movie interactively, click on the run button within the control.

# **HiQ Command Window**

This chapter explains how you can customize the HiQ Command Window, take advantage of Command Window shortcuts, and navigate the Command Window using custom commands for both HiQ and MATLAB modes. This chapter concludes with a description of the HiQ Log Window.

For more information about navigating the Command Window, getting help from the Command Window, creating and modifying notebooks from the Command Window, and getting immediate results using the Command Window, see Chapter 3, *Getting Results with the Command Window*, in *Getting Results with HiQ*.

## **Customizing the Command Window**

You can customize the Command Window to fit your needs. Right click in the Command Window to change most of these options.

### **Attached/Detached Mode**

When you enter a command that creates an object, that object is always placed in the Object List of the active notebook. To perform operations without adding objects to the Object List of the current notebook, use the detached mode. Detached mode places all new objects created from the Command Window in its own Object List and makes accessible all current objects in the Command Window Object List. You can find objects created in detached mode in the Notebook Explorer, under the Command Window entry.

To enter detached mode, type detach in the Command Window, or select **Detach** from the right-click popup menu. To attach the Command Window to the current notebook, type attach in the Command Window, or select **Attach** from the right-click popup menu.

**2**

### **Terse/Verbose Mode**

When you execute a command that changes the value of an object, the Command Window displays the new value to you while in verbose mode. In terse mode, the Command Window does not display results on the command line.

To enter terse mode, type terse in the Command Window, or right click on the Command Window and select **Terse** from the popup menu. To exit terse mode, type verbose on the command line, or select **Verbose** from the right-click popup menu.

In verbose mode, a semicolon at the end of a command optionally suppresses the results for that command only. You can turn off this option in the property page.

### **Syntax Highlighting and Font Options**

Like Script objects, the command window performs syntax highlighting. You can select your syntax highlighting font options from the Command Window property pages (right click in the Command Window, select **Properties...** from the popup menu, and click on the **Fonts** tab).

### **Object Views**

With the Command Window, you can view the result of an expression without having a view of the object on the notebook page. The Command Window automatically displays the result of any object that you change from the Command Window (if the Command Window is not in terse mode). However, some objects do not have a text version or have an extremely large text version, such as a very large matrix. To accommodate these situations, the Command Window offers three options for viewing objects.

- Show large or graphical objects in a window—A popup window is created and a new view of the object is placed in the window. The Command Window continues to display other objects in the Command Window.
- Show all objects in a window—If you prefer having popup windows display the new value of all objects, you can display all objects in individual windows.
- Show no objects in a window—(Default) If the Command Window cannot show the changed object on the command line, it does not show you the object at all.

Figure 2-1, *Command Window Properties*, shows other properties that you can customize, including the largest matrix and vector you want displayed in the Command Window and formatting options for displaying numeric objects.

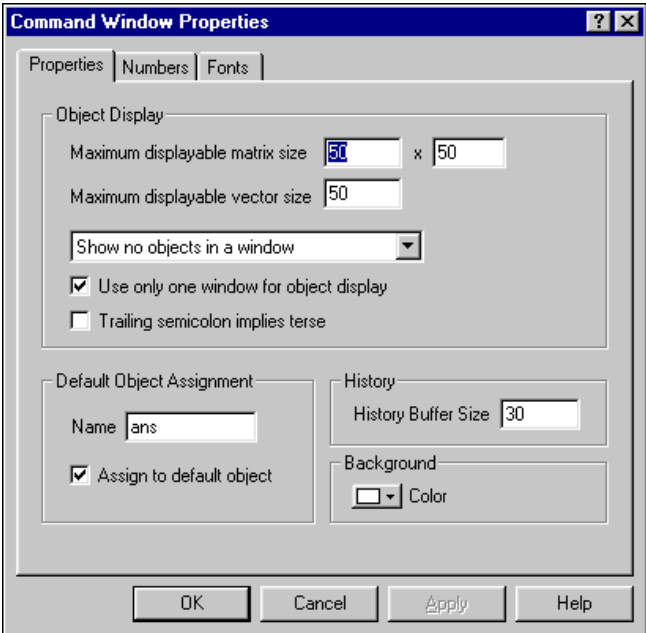

**Figure 2-1.** Command Window Properties

#### **History**

The Command Window remembers the most recently executed commands and stores them in a history list. You can specify the length of the history list from the Command Window property page in the History Buffer Size field (see Figure 2-1).

### **Recalling Commands from an Empty Command Line**

When the current command line is empty, press the up arrow key to recall the last command you executed. You can modify the command, if needed, and execute it again. You can recall previous commands by continuing to press the up arrow key. Press the down arrow key to cycle through the commands in reverse order. If the current command has multiple lines, use the arrow keys to move between the lines of the command. If you are at the first line of a multiple command, the up arrow key recalls the previous

command. If you are at the last line of the current command, the down arrow key recalls the next command. To move to another command when not on the first or last line of a multiple command, hold down the <Ctrl> key while using the arrow keys.

### **Recalling Commands with a Match String**

If you type in text before pressing an arrow key, the text is used as a match string. Only commands beginning with the text are shown. For example, if you type  $x =$  and then press the up arrow key, you see only commands that start with  $x =$ . HiQ preserves the command history for successive invocations of HiQ.

### **HiQ/MATLAB Mode**

When you first launch HiQ, the Command Window opens in the HiQ mode. If you have MATLAB 5.0 or greater installed on your computer, HiQ can communicate with MATLAB and you can transfer data between the two when you enter MATLAB mode. To enter MATLAB mode, type matlab at the prompt. To return to HiQ mode, type hiq at the prompt.

While in MATLAB mode, you can execute any valid MATLAB command. You also can use the four HiQ data transfer commands: get, put, getAll, and putAll. For a complete description of these commands, see *[MATLAB](#page-50-0)  [Mode Commands](#page-50-0)* later in this chapter. For more information about using MATLAB from the HiQ Command Window, see Chapter 9, *Getting Results as a MATLAB User*, in *Getting Results with HiQ*.

### **Command Window Shortcuts**

Because it is designed to give you quick results, the Command Window offers several built-in shortcuts, such as the optional trailing semicolon, default variable assignment, and multiple statements and block statement support.

### **Optional Trailing Semicolon**

Although HiQ-Script statements require trailing semicolons in the script editor, you can omit the trailing semicolon of the last statement in the Command Window. Rather than typing

```
x = 4;you can type
x = 4
```
When the Command Window is in verbose mode, the trailing semicolon optionally suppresses results if you select the **Trailing semicolon implies terse** option from the Command Window property page.

#### **Default Object Assignment**

With default object assignment, the Command Window assigns the result of an expression you type to the default object. If you type sin(1), the Command Window returns ans = 0.841471.

Because the Command Window recognizes when you enter an expression and not a complete assignment statement, it assigns the result of the expression to the default object. In this case, the object ans is given the result of the expression. You can change the name of the default object or disable this feature from the Command Window property page.

### **Multiple Statements and Block Statement Support**

The Command Window supports multiple statements and block statements. In the following example, the Command Window executes both statements and displays the new x and y values.

 $x = 4; y = sin(x);$ 

You also can enter block statements, such as For and While loops, similar to the following block of code.

```
for x = 1 to 20 do
      v[x] = \sin(x);end for;
```
The Command Window does not execute the first line because it is an incomplete statement. Instead, it waits until you type end  $for i$ , thus completing the for statement, to execute the command.

### **Terminating Commands**

The Command Window displays a spinning cursor to indicate that a command is still executing. Most commands execute so quickly that HiQ does not display this cursor.

If you want to terminate a command while it is executing, press the <Esc> or <Ctrl-Break> keys or select **Terminate** from the right-click popup menu.

## **Command Window Commands**

The Command Window evaluates any valid HiQ-Script statement or expression and special Command Window commands. Table 2-1 lists the Command Window commands. You can type an object name at the command line to display its value. For more information about HiQ-Script syntax, refer to Chapt[er 6](#page-154-0), *[HiQ-Script Referenc](#page-154-0)e*.

**Note** *If a Command Window command and an object share the same name and you type the name at the command line, the object is displayed, and the command does not execute. To execute the command in this situation, prefix the command with the pound sign (#). For example, type* #clear*, instead of* clear*.*

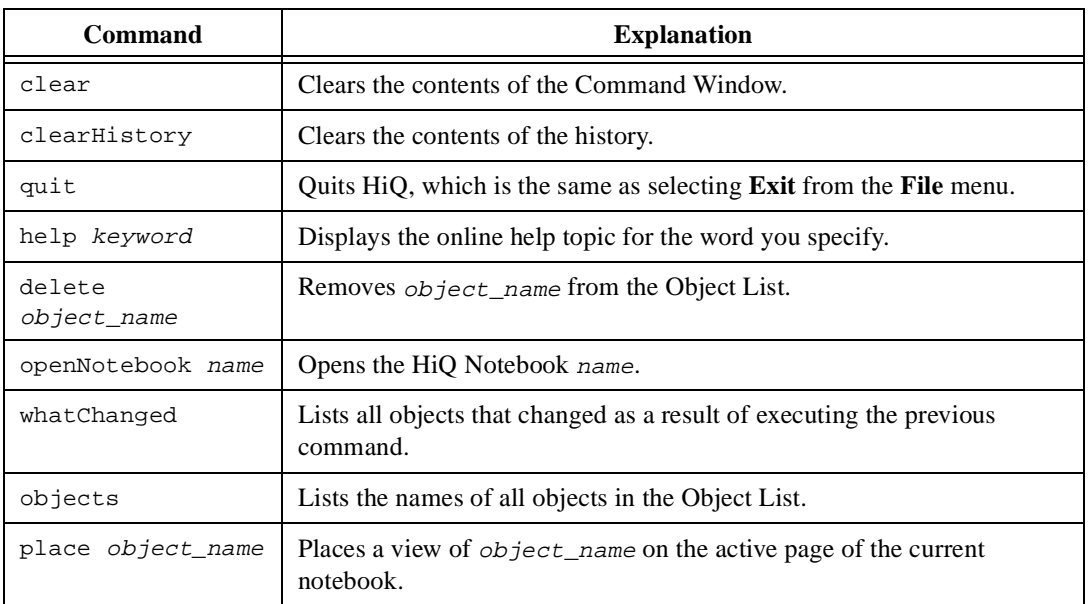

#### **Table 2-1.** Command Window Commands

| Command               | <b>Explanation</b>                                                                                                    |  |
|-----------------------|----------------------------------------------------------------------------------------------------|--|
| terse                 | Enters terse mode. Results are not echoed on the Command Window.                                                                                                    |  |
| verbose               | Exits terse mode. Results are echoed on the Command Window.                                                                                                    |  |
| detach                | Enters detached mode. Results are not placed or saved in any Notebook.                                                                                                    |  |
| attach                | Attaches the Command Window to the currently active Notebook.<br>Subsequent objects created using the Command Window are placed in<br>the Object List.                                                                             |  |
| whatis<br>object_name | Displays type information about <i>object_name</i> .                                                                                                    |  |
| cd path               | Changes the current directory to path. path can be a relative pathname<br>or an absolute path name. path also can specify a network computer and<br>share name. If you do not specify path, the current directory is<br>displayed. |  |
| pwd                   | Displays the current directory.                                                                                                    |  |
| dir                   | Lists the names of the files in the current directory.                                                                                                    |  |
| ls                    | Lists the names of the files in the current directory.                                                                                                    |  |
| run file_name         | Runs the HiQ-Script contained in file_name. You can omit the .hqs<br>extension.                                                                                                    |  |
| view object_name      | Places a view of <i>object_name</i> in an individual window.                                                                                                    |  |
| browse<br>object_name | Displays the ActiveX information for $object\_name$ in the ActiveX<br>Object Browser. object_name must be an ActiveX object.                                                                                                    |  |
| matlab                | Enters MATLAB mode.                                                                                                    |  |

**Table 2-1.** Command Window Commands (Continued)

### <span id="page-50-0"></span>**MATLAB Mode Commands**

If you have MATLAB 5.0 or greater installed on you computer, you can enter MATLAB mode by typing Matlab in the Command Window. The Command Window enters MATLAB mode and displays the » prompt. While you are in MATLAB mode, you can invoke any MATLAB file command and call any MATLAB file you have. Results are displayed in the Command Window in the familiar MATLAB manner. Table 2-2 lists the additional commands available in MATLAB mode that you can use to exchange data between HiQ and MATLAB.

| <b>Column Head Needed</b> | <b>Column Head Needed</b>                                                                                                    |
|---------------------------|----------------------------------------------------------------------------------------------------|
| get MATLABname HiOname    | Gets the MATLAB object <i>MATLABname</i> , names it <i>HiQname</i> ,<br>and places it in the current Object List. If $HiQname$ is<br>omitted, MATLABname is used for the Hi Qname. |
| getAll                    | Gets all MATLAB objects and places them in the current<br>Object List.                                                                                                    |
| put HiOname MATLABname    | Sends the object $HiQname$ to MATLAB and names it<br>MATLABname. If MATLABname is omitted, the object is named<br>HiOname.                                                         |
| putAll                    | Sends all objects in the current Object List to MATLAB.                                                                                                    |

**Table 2-2.** MATLAB Mode Commands

To return to HiQ mode, type hiq in the Command Window. Although this command returns you to HiQ mode, the MATLAB session is not terminated. Type matlab to return to the same session. Type quit to quit the MATLAB session and return to HiQ mode.

### **HiQ Log Window**

Use the Log Window to post status messages from HiQ-Script. You can access the Log Window through three built-in functions: clearLog, logMessage, and saveLog. clearLog clears the Log Window. logMessage adds a message to the Log Window. saveLog saves the contents of the Log Window to a file. Right click on the Log Window to display the popup menu of operations you can perform interactively to the Log Window.

For more information about these built-in functions, see Chap[te](#page-207-0)r [7,](#page-207-0)  *[Function Reference](#page-207-0)*.

# **Using HiQ Graphics**

This chapter provides information about using 2D and 3D graphics in HiQ and procedures for working with graphs interactively and programmatically.

You can further explore graphics capabilities in the following sources:

- Chapter 5, *Visualizing Data with 2D and 3D Graphs*, in *Getting Results with HiQ*
- Chapte[r 4](#page-83-0), *[HiQ Objects and Object Propertie](#page-83-0)s*, in this manual
- Online and Context help
- HiQ Example Notebooks, which you can find in the \Examples\Data Visualization folder.

### **Two-Dimensional Graphs**

### **Two-Dimensional Graph Features**

Two-dimensional graphs support the following features:

- Multiple Plot Style
	- Point
	- Line
	- Line-point
	- Bar
- Multiple Plots
- Multiple Y Axes
- Auto Scaling
- Configurable Axes
- Legends
- Cartesian and Polar Coordinate Systems

**3**

### **Creating a 2D Graph**

To create a 2D graph interactively, use the following procedure:

- 1. Select the 2D graph tool from the Tools toolbar (or select **Notebook»Create»2D Graph**).
- 2. Click and drag a region on the Notebook page.

To create a 2D graph programmatically, use the createGraph function:

```
graph = CreateGraph(<Graph2D>);
```
where  $\langle$ Graph2D> is a HiQ constant that specifies a 2D graph, and graph is the new Graph object.

After creating a graph, you can perform the following tasks, either interactively or programmatically:

- Add one or more plots to the graph
- Set and get graph and plot properties
- Change the data associated with a specific plot
- Remove plots from the graph

### **Adding a Plot to an Existing 2D Graph**

To add a plot to an existing 2D graph interactively, use the following procedure:

- 1. Right click on the graph and select **New Plot** to display the New 2D Plot dialog box.
- 2. Specify the range and domain for the plot and select **OK**. You also can select the desired plot type and coordinate system.
- 3. Repeat steps 1 and 2 to add multiple plots to the graph.

To add a plot to an existing 2D graph programmatically, use the addPlot function. This function has a variety of usages for creating Y, X-Y, and function plots.

• To plot a vector of data against its indices

 $plotID = addPlot(graph, y);$ 

where graph is the graph to modify, and  $\gamma$  is the vector to plot. plotID contains a unique negative integer value that represents the plot. Use this ID to refer to the plot in subsequent operations.

To plot one vector versus another

 $plotID = addPlot(qraph, x, y);$ 

where  $x$  is a vector of domain values, and  $y$  is a vector of range values.

• To plot a function over a domain of values

plotID = addPlot(graph,x,yFct);

where  $x$  is a vector of domain values, and  $yFct$  is a single-valued function.  $y_{\text{Fct}}$  can be a HiQ or user-defined function. For example, you can plot the sin function evaluated from 0 to  $π$ :

```
//Generate a sequence from 0 to pi in steps of 0.1
x = seq(0, <pi) > 0.1;
//Add the plot to 'myGraph'
addPlot(myGraph,x,sin);
```
• To create a plot using a specific plot ID, use one of the following forms:

```
addPlot(graph,plotID,y);
addPlot(graph,plotID,x,y);
addPlot(graph,plotID,x,yFct);
```
where plotID is a positive integer value of your choice, unique to all other plot IDs in the graph.

#### **Creating 2D Plot Objects**

With the createPlot function, you can create 2D plots as independent objects:

```
plot = createPlot(y);plot = createPlot(x,y);plot = createPlot(x,yFct);
```
where plot is the new plot object. The semantics of the createPlot forms are identical to those of the addPlot function.

To add a plot object to a graph, use the addPlot function:

```
addPlot(graph,plot);
```
where graph is the graph to modify, and plot is the plot object to add. When you add the plot, you create a link between the plot and the graph. You can add the same Plot object to multiple graphs. When the data or properties change, all graphs linked to the plot are updated to reflect the change.

**Note** *Plot objects cannot be created interactively.* 

### **Changing the Data of a 2D Plot**

After creating a plot, you can change the underlying data without affecting the properties of the plot.

To change the data of a plot interactively, use the following procedure.

- 1. Select the plot you want to change by clicking on it.
- 2. Right click to display the plot popup and select **Change**, which displays the Change 2D Plot dialog box.
- 3. Specify the new range and domain for the plot and select **OK**. If the plot was created interactively, the domain and range information reflects the original settings used to generate the plot. Otherwise, the domain and range fields are blank.

The graph updates to reflect the new plot data.

To change the data of an embedded plot programmatically, use the changePlotData function with one of the following forms:

```
changePlotData(graph,plotID,y);
changePlotData(graph,plotID,x,y);
changePlotData(graph,plotID,x,yFct);
```
where graph is the graph to modify, and plotID is the ID of the plot to change. You also can use the addPlot function, in one of the following forms, to change the data of a plot:

```
addPlot(graph,plotID,y);
addPlot(graph,plotID,x,y);
addPlot(graph,plotID,x,yFct);
```
where plotID specifies the ID of the plot to change. If the specified ID does not match an existing plot, a new embedded plot is created and assigned the specified ID.

To change the data of a Plot object programmatically, use the changePlotData function in one of the following forms:

```
changePlotData(plot,y);
changePlotData(plot,x,y);
changePlotData(plot,x,yFct);
```
where plot is the Plot object to change.

### **Creating a Graph and Plot Simultaneously**

If you want to create a 2D graph with a plot in a single step, use the createGraph function in one of the following forms:

```
[graph, plotID] = createGraph(y);[graph, plotID] = createGraph(x,y);[graph, plotID] = createGraph(x,yFct);
```
where graph is the new Graph object, and plotID is the ID assigned to the new plot.

### **Adding Multiple Y Axes to a 2D Graph**

Two-dimensional graphs support up to eight Y axes, each with its own set of properties. You can associate individual plots with a particular Y axis. By default, all plots are associated with the primary Y axis. Because visibility of all secondary axes is set to automatic mode, a secondary axis becomes visible when you associate a plot with it.

Use the following procedure to interactively associate a plot with a different Y axis.

- 1. Select the plot.
- 2. Right click and select **Properties**.
- 3. Select the axis in the Associated Y Axis control on the **General** subpage and press **OK**.

To associate a plot with a different Y axis programmatically, set the  $y$ Axis property of the plot. Refer to *[Setting Graph Propertie](#page-63-0)s* later in this chapter for information about the yAxis plot property.

# **Three-Dimensional Graphs**

### **Three-Dimensional Graph Features**

Three-dimensional graphs support the following features:

- Multiple Plot Styles
	- Point
	- Line
	- Line-Point
	- Hidden-Line
	- Contour
	- Surface
	- Surface-Line
	- Surface-Contour
	- Surface-Normal
- Multiple Plots
- Auto Scaling
- Configurable Axes
- Legends
- Cartesian, Cylindrical, and Spherical Coordinate Systems
- Color Maps
- Transparency
- Plane Projections
- Orthographic and Perspective Viewing
- Lighting
- Rotation, Zooming, and Panning

### **Creating a 3D Graph**

To create a 3D graph interactively, use the following procedure:

- 1. Select the 3D graph tool (or select **Notebook»Create»3D Graph**).
- 2. Click and drag a region on the Notebook page.

To create a 3D graph programmatically, use the createGraph function:

graph = CreateGraph(<Graph3D>);

where  $\langle$ Graph3D $\rangle$  is a HiQ constant that specifies a 3D graph, and graph is the new Graph object.

After creating a graph, you can perform the following tasks, either interactively or programmatically:

- Add one or more plots to the graph
- Set and get graph and plot properties
- Change the data associated with a specific plot
- Remove plots from the graph

### **Adding a Plot to an Existing 3D Graph**

To add a plot to an existing 3D graph interactively, use the following procedure.

- 1. Right click on the graph and select **New Plot** to display the New 3D Plot dialog box.
- 2. Specify the range and domain for the plot and select **OK**. You also can select the desired plot type and coordinate system.

To programmatically add a plot to an existing 3D graph, use the addPlot function. This function has a variety of usages for creating parametric curve plots, surface plots, and parametric surface plots.

• To create a simple surface plot

 $plotID = addPlot(qraph, Z);$ 

where  $graph$  is the graph to modify, and  $z$  is the matrix of range values to plot. The indices of the matrix are used for the x and y domain values. plot ID contains a unique negative integer value that represents the plot. Use this ID to refer to the plot in subsequent operations.

To create a surface plot

 $plotID = addPlot(qraph, x, y, Z);$ 

where  $x$  and  $y$  are vectors of domain values, and  $z$  is a matrix of range values.

• To create a surface plot of a function over a domain of values

 $plotID = addPlot(qraph, x, y, zFct);$ 

where  $x$  and  $y$  are vectors of domain values and  $z$ Fct is a double-valued function. zFct can be a HiQ or user-defined function. For example, you can plot the pow function evaluated from 0 to  $\pi$ .

//Generate a sequence from 0 to pi in steps of 0.1  $v = seq(0, *pi*), 0.1);$ 

//Add the plot to the graph object named 'myGraph' addPlot(myGraph,v,v,pow);

• To create a parametric surface plot

 $plotID = addPlot(qraph, X, Y, Z);$ 

where x, y, and z are matrices.

• To create a parametric surface plot of a set of functions over a domain of values

 $plotID = addPlot(qraph, u, v, xFct, yFct, zFct);$ 

where u and v are vectors of domain values and  $xFct$ , yFct, and  $zFct$ are double-valued functions. Each function is evaluated over the u and v domains to produce a matrix. Then, this collection of matrices is plotted as a parametric surface.

To create a parametric curve plot

 $plotID = addPlot(graph, x, y, z);$ 

where x, y, and z are vectors representing the points of the curve.

• To create a parametric curve plot of a set of functions over a domain of values

 $plotID = addPlot(qraph, t, xFct, yFct, zFct);$ 

where t is a vector of domain values and  $xFct$ ,  $yFct$ , and  $zFct$  are single-valued functions. Each function is evaluated over the  $t$  domain to produce a vector. Then, this collection of vectors is plotted as a parametric curve.

• To create a plot using a specific plot ID, use one of the following forms:

```
addPlot(graph,plotID,Z);
addPlot(graph,plotID,x,y,Z);
addPlot(graph,plotID,x,y,zFct);
addPlot(graph,plotID,X,Y,Z);
addPlot(graph,plotID,u,v,xFct,yFct,zFct);
addPlot(graph,plotID,x,y,z);
addPlot(graph,plotID,t,xFct,yFct,zFct);
```
where plotID is a positive integer value of your choice, unique to all other plot IDs in the graph.

### **Creating 3D Plot Objects**

With the createPlot function, you also can create 3D plots as independent objects:

```
plot = createPlot(2);plot = createPlot(x,y,Z);plot = createPlot(x,y,zFct);plot = createPlot(X, Y, Z);plot = createPlot(u,v,xFct,yFct,zFct);plot = createPlot(x,y,z);plot = createPlot(t,xFct,yFct,zFct);
```
where plot is the new Plot object. The semantics of the createPlot forms are identical to those of the addPlot function.

To add a Plot object to a graph, use the addPlot function:

addPlot(graph,plot);

where graph is the graph to modify, and plot is the Plot object to add. When you add the plot, you create a link between the plot and the graph. You can add the same Plot object to multiple graphs. When the data or properties change, all graphs linked to the plot are updated to reflect the change.

**Note** *Plot objects cannot be created interactively.* 

### **Changing the Data of a 3D Plot**

After creating a plot, you can change the underlying data without affecting the properties of the plot.

To change the data of a plot interactively, use the following procedure.

- 1. Select the plot you want to change.
- 2. Right click to display the plot popup and select **Change**, which displays the Change 3D Plot dialog box.
- 3. Specify the new range and domain for the plot and select **OK**. If the plot was created interactively, the domain and range information reflect the original settings used to generate the plot. Otherwise, the domain and range fields are blank.

The graph updates to reflect the new plot data.

To programmatically change the data of an embedded plot, use the changePlotData function in one of the following forms:

```
changePlotData(graph,plotID,Z);
changePlotData(graph,plotID,x,y,Z);
changePlotData(graph,plotID,x,y,zFct);
changePlotData(graph,plotID,X,Y,Z);
changePlotData(graph,plotID,u,v,xFct,yFct,zFct);
changePlotData(graph,plotID,x,y,z);
changePlotData(graph,plotID,t,xFct,yFct,zFct);
```
where graph is the graph to modify, and  $p$ lotID is the ID of the plot to change. You also can use the addPlot function, in one of the following forms, to change the data of a plot:

```
addPlot(graph,plotID,Z);
addPlot(graph,plotID,x,y,Z);
addPlot(graph,plotID,x,y,zFct);
addPlot(graph,plotID,X,Y,Z);
addPlot(graph,plotID,u,v,xFct,yFct,zFct);
addPlot(graph,plotID,x,y,z);
addPlot(graph,plotID,t,xFct,yFct,zFct);
```
where plot<sub>ID</sub> specifies the ID of the plot to change. If the specified ID does not match an existing plot, a new embedded plot is created and assigned the specified ID.

To programmatically change the data of a plot object, use the changePlotData function in one of the following forms:

```
changePlotData(plot,Z);
changePlotData(plot,x,y,Z);
changePlotData(plot,x,y,zFct);
changePlotData(plot,X,Y,Z);
changePlotData(plot,u,v,xFct,yFct,zFct);
changePlotData(plot,x,y,z);
changePlotData(plot,t,xFct,yFct,zFct);
```
where plot is the plot object to change.

### **Creating a Graph and Plot Simultaneously**

Use the createGraph function, in one of the following forms, to create a 3D graph with a plot in a single step:

```
[graph, plotID] = createGraph(Z);[graph, plotID] = createGraph(x,y,Z);[graph, plotID] = createGraph(x,y, zFct);[graph,plotID] = createGraph(X,Y,Z);
[graph,plotID] = createGraph(u,v,xFct,yFct,zFct);
[graph, plotID] = createGraph(x,y,z);[graph,plotID] = createGraph(t,xFct,yFct,zFct);
```
where graph is the new Graph object, and plotID is the ID assigned to the new plot.

### **Creating 4D Plots**

Four-dimensional plots are three-dimensional surface or curve plots with additional information to control the color assignment for each point in the plot. Color is assigned based on the value of the color map style property for the plot. If the color map style is set to none, all points in the plot use the same color. If the color map style is set to shaded, spectrum, or grayscale, the color for each point is calculated by linearly scaling the point's magnitude onto a range of color values defined by the color map. The magnitude of the point is either its Z value or the corresponding element in the optional magnitude data supplied when the plot was created.

The createGraph, createPlot, addPlot, and changePlotData functions support an optional last parameter that defines the magnitude data for the plot. For example, you can create a 3D surface plot of  $sin(x) * cos(y)$ with a random matrix as the magnitude data:

```
//Create a sequence from 0 to pi in steps of 0.1
v = \text{seq}(0, <\text{pi} > 0.1);//Create a function for sin(x) * cos(y)fct = {func: x,y: "sin(x) * cos(y)");}//Create a mesh of sin(x) * cos(y) over 0 to pi
Z = eval(fct, v, v, \text{<mesh>});
//Create a mesh of random numbers over 0 to pi
w = eval(random,v,v,cmesh>);
//Create the plot with separate magnitude data
addPlot(graph,Z,w);
```
### **Interacting with 3D Graphs**

You can rotate, zoom, and pan a 3D graph using your mouse.

- To rotate a graph, press and hold the left mouse button while it is positioned over the graph, and move the mouse to rotate the graph.
- To zoom in or out on a graph, use the same procedure for rotating the graph while pressing the <Alt> key. When you move the mouse down, you zoom in, and when you move up, you zoom out. You also can use the mouse wheel to zoom the graph.
- To pan a graph, use the same procedure for rotating a graph while pressing the <Shift> key.

To terminate the operation, release the mouse button. To set the graph to its default viewing position, select **Default View** from the right popup.

By default, HiQ draws a reduced representation of the graph and its plots when rotating, zooming, or panning. You can force HiQ to draw the entire graph by deselecting the **Fast Draw for the Zoom/Pan/Rotate** option on the **3D** tab of the **Graph** property page.

### **Using Lights**

Use lights to enhance the appearance of a graph. You can use up to four lights at one time. Each light has a variety of properties such as color, position, and attenuation mode. In addition to setting individual lights, you can specify the ambient light color for the graph.

To configure the lighting interactively, use the **Lighting** tab on the **Graph** property page. Specify the position of a light as a longitude/latitude pair (in degrees) along with the distance from the center of the unit cube.

To configure the lighting programmatically, use the light properties for the graph. Refer to the section entitled *[Light Propertie](#page-79-0)s* later in this chapter for a complete list of light properties.

### **Using Accelerated OpenGL Graphics Adapters**

If you have a graphics adapter that supports OpenGL hardware acceleration, you can enable the **Use 3D Hardware Acceleration** option in the **File»Preferences** dialog. Enabling this option forces HiQ to render 3D graphs directly to the display adapter, which maximizes rendering performance.

Disabling this option forces HiQ to render 3D graphs to an off-screen frame buffer, which is then copied to the screen. HiQ caches this frame buffer and

<span id="page-63-0"></span>updates it only when the graph needs to be rendered (such as adding a plot or changing the view position). For complex 3D graphs, the time to render the image into the frame buffer greatly exceeds the time to copy the frame buffer to the screen. As a result, simple screen updates that do not require the graph to re-render (such as scrolling the page) execute very quickly.

The following table summarizes the advantages and disadvantages of enabling and disabling this option.

| <b>3D Hardware</b><br><b>Acceleration</b> | <b>Advantages</b>               | <b>Disadvantages</b>                                          |  |
|-------------------------------------------|---------------------------------|---------------------------------------------------------------|--|
| Enabled                                   | • Faster rendering              | • Always renders the graph, even for<br>simple screen updates |  |
|                                           | • Uses less memory              |                                                               |  |
| <b>Disabled</b>                           | • Fast redraw for simple screen | • Uses more memory                                            |  |
|                                           | updates                         | • Slower rendering                                            |  |

**Table 3-1.** Advantages and Disadvantages of Using 3D Hardware Acceleration

**Note** *Changing the* **Use 3D Hardware Acceleration** *option does not affect the behavior of existing graphs.*

### **Common Graph Operations**

This section contains common graph operations and properties that pertain to both 2D and 3D graphs, except where noted.

### **Setting Graph Properties**

Graphs contain many properties that control their appearance and behavior. You can set properties interactively through the **Graph** property page or programmatically using the property notation syntax in HiQ-Script.

**Note** *For the following examples, assume that you have a Graph object* g *that contains a single embedded plot, which has an ID of 1.*

To programmatically set a graph property, use the following form:

graph.property = value;

where graph specifies the graph to modify, property is the name of the graph property to set, and value is the new property value. For example, you can set the title of a graph with the following syntax:

g.title = "My Graph";

#### Table 3-2 summarizes the graph properties.

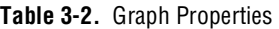

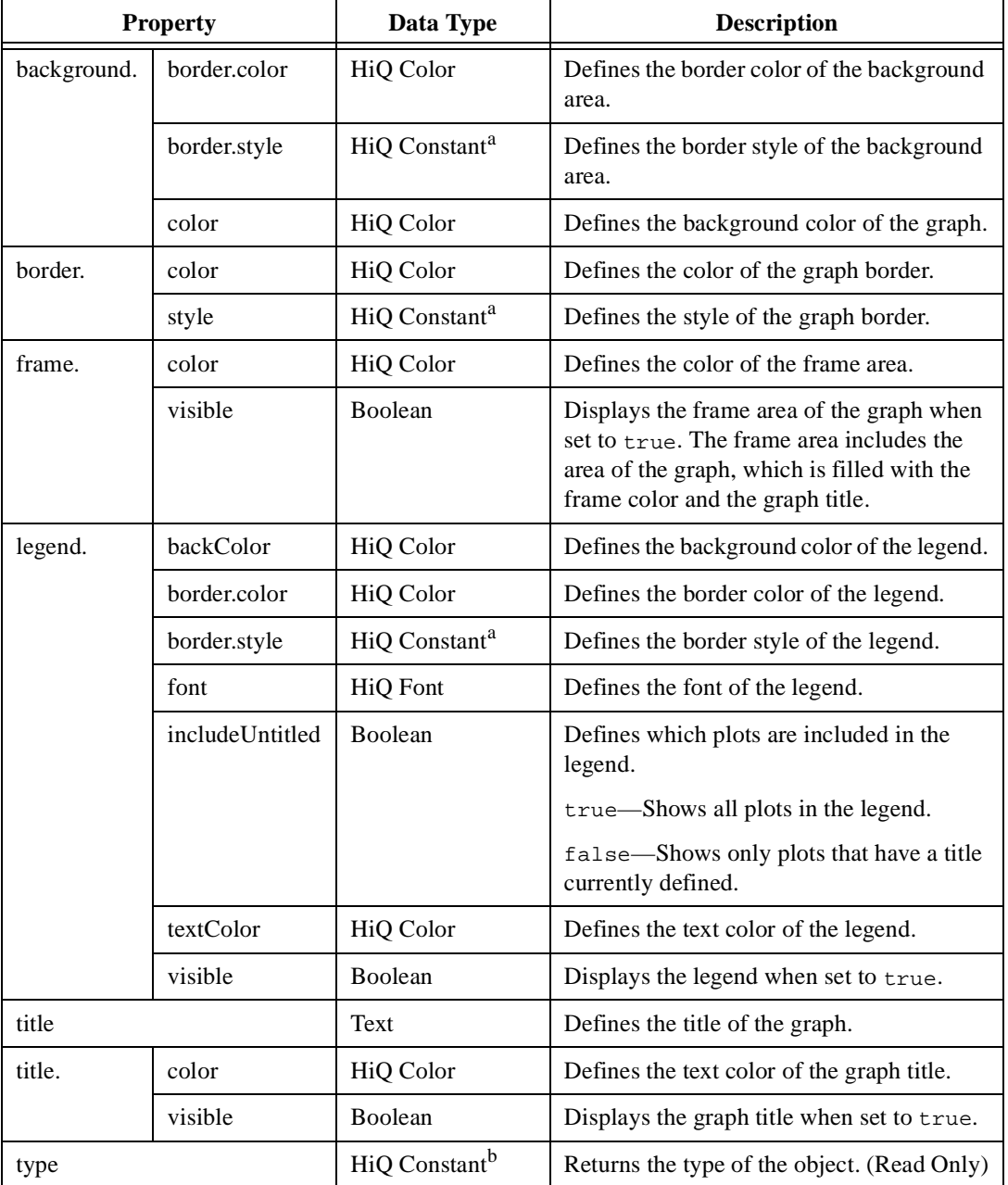

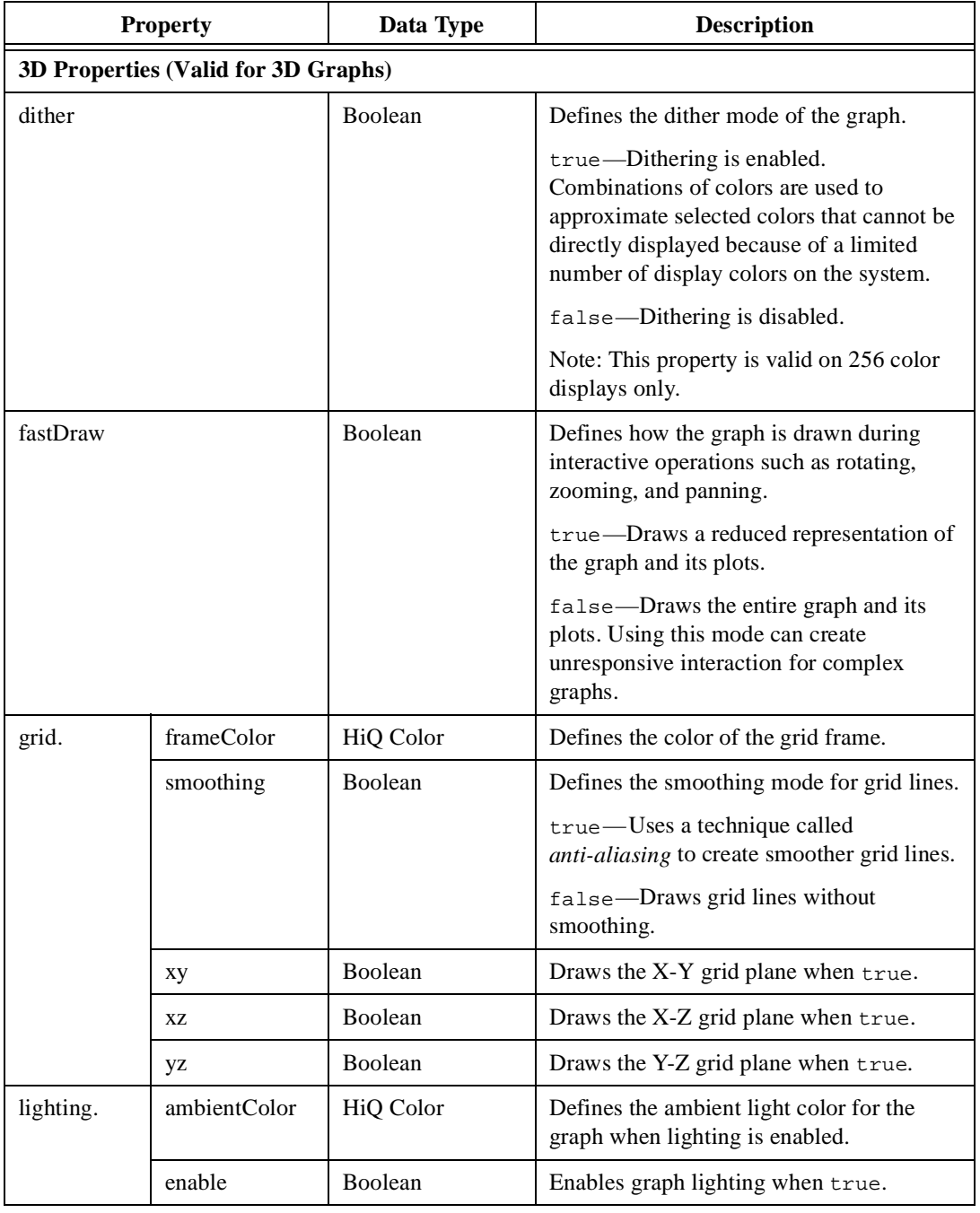

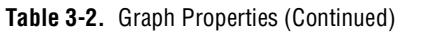

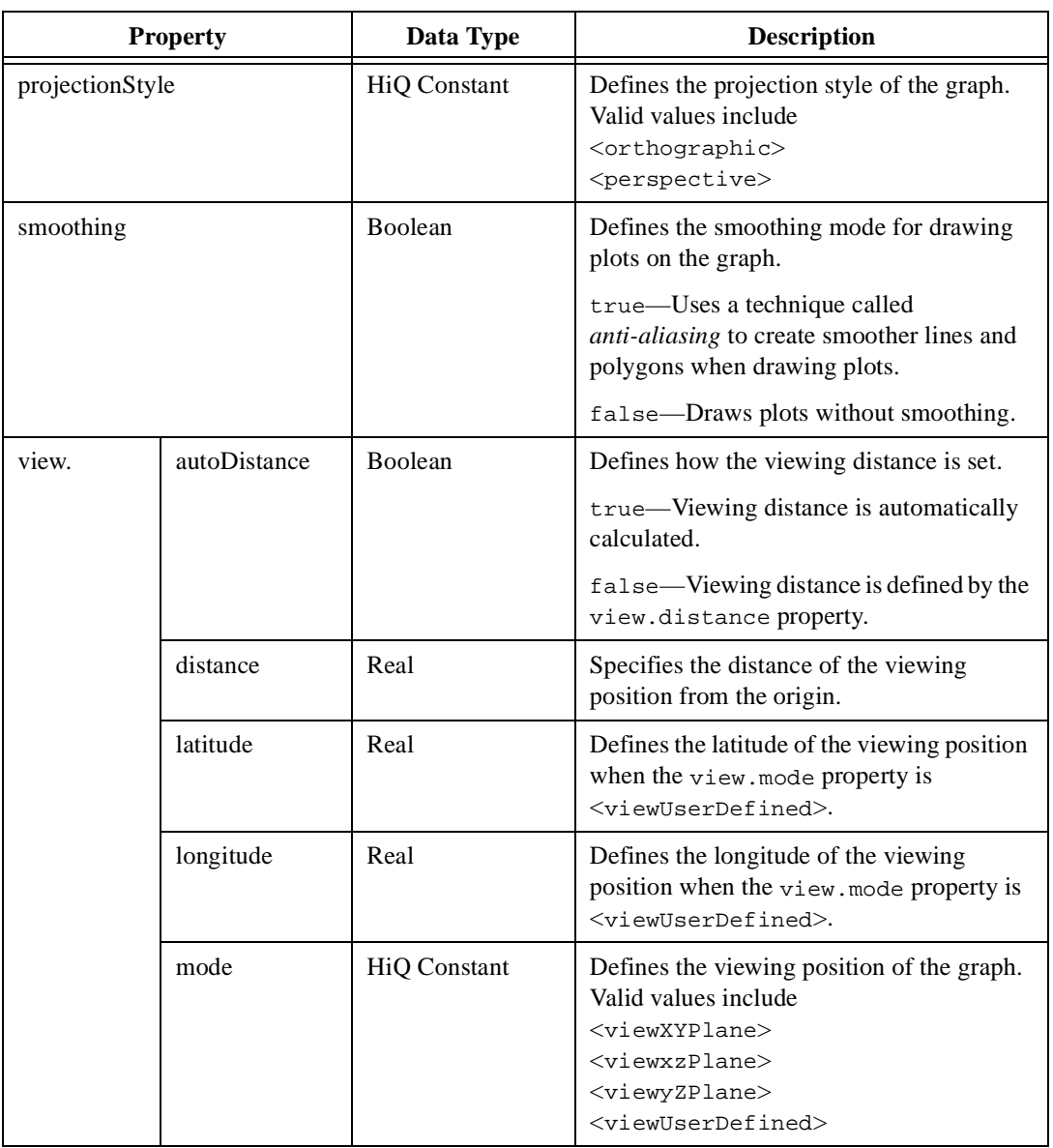

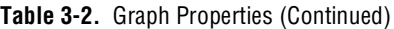

a. For a complete list of HiQ Constants for borders, see Ta[ble B](#page-588-0)-2, *[Border Style Consta](#page-588-0)nts*, in Appe[nd](#page-587-0)ix B, *[HiQ Cons](#page-587-0)tants*.

b. For a complete list of HiQ Constants for type, see Ta[ble B](#page-587-0)-1, *[Object Type Consta](#page-587-0)nts*, in Appe[nd](#page-587-0)ix B, *[HiQ Const](#page-587-0)ants*.

### **Plot Properties**

To set a property of an embedded plot, use the following syntax:

graph.Plot(plotID).property = value;

where graph specifies the graph to modify, plotID specifies the ID of the plot to modify, property is the name of the plot property to set, and value is the new property value to apply. plotId can be a scalar constant or scalar object.

To set a property for all plots in the graph, use the following form:

```
graph.Plots.property = value;
```
To set a property of a Plot object, use the following form:

```
plot.property = value;
```
where plot specifies the Plot object to modify, property is the name of the plot property to set, and value is the new property value to apply.

Table 3-3 summarizes the plot properties.

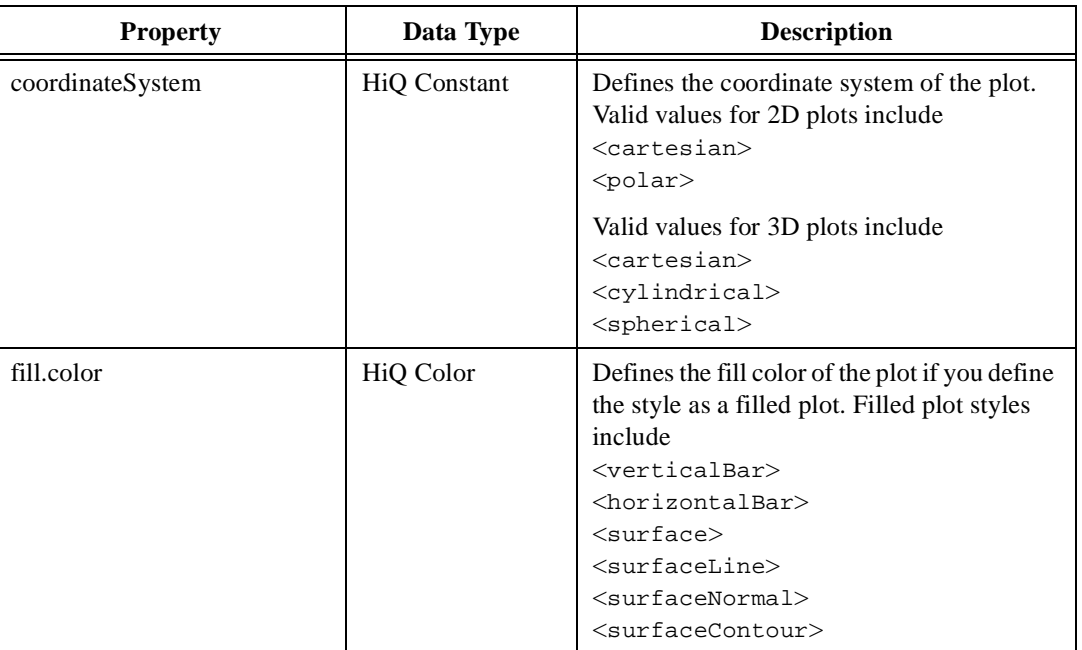

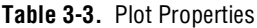

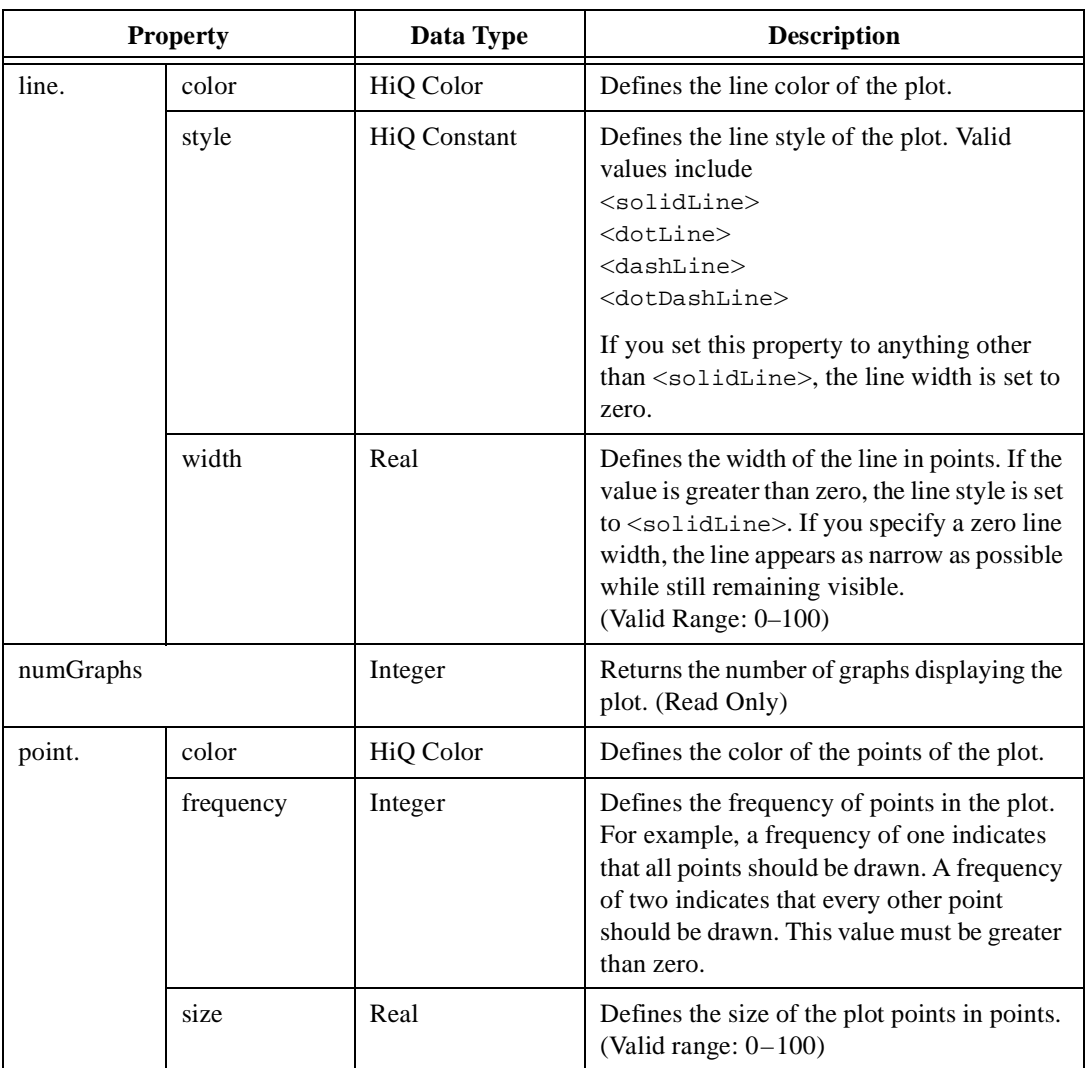

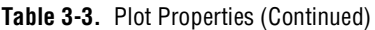

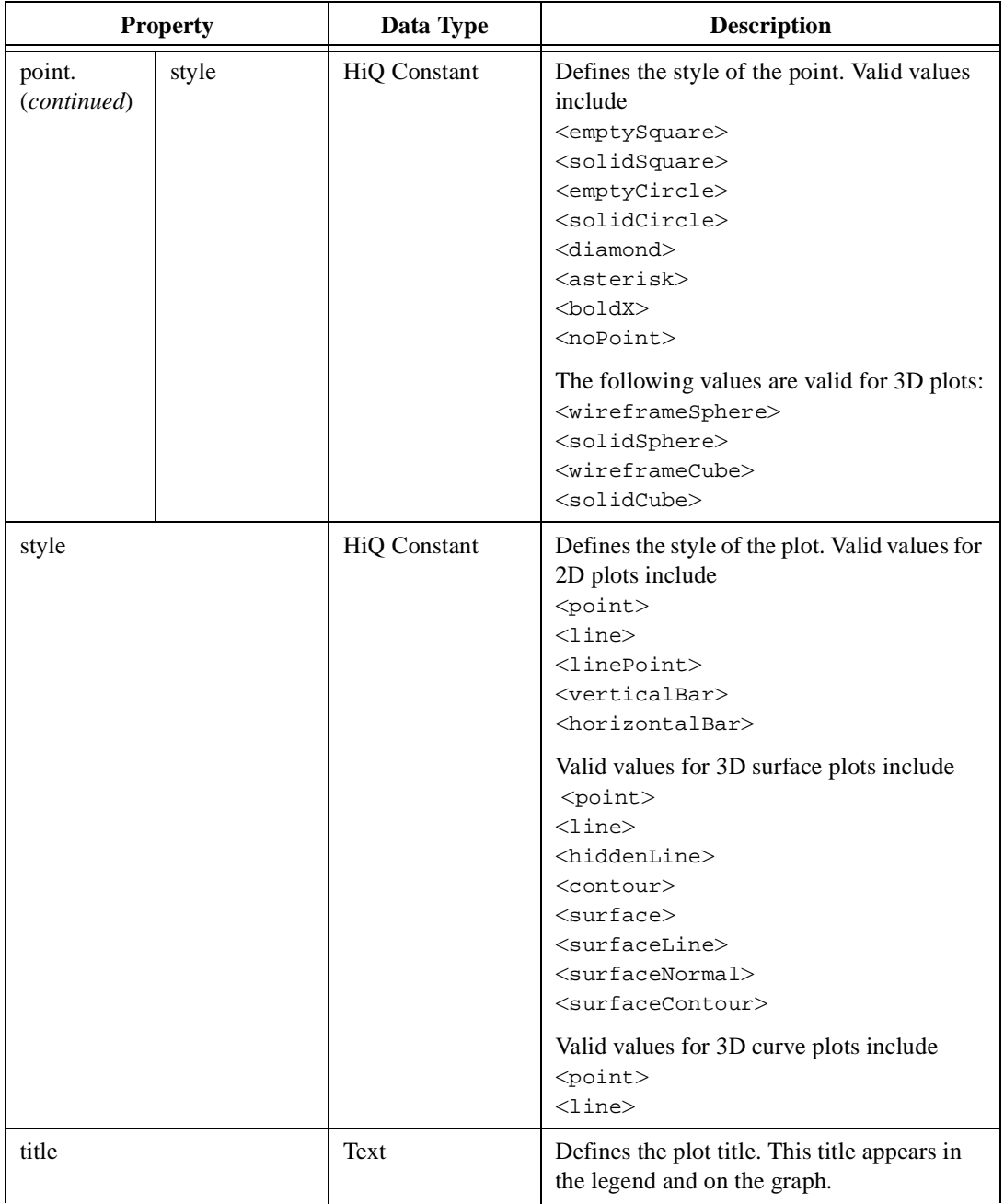

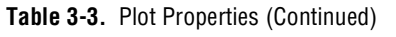

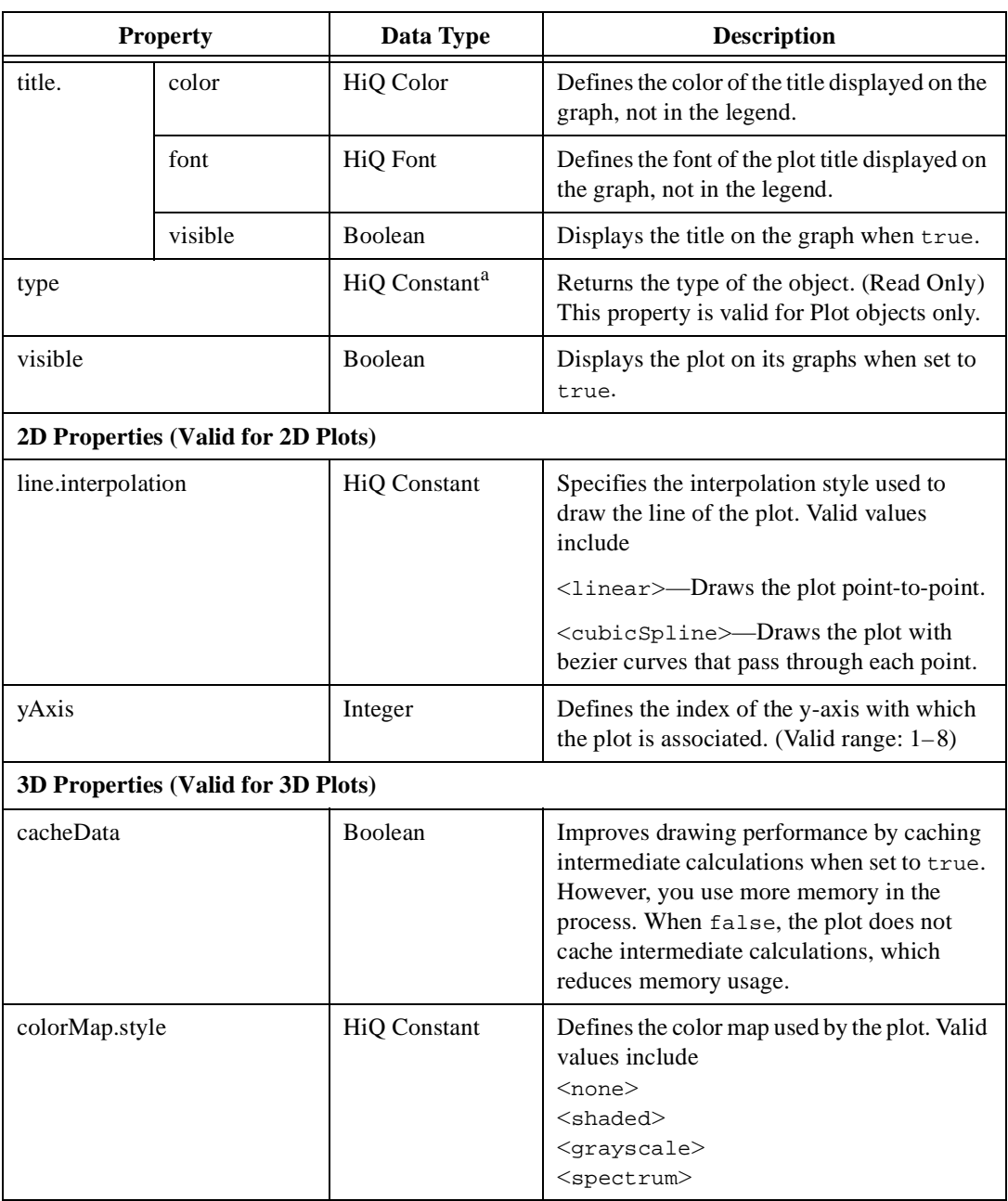

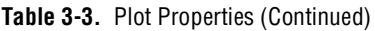

|             | <b>Property</b> | Data Type    | <b>Description</b>                                                                                                    |
|-------------|-----------------|--------------|----------------------------------------------------------------------------------------------------|
| contour.    | anchor.enable   | Boolean      | Enables the contour anchor if true. The<br>anchor defines a value that a contour is<br>guaranteed to pass through.                                      |
|             | anchor.value    | Real         | Defines the value of the contour anchor.                                                                                                    |
|             | basis           | HiQ Constant | Defines the basis of the plots contours. Valid<br>values include                                                                                        |
|             |                 |              | <magnitude>-Contours based on the<br/>magnitude data, if specified. Otherwise,<br/>based on Z data.</magnitude>                                         |
|             |                 |              | $\langle x \rangle$ - Contours based on X data.                                                                                                    |
|             |                 |              | <y>---Contours based on Y data.</y>                                                                                                    |
|             |                 |              | <z>-Contours based on Z data.</z>                                                                                                    |
|             | interval        | Integer      | Defines the distance between each level of<br>the contour. When you set this value, the<br>number of levels adjusts to accommodate<br>the new interval. |
|             | levelList       | Real Vector  | Defines the contour levels of the plot. Each<br>element of the vector contains the position<br>of a contour.                                            |
|             | levels          | Integer      | Defines the number of contour levels for the<br>plot.                                                                                                   |
| fill.style  |                 | HiQ Constant | Defines the fill style of the plot. Valid values<br>include<br>$<$ smooth $>$<br>$<$ flat $>$                                                           |
| projection. | xу              | Boolean      | Draws the X-Y plane projection of the plot<br>when true.                                                                                                |
|             | XZ              | Boolean      | Draws the X-Z plane projection of the plot<br>when true.                                                                                                |
|             | уz              | Boolean      | Draws the Y-Z plane projection of the plot<br>when true.                                                                                                |

**Table 3-3.** Plot Properties (Continued)
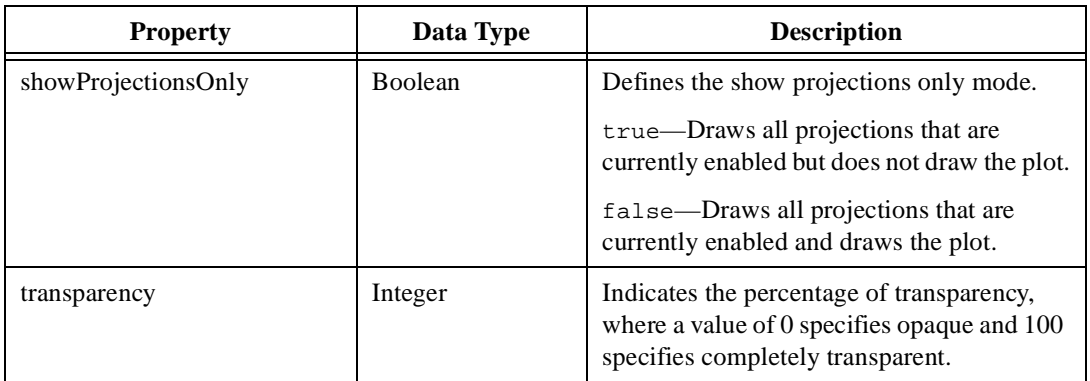

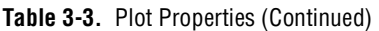

a. For a complete list of HiQ Constants for type, see Ta[ble B](#page-587-0)-1, *[Object Type Consta](#page-587-0)nts*, in Appe[ndi](#page-587-0)x B, *[HiQ Cons](#page-587-0)tants*.

# **Contour Properties**

To set a property of a particular contour in a plot, use the following form:

graph.plot(plotID).contour(n).property = value;

where graph specifies the graph to modify, plotID specifies the ID of the plot to modify, n is the one-based index of the contour to modify, property is the name of the property to set, and value is the new property value to apply.

To set a property for all contours in a plot, use the following form:

```
graph.plot(plotID).contours.property = value;
```
Table 3-4 summarizes the contour properties.

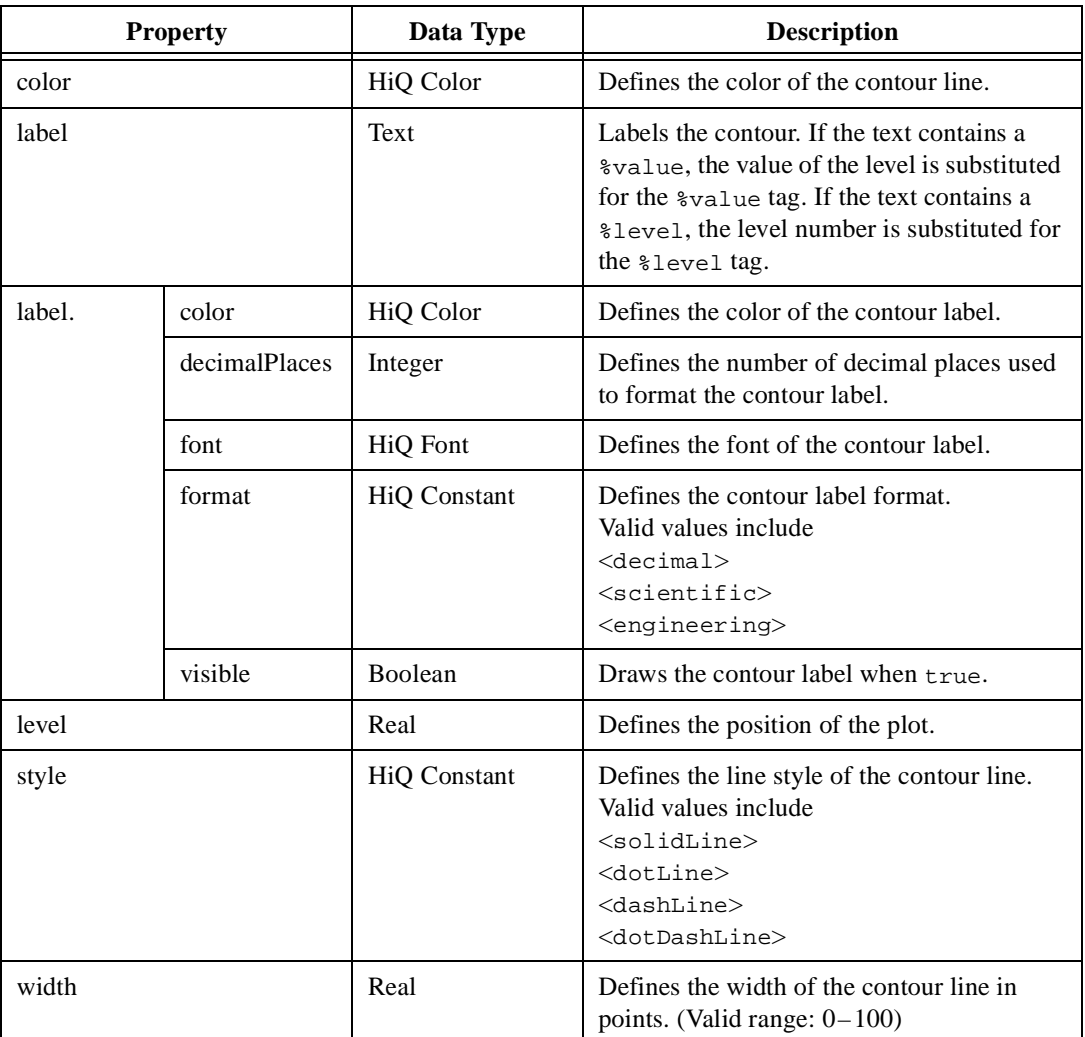

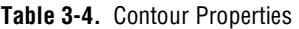

Table 3-5 contains plot property examples.

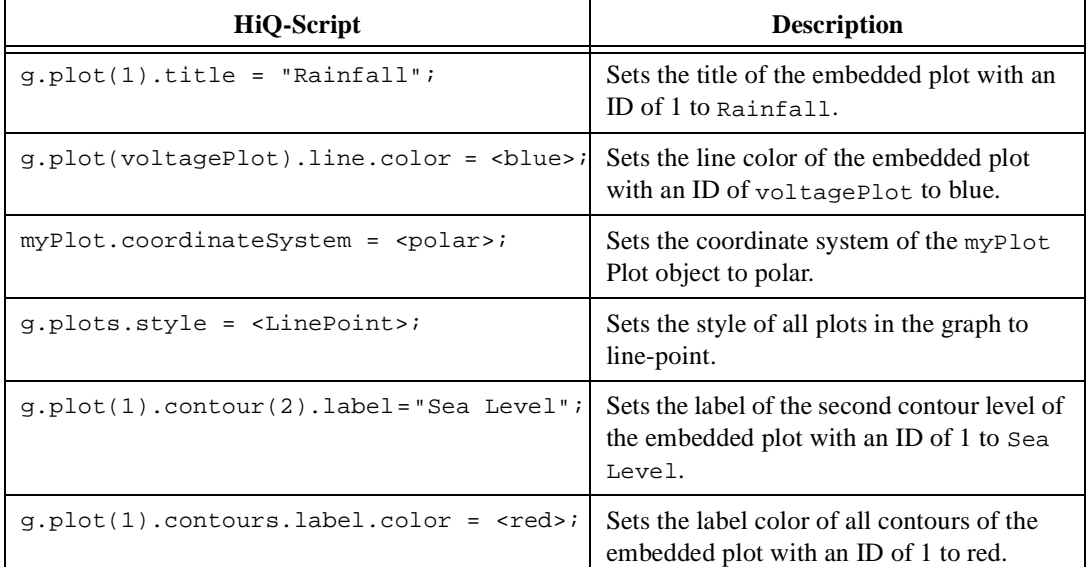

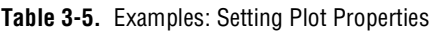

# **Axis Properties**

To set an axis property, use the following form:

```
graph.axis.axisType.property = value;
```
where graph specifies the graph to modify, axisType specifies the axis to modify, property is the name of the axis property to set, and value is the new property value to apply.

To set a property for all axes, use the following form:

graph.axes.property = value;

Table 3-6 summarizes the valid values for axisType.

| axisType     | <b>Description</b>                                                                                                  |  |  |
|--------------|----------------------------------------------------------------------------------------------------|--|--|
| 2D Graphs    |                                                                                                    |  |  |
| x            | X axis only.                                                                                                    |  |  |
| У            | Primary Y axis only.                                                                                                |  |  |
| xу           | X and primary Y axes.                                                                                               |  |  |
| y(n)         | <i>nth</i> Y axis, where $n$ is a scalar value ranging<br>from $1$ to $8$ .                                         |  |  |
| y(n1,n2,n3,) | Collection of Y axes described by the sequence of<br>scalar values $n1$ , $n2$ , $n3$ , , each ranging from 1 to 8. |  |  |
| y(v)         | Collection of Y axes described by the vector $\nu$ .                                                                |  |  |
| 3D Graphs    |                                                                                                    |  |  |
| x            | X axis only.                                                                                                    |  |  |
| У            | Y axis only.                                                                                                    |  |  |
| Ζ            | Z axis only.                                                                                                    |  |  |
| xу           | X and Y axes.                                                                                                    |  |  |
| XZ           | X and Z axes.                                                                                                    |  |  |
| yz           | Y and Z axes.                                                                                                    |  |  |
| xyz          | X, Y, and Z axes.                                                                                                   |  |  |

**Table 3-6.** Valid Values for axisType

Table 3-7 summarizes valid axis properties.

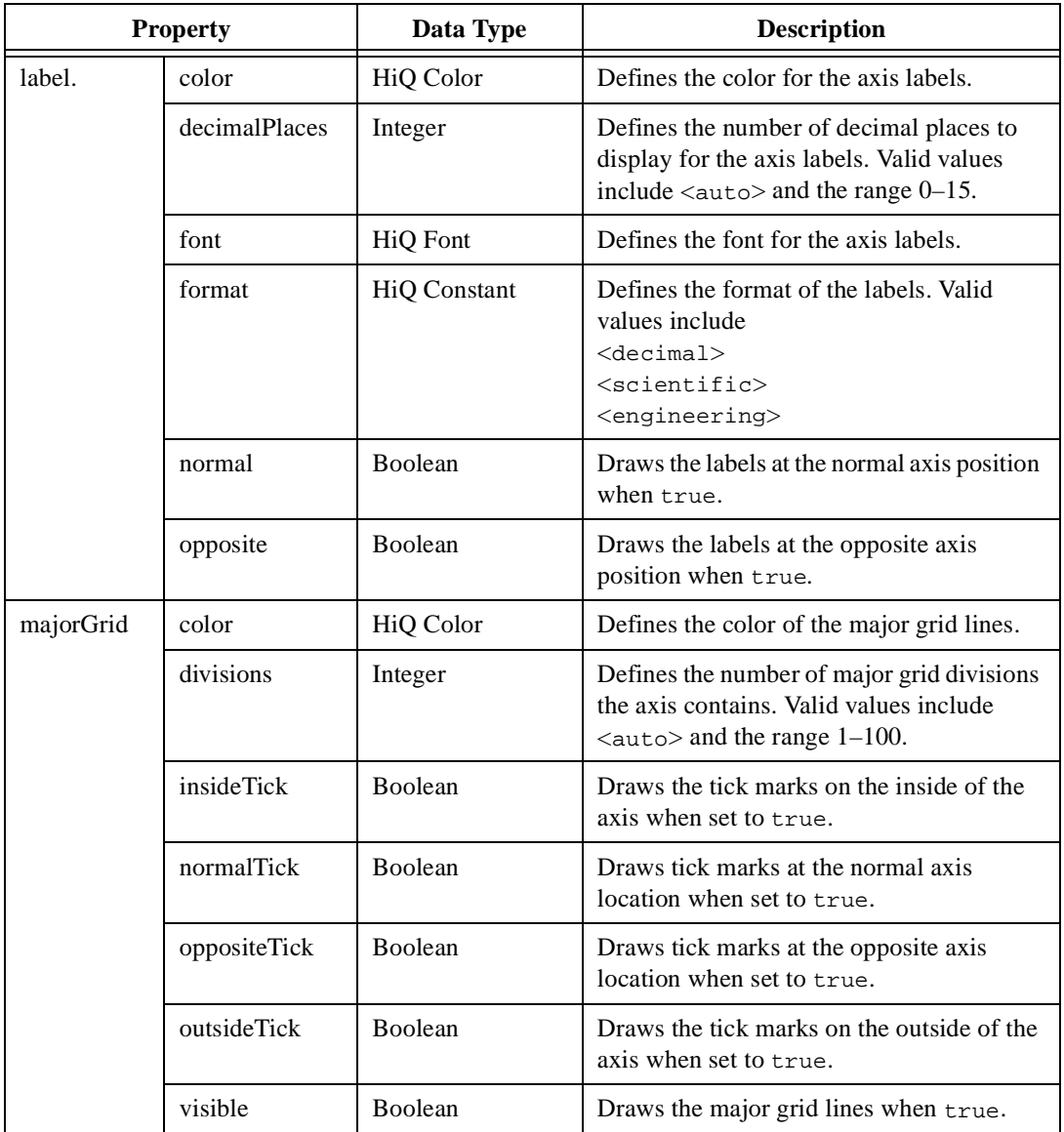

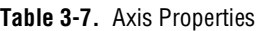

| <b>Property</b> |              | Data Type           | <b>Description</b>                                                                                                    |
|-----------------|--------------|---------------------|----------------------------------------------------------------------------------------------------|
| minorGrid       | color        | HiQ Color           | Defines the color of the minor grid lines.                                                                                                    |
|                 | divisions    | Integer             | Defines the number of minor grid divisions<br>between each major grid division.<br>(Valid values: $1-100$ )                                                                                                    |
|                 | insideTick   | Boolean             | Draws tick marks on the inside of the axis<br>when true.                                                                                                    |
|                 | normalTick   | Boolean             | Draws the tick marks at the normal axis<br>location when true.                                                                                                    |
|                 | oppositeTick | Boolean             | Draws the tick marks at the opposite axis<br>location when true.                                                                                                    |
|                 | outsideTick  | Boolean             | Draws tick marks on the outside of the axis<br>when true.                                                                                                    |
|                 | visible      | Boolean             | Draws the minor grid lines when true.                                                                                                    |
| range.          | inverted     | <b>Boolean</b>      | Draws an inverted axis, starting with the<br>minimum value and ending with the<br>maximum value when this property is set to<br>true. When false, this property draws<br>the axis normally, starting with the<br>maximum value and proceeding to the<br>maximum value. |
|                 | max          | Real                | Defines the maximum value of the axis.                                                                                                    |
|                 | min          | Real                | Defines the minimum value of the axis.                                                                                                    |
|                 | mode         | <b>HiQ</b> Constant | Specifies the range mode of the axis, which<br>defines how to compute the range of the<br>axis. Valid values include                                                                                                    |
|                 |              |                     | <auto>—Computes the minimum and<br/>maximum values for the axis based on the<br/>extents of the plots.</auto>                                                                                                    |
|                 |              |                     | <manual>-Uses the values of the<br/>range.min and range.max properties to<br/>define the range.</manual>                                                                                                    |

**Table 3-7.** Axis Properties (Continued)

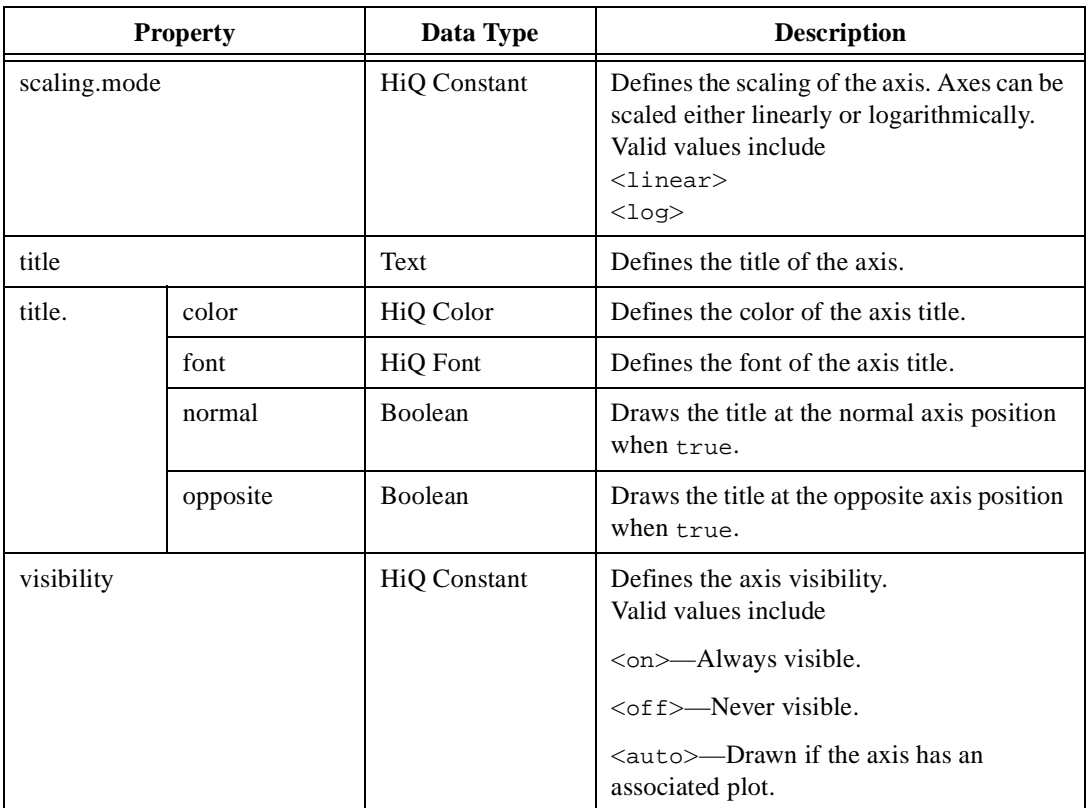

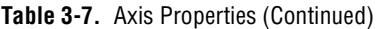

Table 3-8 contains axis property examples.

| HiO-Script                                                                         | <b>Description</b>                                                          |
|------------------------------------------------------------------------------------|-----------------------------------------------------------------------------|
| q.axis.x.visibility = $\leq$ off>;                                                 | Turns off the visibility of the X axis.                                     |
| $q. axis.y(2). title = "Voltage";$                                                 | Sets the second Y axis title to $\text{Vol}$ tage.                          |
| $q. axis.y(1,3,6)$ . label.color = <red>;</red>                                    | Sets the label color for the first, third, and<br>sixth Y axes to red.      |
| axisList = $\{vector: 2, 4, 7\}$<br>q.axis.y(axisList).title.color= <blue>;</blue> | Sets the label color for the second, fourth,<br>and seventh Y axes to blue. |
| $q. axis. xyz. scaling. mode = cauto$                                              | Set the scaling mode for the X, Y, and Z<br>axes to auto.                   |
| $q$ .axes.label.format = <scientific>;</scientific>                                | Sets the label format for all axes to<br>scientific.                        |

**Table 3-8.** Examples: Setting Axis Properties

# **Light Properties**

To set a property of an individual light in a 3D graph, use the following form:

```
graph.light(lightID).property = value;
```
where graph specifies the graph to modify, light ID specifies the light to modify, property is the name of the light property to set, and value is the new property value to apply. Valid values for lightID are 1, 2, 3, and 4. To set a property for all lights in the graph, use the following form:

```
graph.lights.property = value;
```
#### Table 3-9 summarizes the light properties.

l,

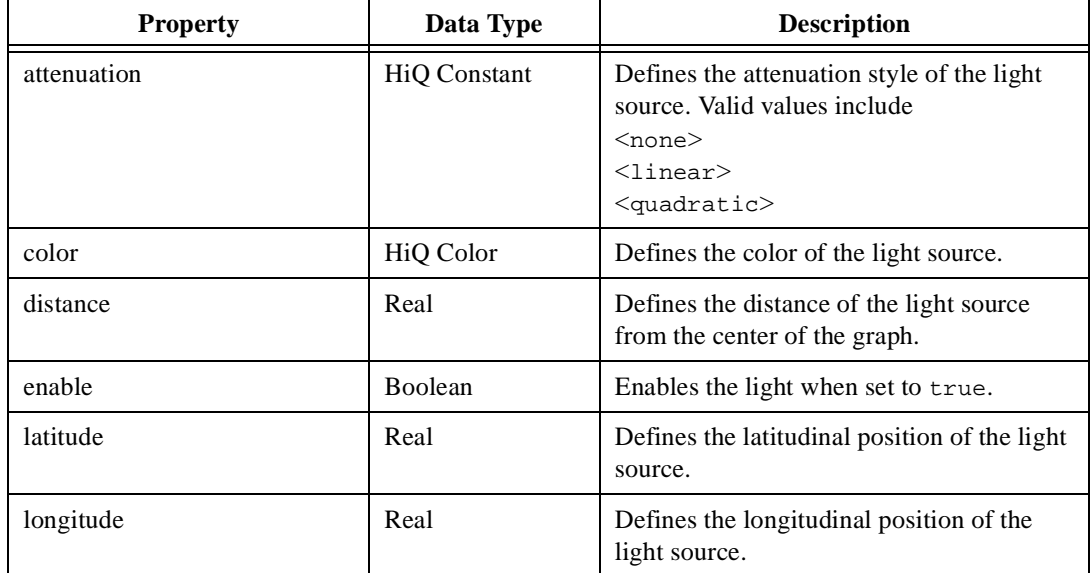

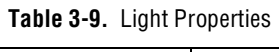

Table 3-10 contains light property examples.

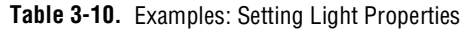

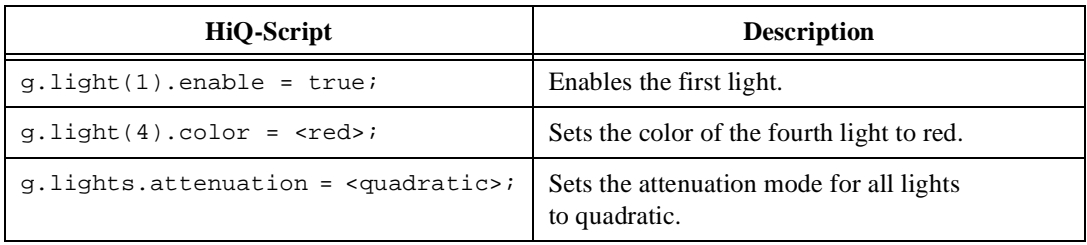

**If**  $\mathbb{I}$  **Note** *Use the context help from the Graph property page to obtain additional information about individual properties.*

## **Querying Graph Properties**

You can query a graph property for its current value using the same property notation syntax that you use to set properties. For example, use the following syntax to query a graph for its title:

```
title = g.title;
```
Because property values might be different, you cannot query aggregate properties. For example, you can set the title color property of all plots in the graph:

```
g.plots.title.color = <red>;
```
However, you cannot query the title color property of all plots as in the following code, which generates a run-time error:

color = g.plots.title.color;

# **Using Auto Scaling**

Graph axes support both auto and manual scaling. When auto scaling is active, the range of the axis automatically adjusts to include the minimum and maximum values of all plots in the graph. When manual scaling is active, the axis range remains fixed based on the currently defined minimum and maximum values.

## **Using Legends**

Use legends to describe the contents of the graph. A legend contains a title and icon for each plot in the graph. The icon resembles the visual appearance of the plot and the title is the current value of the  $plot.title$ property. To configure the legend interactively, use the **Graph** tab on the **Graph** property page. To configure the legend programmatically, use the legend properties of the graph. For a complete list of legend properties, refer to *[Setting Graph Propertie](#page-63-0)s* earlier in this chapter.

You can move and size the legend within the graph. To move the legend, depress the <Alt> key and click-drag within the legend area. To size the legend, use the standard Windows sizing techniques. To restore the graph to its default layout scheme, select **Default Layout** from the right popup.

# **Removing Plots**

You can interactively remove a plot from a graph with one of the following two methods, both of which you can undo.

Select **Add/Remove Plot...** from the graph popup, which displays the Add/Remove Plots dialog box. From this dialog, you can add and remove plots from the graph. The Available Plots control lists all of the Plot objects that you can add to the graph. The Graph's Plots control lists all of the plots currently contained by the graph. Use the **Add >>**, **Add All >>**, **<< Remove**, and **<< Remove All** controls to select the desired plots.

#### OR

Select the plot you want to delete. Right click to display the plot popup, and select **Remove**.

To programmatically remove plots from a graph, use the removePlot function in one of the following forms:

To remove all plots from a graph

removePlot(graph);

where graph is the graph to modify.

• To remove an embedded plot from a graph

removePlot(graph,plotID);

where graph is the graph to modify, and plotID is the ID of the plot to remove.

To remove a Plot object from a graph

removePlot(graph,plot);

where graph is the graph to modify, and plot is the plot object to remove.

**Note** *When you remove an embedded plot from a graph, you delete the plot. When you remove a linked plot from a graph, you do not delete the Plot object, only the view.*

# **4**

# **HiQ Objects and Object Properties**

This chapter explains HiQ objects in general, describes each HiQ object specifically, and provides all properties and property descriptions for each object.

# **HiQ Objects**

An object is an entity in a HiQ Notebook that contains data of a specific type, such as numeric, graphic, text, or HiQ-Script. Objects work together in a Notebook to generate and display solutions to analysis and visualization problems. You can divide HiQ objects into three categories.

- Numeric Objects—Scalars, vectors, matrices, and polynomials, all having integer, real, and complex components. Numeric objects contain the actual data you are analyzing.
- Visualization Objects—Two- and three-dimensional graphs and text objects. Although you can place numeric objects on the Notebook page to view their actual values, use graphs and text to better understand the data.
- Auxiliary Objects—Scripts, colors, fonts, and constants.

## **Object Creation**

You can create objects two different ways: interactively by using the Tools toolbar and dragging the object out on a Notebook page or dynamically from script. Although you can create most objects interactively, objects such as fonts and colors can be created only from script.

For more information about creating objects interactively, see the *Getting Results with HiQ* manual.

# **Object Views**

Although objects are always stored in a Notebook, they are not always visible on the Notebook page—an object can exist without a view. When you interactively create an object by selecting a tool from the Tools toolbar and placing it on the Notebook page, you create both an object and a single view of that object.

Except for ActiveX objects and controls, objects can have more than one view. When an object has multiple views, each view has the same properties. Multiple views allow you to represent the object on more than one Notebook page. If you do not want to place a view of an object on the printable Notebook page, use floating views to interact with the object. You can create a floating view of an object by right clicking on the object name in the Object List and selecting **View in Window**.

You can copy views to the clipboard, by right clicking on them and selecting **Copy** from the **View** menu, and paste them into any application that allows you to paste bitmaps or metafiles.

# **Creating Views**

Objects are listed under the Objects entry for the Notebook in the Notebook Explorer. To create a view of an object, select the object in the Explorer and drag it to the Notebook page.

# **Deleting Views**

If you delete a view of an object, only that view is deleted—the object and all other views remain in the Notebook. However, if you delete the object, all of its views are deleted.

# **Object Properties**

Object properties can define the look of the object and control the behavior of the object. Use properties to customize object views and control the data stored in the object. For example, you can customize a vector by defining the background color for different views of the vector, or you can control the number of elements the vector contains using the size property.

# **Default Property Settings**

When you create an object, it inherits the default properties for that object type. To change the default property settings, create an object with your desired settings. Select the object view, right click, and choose **Defaults»Update Default Properties** from the popup menu. If you change the properties of an object and decide that you prefer the previous defaults, select **Defaults»Apply Default Properties** from the right-click popup of the object view. To restore the original defaults to the object, select **Defaults»Apply Factory Properties**.

# **Changing Properties**

You can change object properties two ways. To change properties interactively, right click on an object view and select **Properties...** from the popup menu. From the property pages, you can interactively set or change any object property.

You can change any of the properties programmatically with HiQ-Script. For example, to set the background color of a vector, v, use the following HiQ-Script:

```
v.background.color = myColor;
```
background.color is the name of the background color property for vector y. With this line of script, the background color changes to  $myColor$ , a HiQ Color object.

# **HiQ Object Descriptions**

The following sections describe each HiQ object in detail. The tables in each section list and define the properties for that object.

# **Numeric Scalar Objects**

Numeric scalars store single numeric values—integer, real or complex.

- Integer scalar—Stores a single integer in the range  $-2^{31}$  through  $2^{31}$ -1.
- Real scalar—Stores a value in the range  $-1.8 \times 10^{308}$  to  $1.5 \times 10^{308}$ with 16 decimal places of precision. The real scalar with the smallest non-zero magnitude is  $2.23 \times 10^{-308}$ .
- Complex scalar—Stores a single complex number using two real values. Each component of the complex number has the same limits as a single real value.

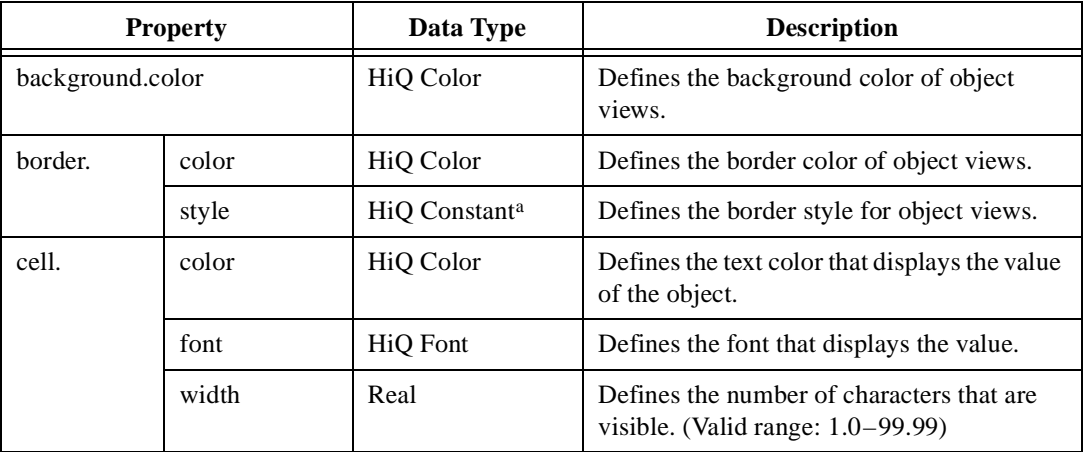

#### **Table 4-1.** Numeric Scalar Object Properties

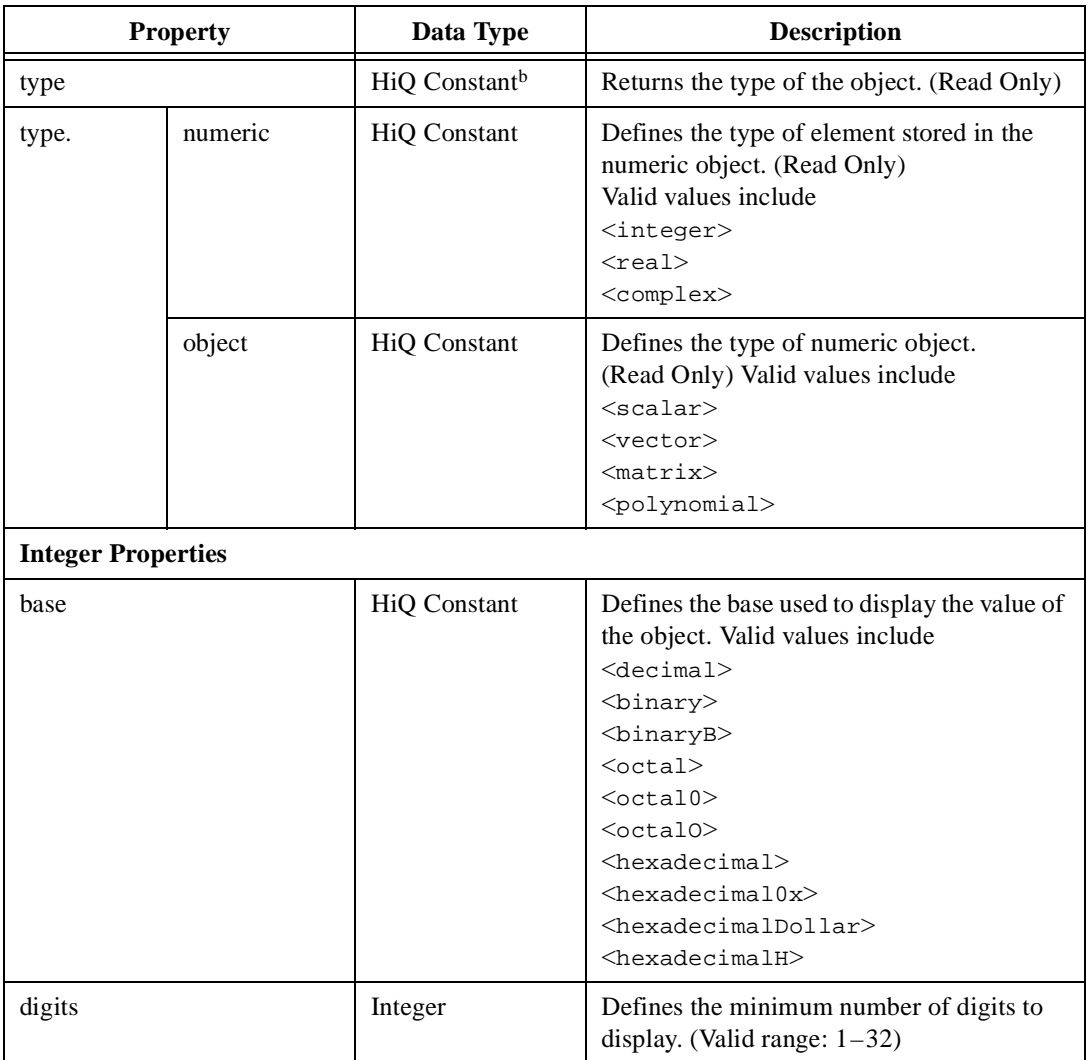

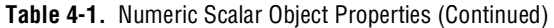

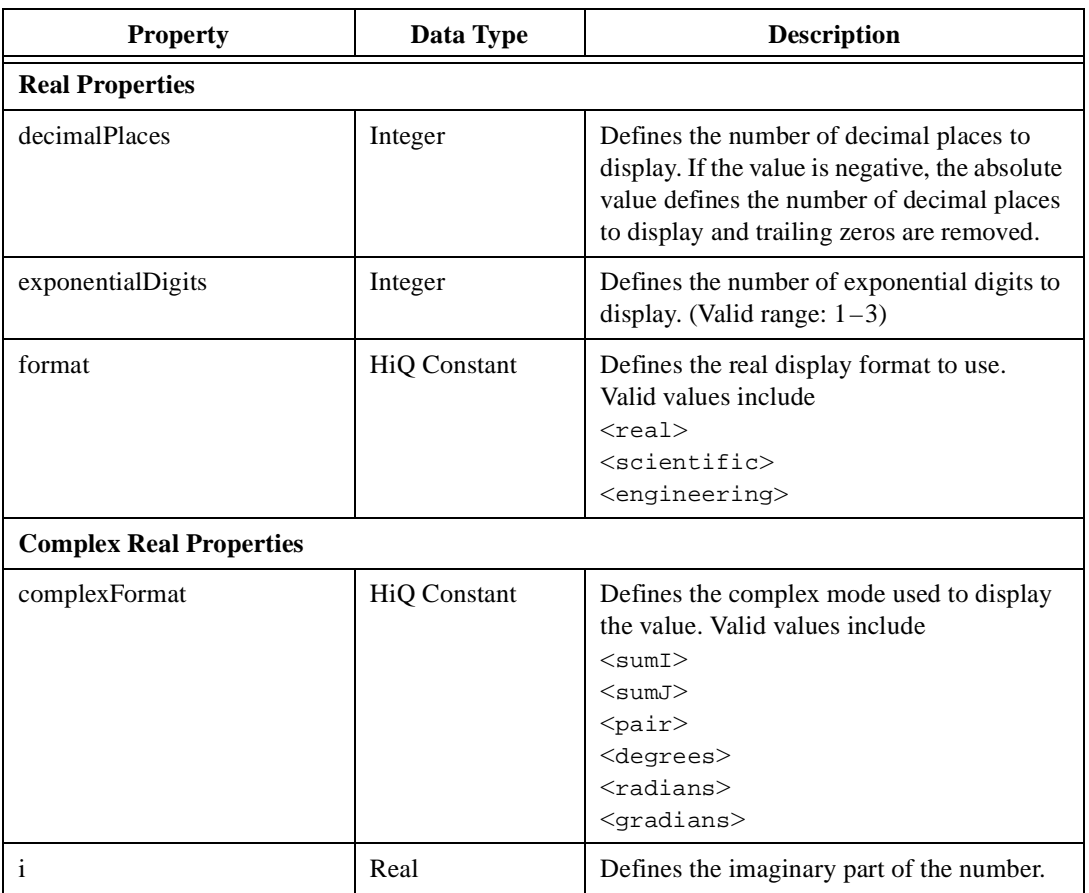

## **Table 4-1.** Numeric Scalar Object Properties (Continued)

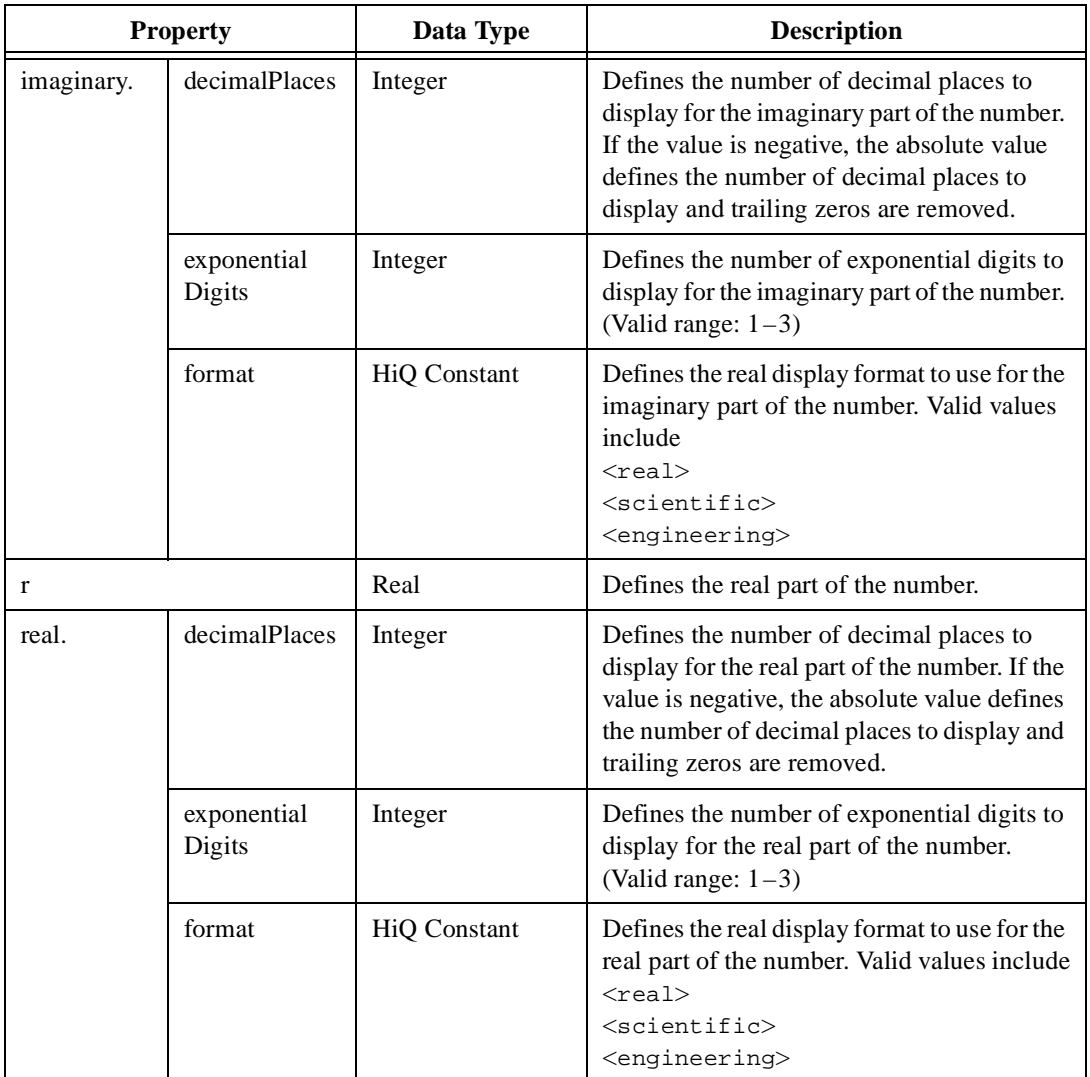

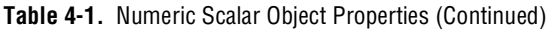

a. For a complete list of HiQ Constants for border, see Ta[ble B](#page-588-0)-2, *[Border Style Consta](#page-588-0)nts*, in Appe[ndi](#page-587-0)x B, *[HiQ Cons](#page-587-0)tants*.

# **Numeric Vector Objects**

Vector objects store multiple scalar objects as single objects. Each element of a vector is equivalent to its scalar counterpart. You can assume that vectors are single-column matrices in the linear algebra sense.

## **Accessing Elements of a Vector**

You can access a specific vector element in HiQ-Script using square brackets ([] operator). The first element is always indexed at 1. The index of the last element equals the size of the vector.

If you access a value at an index greater than the current size, the vector grows so that the index is valid. Any new elements are initialized to zero. Although vectors can grow to accommodate a larger index, vectors cannot automatically shrink to fit the number of elements. If you need to fix a vector at a specific size, set the size property, and the vector assumes the new size.

## **Automatically Creating an Element**

You automatically create a vector when you access an index of a scalar object or an object that does not exist.

For example, you can create an integer vector A with an initial size of two elements, if A has not already been assigned or A is currently a scalar object.

$$
A[2] = 5;
$$

The first element is zero, and the second element is 5. You also can create a vector using the vector initializer syntax.

MyVector =  $\{v: 1, 2, 3, 4\}$ ;

With this syntax, you create a four-element vector containing the values 1, 2, 3, and 4.

**Note** *When you know the maximum size required for a vector, set the vector size to its*  $\mathbb{R}$ *maximum to improve script performance (so the vector does not resize each time you access an out-of-range element).*

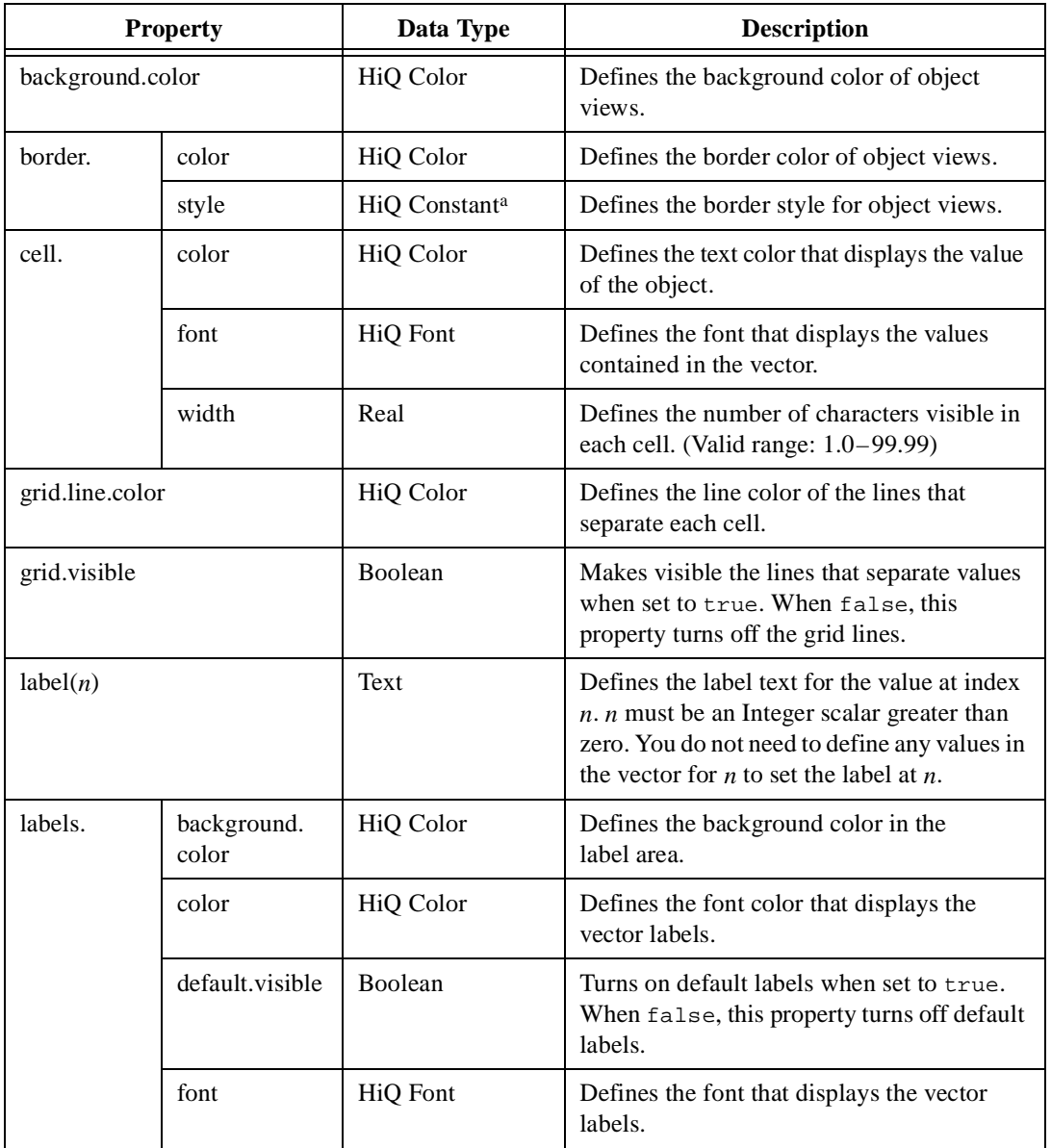

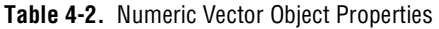

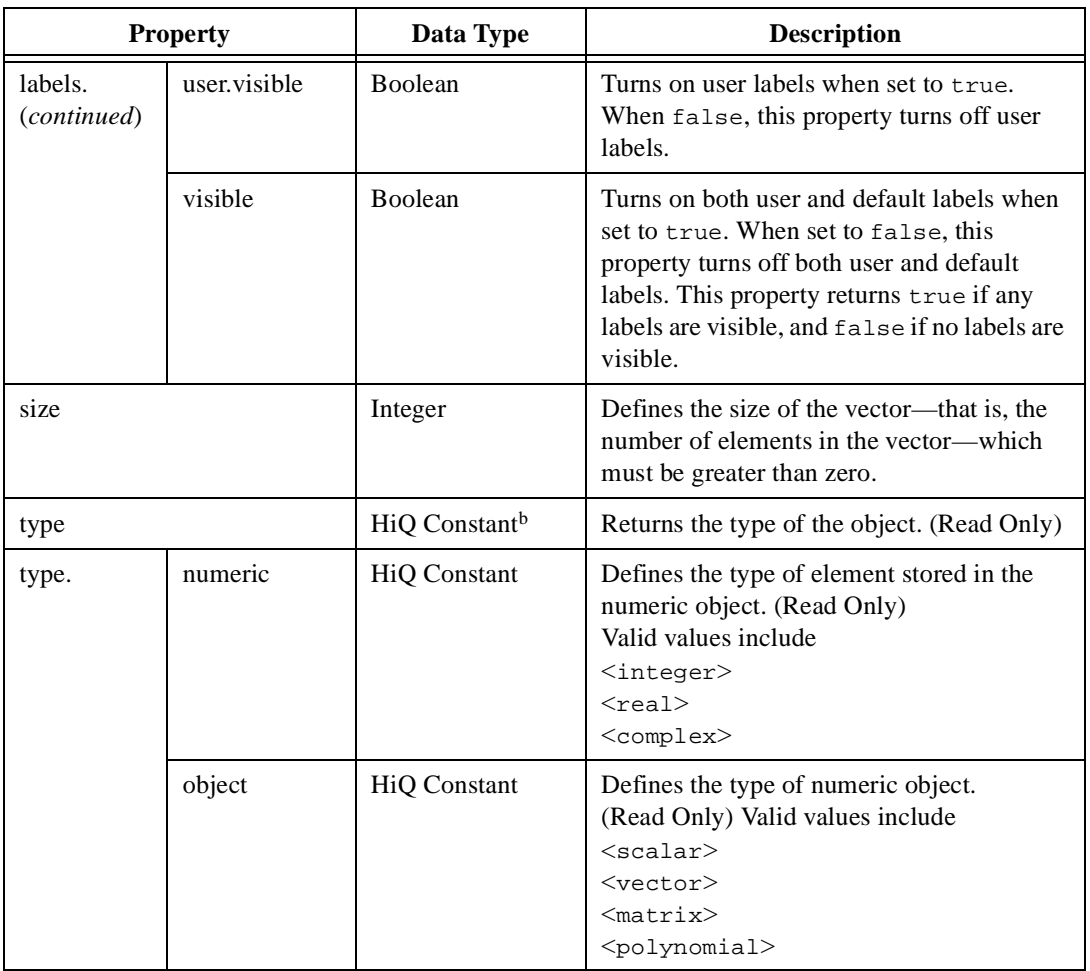

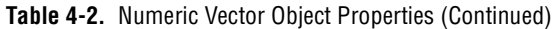

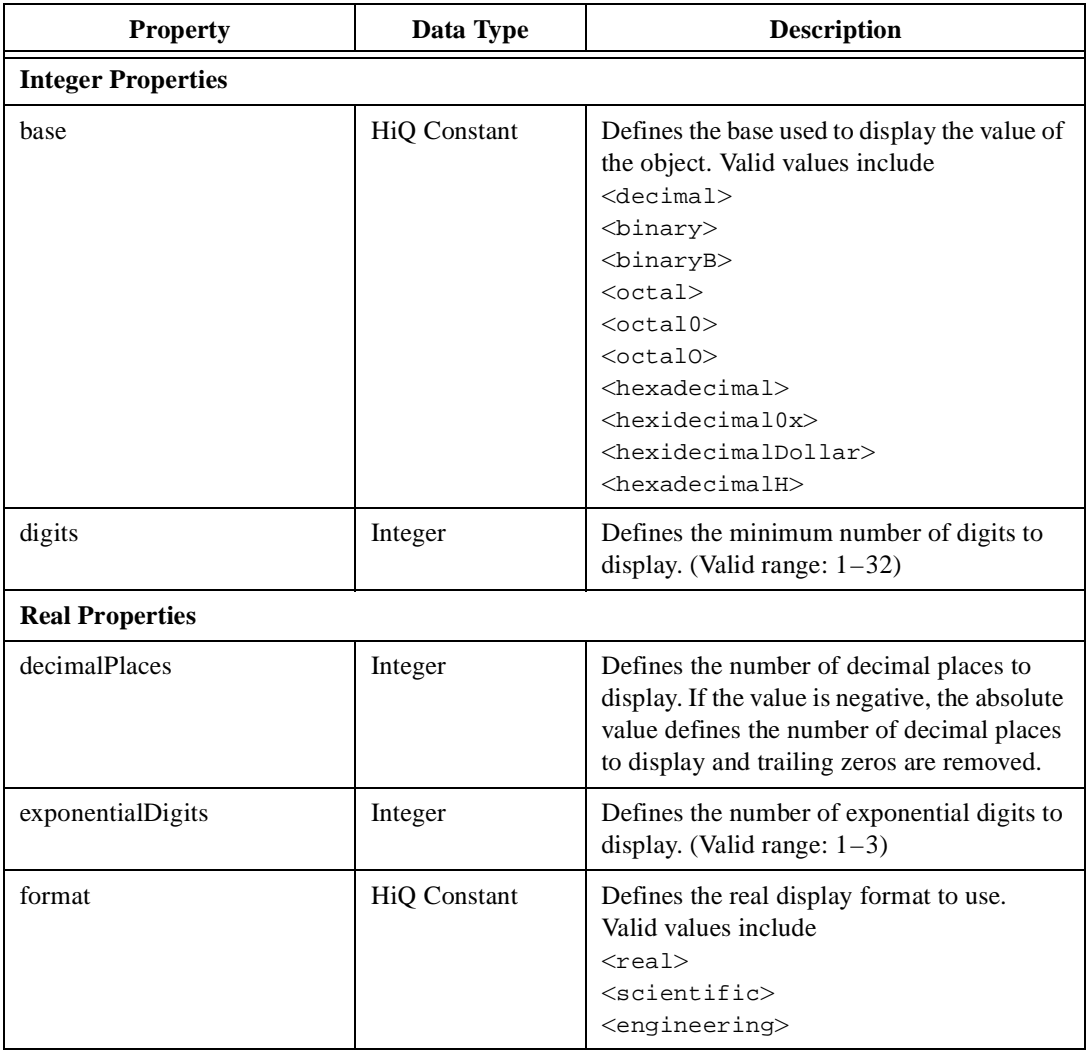

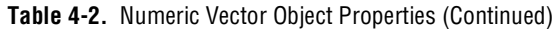

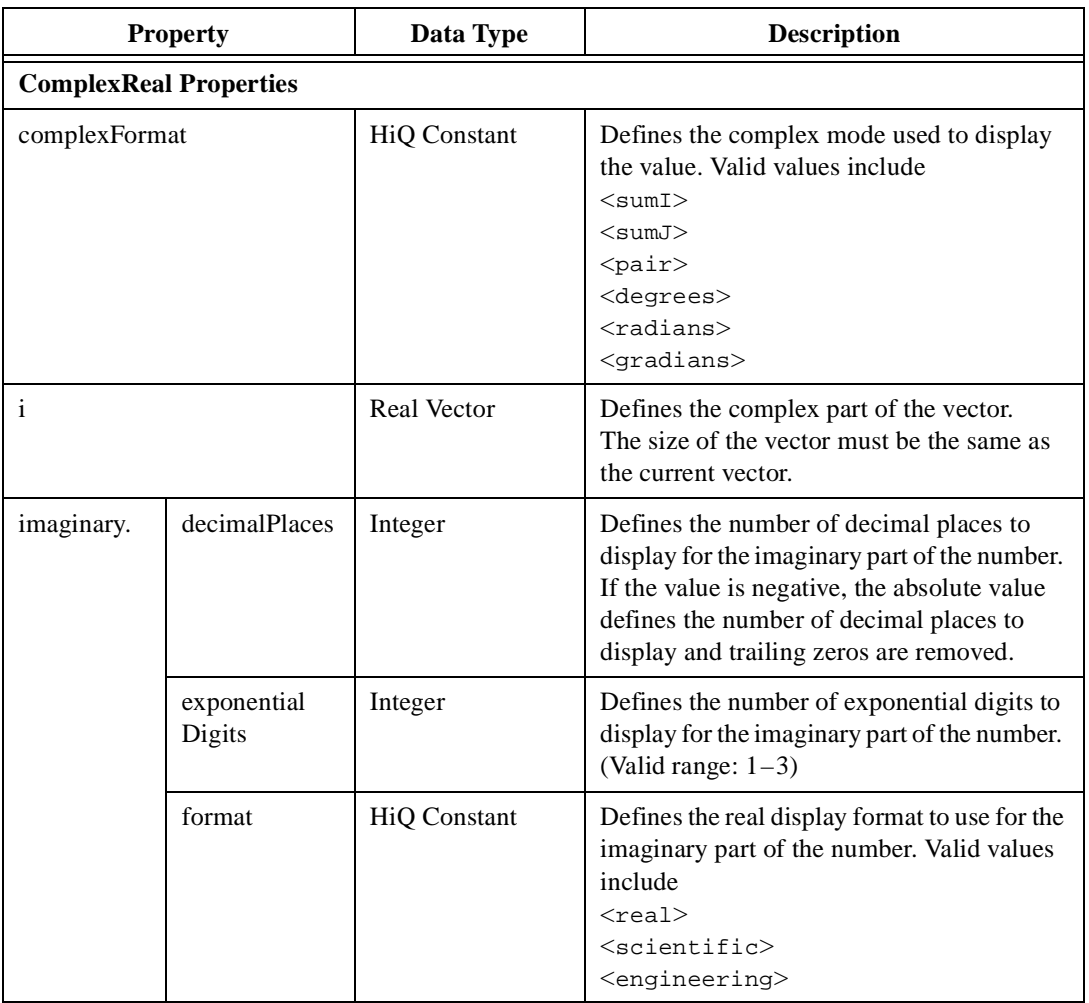

## **Table 4-2.** Numeric Vector Object Properties (Continued)

| <b>Property</b> |                       | Data Type          | <b>Description</b>                                                                                                    |
|-----------------|-----------------------|--------------------|----------------------------------------------------------------------------------------------------|
| r               |                       | <b>Real Vector</b> | Defines the real part of the vector. The size<br>of the vector must be the same as the current<br>vector.                                                                                                    |
| real.           | decimalPlaces         | Integer            | Defines the number of decimal places to<br>display for the real part of the number. If the<br>value is negative, the absolute value defines<br>the number of decimal places to display and<br>trailing zeros are removed. |
|                 | exponential<br>Digits | Integer            | Defines the number of exponential digits to<br>display for the real part of the number.<br>(Valid range: $1-3$ )                                                                                                    |
|                 | format                | HiQ Constant       | Defines the real display format to use for the<br>real part of the number. Valid values include<br>$<$ real><br>$<$ scientific $>$<br>$<$ engineering $>$                                                                 |

**Table 4-2.** Numeric Vector Object Properties (Continued)

a. For a complete list of HiQ Constants for border, see Ta[ble B](#page-588-0)-2, *[Border Style Consta](#page-588-0)nts*, in Appe[ndi](#page-587-0)x B, *[HiQ Cons](#page-587-0)tants*.

# **Numeric Matrix Objects**

Matrix objects store multiple scalar objects as single objects.

## **Accessing Elements of a Matrix**

To access a single matrix element in HiQ-Script, specify the row and column of the element, enclosed in square brackets ([] operator). The first element is indexed at 1,1 (row and column index, respectively).

Like Vector objects, Matrix objects can grow if you access a value at an index greater than one of the current dimensions. Any new elements are initialized to zero. Although Matrix objects can grow to accommodate a larger index, they cannot automatically shrink to fit the number of elements. If you need to fix a matrix at a specific size, set the size, rows, or columns properties, and the matrix assumes the new size.

## **Automatically Creating an Element by Accessing It**

You automatically create a matrix when you access an element of a scalar object or an element of an object that currently does not exist.

For example, you can create an 2–by–2 integer matrix A, as long as A has not already been used or A is currently a scalar object.  $A[2,2] = 5;$ 

The element at 2,2 has a value of 5; all other elements are initialized to zero. You also can create a matrix by using the matrix initializer syntax.

MyMatrix =  $\{M: 1, 2; 3, 4\}$ ;

This syntax creates a 2-by-2 element matrix containing the values 1, 2; 3, 4.

**Note** *When you know the maximum size required for a matrix, set the matrix to its*  $\mathbb{F}$ *maximum size first to improve script performance (so the matrix does not resize each time you access an out-of-range element). Each element of a matrix is equivalent to its scalar counterpart and can be treated identically.*

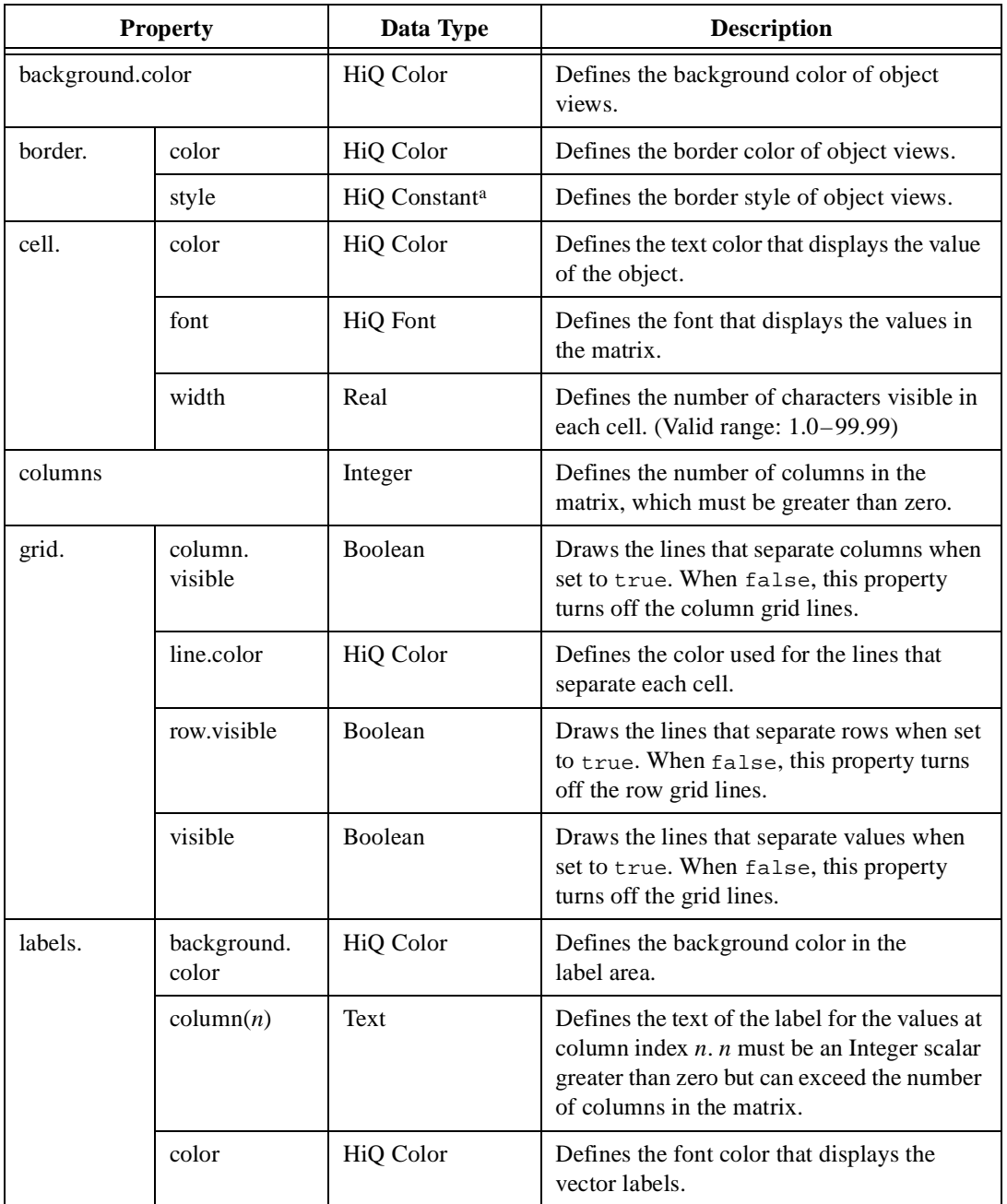

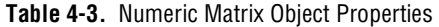

| <b>Property</b>        |                            | Data Type       | <b>Description</b>                                                                                                    |
|------------------------|----------------------------|-----------------|----------------------------------------------------------------------------------------------------|
| labels.<br>(continued) | column.<br>default.visible | Boolean         | Turns on default column labels when set to<br>true. When false, this property turns off<br>default column labels.                                                                                                    |
|                        | column.user.<br>visible    | <b>Boolean</b>  | Turns on user column labels when set to<br>true. When false, this property turns off<br>user column labels.                                                                                                    |
|                        | column.<br>visible         | <b>Boolean</b>  | Turns on column labels when set to true.<br>When false, this property turns off column<br>labels. This property returns true if any<br>column labels are visible and false if no<br>column labels are visible.             |
|                        | default.visible            | <b>Boolean</b>  | Turns on all default labels when set to true.<br>When false, this property turns off all<br>default labels. This property returns true if<br>any default labels are visible and false if<br>no default labels are visible. |
|                        | font                       | <b>HiQ</b> Font | Defines the font that displays the vector<br>labels.                                                                                                    |
|                        | row(n)                     | Text            | Defines the text of the label for the values at<br>row index $n. n$ must be an Integer scalar<br>greater than zero but can exceed the number<br>of rows in the matrix.                                                     |
|                        | row.default.<br>visible    | Boolean         | Turns on default row labels when set to<br>true. When false, this property turns off<br>default row labels.                                                                                                    |
|                        | row.user.<br>visible       | Boolean         | Turns on user row labels when set to true.<br>When false, this property turns off user<br>row labels.                                                                                                    |
|                        | row.visible                | Boolean         | Turns on row labels when set to true. When<br>false, this property turns off row labels.<br>This property returns true if any row labels<br>are visible and false if no row labels are<br>visible.                         |

**Table 4-3.** Numeric Matrix Object Properties (Continued)

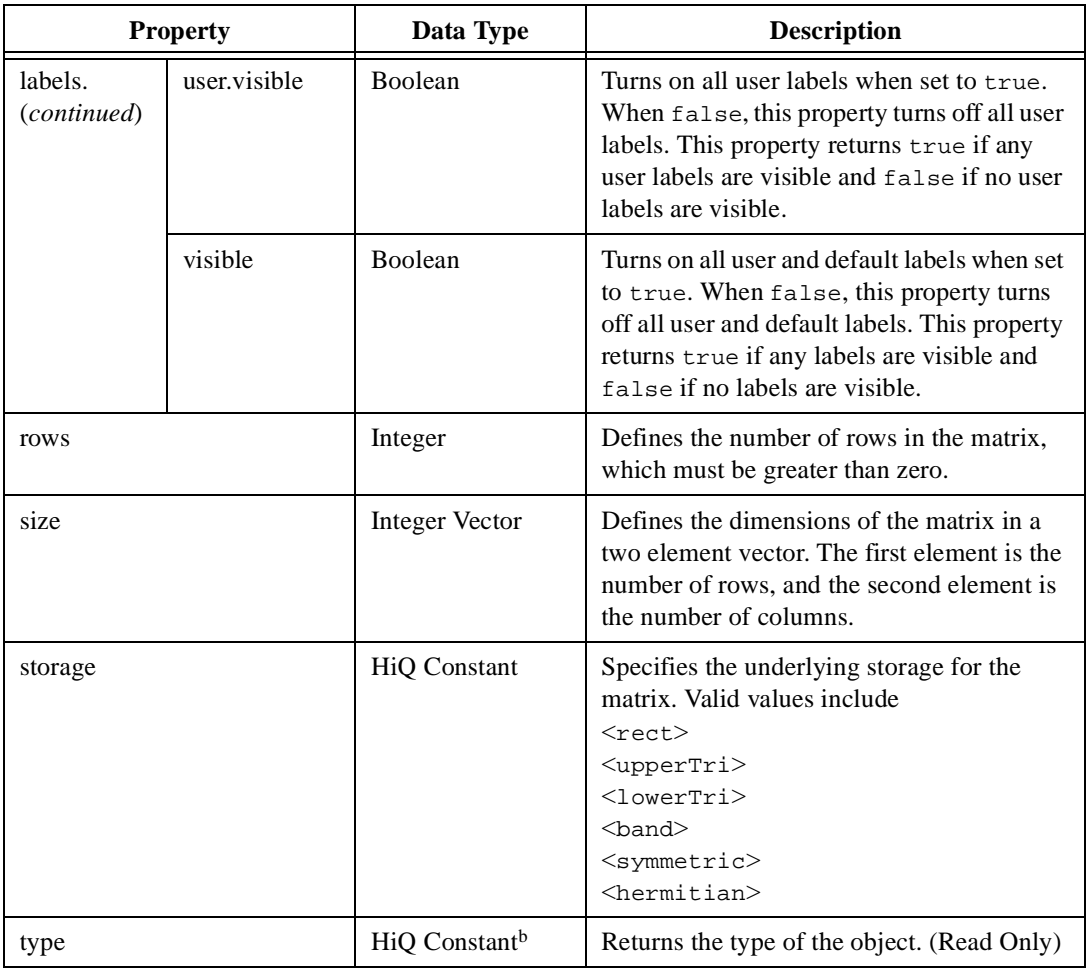

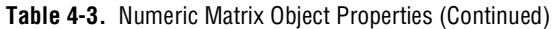

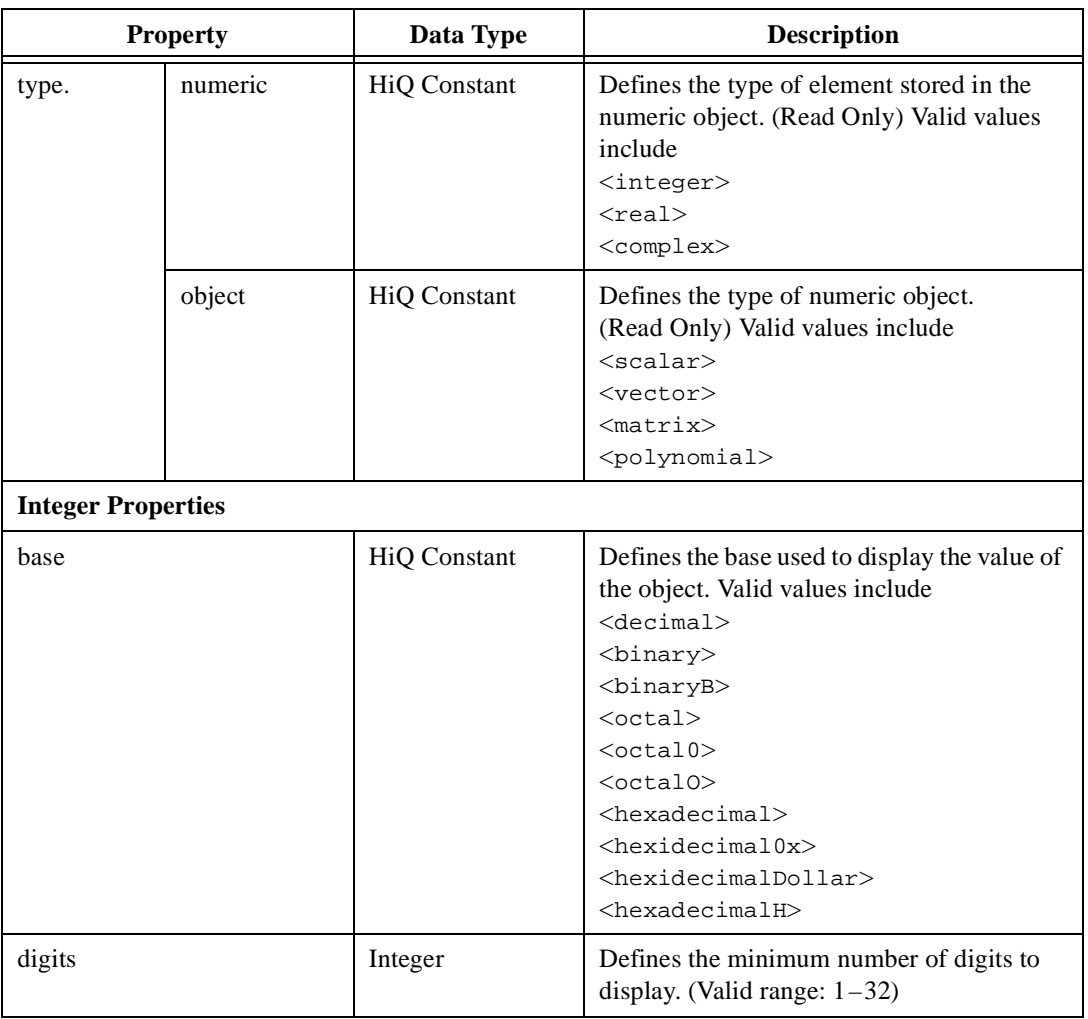

## **Table 4-3.** Numeric Matrix Object Properties (Continued)

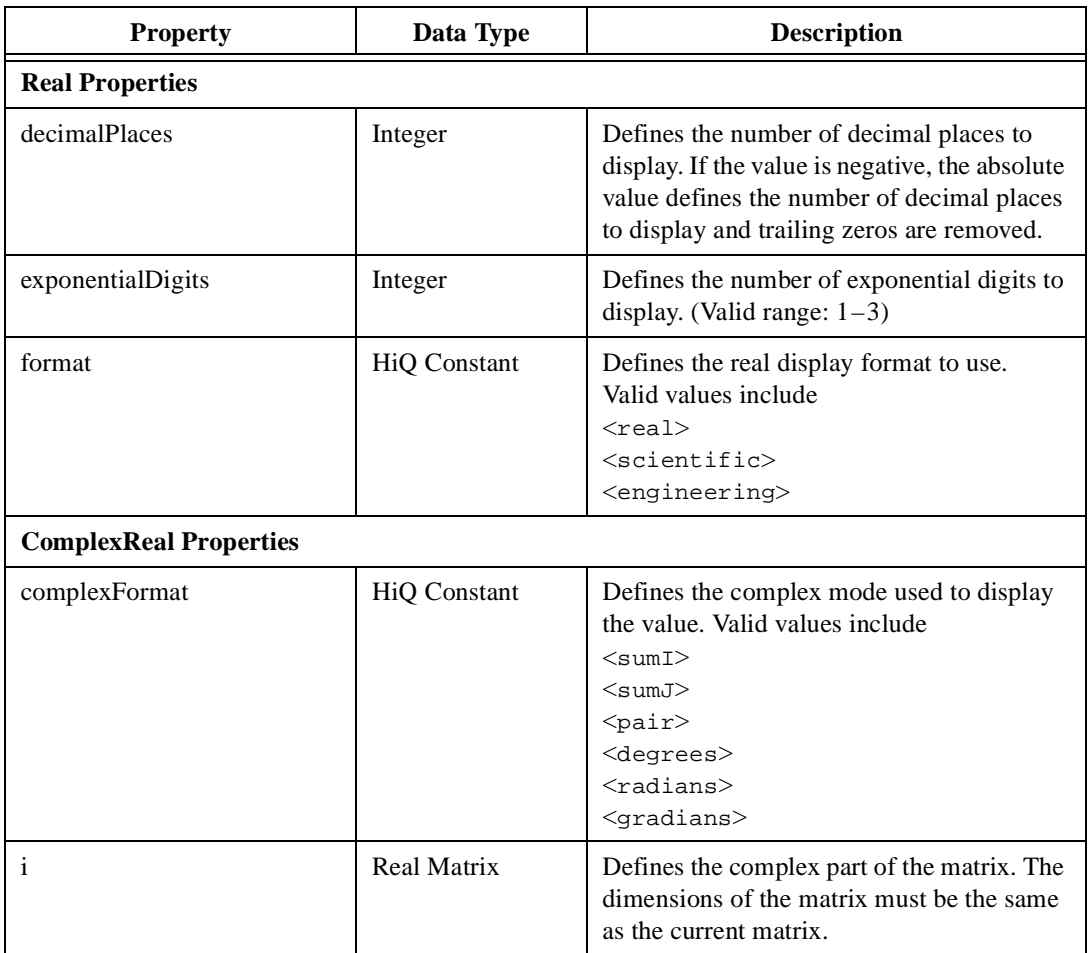

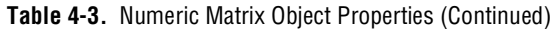

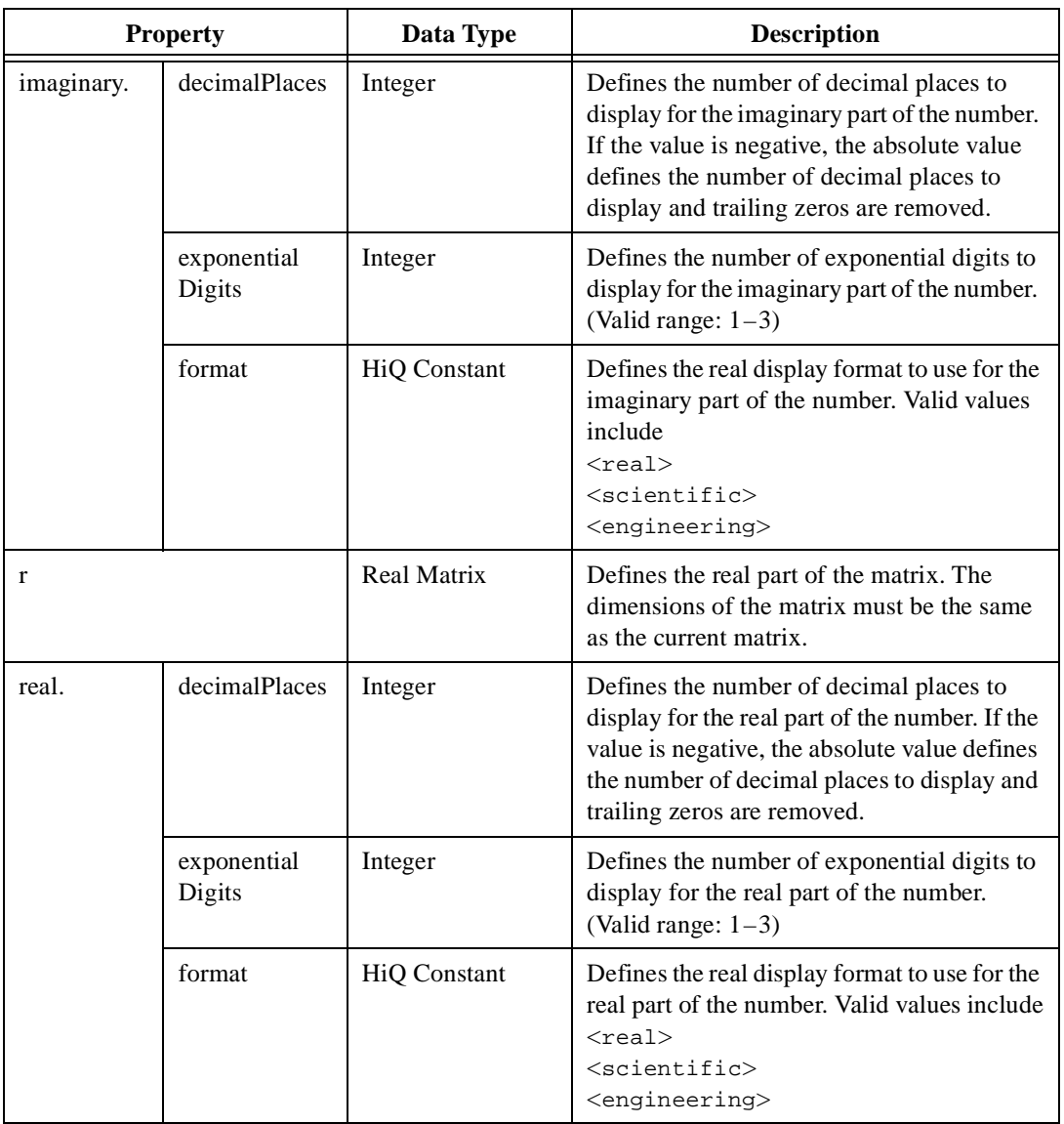

## **Table 4-3.** Numeric Matrix Object Properties (Continued)

a. For a complete list of HiQ Constants for border, see Ta[ble B](#page-588-0)-2, *[Border Style Consta](#page-588-0)nts*, in Appe[nd](#page-587-0)ix B, *[HiQ Cons](#page-587-0)tants*.

# **Numeric Polynomial Objects**

Unlike scalars, vectors, and matrices, Polynomial objects are either real or complex, not integer. Polynomial objects can represent up to a 1024 degree polynomial. Polynomial coefficients are either all real numbers or all complex numbers, each having the same characteristics as a scalar of the same type.

You can use polynomials as any other numeric objects with respect to HiQ built-in operators. For example, you can multiply or add two polynomials as you would two matrices. You also can evaluate a polynomial at a specific value.

To create a polynomial from script, use the polynomial initializer syntax. The following syntax creates the polynomial  $x^2 + 2x + 1$ .

MyPolynomial =  $\{poly: "x^2 + 2x + 1" \};$ 

You can evaluate a polynomial as you would a function. The following code places the value of MyPolynomial, evaluated at  $x = 4$ , into result.

```
result = MyPolynomial(4);
```
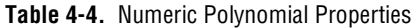

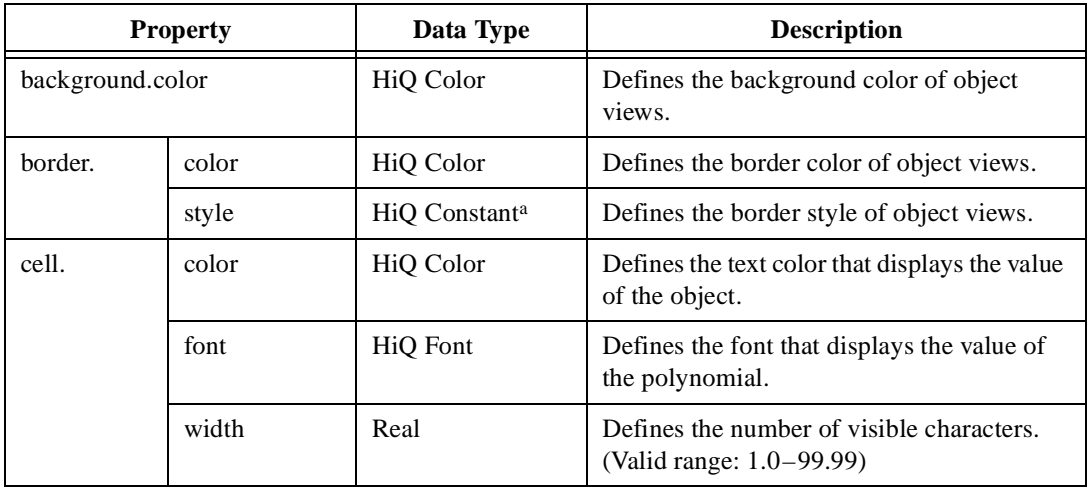

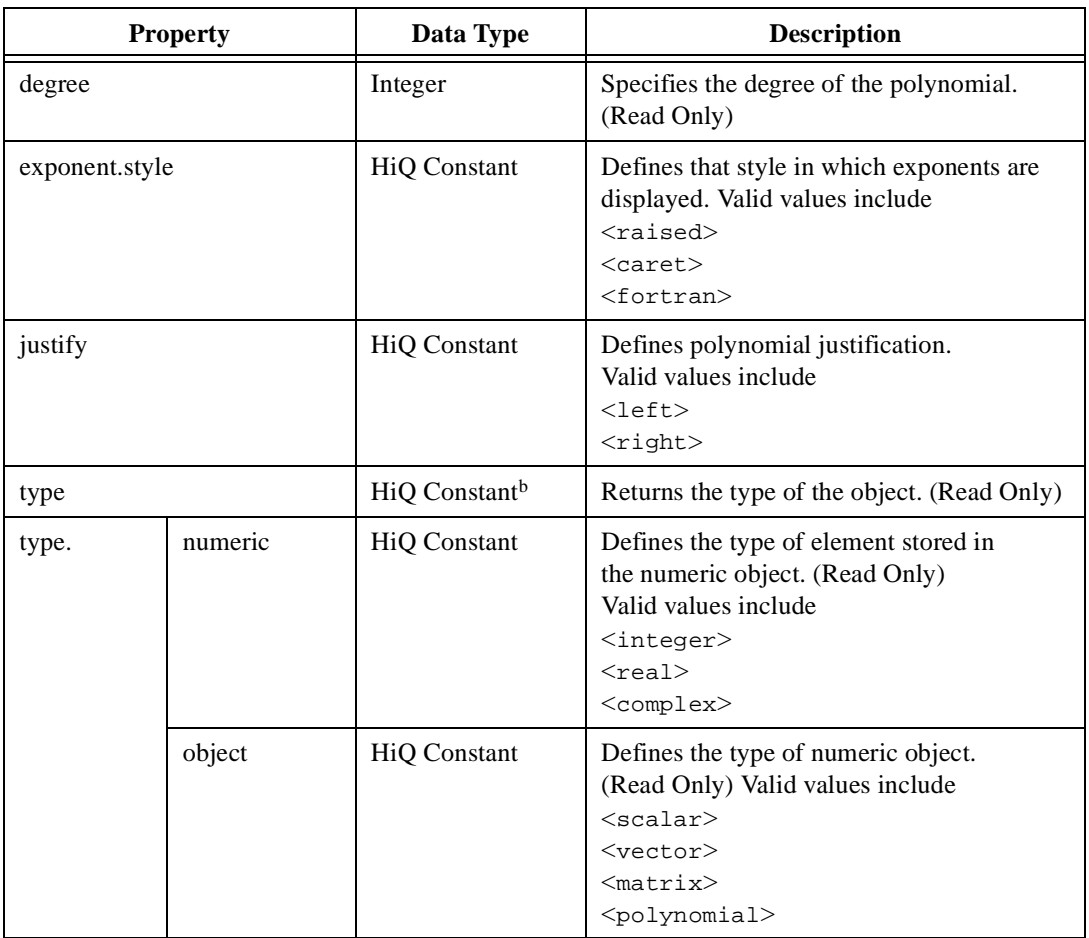

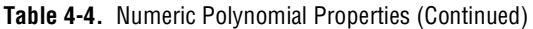

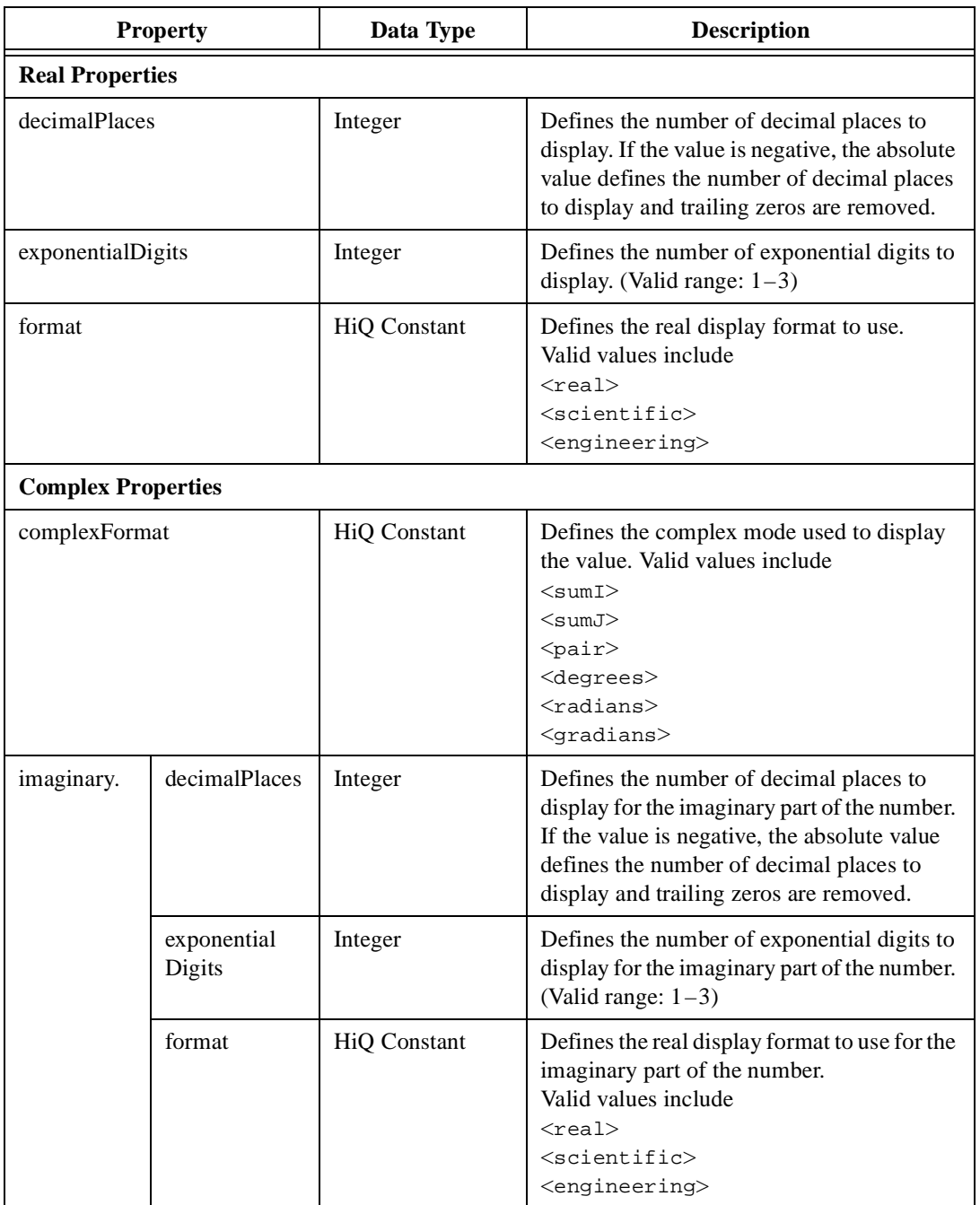

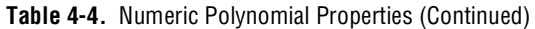

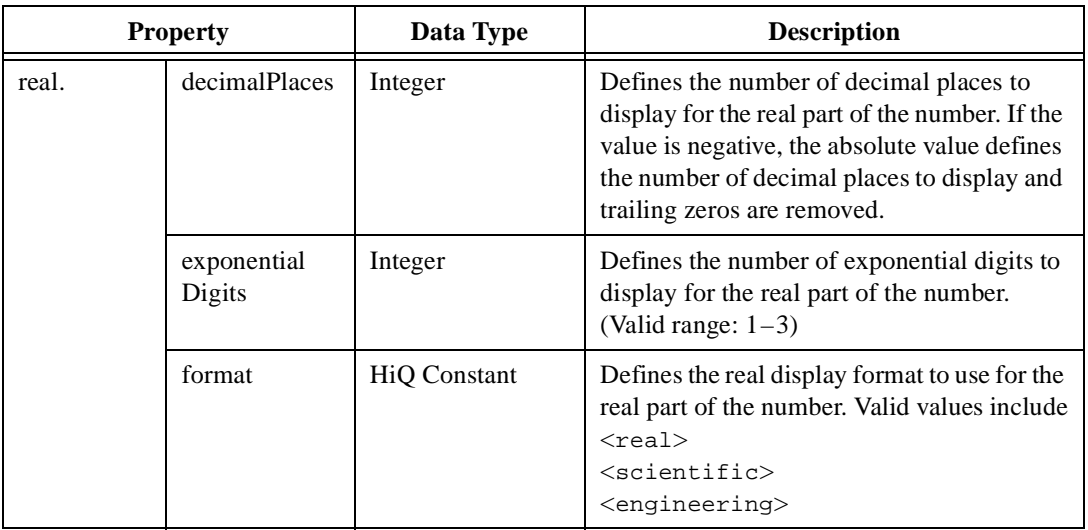

## **Table 4-4.** Numeric Polynomial Properties (Continued)

a. For a complete list of HiQ Constants for border, see Ta[ble B](#page-588-0)-2, *[Border Style Consta](#page-588-0)nts*, in Appe[nd](#page-587-0)ix B, *[HiQ Cons](#page-587-0)tants*.

## **Text Objects**

Text objects store an array of character values. Consider HiQ Text objects as vectors that store characters. To create a Text object, assign a string to any object. For example, you can create a Text object containing the string Hello.

```
MyText = "Hello";
```
You can access individual characters with the subscript operator and concatenate two Text objects with the addition operator. For example, the following script creates a Text object named Result that contains the string Hello World.

```
Text1 = "Hello ";
Text2 = "World";
Result = Text1 + Text2;
```
You can convert Numeric objects to Text objects with the toText built-in function. The toNumeric function converts a Text object to a Numeric object.

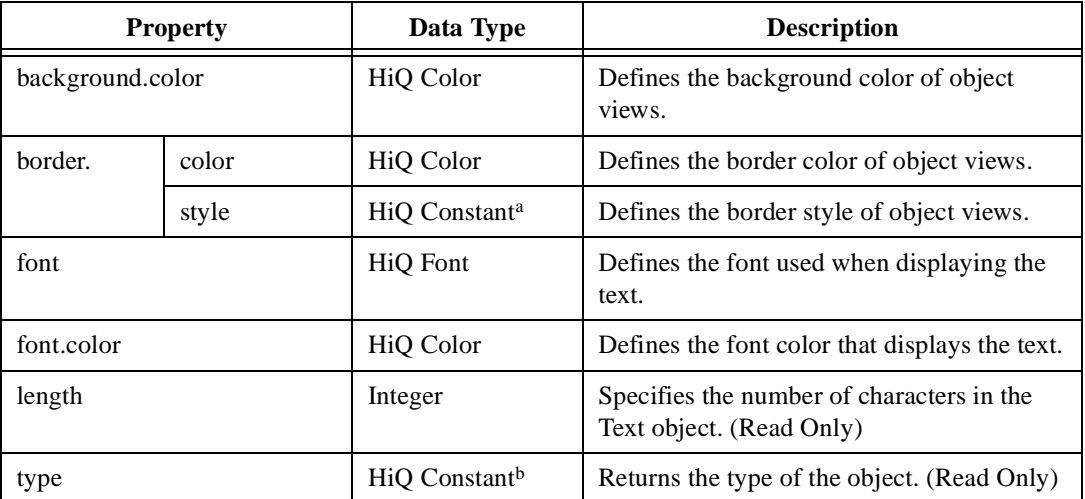

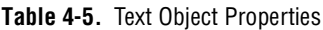

a. For a complete list of HiQ Constants for border, see Ta[ble B](#page-588-0)-2, *[Border Style Consta](#page-588-0)nts*, in Appe[ndi](#page-587-0)x B, *[HiQ Cons](#page-587-0)tants*.
## **Script Objects**

Use Script objects to write your own HiQ-Script programs. Inside HiQ-Script, you can initialize a script, convert a script to text, or save a script to a file. You also can access script properties from HiQ-Script.

| <b>Property</b>    |       | Data Type                 | <b>Description</b>                                                                            |
|--------------------|-------|---------------------------|-----------------------------------------------------------------------------------------------|
| autoIndent         |       | <b>Boolean</b>            | Turns auto indent on when set to true.<br>When false, this property turns auto<br>indent off. |
| background.color   |       | HiQ Color                 | Defines the background color of object<br>views.                                              |
| bifFont            |       | HiQ Font                  | Defines the font that displays built-in<br>function names.                                    |
| bifFont.color      |       | HiQ Color                 | Defines the font color that displays built-in<br>function names.                              |
| border.            | color | HiQ Color                 | Defines the border color of object views.                                                     |
|                    | style | HiQ Constant <sup>a</sup> | Defines the border style of object views.                                                     |
| commentFont        |       | HiQ Font                  | Defines the font that displays comments.                                                      |
| commentFont.color  |       | HiQ Color                 | Defines the font color that displays<br>comments.                                             |
| constantFont       |       | HiQ Font                  | Defines the font that displays HiQ constants.                                                 |
| constantFont.color |       | HiQ Color                 | Defines the font color that displays HiQ<br>constants.                                        |
| keywordFont        |       | HiQ Font                  | Defines the font that displays HiQ<br>keywords.                                               |
| keywordFont.color  |       | HiQ Color                 | Defines the font color that displays HiQ<br>keywords.                                         |
| scriptFont         |       | HiQ Font                  | Defines the font that displays script text.                                                   |
| scriptFont.color   |       | HiQ Color                 | Defines the font color that displays<br>script text.                                          |

**Table 4-6.** Script Object Properties

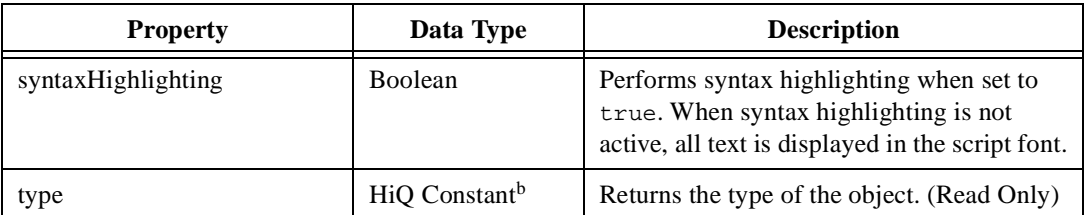

#### **Table 4-6.** Script Object Properties (Continued)

a. For a complete list of HiQ Constants for border, see Ta[ble B](#page-588-0)-2, *[Border Style Consta](#page-588-0)nts*, in Appe[ndi](#page-587-0)x B, *[HiQ Cons](#page-587-0)tants*.

## **Color Objects**

Use Color objects to represent a color in HiQ-Script. Often, you might use Color objects to manipulate object properties. To create a color from script, use the color initializer syntax. For example, you can create a dark red color.

```
MyRed = {color: 128, 0, 0};
```
You can create medium-green and blue colors as well.

 $MyGreen = {color: 0, 200, 0};$  $MyBlue = {color: 0, 0, 200};$ 

You can specify color components ranging from 0 to 255. If you specify a value larger than 255, the value defaults to 255.

*If Note You cannot view Color objects on the Notebook page.* 

| <b>Property</b> | Data Type                 | <b>Description</b>                                                                          |
|-----------------|---------------------------|---------------------------------------------------------------------------------------------|
| red             | Integer                   | Defines the red component of<br>the color. Any values greater<br>than 255 default to 255.   |
| green           | Integer                   | Defines the green component<br>of the color. Any values greater<br>than 255 default to 255. |
| blue            | Integer                   | Defines the blue component of<br>the color. Any values greater<br>than 255 default to 255.  |
| type            | HiQ Constant <sup>a</sup> | Returns the type of the object.<br>(Read Only)                                              |

**Table 4-7.** Color Object Properties

### **Font Objects**

Use Font objects to represent a font in HiQ-Script. Often, you use Font objects to manipulate object properties. To create a font from script, use the font initializer syntax. For example, you can create a 10-point Courier New font.

```
MyFont = {font: "Counter New", 10};
```
If you specify an unavailable font, a similar font is substituted.

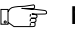

*I***F** Note *You cannot view Font objects on the Notebook page.* 

| <b>Property</b> | Data Type                 | <b>Description</b>                                                                                          |
|-----------------|---------------------------|----------------------------------------------------------------------------------------------------|
| bold            | <b>Boolean</b>            | Bolds the font when set to<br>true. When false, this<br>property displays the font at its<br>normal weight. |
| italic          | <b>Boolean</b>            | Italicizes the font when set<br>to true.                                                                    |
| name            | Text                      | Defines the font name.                                                                                      |
| size            | Integer                   | Defines font size in points.                                                                                |
| strikeout       | <b>Boolean</b>            | Strikes out characters when set<br>to true.                                                                 |
| type            | HiQ Constant <sup>a</sup> | Returns the type of the object.<br>(Read Only)                                                              |
| underline       | <b>Boolean</b>            | Underlines characters when set<br>to true.                                                                  |

**Table 4-8.** Font Object Properties

## **Function Objects**

Use Function objects to define your own functions. Function objects are compiled versions of functions you write in HiQ-Script. You can call a Function object from script.

```
B = myFunction()
```
To create a function during script execution, use the function initializer syntax. For example, you can create a function that squares its parameter.

```
MyFunc = \{function: x: "x^2"};
```
You then can call this function as you would any other function.

 $XSquared = MyFunc(x);$ 

**Note** *You cannot view Function objects on the Notebook page.* 

**Table 4-9.** Function Object Properties

| <b>Property</b> | Data Type                 | <b>Description</b>                             |
|-----------------|---------------------------|------------------------------------------------|
| type            | HiO Constant <sup>a</sup> | Returns the type of the object.<br>(Read Only) |

## **ActiveX Objects**

ActiveX objects include any object that you insert in your Notebook with the **Edit»Insert Object** command. You cannot create an ActiveX object programmatically, nor can you use an ActiveX object on the right side of a simple assignment statement. If the ActiveX object has an automation interface, you can access its properties and methods using DOT notation.

For more information about ActiveX objects and accessing their automation interface, see Chapt[er](#page-19-0) 1, *[ActiveX Connectivi](#page-19-0)ty*.

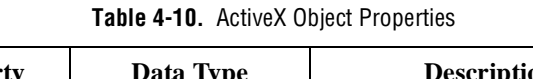

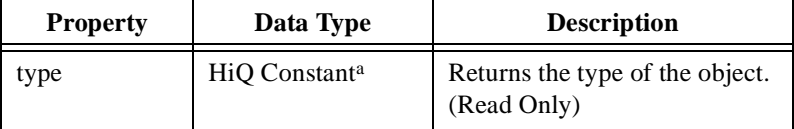

## **ActiveX Control Objects**

ActiveX Control objects include any object that you insert in your Notebook with the **Edit»Insert Control** command. You cannot create an ActiveX Control object programmatically, nor can you use an ActiveX Control object on the right side of a simple assignment statement. If the ActiveX Control object has an automation interface, you can access its properties and methods using DOT notation.

For more information about ActiveX Control objects and accessing their automation interface, see Chapt[er](#page-19-0) 1, *[ActiveX Connectivi](#page-19-0)ty*.

| <b>Property</b> | Data Type                 | <b>Description</b>                             |
|-----------------|---------------------------|------------------------------------------------|
| type            | HiQ Constant <sup>a</sup> | Returns the type of the object.<br>(Read Only) |

**Table 4-11.** ActiveX Control Object Properties

## **ActiveX Interface Objects**

ActiveX Interface objects represent ActiveX interfaces. You can create ActiveX Interface objects using the createInterface built-in function or by calling an automation interface method that returns an ActiveX Interface.

You cannot view ActiveX Interface objects on the Notebook page, and ActiveX Interface objects are not saved with the Notebook.

| <b>Property</b> | Data Type                 | <b>Description</b>                             |
|-----------------|---------------------------|------------------------------------------------|
| type            | HiO Constant <sup>a</sup> | Returns the type of the object.<br>(Read Only) |

**Table 4-12.** ActiveX Interface Object Properties

## **HiQ Constant Objects**

HiQ Constant objects represent constants in HiQ-Script. You create HiQ Constant objects when you assign a HiQ constant to an object. For example, the following syntax creates a HiQ Constant object with the value <line>.

myConstant = <line>;

Although HiQ Constant objects and numeric constants both use angle brackets, they behave very differently. Numeric constants, such as  $\langle pi \rangle$ , are short-hand representations of other objects (in this case, a real scalar with the value of pi). These numeric constants are not HiQ Constant objects.

#### **Note** *Do not use HiQ Constant objects in arithmetic expressions.*

You cannot view HiQ Constant objects on the Notebook page.

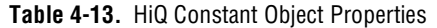

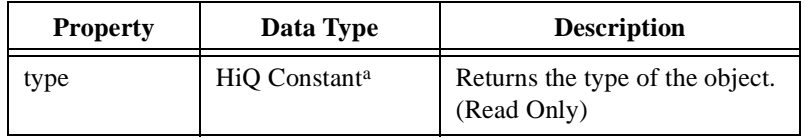

## **Untyped Objects**

An Untyped object is an object that has never been given a value. Once you assign an object a value, the object is no longer untyped and can never be untyped again. You can assign a value to an Untyped object by assigning a value to it or by setting its type property.

Consider the following syntax example. In line 1, A has not been assigned a value, so its type is <untyped> and B becomes a HiQ Constant object with the value <untyped>. In line 2, A is assigned the value 5 and becomes an integer scalar object (no longer untyped). In line 3, C becomes a HiQ Constant object with the value <integer>.

|  | $B = A.type;$ | //line 1    |  |
|--|---------------|-------------|--|
|  | A = 5;        | $1/$ line 2 |  |
|  | $C = A.type;$ | //line 3    |  |

**Table 4-14.** Untyped Object Properties

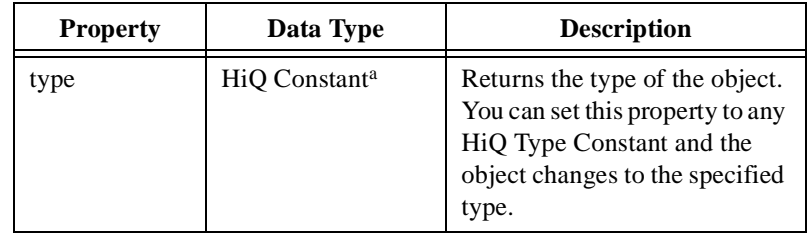

## **Graph Objects**

Two types of Graph objects exist in HiQ: 2D graphs and 3D graphs. Graphs do not contain data, but they contain plots that contain data. Use graphs to visually display a numeric set of data on the Notebook page.

For more information about graphs and their use, see Chapt[er 3](#page-51-0), *[Using HiQ](#page-51-0)  [Graphics](#page-51-0)*.

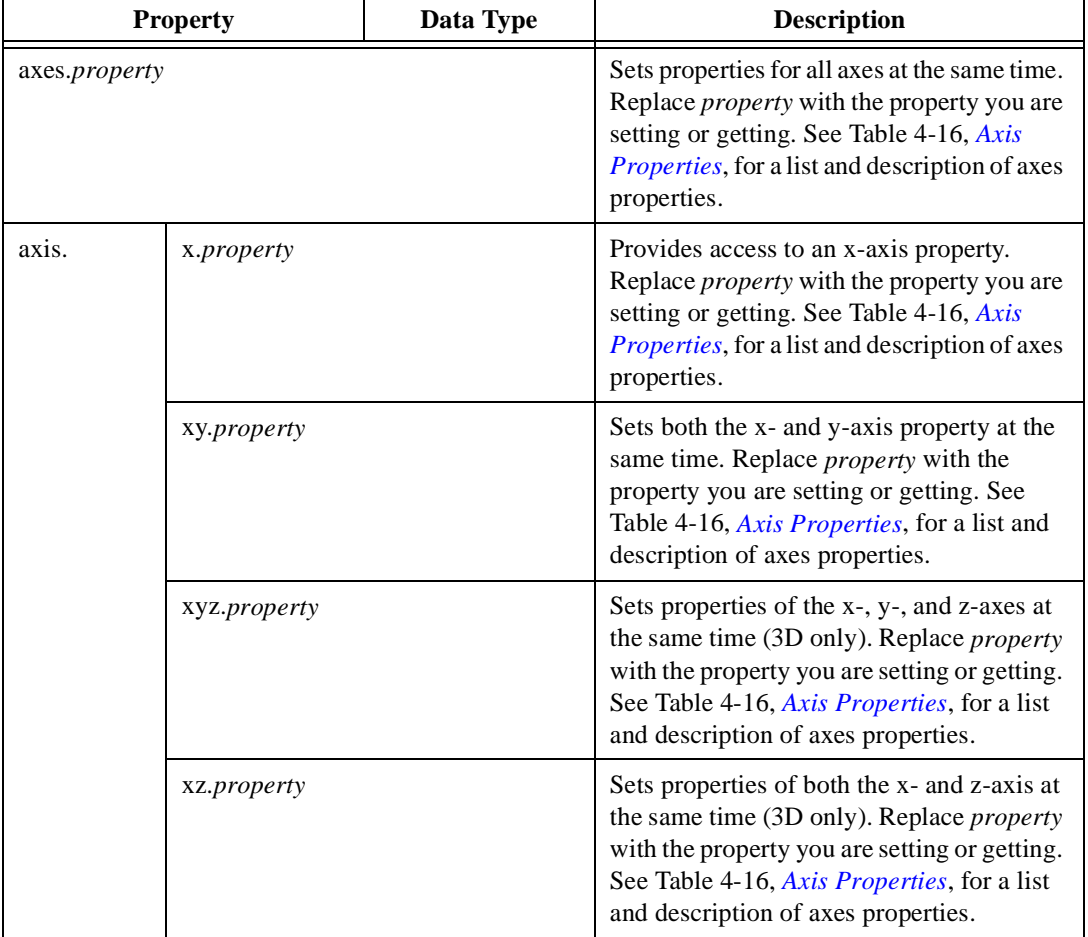

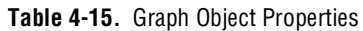

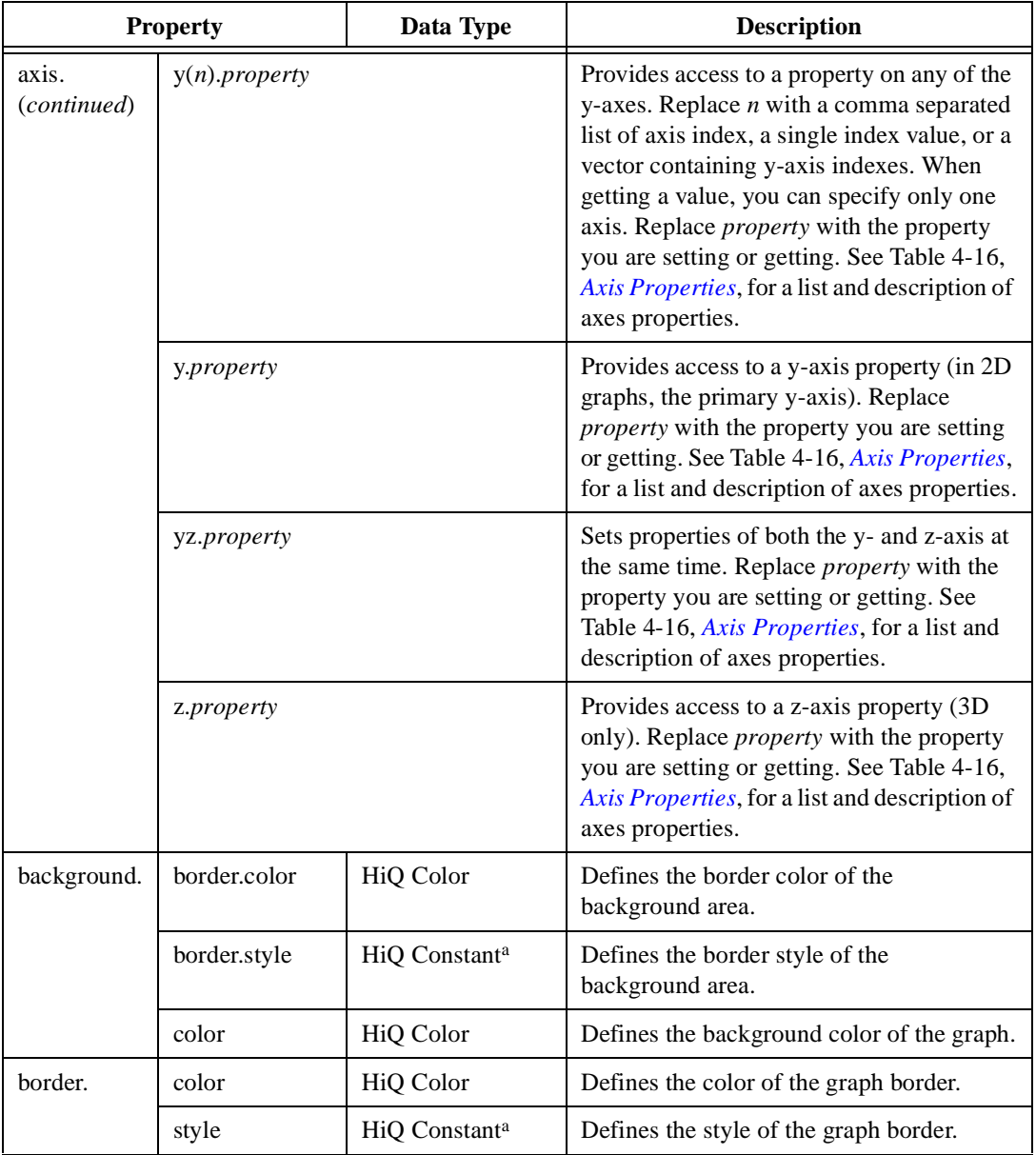

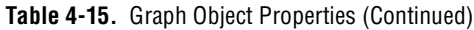

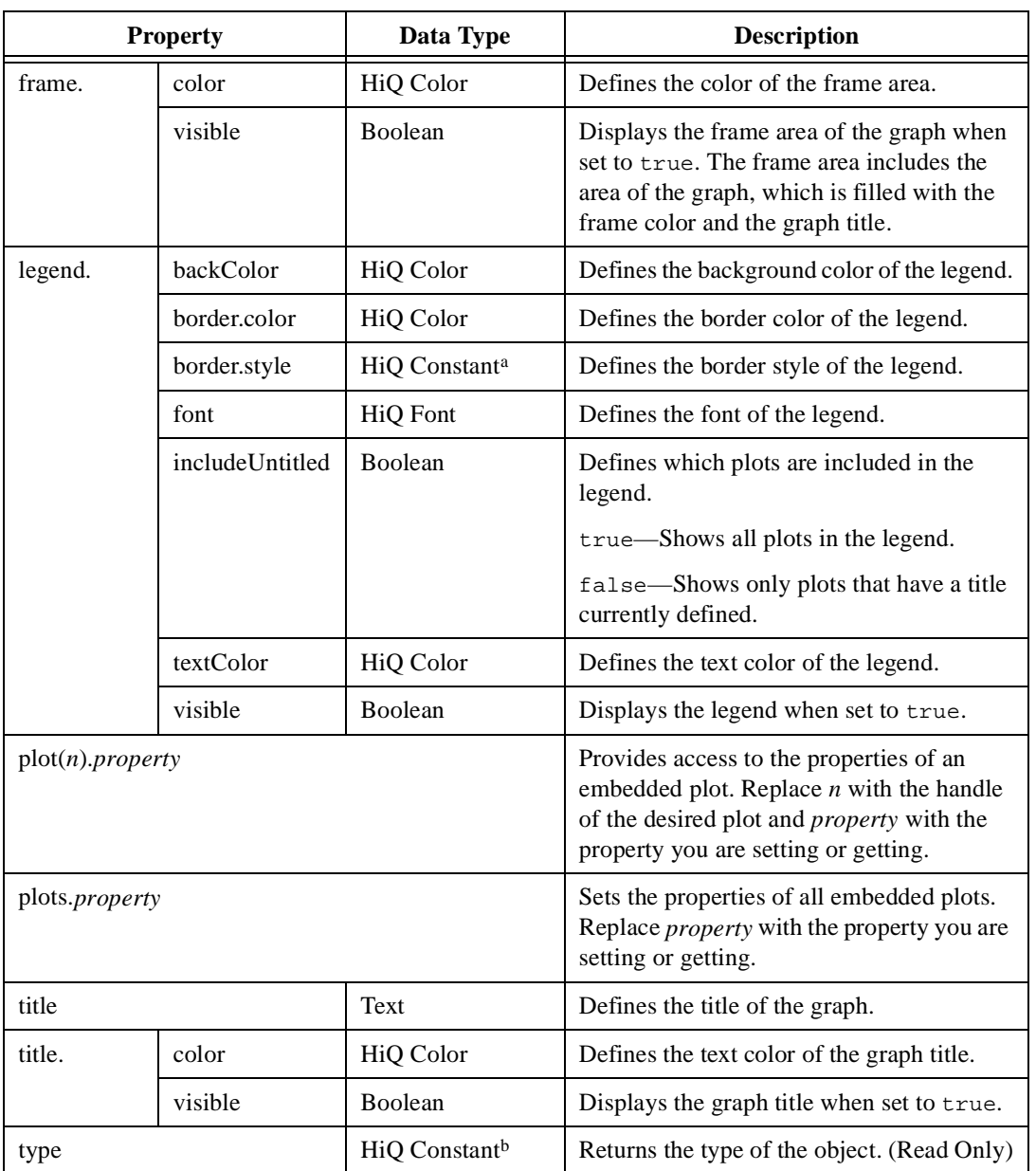

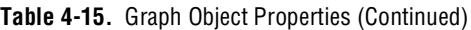

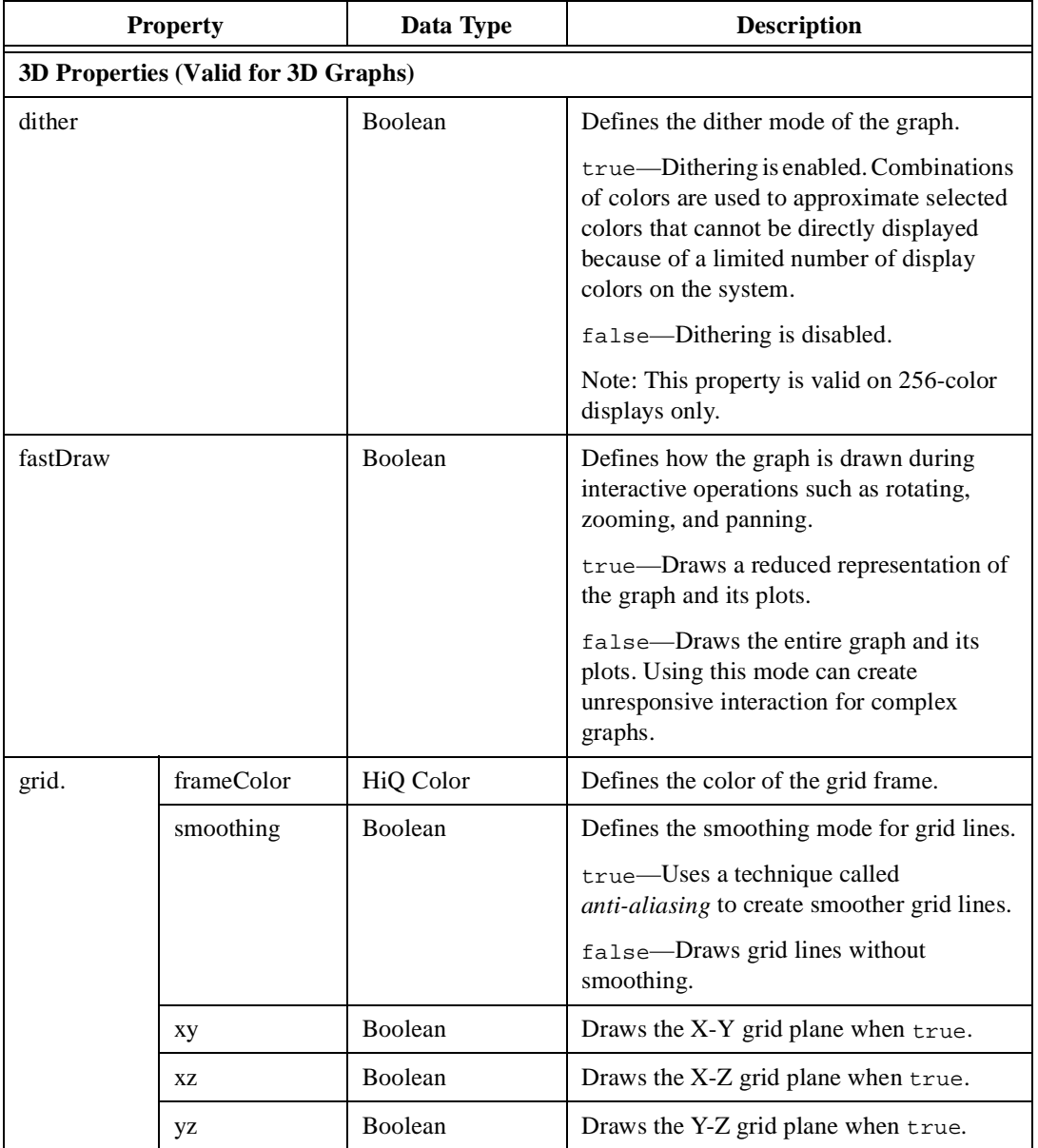

#### **Table 4-15.** Graph Object Properties (Continued)

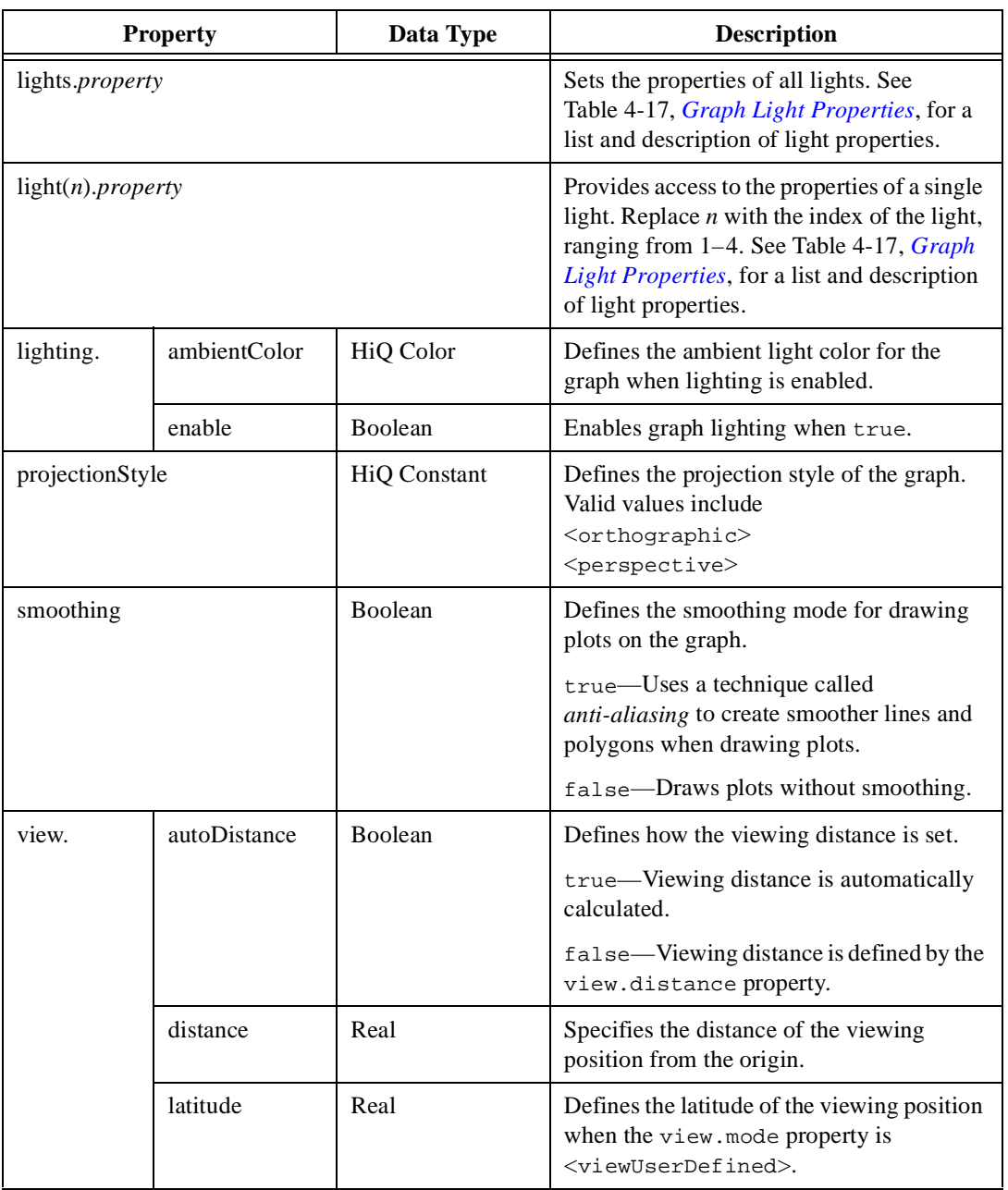

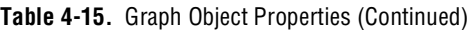

<span id="page-123-0"></span>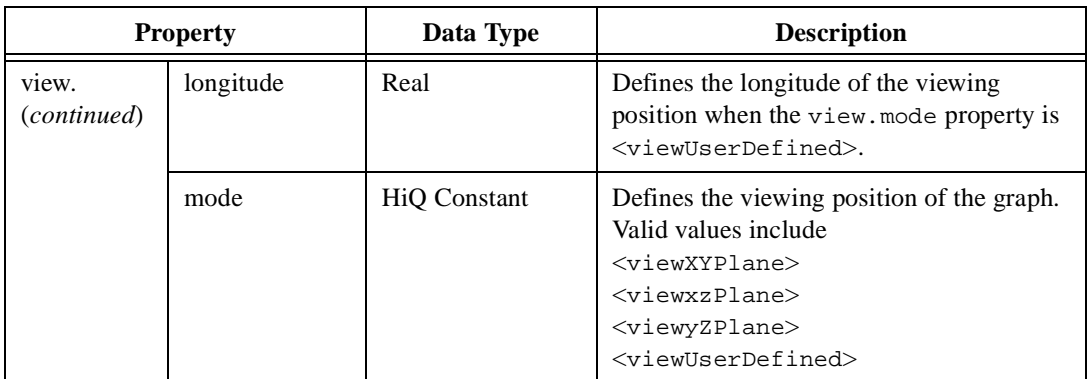

#### **Table 4-15.** Graph Object Properties (Continued)

a. For a complete list of HiQ Constants for border, see Ta[ble B](#page-588-0)-2, *[Border Style Consta](#page-588-0)nts*, in Appe[ndi](#page-587-0)x B, *[HiQ Cons](#page-587-0)tants*.

| <b>Property</b> |               | Data Type           | <b>Description</b>                                                                                                    |
|-----------------|---------------|---------------------|----------------------------------------------------------------------------------------------------|
| label.          | color         | HiQ Color           | Defines the color for the axis labels.                                                                                                    |
|                 | decimalPlaces | Integer             | Defines the number of decimal places to<br>display for the axis labels. Valid values<br>include $\langle \text{auto} \rangle$ and the range 0–15. |
|                 | font          | HiQ Font            | Defines the font for the axis labels.                                                                                                    |
|                 | format        | <b>HiO</b> Constant | Defines the format of the labels.<br>Valid values include<br>$<$ decimal><br><scientific><br/><engineering></engineering></scientific>            |
|                 | normal        | Boolean             | Draws the labels at the normal axis position<br>when true.                                                                                        |
|                 | opposite      | Boolean             | Draws the labels at the opposite axis<br>position when true.                                                                                      |

**Table 4-16.** Axis Properties

| <b>Property</b> |              | Data Type | <b>Description</b>                                                                                                    |
|-----------------|--------------|-----------|----------------------------------------------------------------------------------------------------|
| majorGrid.      | color        | HiQ Color | Defines the color of the major grid lines.                                                                                                   |
|                 | divisions    | Integer   | Defines the number of major grid divisions<br>the axis contains. Valid values include<br>$\langle \text{auto>} \rangle$ and the range 1-100. |
|                 | insideTick   | Boolean   | Draws the tick marks on the inside of the<br>axis when set to true.                                                                          |
|                 | normalTick   | Boolean   | Draws tick marks at the normal axis<br>location when set to true.                                                                            |
|                 | oppositeTick | Boolean   | Draws tick marks at the opposite axis<br>location when set to true.                                                                          |
|                 | outsideTick  | Boolean   | Draws the tick marks on the outside of the<br>axis when set to true.                                                                         |
|                 | visible      | Boolean   | Draws the major grid lines when true.                                                                                                    |
| minorGrid.      | color        | HiQ Color | Defines the color of the minor grid lines.                                                                                                   |
|                 | divisions    | Integer   | Defines the number of minor grid divisions<br>between each major grid division.<br>(Valid values: 1-100)                                     |
|                 | insideTick   | Boolean   | Draws tick marks on the inside of the axis<br>when true.                                                                                     |
|                 | normalTick   | Boolean   | Draws the tick marks at the normal axis<br>location when true.                                                                               |
|                 | oppositeTick | Boolean   | Draws the tick marks at the opposite axis<br>location when true.                                                                             |
|                 | outsideTick  | Boolean   | Draws tick marks on the outside of the axis<br>when true.                                                                                    |
|                 | visible      | Boolean   | Draws the minor grid lines when true.                                                                                                    |

**Table 4-16.** Axis Properties (Continued)

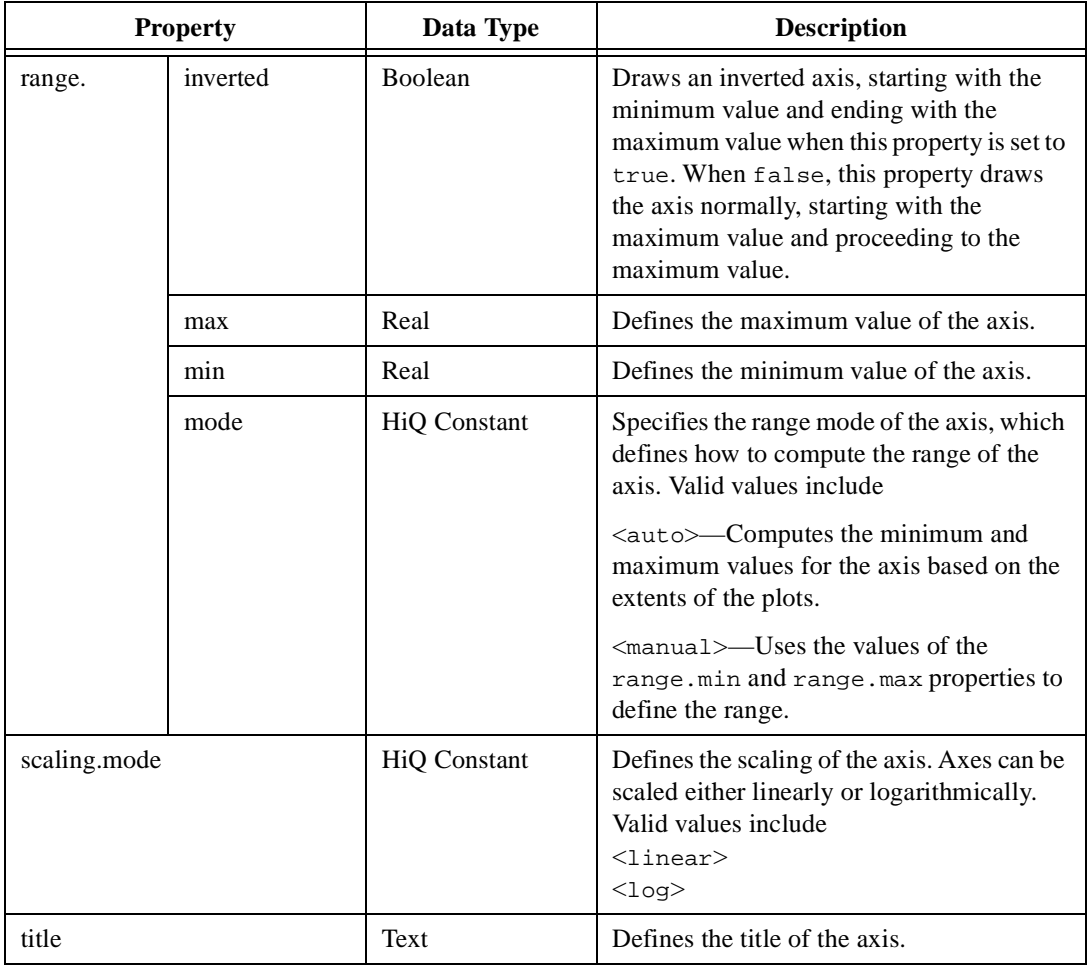

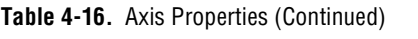

<span id="page-126-0"></span>

| <b>Property</b> |          | Data Type           | <b>Description</b>                                                                                                    |
|-----------------|----------|---------------------|----------------------------------------------------------------------------------------------------|
| title.          | color    | HiQ Color           | Defines the color of the axis title.                                                                                                    |
|                 | font     | <b>HiQ</b> Font     | Defines the font of the axis title.                                                                                                    |
|                 | normal   | <b>Boolean</b>      | Draws the title at the normal axis position<br>when true.                                                                                                    |
|                 | opposite | <b>Boolean</b>      | Draws the title at the opposite axis position<br>when true.                                                                                                    |
| visibility      |          | <b>HiQ</b> Constant | Defines the axis visibility. Valid values<br>include<br>$\langle$ on $\rangle$ —Always visible.<br>$\langle$ of $f$ $\rangle$ —Never visible.<br>$\langle$ auto>—Drawn if the axis has an<br>associated plot. |

**Table 4-16.** Axis Properties (Continued)

#### **Table 4-17.** Graph Light Properties

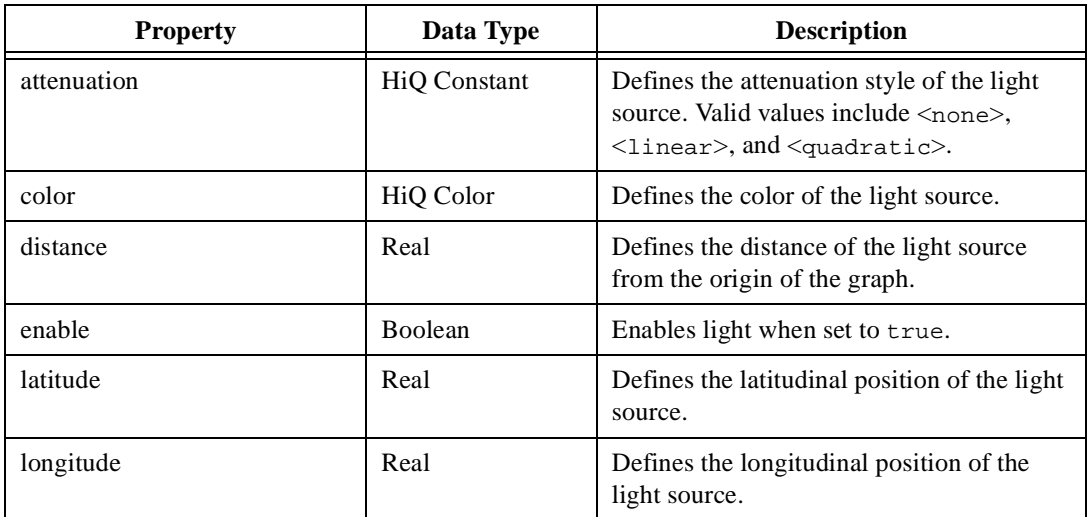

## **Plot Objects**

Two types of Plot objects exist in HiQ: 2D plots and 3D plots. Graphs contain plots, and plots contain the data that is actually graphed. You can view plots by placing them on graphs only.

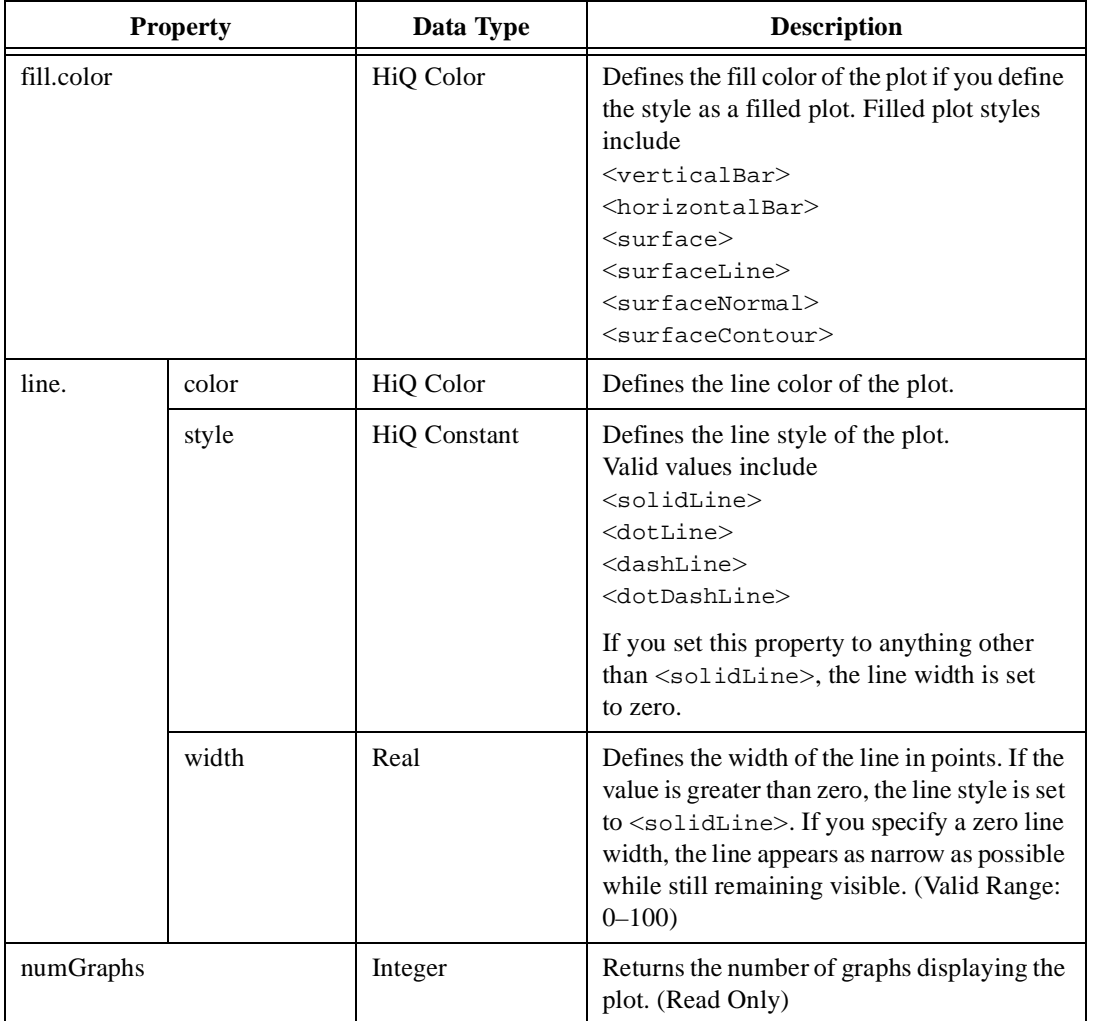

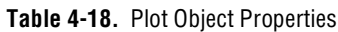

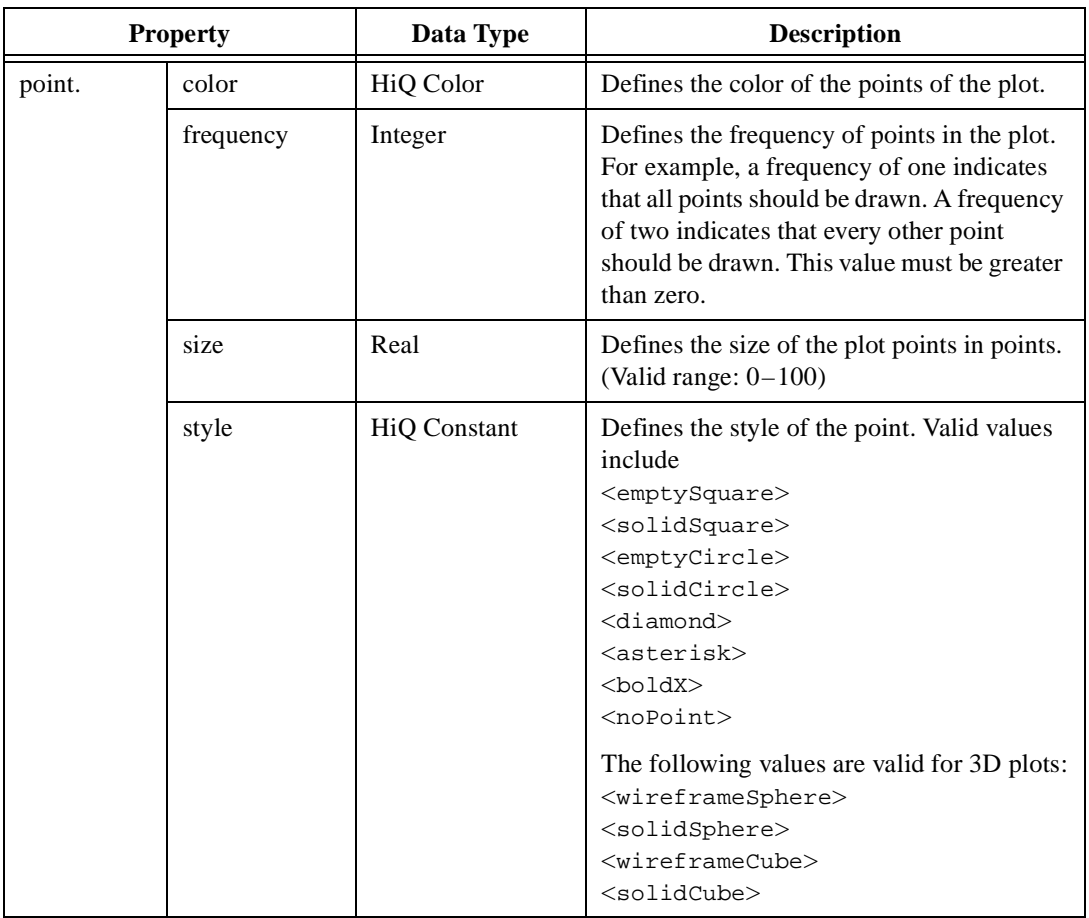

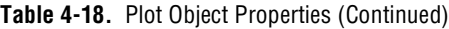

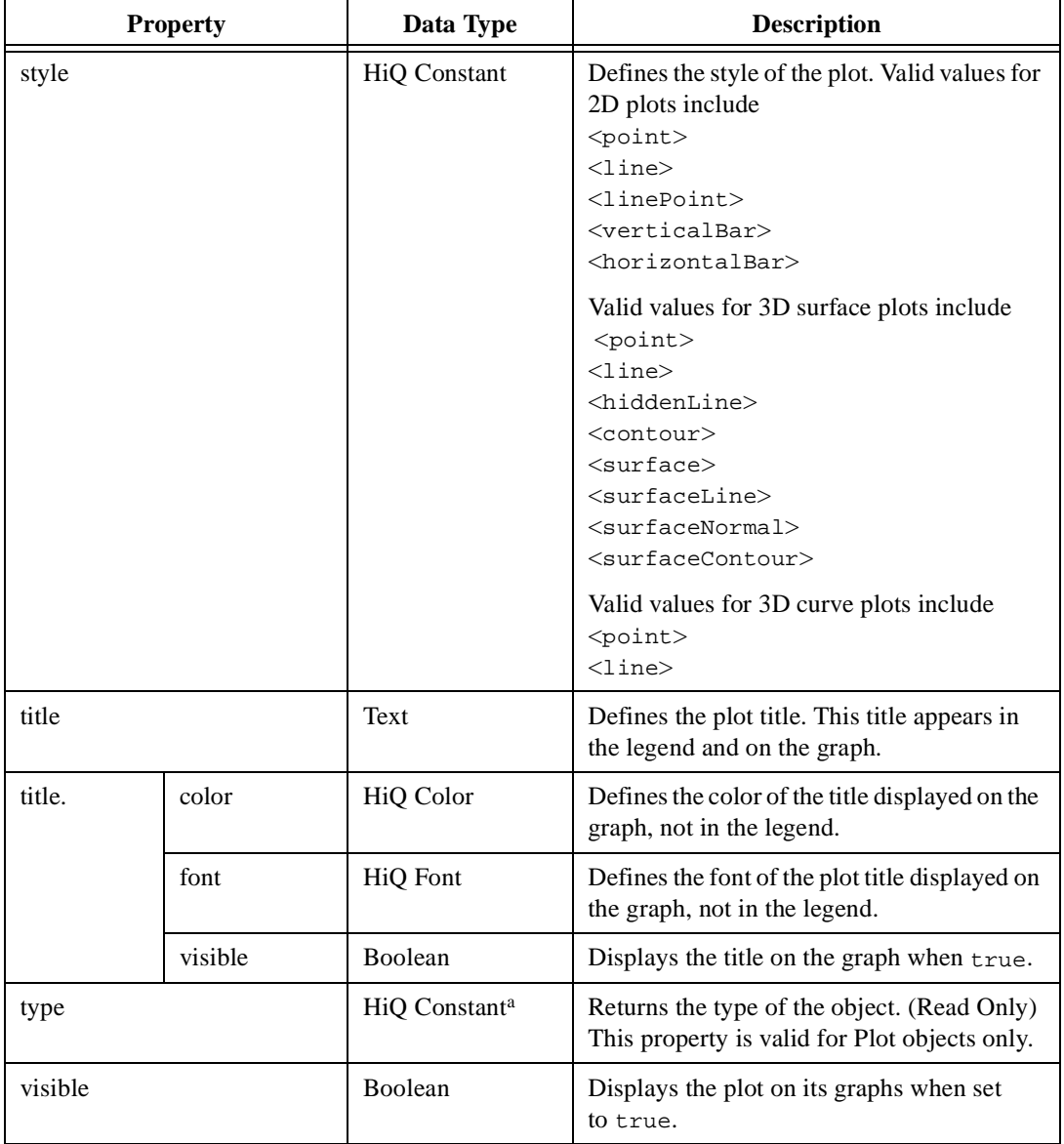

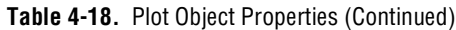

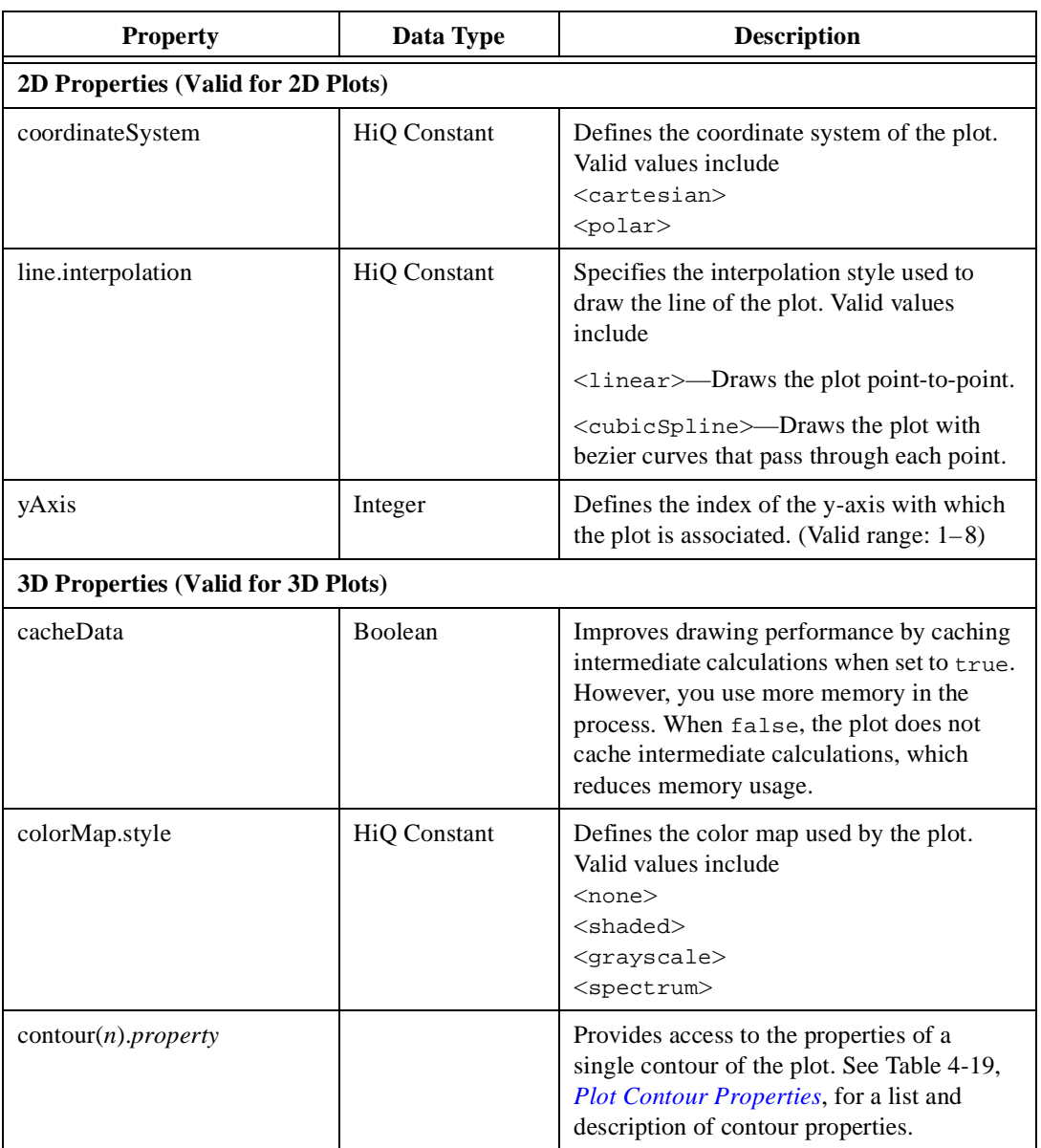

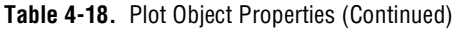

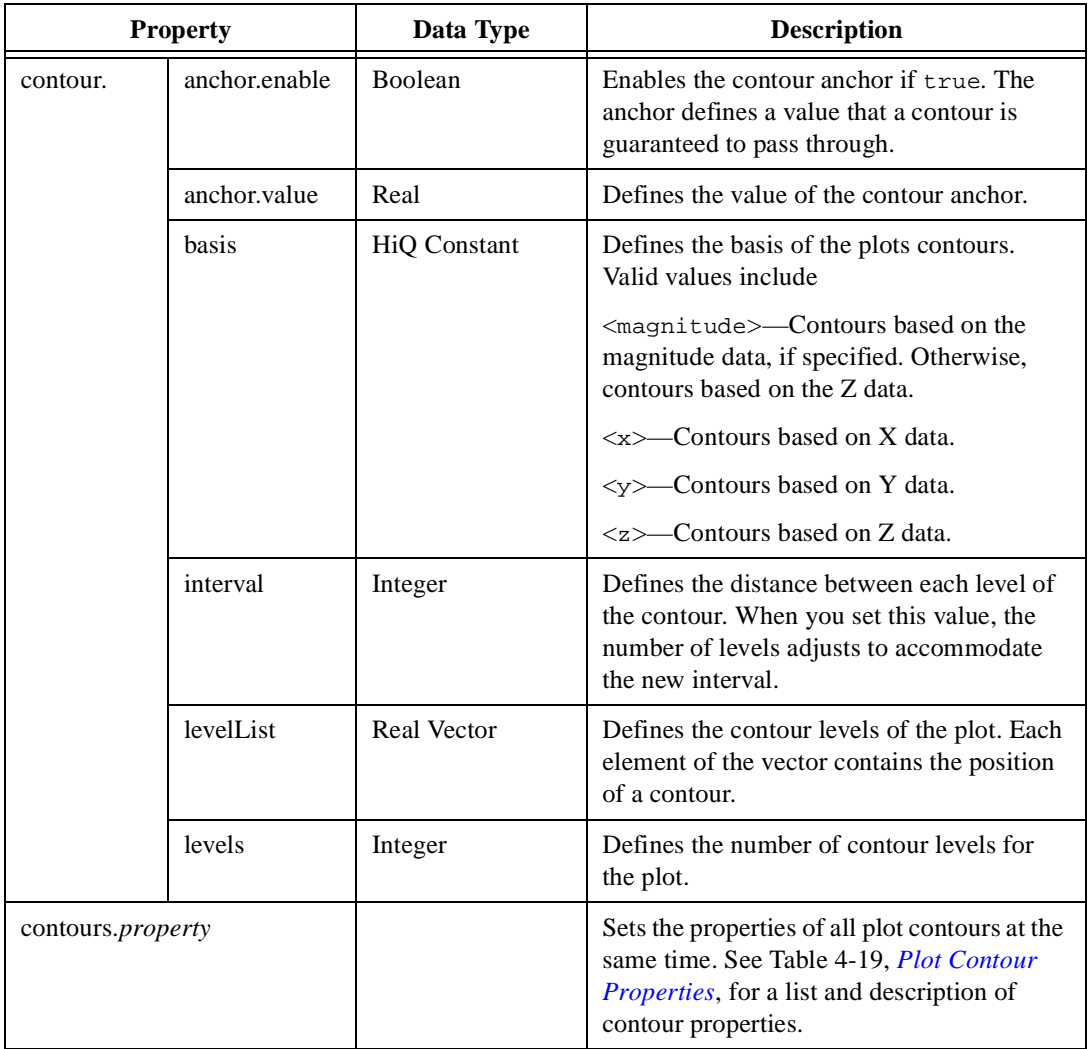

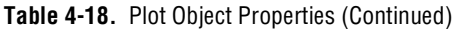

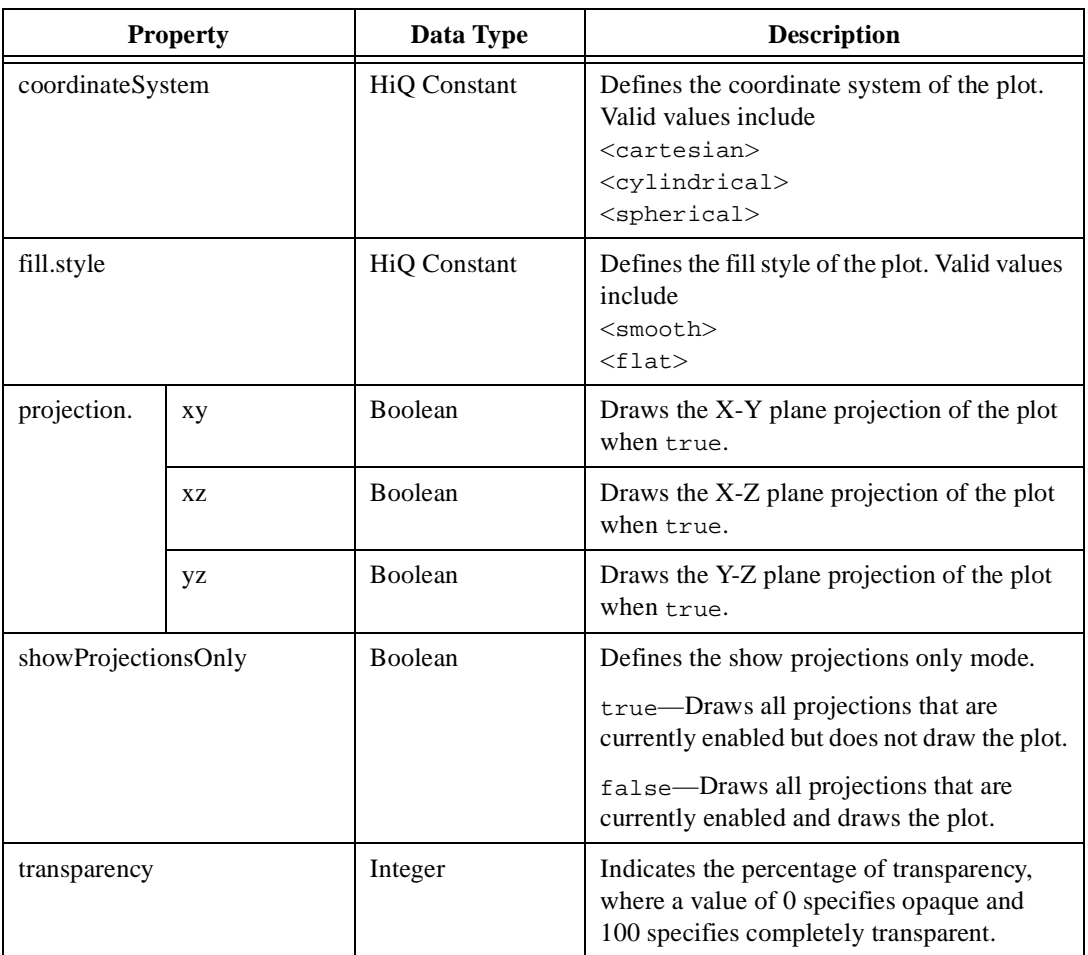

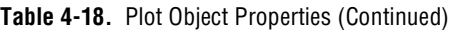

<span id="page-133-0"></span>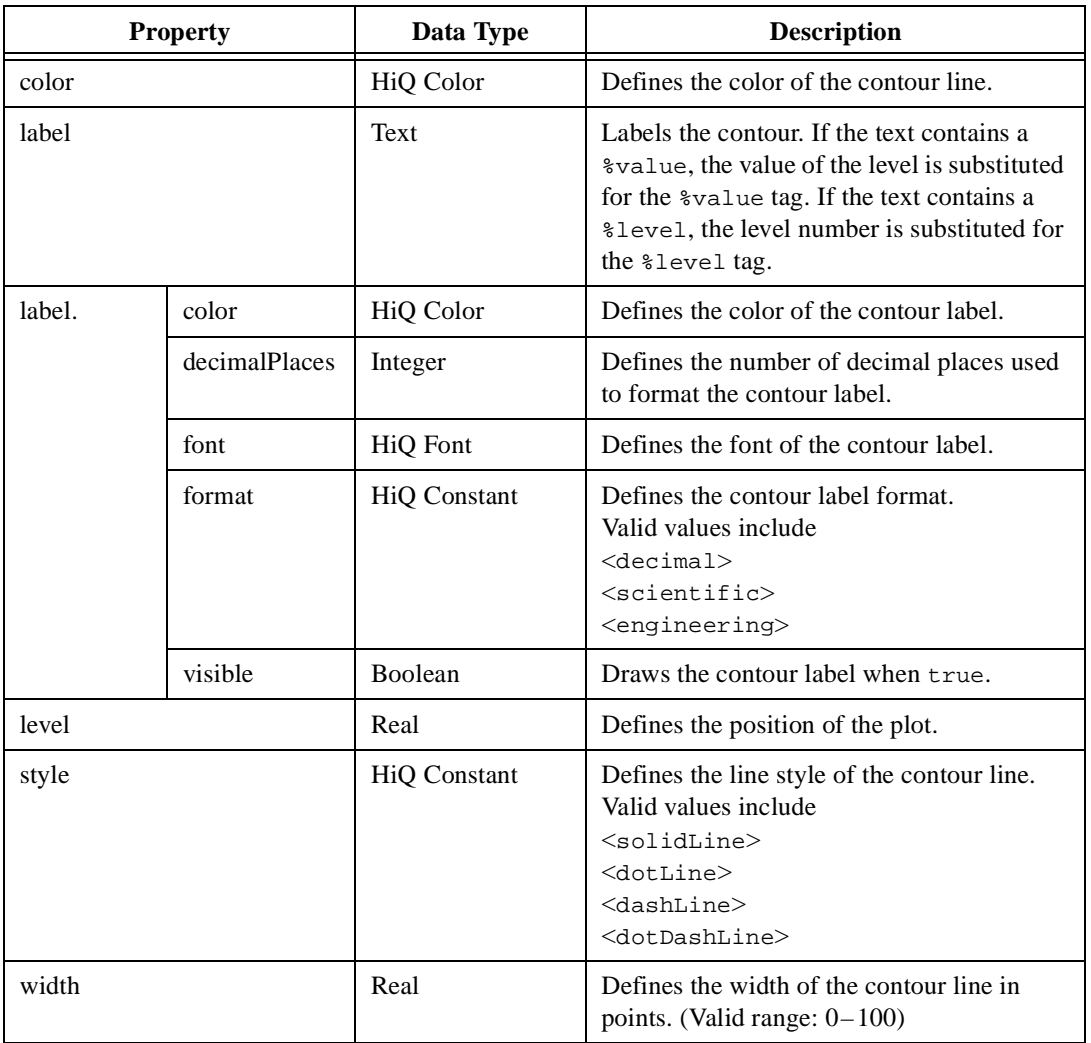

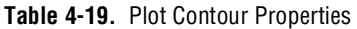

# **HiQ-Script Basics**

This chapter introduces HiQ-Script, the built-in scripting language that you can use to build algorithms you need to solve your problems. Although HiQ-Script and its usages are demonstrated in Script objects, you also can use all the scripts in this chapter in the HiQ Command Window.

Although previous experience with programming languages is useful, it is not necessary. HiQ-Script draws from the most useful features of FORTRAN, Pascal, and C. In some ways, HiQ-Script is similar to pseudocode commonly used in algorithm descriptions, yet you can compile and run HiQ-Script.

To effectively program in HiQ-Script, you should be familiar with basic programming concepts as they apply to HiQ. This chapter introduces the following concepts:

- *[HiQ-Script](#page-135-0)*
- *[Naming Convention](#page-136-0)s*
- *[Script Objects](#page-136-0)*
- *[Comments](#page-139-0)*
- *[Expressions](#page-139-0)*
- *[Assignment Statements](#page-140-0)*
- *[Numeric Objects](#page-141-0)*
- *[User Functions](#page-145-0)*
- *[Object Scope](#page-148-0)*
- *[Flow Control and Looping](#page-149-0)*

You can find more detailed information about HiQ-Script syntax in Chapte[r 6](#page-154-0), *[HiQ-Script Referenc](#page-154-0)e*.

**5**

## <span id="page-135-0"></span>**HiQ-Script**

With HiQ-Script, you can manipulate objects in a Notebook, control HiQ behavior, and when you are using ActiveX, control other applications. The Command Window and the Script object offer interfaces to HiQ-Script. The Command Window immediately executes a single statement of HiQ-Script and returns the results. A Script object contains a single statement or a series of statements that execute on command to perform specific tasks. Use Script objects to write custom algorithms that process data exactly the way you want it processed.

Unlike traditional programming languages, HiQ-Script does not require you to declare objects, allocate memory, or size objects before using them. Because HiQ-Script was engineered to eliminate these difficult tasks, you can concentrate on the real power of HiQ-Script—analysis and manipulation of your data.

When writing HiQ-Script, you are creating a series of commands to control HiQ objects. HiQ objects are the fundamental entities in HiQ. Examples of HiQ objects include Numeric, Graph, Text, and Script objects. Each object is designed to meet a particular data analysis and visualization need.

Numeric objects hold data you are analyzing and the values that your algorithms generate. HiQ Graph and Text objects let you visualize data. A Script object holds the HiQ-Scripts that you write. The Script object is essentially a text editor, similar to Notepad, with added features to help you write your scripts. For information about HiQ objects, see Chapter [4](#page-83-0), *[HiQ Objects and Object Propertie](#page-83-0)s*.

Because HiQ-Script is a typeless language, you do not need to declare an object or define its type before using it. By assigning a value of a different type to an object, you change the type of that object.

## <span id="page-136-0"></span>**Naming Conventions**

To name an object in HiQ-Script, you can use all letters of the alphabet (both uppercase and lowercase), digits  $(0-9)$ , and the underscore  $($ ). Object names must start with a letter or an underscore.

**Note** *Because all names with two or more consecutive underscores are reserved by HiO, you cannot use them when writing your programs.*

> All object and function names must be unique. All names are case-sensitive in HiQ-Script (except for names of built-in functions, keywords, and constants). For example, the object a and the object A are two unique objects.

> The names of built-in HiQ functions, keywords, and constants are *not* case-sensitive. For example, HiQ recognizes a call to the cos built-in function whether your HiQ-Script calls cos, Cos, COS, or even cOs.

## **Script Objects**

A Script object contains a single statement or a series of statements that execute on command. To increase performance, HiQ-Script compiles to a pseudocode that is then executed.

To place a Script object on the Notebook page, select the Script tool from the toolbar and use your mouse to drag out a rectangle on the page. After creating the Script object, you can enter HiQ-Script. When the Script object view is active, you see a flashing caret. If the Script is not active, click on it. Type the following HiQ-Script.

 $a = \sin(1.0)$ ;

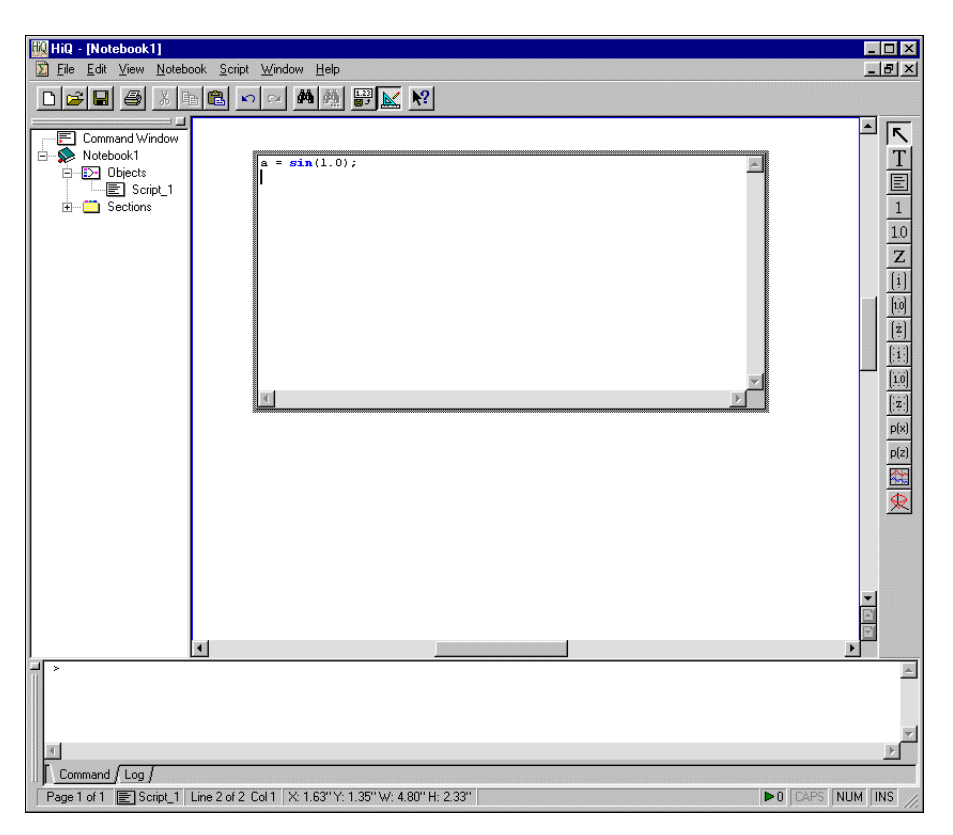

Figure 5-1 shows the active Script object placed on the Notebook page.

**Figure 5-1.** Active Script Object on the Notebook Page

## **Compiling Your Script**

Right click on the script and select **Compile** from the popup menu. If entered correctly, the script successfully compiles. If you get a message in the **Compile Error** window, verify that you correctly typed the command and try compiling again.

Because HiQ automatically compiles a script before executing it, you do not have to manually compile a script. However, it is useful to help you find syntax errors as you write your HiQ-Script.

#### **If all also are** *HiQ compiles scripts automatically before they are executed.*

While compiling the script, HiQ creates a new object that represents the executable pseudocode. This object is called a *function object*. You can distinguish function object names from their corresponding script objects by the \_Run attached at the end of the function object name.

### **Running Your Script**

Right click on the Script and select **Run** from the popup menu. HiQ compiles and executes the lines in your script object. In this case, HiQ computes the sin of 1.0 and assigns the result to a new object a.

The Object List in the HiQ Explorer now contains two objects, a and Script\_1. Script\_1 is the Script object, and a is the new object that was generated by running the script. Because function objects are filtered from the Object List by default, the function object  $S$ cript 1 Run is hidden. You can view function objects in the Object List by right clicking on **Objects** and choosing **Objects»View»All**.

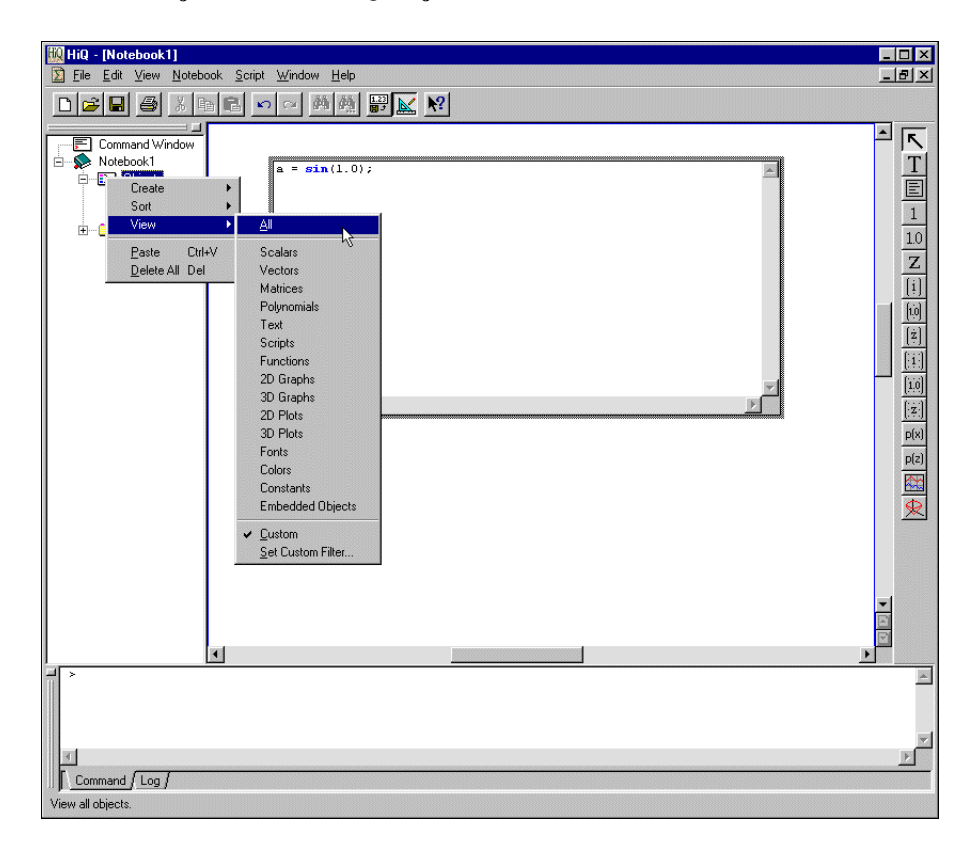

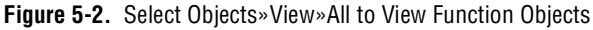

## <span id="page-139-0"></span>**Syntax Highlighting**

To make your scripts more readable, HiQ can automatically highlight syntax in your program. Right click on the script and select **Properties** to edit its properties. On the **View** page, you can change the font and font characteristics of the main script, comments, keywords, built-in functions, and constants.

## **Comments**

Use comments to annotate your script. Comments start with two forward slashes  $\left(\frac{7}{2}\right)$ . All text that appears on a line after two forward slashes is treated as a comment. You can place a comment after HiQ-Script code. All of the following comments are valid.

```
// This is the first comment.
a = 1; // This comment is after script code.
while a < 10 do
   v[a] = myFunction(a); // Use comments to explain your
                         // script code.
end while;
```
Comments explain your code to others and also help you document your algorithms.

## **Expressions**

An expression is a combination of symbols—operands, or values, and operators, such as  $+$ ,  $-$ ,  $*$ , and  $/$ —that represent a value. In HiQ, expressions consist of objects, numeric values, operators, and function calls. The following examples are valid expressions in HiQ.

```
3 + 43 + \sin(3.14 + b)sin(a) * cos(b) + c
```
Expressions cannot stand alone in HiQ-Script. In the following examples, the expressions are assigned to objects, making them valid HiQ-Script assignment statements.

```
a = 3.14;
b = 3 + \sin(3.14 + b);
c = \sin(a) * \cos(b) + c;
```
<span id="page-140-0"></span>Because expressions evaluate to a given value, you can use expressions in place of objects.

```
a = \sin(x); // Evaluates the sin of a single object.
b = sin(x+y+2.5); // Evaluates the sin of an expression.
```
Expressions can be used only on the right side of an assignment statement. The following examples are illegal assignment statements.

```
3 = \sin(4); // illegal
sin(b) + sin(a) = cos(d); // illegal
```
## **Assignment Statements**

The assignment statement is one of several types of statements in HiQ. It consists of two parts. To the right of the equal sign is an expression. To the left is the object to which you are assigning the expression. The following assignment statement assigns the value of the expression to the object a.

 $a = \sin(1.0)$ ;

The expression consists of a single function call to the trigonometric function sin. The sin function is a HiQ built-in function.

You can call functions with the name of the function followed by the list of function parameters enclosed in parentheses. The sin function has only one parameter—the argument of the function—which is 1.0 in this case. The sin function returns the sine of the argument, and the statement assigns the result of the sine function to the object a.

#### **Note** *Notice that HiQ statements end with a semicolon (;). A semicolon indicates that a statement is complete. In HiQ, all statements end with a semicolon.*

HiQ executes each statement in the order that it appears. Changes to an object are reflected in the current statement. For example, the following two statements are equivalent to the third statement.

 $a = \sin(3.14)$ ;  $B = \sin(a);$ 

 $B = \sin(\sin(3.14))$ ;

In the first example, the object a is assigned the result of the expression  $sin(3.14)$ , and the object B is assigned the value of the expression  $sin(a)$ . The second example achieves the same result in one statement by assigning the sine of sin(3.14) to the value B.

## <span id="page-141-0"></span>**Numeric Objects**

HiQ recognizes distinct numeric object types—scalars, vectors, matrices, and polynomials—and manipulates them using common mathematical syntax.

Because matrix and vector objects are linear algebra constructs, HiQ can perform common linear algebra operations on them. For example, the following script multiplies two matrices.

result =  $m1 * m2$ ;

HiQ performs linear algebra matrix multiplication to complete this operation. However, you can multiply two scalar objects using the same syntax. HiQ knows how to complete the operation based on the type of the objects. If m1 and m2 are scalars, HiQ performs scalar multiplication.

## **Creating Numeric Objects**

HiQ creates a numeric object depending on how it is referenced in the script. For example, if the object being assigned to is referenced with a single subscript, HiQ creates a vector, as in the following example.

 $v[1] = 4$ ; // v is a vector.

In this example, v is a one-element vector. If required, HiQ appropriately sizes an object to make the assignment. For example, the following script resizes the vector  $v$  to ten elements. A value of 8 is assigned to the tenth element, elements two through nine are initialized to zero, and the first element remains 4.

 $v[10] = 8;$ 

Matrices behave the same way. The following script creates a matrix with five rows and eight columns. The value in row 5, column 8 is 1.5. All other elements are initialized to zero.

```
m[5,8] = 1.5
```
You also can create vectors and matrices with built-in functions. The built-in functions createVector and createMatrix create vectors and matrices and initialize them. For example, the following statement creates a random 10-by-10 matrix.

```
m = createMatrix(10, 10, <random>);
```
### **Initializer Syntax**

If you want to create a vector or matrix with predetermined values, use the HiQ object initializer syntax. Object initializer syntax exists for most object types. The following initializer syntax creates a vector containing the values 1, 2, 3, and 4.

```
v = \{vector: 1, 2, 3, 4\};
```
In this assignment statement, the vector  $\nu$  is assigned the result of the initializer,  $\{vector: 1, 2, 3, 4\}.$ 

Initializer syntax begins with an opening curly brace  $(\}$  and continues with the type of object to create, a colon  $(\cdot)$ , the value of the object, and finally a closing brace  $( )$ ).

The following initializer syntax creates a 2-by-2 matrix.

```
m = \{matrix: 1, 2: 3, 4\};
```
Matrix  $m$  is a two element-by-two element matrix. The element at 1,1 is 1 and the element at 1,2 is 2, and so on. To indicate that the object is two-dimensional, use a semicolon  $(i)$  to mark the end of a row. Initializer syntax is described for each object in Chapt[er](#page-154-0) 6, *[HiQ-Script Referen](#page-154-0)ce*.

**Note** *If the object type is missing in the initializer syntax, HiQ creates a matrix object.*

## **Subscripts**

Use the subscript operator ([]) to access a single element. For example, the following syntax accesses the third element of the vector v.

v[3]

Because the subscript operator accepts any numeric value evaluating to an integer greater than zero, you can place an expression inside the subscript operator. Because vectors are one-dimensional, use a single index value to specify an element in a vector. To access a single value in a two-dimensional matrix object, specify the row index and the column index, separated with a comma. For example, the following expression accesses the element in the second row and third column of the matrix m.

m[2,3]

The following examples use valid subscripts to access elements of matrices and vectors.

```
v[6] = 12;M[3,5] = V[7];M[r,c] = m[2,3] + x;M[4,5] = \sin(v[1]) + \cos(m[10,12]);
```
## **Subranges**

Use subranges to access a subrange of a complete vector or matrix. A subrange can be defined using two special operators—the colon  $(\cdot)$  and the asterisk (\*). Consider the following four-element vector.

 $v = \{vector: 1, 2, 3, 4\};$  $v2 = v$ ;  $\frac{1}{2}$  Make a copy of the entire vector.  $w = v[1:3];$  // Create an object with the first three // elements of the vector v.

In the third line, the colon (:) and the subscript operator create a vector that contains the elements of v starting at one and ending at three. The following example creates a matrix using the first 2-by-2 elements of a matrix m.

 $m2 = m[1:2,1:2];$ 

When you use the other subrange operator,  $\star$ , you include either all elements of the object or all remaining elements of the object, depending on how you use it. For example, the following script creates a matrix, m2, with the first two rows of a matrix m, including all of the columns.

 $m2 = m[1:2,*]$ ;

The following example creates a vector containing the elements of v starting at 3 and continuing to the end.

```
v2 = v[3: *];
```
For more information about the subrange operators, see the *[Subrange](#page-201-0)  [Operator](#page-201-0)* section in Chapt[er 6](#page-154-0), *[HiQ-Script Referenc](#page-154-0)e*.

## **Polynomial Objects**

Like vectors and matrices, polynomials can be created using the createPoly function or with polynomial initializer syntax. For example, the following script creates the polynomial  $x^2 + 2x + 1$ .

```
poly = \{polynomial: "x^2 + 2x + 1" \};
```
Because polynomials are a built-in object type, HiQ-Script performs polynomial algebra using the common algebraic operators. For example, the following script adds two polynomials,  $p1$  and  $p2$ , and then multiplies two polynomials.

 $p3 = p1 + p2;$  $p4 = p1 * p2;$ 

Polynomials also behave like single-input, single-output functions. For example, the following script evaluates a polynomial at the value 3.

result =  $p(3)$ ;

#### **Type Conversion**

Each of the numeric objects—scalars, vectors, matrices, and polynomials—can have a numeric type of integer, real, or complex. HiQ determines the numeric type of an object based on the expression creating the object. For example, the following script creates an integer scalar.

$$
x = 4i
$$

The following script creates a real scalar.

 $x = 4.5;$ 

HiQ uses the appropriate numeric type to compute an expression. For example, the following script adds an integer scalar to a real scalar to produce a real scalar.

 $x = 4;$  $y = 4.5;$  $z = x + yi$  // z is a real scalar.

HiQ provides built-in functions that force an object to a specific numeric type. For example, the following script creates an integer scalar from a real scalar.

 $x =$  toInteger(4.7); //  $x$  is an integer scalar.

You have two syntax options when referencing complex numbers. You can use ordered pairs to create a complex number, as in the following example where the real part is 3 and imaginary part is 2.

 $c = (3,2)$ ; // c is a complex scalar.

You also can use the HiQ constant  $\langle i \rangle$ . The following script creates an identical complex number.

 $c = 3 + 2 * *i*$  // c is a complex scalar.

### **Numeric Constants**

Numeric constants are predefined values in HiQ-Script. All numeric constants start with an open angle bracket (<) and end with a closed angle bracket (>). You cannot change the value of a numeric constant, but you can use a constant anywhere you use an expression, including within an expression.

Examples of numeric constants include  $\langle pi \rangle$ ,  $\langle e \rangle$ , and  $\langle i \rangle$ . The following assignment statements use valid numeric constants.

```
x = sin(<i>pi</i>);
y = \sin(2 \cdot \csc^{-1});
z = 1 + \langle e \rangle;
```
## **User Functions**

You can create your own functions in HiQ-Script. Consider the following example, which requires a value to be cubed many times.

```
A = (2*x + 3)^{3};
B = (2 \cdot c + 3)^3;
D = (2 * b + 3)^{2};
```
Because these operations have to be executed many times, it is more efficient to encapsulate the whole process in a user function. You only have to define the function once, and then you can use it whenever you need it.

### **Writing a Function**

You can define a function anywhere in a Script object, except within another function definition. Functions begin with the keyword function and end with the keywords end function. If the function returns values, use the keyword return to specify which values to return.

For example, the following function myCubedFunc requires a single input, cubes the input, and then returns the result.

```
function myCubedFunc(x)
   result = (2*x + 3)^2;
   return result;
end function;
```
To use your function, you must compile the Script object, which creates the function object with the name of the function. In the preceding example,

compiling the script creates a new function object named myCubedFunc that you can call from other scripts.

#### **Calling a Function**

You can call user functions just as you would call built-in functions for computing results.

$$
A = myCubedFunc(x);
$$

- $B = myCubedFunc(c);$
- $D = myCubedFunc(b);$

User functions are HiQ objects, and they behave just like other objects in HiQ. User functions appear in the Object List of the Explorer. You can write as many functions as you want within a single script, and you can call them from any other script.

#### **Structure of a Function**

It is important to understand the parts of a function. Consider the following user function.

```
function myFunc(x)
   result = (2*x + 3)^3;
   return result;
end function;
```
The function keyword indicates that you are starting a function. You can name the function any valid HiQ object name. In this case, the function name is myFunc. Following the function name is the parameter list. The parameter list contains a comma-delimited list of object names. If the function does not require parameters, do not include anything between the parentheses.

The body of the function consists of any HiQ-Script statements that you need for the function to compute. Although it is customary to indent the body statements within a function, it is not required. One you finish writing the function body, enter end function; to indicate that the function is completely defined.

#### **Return Statement**

The return statement tells HiQ to exit the current function and return a value from the function. This value is the result of calling the function. The return does not need to be in the last line of the function, and it can return more than one object. For example, the following function returns two objects, result1 and result2.

```
function multi(x)
   result1 = x^3;
   result2 = x^4;
   return result1, result2;
end function;
```
You can have the multi function return the first element, as in the following example.

```
a = \text{multi}(3);
```
Or you can retrieve both elements returned from the function, as in the following example.

```
[a,b] = \text{multi}(3);
```
To retrieve only the second item returned from the function, use a comma as a placeholder for the first returned object.

```
[j,b] = \text{multi}(3);
```
### **User Function Initialization Syntax**

Using initializer syntax, you can define a new function dynamically while your HiQ-Script program is running. Function initialization syntax generally takes the following form.

```
myFct = {function:parameter\_list:body};
```
The following example creates and uses a new function that takes one parameter and returns a value.

```
body = "cos(x)*sinh(x)";
myFct = {function:x:body};
y = myFct(x);
```
The definition of the function myFct is not required before running the script, as it is in the following example.

```
function myFct(x)
   return cos(x)*sinh(y);
end function;
y = myFct(x);
```
This syntax gives you the flexibility to create new functions using Text objects to define the script code. These Text objects can be placed on the Notebook page and changed by the user without having to edit a Script object.

If the body of the function is more than one line, you must include a return statement in the body, as in the following example.

```
body = "y[1] = -10*x[1] + 10*t;" + <i>CRLF</i>;
body = body + "y[2] = -5*x[2] + 5*t;" + <CRLF>;
body = body + "return y;";myFct = {function:x,t:body};
```
# **Object Scope**

Objects created in a user function are local to that function. No other functions or HiQ-Script can access them. HiQ assumes that all objects inside a function are *local*, and that all objects outside a function are *project*.

- *Local objects* do not appear in the Object List. Local objects are not saved with the notebook and are accessible only from within the function that uses them.
- *Project objects* are those that appear in the Object List for the Notebook. Project objects are saved with the notebook and can be accessed from any script.

You can change the scope of an object with the project and local keywords. The following script declares result1 and result2 as project objects. As project objects, result1 and result2 appear in the Object List after the function executes.

```
function multi(x)
   project result1, result2;
   result1 = x^3;
   result2 = x^4;
   return result1, result2;
end function;
```
Outside a function, the local keyword declares an object as local, indicating that it is temporary and not to be added to the Object List. For example, the following script uses an object named temp, which does not appear in the Notebook after the script completes.

```
local temp;
temp = sin(<pi);
a = temp;
```
# **Flow Control and Looping**

HiQ-Script provides several constructs for controlling execution flow and repetition. Conditional statements (if-then-else and select) execute specific statements depending on a condition. Looping statements (for and while) execute a series of statements many times.

### **If-Then-Else Statement**

The following example assigns a different value to the object b depending on the condition defined for object a.

```
if a == 5 then
   b = 10;
else
   b = 0;end if;
```
Following the keyword if is a conditional expression. In this example, if the conditional expression is true, the following statement is executed (the value 10 is assigned to the object b). If the conditional expression is false, the else statement is executed (a value of 0 is assigned to the object b).

You can omit the else if you do not want anything to happen, as in the following example.

```
if a == 5 then
   b = 10;
end if;
```
B is assigned the value 10 only if a equals 5. Otherwise, the value of B does not change.

You can have multiple conditional expressions in a single if-then-else statement. If you want b to be 10 if a is 5, or b to be 20 if a is 10, and b to be 0 otherwise, use the following script.

```
if a == 5 then
   b = 10;else if a == 10 then
   b = 20;else
   b = 0;end if;
```
### **Conditional Expressions**

A conditional expression is any statement that involves a comparison evaluating to true or false. Consider the following script.

```
if a == 5 then
   b = 10;else
   b = 0;end if;
```
Although the expression  $a == 5$  looks like an assignment statement, the double equal sign (==) means *is equal to*. If a is equal to the value 5, b is assigned the value 10. Otherwise, b is assigned the value 0.

You can use the following operators in conditional expressions.

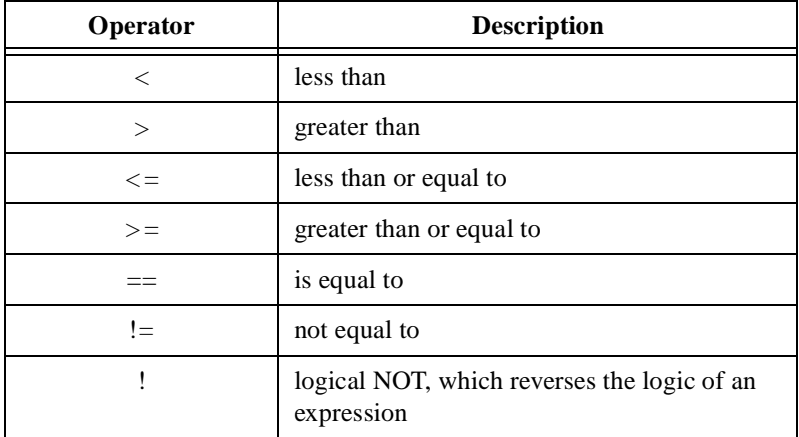

You can combine conditional expressions with the following operators.

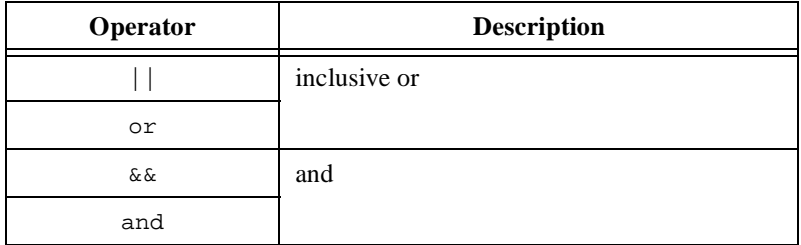

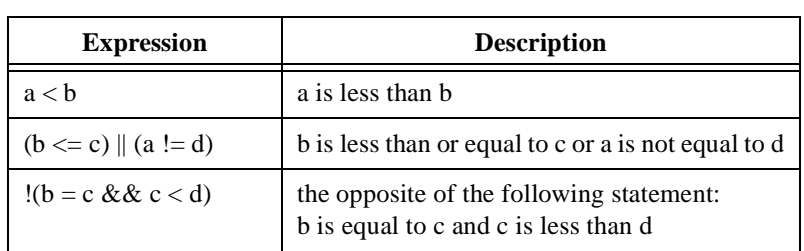

Use parentheses to control the order of evaluation. The following table contains valid examples of logical expressions.

To lean more about logical expressions in HiQ-Script, see the *[Logical](#page-185-0)  [Expression](#page-185-0)* section in Chapt[er](#page-154-0) 6, *[HiQ-Script Referen](#page-154-0)ce*.

#### **Select Statement**

Use the select statement when you need to compare many conditions. The following example compares the object a to each of the defined cases and executes the appropriate case.

```
Select a from
   Case 5:
      B = 10;
   Case 10:
      B = 20;
   Default:
      B = 0;End select;
```
In this example, if a is 5, B is set to 10. If a is 10, B is set to 20. Otherwise, B is set to zero.

### **For Loop**

The for loop repeats a series of statements a specified number of times. The following script creates a 20-element vector containing the values of the sine of the index.

```
for index=1 to 20 do
   v[index] = sin(index);end for;
```
This code executes the statement  $v[i] \cdot r = \sin(i \cdot i \cdot \text{index})$  twenty times, and each time index is incremented by 1. A for loop always begins with the keyword for and then a loop initializer, which indicates the name of the counter and the initial value of the counter. In this example, the loop

initializer is index=1. The object index is the loop counter and it starts at a value of 1. This value also is changed at each iteration of the loop. You can use any object name for the counter. Following the loop initializer is the keyword to and then the terminating value for the counter. The terminating value is the last value the counter object should have when the loop stops executing.

After the do keyword are the body statements. In this case, there is one body statement,  $v[i] = \sin(i \cdot \text{index})$ ; You can have as many statements in the for loop body as you want, and you can use the loop counter in those expression, as long as an expression does not change the value of the loop counter. In this example, the loop counter is the index to the vector as well as the value for the sin function to evaluate. The loop counter cannot be modified within the body of the for loop.

After the body statements, the loop counter is incremented by one, and the new value is checked against the termination value. If the new value is equal to the terminating value the loop stops executing.

To increase the loop variable by a value other than 1, specify a step value using the step keyword. The following example increments the loop counter, index, by two at each iteration.

```
for index = 1 to 20 step 2 do
   v[index] = v[index] ^ 2;
end for;
```
### **While Loop**

The while loop repeats a series of statements until a condition is false. For example, the following script continues squaring a value until the result is greater than 1000.

```
while x < 1000 do
    x = x^{\prime} 2;
end while;
```
This code keeps executing the statement  $x = x^2$ , which squares the value of  $x$  and assigns the result back to  $x$ , as long as the value of the object x is less than 1000.

While loops always contain the keyword while, a conditional expression, the keyword do, and body statements. You can have as many statements as you want in the body. After the statements, enter end while; to mark the end of the loop.

HiQ executes the statements in the loop as long as the conditional statement is true. Because the conditional statement is executed first, when the conditional statement evaluates to false, the body statements are not executed. Always verify that the conditional expression will eventually evaluate to false, or the loop will execute forever. If a script does get stuck in an infinite loop, right click on the script and select **Terminate**.

# <span id="page-154-0"></span>**HiQ-Script Reference**

This chapter contains an alphabetical reference of HiQ-Script elements, including expressions and statements. If you are new to HiQ-Script, read Chapte[r 5](#page-134-0), *[HiQ-Script Basic](#page-134-0)s*, before using this chapter.

### **Algebraic Expression**

#### **Purpose**

Determines the values of algebraic operations.

#### **Syntax**

literal constant object\_name object\_name[subrange] object\_name.property color\_initializer font\_initializer function\_initializer matrix\_initializer polynomial\_initializer vector\_initializer algebraic\_binary\_expr algebraic\_unary\_expr function\_call (algebraic\_expression)

**6**

### **Syntax Descriptions**

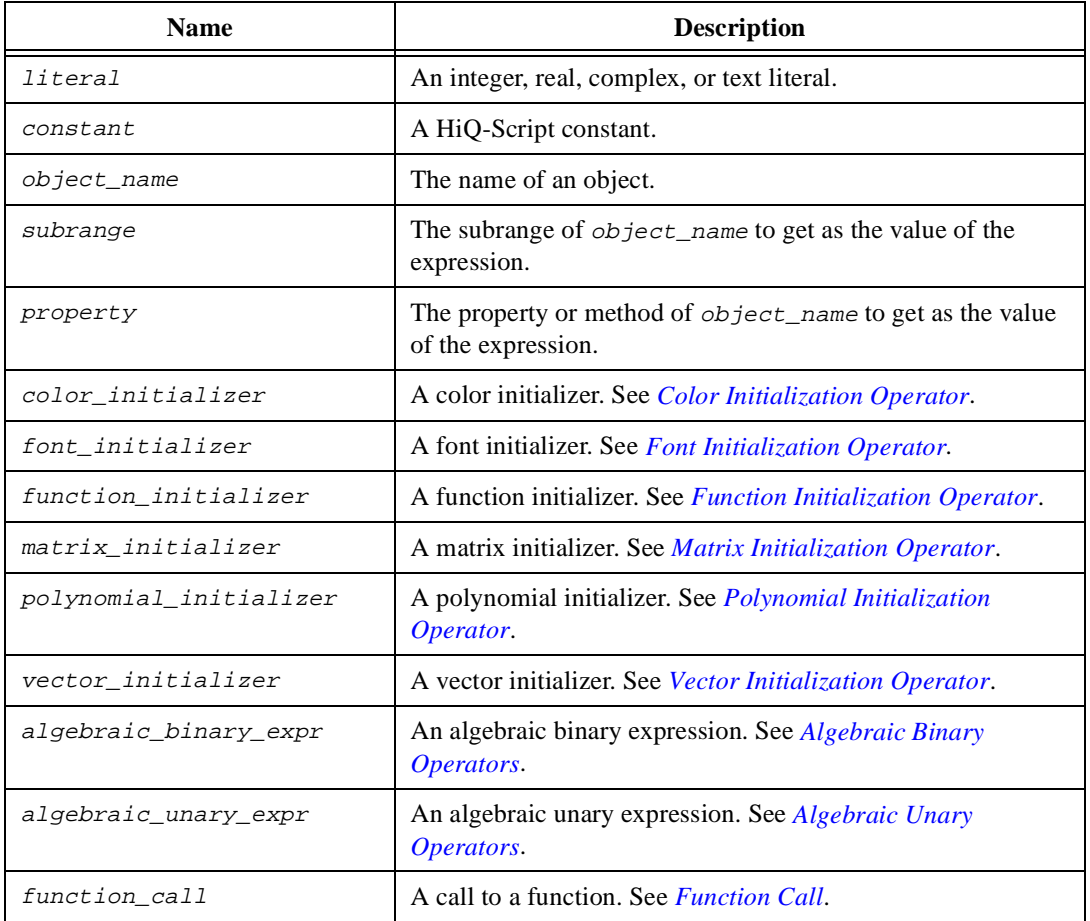

#### **Comments**

For more information about properties and methods, see Chap[te](#page-83-0)r 4, *[HiQ Objects and](#page-83-0)  [Object Properties](#page-83-0)*.

For more information about subranges, see *[Subrange Operat](#page-201-0)or* later in this chapter.

#### **See Also**

*[Precedence](#page-191-0)*, *[Algebraic Unary Operator](#page-165-0)s*, *[Algebraic Binary Operato](#page-156-0)rs*, *[Matrix Initialization](#page-188-0)  [Operator](#page-188-0)*, *[Vector Initialization Operato](#page-205-0)r*, *[Polynomial Initialization Opera](#page-190-0)tor*, *[Function](#page-179-0)  [Initialization Operato](#page-179-0)r*, *[Font Initialization Operat](#page-174-0)or*, *[Function C](#page-178-0)all*, *[Subrange Opera](#page-201-0)tor*, *[Integer Literal](#page-183-0)*, *[Real Litera](#page-194-0)l*, *[Complex Liter](#page-171-0)al*, *[Text Liter](#page-204-0)al*, *[Consta](#page-172-0)nt*

### <span id="page-156-0"></span>**Algebraic Binary Operators**

#### **Purpose**

Performs an algebraic operation on two expressions.

#### **Syntax**

expression1 operator expression2

#### **Syntax Descriptions**

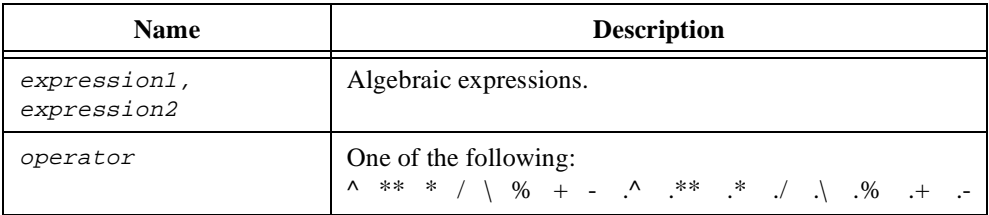

#### **Comments**

The following tables describe the various operations, the operand types allowed, and the type of the result.

### **Exponentiation (^ \*\*)**

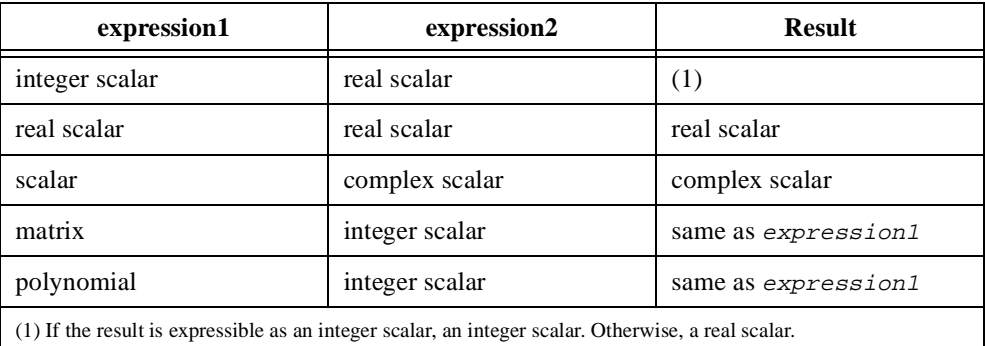

### **Multiplication (\*)**

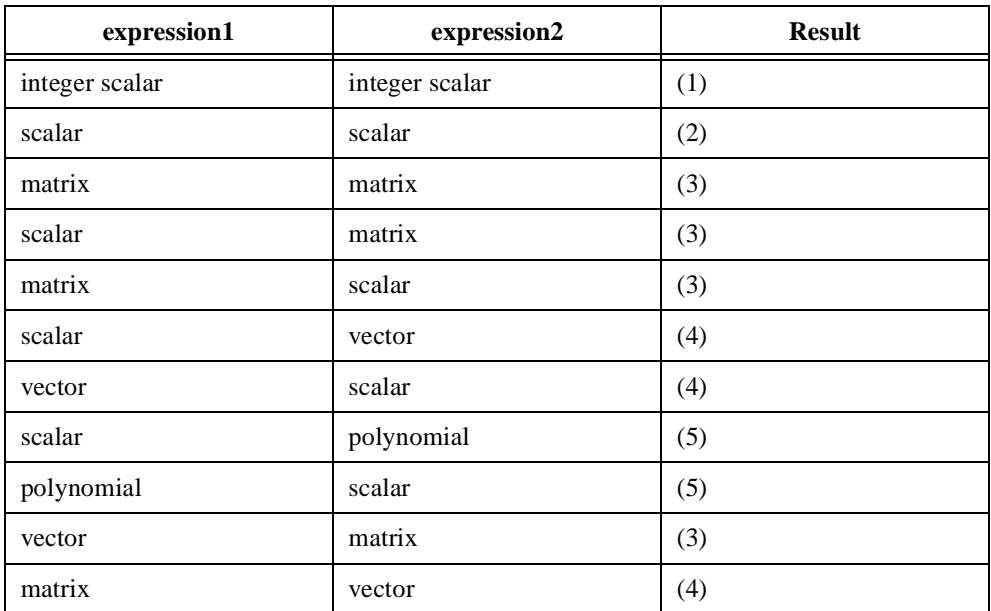

(1) An integer scalar unless the result overflows, in which case the result is a real scalar.

(2) If expression1 or expression2 is complex, a complex scalar. Otherwise, a real scalar.

(3) If either expression is complex, a complex matrix. If neither expression is complex and either is real, a real matrix. Otherwise, an integer matrix.

(4) If either expression is complex, a complex vector. If neither expression is complex and either is real, a real vector. Otherwise, an integer vector.

(5) If expression1 or expression2 is complex, a complex polynomial. Otherwise, a real polynomial.

### **Division (/)**

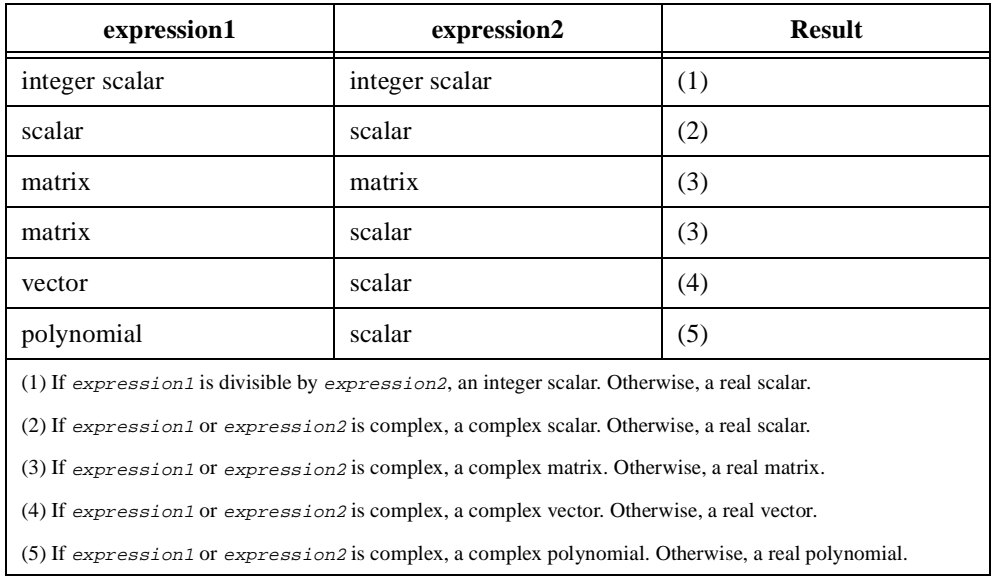

For matrices **A** and **B**,  $A/B$  is equivalent to  $A * inv(B)$ .

### **Left Division (\)**

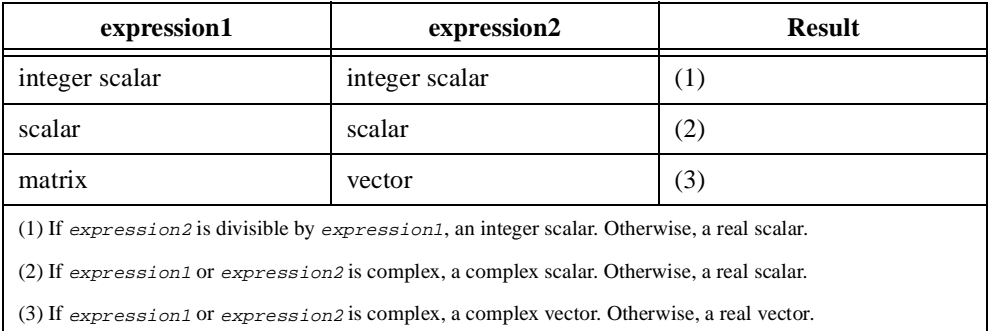

For scalars a and b,  $a\backslash b$  is equivalent to b/a.

For matrix **A** and vector **b**,  $\mathbf{A} \setminus \mathbf{b}$  is equivalent to solve (A,b).

### **Mod (%)**

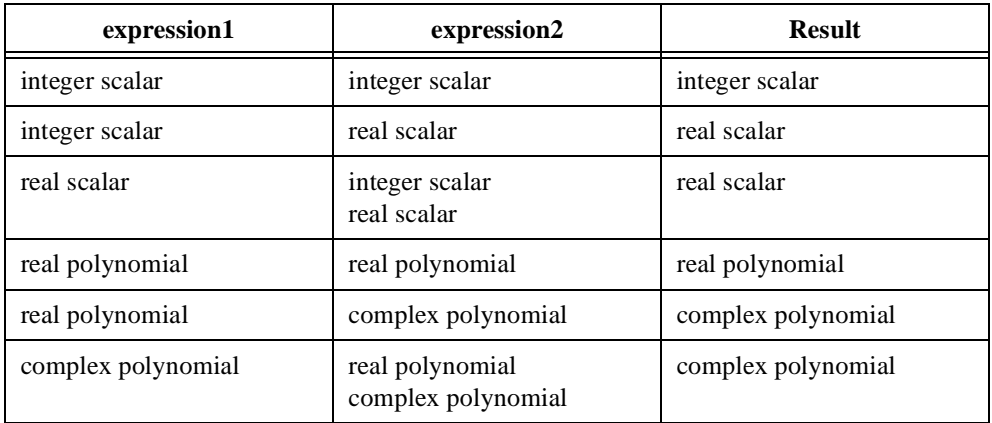

### **Addition (+)**

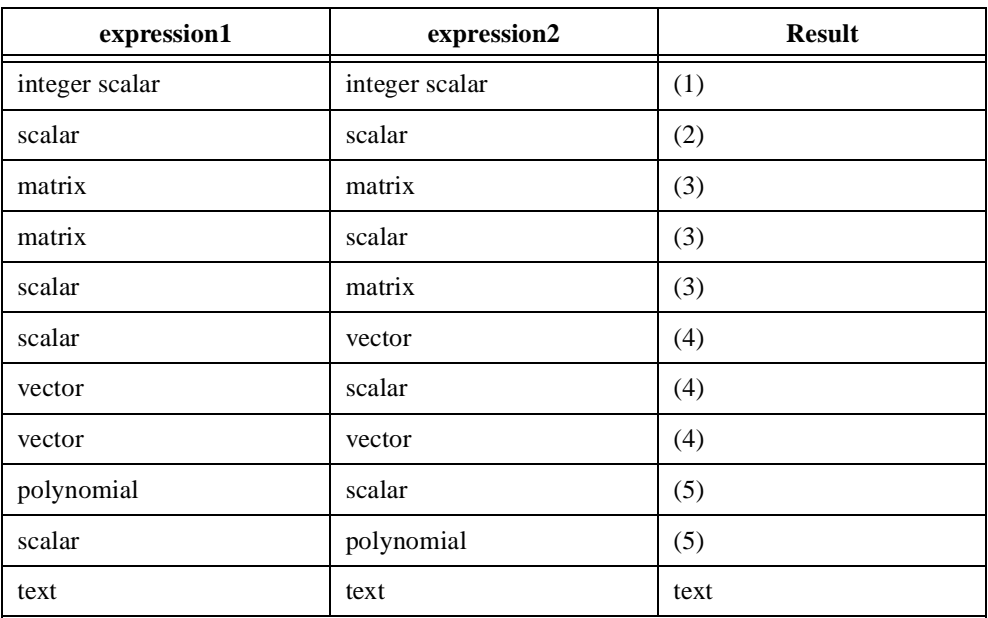

(1) An integer scalar unless the result overflows, in which case the result is a real scalar.

(2) If expression1 or expression2 is complex, a complex scalar. Otherwise, a real scalar.

(3) If either expression is complex, a complex matrix. If neither expression is complex and either is real, a real matrix. Otherwise, an integer matrix.

(4) If either expression is complex, a complex vector. If neither expression is complex and either is real, a real vector. Otherwise, an integer vector.

(5) If expression1 or expression2 is complex, a complex polynomial. Otherwise, a real polynomial.

Addition of a scalar to vectors or matrices adds the scalar to each element of the vector or matrix.

Addition of text appends the second operand to the first.

### **Subtraction (-)**

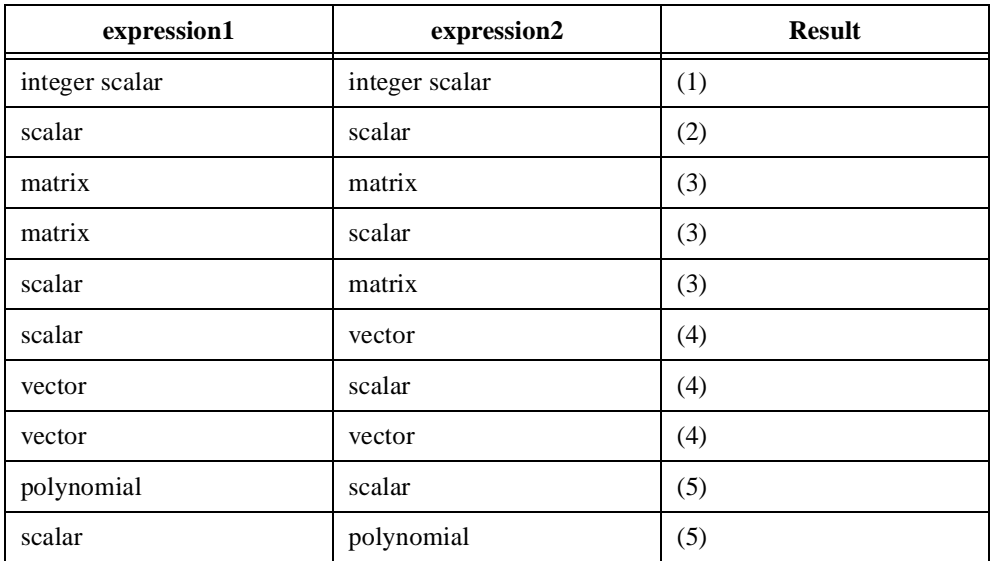

(1) An integer scalar unless the result overflows, in which case the result is a real scalar.

(2) If expression1 or expression2 is complex, a complex scalar. Otherwise, a real scalar.

(3) If either expression is complex, a complex matrix. If neither expression is complex and either is real, a real matrix. Otherwise, an integer matrix.

(4) If neither expression is complex, a complex vector. If neither expression is complex and either is real, a real vector. Otherwise, an integer vector.

(5) If expression1 or expression2 is complex, a complex polynomial. Otherwise, a real polynomial.

Subtraction of a scalar from vectors and matrices subtracts the scalar from each element of the vector or matrix.

### **Elementwise Exponentiation (.^ .\*\*)**

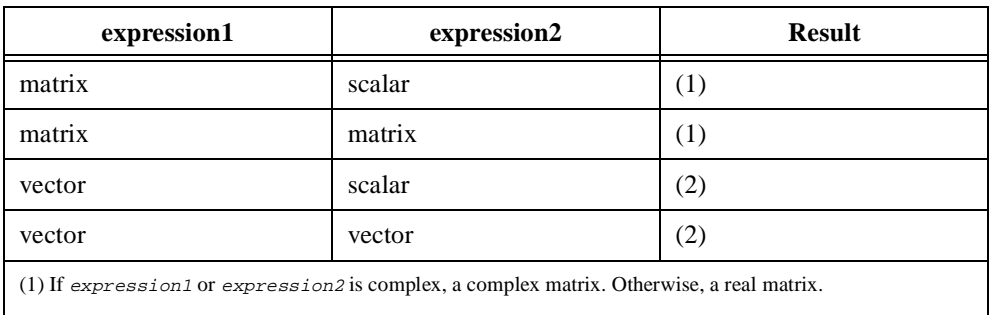

(2) If expression1 or expression2 is complex, a complex vector. Otherwise, a real vector.

If the second operand is a scalar, the operation is equivalent to standard exponentiation.

For matrices **A** and **B**:  $C = A \cdot B$  means  $C[i, j] = A[i, j] \cdot B[i, j]$ .

For vectors **a** and **b**:  $\mathbf{c} = \mathbf{a}$ .<sup> $\wedge$ </sup> **b** means  $\mathbf{c}[\mathbf{i}] = \mathbf{a}[\mathbf{i}]^{\wedge} \mathbf{b}[\mathbf{i}]$ .

### **Elementwise Multiplication (.\*)**

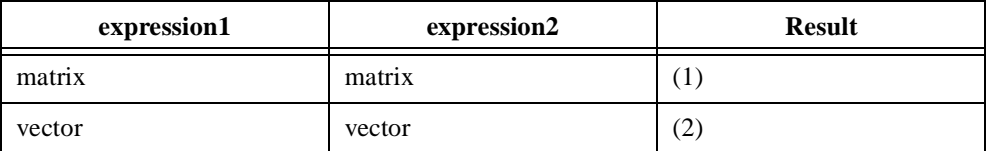

(1) If either expression is complex, a complex matrix. If neither expression is complex and either is real, a real matrix. Otherwise, an integer matrix.

(2) If either expression is complex, a complex vector. If neither expression is complex and either is real, a real vector. Otherwise, an integer vector.

For matrices **A** and **B**:  $C = A$  .\* **B** means  $C[i, j] = A[i, j]*B[i, j].$ 

For vectors **a** and **b**:  $\mathbf{c} = \mathbf{a}$ .\* **b** means  $\mathbf{c}[\mathbf{i}] = \mathbf{a}[\mathbf{i}] \cdot \mathbf{b}[\mathbf{i}].$ 

### **Elementwise Division (./)**

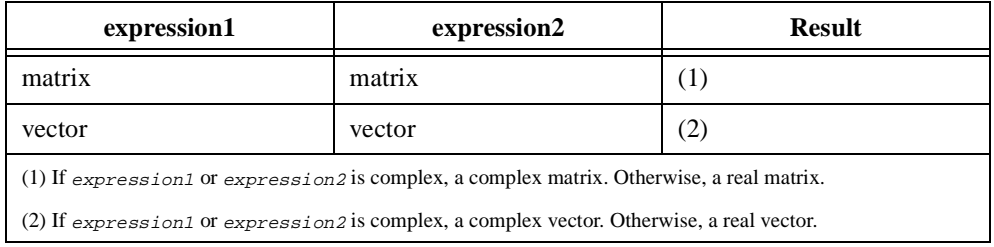

For matrices **A** and **B**:  $C = A / B$  means  $C[i, j] = A[i, j]/B[i, j]$ .

For vectors **a** and **b**:  $\mathbf{c} = \mathbf{a}$ ./ **b** means  $\mathbf{c}[\mathbf{i}] = \mathbf{a}[\mathbf{i}]/\mathbf{b}[\mathbf{i}]$ .

#### **Elementwise Left Division (./)**

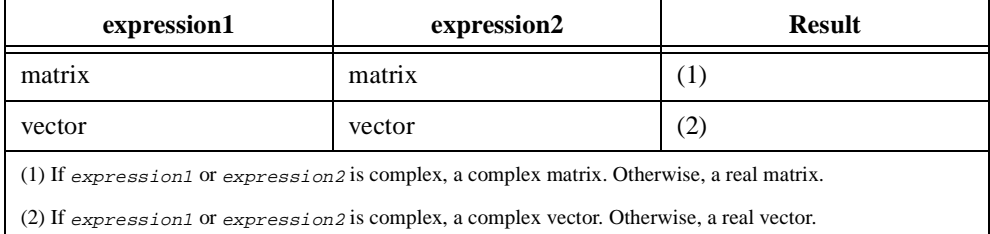

For matrices **A** and **B**:  $C = A \cdot \mathbf{B}$  means  $C[i, j] = B[i, j]/A[i, j]$ .

For vectors **a** and **b**:  $\mathbf{c} = \mathbf{a} \setminus \mathbf{b}$  means  $\mathbf{c}[\mathbf{i}] = \mathbf{b}[\mathbf{i}]/\mathbf{a}[\mathbf{i}]$ .

#### **Elementwise Mod (.%)**

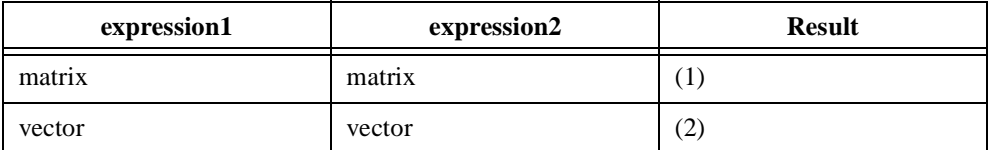

(1) If either is complex, a complex matrix. If neither expression is complex and either is real, a real matrix. Otherwise, an integer matrix.

(2) If either is complex, a complex vector. If neither expression is complex and either is real, a real vector. Otherwise, an integer vector.

For matrices **A** and **B**:  $C = A$ . % **B** means  $C[i, j] = A[i, j]$  %  $B[i, j]$ .

For vectors **a** and **b**:  $\mathbf{c} = \mathbf{a}$ .% **b** means  $\mathbf{c}[\mathbf{i}] = \mathbf{a}[\mathbf{i}]$ % $\mathbf{a}[\mathbf{i}]$ .

#### **Elementwise Addition (.+)**

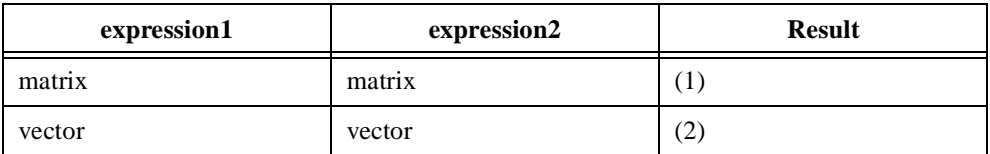

(1) If either expression is complex, a complex matrix. If neither expression is complex and either is real, a real matrix. Otherwise, an integer matrix.

(2) If either expression is complex, a complex vector. If neither expression is complex and either is real, a real vector. Otherwise, an integer vector.

#### **Elementwise Subtraction (.-)**

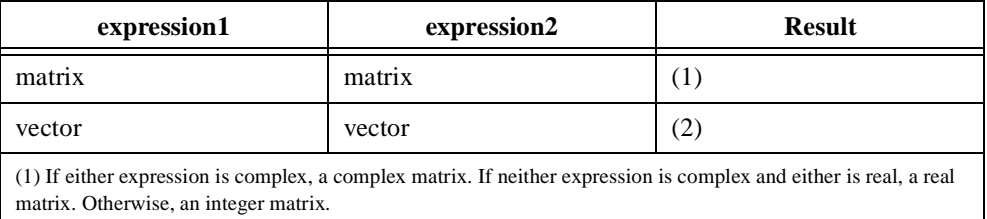

(2) If either expression is complex, a complex vector. If neither expression is complex and either is real, a real vector. Otherwise, an integer vector.

### **See Also**

*[Algebraic Expression](#page-154-0)[, Algebraic Unary Operato](#page-165-0)[rs, Preceden](#page-191-0)ce*

### <span id="page-165-0"></span>**Algebraic Unary Operators**

#### **Purpose**

Performs an algebraic operation an expression.

#### **Syntax**

expression postfix\_operator prefix\_operator expression

#### **Syntax Descriptions**

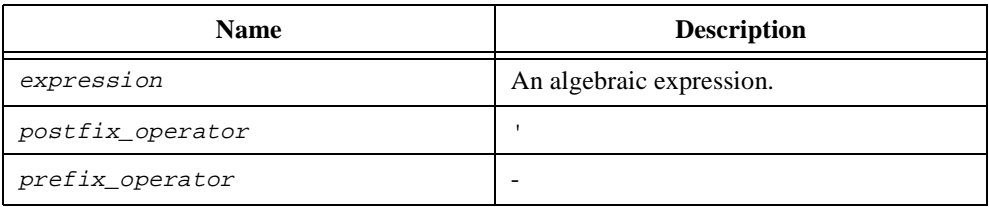

#### **Comments**

The following tables describe the various operations, the operand types allowed, and the type of the result.

### **Conjugate Transpose (')**

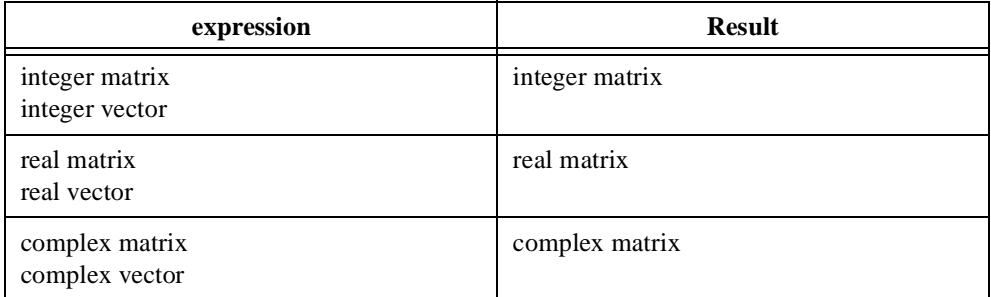

A transpose on an *n*-element vector returns a 1-by-*n* matrix.

### **Additive Inverse (-)**

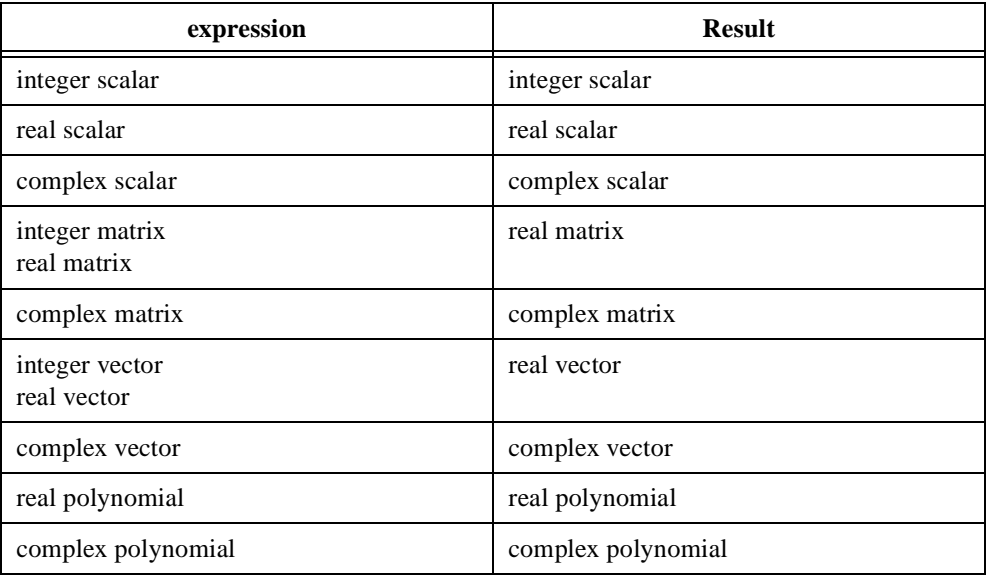

#### **See Also**

*[Algebraic Expression](#page-154-0)*, *[Algebraic Binary Operato](#page-156-0)rs*, *[Preceden](#page-191-0)ce*

### <span id="page-167-0"></span>**Assignment**

#### **Purpose**

Evaluates an expression and places the result in an object.

### **Syntax**

### **Form 1**

variable = expression;

#### **Form 2**

[variable\_list] = function\_name(argument\_list);

### **Form 3**

variable[subrange] = expression;

#### **Form 4**

```
variable.property = expression;
```
### **Syntax Descriptions**

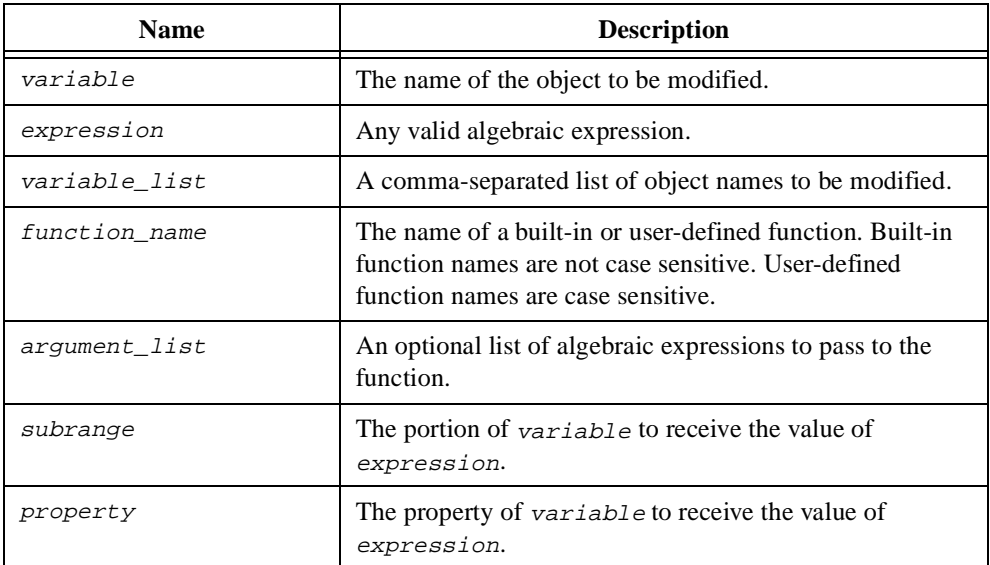

#### **Comments**

If the object variable (or any object in variable\_list in Form 2) has its value locked, the assignment fails.

In Forms 1 and 2, if the object to which you are assigning does not have its data type locked, the object becomes the type of the value from which you are assigning.

In Forms 1 and 2, if the object to which you are assigning has its data type locked and if the type of the value from which you are assigning is coercible into the object type to which you are assigning, the value is coerced, leaving the type of the object unchanged. Otherwise, an error occurs.

In Form 3, if the type of expression is coercible into the type of variable, the coercion occurs. If the type of variable can be coerced to accept expression and the data type of variable is not locked, variable changes type. Otherwise, an error occurs. If the subrange is beyond the range of variable, variable grows to accommodate that range.

Type matching for Form 4 occurs based on the property. See Chap[te](#page-83-0)r 4, *[HiQ Objects and](#page-83-0)  [Object Properties](#page-83-0)*, for valid property values for all HiQ objects.

Logical expressions cannot be assigned in HiQ. For example, the following assignment is not valid:

 $a = b < 3$ ;

#### **See Also**

*[Algebraic Expression](#page-154-0)*, *[Function Ca](#page-178-0)ll*, *[Property Operat](#page-193-0)or*, *[Subrange Opera](#page-201-0)tor*

#### <span id="page-169-0"></span>**assume**

#### **Purpose**

Sets the scope for variables.

#### **Syntax**

```
assume local;
assume project;
```
#### **Syntax Descriptions**

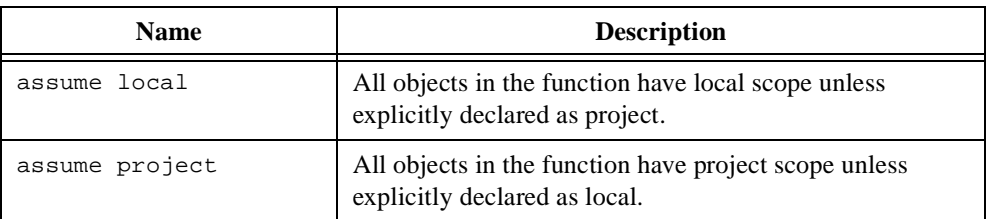

#### **Comments**

An object with local scope appears in the Explorer and can be shared by all functions in the Notebook. An object with local scope can be used only by the function in which it is declared, and the object is destroyed when the function ends.

#### **See Also**

*[project](#page-192-0)*, *[local](#page-184-0)*

### <span id="page-170-0"></span>**Color Initialization Operator**

#### **Purpose**

Creates a color from a set of algebraic expressions.

#### **Syntax**

{color: red, green, blue}

#### **Syntax Descriptions**

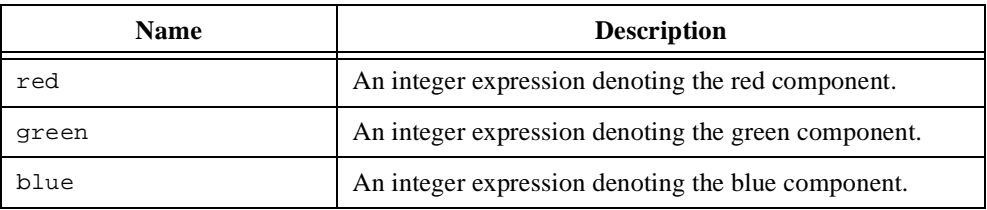

#### **Comments**

Specify color components ranging from 0 to 255. Values outside the range are legal but are constrained to the range. For example, if you specify a value of 300, the color value defaults to 255.

#### **See Also**

*[Matrix Initialization Operato](#page-188-0)r*, *[Vector Initialization Operat](#page-205-0)or*, *[Polynomial Initialization](#page-190-0)  [Operator](#page-190-0)*, *[Function Initialization Operato](#page-179-0)r*, *[Font Initialization Opera](#page-174-0)tor*, *[Algebraic](#page-154-0)  [Expression](#page-154-0)*

### <span id="page-171-0"></span>**Complex Literal**

#### **Purpose**

Represents a complex value.

#### **Syntax**

(realPart, imaginaryPart)

#### **Syntax Descriptions**

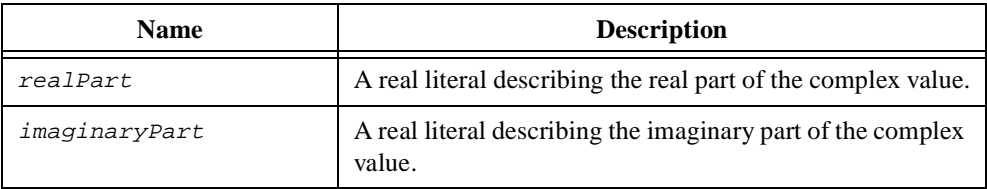

#### **Comments**

Each part of the complex value must be in the range –1.79e308 to 1.79e308.

#### **See Also**

*[Real Literal](#page-194-0)*, *[Integer Litera](#page-183-0)l*, *[Text Litera](#page-204-0)l*

### <span id="page-172-0"></span>**Constant**

#### **Purpose**

Defines a constant value.

#### **Syntax**

<constant> TRUE FALSE

### **Syntax Descriptions**

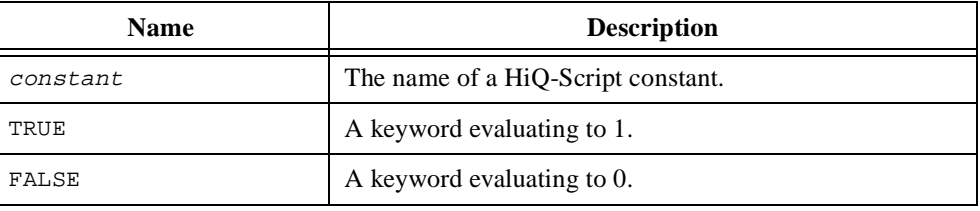

#### **Comments**

For a list of the valid HiQ-Script constants, see the *HiQ Constants* topic in the online help.

#### **See Also**

*[Algebraic Expression](#page-154-0)*, *[Logical Expressio](#page-185-0)n*

#### <span id="page-173-0"></span>**exit**

#### **Purpose**

Terminates processing of a block of statements. Execution begins at the statement following the block exited.

#### **Syntax**

```
exit;
exit block-type;
exit count block-type;
exit block-type;
```
#### **Syntax Descriptions**

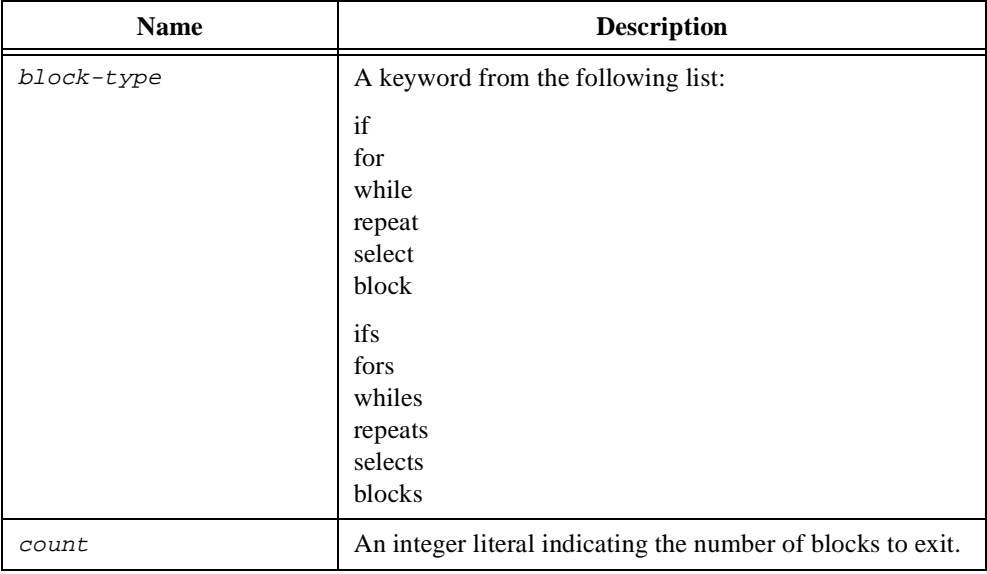

#### **Comments**

If the block-type is not used, the function jumps out of the innermost block.

If  $block-type$  is used, the function continues executing at the first statement after the end of that block type, even if it requires jumping out of other block types.

The block keyword refers to any statement block type.

### <span id="page-174-0"></span>**Font Initialization Operator**

#### **Purpose**

Creates a font from a set of expressions.

#### **Syntax**

{font: name, size}

#### **Syntax Descriptions**

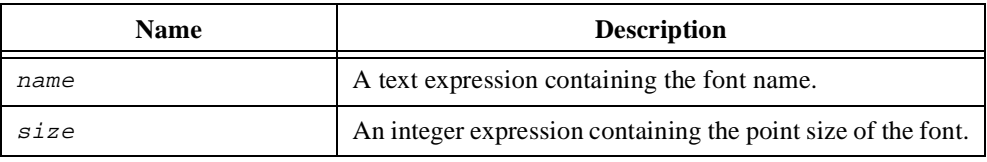

#### **Comments**

If the font specified by name is not on your computer, the operating system returns its best match. As a result, the initialization does not fail if the font requested is not on the computer.

size must be a positive integer.

#### **See Also**

*[Matrix Initialization Operato](#page-188-0)r*, *[Vector Initialization Operat](#page-205-0)or*, *[Polynomial Initialization](#page-190-0)  [Operator](#page-190-0)*, *[Color Initialization Operato](#page-170-0)r*, *[Function Initialization Opera](#page-179-0)tor*

#### **for**

#### **Purpose**

Repeatedly executes a block of statements. A counter variable updates at each iteration.

#### **Syntax**

```
for counter = start to finish do
      statements
end for;
for counter = start to finish step step-size do
      statements
end for;
```
#### **Syntax Descriptions**

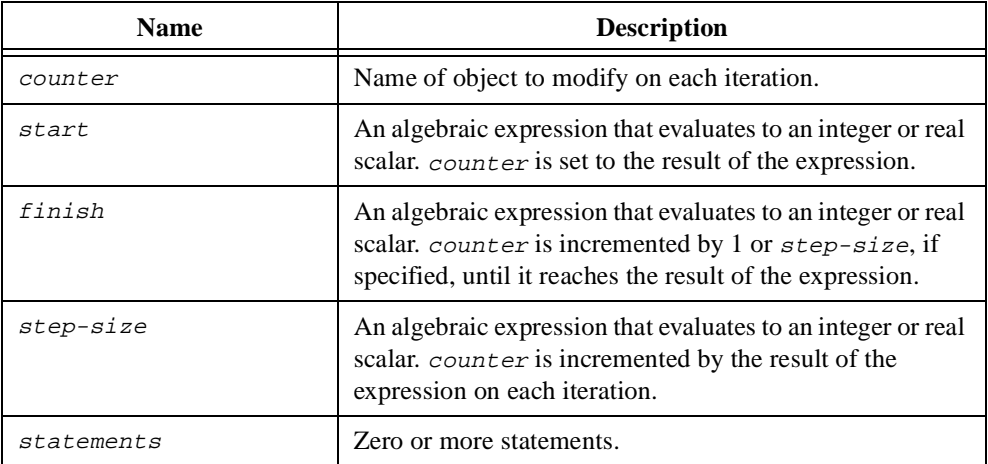

#### **Comments**

counter is an integer if start, finish, and step-size (if present) are all integers. Otherwise, counter is real. The expressions for start, finish, and step-size are calculated before the loop begins and not re-evaluated each iteration. At the start of each iteration, HiQ sets the value of counter for the *n*th iteration using the formula

counter =  $start + (n - 1) * step-size$ 

counter cannot be changed by the statements. If a statement performs a function call passing counter as a parameter, the function cannot change its value.

#### **See Also**

*[while](#page-206-0)*, *[repeat](#page-197-0)*, *[next](#page-189-0)*, *[exi](#page-173-0)t*, *[Algebraic Expressio](#page-154-0)n*

### <span id="page-176-0"></span>**function**

#### **Purpose**

Defines a function.

#### **Syntax**

```
function name(param_list)
      statements
end function;
```
### **Syntax Descriptions**

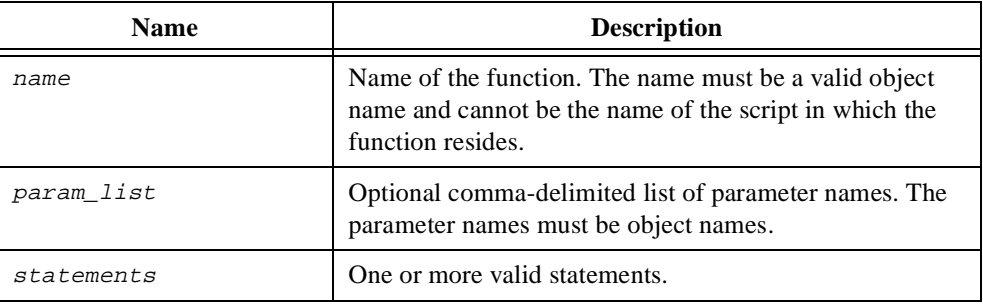

#### **Comments**

The caller can call a function with fewer parameters than specified. The object \_\_ins holds the number of parameters with which the caller called the function.

The caller can request a different number of returns than specified in a return statement. The object \_\_outs holds the number of parameters the caller requested.

You can reference function parameters with the array <u>\_\_</u>param, as in the following example.

```
function foo(a,b,c,d)
   select d from
      case 1: return __param[1]; //returns a
      case 2: return __param[2]; //returns b
      case 3: return __param[3]; //returns c
      default: return __param[4]; //returns d
   end select;
end function;
```
Function blocks are not statements; that is, they cannot appear inside any statement block. They can appear only in the scope of external statements.

The position in which a function call appears in relation to its definition is not important. It can appear before, after, or within another script.

The default scoping for functions is local. For a complete description of scoping, see the *[assume](#page-169-0)* section earlier in this chapter.

None of the parameter names in  $param\_list$  can have the same name as name or as the name of the script in which the function resides.

#### **See Also**

*[return](#page-199-0)*, *[Function Initialization Operato](#page-179-0)r*

### <span id="page-178-0"></span>**Function Call**

#### **Purpose**

Calls a built-in or user-defined function.

#### **Syntax**

```
function_name(argument_list);
variable = function_name(argument_list);
[variable_list] = function_name(argument_list);
```
### **Syntax Descriptions**

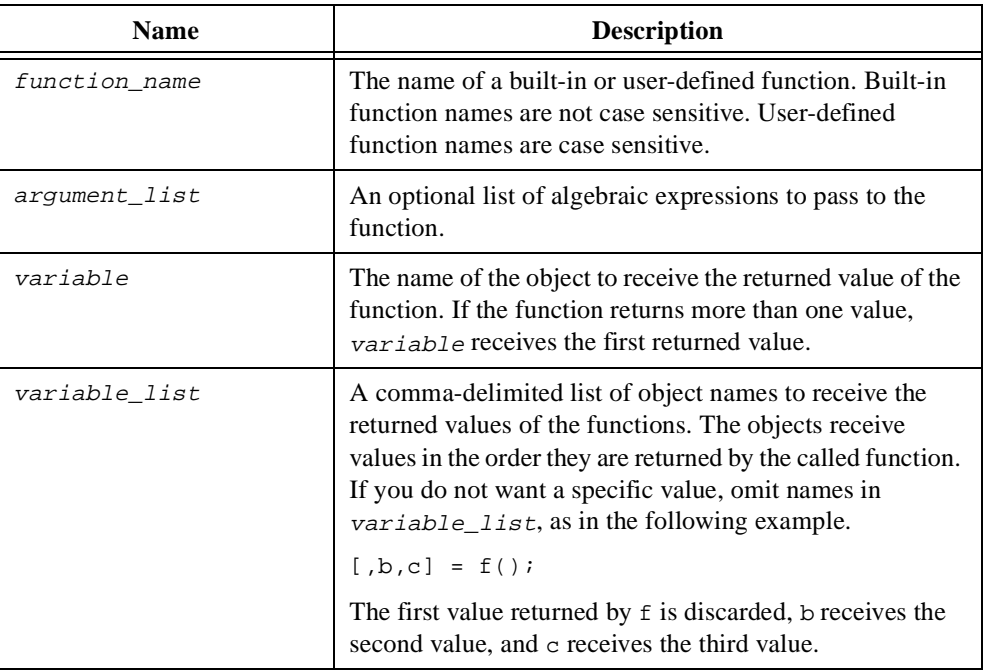

#### **Comments**

Objects passed as parameters to a function are passed by reference. That is, the function can modify the object value. Any subrange or property passed as a parameter to a function is passed by value. That is, a copy of the subrange or property is passed to the function, and the value of the subrange or property cannot be changed.

#### **See Also**

*[function](#page-176-0)*, *[return](#page-199-0)*, *[Assignmen](#page-167-0)t*

### <span id="page-179-0"></span>**Function Initialization Operator**

#### **Purpose**

Creates a function from an expression.

#### **Syntax**

```
\{f: body\}{f: arglist: body}
{func: body}
{func: arglist: body}
```
### **Syntax Descriptions**

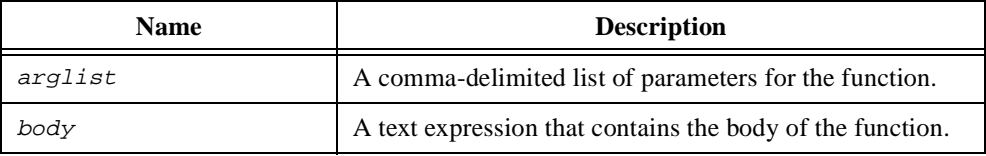

#### **Comments**

The body of the generated function behaves differently depending on whether a semicolon is present. If a semicolon is present, body is interpreted as a complete sequence of statements. The following two code examples provide identical results.

```
minimum={func: x,y: "if (x < y) then return x; else return y; endif;"};
```

```
function minimum(x, y)
   if (x < y) then
      return x;
   else
      return y;
   endif;
end function;
```
If a semicolon is absent,  $body$  is interpreted as an algebraic expression and the return value of the function. All variables used are assumed to have project scoping. The following two code examples provide identical results.

```
aSinPlusCos = {func: x: "a * sin(x) + cos(x)"};function aSinPlusCos(x)
   assume project;
   return a * sin(x) + cos(x);
end function;
```
#### **See Also**

*[Matrix Initialization Operato](#page-188-0)r*, *[Vector Initialization Operat](#page-205-0)or*, *[Polynomial Initialization](#page-190-0)  [Operator](#page-190-0)*, *[Color Initialization Operato](#page-170-0)r*, *[Font Initialization Opera](#page-174-0)tor*, *[funct](#page-176-0)ion*, *[assu](#page-169-0)me*

# **if**

#### **Purpose**

Executes a block of statements only when a condition is true.

# **Syntax**

## **Form 1**

```
if condition then
      statements
end if;
```
#### **Form 2**

```
if condition then
      statements
else
      statements
end if;
```
# **Form 3**

```
if condition then
      statements
else if condition then
      statements
          .
          .
else
     statements
end if;
```
# **Syntax Descriptions**

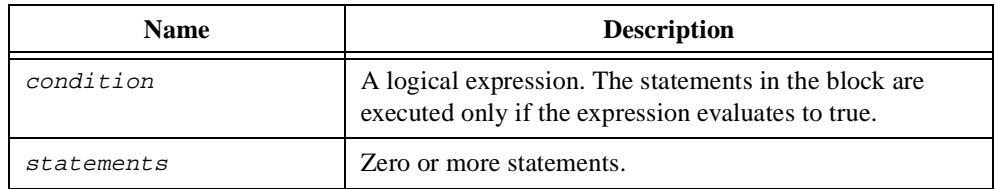

## **Comments**

You can specify the else if block repeatedly and omit the else block.

Conditions are evaluated in the order that they appear.

Conditions are completely evaluated and do not short circuit as in C and C++. In the following example, the expression  $f(3)$  is evaluated even if  $a < b$ .

```
if a < b or f(3) = 7 then
   //statements omitted
end if;
```
# **See Also**

*[while](#page-206-0)*, *[select](#page-200-0)*, *[exi](#page-173-0)t*, *[Logical Expressio](#page-185-0)n*

# <span id="page-183-0"></span>**Integer Literal**

# **Purpose**

Represents an integer value.

# **Syntax**

integer

# **Syntax Descriptions**

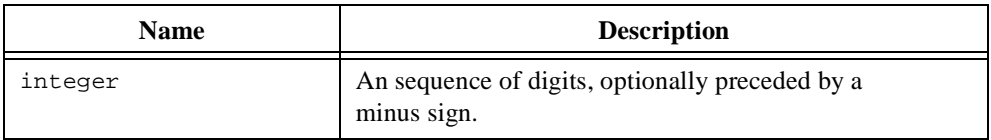

## **Comments**

Integers must be in the closed range [–231–1, 231].

#### **See Also**

*[Real Literal](#page-194-0)*, *[Complex Litera](#page-171-0)l*, *[Text Litera](#page-204-0)l*

# <span id="page-184-0"></span>**local**

#### **Purpose**

Defines the scope of a list of variables as local.

#### **Syntax**

```
local variable_list;
```
# **Syntax Descriptions**

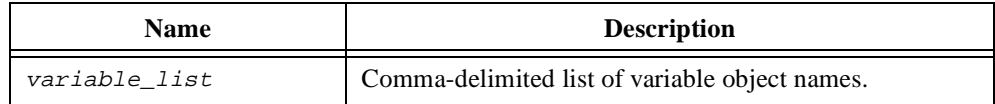

#### **Comments**

The default scoping for functions is local. For a complete description of scoping, see *[assu](#page-169-0)me* earlier in this chapter.

## **See Also**

*[assume](#page-169-0)*, *[projec](#page-192-0)t*

# <span id="page-185-0"></span>**Logical Expression**

#### **Purpose**

Used by flow-control constructs to determine the path of execution.

## **Syntax**

```
algebraic_expression
logical_unary_expr
logical_binary_expr
relational_expr
```
# **Syntax Descriptions**

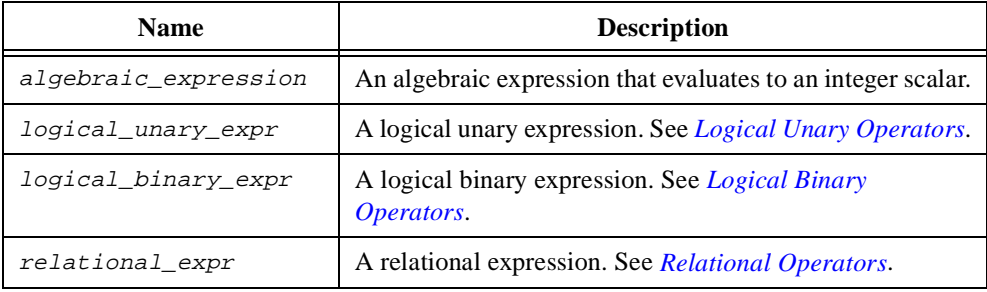

#### **Comments**

An integer is considered true if its value is not zero and false if its value is zero.

#### **See Also**

*[Algebraic Expression](#page-154-0)*, *[Precedenc](#page-191-0)e*, *[Logical Unary Operato](#page-187-0)rs*, *[Logical Binary Opera](#page-186-0)tors*, *[Relational Operator](#page-195-0)s*

# <span id="page-186-0"></span>**Logical Binary Operators**

#### **Purpose**

Performs a logical operation on two expressions.

## **Syntax**

#### **Form 1**

```
expression1 and expression2
expression1 && expression2
```
## **Form 2**

```
expression1 or expression2
expression1 || expression2
```
# **Syntax Descriptions**

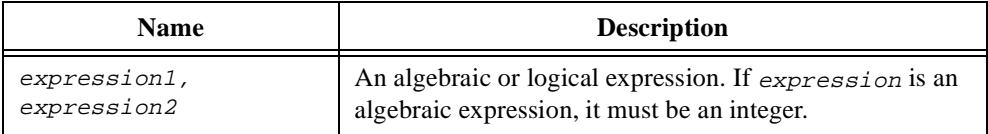

#### **Comments**

The value of Form 1 is true if both expressions are true. Otherwise, it is false.

The value of Form 2 is true if either expression or both expressions are true. Otherwise, it is false.

An integer is considered true if its value is not zero and false if its value is zero.

#### **See Also**

*[Logical Expression](#page-185-0)*, *[Logical Unary Operato](#page-187-0)rs*, *[Relational Operato](#page-195-0)rs*

# <span id="page-187-0"></span>**Logical Unary Operators**

#### **Purpose**

Performs a logical operation on an expression.

# **Syntax**

#### **Form 1**

not expression

## **Form 2**

! expression

# **Syntax Descriptions**

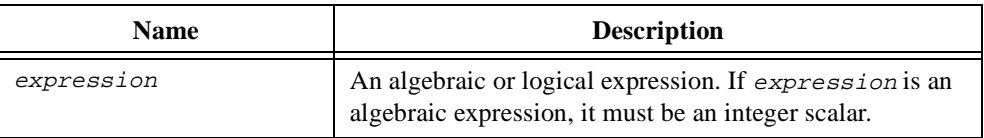

# **Comments**

If expression is false, the value of both forms is true. If expression is true, the value of both forms is false.

An integer is considered true if its value is not zero and false if its value is zero.

#### **See Also**

*[Logical Expression](#page-185-0)*, *Logical Unary Operators*, *[Relational Operat](#page-195-0)ors*

# <span id="page-188-0"></span>**Matrix Initialization Operator**

#### **Purpose**

Creates a matrix from a set of expressions.

#### **Syntax**

```
\{row\_list\_1; row\_list\_2; ... row\_list\_n\}{m: row_list\_1; row_list\_2; ... row_list\_n}{matrix: row list 1; row list 2; … row list n}
```
# **Syntax Descriptions**

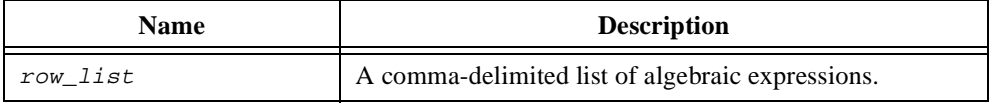

#### **Comments**

The list must consist only of scalars, vectors, and matrices. Vectors are inserted into the matrix as columns. To insert a vector as a row, use the transpose operator.

Within each row list all expressions must have the same number of rows. All row lists must have the same number of columns.

If any element in the  $row\_list$  is complex, the resulting matrix is complex. If no element is complex and any element is real, the resulting matrix is real. Otherwise, the resulting matrix is integer.

#### **See Also**

*[Algebraic Unary Operator](#page-165-0)s*, *[Vector Initialization Operat](#page-205-0)or*, *[Polynomial Initialization](#page-190-0)  [Operator](#page-190-0)*, *[Color Initialization Operato](#page-170-0)r*, *[Function Initialization Operat](#page-179-0)or*, *[Font Initialization](#page-174-0)  [Operator](#page-174-0)*

*[createMatrix](#page-284-0)* in Chapt[er 7](#page-207-0), *[Function Referenc](#page-207-0)e*

# <span id="page-189-0"></span>**next**

#### **Purpose**

Continues on to the next state.

#### **Syntax**

```
next;
next block_type;
```
# **Syntax Descriptions**

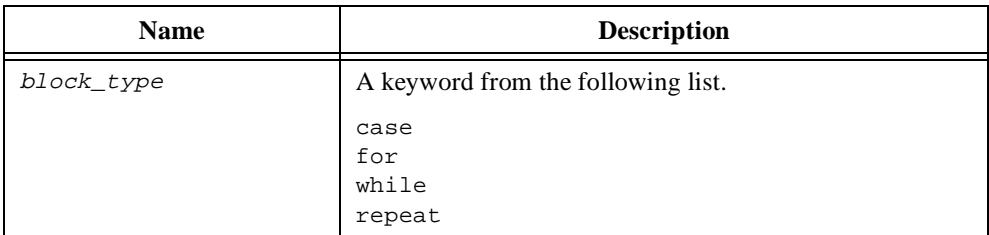

#### **Comments**

In a for loop, while loop, or repeat loop, next causes execution to continue at the end statement for that block.

In a select block, next causes execution to jump to the next case of the select if there is one. Otherwise, execution jumps to the end of the select block. You must use the  $block\_type$ case in a select block.

If  $block\_type$  is used, the function continues executing at the first statement after the end of that block type, even if it requires jumping out of other block types.

#### **See Also**

*[select](#page-200-0)*, *[for](#page-175-0)*, *[while](#page-206-0)*, *[repea](#page-197-0)t*

# <span id="page-190-0"></span>**Polynomial Initialization Operator**

#### **Purpose**

Creates a polynomial from a set of expressions.

# **Syntax**

# **Form 1**

```
{p: expression_list}
{polynomial: expression_list}
```
# **Form 2**

 ${p: init\_text}\}$ {polynomial: init\_text}

# **Syntax Descriptions**

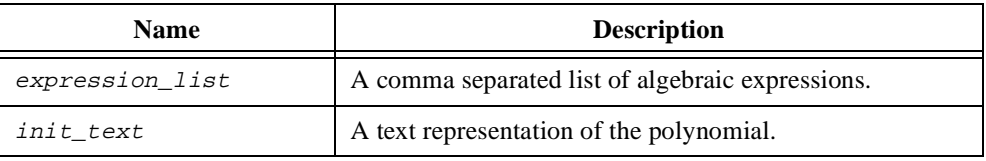

# **Comments**

In Form 1, the coefficients are taken from the expression\_list highest order first. For example,  $\{p:1,0,2\}$  is the polynomial  $x^2 + 2$ .

In Form 2, you must use the variable **x**. You can omit the multiplication sign and use either **^** or **\*\*** to indicate exponentiation. For example, the following polynomial is valid:

 $W5x^2+2x^2-1$ 

# **See Also**

*[Matrix Initialization Operato](#page-188-0)r*, *[Vector Initialization Operat](#page-205-0)or*, *[Color Initialization Opera](#page-170-0)tor*, *[Function Initialization Operato](#page-179-0)r*, *[Font Initialization Operat](#page-174-0)or*

*[createPoly](#page-291-0)* in Chapt[er 7](#page-207-0), *[Function Referenc](#page-207-0)e*

# <span id="page-191-0"></span>**Precedence**

#### **Purpose**

Determines the order in which expressions are evaluated.

#### **Comments**

The following table describes the order of evaluation of HiQ expressions.

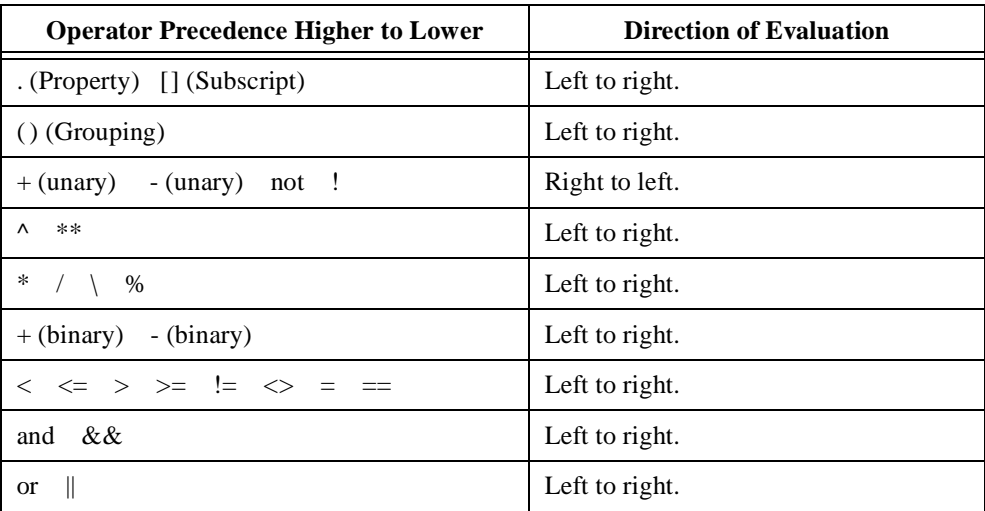

# **See Also**

*[Logical Unary Operators](#page-187-0)*, *[Logical Binary Operator](#page-186-0)s*, *[Relational Operato](#page-195-0)rs*, *[Algebraic Unary](#page-165-0)  [Operators](#page-165-0)*, *[Algebraic Binary Operato](#page-156-0)rs*, *[Property Operat](#page-193-0)or*, *[Subrange Opera](#page-201-0)tor*

# <span id="page-192-0"></span>**project**

#### **Purpose**

Defines the scope of a list of variables to be project.

#### **Syntax**

```
project variable_list;
```
# **Syntax Descriptions**

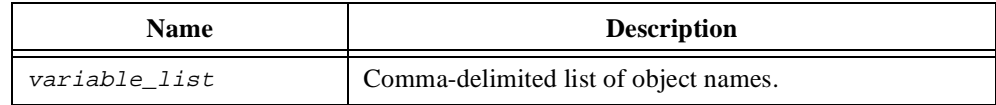

#### **Comments**

The default scoping for functions is local. For a complete description of scoping, see *[assu](#page-169-0)me* earlier in this chapter.

#### **See Also**

*[assume](#page-169-0)*, *[local](#page-184-0)*

# <span id="page-193-0"></span>**Property Operator**

# **Purpose**

Accesses a property or method of an object.

# **Syntax**

object.operator

# **Syntax Descriptions**

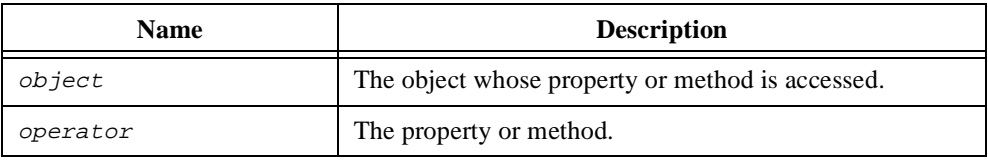

# **Comments**

For a complete list and description of HiQ object properties, see Chap[ter](#page-83-0) 4, *[HiQ Objects and](#page-83-0)  [Object Properties](#page-83-0)*.

# <span id="page-194-0"></span>**Real Literal**

#### **Purpose**

Represents an real value.

#### **Syntax**

```
wholepart.
wholepart.fractionalPart
.fractionalPart
wholepart.Epower
wholepart.fractionalPartEpower
.fractionalPart.Epower
```
# **Syntax Descriptions**

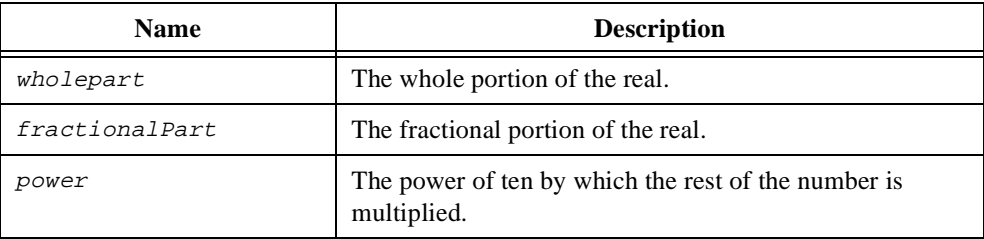

## **Comments**

The range of reals in HiQ is –1.79e308 to 1.79e308.

The following are examples of real literals:

4.5 1.35E-5 0.3513 12.

#### **See Also**

*[Integer Literal](#page-183-0)*, *[Complex Litera](#page-171-0)l*, *[Text Litera](#page-204-0)l*

# <span id="page-195-0"></span>**Relational Operators**

#### **Purpose**

Performs a comparison of two expressions.

# **Syntax**

## **Form 1—Equality**

```
expression1 = expression2
expression1 == expression2
```
# **Form 2—Inequality**

expression1 <> expresssion2 expression1 != expresssion2

# **Form 3—Greater Than**

expression1 > expression2

# **Form 4—Less Than**

expression1 < expression2

# **Form 5—Greater Than Or Equal To**

expression1 >= expression2

# **Form 6—Less Than Or Equal To**

expression1 <= expression2

# **Syntax Descriptions**

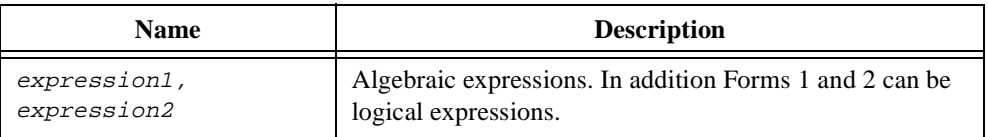

#### **Comments**

For all relational operations, if the relationship is true, the result is true. If the relationship is false, the result is false.

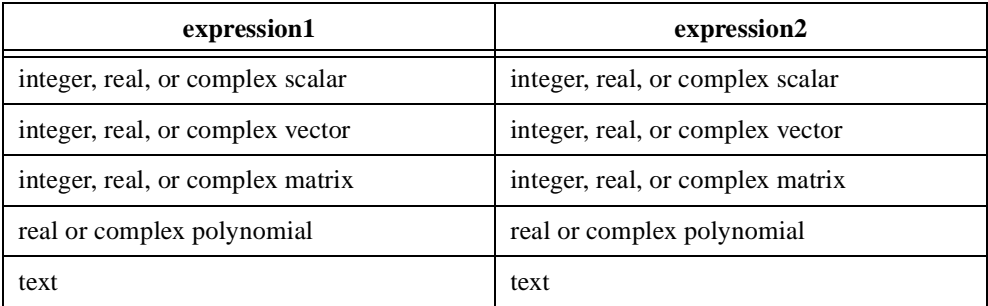

Forms 1 and 2 accept the following combinations of types for the expressions:

Forms 3 through 6 accept the following combinations of types for the expressions:

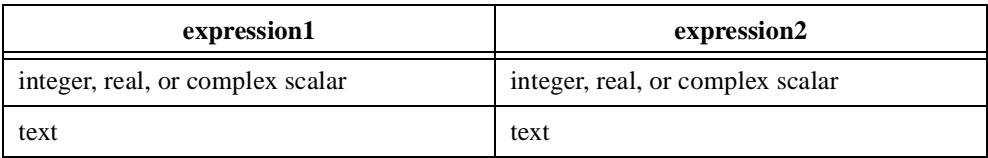

All text comparisons are case sensitive and use the ASCII sorting sequence.

#### **See Also**

*[Logical Expression](#page-185-0)*, *[Logical Unary Operato](#page-187-0)rs*, *[Logical Binary Operat](#page-186-0)ors*

# <span id="page-197-0"></span>**repeat**

#### **Purpose**

Repeatedly executes a block of statements until a condition is true. The condition is evaluated after the statements have executed.

#### **Syntax**

```
repeat
      statements
end repeat when condition;
```
# **Syntax Descriptions**

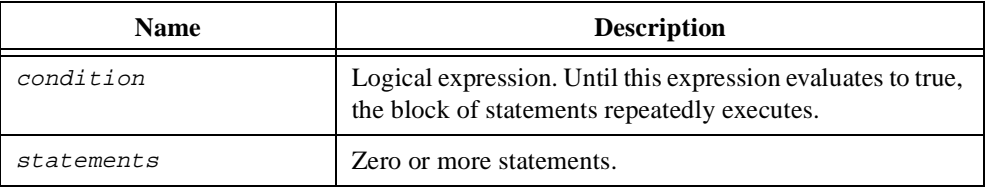

#### **See Also**

*[for](#page-175-0)*, *[while](#page-206-0)*, *[repeat foreve](#page-198-0)r*, *[nex](#page-189-0)t*, *[ex](#page-173-0)it*, *[Logical Expressio](#page-185-0)n*

# <span id="page-198-0"></span>**repeat forever**

#### **Purpose**

Repeatedly executes a block of statements. Exit from this block of statements only occurs as a result of a return or exit statement.

# **Syntax**

```
repeat forever
      statements
end repeat;
```
# **Syntax Descriptions**

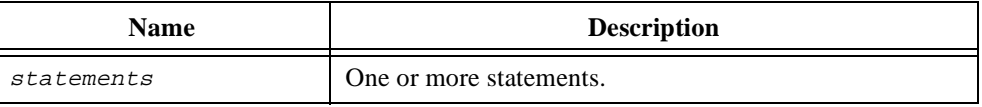

# **Comments**

The only way to exit this loop is to include an exit or return statement within it.

# **See Also**

*[for](#page-175-0)*, *[while](#page-206-0)*, *[repea](#page-197-0)t*, *[nex](#page-189-0)t*, *[retur](#page-199-0)n*, *[ex](#page-173-0)it*, *[Logical Expressio](#page-185-0)n*

# <span id="page-199-0"></span>**return**

#### **Purpose**

Exits a function. If an expression is specified, that expression is returned to the calling function.

#### **Syntax**

return; return return\_list;

# **Syntax Descriptions**

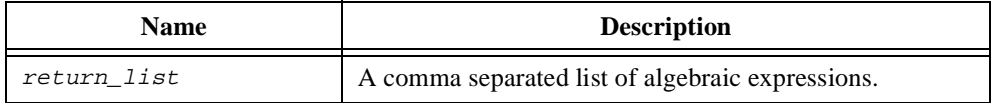

#### **Comments**

All expressions in  $return\_list$  are evaluated before the function returns to the caller. The caller can request a different number of return values than supplied by the return.

#### **See Also**

*[function](#page-176-0)*

# <span id="page-200-0"></span>**select**

#### **Purpose**

Selects a group of statements to be executed based on the evaluation of an expression.

#### **Syntax**

```
select selector from
      case item :
             statements
                 .
                 .
                 .
      default:
             statements
end select;
```
# **Syntax Descriptions**

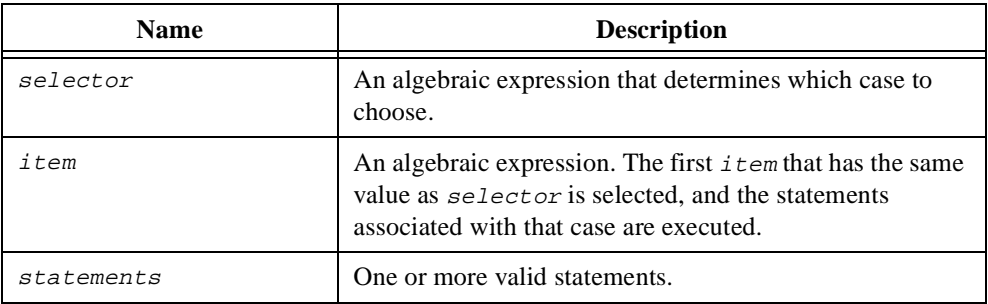

#### **Comments**

If no  $item$  has the same value as  $selector$ , the statements associated with default are executed.

The default case is optional.

After executing the last statement associated with the case, execution jumps to the end of the select statement. If you want to fall through to the next case, use the next case statement.

#### **See Also**

*[next](#page-189-0)*, *[exit](#page-173-0)*

# <span id="page-201-0"></span>**Subrange Operator**

#### **Purpose**

Defines a subrange of a complete object.

## **Syntax**

```
object[element]
object[range]
object[element, element]
object[range, element]
object[element, range]
object[range, range]
```
# **Syntax Descriptions**

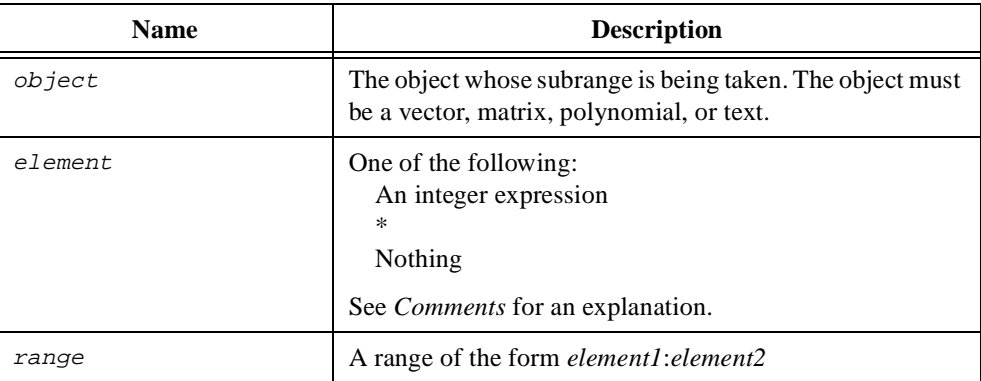

#### **Comments**

When you use an integer to specify element, you indicate the subrange of a particular element. If you specify element with an asterisk or leave it blank, the subrange refers to all the elements.

vect[3] // Refers to the third element of the vector text[\*] // Refers to the entire text

Use two integers in a range to indicate a closed range, in which case the size of range is fully qualified. Use an asterisk or a blank in a range to indicate an open range. An open range in an expression goes to start or end of the range, as in the following example.

vect =  $\{v:1,2,3,4,5,6,7,8,9\}$ ;  $w1 = v[6: *]; // w1 is 6,7,8,9$  $w2 = v[*::3]; // w2 is 1, 2, 3$ 

On the left hand side of an assignment, an open range indicates that the object should grow to fit, as in the following example.

```
vect = \{v:1,2,3,4\};
vect[3:'] = \{v:10,11\}; //vect is now 1,2,10,11
vect[3:*] = \{v: 100, 101, 102, 103\};//vect is now 1,2,100,101,102,103
```
Not all forms of subranging are valid for all types of objects. The tables below list which forms are valid and the type of the resulting subrange.

#### **Vector**

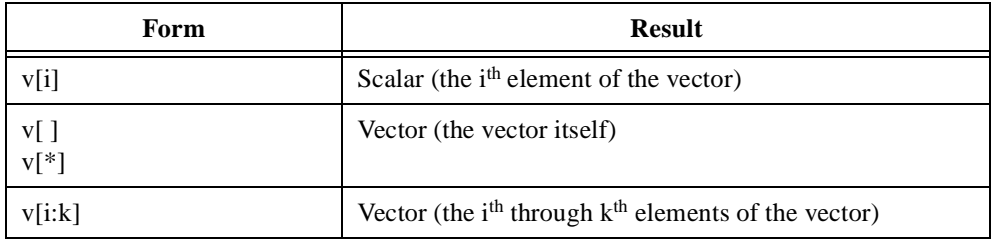

#### **Text**

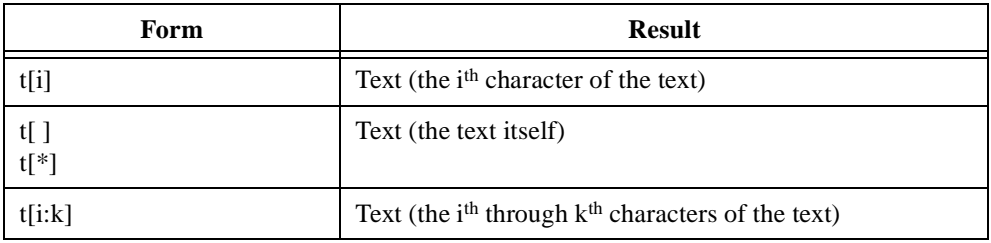

#### **Polynomial**

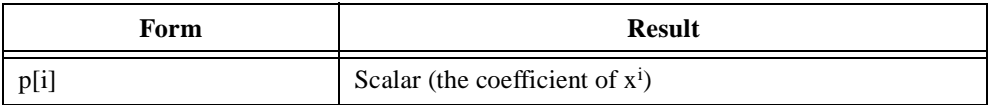

# **Matrix**

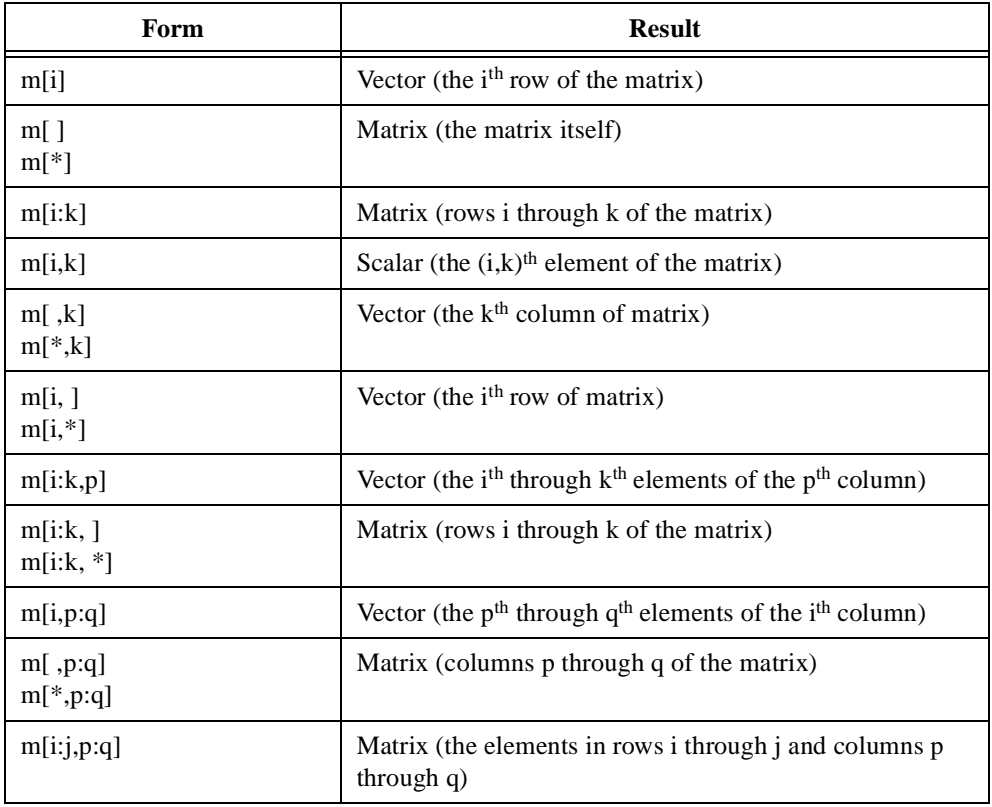

## **See Also**

*[Algebraic Expression](#page-154-0)*, *[Assignmen](#page-167-0)t*, *[Matrix Initialization Operat](#page-188-0)or*, *[Polynomial Initialization](#page-190-0)  [Operator](#page-190-0)*, *[Vector Initialization Operato](#page-205-0)r*

# <span id="page-204-0"></span>**Text Literal**

# **Purpose**

Represents text.

## **Syntax**

"text"

# **Syntax Descriptions**

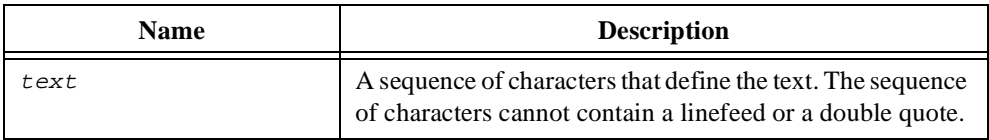

# **See Also**

*[Real Literal](#page-194-0)*, *[Complex Litera](#page-171-0)l*, *[Integer Liter](#page-183-0)al*

# <span id="page-205-0"></span>**Vector Initialization Operator**

#### **Purpose**

Creates a vector from a set of expressions.

#### **Syntax**

```
\{v: list\}{vector: list}
```
## **Syntax Descriptions**

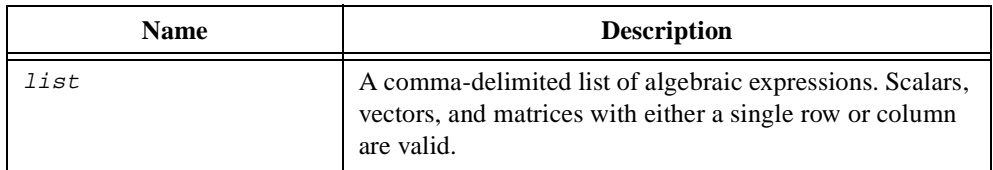

## **Comments**

list can consist only of scalars, vectors, single row matrices, and single column matrices.

If any element in *list* is complex, the resulting vector is complex. If none are complex and any is real, the resulting vector is real. Otherwise, the resulting vector is integer.

#### **See Also**

*[Matrix Initialization Operato](#page-188-0)r*, *[Polynomial Initialization Opera](#page-190-0)tor*, *[Color Initialization](#page-170-0)  [Operator](#page-170-0)*, *[Function Initialization Operato](#page-179-0)r*, *[Font Initialization Opera](#page-174-0)tor*

*[createVector](#page-296-0)* in Chapt[er 7](#page-207-0), *[Function Referenc](#page-207-0)e*

# <span id="page-206-0"></span>**while**

#### **Purpose**

Repeatedly executes a block of statements while a particular condition is true. The condition is evaluated before the statements are executed.

#### **Syntax**

```
while condition do
      statements
end while;
```
# **Syntax Descriptions**

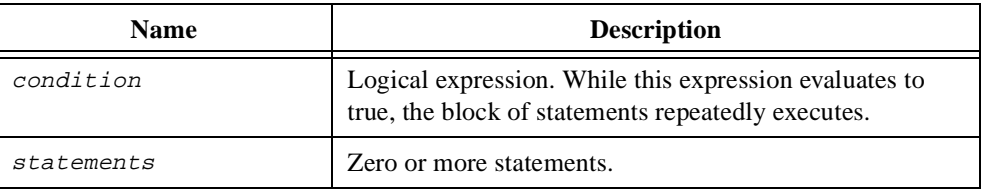

# **See Also**

*[for](#page-175-0)*, *[repeat](#page-197-0)*, *[repeat foreve](#page-198-0)r*, *[Logical Expressio](#page-185-0)n*

# <span id="page-207-0"></span>**Function Reference**

This chapter contains an alphabetical list and description of every HiQ built-in function.

# **abs**

#### **Purpose**

Computes the absolute value or complex magnitude of a number.

#### **Usage**

 $y = abs(x)$ 

#### **Parameters**

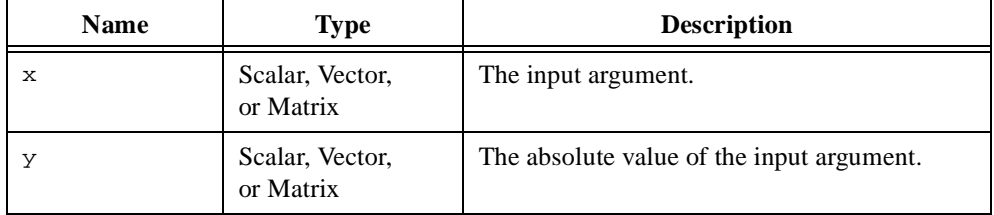

#### **Comments**

For complex values,  $abs(x)$  returns the complex magnitude  $r$  in the polar representation of a complex number

$$
z = re^{i\theta}
$$

For vectors and matrices,  $abs(x)$  returns the absolute value or complex magnitude on an element-by-element basis.

#### **See Also**

[arg](#page-237-0), [sign](#page-505-0)

**7**

# **addPlot**

#### **Purpose**

Adds a plot to a graph.

## **Usage**

```
Adds an existing plot object to a graph.
    addPlot(graph, plot)
```
Adds a new 2D curve plot to a graph.

```
plotID = addPlot(graph, y)
plotID = addPlot(qraph, x, y)plotID = addPlot(graph, x, yFct)
```
Adds a new 3D surface plot to a graph.

```
plotID = addPlot(graph, Z, colorMap)
plotID = addPlot(graph, x, y, Z, colorMap)
plotID = addPlot(graph, x, y, ZFct, colorMap)
```
Adds a new 3D parametric curve plot to a graph.

```
plotID = addPlot(graph, x, y, z, colorMap)
plotID = addPlot(graph, tParam, xFct, yFct, zFct, colorMap)
```
#### Adds a new 3D parametric surface plot to a graph.

```
plotID = addPlot(graph, X, Y, Z, colorMap)
plotID = addPlot(graph, uParam, vParam, XFct, YFct, ZFct, colorMap)
```
Changes the plot data associated with an embedded plot. plotID = addPlot(graph, plotID, ...)

# **Parameters**

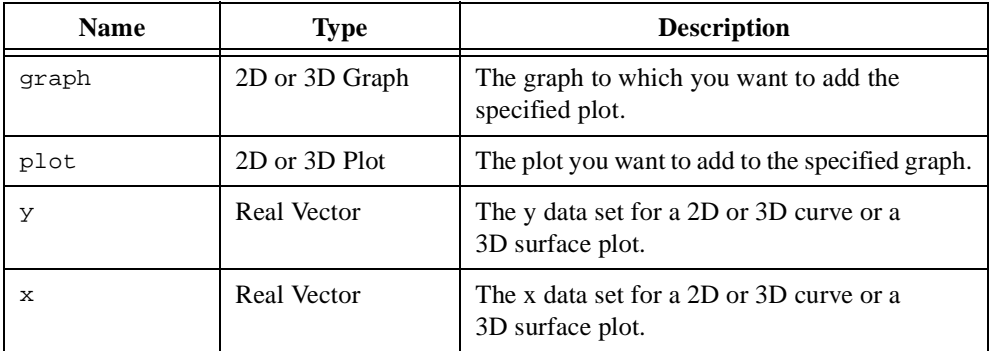

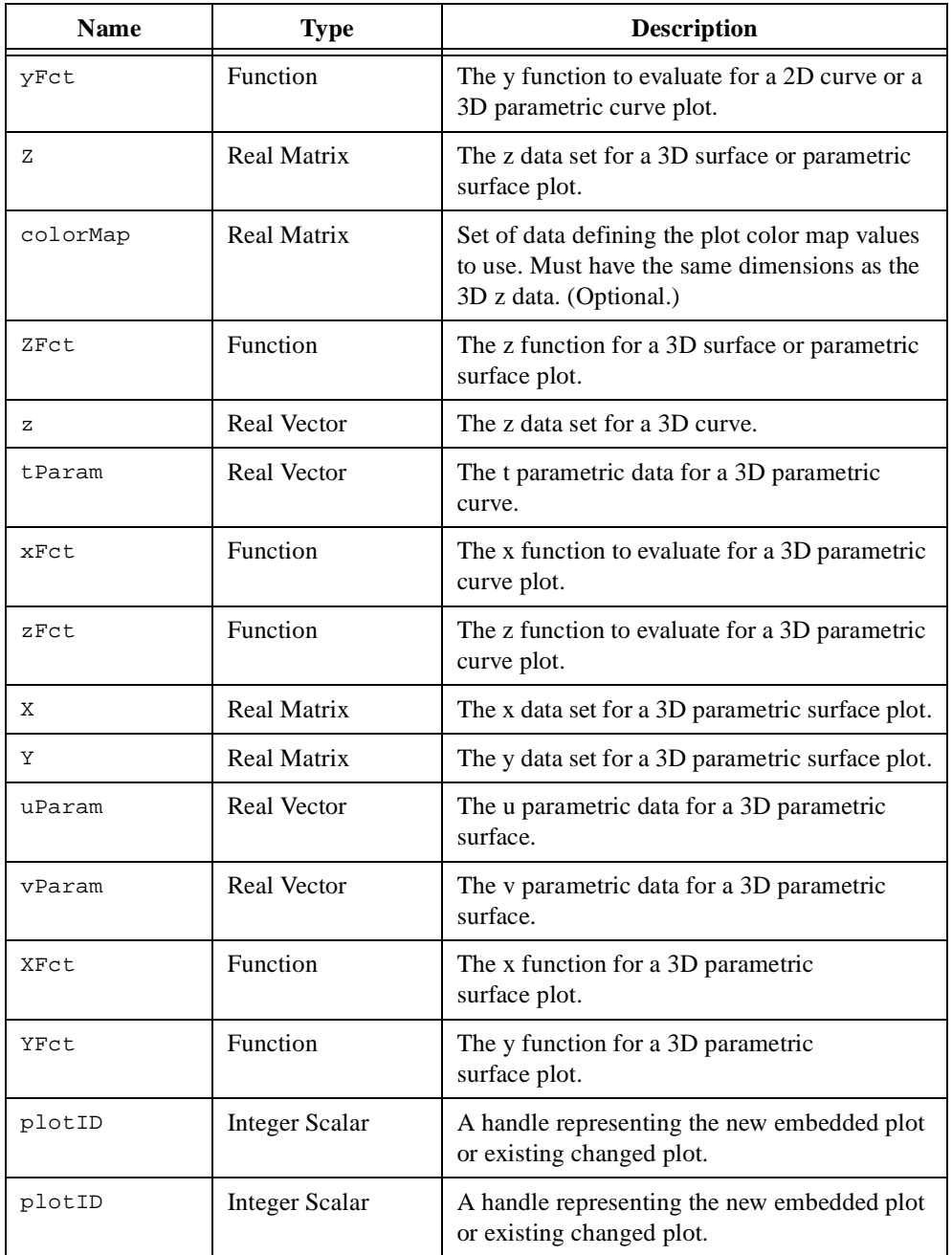

#### **Comments**

The first usage links a plot object to a graph. A plot object is a HiQ object returned from CreatePlot. A graph object is a HiQ object returned from CreateGraph. The graph and plot objects must have the same dimension. For example, if you create a 3D graph using CreateGraph, the plot you create using CreatePlot also must be 3D. The following example creates a 3D graph object and 3D plot object and adds the plot object to the graph.

```
myGraph = createGraph(<Graph3D>);
myPlot = createPlot(x, y, z);addPlot(myGraph, myPlot);
```
The remaining usages embed a plot directly into the graph without creating a separate plot object. HiQ assigns a unique plot handle to each plot embedded in the graph. You can use the plot handle to modify the properties of the plot. For example, the following script changes the color of an embedded 2D curve plot represented by the handle plot1.

graph.plots(plot1).color = <red>;

The final usage allows you to change the data of an existing plot. For example, the following script changes the data of an existing embedded 2D curve plot represented by the handle plot1.

```
plot1 = addPlot(graph,plot1,x,y);
```
If a plot with the specified plot handle, plot1, does not exist in the graph or you have not assigned a value to plot1, the above script adds a new embedded plot and returns a new plot handle.

When the x-axis data is not supplied in a 2D plot or the x-axis and y-axis data are not supplied in a 3D plot, HiQ uses the positive integers.

For 3D plots, the **z** data set, or the color map if provided, is used to determine the color of the plot. Use the colorMap.style property of the plot to define the color palette.

#### **See Also**

[changePlotData](#page-257-0), [createGraph](#page-280-0), [createPlot](#page-289-0), [removePlo](#page-484-0)t

# **airy**

#### **Purpose**

Computes the Airy functions Ai and Bi.

#### **Usage**

```
[ai, bi] = airy(x)
```
# **Parameters**

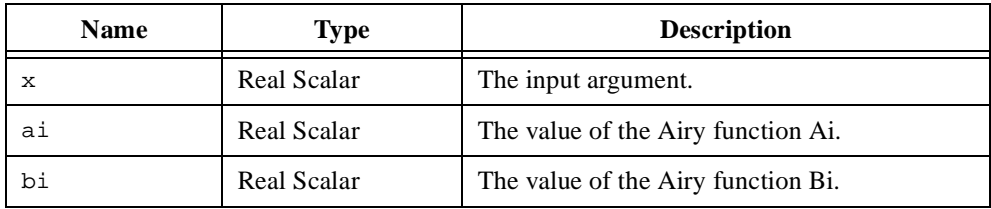

#### **Comments**

The Airy functions Ai and Bi are solutions to the Airy differential equation

$$
\frac{d^2f}{dx^2} - xf = 0
$$

# **Illustrating the second derivative relationships of the Airy function.**

```
// Show the second derivative relationships for the airy function,
// i.e., d2f/dx2 = x*F where F = Ai(x) or Bi(x).
// Grab a random evaluation point.
x = random(-5, 5);// Compute the airy functions at the evaluation point.
[ai, bi] = <b>airy</b>(x);// Generate an individual function to compute the second derivatives.
Ai = {f:x: "airy(x)"};Bi = {f:x: "[,bix] = airy(x); return bix; "};// Compute the second derivative for each at the evaluation point.
d2Ai = derivative(Ai, x, 2);d2Bi = derivative(Bi, x, 2);
```

```
// Compute the difference in the two computations.
diffAi = d2Ai - ai*x;diffBi = d2Bi - bi*xi;
// Show the results.
message("Difference in Ai(x) = " + totext(diffAi));message("Difference in Bi(x) = " + totext(diffBi));
```
#### **See Also**

[besselI](#page-243-0), [besselJ](#page-244-0), [besselK](#page-246-0), [besselY](#page-247-0)

#### **arccos**

#### **Purpose**

Computes the inverse cosine.

#### **Usage**

 $y = \arccos(x)$ 

## **Parameters**

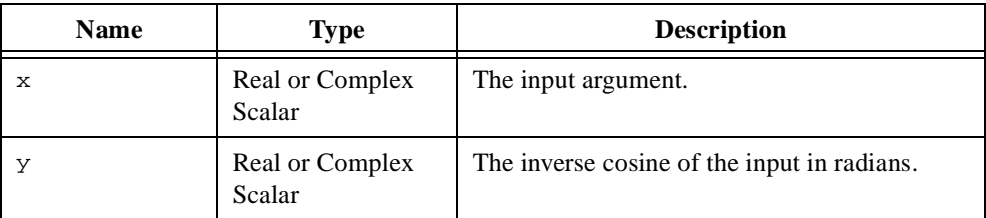

#### **Comments**

The inverse cosine is defined for the real domain  $[-1, 1]$ .

#### **Examples**

#### **Illustrating inverse trigonometric identities.**

```
// Use identities to compute inverse trigonometrics using inverse 
// hyperbolic trigonometrics and vice versa.
// Grab a random argument for the computation.
y = \text{random}(-\text{spis}, \text{spis});
// Compute arccosh(iy) and arccos(iy).
arccosh_iy = \langle i \rangle^*arccos(\langle i \rangle^*y);
arccos_iy = -\text{arccosh}(\text{div}^*y);
// Compute arccoth(iy) and arccot(y).
arccoth_iy = -i>*arccot(y);
arccot_y = <i>*arccoth(<i>*y);
// Compute \arccsch(iy) and \arccsc(y).
\arccsch\_iy = -\langle i \rangle^* \arccsc(y);arccsc_y = --i>*arccsch(<i>*y);
```

```
// Compute arcsech(iy) and arcsec(iy).
arcsech_iy = -*arcsec(<i>i</i>*y);
arcsec_iy = <i>*arcsec(<i>*y);
// Compute arcsinh(iy) and arcsin(y).
arcsinh_iy = <i>*arcsin(y);
arcsin_y = <i>*arcsinh(<i>*y);
// Compute arctanh(iy) and arctan(iy).
arctanh_iy = <i>*arctan(y);
arctan_y = <i>*arctanh(<i>*y);
```
#### **See Also**

[arccosh](#page-215-0), [arcsin](#page-229-0), [cos](#page-272-0)

#### <span id="page-215-0"></span>**arccosh**

#### **Purpose**

Computes the inverse hyperbolic cosine.

#### **Usage**

 $y = arccosh(x)$ 

# **Parameters**

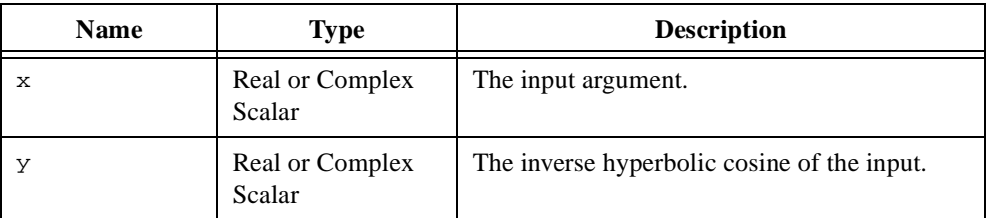

#### **Comments**

The inverse hyperbolic cosine is defined for the real domain  $(1, \infty)$ .

#### **Examples**

# **Illustrating inverse trigonometric identities.**

```
// Use identities to compute inverse trigonometrics using inverse 
// hyperbolic trigonometrics and vice versa.
// Grab a random argument for the computation.
y = \text{random}(-\text{spi}), \text{spi});
// Compute arccosh(iy) and arccos(iy).
arccosh_iy = <i>*arccos(<i>*y);
arccos_iy = -*arccosh(<i>i</i>*y);
// Compute arccoth(iy) and arccot(y).
arccoth_iy = -i>*arccot(y);
arccot_y = <i>*arccoth(<i>*y);
// Compute \arccsch(iy) and \arccsc(y).
\arccsch\_iy = -\langle i \rangle^* \arccsc(y);arccsc_y = --i>*arccsch(i>*y);
```
```
// Compute arcsech(iy) and arcsec(iy).
arcsech_iy = -
arcsec_iy = <i>*arcsec(<i>*y);
// Compute arcsinh(iy) and arcsin(y).
arcsinh_iy = <i>*arcsin(y);
arcsin_y = <i>*arcsinh(<i>*y);
// Compute arctanh(iy) and arctan(iy).
arctanh_iy = <i>*arctan(y);
arctan_y = <i>*arctanh(<i>*y);
```
[arccos](#page-213-0), [arcsinh](#page-231-0), [cosh](#page-273-0)

### <span id="page-217-0"></span>**arccot**

#### **Purpose**

Computes the inverse cotangent.

### **Usage**

 $y = arccot(x)$ 

## **Parameters**

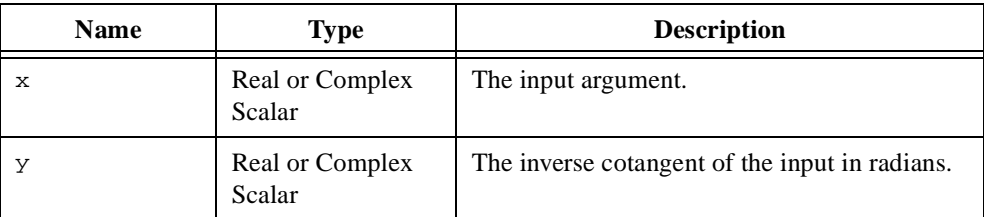

### **Comments**

The inverse cotangent is defined for the real domain  $(-\infty, \infty)$ .

## **Examples**

```
// Use identities to compute inverse trigonometrics using inverse 
// hyperbolic trigonometrics and vice versa.
// Grab a random argument for the computation.
y = \text{random}(-\text{spis}, \text{spis});
// Compute arccosh(iy) and arccos(iy).
arccosh_iy = <i>*arccos(<i>*y);
arccos_iy = -\langle i \rangle*arccosh(\langle i \rangle*y);
// Compute arccoth(iy) and arccot(y).
\text{arccoth\_iy} = -\langle i \rangle \text{*} \text{arccot}(y);
arccot_y = <i>*arccoth(<i>*y);
// Compute \arccsch(iy) and \arccsc(y).
\arccsch\_iy = -\langle i \rangle^* \arccsc(y);arccsc_y = --i>*arccsch(<i>*y);
```

```
// Compute arcsech(iy) and arcsec(iy).
arcsech_iy = -
arcsec_iy = <i>*arcsec(<i>*y);
// Compute arcsinh(iy) and arcsin(y).
arcsinh_iy = <i>*arcsin(y);
arcsin_y = <i>*arcsinh(<i>*y);
// Compute arctanh(iy) and arctan(iy).
arctanh_iy = <i>*arctan(y);
arctan_y = <i>*arctanh(<i>*y);
```
[arccoth](#page-219-0), [arctan](#page-233-0), [cot](#page-277-0)

### <span id="page-219-0"></span>**arccoth**

#### **Purpose**

Computes the inverse hyperbolic cotangent.

### **Usage**

 $y = arccoth(x)$ 

## **Parameters**

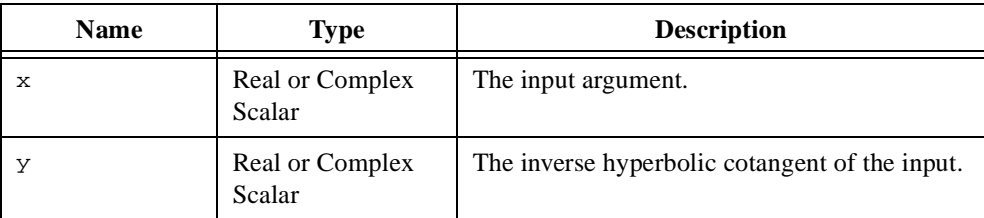

### **Comments**

The inverse hyperbolic cotangent is defined for the real domain  $[-1, 1]$ .

### **Examples**

```
// Use identities to compute inverse trigonometrics using inverse 
// hyperbolic trigonometrics and vice versa.
// Grab a random argument for the computation.
y = \text{random}(-\text{spi}), \text{spi});
// Compute arccosh(iy) and arccos(iy).
arccosh_iy = <i>*arccos(<i>*y);
arccos_iy = -\text{arccosh}(\text{div}^*y);
// Compute arccoth(iy) and arccot(y).
arccoth_iy = -i>*arccot(y);
arccot_y = <i>*arccoth(<i>*y);
// Compute \arccsch(iy) and \arccsc(y).
\arccsch\_iy = -\langle i \rangle^* \arccsc(y);arccsc_y = --i>*arccsch(<i>*y);
```

```
// Compute arcsech(iy) and arcsec(iy).
arcsech_iy = -
arcsec_iy = <i>*arcsec(<i>*y);
// Compute arcsinh(iy) and arcsin(y).
arcsinh_iy = <i>*arcsin(y);
arcsin_y = <i>*arcsinh(<i>*y);
// Compute arctanh(iy) and arctan(iy).
arctanh_iy = <i>*arctan(y);
arctan_y = <i>*arctanh(<i>*y);
```
[arccot](#page-217-0), [arctanh](#page-235-0), [coth](#page-278-0)

#### <span id="page-221-0"></span>**arccsc**

#### **Purpose**

Computes the inverse cosecant.

#### **Usage**

 $y = arccsc(x)$ 

### **Parameters**

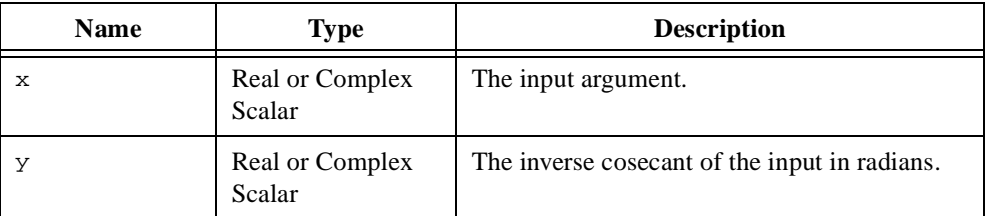

### **Comments**

The inverse cosecant is defined for the real domain  $[-1, 1]$ .

### **Examples**

```
// Use identities to compute inverse trigonometrics using inverse 
// hyperbolic trigonometrics and vice versa.
// Grab a random argument for the computation.
y = \text{random}(-\text{spis}, \text{spis});
// Compute arccosh(iy) and arccos(iy).
arccosh_iy = <i>*arccos(<i>*y);
arccos_iy = -\text{arccosh}(\text{div}^*y);
// Compute arccoth(iy) and arccot(y).
arccoth_iy = -i>*arccot(y);
arccot_y = <i>*arccoth(<i>*y);
// Compute arccsch(iy) and arccsc(y).
\arccsch\_iy = -\langle i \rangle^* \arccsc(y);arccsc_y = --i>*arccsch(<i>*y);
```

```
// Compute arcsech(iy) and arcsec(iy).
arcsech_iy = -
arcsec_iy = <i>*arcsec(<i>*y);
// Compute arcsinh(iy) and arcsin(y).
arcsinh_iy = <i>*arcsin(y);
arcsin_y = <i>*arcsinh(<i>*y);
// Compute arctanh(iy) and arctan(iy).
arctanh_iy = <i>*arctan(y);
arctan_y = <i>*arctanh(<i>*y);
```
[arccsch](#page-223-0), [arcsec](#page-225-0), [csc](#page-300-0)

### <span id="page-223-0"></span>**arccsch**

#### **Purpose**

Computes the inverse hyperbolic cosecant.

### **Usage**

 $y = arccsch(x)$ 

## **Parameters**

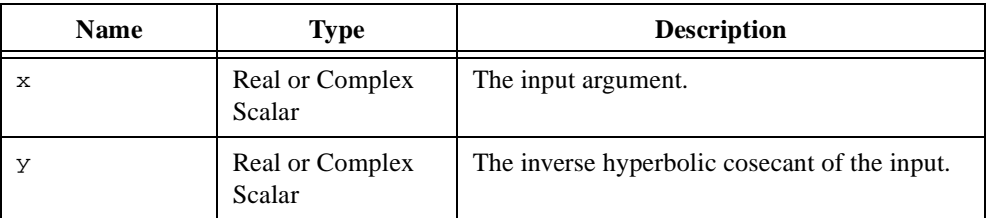

### **Comments**

The inverse hyperbolic cosecant is defined for the real domain  $(-\infty, \infty)$ ,  $x \neq 0$ .

## **Examples**

```
// Use identities to compute inverse trigonometrics using inverse 
// hyperbolic trigonometrics and vice versa.
// Grab a random argument for the computation.
y = \text{random}(-\text{spis}, \text{spis});
// Compute arccosh(iy) and arccos(iy).
arccosh_iy = <i>*arccos(<i>*y);
arccos_iy = -\text{arccosh}(\text{div}^*y);
// Compute arccoth(iy) and arccot(y).
arccoth_iy = -i>*arccot(y);
arccot_y = <i>*arccoth(<i>*y);
// Compute arccsch(iy) and arccsc(y).
\arccsch\_iy = -\langle i \rangle^* \arccsc(y);\arccsc_y = -\langle i \rangle \arccosch(\langle i \rangle \gamma);
```

```
// Compute arcsech(iy) and arcsec(iy).
arcsech_iy = -
arcsec_iy = <i>*arcsec(<i>*y);
// Compute arcsinh(iy) and arcsin(y).
arcsinh_iy = <i>*arcsin(y);
arcsin_y = <i>*arcsinh(<i>*y);
// Compute arctanh(iy) and arctan(iy).
arctanh_iy = <i>*arctan(y);
arctan_y = <i>*arctanh(<i>*y);
```
[arccsc](#page-221-0), [arcsech](#page-227-0), [csch](#page-301-0)

#### <span id="page-225-0"></span>**arcsec**

#### **Purpose**

Computes the inverse secant.

### **Usage**

 $y = arcsec(x)$ 

### **Parameters**

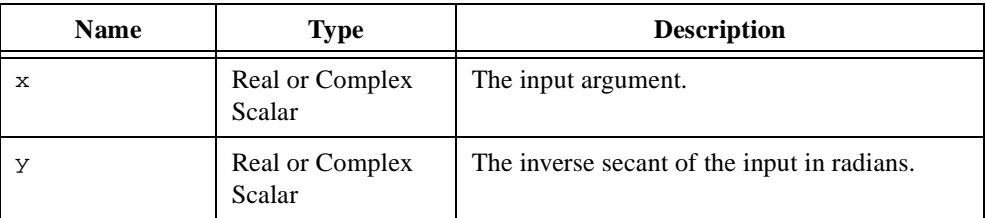

### **Comments**

The inverse secant is defined for the real domain  $[-1, 1]$ .

### **Examples**

```
// Use identities to compute inverse trigonometrics using inverse 
// hyperbolic trigonometrics and vice versa.
// Grab a random argument for the computation.
y = \text{random}(-\text{spis}, \text{spis});
// Compute arccosh(iy) and arccos(iy).
arccosh_iy = <i>*arccos(<i>*y);
arccos_iy = -\text{arccosh}(\text{div}^*y);
// Compute arccoth(iy) and arccot(y).
arccoth_iy = -i>*arccot(y);
arccot_y = <i>*arccoth(<i>*y);
// Compute \arccsch(iy) and \arccsc(y).
\arccsch\_iy = -\langle i \rangle^* \arccsc(y);arccsc_y = --i>*arccsch(<i>*y);
```

```
// Compute arcsech(iy) and arcsec(iy).
arcsech_iy = -<i>>*arcsec(<sup>*</sup>y);
arcsec_iy = <i>*arcsec(<i>*y);
// Compute arcsinh(iy) and arcsin(y).
arcsinh_iy = <i>*arcsin(y);
arcsin_y = <i>*arcsinh(<i>*y);
// Compute arctanh(iy) and arctan(iy).
arctanh_iy = <i>*arctan(y);
arctan_y = <i>*arctanh(<i>*y);
```
[arccsc](#page-221-0), [arcsech](#page-227-0), [sec](#page-499-0)

### <span id="page-227-0"></span>**arcsech**

#### **Purpose**

Computes the inverse hyperbolic secant.

### **Usage**

 $y = arcsech(x)$ 

## **Parameters**

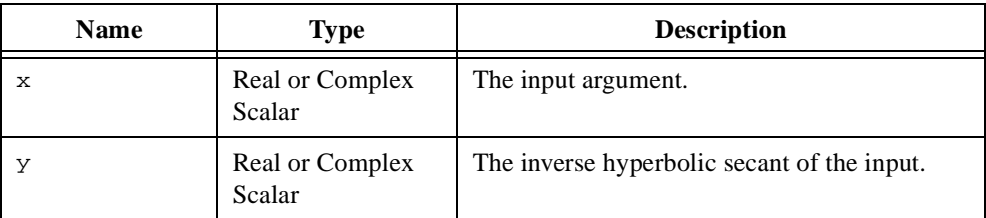

### **Comments**

The inverse hyperbolic secant is defined for the real domain  $[0, 1]$ .

### **Examples**

```
// Use identities to compute inverse trigonometrics using inverse 
// hyperbolic trigonometrics and vice versa.
// Grab a random argument for the computation.
y = \text{random}(-\text{spis}, \text{spis});
// Compute arccosh(iy) and arccos(iy).
arccosh_iy = <i>*arccos(<i>*y);
arccos_iy = -\text{arccosh}(\text{div}^*y);
// Compute arccoth(iy) and arccot(y).
arccoth_iy = -i>*arccot(y);
arccot_y = <i>*arccoth(<i>*y);
// Compute \arccsch(iy) and \arccsc(y).
\arccsch\_iy = -\langle i \rangle^* \arccsc(y);arccsc_y = --i>*arccsch(<i>*y);
```

```
// Compute arcsech(iy) and arcsec(iy).
arcsech_iy = -
arcsec_iy = <i>*arcsec(<i>*y);
// Compute arcsinh(iy) and arcsin(y).
arcsinh_iy = <i>*arcsin(y);
arcsin_y = <i>*arcsinh(<i>*y);
// Compute arctanh(iy) and arctan(iy).
arctanh_iy = <i>*arctan(y);
arctan_y = <i>*arctanh(<i>*y);
```
[arccsch](#page-223-0), [arcsec](#page-225-0), [sech](#page-500-0)

## <span id="page-229-0"></span>**arcsin**

### **Purpose**

Computes the inverse sine.

### **Usage**

 $y = \arcsin(x)$ 

## **Parameters**

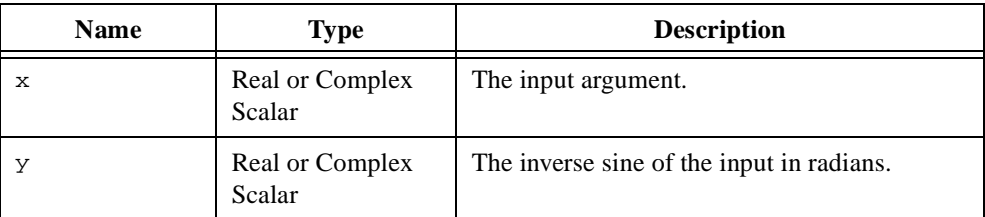

### **Comments**

The inverse sine is defined for the real domain  $[-1, 1]$ .

## **Examples**

```
// Use identities to compute inverse trigonometrics using inverse 
// hyperbolic trigonometrics and vice versa.
// Grab a random argument for the computation.
y = \text{random}(-\text{spis}, \text{spis});
// Compute arccosh(iy) and arccos(iy).
arccosh_iy = <i>*arccos(<i>*y);
\arccos_i y = -\langle i \rangle \arccosh(\langle i \rangle \psi);// Compute arccoth(iy) and arccot(y).
arccoth_iy = -i>*arccot(y);
arccot_y = <i>*arccoth(<i>*y);
// Compute \arccsch(iy) and \arccsc(y).
\arccsch\_iy = -\langle i \rangle^* \arccsc(y);arccsc_y = --i>*arccsch(<i>*y);
```

```
// Compute arcsech(iy) and arcsec(iy).
arcsech_iy = -
arcsec_iy = <i>*arcsec(<i>*y);
// Compute arcsinh(iy) and arcsin(y).
\arcsinh_i y = \langle i \rangle^* \arcsin(y);arcsin_y = <i>*arcsinh(<i>*y);
// Compute arctanh(iy) and arctan(iy).
arctanh_iy = <i>*arctan(y);
arctan_y = <i>*arctanh(<i>*y);
```
[arccos](#page-213-0), [arcsinh](#page-231-0), [sin](#page-506-0)

## <span id="page-231-0"></span>**arcsinh**

### **Purpose**

Computes the inverse hyperbolic sine.

### **Usage**

 $y = \arcsinh(x)$ 

## **Parameters**

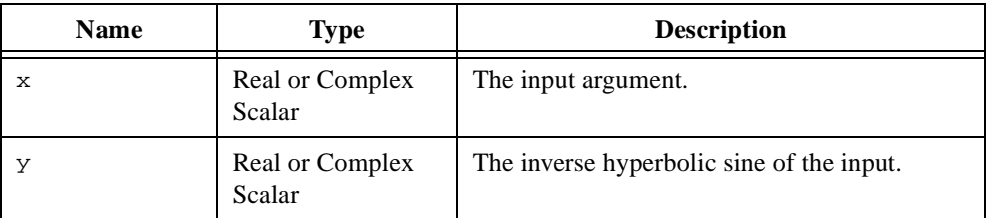

### **Comments**

The inverse hyperbolic sine is defined for the real domain  $(-\infty, \infty)$ .

### **Examples**

```
// Use identities to compute inverse trigonometrics using inverse 
// hyperbolic trigonometrics and vice versa.
// Grab a random argument for the computation.
y = \text{random}(-\text{spis}, \text{spis});
// Compute arccosh(iy) and arccos(iy).
arccosh_iy = <i>*arccos(<i>*y);
arccos_iy = -\text{arccosh}(\text{div}^*y);
// Compute arccoth(iy) and arccot(y).
arccoth_iy = -i>*arccot(y);
arccot_y = <i>*arccoth(<i>*y);
// Compute \arccsch(iy) and \arccsc(y).
\arccsch\_iy = -\langle i \rangle^* \arccsc(y);arccsc_y = --i>*arccsch(<i>*y);
```

```
// Compute arcsech(iy) and arcsec(iy).
arcsech_iy = -
arcsec_iy = <i>*arcsec(<i>*y);
// Compute arcsinh(iy) and arcsin(y).
arcsinh_iy = <i>*arcsin(y);
arcsin_y = <i>*arcsinh(<i>*y);
// Compute arctanh(iy) and arctan(iy).
arctanh_iy = <i>*arctan(y);
arctan_y = <i>*arctanh(<i>*y);
```
[arccosh](#page-215-0), [arcsin](#page-229-0), [sinh](#page-507-0)

## <span id="page-233-0"></span>**arctan**

### **Purpose**

Computes the inverse tangent.

### **Usage**

 $y = \arctan(x)$ y = arctan(num, den)

## **Parameters**

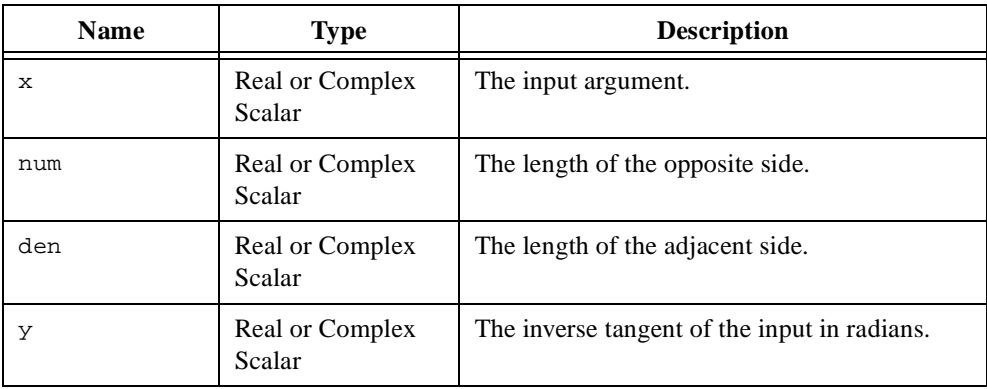

### **Comments**

The inverse tangent is defined for the real domain  $(-\infty, \infty)$ .

## **Examples**

```
// Use identities to compute inverse trigonometrics using inverse 
// hyperbolic trigonometrics and vice versa.
// Grab a random argument for the computation.
y = \text{random}(-\text{spi}), \text{spi});
// Compute arccosh(iy) and arccos(iy).
arccosh_iy = <i>*arccos(<i>*y);
arccos_iy = --i>*arccosh(i>*y);
// Compute arccoth(iy) and arccot(y).
arccoth_iy = -<i>*arccot(y);
arccot_y = <i>*arccoth(<i>*y);
```

```
// Compute \arccsch(iy) and \arccsc(y).
arccsch_iy = -<i>*arccsc(y);
arccsc_y = -\text{arccsch}(\text{div}^*y);
// Compute arcsech(iy) and arcsec(iy).
arcsech_iy = -i>*arcsec(\langle i>*y);
arcsec_iy = <i>*arcsec(<i>*y);
// Compute arcsinh(iy) and arcsin(y).
arcsinh_iy = <i>*arcsin(y);
arcsin_y = <i>*arcsinh(<i>*y);
// Compute arctanh(iy) and arctan(iy).
arctanh_i y = \langle i \rangle^* arctan(y);arctan_y = <i>*arctanh(<i>*y);
```
[arccot](#page-217-0), [arctanh](#page-235-0), [tan](#page-541-0)

## <span id="page-235-0"></span>**arctanh**

### **Purpose**

Computes the inverse hyperbolic tangent.

### **Usage**

 $y = arctanh(x)$ 

## **Parameters**

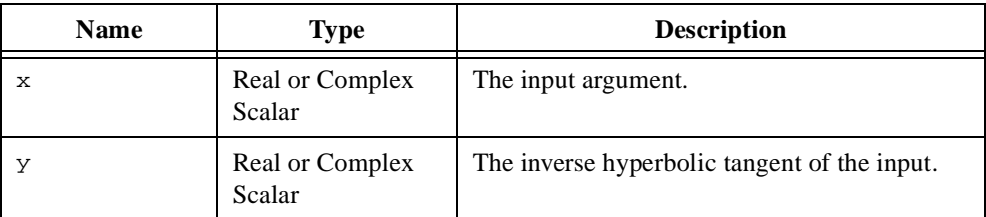

### **Comments**

The inverse hyperbolic tangent is defined for the real domain  $[-1, 1]$ .

## **Examples**

```
// Use identities to compute inverse trigonometrics using inverse 
// hyperbolic trigonometrics and vice versa.
// Grab a random argument for the computation.
y = \text{random}(-\text{spi}), \text{spi});
// Compute arccosh(iy) and arccos(iy).
arccosh_iy = <i>*arccos(<i>*y);
arccos_iy = -\text{arccosh}(\text{div}^*y);
// Compute arccoth(iy) and arccot(y).
arccoth_iy = -i>*arccot(y);
arccot_y = <i>*arccoth(<i>*y);
// Compute \arccsch(iy) and \arccsc(y).
\arccsch\_iy = -\langle i \rangle^* \arccsc(y);arccsc_y = --i>*arccsch(<i>*y);
```

```
// Compute arcsech(iy) and arcsec(iy).
arcsech_iy = -
arcsec_iy = <i>*arcsec(<i>*y);
// Compute arcsinh(iy) and arcsin(y).
arcsinh_iy = <i>*arcsin(y);
arcsin_y = <i>*arcsinh(<i>*y);
// Compute arctanh(iy) and arctan(iy).
arctanh_iy = <i>*arctan(y);
arctan_y = \langle i \rangle^* arctanh(\langle i \rangle^* y);
```
[arccoth](#page-219-0), [arctan](#page-233-0), [tanh](#page-542-0)

# **arg**

### **Purpose**

Computes the argument (principle value or phase angle) of a complex number.

## **Usage**

 $y = arg(x)$ 

# **Parameters**

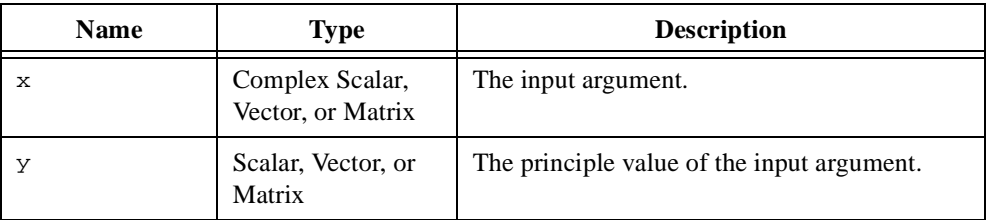

## **Comments**

The argument of a complex number is the angle  $\theta$  in the polar representation of a complex number

 $z = re^{i\theta}$ 

For vectors and matrices,  $arg(x)$  returns the principle value of the input on an element-by-element basis. The return data type and size are identical to the input data type and size. The range of the result is  $[-\pi, \pi]$ .

# **See Also**

[abs](#page-207-0), mod, [sign](#page-505-0)

# **avgDev**

## **Purpose**

Computes the average deviation of a data sample.

## **Usage**

 $y = avgDev(x, xMean)$ 

# **Parameters**

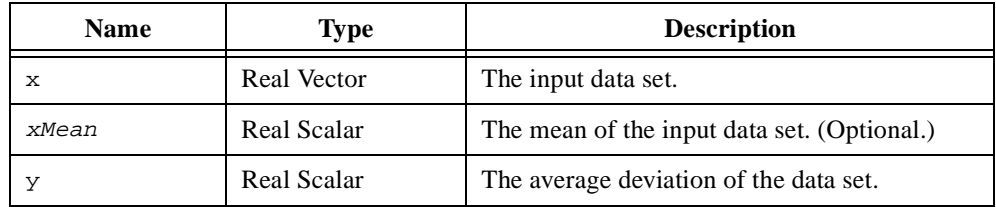

## **Comments**

The average deviation of an *n*-element data sample is the average absolute deviation of elements in the sample from the mean of the sample and is defined as

$$
\frac{\sum_{i=1}^{n} |x_i - \bar{x}|}{n}
$$

This function executes faster if you provide the mean of the data sample in the parameter xMean.

## **See Also**

[mean](#page-433-0), [stdDev](#page-529-0)

# **bandwidth**

### **Purpose**

Computes the lower and upper bandwidths of a matrix.

### **Usage**

```
[mb, nb] = bandwidth(A, tolr)
```
# **Parameters**

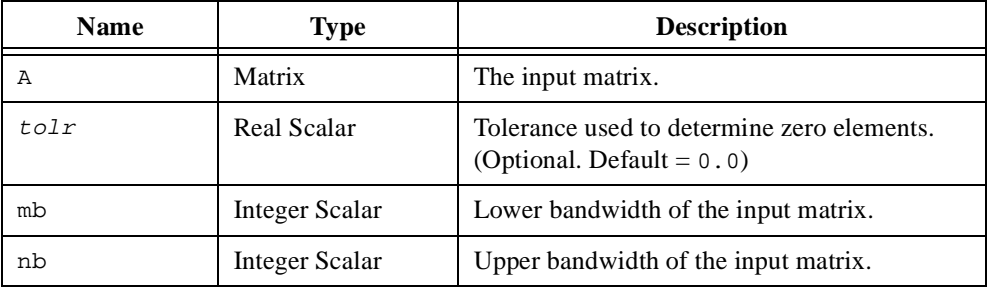

## **Comments**

The lower bandwidth,  $m_b$ , and upper bandwidth,  $n_b$ , of the input matrix **A** are defined as follows:

 $m_b \equiv \min_n$  such that  $a_{ij} = 0$  ( $|a_{ij}| \leq \text{tolr}$ ) for all  $i > j + p$ 

 $n_b \equiv \min_q$  such that  $a_{ij} = 0$  ( $|a_{ij}| \leq \text{tolr}$ ) for all  $j > i + q$ 

In other words, the upper bandwidth is the minimum super-diagonal that contains non-zero elements, and the lower bandwidth is the minimum sub-diagonal that contains non-zero elements. The optional parameter,  $\text{tolr}$ , can be used to specify an arbitrary tolerance on the elements.

## **Examples**

## **Determining the most efficient matrix storage type.**

```
// Given a real matrix A storing all elements, convert the 
// matrix to the storage type that is most efficient. 
project A;
```

```
// Compute the current bandwidths of the adjusted matrix.
// The second input treats elements within an epsilon
// neighborhood of zero as zero.
[mb, nb] = bandwidth(A, <epsilon>);
// To compute the number of stored elements in the matrix,
// get the matrix dimensions.
[m, n] = dim(A);// Select the storage type that would be most efficient.
if (m == n \& (mb == 0 || nb == 0)) then
   // The most efficient matrix type could be triangular...
   if (.5*(m+1) < mb+nb+1) then
      if (mb == 0) then
          matrixType = <upperTri>;
      else
          matrixType = <lowerTri>;
      end if;
   else if (mb+nb+1 < m) then
      matrixType = <b>band</b>;
   else
      matrixType = <rect>end if;
else if (mb+nb+1 < m) then
   matrixType = <b>band</b>;
else
   matrixType = <rect>;
end if;
// Now that the optimal storage type is known, convert
// the matrix.
if matrixType == <band> then
   A = convert(A, matrixType, mb, nb);else
   A = convert(A, matrixType);
end if;
```
[convert](#page-267-0), [dim](#page-315-0), [sparsity](#page-524-0), [vanish](#page-566-0)

# **basis**

## **Purpose**

Creates the Kronecker or Heaviside basis vector.

# **Usage**

 $a = basis(n, type, i)$ 

# **Parameters**

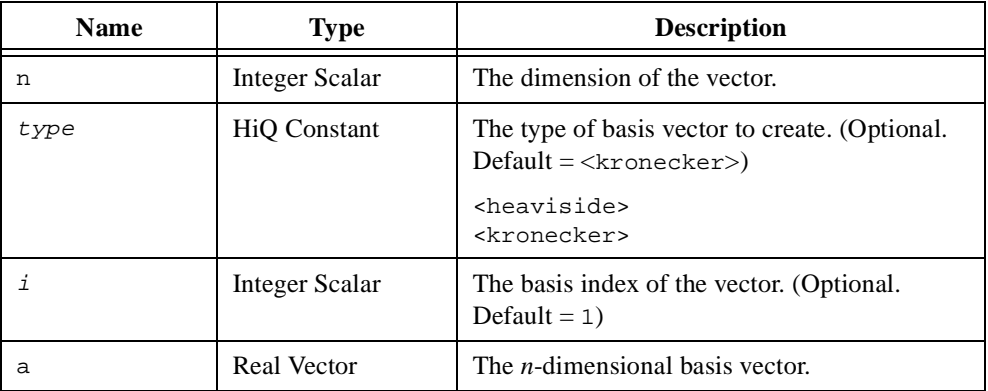

## **Comments**

The Kronecker and Heaviside vectors are used to form a basis in *n*-dimensional vector space. The Kronecker vector is defined as

$$
\mathbf{a}_k = \begin{cases} 1 & \text{if } k = i \\ 0 & \text{if } k \neq i \end{cases}
$$

The Heaviside vector is defined as

$$
\mathbf{a}_k = \begin{cases} 1 & \text{if } k \le i \\ 0 & \text{if } k > i \end{cases}
$$

This function returns a zero vector if the optional input parameter  $\pm$  is zero.

## **Examples**

## **Computing the local angular velocity in a moving fluid.**

```
// Compute the local angular velocity at point P in a fluid
// moving with velocity field v.
// Define the velocity field.
v = \{f:x: "x[1]*basis(3, «kronecker», 2)"\};// Generate a computation point for the angular velocity.
point = createVector(3, xandom, -5, 5);// Compute the angular velocity.
velocity = .5*curl(v, point);
```
### **See Also**

[createVector](#page-296-0)

# <span id="page-243-0"></span>**besselI**

## **Purpose**

Computes the modified Bessel function of the first kind.

### **Usage**

 $y = bestell(x, order)$ 

# **Parameters**

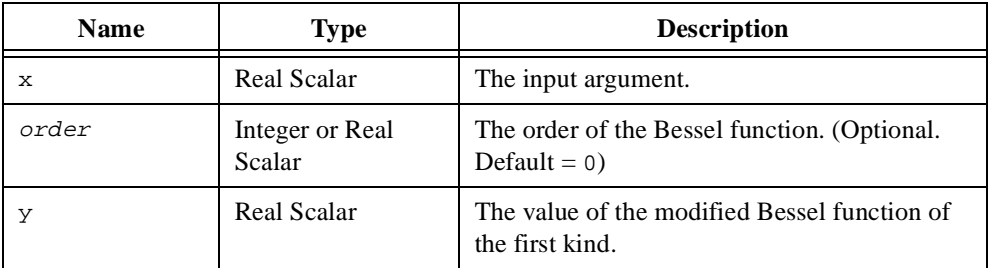

### **Comments**

The modified Bessel function of the first kind of order ν, or *I*ν, (also known as the general hyperbolic Bessel function) is a solution of the differential equation

$$
x^{2} \frac{d^{2}w}{dx^{2}} + x \frac{dw}{dx} - (x^{2} + v^{2})w = 0
$$

This function is defined over the interval  $(-\infty, \infty)$  if order is an integer and the interval  $(-\infty, 0]$  if order is real.

## **See Also**

[airy](#page-211-0), [besselJ](#page-244-0), [besselK](#page-246-0), [besselY](#page-247-0)

# <span id="page-244-0"></span>**besselJ**

### **Purpose**

Computes the Bessel function of the first kind.

## **Usage**

y = besselJ(x, order)

## **Parameters**

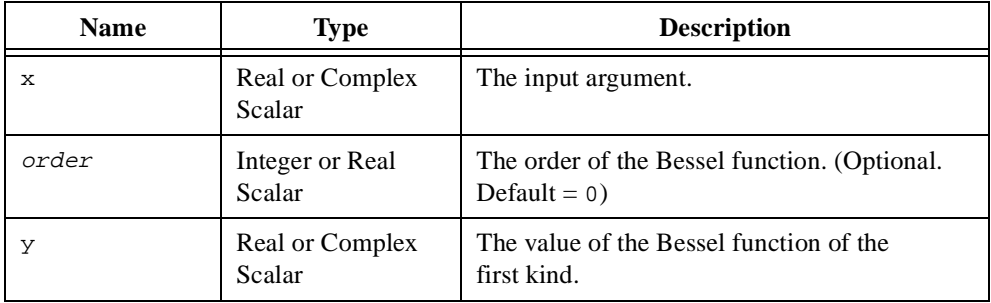

## **Comments**

The Bessel function of the first kind of order  $v$ , or  $J_v$ , is a solution of the differential equation

$$
x^{2} \frac{d^{2} w}{dx^{2}} + x \frac{dw}{dx} + (x^{2} - v^{2}) w = 0
$$

This function is defined over the interval  $(-\infty, \infty)$  if order is an integer and the interval  $(-\infty, 0]$  if order is real.

## **See Also**

[airy](#page-211-0), [besselI](#page-243-0), [besselJs](#page-245-0), [besselK](#page-246-0), [besselY](#page-247-0)

# <span id="page-245-0"></span>**besselJs**

## **Purpose**

Computes the spherical Bessel function of the first kind.

## **Usage**

y = besselJs(x, order)

# **Parameters**

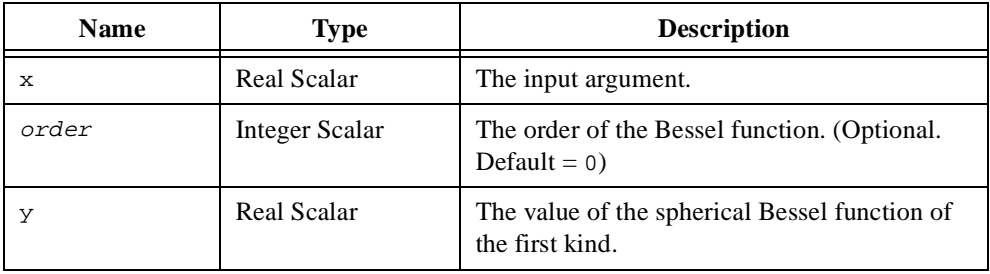

## **Comments**

The spherical Bessel function of the first kind of order  $n$ ,  $j<sub>n</sub>$ , is a solution to the differential equation

$$
x^{2} \frac{d^{2} w}{dx^{2}} + 2x \frac{dw}{dx} + (x^{2} - n(n+1))w = 0
$$

It is related to the Bessel function of the first kind by the following equation.

$$
j_n(x) = \sqrt{\frac{\pi}{2x}} J_{\nu}(x), v = n + \frac{1}{2}
$$

# **See Also**

[besselI](#page-243-0), [besselJ](#page-244-0), [besselK](#page-246-0), [besselY](#page-247-0), [besselYs](#page-248-0)

# <span id="page-246-0"></span>**besselK**

## **Purpose**

Computes the modified Bessel function of the second kind.

## **Usage**

y = besselK(x, order)

## **Parameters**

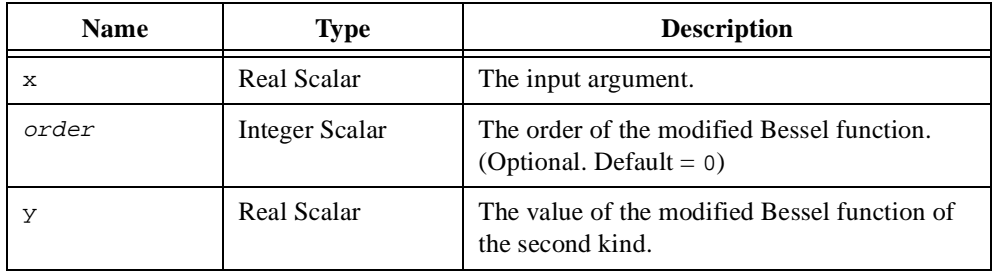

### **Comments**

The modified Bessel function of the second kind of order  $v$ , or  $K_v$ , (also known as the Basset function) is a solution of the differential equation

$$
x^{2} \frac{d^{2}w}{dx^{2}} + x \frac{dw}{dx} - (x^{2} + v^{2})w = 0
$$

# **See Also**

[airy](#page-211-0), [besselI](#page-243-0), [besselJ](#page-244-0), [besselY](#page-247-0)

# <span id="page-247-0"></span>**besselY**

# **Purpose**

Computes the Bessel function of the second kind.

# **Usage**

y = besselY(x, order)

# **Parameters**

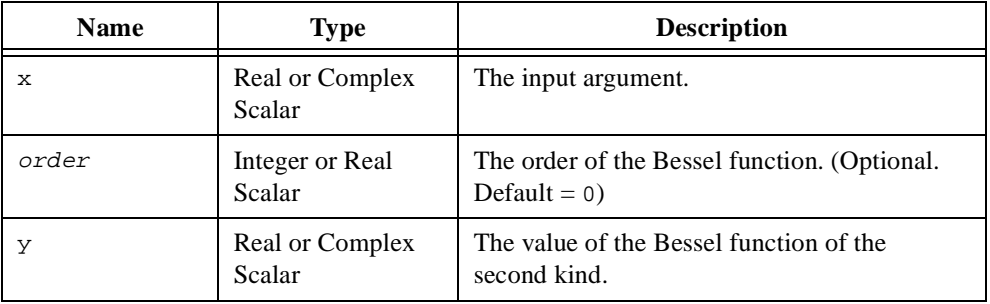

## **Comments**

The Bessel function of the second kind of order *v*, or  $Y_{\nu}$  is a solution of the differential equation

$$
x^{2} \frac{d^{2} w}{dx^{2}} + x \frac{dw}{dx} + (x^{2} - v^{2}) w = 0
$$

# **See Also**

[airy](#page-211-0), [besselI](#page-243-0), [besselJ](#page-244-0), [besselK](#page-246-0), [besselYs](#page-248-0)

# <span id="page-248-0"></span>**besselYs**

## **Purpose**

Computes the spherical Bessel function of the second kind.

## **Usage**

```
y = besselYs(x, order)
```
## **Parameters**

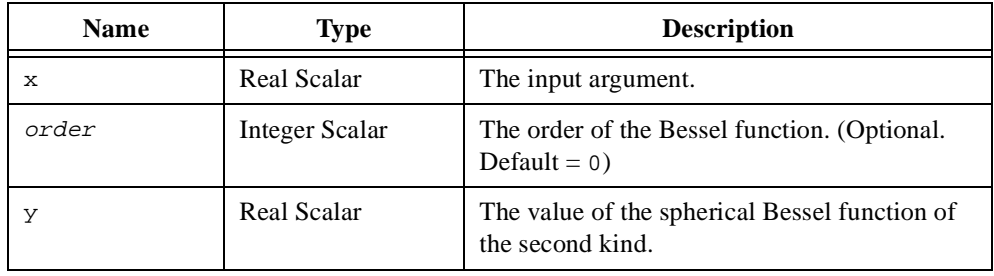

### **Comments**

The spherical Bessel function of the second kind of order  $n$ , or  $j_n$ , is a solution to the differential equation

$$
x^{2} \frac{d^{2}w}{dx^{2}} + 2x \frac{dw}{dx} + (x^{2} - n(n+1))w = 0
$$

It is related to the Bessel function of the second kind by the following equation.

$$
y_n(z) = \sqrt{\frac{\pi}{2z}} Y_v(z) \quad \text{where } v = n + \frac{1}{2}
$$

### **See Also**

[besselI](#page-243-0), [besselJ](#page-244-0), [besselJs](#page-245-0), [besselK](#page-246-0), [besselY](#page-247-0)

# **beta**

## **Purpose**

Computes the beta function.

## **Usage**

Computes the complete beta function.  $z = \text{beta}(x, y)$ 

Computes the incomplete beta function.

 $z = \text{beta}(x, y, a)$ 

## **Parameters**

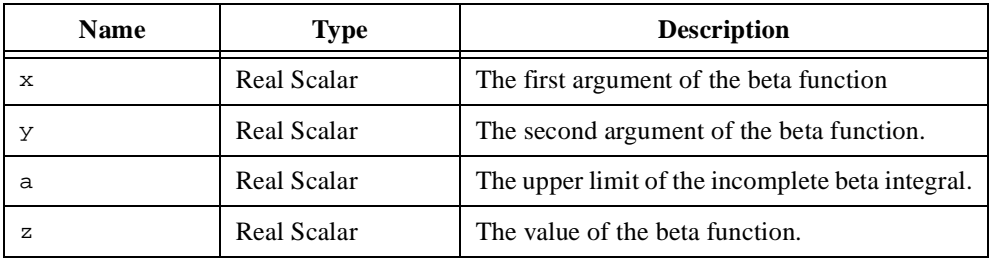

## **Comments**

The beta function is defined by the following equation.

$$
\beta(x, y) = \int_0^1 t^{x-1} (1-t)^{y-1} dt
$$

The incomplete beta function is defined by the following equation.

$$
I_a(x, y, a) = \frac{1}{\beta(x, y)} \int_0^a t^{x-1} (1-t)^{y-1} dt
$$

### **See Also**

[digamma](#page-313-0), [gamma](#page-369-0)

# **cbrt**

### **Purpose**

Computes the cube root of a number.

### **Usage**

 $y = \text{chrt}(x)$ 

## **Parameters**

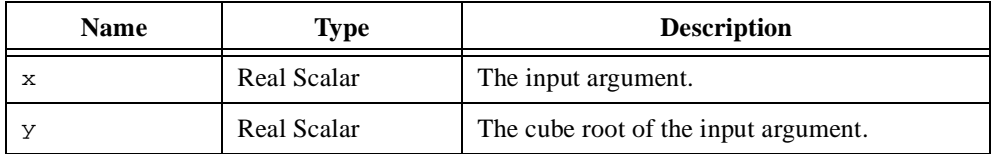

### **Comments**

The cube root *y* of a number *x* is defined as

 $y = \sqrt[3]{x}$ 

## **Examples**

### **Computing all three cube roots.**

```
// Define an extension to cube root that computes the 3
// cube roots, including the complex ones.
// Define the generic root function that computes the k-th
// root factor for x^1/3.
function \text{chrtk}(x, k)t = <pi>*(.5*(1.0 - sign(x)) + 2.0*k)/3.0;
   return cos(t) - <i>*sin(t);
end function;
// Define the function that computes the 3 cube roots.
function \text{chrt3}(x)// Specify that the user function cbrtK() will be called.
   project cbrtK;
   // Each computed k-th factor is multiplied by cbrt(|x|).
   \text{chrtAbs} = \text{chrt}(\text{abs}(x));
```

```
// Compute the k-th roots for k = 0, 1, 2.
   root0 = \text{chrtAbs}* \text{chrtK}(x, 0);root1 = \text{chrtAbs*}\text{chrtK}(x, 1);root2 = \text{chrtAbs*}\text{chrtK}(x, 2);// Return the three computed roots using multiple returns.
   return root0, root1, root2;
end function;
// Try out the new cube root extension on an input.
x = random(-10, 10);[x1, x2, x3] = \text{chrt3}(x);// Display the results.
message("The three cube roots of " + totext(x) + " are: " + <lf> +
        " " + \text{totext}(x1) + \text{clf} > +" " + \text{totext}(x2) + \text{clf} > +" " + \text{totext}(x3));
```
[sqrt](#page-528-0)
# **CDF**

#### **Purpose**

Computes the cumulative distribution function.

### **Usage**

Computes the cumulative distributions requiring one parameter.  $y = CDF(x, aType, a)$ 

Computes the cumulative distributions requiring two parameters.

```
y = CDF(x, bType, a, b)
```
### **Parameters**

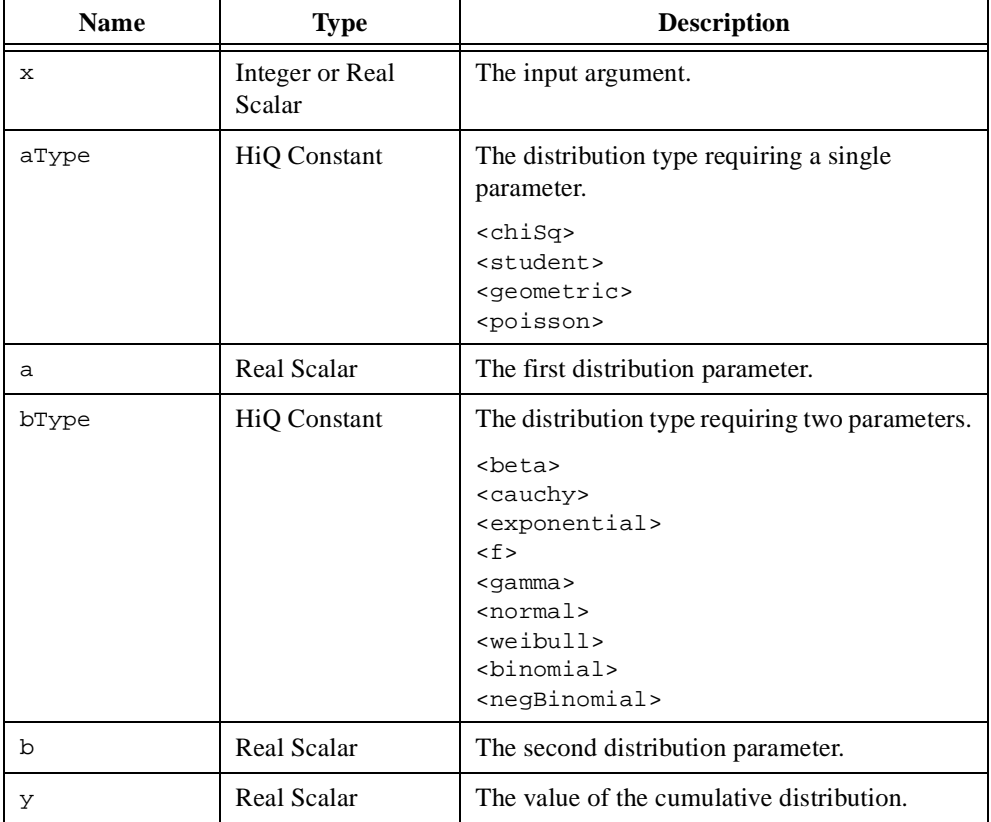

### **Comments**

The cumulative distributions are defined by the following equations.

$$
\frac{1}{2} \int_{\frac{a}{2}}^{\frac{a}{2}-1} \frac{1}{2} \int_{0}^{\frac{a}{2}-1} e^{\frac{-x}{2}} dz
$$
\n
$$
\frac{\Gamma\left(\frac{a+1}{2}\right)}{(a\pi)^{\frac{1}{2}} \Gamma\left(\frac{a}{2}\right)} \int_{-\infty}^{\infty} \left(1 + \frac{z^{2}}{a}\right)^{-\frac{a+1}{2}} dz
$$
\n
$$
\text{CDF}(k, \text{ -}genetric>, a)
$$
\n
$$
\sum_{i=0}^{k} a(1-a)^{i}
$$
\n
$$
\text{CDF}(k, \text{ -}spoisson, a)
$$
\n
$$
\sum_{i=0}^{k} \frac{e^{-a}a^{i}}{k!}
$$
\n
$$
\text{CDF}(x, \text{ -}beta, a, b)
$$
\n
$$
\sum_{i=0}^{k} \frac{e^{-a}a^{i}}{k!}
$$
\n
$$
\text{CDF}(x, \text{ -}cscap, a, b)
$$
\n
$$
\sum_{i=0}^{k} \frac{1}{k!} \int_{0}^{\infty} t^{a-1} (1-t)^{b-1} dt
$$
\n
$$
\text{CDF}(x, \text{ -}cscap, a, b)
$$
\n
$$
\int_{-\infty}^{x} \frac{1}{\pi b \left[1 + \left(\frac{t-a}{b}\right)^{2}\right]} dt
$$
\n
$$
\text{CDF}(x, \text{ -}cscp, a, b)
$$
\n
$$
\int_{a}^{\frac{a}{2}} \frac{1}{b} e^{-\left(\frac{t-a}{b}\right)} dt
$$
\n
$$
\text{CDF}(x, \text{ -}cscp, a, b)
$$
\n
$$
\int_{a}^{\frac{a}{2}} \frac{1}{b} e^{-\frac{t-a}{b}} dt
$$

CDF(x, 
$$
\leq \text{gamma} >
$$
, a, b) 
$$
\frac{a^b}{\Gamma(b)} \int_0^x z^{b-1} e^{-az} dz
$$

CDF(x, normally, a, b) 
$$
\frac{1}{\sqrt{2\pi}b} \int_{0}^{x} e^{\frac{(t-a)^2}{2b^2}} dt
$$

$$
\text{CDF}(x, \text{ \textless} x) = ab \int_0^x t^{a-1} e^{-bt^a} dt
$$

CDF(k, 
$$
\leq
$$
 binomial>, a, b) 
$$
\sum_{m=0}^{k} {n \choose m} p^m (1-p)^{n-m}
$$

CDF(k, <negBinomial>, a, b)

$$
\sum_{m=0}^{k} {n+m-1 \choose m} p^n (1-p)^m
$$

### **See Also**

[PDF](#page-462-0)

# **ceil**

#### **Purpose**

Rounds a number towards positive infinity.

### **Usage**

 $y = \text{ceil}(x)$ 

# **Parameters**

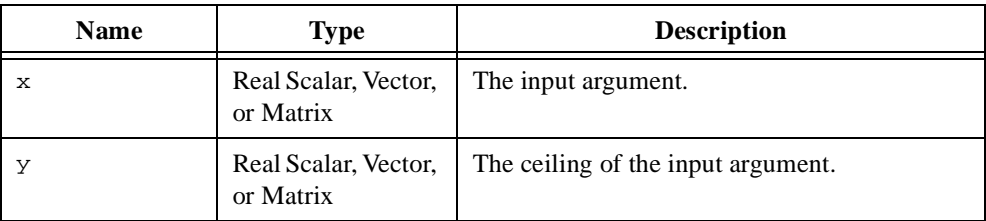

### **Comments**

For vectors and matrices,  $\text{ceil}(x)$  returns the ceiling of the input on an element-by-element basis.

### **Examples**

### **Computing the ceiling of a vector of data.**

```
// Generate two step functions that 'surround' a 
// data set and graph the results.
// Create a set of 500 points in (-5, 5) sorted by size.
data = createVector(25, <random>, 1, 25, <uniform>);
data = sort(data);// Create the graph and plot the generated data.
[graph, plotData] = createGraph(data);
// Once the graph is created, add the plots of the
// upper and lower bounds for the data.
plotTop = addPlot(graph, ceil(data));
plotBottom = addPlot(graph, floor(data));
```
// Change the plot color and style to make the plots // easier to distinguish. graph.plot(plotData).style = <point>; graph.plot(plotData).point.size = 2;

```
graph.plot(plotTop).line.color = <ltblue>;
graph.plot(plotBottom).line.color = <red>;
```
#### **See Also**

[floor](#page-364-0), [round](#page-495-0)

# **changePlotData**

#### **Purpose**

Changes the data associated with a plot object without changing the attributes of the plot object.

### **Usage**

```
Changes the data in a 2D curve plot.
   changePlotData(plot, y)
   changePlotData(plot, x, y)
   changePlotData(plot, x, yFct)
```
Changes the data in a 3D surface plot.

changePlotData(plot, Z, colorMap) changePlotData(plot, x, y, Z, colorMap) changePlotData(plot, x, y, ZFct, colorMap)

```
Changes the data in a 3D parametric curve plot.
```

```
changePlotData(plot, x, y, z, colorMap)
changePlotData(plot, xFct, yFct, zFct, tParam, colorMap)
```

```
Changes the data in a 3D parametric surface plot.
```

```
changePlotData(plot, X, Y, Z, colorMap)
changePlotData(plot, XFct, YFct, ZFct, uParam, vParam, colorMap)
```
# **Parameters**

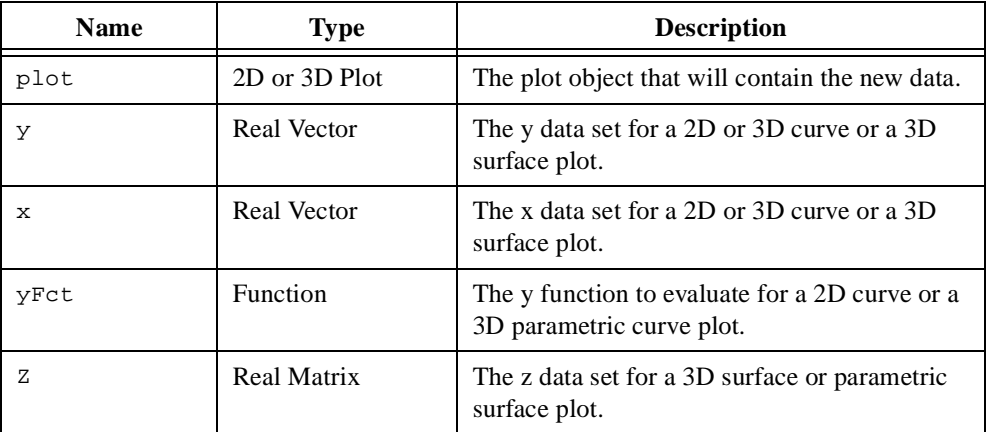

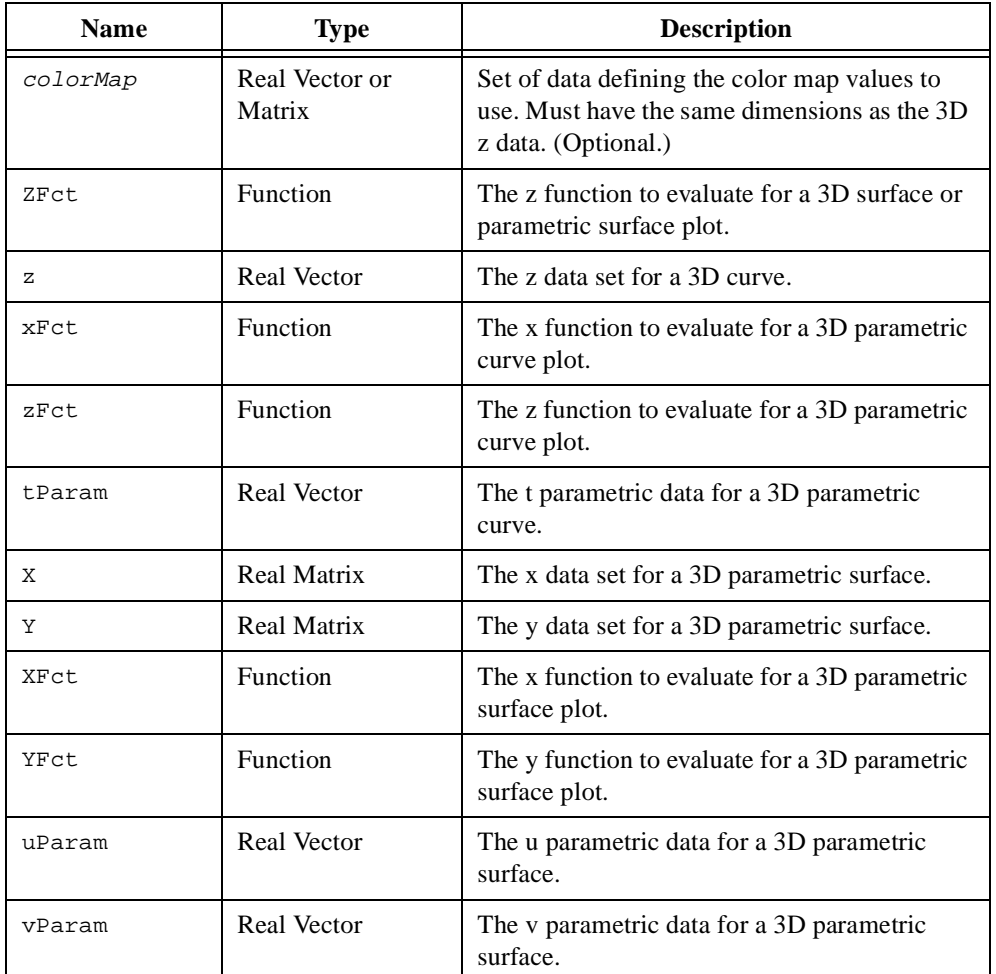

#### **Comments**

Use this function to change the data in an existing plot object. All graphs that link with the specified plot reflect the new data the next time the graph is redrawn. When the x-axis data is not supplied in a 2D plot or the x-axis and y-axis data are not supplied in a 3D plot, HiQ uses the positive integers. For 3D plots, the **z** data set, or the color map if provided, is used to determine the color of the plot. Use the colorMap.style property of the plot to define the color palette.

To change the data in an embedded plot, use addPlot.

### **See Also**

[addPlot](#page-208-0), [createPlot](#page-289-0), [removePlot](#page-484-0)

# **choleskyD**

#### **Purpose**

Computes the Cholesky decomposition of a symmetric, positive definite matrix.

### **Usage**

 $L = choleskyD(A)$ 

## **Parameters**

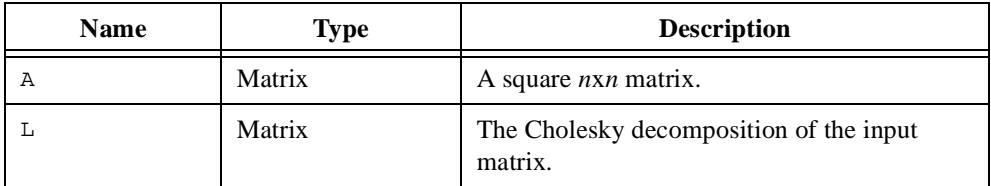

### **Comments**

If a matrix **A** is real symmetric or complex Hermitian and positive definite, the decomposition

 $A = LL<sup>T</sup>$  if **A** is real  $A = LL<sup>H</sup>$  if **A** is complex

is called the Cholesky decomposition where **L** is a lower triangular matrix,  $\mathbf{L}^T$  is the transpose of **L**, and **L**H is the complex conjugate transpose (Hermitian) of **L**. It is a special case of the LU decomposition.

This function assumes the matrix **A** is symmetric or Hermitian and only uses the lower triangular elements of the matrix. If **A** is not positive definite, HiQ generates an error.

# **Examples**

### **Solving a symmetric, positive definite linear system.**

This example shows how to solve a linear system, taking advantage of the symmetric, positive definite properties of the system matrix.

```
//Solving a symmetric, positive definite linear system.
//Create a 5x5 Moler matrix. The Moler matrix is
//symmetric and positive definite.
A = \text{createMatrix}(5, 5, \text{<moder>});
```

```
//Create the vector b from 1 to 5.
b = seq(5);//Compute the decomposition (LL') of the
//symmetric, positive definite matrix A.
L = choleskyD(A);
//Solve the system Ax = b using the symmetric, positive
//definite decomposition matrix L.
x = solve(L,b, <b>choleskyD</b>);
```
#### **See Also**

[LUD](#page-430-0), [solve](#page-513-0), [symD](#page-539-0)

# **clearLog**

## **Purpose**

Clears the Log Window.

### **Usage**

clearLog()

### **Comments**

To save the contents of the Log Window before clearing, call saveLog with the name of the file to store the contents.

### **See Also**

[logMessage](#page-429-0), [saveLog](#page-496-0)

# **close**

### **Purpose**

Closes an open file.

### **Usage**

close(fid)

# **Parameters**

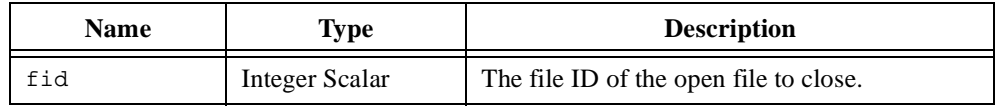

### **Comments**

Files are automatically closed when a script finishes running. Use the open function to open a file.

### **See Also**

[open](#page-451-0)

#### **compose**

#### **Purpose**

Computes the composition of two polynomials or permutations.

#### **Usage**

 $z = \text{composite}(x, y)$ 

### **Parameters**

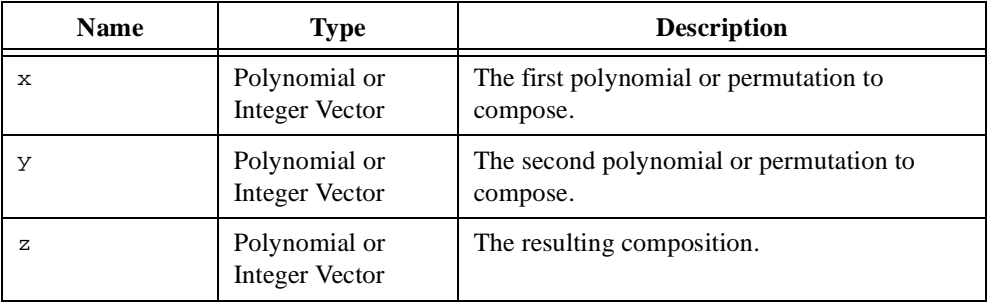

#### **Comments**

The composition  $s$  of two polynomials  $p$  and  $q$  is defined by the equation

 $s = p(q(x))$ 

where the degree of *s* is equal to the sum of the degrees of *p* and *q*. The polynomial *q* replaces the independent variable of *p*.

The resulting composition polynomial is normalized. (The leading coefficient of the polynomial is equal to one.)

The composition *s* of two *n*-element permutation vectors *p* and *q* is defined as

$$
s_i = p_{qi}, 1 = 1, \ldots, n
$$

For more information on permutation vectors, see permu.

#### **See Also**

[divide](#page-320-0), [inv](#page-412-0), [permu](#page-465-0)

# **cond**

#### **Purpose**

Computes the condition number of a matrix.

### **Usage**

 $x = cond(A, nType)$ 

## **Parameters**

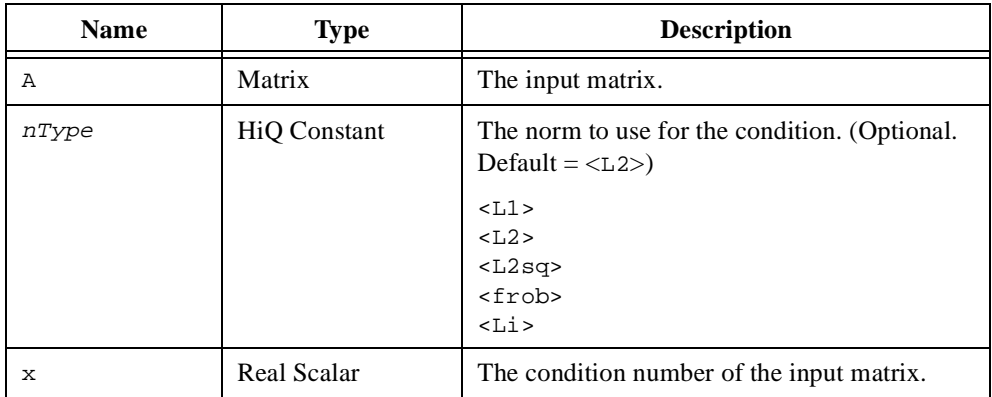

### **Comments**

The condition number *x* of a matrix **A** is defined as

$$
x = \|\mathbf{A}\| \|\mathbf{A}^{-1}\|
$$

where  $\|\mathbf{A}\|$  is the norm of the matrix **A**. This number is an important characteristic in the analysis of the accuracy of the solution to a linear system  $Ax = y$ . This function uses different methods depending on the value of nType. For example, the condition number based on L2 norm is computed more efficiently using singular values rather than a strict implementation of the formula above.

### **See Also**

[norm](#page-438-0)

### **conj**

#### **Purpose**

Computes the complex conjugate of a number.

#### **Usage**

 $y = \text{conj}(x)$ 

### **Parameters**

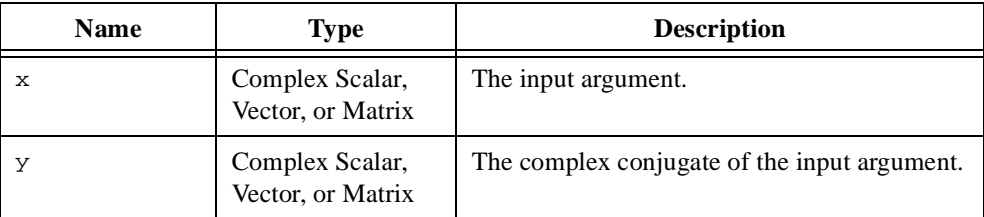

#### **Comments**

For vectors and matrices,  $conj(x)$  returns the complex conjugate of the input on an element-by-element basis.

### **Examples**

### **Sorting the roots of a polynomial according to magnitude.**

```
// Order the roots returned from the polynomial root solver in 
// descending order according to the root magnitudes.
// Create an example polynomial used to generate the roots.
poly = \{poly: "x^5 + x^3 - 2x - 5" \};// Compute the roots of the polynomial.
proots = roots(poly);
// Generate the sorting index based on the root magnitudes.
// Designate the object rootsAbs as local so it will be freed
// after execution is complete.
local rootsAbs;
[rootsAbs,index] = sort(abs(proots));
// Sort the original set of roots based on the sort index.
proots = sort(proots, index);
```

```
// Now make sure that the complex root pairs are ordered by
// ..., a - bi, a + bi, ...
i = 1iwhile i < rootsAbs.size do
   // Check the ordering of a root pair.
   if abs(rootsAbs[i] - rootsAbs[i+1]) < <epsilon> then
      local proot = proots[i];
      // If the order is incorrect, swap them.
      // Otherwise, jump to the next potential pair.
      if (sign(proot.i) > 0) then
          proots[i] = conj(proots[i]);
         proots[i+1] = conj(proots[i+1]);else
          i = i + 2iend if;
   // Look for the next pair starting with the next root.
   else
      i = i + 1;end if;
end while;
```
#### **See Also**

[trans](#page-563-0)

### **convert**

#### **Purpose**

Converts a numeric object to another object type or converts the structure of a matrix object.

#### **Usage**

Converts a vector object to a matrix object.  $B =$  convert(a, m, n)

Converts a matrix object to a vector object.

 $b = convert(A)$ 

Converts the structure of a matrix object to the specified structure.

```
B = convert(A, mType)
```
Converts the structure of a matrix object to banded structure.

```
B = \text{convert}(A, \text{<band>}, \text{mb}, \text{nb})
```
### **Parameters**

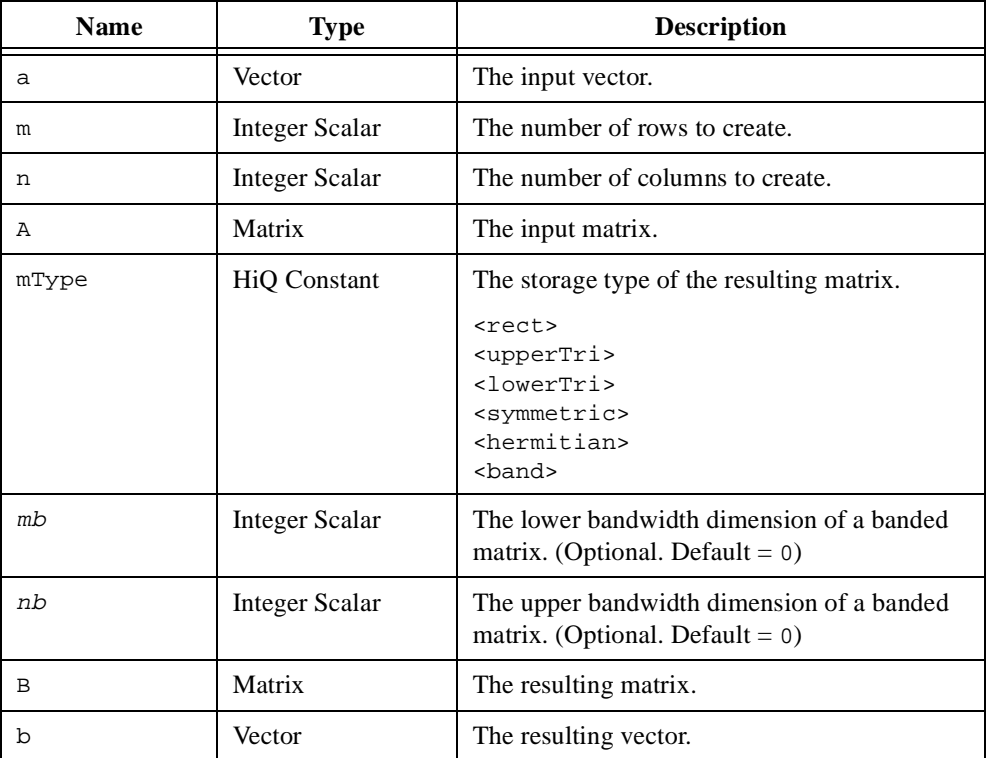

#### **Comments**

When you convert an  $m \times n$  matrix **A** to a vector **b**, the vector contains  $mn$  elements. HiQ creates the vector using the row elements of the matrix as in the following equation.

$$
b_{n(i-1)+j} = A_{ij}, i = 1, 2, ..., m; j = 1, 2, ..., n
$$

When you convert a *k*-element vector **b** to an  $m \times n$  matrix **A**, HiQ creates the matrix row-by-row using the elements of the vector as in the following equation.

$$
A_{ij} = b_{n(i-1)+j}, i = 1, 2, ..., m; j = 1, 2, ..., n
$$

If  $k < mn$ , the remaining elements of the matrix are set to zero. If  $k > mn$ , the extra elements in the vector are not used.

You can use the function convert to change the structural properties of a matrix. This function sets the values of the appropriate matrix elements to reflect the desired structure. When possible, HiQ stores the matrix more efficiently and uses faster algorithms for built-in functions. This function supports the following matrix structures.

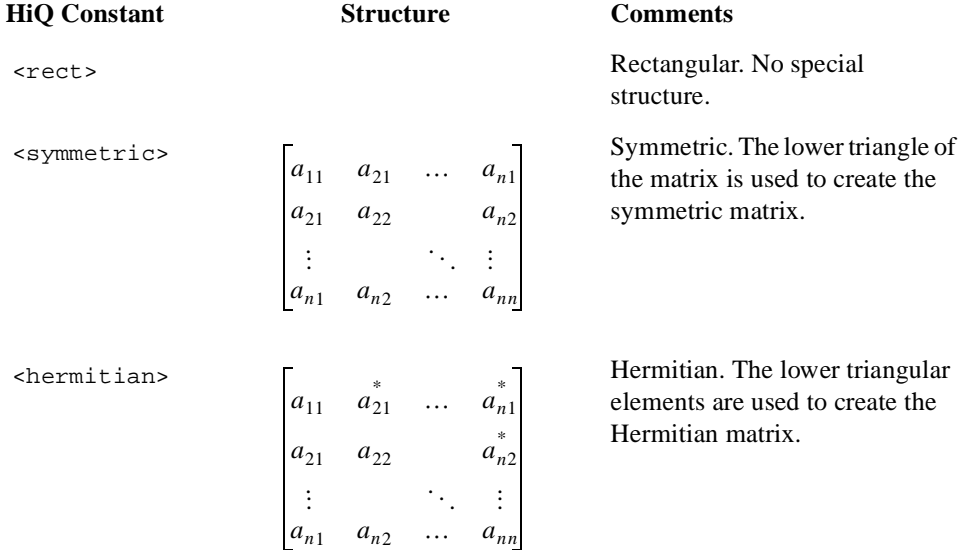

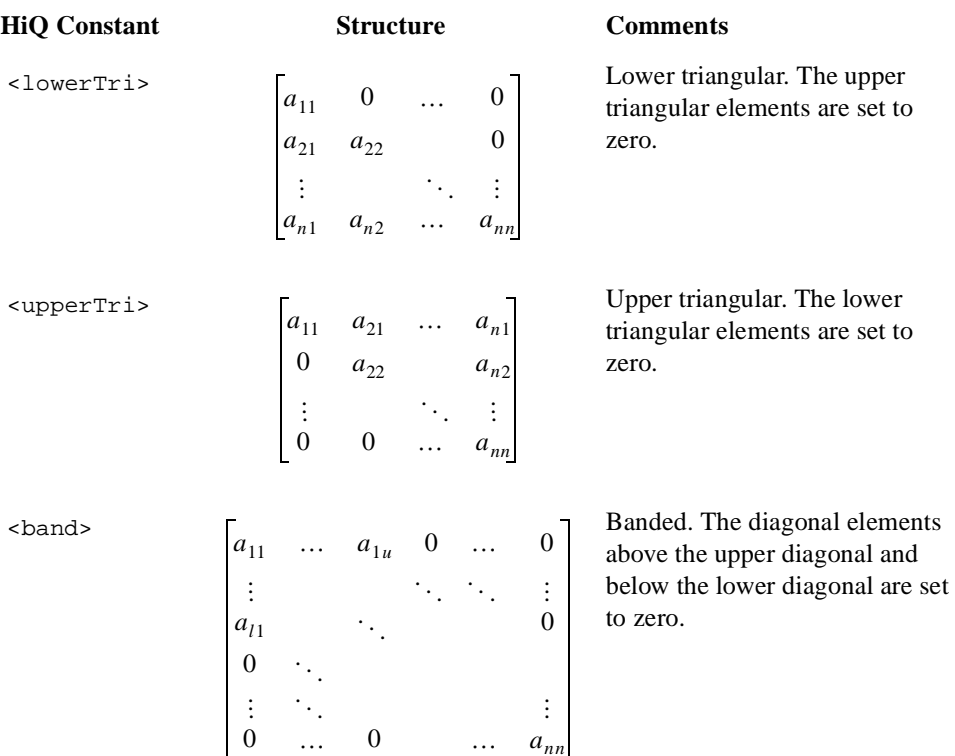

Some linear algebra operations and built-in functions do not maintain the structural properties of a matrix. For example, if you assign a non-zero value to an element in the upper triangular portion of a matrix with lower triangular properties, the matrix loses its lower triangular structure.

You can use the function bandwidth to compute the upper and lower bandwidths of a matrix before converting the matrix to banded structure as in the following script.

```
[mb, nb] = bandwidth(A, tolr);
B = \text{convert}(A, \text{<band>}, \text{mb}, \text{nb});
```
#### **Examples**

#### **Determining the most efficient matrix storage type.**

```
// Given a real matrix A storing all elements, convert the 
// matrix to the storage type that is most efficient. 
project A;
```

```
// Compute the current bandwidths of the adjusted matrix.
// The second input treats elements within an epsilon
// neighborhood of zero as zero.
[mb, nb] = bandwidth(A, <i>epsilon)</i>;
// To compute the number of stored elements in the matrix,
// get the matrix dimensions.
[m, n] = dim(A);// Select the storage type that would be most efficient.
if (m == n \& (mb == 0 || nb == 0)) then
   // The most efficient matrix type could be triangular...
   if (.5*(m+1) < mb+nb+1) then
      if (mb == 0) then
          matrixType = <upperTri>;
      else
          matrixType = <lowerTri>;
      end if;
   else if (mb+nb+1 < m) then
      matrixType = <b>band</b>;
   else
      matrixType = <rect>end if;
else if (mb+nb+1 < m) then
   matrixType = <b>band</b>;
else
   matrixType = <rect>;
end if;
// Now that the optimal storage type is known, convert
// the matrix.
if matrixType == <band> then
   A = convert(A, matrixType, mb, nb);
else
   A = convert(A, matrixType);
end if;
```
#### **See Also**

[createMatrix](#page-284-0)

### **cor**

### **Purpose**

Computes the correlation of two data samples.

### **Usage**

 $z = cor(x, y, xMean, yMean)$ 

# **Parameters**

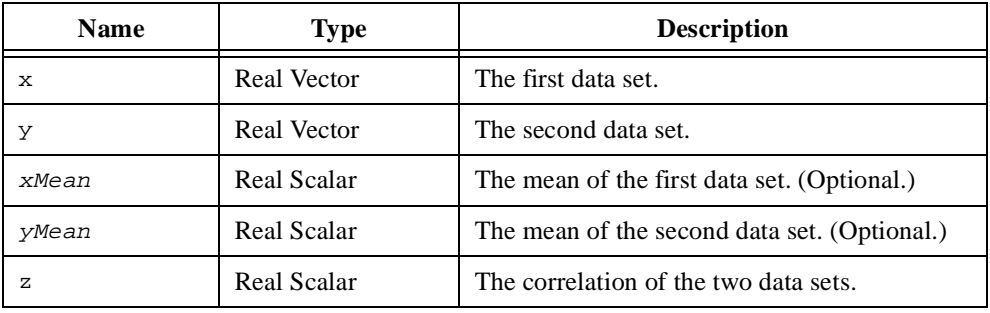

#### **Comments**

The correlation of two data sets **x** and **y** is defined as

$$
\frac{\mathrm{cov}(\mathbf{x}, \mathbf{y})}{\sigma_x \sigma_y}
$$

where  $\sigma$  represents the standard deviation.

This function executes faster if you provide the mean of the data samples in the parameters xMean and yMean.

### **See Also**

[cov](#page-279-0), [mean](#page-433-0), [stdDev](#page-529-0)

### <span id="page-272-0"></span>**cos**

### **Purpose**

Computes the cosine.

### **Usage**

 $y = cos(x)$ 

## **Parameters**

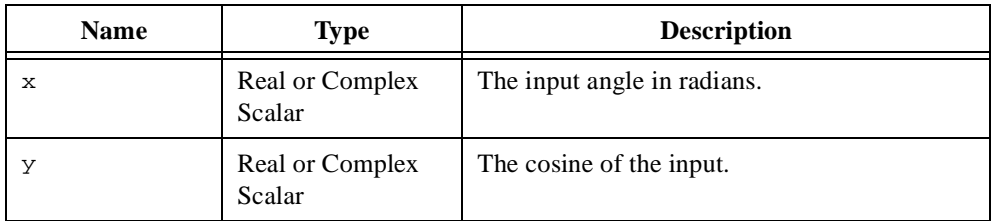

### **Comments**

The cosine is defined for the real domain  $(-\infty, \infty)$ .

### **See Also**

[arccos](#page-213-0), [cosh](#page-273-0), [sin](#page-506-0)

### <span id="page-273-0"></span>**cosh**

#### **Purpose**

Computes the hyperbolic cosine.

### **Usage**

 $y = \cosh(x)$ 

# **Parameters**

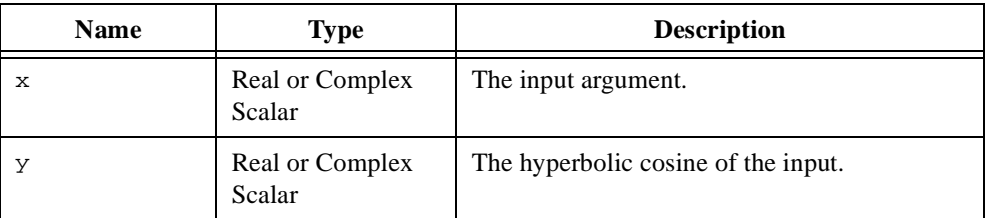

### **Comments**

The hyperbolic cosine is defined for the real domain  $(-\infty, \infty)$ .

### **Examples**

### **Computing the shape of a rope hanging between two points.**

```
// When a heavy rope or chain is hung between two points
// with equivalent horizon, the shape made by the rope or
// chain is known as a catenary. To construct this shape,
// only two basic elements are required: the length of the 
// rope or chain and the distance between the hanging points.
// Provide a sample length and distance for a catenary.
L = 3;h = 1;// The formula used to compute the catenary is based on a 
// single constant b related to L and h by bL = 2 * sinh(bh/2).
// Solving for b is not direct, so optimization is used to
// compute it. Define the function to optimize.
bFct = {f:x: "x[1]*L - 2*sinh(.5*x[1]*h)"};// Find b within a tolerance of 1e-4. Make an initial guess
// for b of 1.
b = optimize(bFct, \{v: L - 2*sinh(.5*h)\}\;
```

```
// Use the computed b constant to define the catenary
// function. We define the catenary so that the lowest
// point corresponds with x = 0.
function catenary(x)
 // Let the function know that b and h, which are defined outside this 
 // function, will be used.
   project b, h;
    // By our definition, the catenary is only defined
    // between the hanging points, i.e., [-.5*h, .5*h]
   if (abs(x) > .5*h) then
       return <nan>;
    // Compute the catenary at point x. 
    else
       return (cosh(b*x) - cosh(b*h))/b;
    end if;
end function;
// Generate a temporary set of evaluation points for the domain.
// Defining it as local frees it up after execution.
local domain = seq(-.5*h, .5*h, 100, <p>ts>);// Graph the catenary over the provided domain.
catenaryGraph = createGraph(domain, catenary);
// Make the graph reflect the physical nature of the problem.
catenaryGraph.axis.y.range.inverted = true;
catenaryGraph.border.visible = <off>;
catenaryGraph.axes.majorgrid.visible = <off>;
catenaryGraph.plots.style = <point>;
catenaryGraph.plots.point.style = <emptycircle>;
catenaryGraph.plots.point.size = 6;
```
#### **See Also**

[arccosh](#page-215-0), [cos](#page-272-0), [sinh](#page-507-0)

# <span id="page-275-0"></span>**coshI**

### **Purpose**

Computes the hyperbolic cosine integral function.

### **Usage**

 $y = \cosh(x)$ 

## **Parameters**

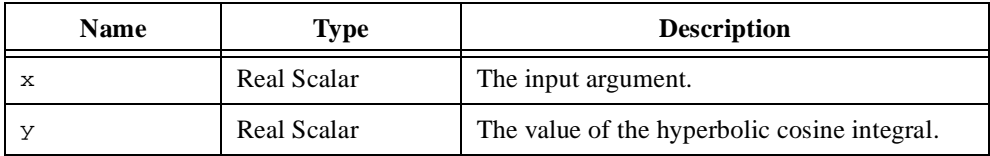

## **Comments**

The hyperbolic cosine integral is defined by the following equation where  $\gamma$  represents Euler's constant.

$$
\cosh I(x) = \gamma + \ln x + \int_{0}^{x} \frac{\cosh(t) - 1}{t} dt
$$

## **See Also**

[cosI](#page-276-0), [sinhI](#page-510-0)

# <span id="page-276-0"></span>**cosI**

### **Purpose**

Computes the cosine integral function.

### **Usage**

 $y = cosI(x)$ 

## **Parameters**

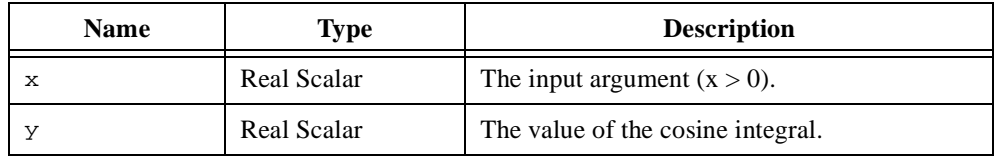

### **Comments**

The cosine integral is defined by the following equation where  $\gamma$  represents Euler's constant.

$$
\cos I(x) = \gamma + \ln x + \int_{0}^{x} \frac{\cos(t) - 1}{t} dt
$$

## **See Also**

[coshI](#page-275-0), [expI](#page-343-0), [sinI](#page-511-0)

# <span id="page-277-0"></span>**cot**

## **Purpose**

Computes the cotangent.

### **Usage**

 $y = \cot(x)$ 

# **Parameters**

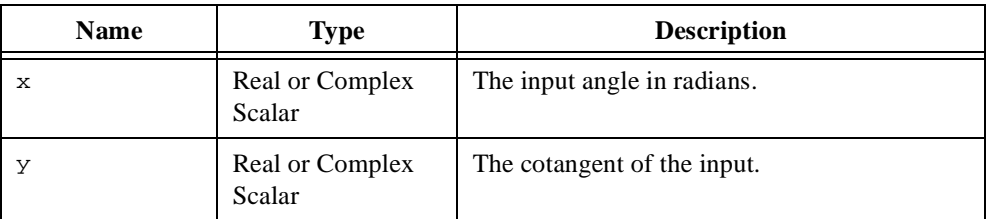

### **Comments**

The cotangent is defined for the domain  $(-\infty, \infty)$ ,  $x \neq \pm n\pi$ .

### **See Also**

[arccot](#page-217-0), [coth](#page-278-0), [tan](#page-541-0)

# <span id="page-278-0"></span>**coth**

### **Purpose**

Computes the hyperbolic cotangent.

### **Usage**

 $y = \coth(x)$ 

## **Parameters**

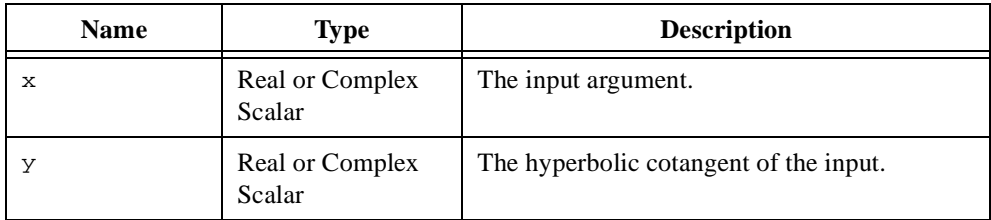

### **Comments**

The hyperbolic cotangent is defined for the domain  $(-\infty, \infty)$ ,  $x \neq 0$ .

### **See Also**

[arccoth](#page-219-0), [cot](#page-277-0), [tanh](#page-542-0)

### <span id="page-279-0"></span>**cov**

#### **Purpose**

Computes the covariance of two data samples.

### **Usage**

 $z = cov(x, y, xMean, yMean)$ 

# **Parameters**

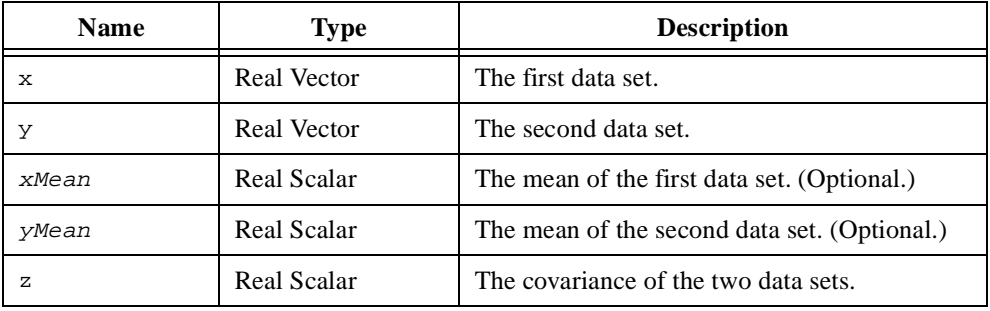

### **Comments**

The covariance of two *n*-element sample sets **u** and **v** is defined as

$$
cov(\mathbf{x}, \mathbf{y}) = \sum_{i=1}^{n} \frac{(x_i - \overline{\mathbf{x}})(y_i - \overline{\mathbf{y}})}{n-1}
$$

This function executes faster if you provide the mean of the data samples in the parameters xMean and yMean.

### **See Also**

cov, [mean](#page-433-0), [var](#page-567-0)

# **createGraph**

#### **Purpose**

Creates a new 2D or 3D graph.

### **Usage**

```
Creates an empty 2D or 3D graph.
   graph = createGraph(graphType)
```
Creates a 2D graph with a curve plot.

```
[graph, plotID] = createGraph(y)
[graph, plotID] = createGraph(x, y)[graph, plotID] = createGraph(x, yFct)
```
Creates a 3D graph with a surface plot.

```
[graph, plotID] = createGraph(Z, colorMap)
[graph, plotID] = createGraph(x, y, Z, colorMap)[graph, plotID] = createGraph(x, y, ZFct, colorMap)
```
Creates a 3D graph with a parametric curve plot.

```
[graph, plotID] = createGraph(x, y, z, colorMap)
[graph, plotID] = createGraph(tParam, xFct, yFct, zFct, colorMap)
```
Creates a 3D graph with a parametric surface plot.

```
[graph, plotID] = createGraph(X, Y, Z, colorMap)
[graph, plotID] = createGraph(uParam, vParam, XFct, YFct, ZFct,
colorMap)
```
# **Parameters**

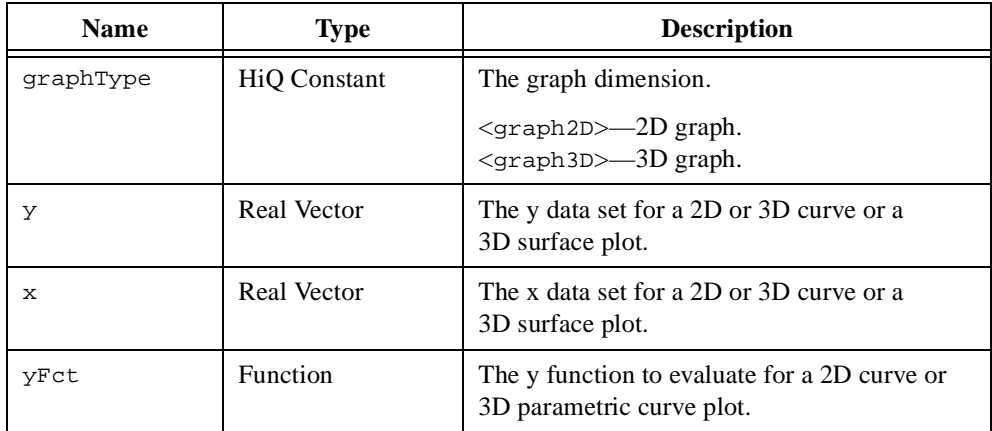

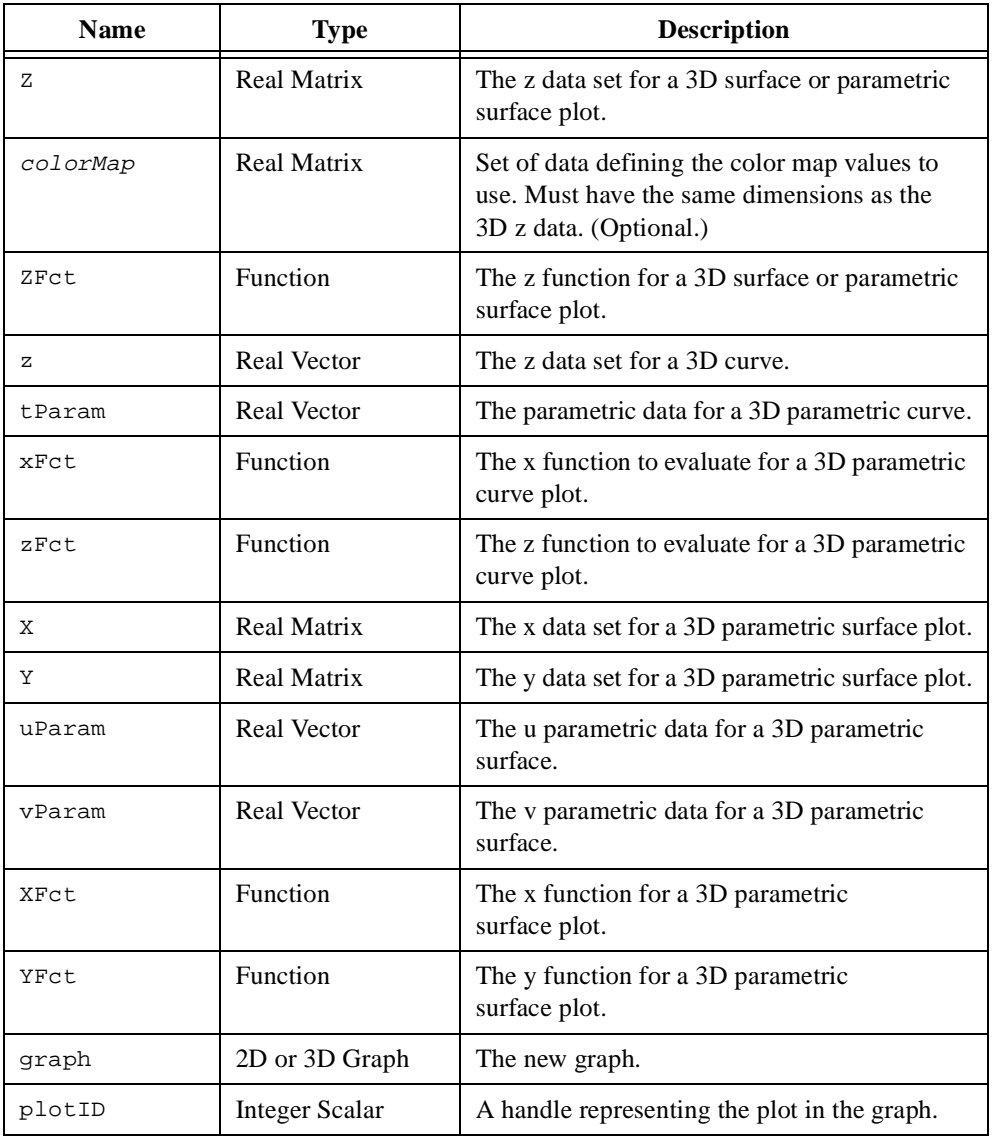

### **Comments**

When used to create a graph containing a plot, createGraph adds the plot directly into the graph without creating a separate plot object. To add another plot directly into an existing graph, use addPlot. To create a plot object and add it to the graph, use createPlot and addPlot. Use removePlot to remove any or all plots from the graph.

When the x-axis data is not supplied in a 2D plot or the x-axis and y-axis data are not supplied in a 3D plot, HiQ uses the positive integers.

For 3D plots, the **z** data set, or the color map if provided, is used to determine the color of the plot. Use the colorMap.style property of the plot to define the color palette.

#### **Examples**

# **1. Creating a 2D graph with a data plot (HiQ-Script).**

This example demonstrates how to quickly graph a vector of data.

```
//Create a vector of x data.
x = seq(-<pi)</math>, <math>epi</math>, .1);//Create a vector of y data.
y = cos(x);//Create a new graph with a new plot of the vector y.
myGraph = createGraph(x,y);
```
## **2. Creating a 2D graph with a function plot (HiQ-Script).**

This example demonstrates how to quickly graph a function.

```
//Create a vector of x data with 100 points.
x = seq(-<pi)</math>, <math>epi</math>, <math>2 * <pi</math>)/100);//Create a new graph with a new plot of the function sinh.
//Any function parameter (like sinh) must be a
//single-input, single-output function.
myGraph = createGraph(x,sinh);
```
#### **See Also**

[addPlot](#page-208-0), [createPlot](#page-289-0), [removePlot](#page-484-0)

# **createInterface**

#### **Purpose**

Creates an ActiveX Interface object.

### **Usage**

```
object = createInterface(type)
```
# **Parameters**

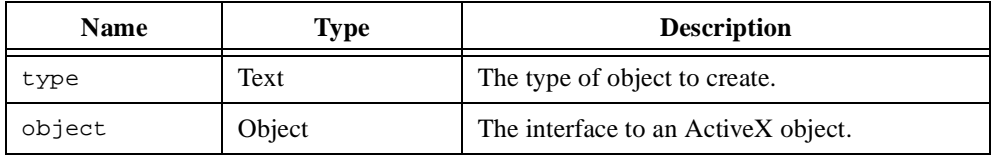

## **Comments**

The parameter type consists of two parts:

Application.object

Application refers to an ActiveX application that exposes one or more top-level object classes. Object refers to one of the applications object classes. For example, Microsoft Word exposes an application object you can use from HiQ. The following HiQ-Script creates an interface to a Word applications object.

word = createInterface("word.application")

You then can access the methods and properties using the object word.

# <span id="page-284-0"></span>**createMatrix**

#### **Purpose**

Creates a variety of special matrices.

#### **Usage**

Creates a matrix initialized with specific values.

```
A = createMatrix(m, n, mType)
A = createMatrix(m, n, <fill>, a)
A = createMatrix(m, n, <random>, a, b, <uniform>)
A = createMatrix(m, n, <random>, xMean, xStddev, <normal>)
A = \text{createMatrix}(m, n, \text{standom>}, k, \text{exp}>)A = createMatrix(m, n, <random>, p, <br/> <br/>bernoulli>)
```
Creates a matrix with a specified storage type.

```
A = createMatrix(m, n, stType)
A = createMatrix(m, n, <b>band</b>), mb, nb)
```
Creates the specified matrix.

```
A = createMatrix(n, n, spType)
A = createMatrix(n, n, <toeplitz>, v)
A = createMatrix(n, n, <vandermonde>, v)
A = createMatrix(n, n, <hankel>, v)
A = createMatrix(n, n, <gram>, M)
```
### **Parameters**

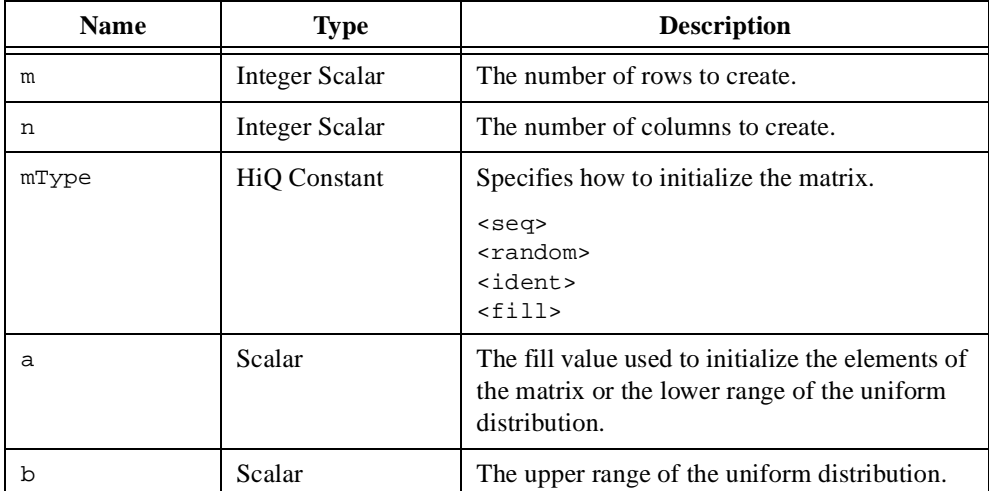

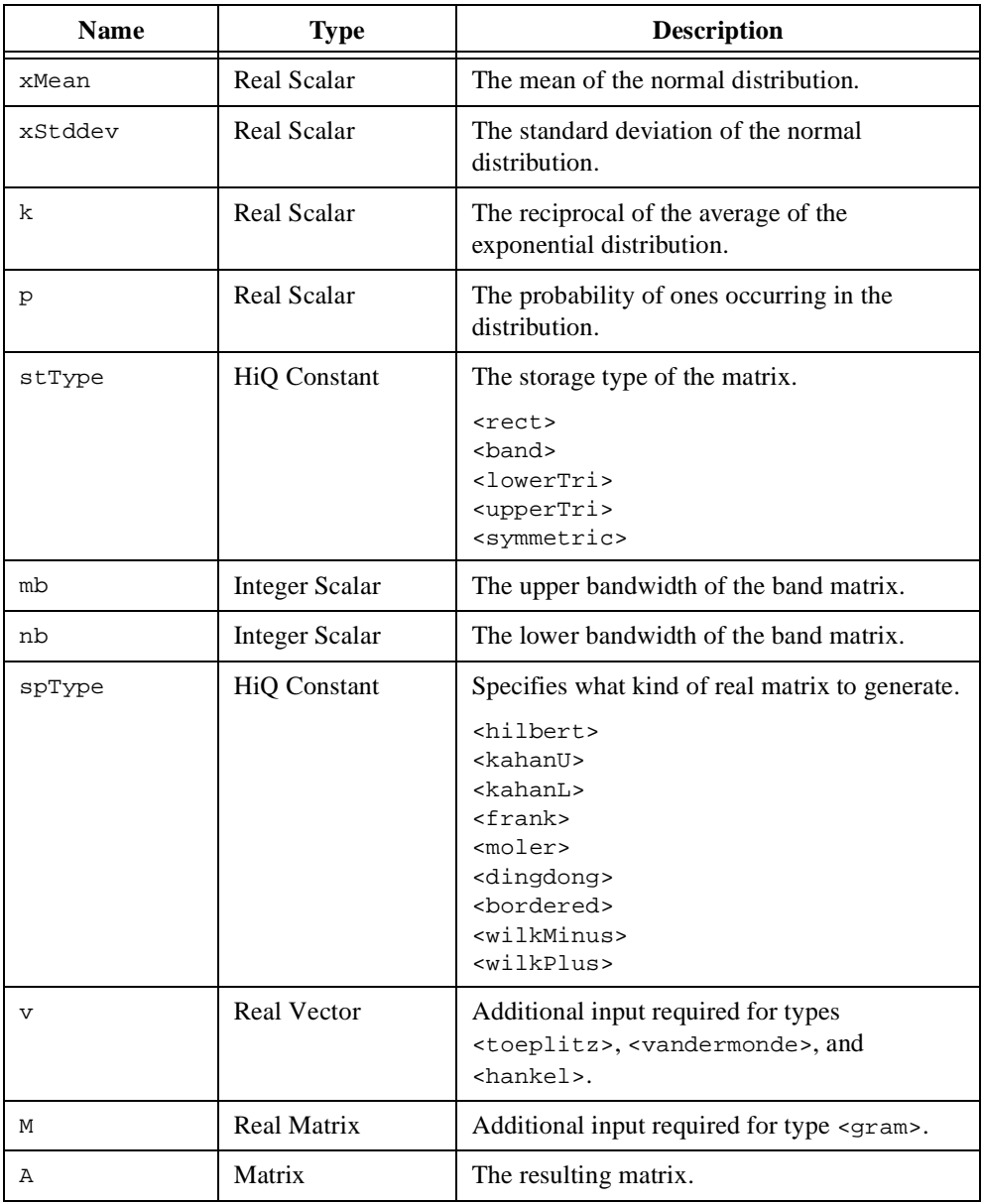

## **Comments**

The function createMatrix performs faster than HiQ-Script for creating a matrix containing constant, random, or special values.

In some cases you can improve memory usage and increase the performance of matrix operations by creating a matrix that takes advantage of certain structural properties. When possible, HiQ stores the matrix more efficiently and uses faster algorithms for built-in functions. Some linear algebra operations and built-in functions do not maintain the structural properties of a matrix. For example, if you assign a value to an element in the upper triangular portion of a matrix with lower triangular properties, the matrix loses its lower triangular structure.

This function can create a variety of matrices containing special values. The available special matrix values appear in the following table:

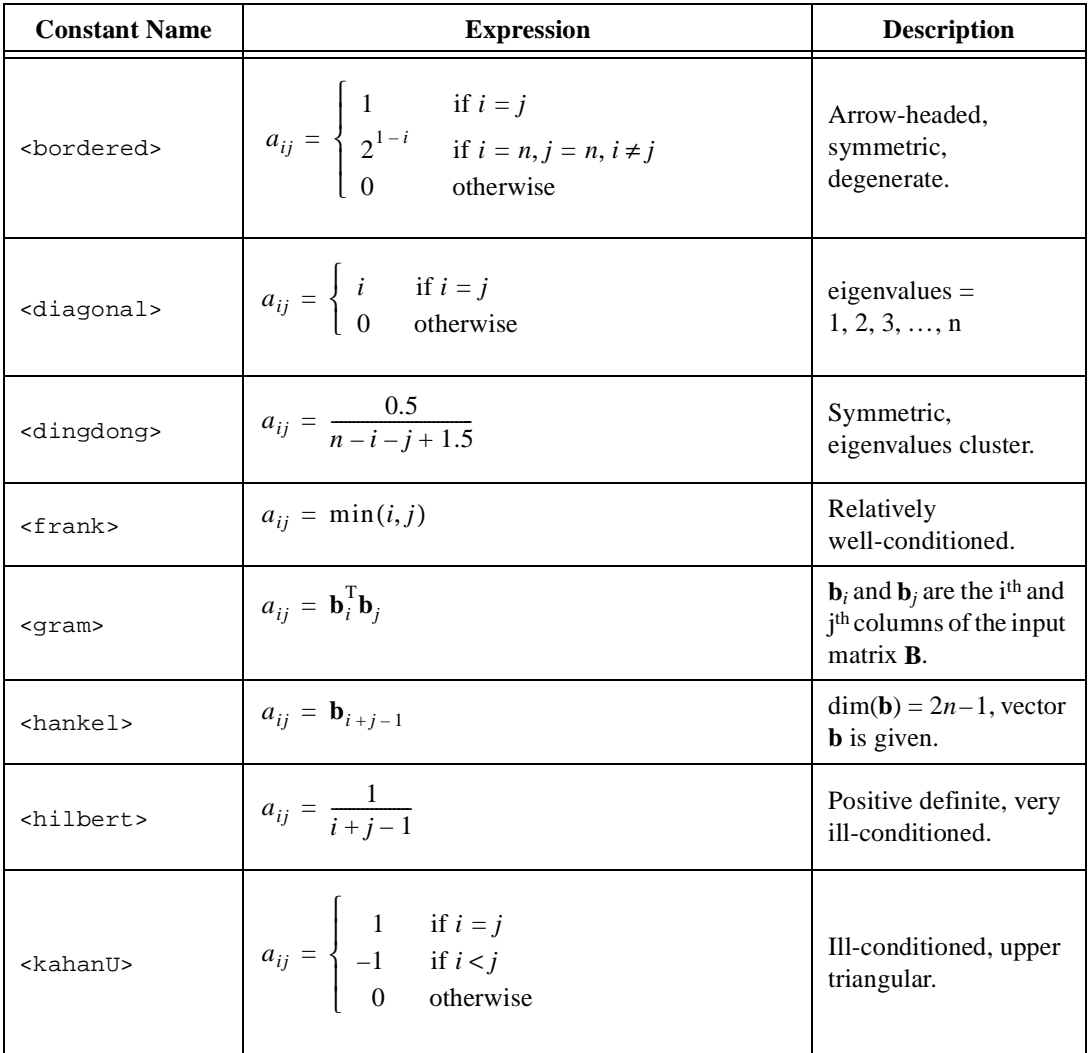

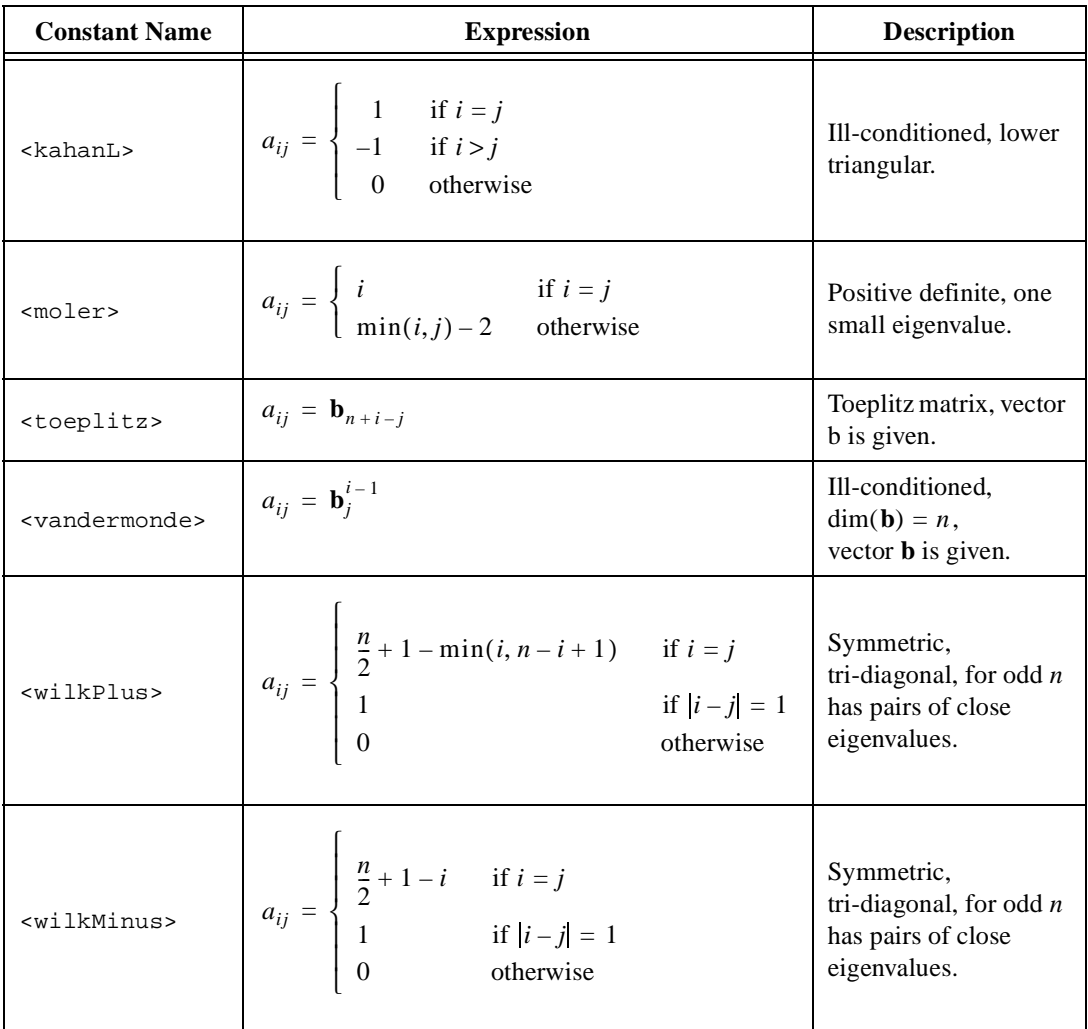

### **Examples**

### **Creating a special matrix (HiQ-Script).**

This example shows how to solve a symmetric, positive definite linear system.

//Solving a symmetric, positive definite linear system. //Create a 5x5 Moler matrix. The Moler matrix is //symmetric and positive definite. A = **createMatrix**(5,5,<moler>);
```
//Create the vector b from 1 to 5.
b = seq(5);//Compute the decomposition (LL') of the
//symmetric, positive definite matrix A.
L = choleskyD(A);//Solve the system Ax = b using the symmetric, positive
//definite decomposition matrix L.
x = solve(L,b,<choleskyD>);
```
### **See Also**

[createVector](#page-296-0), [diag](#page-312-0), [ident](#page-394-0), [ones](#page-450-0)

# **createPlot**

#### **Purpose**

Creates a new 2D or 3D plot object.

### **Usage**

```
Creates a 2D curve plot.
   plot = createPlot(y)plot = createPlot(x, y)plot = createPlot(x, yFct)
```

```
Creates a 3D surface plot.
```

```
plot = createPlot(Z, colorMap)
plot = createPlot(x, y, Z, colorMap)
plot = createPlot(x, y, ZFct, colorMap)
```
#### Creates a 3D parametric curve plot.

```
plot = createPlot(x, y, z, colorMap)
plot = createPlot(xFct, yFct, zFct, tParam, colorMap)
```
#### Creates a 3D parametric surface plot.

```
plot = createPlot(X, Y, Z, colorMap)
plot = createPlot(XFct, YFct, ZFct, uParam, vParam, colorMap)
```
### **Parameters**

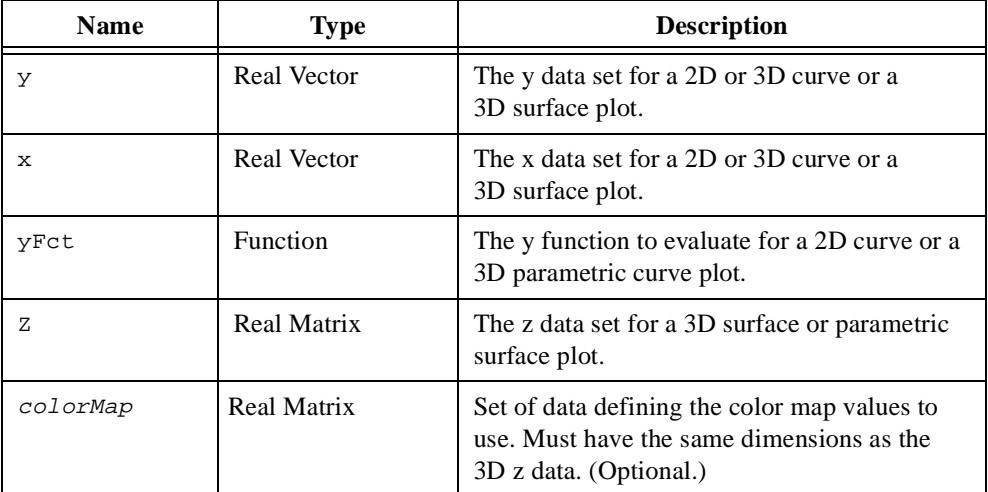

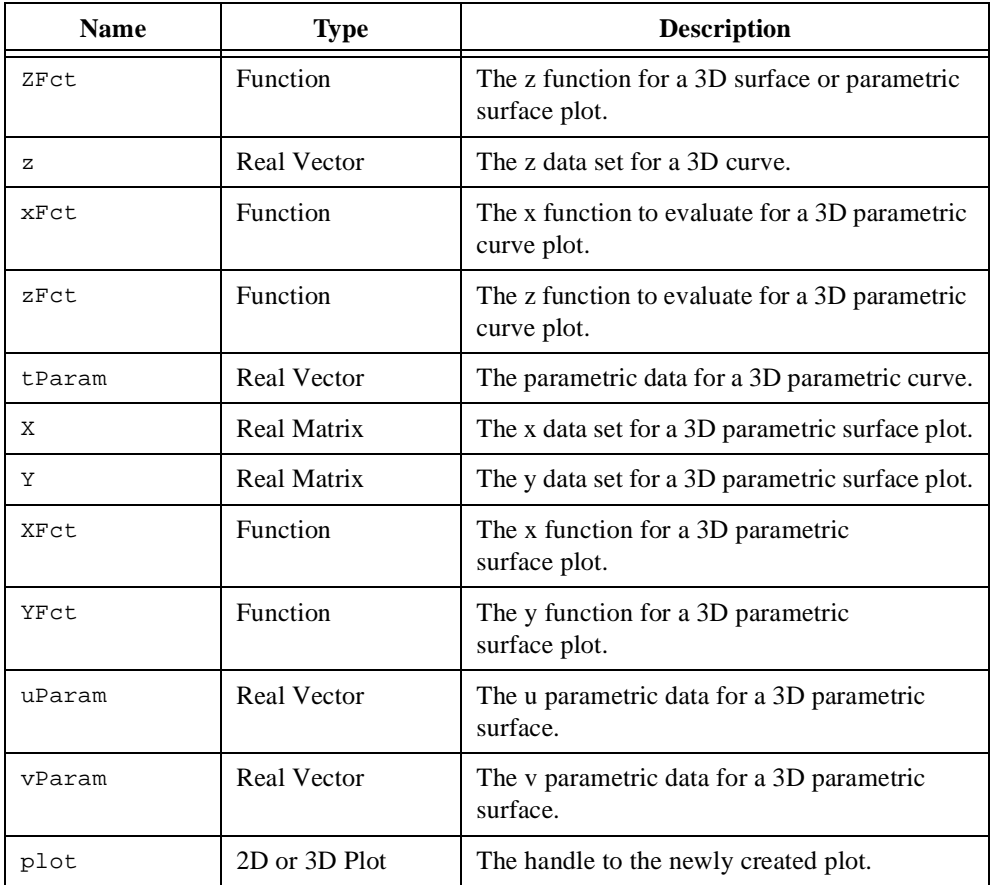

### **Comments**

You can use the output parameter plot as an input to the function addPlot to add the plot to a graph.

When the x-axis data is not supplied in a 2D plot or the x-axis and y-axis data are not supplied in a 3D plot, HiQ uses the positive integers.

For 3D plots, the **z** data set, or the color map if provided, is used to determine the color of the plot. Use the colorMap.style property of the plot to define the color palette.

# **See Also**

[addPlot](#page-208-0), [changePlotData](#page-257-0), [removePlot](#page-484-0)

# **createPoly**

### **Purpose**

Creates a polynomial.

### **Usage**

Creates a polynomial with the given roots. p = createPoly(pRoots)

Creates a polynomial with the given coefficients.

```
p = createPoly(coefs, order)
```
Creates an orthogonal polynomial of a specified degree.

```
p = createPoly(degree, type)
p = createPoly(degree, <gegenbauer>, a)
p = createPoly(degree, <aLaguerre>, a)
```
Creates the characteristic polynomial of a matrix.

 $p = \text{createPoly}(A)$ 

# **Parameters**

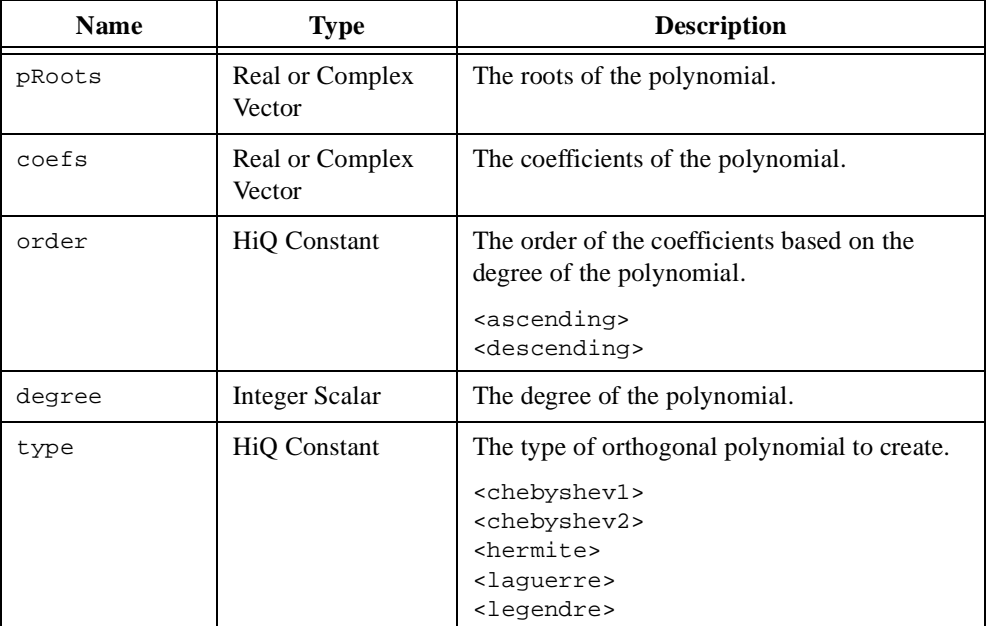

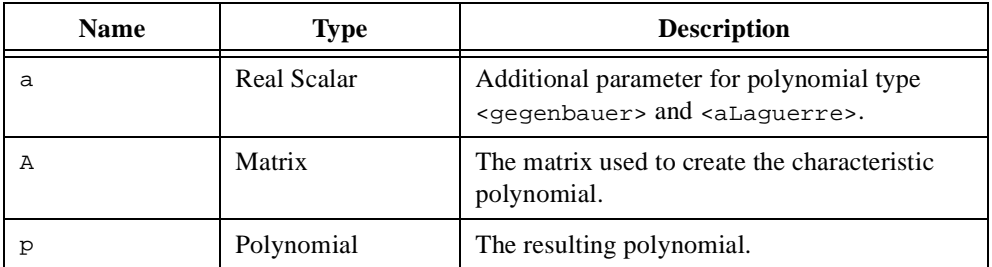

### **Comments**

The usage createPoly(pRoots) where pRoots is an *n*-element vector containing the desired polynomial roots creates a normalized polynomial of degree *n*.

A family of polynomials  $p_i(x)$  are called orthogonal polynomials over the interval  $a < x < b$ if each polynomial in the family satisfies the following equations.

$$
\int_{a}^{b} w(x)p_n(x)p_m(x)dx = 0 \quad \text{if } n \neq m
$$
\n
$$
\int_{a}^{b} w(x)p_n(x)p_n(x)dx = h_n \neq 0
$$

The interval  $(a, b)$  and the weighting function  $w(x)$  vary depending on the family of orthogonal polynomials.

Chebyshev orthogonal polynomials of the first kind,  $T_n(x)$ , are defined by the integral

$$
\int_{-1}^{1} \frac{1}{\sqrt{1-x^2}} T_n(x) T_n(x) dx = \begin{cases} \frac{\pi}{2} & \text{if } n \neq 0 \\ \pi & \text{if } n = 0 \end{cases}
$$

and follow the recurrence relationship

$$
T_0(x) = 1
$$
  
\n
$$
T_1(x) = x
$$
  
\n
$$
T_n(x) = 2xT_{n-1}(x) - T_{n-2}(x) \text{ where } n = 2, 3, ...
$$

Chebyshev orthogonal polynomials of the second kind,  $U_n(x)$ , are defined by the integral

$$
\int_{-1}^{1} \sqrt{1 - x^2} U_n(x) U_n(x) dx = \frac{\pi}{2}
$$

and follow the recurrence relationship

$$
U_0(x) = 1
$$
  

$$
U_1(x) = 2x
$$
  

$$
U_n(x) = 2xU_{n-1}(x) - U_{n-2}(x) \text{ where } n = 2, 3, ...
$$

Gegenbauer orthogonal polynomials (ultraspherical polynomials),  $C_n^a(x)$ , are defined by the integral

$$
\int_{-1}^{1} (1 - x^2)^{a - \frac{1}{2}} C_n^a(x) C_n^a(x) dx = \begin{cases} \frac{\pi 2^{1 - 2a} \Gamma(n + 2a)}{n! (n + a) \Gamma^2(a)} & \text{if } a \neq 0 \\ \frac{2\pi}{n^2} & \text{if } a = 0 \end{cases}
$$

and follow the recurrence relationship

$$
C_0^a(x) = 1
$$
  

$$
C_1^a(x) = 2ax
$$

$$
C_n^a(x) = \frac{2(n+a)}{n+1}C_{n-1}^a(x) - \frac{n+2a-1}{n+1}C_{n-2}^a \quad \text{where } n = 2, 3, ... \text{ for } a \neq 0
$$

Hermite orthogonal polynomials,  $H_n(x)$ , are defined by the integral

$$
\int_{-\infty}^{\infty} e^{-x^2} H_n(x) H_n(x) dx = \sqrt{\pi} 2^n n!
$$

and follow the recurrence relationship

$$
H_0(x) = 1
$$
  
\n
$$
H_1(x) = 2x
$$
  
\n
$$
H_n(x) = 2xH_{n-1}(x) - 2(n-1)H_{n-2}(x) \text{ where } n = 2, 3, ...
$$

Laguerre orthogonal polynomials,  $L_n(x)$ , are defined by the integral

$$
\int_{0}^{\infty} e^{-x} L_n(x) L_n(x) dx = 1
$$

and follow the recurrence relationship

$$
L_0(x) = 1
$$
  
\n
$$
L_1(x) = -x + 1
$$
  
\n
$$
L_n(x) = \frac{2n - 1 - x}{n} L_{n-1}(x) - \frac{n-1}{n} L_{n-2}
$$
 where  $n = 2, 3, ...$ 

Associated Laguerre orthogonal polynomials,  $L_n^a(x)$ , are defined by the integral

$$
\int_{0}^{\infty} e^{-x} x^{a} L_{n}^{a}(x) L_{n}^{a}(x) dx = \frac{\Gamma(a+n+1)}{n!}
$$

and follow the recurrence relationship

 $L_n^a(x) = \frac{2n+a-1-x}{n}L_{n-1}^a(x) - \frac{n+a-1}{n}L_{n-2}^a$  where  $n = 2, 3, ...$  $L_n^a(x) = 1$  $L_n^a(x) = -x + a + 1$ 

Legendre orthogonal polynomials,  $P_n(x)$ , are defined by the integral

$$
\int_{-1}^{1} P_n(x) P_n(x) dx = \frac{2}{2n+1}
$$

and follow the recurrence relationship

 $P_n(x) = \frac{2n-1}{n} x P_{n-1}(x) - \frac{n-1}{n} P_{n-2}$  where  $n = 2, 3, ...$  $P_0(x) = 1$  $P_1(x) = x$ 

**See Also**

[evalPoly](#page-337-0)

# <span id="page-296-0"></span>**createVector**

### **Purpose**

Creates a variety of special vectors.

### **Usage**

```
Creates a vector initialized with a specified value.
   y = createVector(n, <fill>, a)
```
Creates a vector initialized with the sequence of whole numbers starting at 1.

```
y = createVector(n, <seq>)
```
Creates the specified basis vector.

```
y = \text{createVector}(n, \text{skronecker} >, i)y = \text{createVector}(n, \text{ sheaviside} >, i)
```
Creates a vector initialized with random numbers of the given distribution.

```
y = createVector(n, <random>)
y = createVector(n, <random>, a, b, <uniform>)
y = createVector(n, <random>, xMean, xStddev, <normal>)
y = \text{createVector}(n, \text{standom}, k, \text{sexp})y = createVector(n, <random>, p, <bernoulli>)
```
### **Parameters**

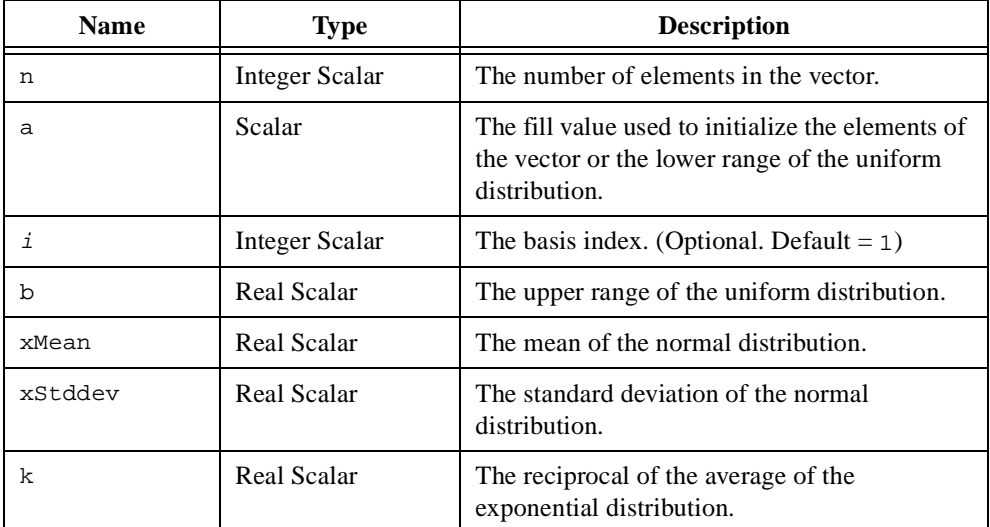

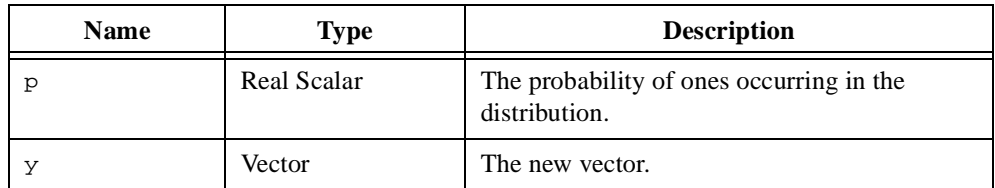

# **Comments**

The function createVector performs faster than HiQ-Script for creating a vector containing constant, random, or sequence values.

The Kronecker and Heaviside vectors are used to form a basis in *n*-dimensional vector space. The Kronecker vector is defined as

$$
\mathbf{a}_k = \begin{cases} 1 & \text{if } k = i \\ 0 & \text{if } k \neq i \end{cases}
$$

The Heaviside vector is defined as

$$
\mathbf{a}_k = \begin{cases} 1 & \text{if } k \le i \\ 0 & \text{if } k > i \end{cases}
$$

This function returns a zero vector if the optional input parameter  $\pm$  is zero.

## **See Also**

[basis](#page-241-0), [createMatrix](#page-284-0), [fill](#page-352-0), [seq](#page-502-0)

# **createView**

### **Purpose**

Creates a view of an object in a separate window.

### **Usage**

```
createView(x, pause)
```
## **Parameters**

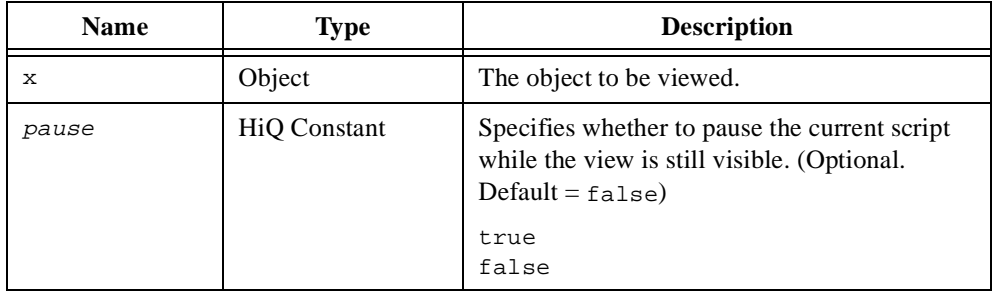

## **Comments**

If pause is false, the script continues to execute. If pause is true, the view has a **continue** button and the script pauses execution until the **continue** button is pressed. The view closes when the **continue** button is pressed.

### **See Also**

[wait](#page-568-0)

### <span id="page-299-0"></span>**cross**

### **Purpose**

Computes the cross product of two three-element vectors.

### **Usage**

```
[z, theta] = cross(x, y)
```
# **Parameters**

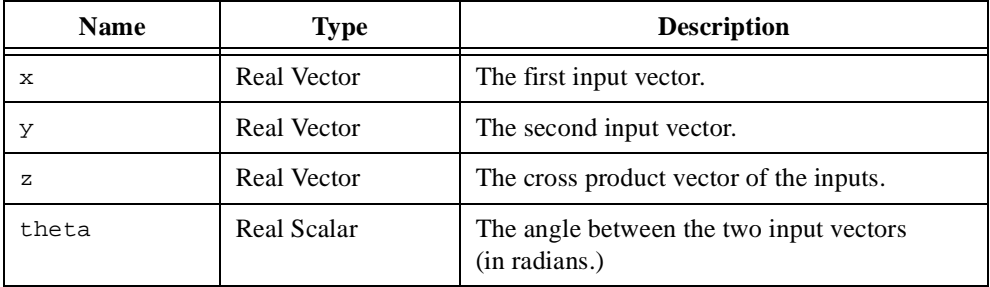

# **Comments**

The cross product of two vectors is defined only for three-dimensional (three-element) vectors.

### **See Also**

[dot](#page-321-0)

## <span id="page-300-0"></span>**csc**

## **Purpose**

Computes the cosecant.

# **Usage**

 $y = \csc(x)$ 

# **Parameters**

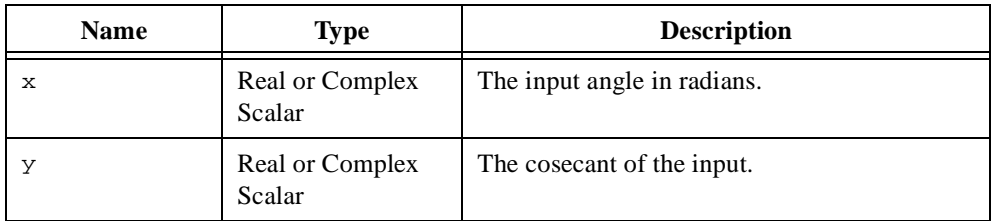

## **Comments**

The cosecant is defined for the real domain  $(-\infty, \infty)$ ,  $x \neq \pm n\pi$ .

## **See Also**

[arccsc](#page-221-0), [csch](#page-301-0), [sec](#page-499-0)

# <span id="page-301-0"></span>**csch**

# **Purpose**

Computes the hyperbolic cosecant.

## **Usage**

 $y = \text{csch}(x)$ 

# **Parameters**

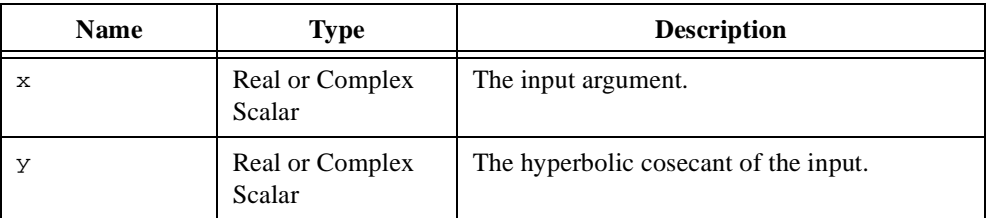

# **Comments**

The hyperbolic cosecant is defined for the real domain  $(-\infty, \infty)$ ,  $x \neq 0$ .

## **See Also**

[arccsch](#page-223-0), [csc](#page-300-0), [sech](#page-500-0)

# <span id="page-302-0"></span>**curl**

#### **Purpose**

Computes the curl of a three-dimensional vector field.

### **Usage**

 $y = \text{curl}(fct, x0, h, \text{ method})$ 

# **Parameters**

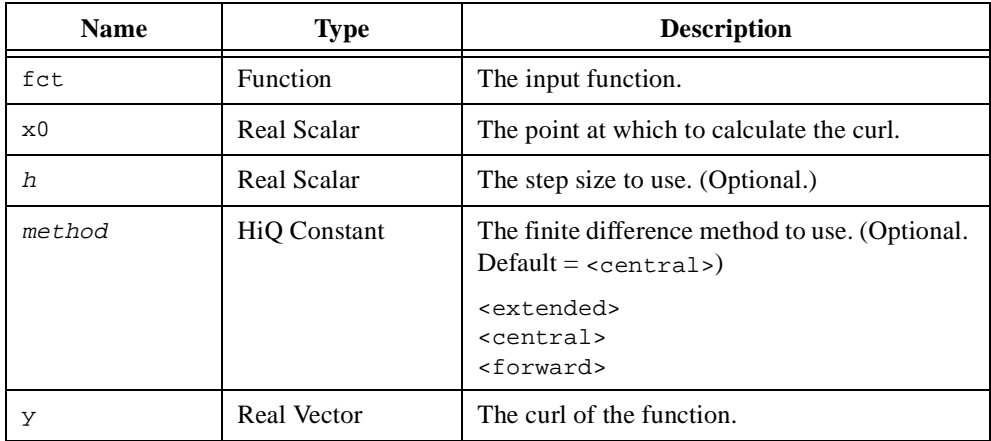

### **Comments**

Given a vector field **v** defined in three-dimensional space

**v** = **v**(*x*, *y*, *z*) =  $v_x(x, y, z)$ **i** +  $v_y(x, y, z)$ **j** +  $v_z(x, y, z)$ **k** 

the curl of the vector field **v** is defined by the following equation.

curl 
$$
\mathbf{v} = \nabla \times \mathbf{v} = \left(\frac{\partial v_z}{\partial y} - \frac{\partial v_y}{\partial z}\right)\mathbf{i} + \left(\frac{\partial v_x}{\partial z} - \frac{\partial v_z}{\partial x}\right)\mathbf{j} + \left(\frac{\partial v_y}{\partial x} - \frac{\partial v_x}{\partial y}\right)\mathbf{k}
$$

If the step size is equal to zero, HiQ chooses an appropriate step size based on the precision of your computer.

The forward, central, and extended central difference methods result in finite difference approximations of order one, two, and four respectively.

## **Examples**

## **Computing the local angular velocity in a moving fluid.**

```
// Compute the local angular velocity at point P in a fluid
// moving with velocity field v.
// Define the velocity field.
v = {f:x: "x[1]*basis(3, «kronecker», 2)"};// Generate a computation point for the angular velocity.
point = createVector(3, xandom, -5, 5);// Compute the angular velocity.
velocity = .5*curl(v, point);
```
### **See Also**

[div](#page-319-0), [gradient](#page-383-0), [laplacian](#page-425-0)

# **date**

#### **Purpose**

Returns the current date.

### **Usage**

[today, year, month, day, dayOfWeek, dayOfYear] = date(format)

## **Parameters**

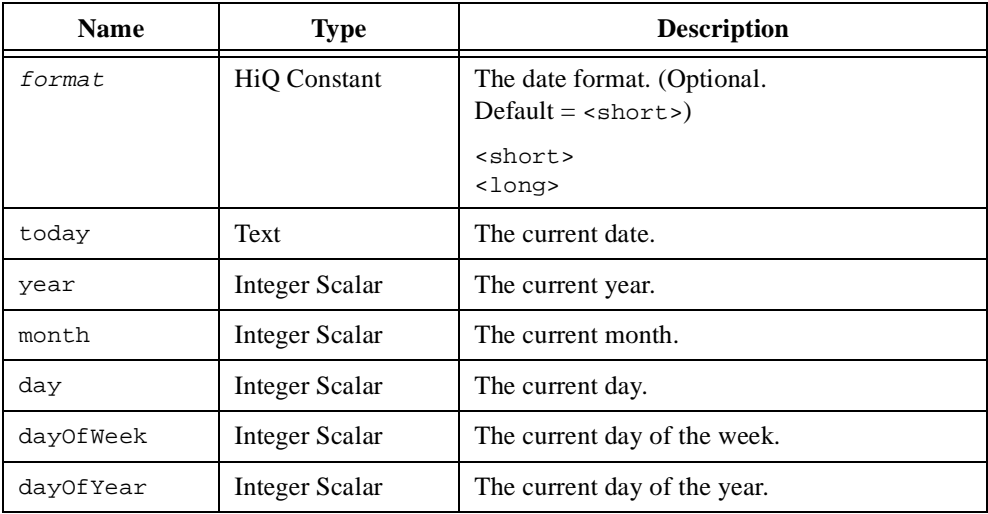

### **Comments**

This function creates a text object containing the current month, day, and year formatted in either a short or long form. For example, the following script returns the short formatted text 11/19/1996.

 $today = date()$ ;

The following script returns the long formatted text Tuesday, November 19, 1996.

today = date(<long>);

### **See Also**

[time](#page-543-0), [timer](#page-544-0), [wait](#page-568-0)

# **dawson**

### **Purpose**

Computes the Dawson integral.

### **Usage**

 $y = dawson(x)$ 

# **Parameters**

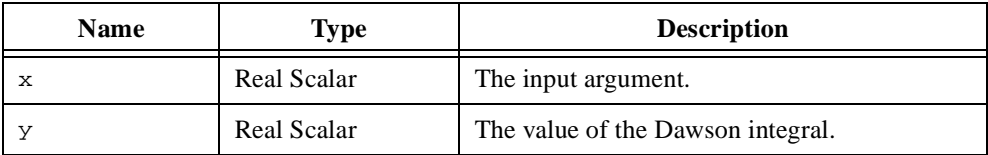

### **Comments**

The Dawson's integral function is defined as

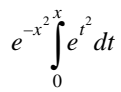

# **Examples**

# **Computing the error function of a purely imaginary value.**

```
// Compute the error function of a purely imaginary value using
// the Dawson integral.
// Create the imaginary scalar.
z.i = random(-5, 5);// Compute the exponential component to the formula.
erfz.i = 2*exp(z.i*z.i)/sqrt(<pi>);// Factor in the Dawson component to get the result.
erfz.i = erfz.i*dawson(z.i);
```
### **See Also**

```
erf, erfc, fCosI, fSinI
```
# **degree**

# **Purpose**

Computes the effective degree of a polynomial.

# **Usage**

n = degree(p, tolr)

# **Parameters**

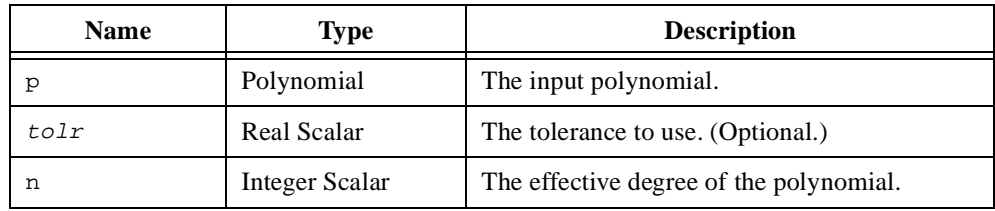

## **See Also**

[inv](#page-412-0), [compose](#page-263-0), [pow](#page-469-0)

# **deleteFile**

### **Purpose**

Deletes a file from hard disk.

### **Usage**

```
deleteFile(fileName)
```
# **Parameters**

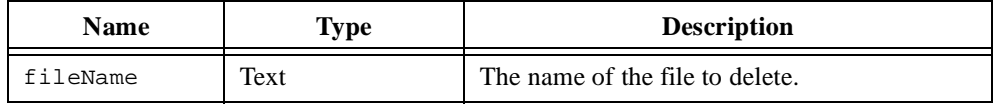

# **Comments**

You can include the path name to fully specify the location. If you do not specify the path name then HiQ uses the current directory.

# **See Also**

[close](#page-262-0), [open](#page-451-0), [renameFile](#page-485-0)

# **derivative**

### **Purpose**

Computes the derivative of a function or polynomial.

# **Usage**

Computes the *n*-th derivative of a function.  $y =$  derivative(fct, x, n, h)

Computes the first derivative of a function using the specified difference method.  $y =$  derivative(fct, x, 1, h, method)

Creates the *n*-th derivative polynomial object of another polynomial object. yPoly = derivative(xPoly, <sup>n</sup>)

Computes the derivative of a signal.

 $w =$  derivative(v, h, vInit, vFinal)

# **Parameters**

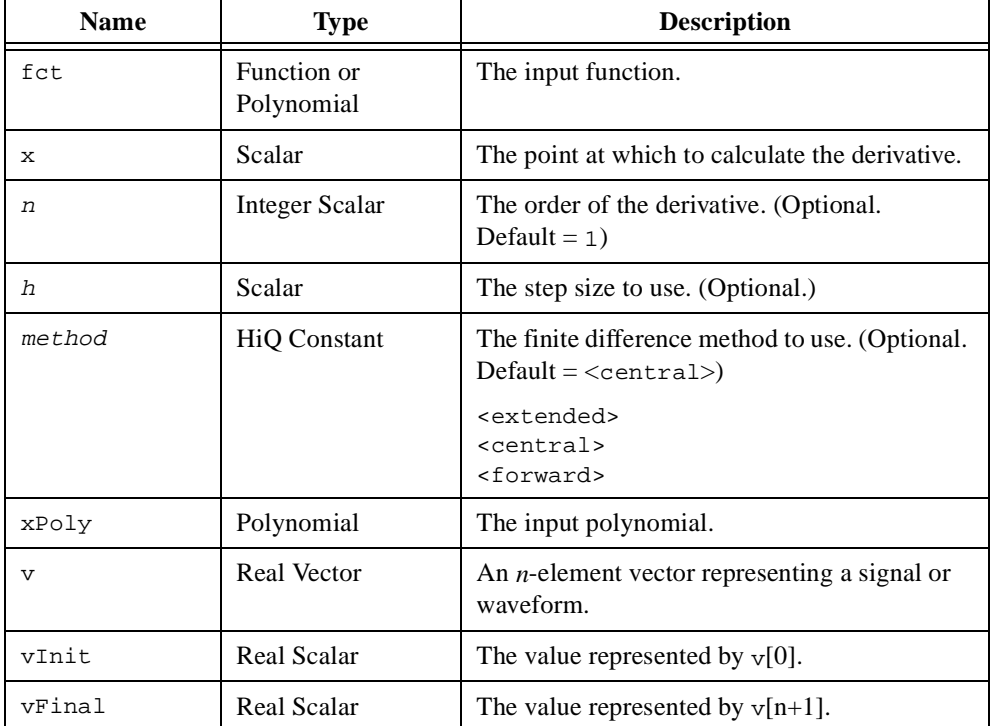

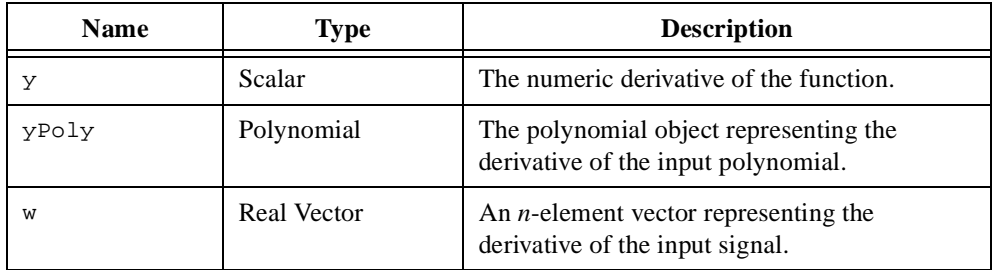

#### **Comments**

HiQ uses different methods for computing the derivative depending on how you use the function.

```
y = derivative(fct, x, n);
```
HiQ computes the n<sup>th</sup> derivative as accurately as possible using an extrapolation to a limit. This method uses several different step sizes to calculate intermediate derivatives and relies on the convergence of these derivatives to the final answer.

y = derivative(fct, x, n, stepsize);

HiQ computes the n<sup>th</sup> derivative using the central difference method. If the step size is equal to zero, HiQ chooses an appropriate step size based on the precision of your computer.

 $y =$  derivative(fct, x, 1, stepsize, method);

HiQ computes the first derivative using the specified difference method. If the step size is equal to zero, HiQ chooses an appropriate step size based on the precision of your computer.

The forward, central, and extended central difference methods result in finite difference approximations of order one, two, and four respectively.

### **Examples**

### **Illustrating the second derivative relationships of the Airy function.**

```
// Show the second derivative relationships for the airy function,
// i.e., d2f/dx2 = x*F where F = Ai(x) or Bi(x).
// Grab a random evaluation point.
x = \text{random}(-5, 5);// Compute the airy functions at the evaluation point.
[ai, bi] = airy(x);
```

```
// Generate an individual function to compute the second derivatives.
Ai = {f:x: "airy(x)"};Bi = {f:x: "[, bix] = airy(x); return bix;"};
// Compute the second derivative for each at the evaluation point.
d2Ai = derivative(Ai, x, 2);
d2Bi = derivative(Bi, x, 2);
// Compute the difference in the two computations.
diffAi = d2Ai - ai*xi;
diffBi = d2Bi - bi*x;// Show the results.
message("Difference in Ai(x) = " + totext(diffAi));message("Difference in Bi(x) = " + totext(diffBi));
```
#### **See Also**

[gradient](#page-383-0), [hessian](#page-389-0), [integrate](#page-404-0), [jacobian](#page-419-0), [laplacian](#page-425-0), [partia](#page-460-0)l

# **det**

### **Purpose**

Computes the determinant of a matrix.

### **Usage**

 $y = det(A)$ 

# **Parameters**

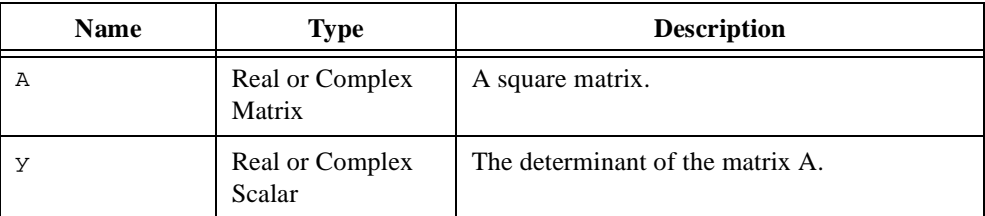

# **Comments**

HiQ uses various algorithms to compute the determinant depending on the structural properties of **A**. Computing the determinant of lower or upper triangular matrices is faster than computing the determinant of a matrix having rectangular structure.

Although the determinant of a matrix is the most important invariant of a square matrix, you should not use it as a measure of matrix singularity or matrix conditioning. For example, a well-conditioned matrix may have a small determinant. You should use functions rank and cond to determine these properties.

# **See Also**

[rank](#page-478-0), [trace](#page-562-0)

# <span id="page-312-0"></span>**diag**

#### **Purpose**

Creates a diagonal matrix or extracts diagonal elements from a matrix.

### **Usage**

Creates a matrix containing the specified diagonal elements.  $D = diag(a, p)$ 

Returns the specified diagonal of a matrix.

 $d = diag(A, p)$ 

Sets the values of the specified diagonal of a matrix.

 $D = diag(A, a, p)$ 

### **Parameters**

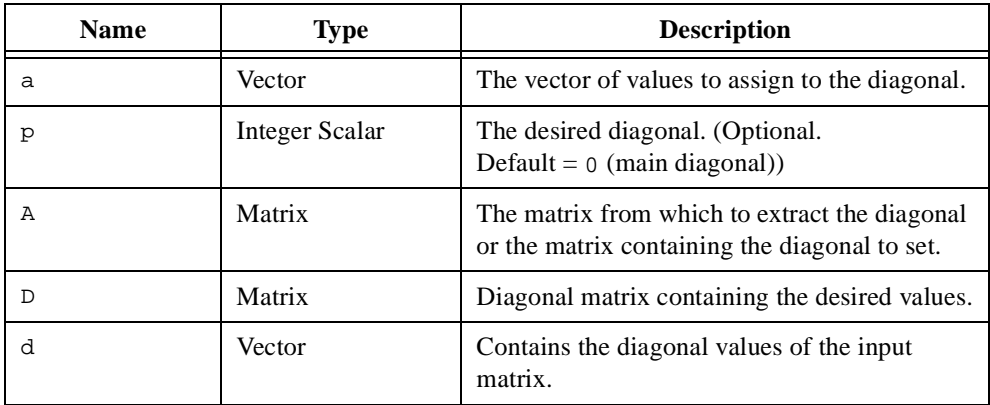

## **Comments**

For the cases where the optional parameter  $p$  is specified, a positive  $p$  indicates a superdiagonal and a negative  $p$  indicates a sub-diagonal. For example,  $p = -1$  indicates the diagonal immediately below the main diagonal.

### **See Also**

[createMatrix](#page-284-0), [createVector](#page-296-0)

# **digamma**

#### **Purpose**

Computes the digamma (psi) function.

#### **Usage**

 $y =$ digamma $(x)$ 

### **Parameters**

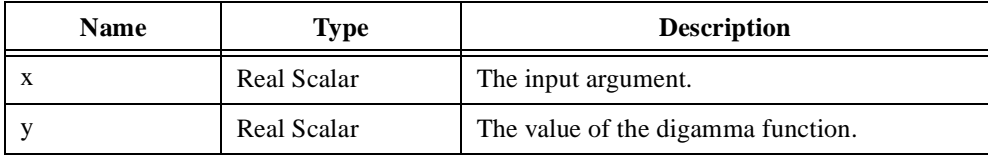

#### **Comments**

The digamma function (psi function) is defined by the following equation.

$$
\Psi(x) = \frac{d \ln(\Gamma(x))}{dx} = \frac{1}{\Gamma(x)} \frac{d\Gamma(x)}{dx}
$$

### **Examples**

**Computing the Bateman's G function and the derivative of the gamma function.**

```
// Use the digamma function to compute the Bateman's G function
// and the derivative of the gamma function.
// Choose the evaluation point for the Bateman's G function.
x = random(-5, 5);// Define the G function in terms of digamma().
G = {f:x: "digamma(.5*(x+1.0)) - digamma(.5*x)"}// Compute the Bateman's G function at the evaluation point.
y = G(x);
```

```
// Compute the derivative of the gamma function at x.
dGamma = gamma(x) * digamma(x);
```
### **See Also**

[beta](#page-249-0), [gamma](#page-369-0)

# **diln**

# **Purpose**

Computes the dilogarithm function (Spence's Integral).

### **Usage**

 $y = \text{diln}(x)$ 

# **Parameters**

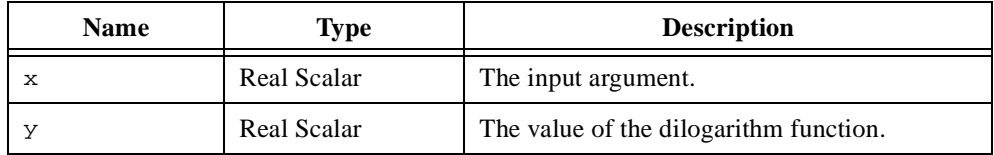

# **Comments**

The dilogarithm (Spence's integral) function is defined by the following equation.

$$
\operatorname{diln}(x) = -\int_{1}^{x} \frac{\ln(t)}{t-1} dt
$$

## **See Also**

[ln](#page-427-0)

# **dim**

#### **Purpose**

Returns the dimensions of a vector or matrix.

### **Usage**

```
Returns the size of a vector.
    m = \dim(a)
```
Returns the row, column, and lower and upper bandwidth dimensions of a matrix.  $[m, n, mb, nb] = dim(A)$ 

# **Parameters**

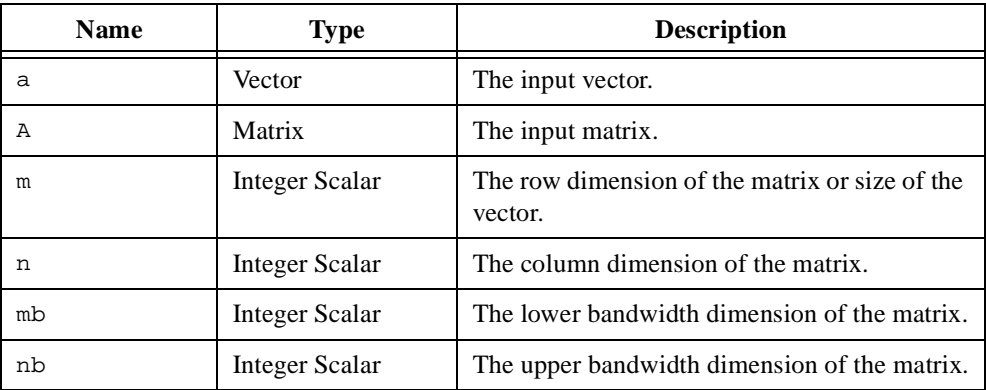

# **Comments**

If **a** is a vector, the column dimension, upper bandwidth, and lower bandwidth are returned as 0.

The function dim returns the lower and upper bandwidths of the matrix based on the structural properties of the matrix, not the values of the elements. To compute the lower and upper bandwidths of the matrix based on the values of the elements, use the function bandwidth.

# **Examples**

# **Determining the most efficient matrix storage type.**

```
// Given a real matrix A storing all elements, convert the 
// matrix to the storage type that is most efficient. 
project A;
```

```
// Compute the current bandwidths of the adjusted matrix.
// The second input treats elements within an epsilon
// neighborhood of zero as zero.
[mb, nb] = bandwidth(A, <i>epsilon)</i>);// To compute the number of stored elements in the matrix,
// get the matrix dimensions.
[m, n] = \dim(A);// Select the storage type that would be most efficient.
if (m == n \& (mb == 0 || nb == 0)) then
   // The most efficient matrix type could be triangular...
   if (.5*(m+1) < mb+nb+1) then
      if (mb == 0) then
          matrixType = <upperTri>;
      else
          matrixType = <lowerTri>;
      end if;
      else if (mb+nb+1 < m) then
          matrixType = <b>band</b>;
      else
          matrixType = <rect>;
      end if;
   else if (mb+nb+1 < m) then
      matrixType = <band>;
   else
      matrixType = <rect>;
   end if;
   // Now that the optimal storage type is known, convert
   // the matrix.
   if matrixType == <band> then
      A = convert(A, matrixType, mb, nb);else
      A = convert(A, matrixType);
   end if;
```
#### **See Also**

[bandwidth](#page-239-0), [createMatrix](#page-284-0), [createVector](#page-296-0)

# **dist**

### **Purpose**

Computes the distance between two vectors or matrices.

### **Usage**

Computes the distance between two vectors.  $x = dist(a, b, vType)$ 

Computes the distance between two vectors using the p-norm.

```
x = dist(a, b, <b>Lp</b>), p)
```
Computes the distance between two vectors using the weighted Euclidean norm.  $x = dist(a, b, *LUW*), w)$ 

Computes the distance between two matrices.

```
x = dist(A, B, mType)
```
## **Parameters**

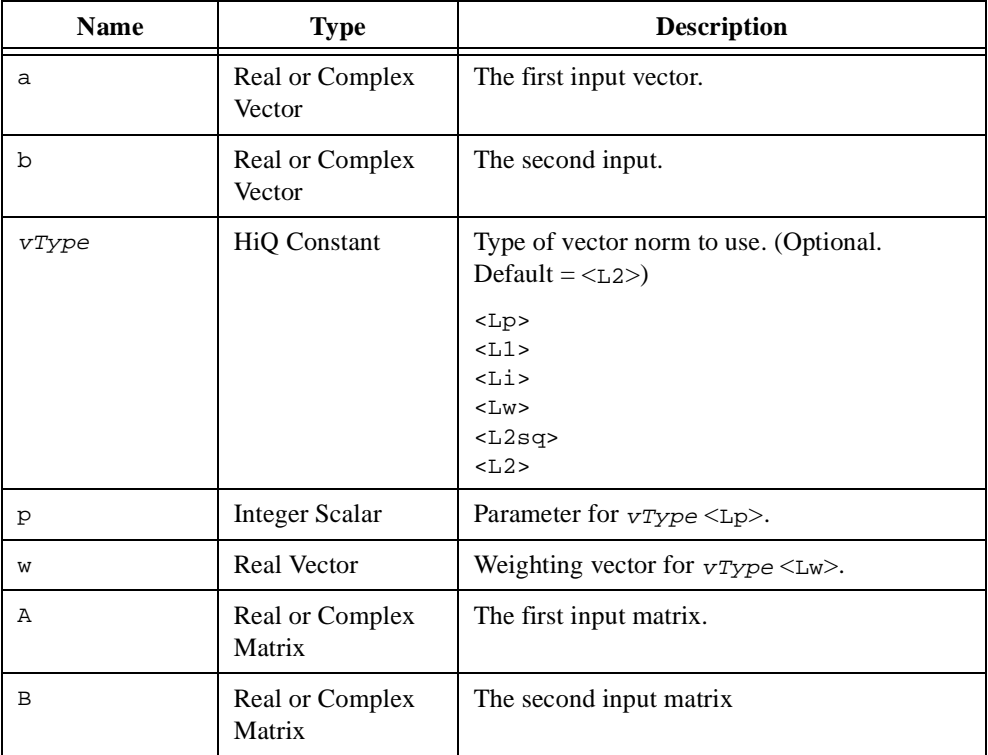

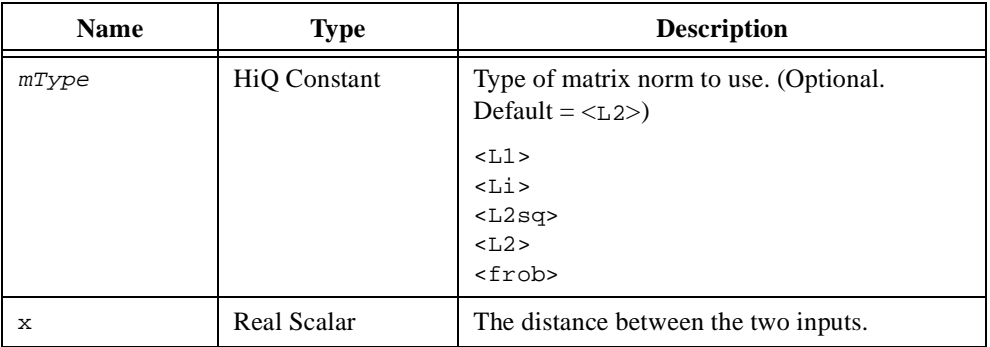

#### **Comments**

In a Euclidean vector space, distance between two points (vectors) in the space is often defined as the Euclidean norm of the difference between the two points (vectors).

$$
\text{dist}(a, b) = \|\mathbf{a} - \mathbf{b}\|_2
$$

You can extend this concept by choosing different types of norms or different objects for the elements of the space. For example, an element in an  $m \times n$  vector space is an  $m \times n$  matrix and you can define the notion of distance as the Frobenius norm of the difference between two matrices. Refer to the description of the function [nor](#page-438-0)m for more information.

# **See Also**

[cond](#page-264-0), [norm](#page-438-0)

# <span id="page-319-0"></span>**div**

### **Purpose**

Computes the divergence of a three-dimensional vector field.

### **Usage**

 $y = div(fct, x0, h, method)$ 

# **Parameters**

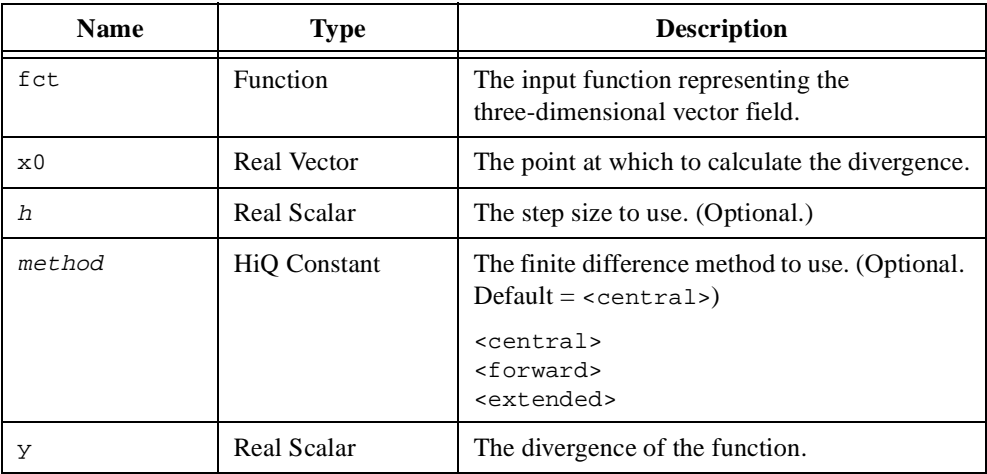

### **Comments**

Given a vector field **v** defined in three-dimensional space

 $$ 

the divergence of the vector field **v** is defined by the following equation.

$$
\text{div } \mathbf{v} = \nabla \cdot \mathbf{v} = \frac{\partial v_x}{\partial x} + \frac{\partial v_y}{\partial y} + \frac{\partial v_z}{\partial z}
$$

If the step size is equal to zero, HiQ chooses an appropriate step size based on the precision of your computer. The forward, central, and extended central difference methods result in finite difference approximations of order one, two, and four respectively.

### **See Also**

[curl](#page-302-0), [gradient](#page-383-0), [laplacian](#page-425-0)

# **divide**

# **Purpose**

Computes the ratio of two polynomials.

### **Usage**

```
[quotient, remainder] = divide(p, q)
```
## **Parameters**

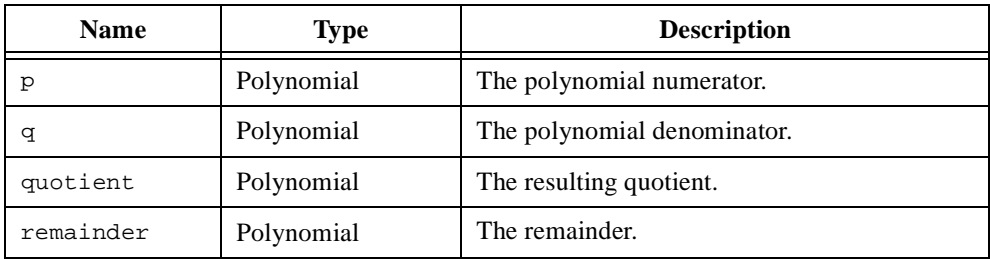

# **Comments**

This function returns the remainder while the division operator does not.

### **See Also**

[compose](#page-263-0), [inv](#page-412-0)

# <span id="page-321-0"></span>**dot**

### **Purpose**

Computes the dot product of two vectors.

# **Usage**

Computes dot product of two vectors.  $z = dot(x, y)$ 

Computes the weighted dot product of two vectors.

 $z = dot(x, A, y)$ 

# **Parameters**

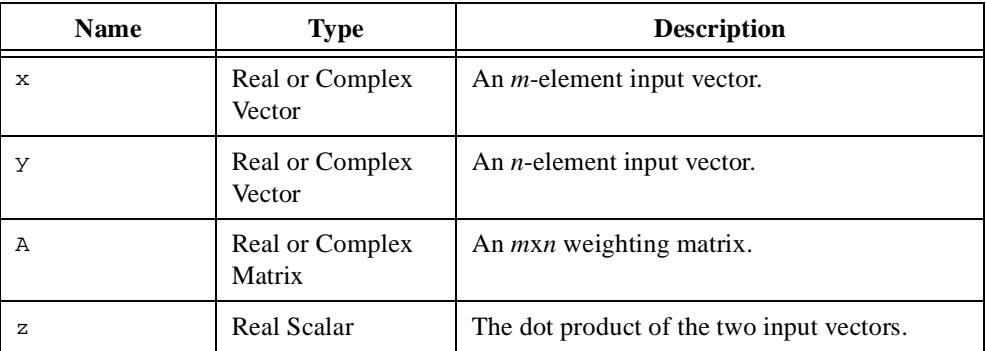

# **Comments**

The dot product (scalar product or inner product) of two *n*-element vectors **a** and **b** is defined by the following equation.

$$
\mathbf{a} \cdot \mathbf{b} = \sum_{i=1}^{n} a_i b_i
$$

# **See Also**

[cross](#page-299-0)

# **eigen**

#### **Purpose**

Computes the eigenvalues and eigenvectors of a matrix.

### **Usage**

Computes the eigenvalues and eigenvectors of a matrix.  $[e, V] = eigen(A, aType)$ 

Computes the generalized eigenvalues and eigenvectors of a matrix.

```
[e, V] = eigen(A, B)
```
### **Parameters**

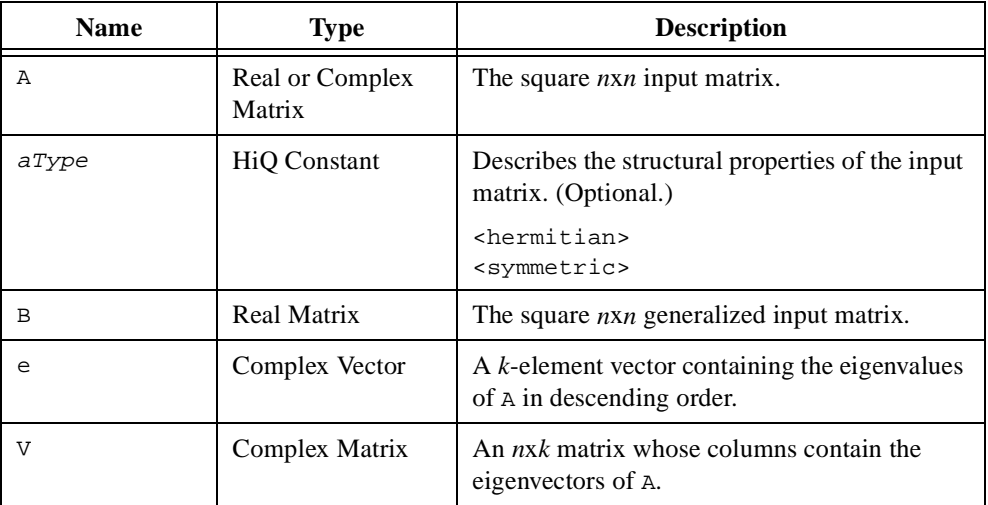

### **Comments**

A scalar  $\lambda$  is an eigenvalue of the  $n \times n$  matrix **A** if there exists a nonzero vector **x** such that,

#### **Ax** = λ**x**

The nonzero vector **x** is called an eigenvector of **A** and is associated with the eigenvalue  $\lambda$ . The set of *n* eigenvalues is called the spectrum of **A**. If **A** is a real matrix, complex eigenvalues always occur in complex conjugate pairs and the eigenvectors are complex. If **A** is a real symmetric matrix, the eigenvalues and eigenvectors are real. If **A** is a complex Hermitian matrix, the eigenvalues are real and the eigenvectors are real or complex. The columns of the return matrix **X** contain the *n* normalized eigenvectors corresponding to the *n* eigenvalues.

If the eigenvalues are distinct, the matrix of eigenvectors **X** can be used to perform the similarity transformation

$$
\mathbf{X}^{-1}\mathbf{A}\mathbf{X} = \Lambda
$$

where  $\Lambda$  is a diagonal matrix containing the eigenvalues along the main diagonal. If some eigenvalues are repeated but the eigenvectors are distinct, the above similarity transformation is still valid.

If some of the eigenvalues and eigenvectors are repeated, the matrix of eigenvectors **X** can be used to perform the similarity transformation

$$
\mathbf{X}^{-1}\mathbf{A}\mathbf{X} = \mathbf{J}
$$

where **J** is a block-diagonal matrix in the Jordan form

$$
\begin{bmatrix} \mathbf{J}_1 & 0 & \dots & 0 \\ 0 & \mathbf{J}_2 & & \vdots \\ \vdots & & \ddots & 0 \\ 0 & \dots & 0 & \mathbf{J}_p \end{bmatrix}
$$

 $J_i$  are Jordan blocks in the form

$$
\begin{bmatrix}\n\lambda_j & 1 & \dots & 0 \\
0 & \lambda_j & \ddots & \vdots \\
\vdots & & \ddots & 1 \\
0 & \dots & 0 & \lambda_j\n\end{bmatrix}
$$

and *p* is the number of distinct eigenvalues.

HiQ uses a QR algorithm with balancing, Hessenberg reduction, and implicit double shifting to solve the eigenvalue problem. The algorithm is iterative and may generate an error if convergence is poor.

If you specify a value of  $\leq$  symmetric  $>$  or  $\leq$  hermitian $>$  for the parameter a Type, HiQ uses the lower triangular portion of the matrix to compute the eigenvalues.
The generalized eigenvalue problem is defined as

$$
\mathbf{A}\mathbf{x} = \lambda \mathbf{B}\mathbf{x}
$$

where **B** is an  $n \times n$  matrix. The matrix **A** has *n* eigenvalue and eigenvector pairs only if **B** has full rank. If **B** is rank deficient, the actual number of eigenvalues computed might be less than *n*. HiQ uses a QZ algorithm to solve the generalized eigenvalue problem.

This function executes significantly faster when you request only the eigenvalues as in the following script.

 $z = eigen(A);$ 

#### **See Also**

[eigenDom](#page-325-0), [eigenSel](#page-327-0), [SVD](#page-537-0)

# <span id="page-325-0"></span>**eigenDom**

#### **Purpose**

Computes the dominant eigenvalue and eigenvector of a matrix.

#### **Usage**

 $[e, x, nIter] = eigenDom(A, tolr, iterMax, aType)$ 

# **Parameters**

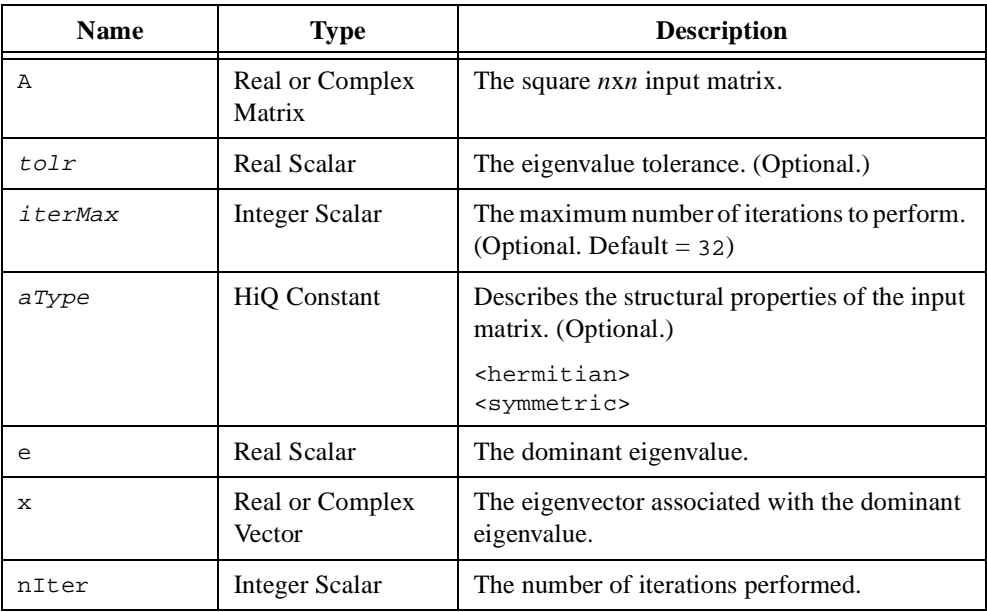

#### **Comments**

An eigenvalue $\lambda_d$  is the dominant (or principle) eigenvalue of the  $n \times n$  matrix **A** if

$$
|\lambda_d| > |\lambda_i|, i = 1, n; i \neq d
$$

where  $\lambda_i$  is an eigenvalue of **A**. This function uses the iterative power method for calculating the dominant eigenvalue and returns after the maximum number of iterations has occurred or the specified tolerance has been achieved. The tolerance is a measure of how the eigenvalue solution is changing between each iteration, not a measure of closeness to the actual value of the dominant eigenvalue. If HiQ generates an error message about a convergence problem, the tolerance and maximum iteration values might be too restrictive, the matrix **A** might lack a dominant eigenvalue, or the dominant eigenvalue might be too close to the other eigenvalues. The output parameter  $n\text{Iter gives an indication of the rate of convergence.}$ 

Calling this function several times might produce different results because the algorithm uses random numbers. You can use the function seed to control the random sequence and ensure repeatable results.

If **A** is real symmetric or complex Hermitian, HiQ uses the symmetric power method. If **A** is real, the dominant eigenvalue and eigenvector are real. The symmetric power method uses Rayleigh quotients

$$
\lambda_i = \frac{(A v_i, v_i)}{\|v_i\|}
$$

to estimate the dominant eigenvalue. Although each iteration requires more memory than the power method, the rate of convergence is twice as fast. This method also works for non-symmetric matrices, but the rate of convergence is the same as the power method.

#### **See Also**

[eigen](#page-322-0), [eigenSel](#page-327-0)

# <span id="page-327-0"></span>**eigenSel**

#### **Purpose**

Computes the eigenvalue closest to a specified value and its corresponding eigenvector.

#### **Usage**

Computes the eigenvalue and associated eigenvector closest to a specified value. [e, v, nIter] = eigenSel(A, e0, tolr, iterMax, nLUD)

Computes the generalized eigenvalue and associated eigenvector closest to a specified value.  $[e, v, nIter] = eigensel(A, B, e0, tolr, iterMax, nLUD)$ 

# **Parameters**

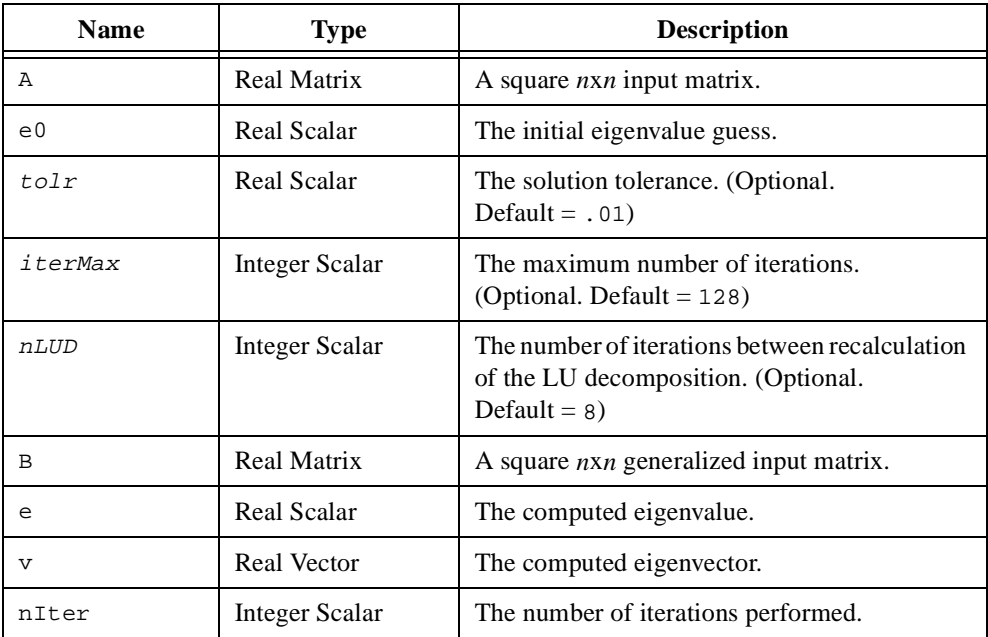

# **Comments**

This function uses the inverse iteration method to find the real eigenvalue in the neighborhood of the initial guess and returns after the maximum number of iterations has occurred or the specified tolerance has been achieved. Each time HiQ updates the eigenvalue guess, the algorithm performs an LU decomposition to obtain the corresponding eigenvector. The algorithm might converge more quickly if the LUD decomposition is not performed at each iteration. You control how often the LUD decomposition occurs with the input parameter nLUD. An update rate of eight *k*=8 should provide good performance and quicker

convergence. The results could be different on subsequent runs because the algorithm depends on a random number generator. You can use the function seed to control the random sequence and ensure repeatable results.

Refer to the function [eigen](#page-322-0) for more information about the eigenvalue and generalized eigenvalue problem.

#### **See Also**

[eigen](#page-322-0), [eigenDom](#page-325-0)

# <span id="page-329-0"></span>**elliptic1**

#### **Purpose**

Computes the elliptic integral of the first kind.

#### **Usage**

 $y =$  ellipticl( $k$ , a)

# **Parameters**

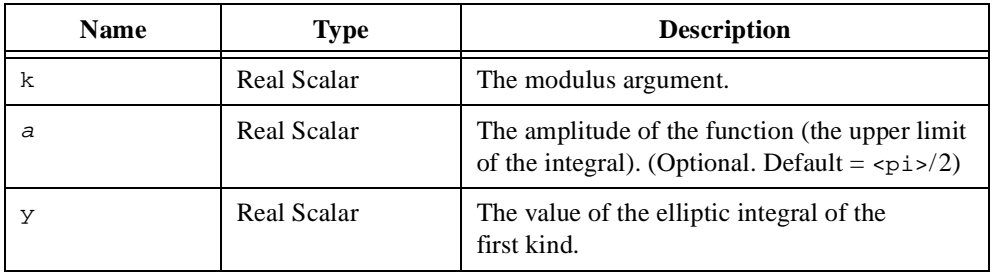

#### **Comments**

The elliptic integral of the first kind is defined by the following equation.

$$
F(k, a) = \int_{0}^{a} \frac{1}{\sqrt{1 - k \sin^2 \theta}} d\theta
$$

The parameter *k* is called the modulus and the upper limit of the integral *a* is called the amplitude. The complete elliptic integral of the first kind is defined by the previous equation when the amplitude  $a = \pi/2$ .

# **See Also**

[elliptic2](#page-330-0), [ellipticJ](#page-331-0)

# <span id="page-330-0"></span>**elliptic2**

#### **Purpose**

Computes the elliptic integral of the second kind.

#### **Usage**

 $y =$  elliptic2( $k$ , a)

### **Parameters**

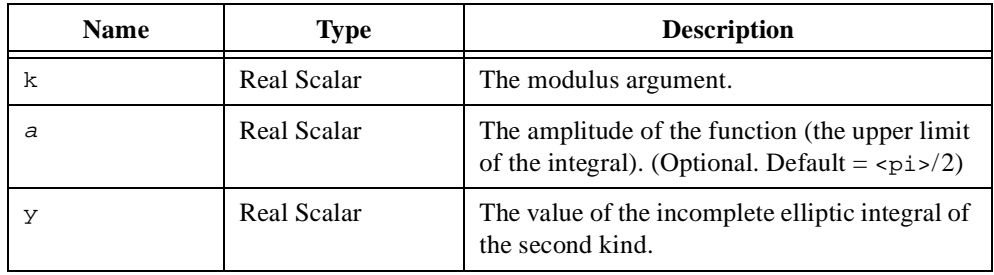

#### **Comments**

The elliptic integral of the second kind is defined by the following equation.

$$
F(k, a) = \int_{0}^{a} \sqrt{1 - k \sin^2 \theta} d\theta
$$

The parameter *k* is called the modulus and the upper limit of the integral *a* is called the amplitude. The complete elliptic integral of the second kind is defined by the previous equation when the amplitude  $a = \pi/2$ .

# **See Also**

[elliptic1](#page-329-0), [ellipticJ](#page-331-0)

# <span id="page-331-0"></span>**ellipticJ**

# **Purpose**

Computes the Jacobi elliptic functions.

### **Usage**

```
[cn, dn, sn] = ellipticJ(x, k)
```
# **Parameters**

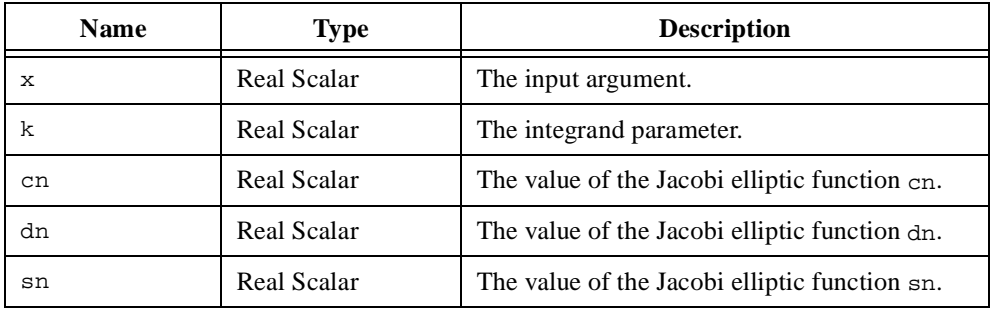

# **Comments**

The three Jacobi elliptic functions are defined by the following equations.

$$
\begin{cases}\ncn(x, k) = \cos(\phi) \\
sn(x, k) = \sin(\phi) \\
dn(x, k) = \sqrt{1 - k \sin^2 \phi}\n\end{cases}
$$
\nwhere  $x = \int_{0}^{\phi} \frac{1}{\sqrt{1 - k \sin^2 \theta}} d\theta$ 

# **See Also**

[elliptic1](#page-329-0), [elliptic2](#page-330-0)

# <span id="page-332-0"></span>**erf**

# **Purpose**

Computes the error function.

#### **Usage**

 $y = erf(x)$ 

# **Parameters**

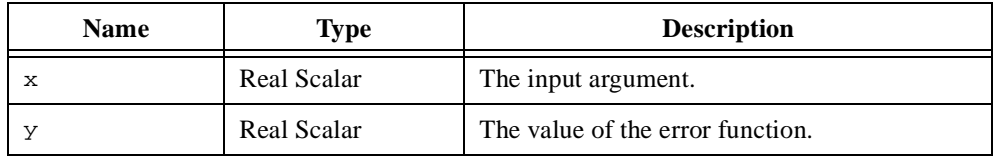

### **Comments**

The error function is defined by the following equation.

$$
\operatorname{erf}(x) = \frac{2}{\sqrt{\pi}} \int_{0}^{x} e^{-t^2} dt
$$

# **See Also**

[dawson](#page-305-0), [erfc](#page-333-0), [fCosI](#page-351-0), [fSinI](#page-368-0)

# <span id="page-333-0"></span>**erfc**

# **Purpose**

Computes the complementary error function.

### **Usage**

 $y = erfc(x)$ 

# **Parameters**

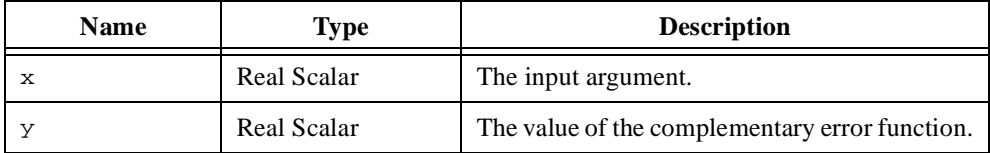

# **Comments**

The complement error function is defined by the following equation.

$$
\operatorname{erfc}(x) = 1 - \operatorname{erf}(x) = \frac{2}{\sqrt{\pi}} \int_{x}^{\infty} e^{-t^2} dt
$$

# **See Also**

[dawson](#page-305-0), [erf](#page-332-0), [fCosI](#page-351-0), [fSinI](#page-368-0)

#### **error**

#### **Purpose**

Displays an error dialog box and terminates a HiQ-Script.

#### **Usage**

error(text)

### **Parameters**

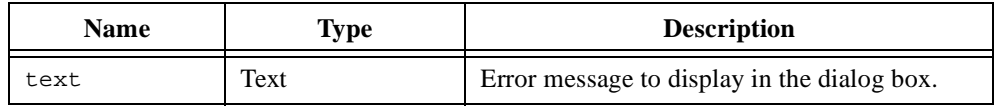

#### **Comments**

The error function displays a run-time error dialog box containing the script name and line number where the error function was called, and the input text. The script terminates after the user clicks on the OK button.

#### **See Also**

[message](#page-435-0), [warning](#page-569-0)

#### **eval**

#### **Purpose**

Evaluates a polynomial or single-valued function at the given input value.

#### **Usage**

Evaluate a polynomial at the given input value.  $Z = eval(poly, X)$ 

Evaluate a single-valued function at the given input values on an element-by-element basis.  $Z = eval(fct, Y1, Y2, Y3)$ 

Evaluate a single-valued function at the given matrix object.

```
Z = eval(fcts, Y, <object>)
```
### **Parameters**

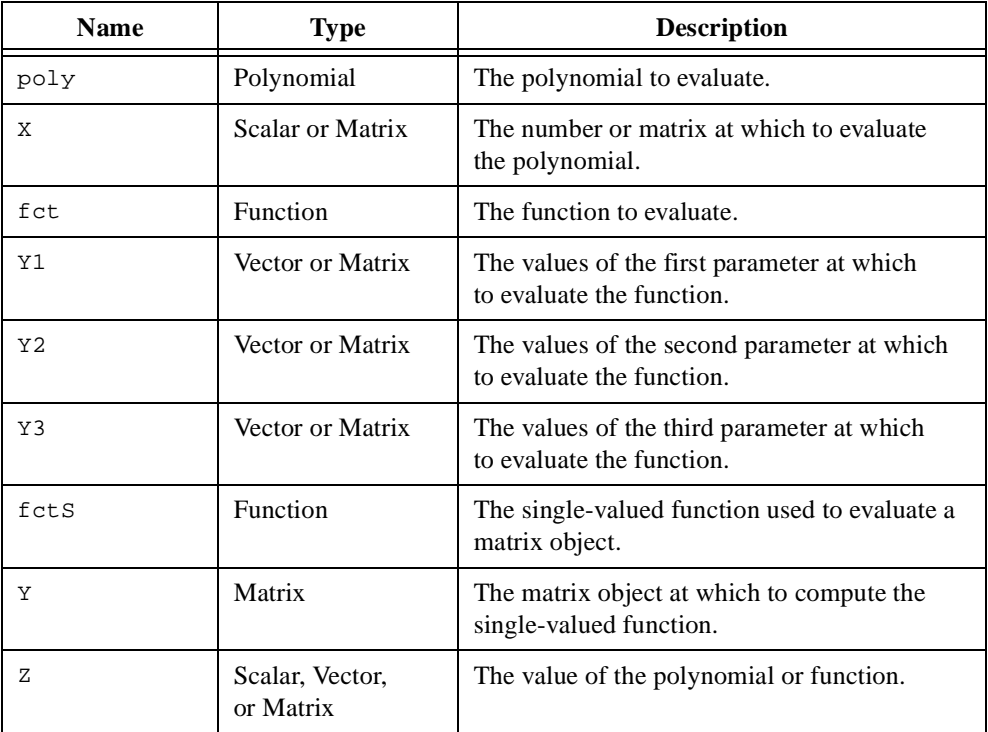

#### **Comments**

For built-in functions or user-defined functions, eval computes the element-by-element result for any combinations of up to three function parameters. For example, the following script computes the first order Bessel function of the first kind at several different arguments.

```
x = \{v:1.1, 1.5, 1.9, 2.8, 3.7\}a = \{v:1, 1, 1, 1, 1\}y = eval(besselJ, x, a);
```
The evaluation of a single-valued function at a matrix object is performed based on the following formula.

```
[D, V] = eigen(Y);Z = V * diag(eval(fct,D)) * V^* - 1;
```
#### **See Also**

[evalPoly](#page-337-0)

# <span id="page-337-0"></span>**evalPoly**

#### **Purpose**

Evaluates a polynomial.

#### **Usage**

Evaluates a polynomial object at the desired value.

 $y = evalPoly(p, x)$ 

Evaluates a polynomial of a specific type at a given point.

```
y = evalPoly(x, degree, type)y = evalPoly(x, degree, <aLaguerre>, m)
y = evalPoly(x, degree, <i>factor</i>, <i>r1</i>, <i>r2</i>)
```
# **Parameters**

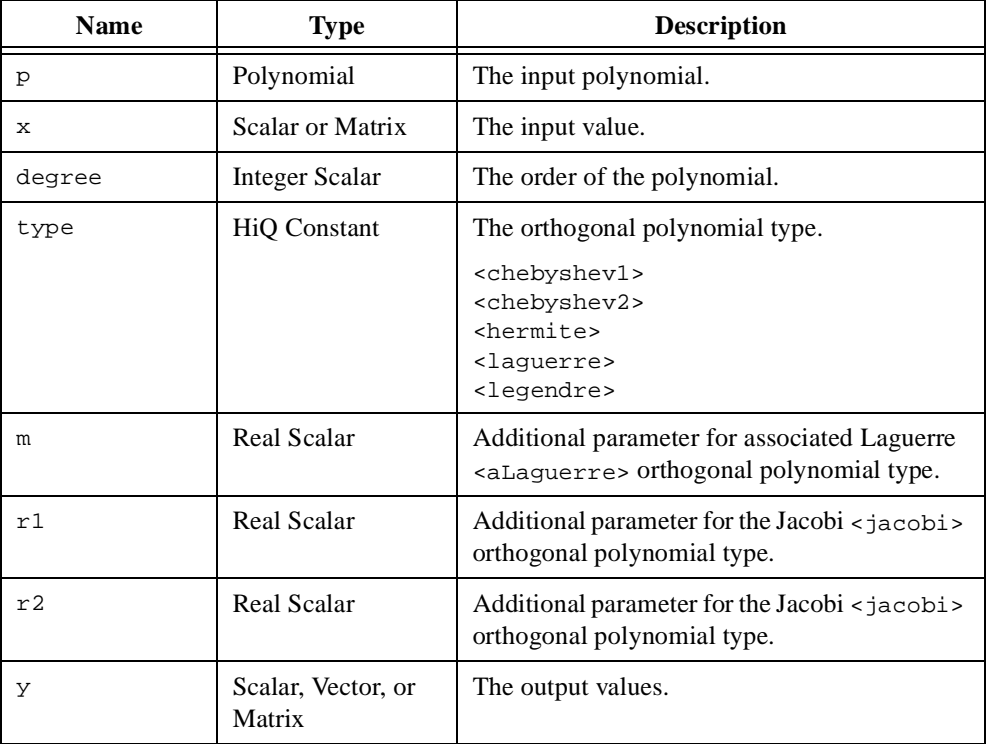

#### **Comments**

Polynomial evaluation using matrices is performed using linear algebra, not on an element-by-element basis.

This function evaluates orthogonal polynomials numerically without creating a polynomial object. Only real scalar objects are valid.

A family of polynomials  $p_i(x)$  are called orthogonal polynomials over the interval  $a < x < b$ if each polynomial in the family satisfies the following equations.

$$
\int_{a}^{b} w(x) p_n(x) p_m(x) dx = 0 \quad \text{if } n \neq m
$$
\n
$$
\int_{a}^{b} w(x) p_n(x) p_n(x) dx = h_n \neq 0
$$

The interval,  $(a, b)$ , and the weighting function,  $w(x)$ , vary depending on the family of orthogonal polynomials.

Chebyshev orthogonal polynomials of the first kind,  $T_n(x)$ , are defined by the integral

$$
\int_{-1}^{1} \frac{1}{\sqrt{1-x^2}} T_n(x) T_n(x) dx = \begin{cases} \frac{\pi}{2} & \text{if } n \neq 0 \\ \pi & \text{if } n = 0 \end{cases}
$$

and follow the recurrence relationship

$$
T_0(x) = 1
$$
  
\n
$$
T_1(x) = x
$$
  
\n
$$
T_n(x) = 2xT_{n-1}(x) - T_{n-2}(x) \text{ where } n = 2, 3, ...
$$

Chebyshev orthogonal polynomials of the second kind,  $U_n(x)$ , are defined by the integral

$$
\int_{-1}^{1} \sqrt{1-x^2} U_n(x) U_n(x) dx = \frac{\pi}{2}
$$

and follow the recurrence relationship

$$
U_0(x) = 1
$$
  

$$
U_1(x) = 2x
$$
  

$$
U_n(x) = 2xU_{n-1}(x) - U_{n-2}(x) \text{ where } n = 2, 3, ...
$$

Jacobi orthogonal polynomials (hypergeometric polynomials),  $P_n^{\mu,\nu}(x)$  , are defined by the integral

$$
\int_{-1}^{1} (1-x)^{\mu} (1+x)^{\nu} P_n^{\mu,\nu}(x) P_n^{\mu,\nu}(x) dx = \frac{2^{\mu+\nu+1}}{2n+\mu+\nu+1} \frac{\Gamma(n+\mu+1)\Gamma(n+\nu+1)}{n!\Gamma(n+\mu+\nu+1)}
$$

and follow the recurrence relationship

$$
P_0^{\mu, \nu}(x) = 1
$$
  
\n
$$
P_1^{\mu, \nu}(x) = \frac{(\mu + \nu + 2)}{2}x + \frac{\nu - \mu}{2}
$$
  
\n
$$
P_n^{\mu, \nu}(x) = \frac{(2n + \mu + \nu - 1)[(2n + \mu + \nu - 2)(2n + \mu + \nu)x - \mu^2 + \nu^2]}{2n(n + \mu + \nu)(2n + \mu + \nu - 2)}P_{n-1}^{\mu, \nu}(x) - \frac{(n + \nu - 1)(n + \mu - 1)(2n + \mu + \nu)}{n(n + \mu + \nu)(2n + \mu + \nu - 2)}P_{n-2}^{\mu, \nu}(x) \text{ where } n = 2, 3, ...
$$

µ, *v*

Hermite orthogonal polynomials,  $H_n(x)$ , are defined by the integral

$$
\int_{-\infty}^{\infty} e^{-x^2} H_n(x) H_n(x) dx = \sqrt{\pi} 2^n n!
$$

and follow the recurrence relationship

$$
H_0(x) = 1
$$
  
\n
$$
H_1(x) = x
$$
  
\n
$$
H_n(x) = 2xH_{n-1}(x) - 2nH_{n-2}(x) \text{ where } n = 2, 3, ...
$$

Laguerre orthogonal polynomials,  $L_n(x)$ , are defined by the integral

$$
\int_{0}^{\infty} e^{-x} L_n(x) L_n(x) dx = 1
$$

and follow the recurrence relationship

$$
L_0(x) = 1
$$
  

$$
L_1(x) = -x + 1
$$
  

$$
L_n(x) = \frac{2n - 1 - x}{n} L_{n-1}(x) - \frac{n-1}{n} L_{n-2}
$$
 where  $n = 2, 3, ...$ 

Associated Laguerre orthogonal polynomials,  $L_n^a(x)$ , are defined by the integral

$$
\int_{0}^{\infty} e^{-x} x^{a} L_{n}^{a}(x) L_{n}^{a}(x) dx = \frac{\Gamma(a+n+1)}{n!}
$$

and follow the recurrence relationship

 $L_n^a(x) = \frac{2n+a-1-x}{n}L_{n-1}^a(x) - \frac{n+a-1}{n}L_{n-2}^a$  where  $n = 2, 3, ...$  $L_n^a(x) = 1$  $L_n^a(x) = -x + a + 1$ 

Legendre orthogonal polynomials,  $P_n(x)$ , are defined by the integral

$$
\int_{-1}^{1} P_n(x) P_n(x) dx = \frac{2}{2n+1}
$$

and follow the recurrence relationship

 $P_n(x) = \frac{2n-1}{n} P_{n-1}(x) - \frac{n-1}{n} P_{n-2}$  where  $n = 2, 3, ...$  $P_0(x) = 1$  $P_1(x) = -x + 1$ 

**See Also**

[createPoly](#page-291-0)

# **exp**

### **Purpose**

Computes the exponential function.

#### **Usage**

 $y = exp(x)$ 

# **Parameters**

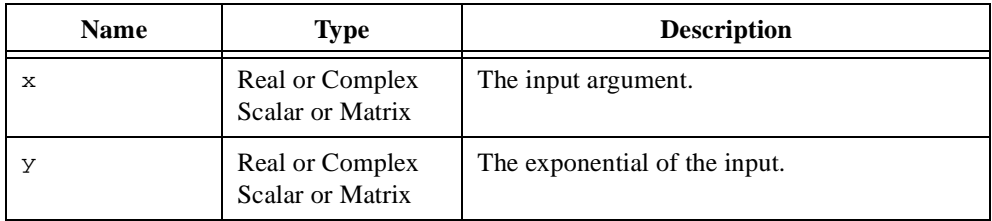

### **Comments**

The exponential function is defined by the following equation.

 $\exp(x) = e^x$ 

# **See Also**

[ln](#page-427-0), [log](#page-428-0)

# **expI**

### **Purpose**

Computes the exponential integral function.

### **Usage**

 $y = expI(x, n)$ 

# **Parameters**

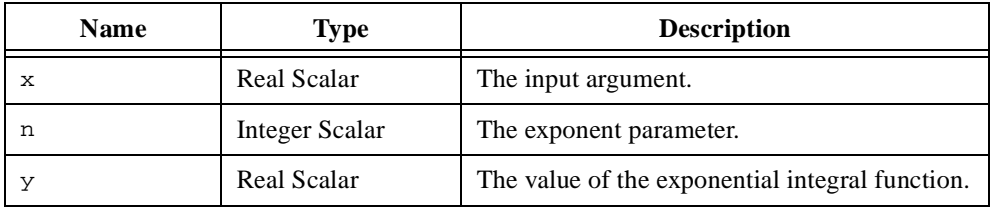

# **Comments**

The exponential integral function is defined by the following equation.

$$
E(x, n) = \int_{1}^{\infty} t^{-n} e^{-xt} dt
$$

# **See Also**

[cosI](#page-276-0), [sinI](#page-511-0)

# **export**

#### **Purpose**

Exports data to a file.

#### **Usage**

export(fid, object, format, progressFct)

### **Parameters**

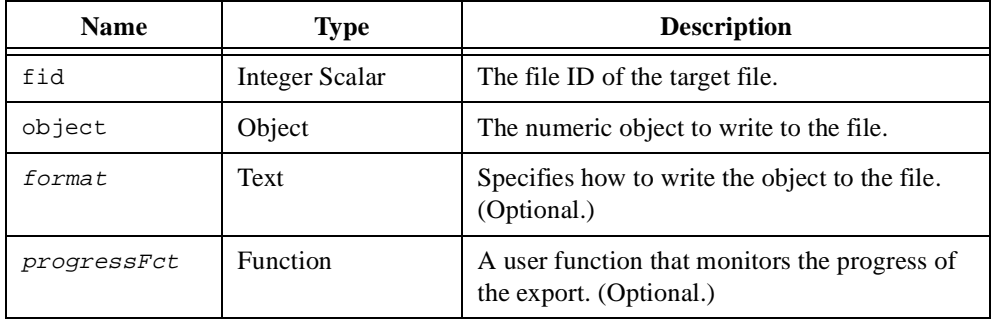

#### **Comments**

HiQ uses the parameter format to convert data from an internal source object to an external target object. For the  $\epsilon_{\text{export}}$  function, the source object is a HiQ object and the target object is a file. HiQ provides predefined constants for the most commonly used data format strings. If you do not provide the parameter format, HiQ exports the data as numeric text.

A format string is composed of three strings describing the external (target) data, the format of the data, and the internal (source) object. These strings are separated by colons (:) as follows.

```
"[ExternalDescr]:[FormatDescr]:[InternalDescr]"
```
Each string is composed of identifiers preceded by a percent sign (%). These strings and their identifiers are described in detail below for the export function.

# **External Description**

The external description string describes how the data is to be stored in the target file. HiQ supports both big endian and little endian byte ordering. The valid identifiers for the external description string are defined in the following table.

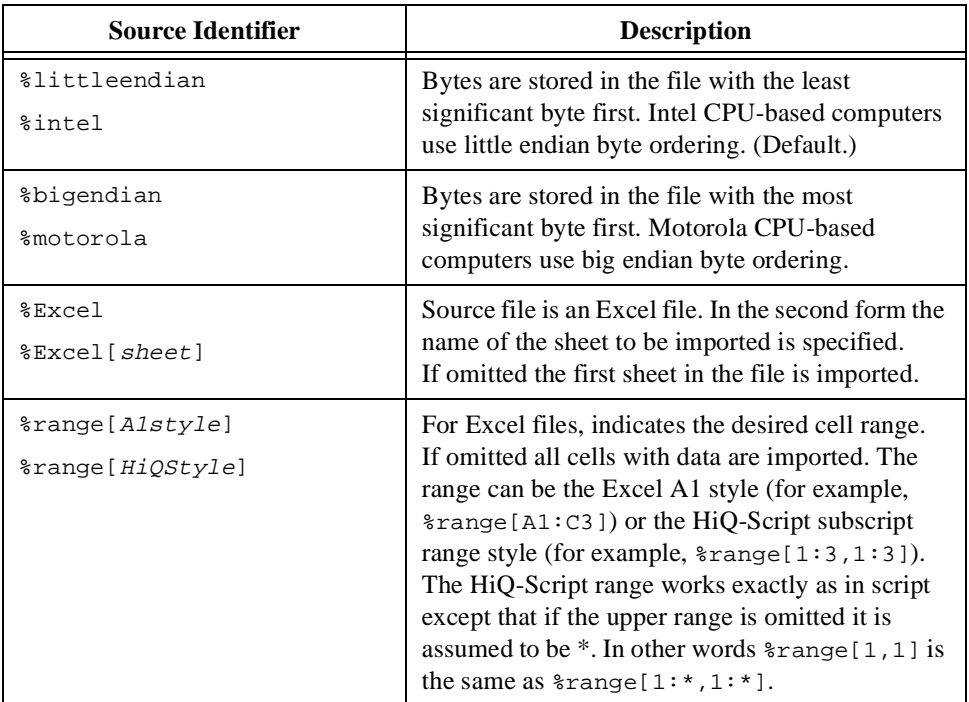

# **Format Description**

The format description string describes how HiQ writes the numeric data to the file. For example, you can specify whether the numeric data is text or binary, whether the data is integer, real, or complex, or the width and precision of a text numeric field. The export wizard **(Notebook»Export Data...)** is a convenient place to learn how the format description string works. In expert mode, you can enter and modify a format string and immediately view the results in the Preview window. The valid identifiers for the format description string are defined in the following table.

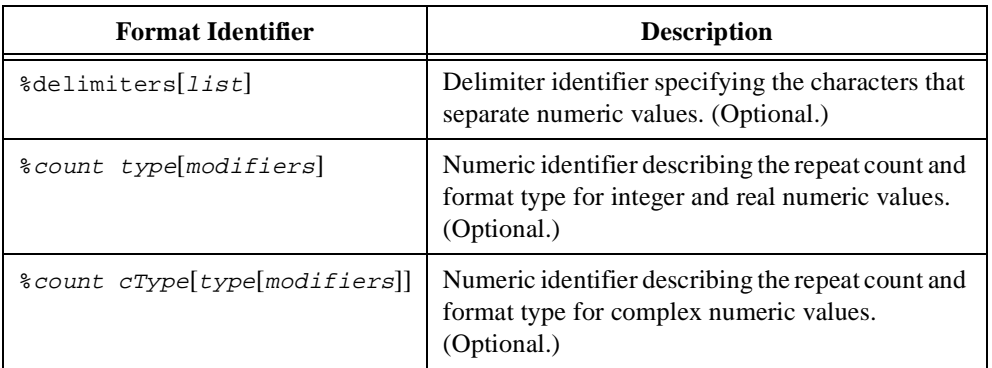

A format description string can have multiple numeric format identifiers but only one delimiter format identifier. The components of a format identifier string are defined in the following table.

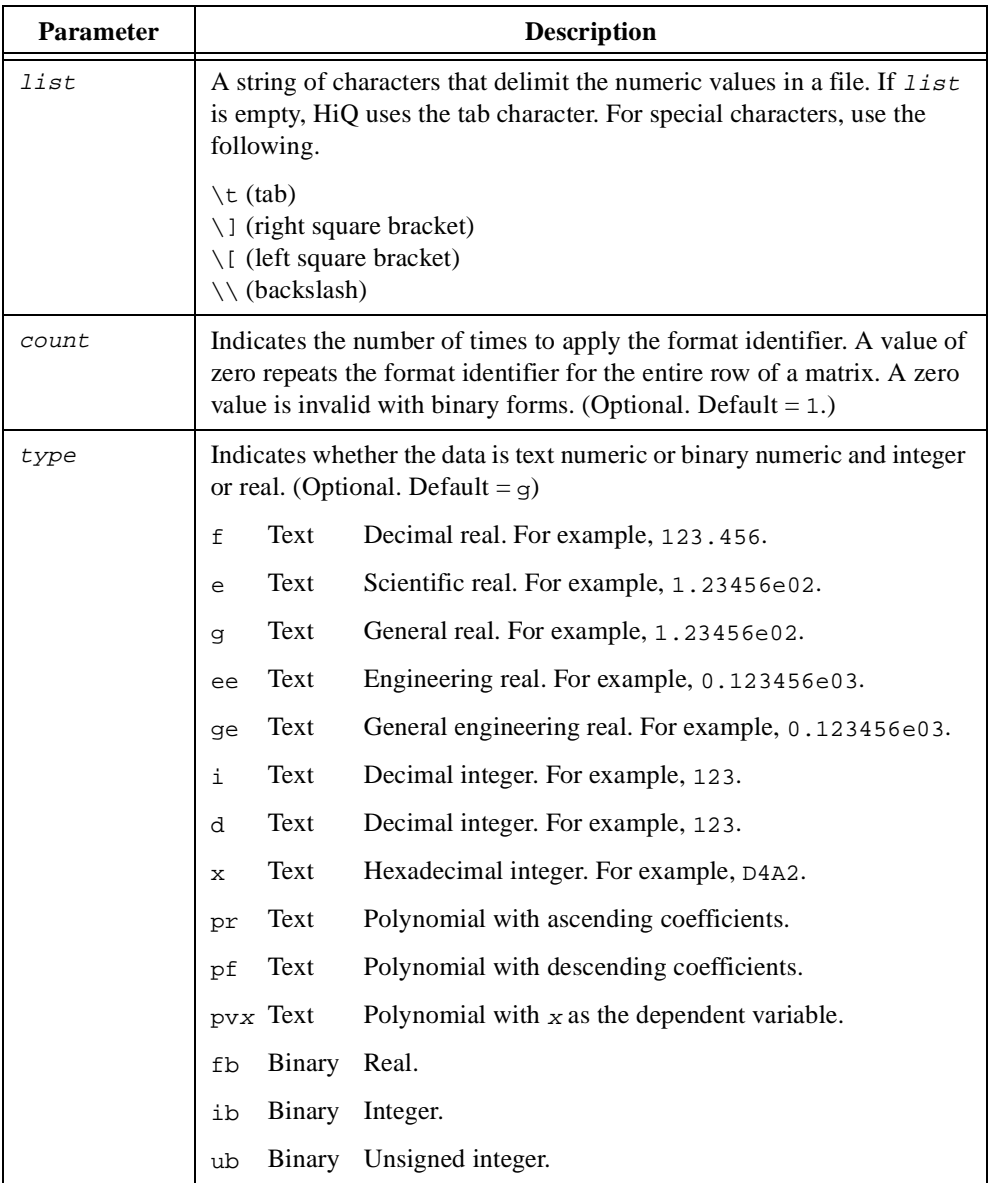

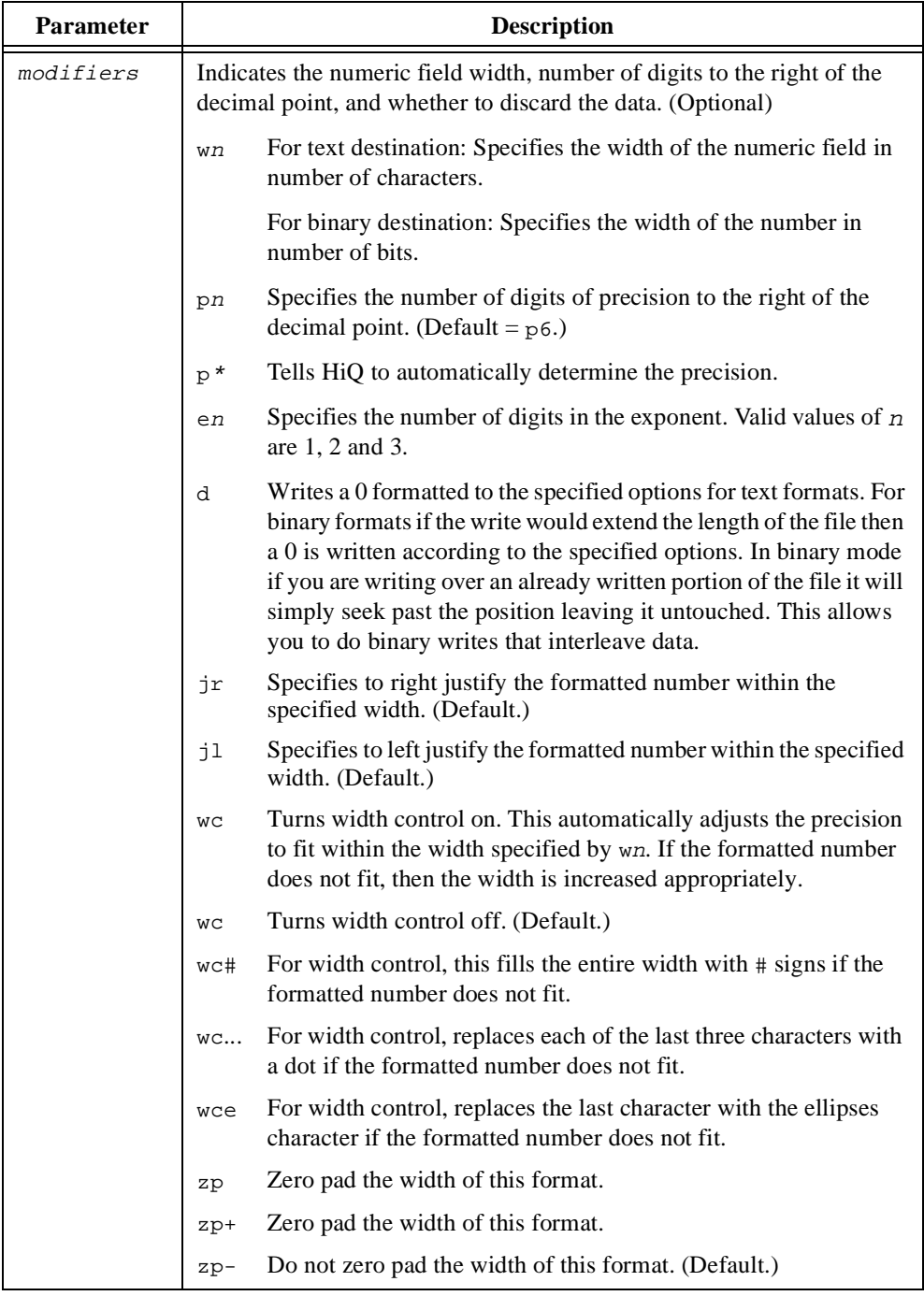

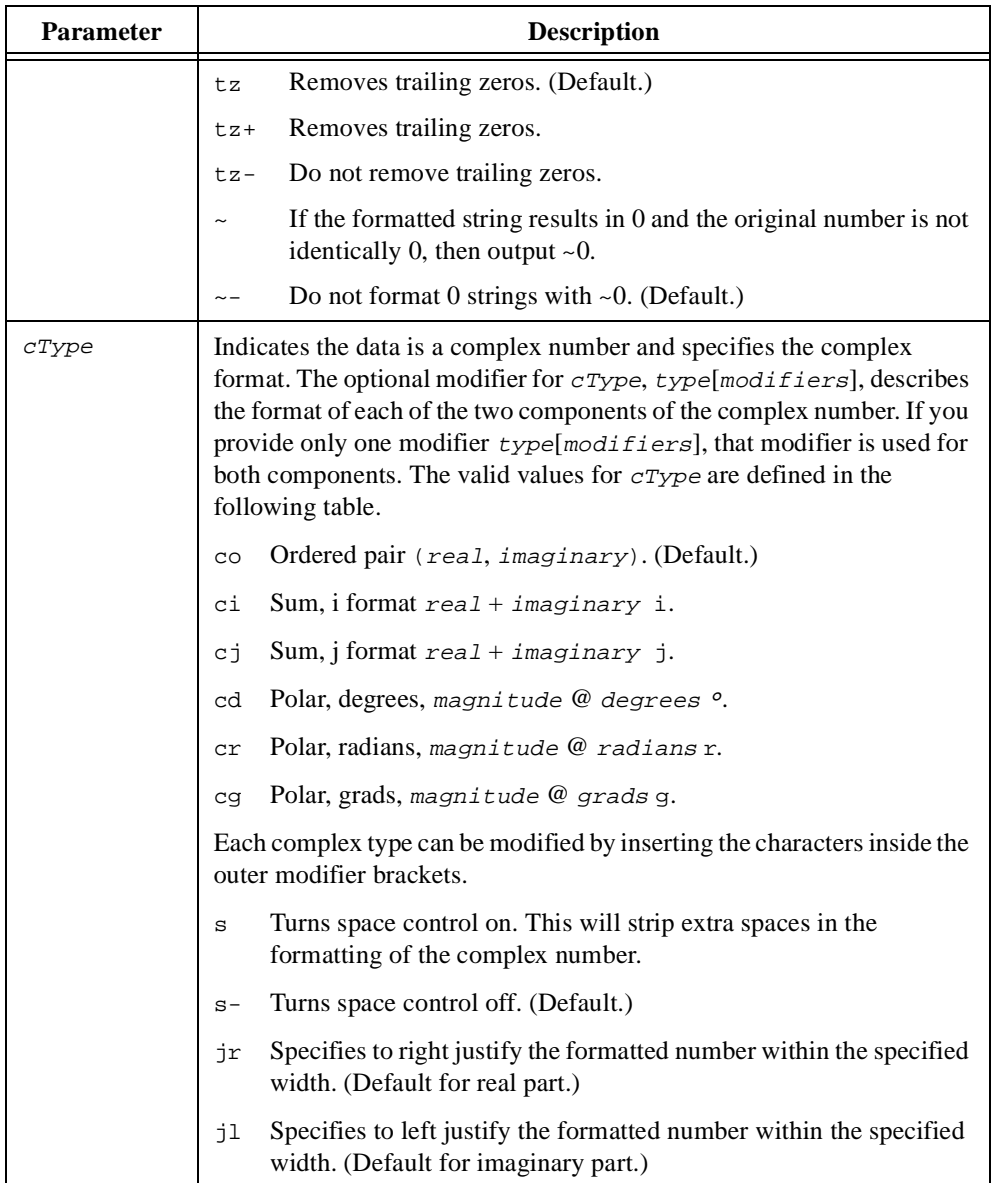

Examples of valid format description strings include the following.

```
%delimiters[,]%5f%5i
%5f[w8p3]
%co[f[w6p2]]
%2cd[f[w6p2]i[w2]]
```
# **Internal Description**

The internal description string describes the HiQ object to export. The valid identifiers for the internal description string are defined in the following table.

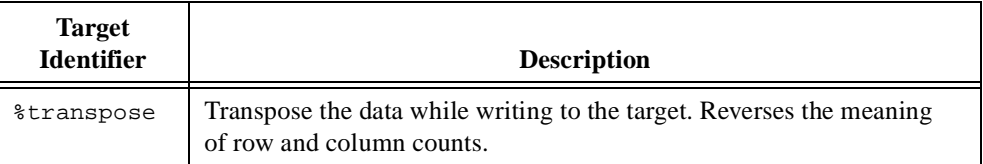

### **See Also**

[import](#page-395-0)

# **fact**

# **Purpose**

Computes the factorial of a number.

# **Usage**

 $y = fact(n)$ 

# **Parameters**

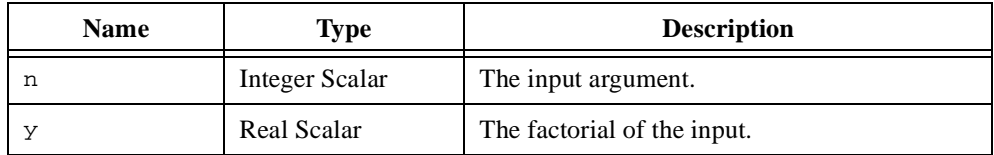

# **Comments**

The factorial function is defined by the following equation.

$$
\mathrm{fact}(n) = n! = \prod_{i=1}^n i
$$

### **See Also**

[gamma](#page-369-0)

# <span id="page-351-0"></span>**fCosI**

#### **Purpose**

Computes the Fresnel cosine integral function.

#### **Usage**

 $y = f\text{CosI}(x)$ 

# **Parameters**

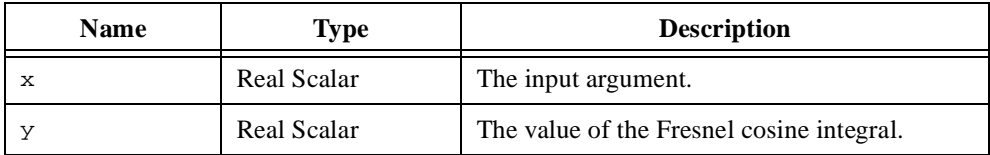

### **Comments**

The Fresnel cosine integral is defined by the following equation.

$$
C(x) = \int_{0}^{x} \cos\left(\frac{\pi}{2}t^2\right) dt
$$

# **Examples**

# **Illustrating Cornu's spiral.**

// Graph the Cornu's Spiral based on the Fresnel Integrals.

```
// Define the domain for the parametric curve and
// compute x and y based on the domain.
t = seq(-5, 5, 10000, <i>Sts</i>);
xt = eval(fCosI, t);
yt = eval(fSinI, t);// Generate the spiral given the computed parameters.
cornuSpiral = createGraph(xt, yt);
```
# **See Also**

[dawson](#page-305-0), [erf](#page-332-0), [erfc](#page-333-0), [fSinI](#page-368-0)

# **fill**

#### **Purpose**

Creates a vector or matrix initialized with a value.

#### **Usage**

Creates an *m*-element vector initialized with the value *x*.  $a = fill(m, x)$ 

Creates an *m*x*n* matrix initialized with the value *x*.  $A = fill(m, n, x)$ 

### **Parameters**

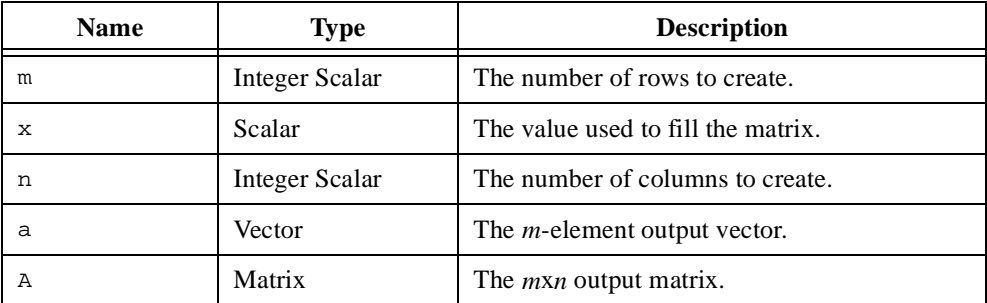

#### **Comments**

All elements of the vector or matrix are set to the fill value.

#### **See Also**

[createMatrix](#page-284-0), [createVector](#page-296-0), [ident](#page-394-0), [ones](#page-450-0), [seq](#page-502-0)

# **find**

#### **Purpose**

Finds the occurrences of an element in a vector or matrix.

# **Usage**

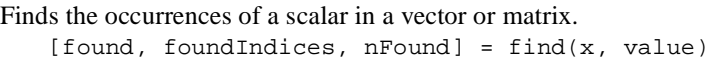

Finds the occurrences of a set of scalars in a vector or matrix. [found, foundIndices, nFound, valIndices] = find(x, values, <elements>)

```
Finds the occurrences of a subvector or submatrix in a vector or matrix.
    [found, foundIndices, nFound] = find(x, xSub)
```
Finds the occurrences of a subvector in a matrix. [found, foundIndices, nFound] = find(X, Xsub, direction)

Finds the occurrences of elements satisfying a predefined condition in a vector or matrix.  $[found, foundIndices, nFound] = find(x, operator, base)$ 

Finds the occurrences of elements satisfying a user defined condition in a vector or matrix. [found, foundIndices, nFound] = find(x, findFct)

# **Parameters**

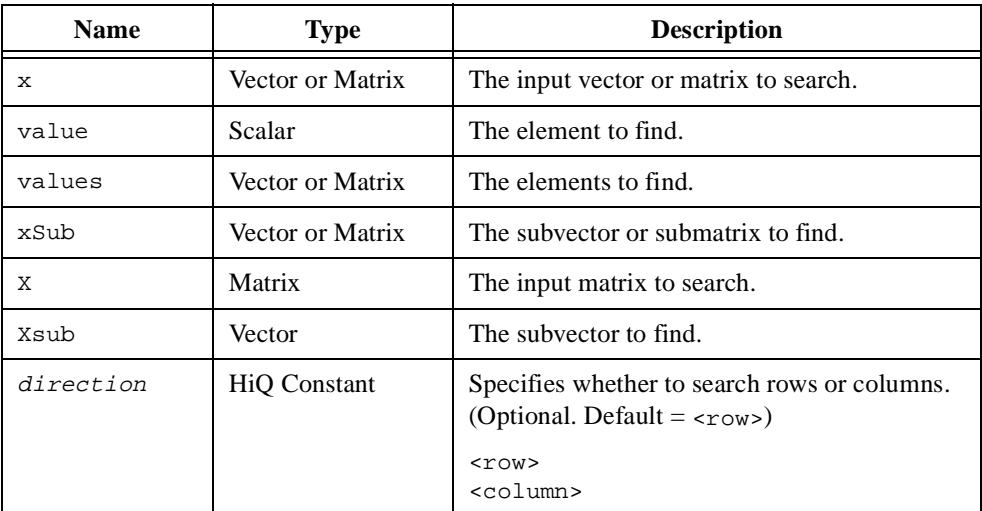

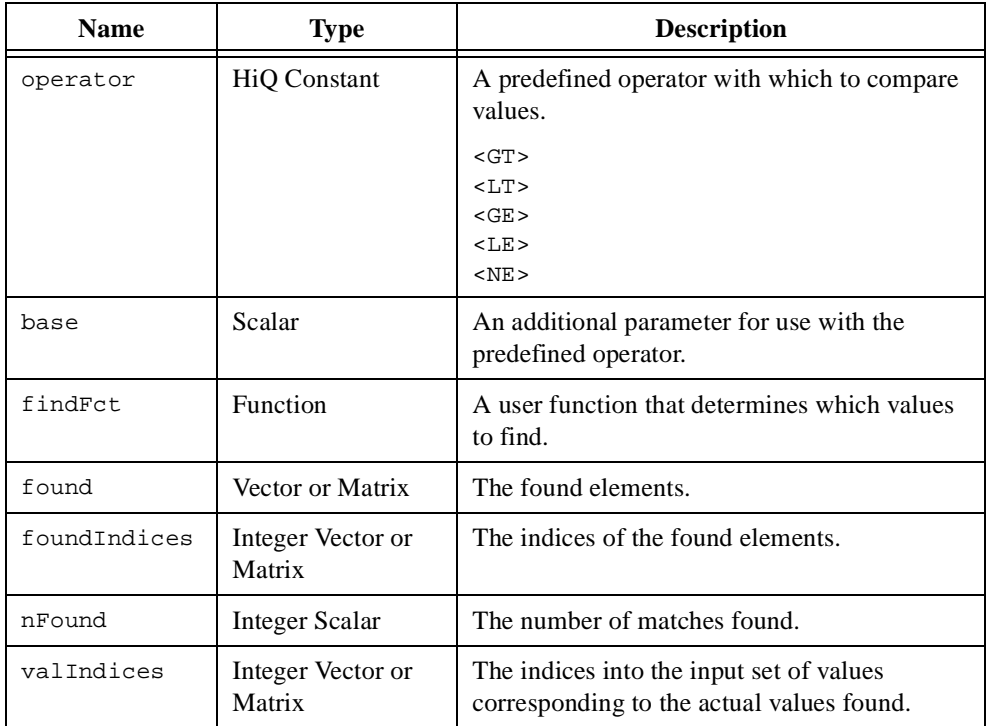

#### **Comments**

The search in vectors is performed from first element to last. The search in matrices is performed row-wise, first column to last. If you are searching for a set of elements and the set of elements contains duplicate values, only the first value is used to find a match.

When searching for scalars (or sets of scalars), each occurrence of a scalar is returned in the object found. When searching for a subvector or a submatrix, the object found contains only one instance of the subvector or submatrix found.

The object type and size of foundIndices is directly related to the type of objects being searched and found.

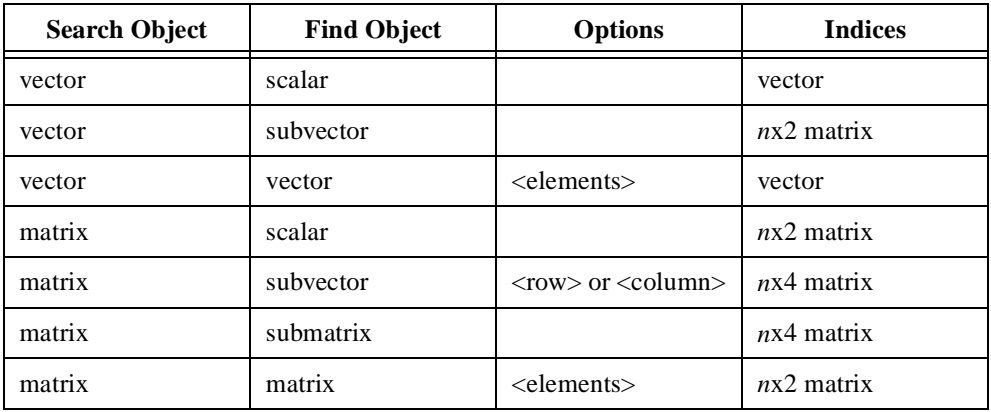

If searching for a subvector, each row of an *n*x2 matrix represents the range of the subvector found. Otherwise, each row of an *n*x2 matrix represents the row and column index of the scalar found. Each row of an *n*x4 matrix represents the row and column indices of the upper left (the first two elements of the row) and lower right (the last two elements of the row) corners of the occurrence of the found object in the matrix.

If the input parameter values is a vector, the return object valIndices is a vector of indices. If the input parameter values is a matrix, the return object valIndices is a matrix of row and column indices.

When no items are found, this function returns 0 for integer,  $\langle$  reals and  $(\langle$  nan $\rangle$ , <nan>) for complex. For indices, a 1-element vector, a 1x2 matrix, or a 1x4 matrix will be returned containing zeros.

The user-defined find function, findFct, for the usage above has the following definitions:

```
// Function definition for searches performed on vectors.
function findFct(x, i)
   // x - The current vector element under inspection
   // i - The index of the current vector element
   // return options:
   // true - x meets the user-defined condition
   // false - x does not meet the user-defined condition
end function;
```

```
// Function definition for searches performed on matrices.
function findFct(x, i, j)
   // x - is the current matrix element under inspection
   // i - is the row index of the current matrix element
   // j - is the column index of the current matrix element
   // return options:
   // true - x meets the user-defined condition
   // false - x does not meet the user-defined condition
end function;
```
#### **See Also**

[remove](#page-482-0), [replace](#page-486-0), [subrange](#page-532-0)

# **fit**

#### **Purpose**

Computes the parameters of a function that best fit a data set.

#### **Usage**

Computes the parameters of a pre-defined function that best fit a data set.

```
[a, res, q, aVar, yFit] = fit(x, y, <line>, w)
[a, res, q, aVar, yFit] = fit(x, y, \text{exp} >, w)[a, res, q, aVar, yFit] = fit(x, y, <gauss>, a0, method, tolr, w)
```
Creates the polynomial object that best fits a data set.  $yPoly = fit(x, y, poly, n, w)$ 

Computes the parameters of a single-variable nonlinear function that best fit a data set. [a, res, q, aVar,  $YFit] = fit(x, y, sFct, a0, method, tolr, iterMax,$ w, rhoFct)

Computes the parameters of a multi-variable nonlinear function that best fit a data set. [a, res, q, aVar,  $yFit$ ] = fit(X,  $y$ , mFct, a0, method, tolr, iterMax, w, rhoFct)

Computes the linear combination of a set of basis functions that best fit a data set.

```
[a, res, q, aVar, yFit] = fit(x, y, basisFct, basisMethod, w)
```
# **Parameters**

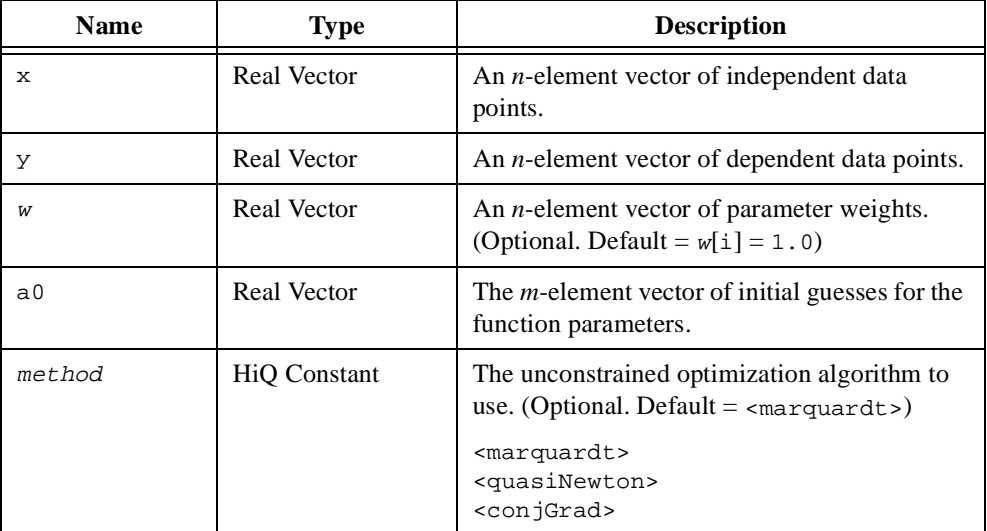

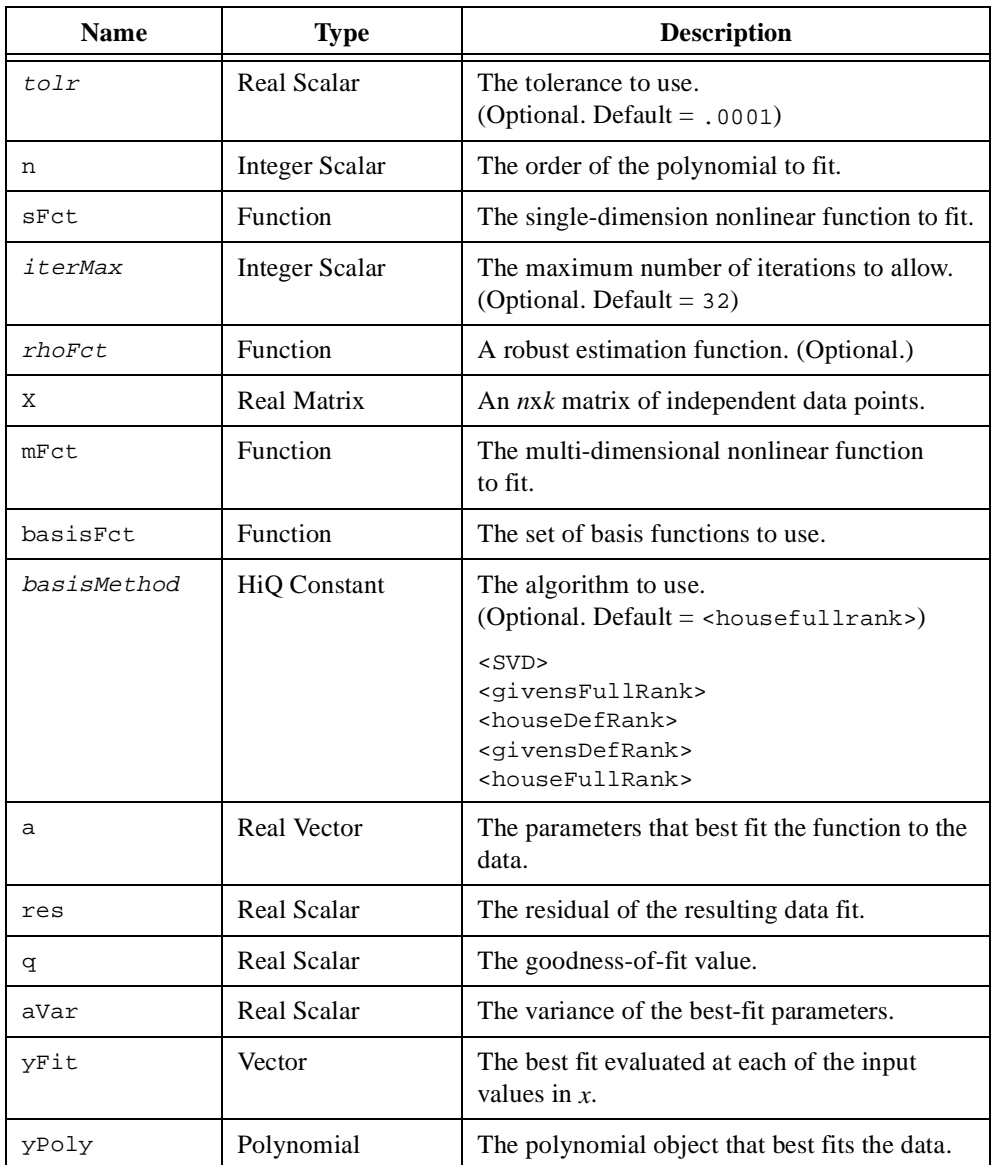

#### **Comments**

The computed best-fit parameters are returned in the vector **a**. For polynomial data fitting, this function returns the best-fit polynomial object. The coefficients of the polynomial are the best-fit parameters.

Each usage, except for the multi-variable nonlinear fit, now supports an implicit domain. For example, the following usage is valid.

[a, res, q, aVar,  $yFit$ ] =  $fit(y,$  <line>);

In this usage, the domain is assumed to be the following.

 $x = seq(y.size)$ ;

You can choose a predefined function to fit your data or supply your own user-defined function. HiQ fits the following predefined equations.

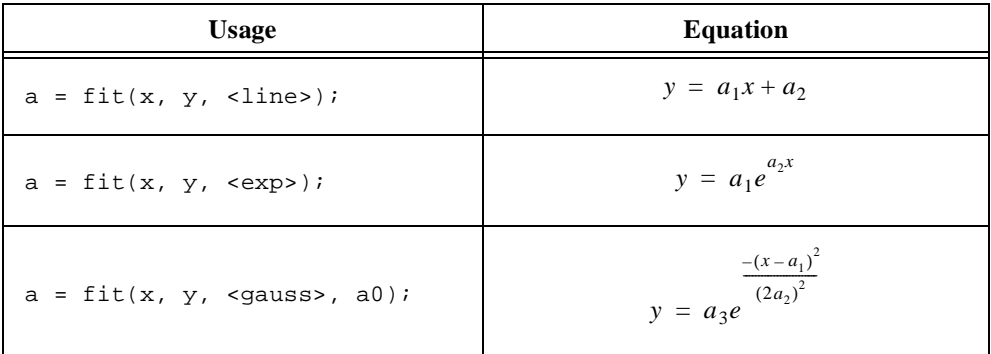

HiQ fits the following user-defined equations.

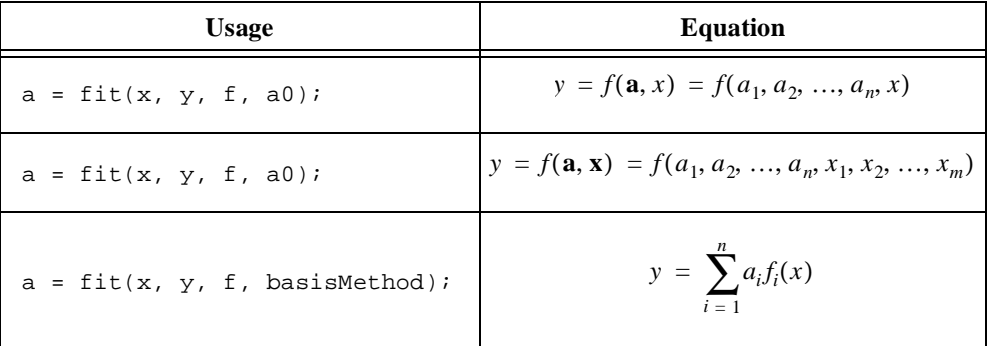

For the single-variable nonlinear equation, each element of the input vector  $x$  corresponds to the value of the independent variable for each element in y.
For the multi-variable nonlinear equation, each row of the input matrix X corresponds to the values of the independent variables for each element in y. Each column of the input matrix X corresponds to a separate independent variable. For example, a data set y containing 200 points that is a function of five independent variables requires an  $200 \times 5$  input matrix X and a 200-element input vector y.

To fit the single-variable and multi-variable nonlinear equations, HiQ uses one of several available unconstrained optimization algorithms. To fit the single-variable linear combination of basis functions, HiQ uses one of several available least-squares algorithms. Refer to the functions [optimize](#page-453-0) and [solve](#page-513-0) for more information on these algorithms.

The computed parameters minimize the sum of the squares of the weighted differences at each data point. For example, the best-fit parameters **a** of a single-variable nonlinear equation minimizes

$$
r = \sum_{i=1}^{n} \frac{(y_i - f_i(\mathbf{a}, x))^2}{w_i^2}
$$

where *r* is the residual of the fit.

The weighting parameter *w* gives you the flexibility to modify the influence of each data point on the resulting fit. A smaller value of *wi* places more emphasis on the data fit for data point  $y_i$ . For statistical data fitting,  $w_i$  represents the standard deviation of the measurement  $y_i$ . This function also computes two statistics at the best-fit solution. The return parameter  $q$  $(0 \leq q \leq 1)$  represents the chi-square goodness-of-fit statistic of the data fit. A chi-square value of zero indicates a bad fit and a value of one indicates a good fit. The return parameter aCov is the matrix of covariances between each of the best-fit parameters. The diagonal elements of this matrix are the variances of each parameter and are a measure of uncertainty in each parameter. The off-diagonal elements are the covariances of the parameters. Smaller elements in this matrix indicate less uncertainty in the computed parameters.

A more flexible approach to modifying the influence of each data point on the resulting fit is to change the performance function. The default performance function is

$$
r = \sum_{i=1}^{n} \frac{(y_i - f_i(\mathbf{a}, x))^2}{w_i^2} = \sum_{i=1}^{n} z^2 \quad \text{where } z = \frac{y_i - f_i(\mathbf{a}, x)}{w_i}
$$

You can modify the performance function with a user-defined robust estimation function  $\rho(z)$  (parameter rhoFct)

$$
r = \sum_{i=1}^n \rho(z)
$$

The default estimation function is

$$
\rho(z) = z^2
$$

Examples of robust estimation functions include

$$
\rho(z) = \ln\left(1 + \frac{z^2}{x}\right)
$$

and

$$
\rho(z) = |z|
$$

To avoid numerical problems, you should define an estimation function that is differentiable. For example, the following script implements  $\rho(z) = |z|$ , avoiding problems at  $z = 0$ .

```
function rho(z)
   if abs(z) < 1 then
      return z^2;
   else
      return abs(z);z
end function;
```
## **See Also**

[fitEval](#page-362-0), [interp](#page-407-0), [optimize](#page-453-0), [spline](#page-525-0)

# <span id="page-362-0"></span>**fitEval**

#### **Purpose**

Evaluates a fit at the given points.

## **Usage**

Evaluates the fit of a predefined function.  $y = fitEval(x, fitType, a)$ 

```
Evaluates the polynomial fit.
   y = fitEval(x, spoly > p)
```
Evaluates the single variable fit model at a set of values.  $y = fitEval(x, sFct, a)$ 

Evaluates the multi-variable fit model at a set of values.  $y = fitEval(X, mFct, a)$ 

Evaluates the linear combination of basis functions at a set of values.  $y = fitEval(x, -basis)$ , basisFct, a)

## **Parameters**

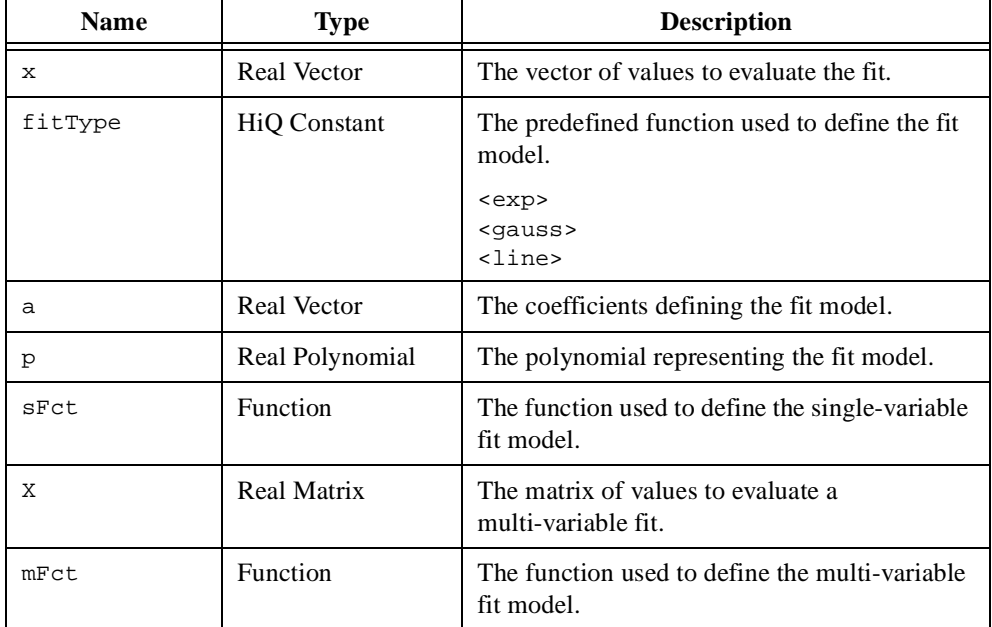

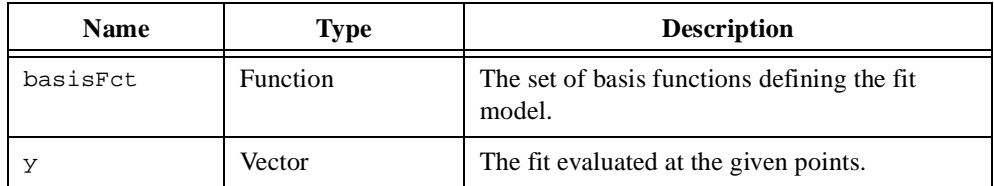

#### **Comments**

The function fit computes the best-fit parameters of a fit model and evaluates the model at the values used to determine the fit. You can use the function fitEval to evaluate the best-fit model returned from the function fit at any set of values without having to recompute the best-fit parameters.

HiQ fits the following predefined equations.

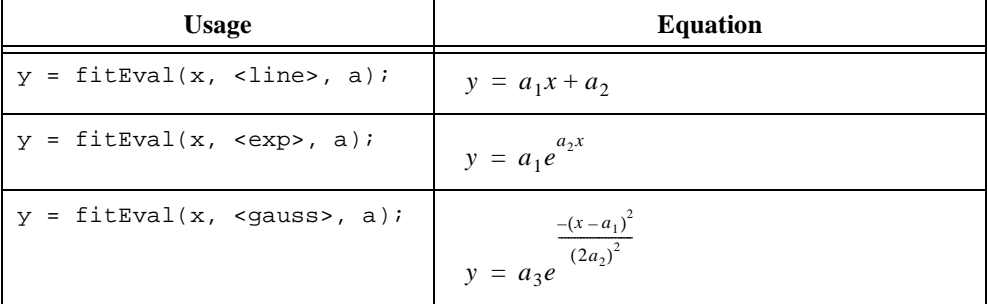

HiQ fits the following user-defined equations.

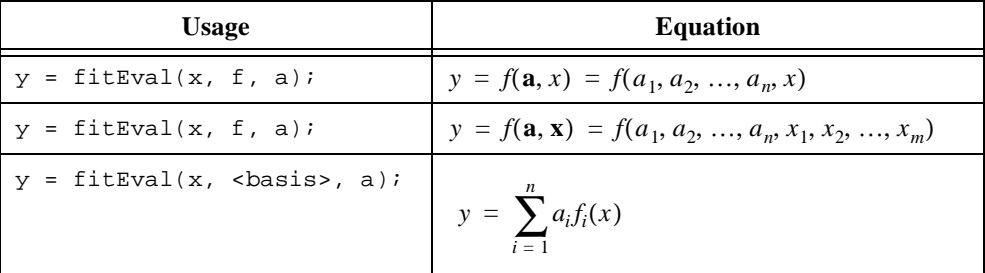

For the single-variable nonlinear equation, each element of the input vector *x* corresponds to the value of the independent variable for each element in *y*.

For the multi-variable nonlinear equation, each row of the input matrix *X* corresponds to the values of the independent variables for each element in *y*. Each column of the input matrix *X* corresponds to a separate independent variable. For example, a data set *y* containing 200 points that is a function of five independent variables requires an 200x5 input matrix *X* and a 200-element input vector *y*.

#### **See Also**

[fit](#page-357-0), [interp](#page-407-0), [interpEval](#page-410-0), [spline](#page-525-0), [splineEval](#page-527-0)

# <span id="page-364-0"></span>**floor**

#### **Purpose**

Rounds a number towards negative infinity.

#### **Usage**

 $y = floor(x)$ 

## **Parameters**

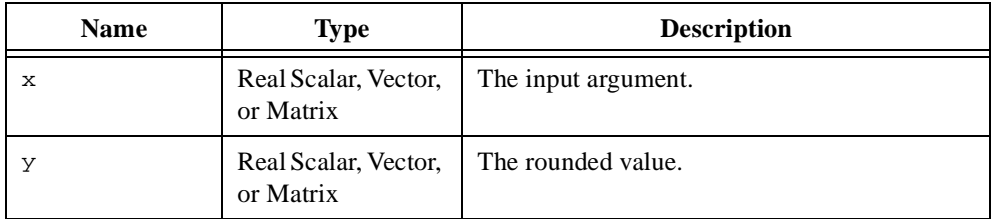

#### **Comments**

For vector and matrix objects,  $floor(x)$  returns the floor of the input on an element-by-element basis.

#### **Examples**

#### **Computing the floor of a vector of data.**

```
// Generate two step functions that 'surround' a 
// data set and graph the results.
// Create a set of 500 points in (-5, 5) sorted by size.
data = createVector(25, <random>, 1, 25, <uniform>);
data = sort(data);// Create the graph and plot the generated data.
[graph, plotData] = createGraph(data);
// Once the graph is created, add the plots of the
// upper and lower bounds for the data.
plotTop = addPlot(graph, ceil(data));
plotBottom = addPlot(graph, floor(data));
```

```
// Change the plot color and style to make the plots
// easier to distinguish.
graph.plot(plotData).style = <point>;
graph.plot(plotData).point.size = 2;
```

```
graph.plot(plotTop).line.color = <ltblue>;
graph.plot(plotBottom).line.color = <red>;
```
#### **See Also**

[ceil](#page-255-0), [round](#page-495-0)

# **flush**

## **Purpose**

Flushes the contents of the file buffer to disk.

#### **Usage**

flush(fid)

## **Parameters**

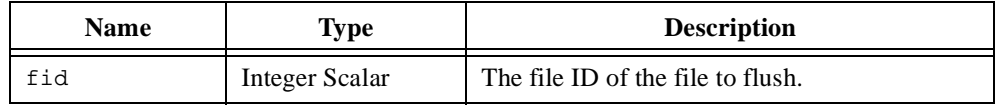

## **Comments**

Data written to a file often resides in a buffer until the buffer fills up or until the file is closed. This function forces the buffer to write any data to the file.

## **See Also**

[close](#page-262-0), [deleteFile](#page-307-0), [open](#page-451-0)

# **fPart**

## **Purpose**

Computes the fractional part of a number.

#### **Usage**

 $y = fPart(x)$ 

## **Parameters**

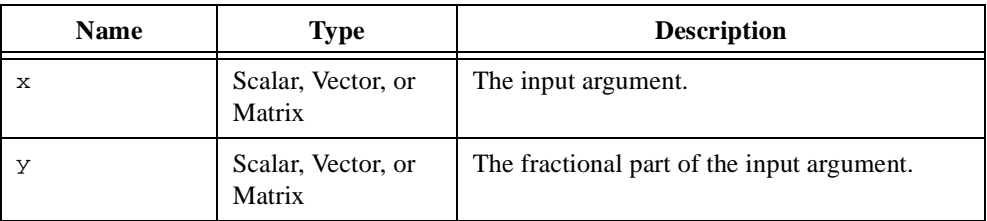

## **Comments**

The result retains the sign of the input. For example, the following script returns a value of –0.82 for y.

 $y = fPart(-4.82)$ ;

For vector and matrix inputs,  $fPart(x)$  returns the fractional part of the input on an element-by-element basis

## **See Also**

[ceil](#page-255-0), [floor](#page-364-0), [iPart](#page-414-0), [round](#page-495-0), [toInteger](#page-546-0)

# **fSinI**

## **Purpose**

Computes the Fresnel sine integral function.

#### **Usage**

 $y = fSimI(x)$ 

## **Parameters**

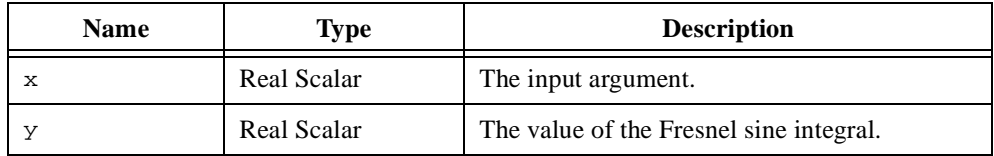

## **Comments**

The Fresnel sine integral is defined by the following equation.

$$
S(x) = \int_{0}^{x} \sin\left(\frac{\pi}{2}t^2\right) dt
$$

## **See Also**

[dawson](#page-305-0), [erf](#page-332-0), [erfc](#page-333-0), [fCosI](#page-351-0)

#### <span id="page-369-0"></span>**gamma**

#### **Purpose**

Computes the gamma function.

#### **Usage**

Computes the complete gamma function.

 $y = \text{gamma}(x)$ 

Computes the incomplete gamma function.

 $y = \text{gamma}(x, a)$ 

## **Parameters**

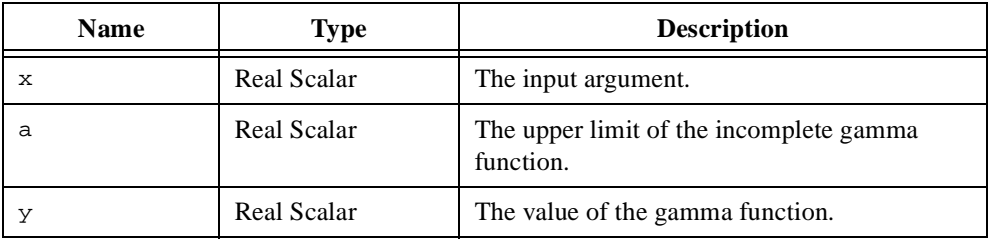

#### **Comments**

The gamma function is defined as

$$
\Gamma(x) = \int_{0}^{\infty} t^{x-1} e^{-t} dt
$$

It is related to the factorial function by the identity

$$
\Gamma(n+1) = n! \quad \text{for integer } n
$$

The incomplete gamma function is defined as

$$
\Gamma(x, a) = \frac{1}{\Gamma(x)} \int_{0}^{a} t^{x-1} e^{-t} dt
$$

#### **Examples**

#### **Computing the Bateman's G function and the derivative of the gamma function.**

```
// Use the digamma function to compute the Bateman's G function
// and the derivative of the gamma function.
// Choose the evaluation point for the Bateman's G function.
x = \text{random}(-5, 5);// Define the G function in terms of digamma().
G = {f:x: "digamma(.5*(x+1.0)) - digamma(.5*x)"}// Compute the Bateman's G function at the evaluation point.
y = G(x);// Compute the derivative of the gamma function at x.
dGamma = gamma(x)*digamma(x);
```
#### **See Also**

[beta](#page-249-0), [digamma](#page-313-0), [fact](#page-350-0), [gammaC](#page-371-0)

# <span id="page-371-0"></span>**gammaC**

## **Purpose**

Computes the complementary incomplete gamma function.

## **Usage**

 $y = \text{gamma}(x, a)$ 

# **Parameters**

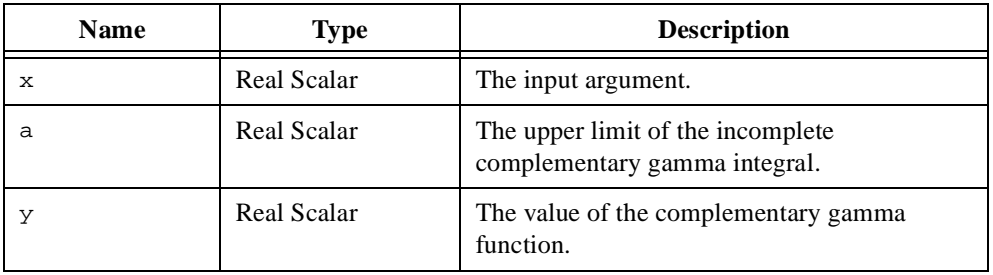

## **Comments**

The complement of the incomplete gamma function is defined as

$$
\Gamma_c(x, a) = \frac{1}{\Gamma(x)} \int_a^{\infty} t^{x-1} e^{-t} dt
$$

It is related to the incomplete gamma function by the identity

$$
\Gamma(x,a)+\Gamma_c(x,a)\,=\,1
$$

**See Also**

[gamma](#page-369-0)

#### **gauss**

#### **Purpose**

Computes the Gauss hypergeometric function.

#### **Usage**

 $y = gauss(x, a, b, c)$ 

## **Parameters**

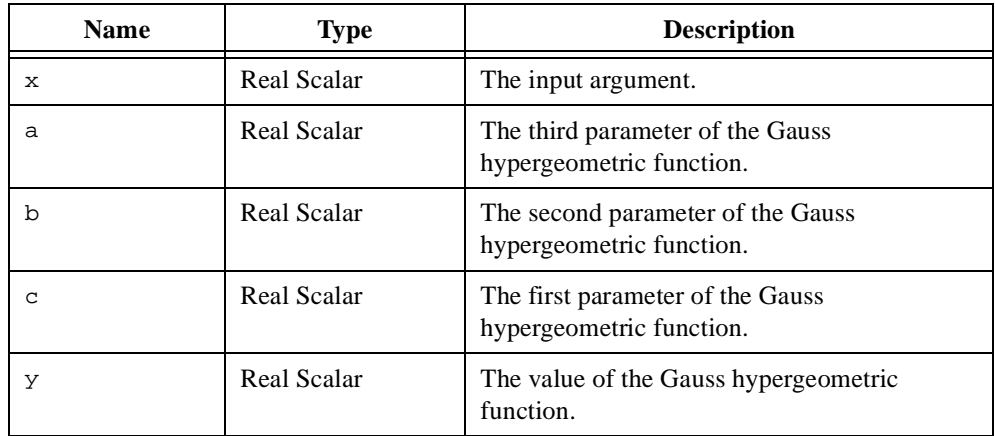

#### **Comments**

The Gauss hypergeometric function, F(x,a,b,c), is a solution of the differential equation

$$
x(1-x)\frac{d^2w}{dx^2} + [c - (a+b+1)x]\frac{dw}{dx} - abw = 0
$$

#### **See Also**

[kummer](#page-423-0), [tricomi](#page-564-0)

# **gcd**

## **Purpose**

Computes the greatest common divisor of two numbers or polynomials.

#### **Usage**

Calculates the greatest common divisor of two integers.  $y = gcd(a, b)$ 

Calculates the greatest common divisor of a set of integers.

 $y = gcd(x)$ 

Calculates the greatest common divisor of two polynomials.

```
y = gcd(p, q, tolr)
```
## **Parameters**

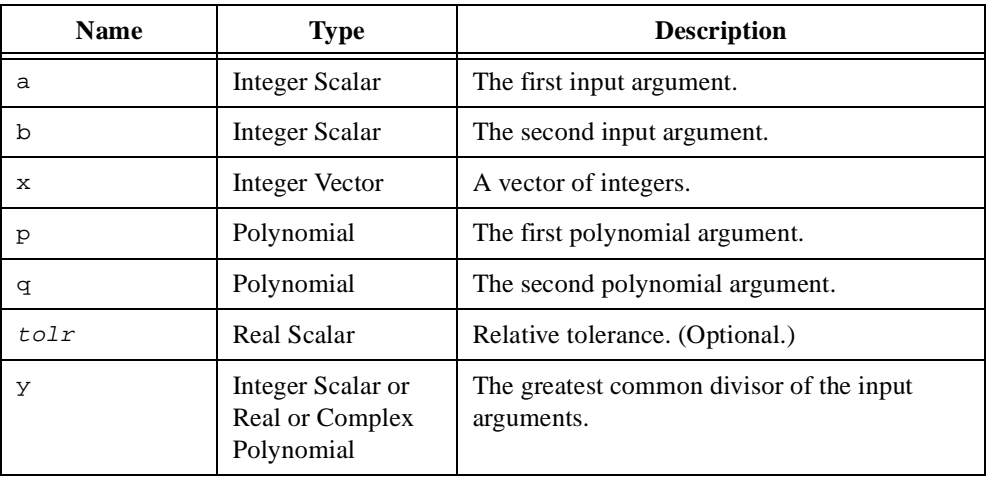

#### **Comments**

If the inputs are relatively prime, the value of the result is one.

HiQ uses the Euclid algorithm to calculate the greatest common divisor of two polynomials. This algorithm computes divisors whose remainder is less than a specified tolerance value  $tolr$ . The result is a normalized polynomial. (The leading coefficient of the polynomial is equal to one.) The default is

 $2^{n^2 + 1}$ ε

where *n* is the maximum degree of the two polynomials and  $\varepsilon$  is the constant  $\leq$ epsilon $\geq$ .

#### **See Also**

[lcm](#page-426-0)

# **getFileName**

#### **Purpose**

Displays the file dialog box prompting for an existing filename.

#### **Usage**

file = getFileName(path, filter, iFilter, title)

Creates a temporary file.

file = getFileName(<temp>, baseName)

## **Parameters**

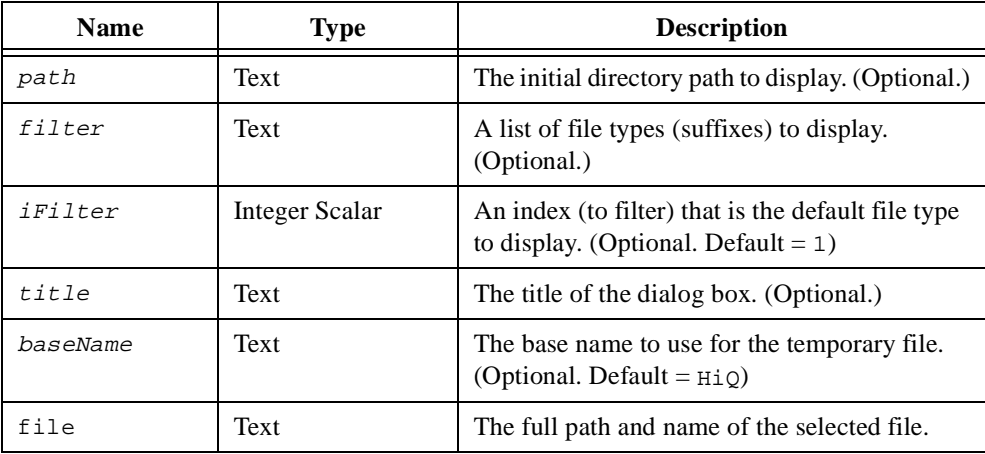

#### **Comments**

The parameter filter is a list of filter name and filter type pairs separated by vertical bars (|) as follows.

Filter\_Name\_1|Filter\_1|Filter\_Name\_2|Filter\_2|...|Filter\_Name\_n|Filter\_n|

The filter name appears in the **Files of Type** pull-down menu of the dialog box. Users can choose from among any of the file types you specify in your filter string. For example, the following getFileName function call prompts the user with the **Open** dialog box and allows file searches for two file types, including All Files  $(*,*)$ , in the current directory:

getFileName("", "All Files (\*.\*)|\*.\*|Data Files (\*.dat)|\*.dat", 1, "Open");

## **Examples**

## **Prompting for a file of a specific type (HiQ-Script).**

This example show how to prompt the user for an Excel file, only displaying files with a .xls extension in the file dialog box.

```
//Prompt for a file name. Only files with a .xls extension
//are displayed in the file dialog box.
file = getFileName("c:\" , "Excel files | * .xls");//Import all of the data on the first sheet of the Excel
//notebook.
A = import(file,"%excel::");
//Import all of the data on the second sheet.
B = import(file,"%excel[Sheet2]::");
//Import the data in cells A3 to C9 on the third sheet.
C = import(file,"%excel[Sheet3]%range[A3:C9]::");
```
#### **See Also**

[putFileName](#page-471-0)

# <span id="page-377-0"></span>**getFilePos**

#### **Purpose**

Returns the current position of the file pointer.

## **Usage**

```
pos = getFilePos(fid)
```
# **Parameters**

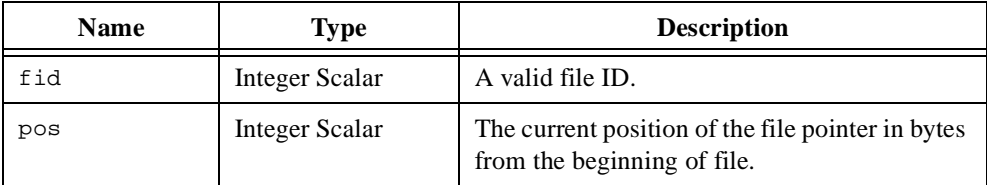

## **Comments**

You can use this function to ensure you are reading from or writing to the correct location in a structured file.

## **See Also**

[close](#page-262-0), [getFileSize](#page-378-0), [isEOF](#page-415-0), [open](#page-451-0)

# <span id="page-378-0"></span>**getFileSize**

## **Purpose**

Returns the size of a file.

#### **Usage**

n = getFileSize(fid)

## **Parameters**

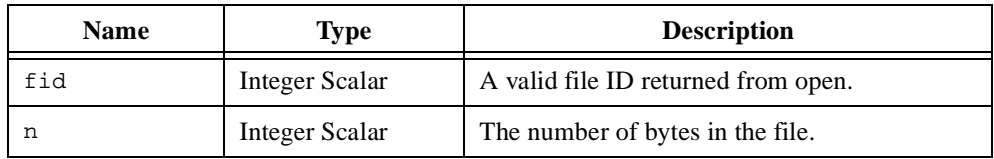

## **Comments**

You can use this function to indicate the size of the data in the file and therefore the memory required to import the data.

## **See Also**

[close](#page-262-0), [getFilePos](#page-377-0), [isEOF](#page-415-0), [open](#page-451-0)

# <span id="page-379-0"></span>**getNumber**

## **Purpose**

Displays a dialog box prompting for a numeric object.

## **Usage**

y = getNumber(prompt, default)

## **Parameters**

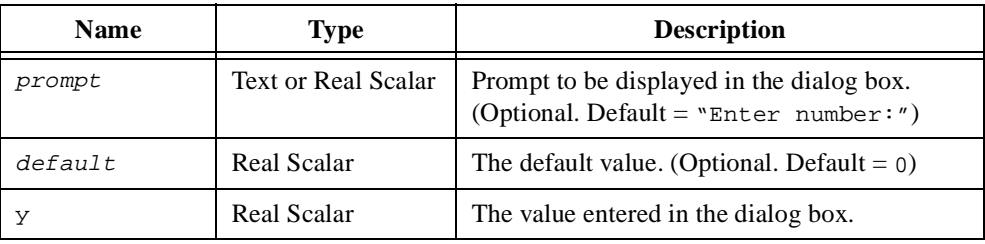

## **Comments**

HiQ creates an integer, real, or scalar object depending on the number entered. For example, the number (1,1) creates the complex scalar  $1 + 1i$ . The number  $1.0e - 6$  creates a real scalar. The number 64 creates an integer scalar. You must enter a valid number to continue execution of the script.

## **See Also**

[getText](#page-380-0)

# <span id="page-380-0"></span>**getText**

## **Purpose**

Displays a dialog box prompting for a text object.

#### **Usage**

y = getText(prompt, default)

## **Parameters**

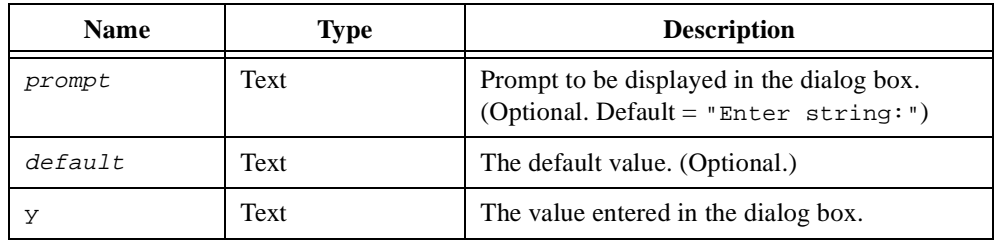

## **Comments**

You can enter only one line of text. The created text object does not contain a carriage return or line feed character.

#### **See Also**

[getNumber](#page-379-0)

## <span id="page-381-0"></span>**givens**

#### **Purpose**

Computes the Givens rotation parameters of a two-element vector.

#### **Usage**

Computes the Givens rotation parameters of a two-element vector.  $[c, s, rho] = gives(v, elem1, elem2)$ 

Decodes the Givens parameters from the single parameter.  $[c, s] = \text{givens}(\text{rho})$ 

## **Parameters**

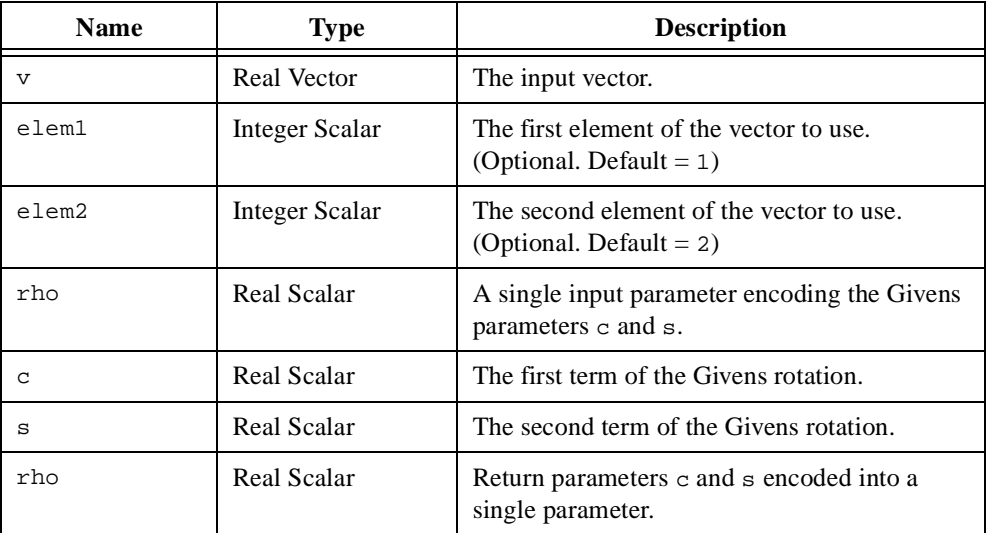

## **Comments**

The Givens rotation **G** is a 2D, orthogonal transformation that rotates the input vector **x** counter-clockwise through an angle  $\ddot{\theta}$  such that the second element of the vector  $\mathbf{y} = \mathbf{G}^T \mathbf{x}$ is zero.

$$
\begin{bmatrix} y_1 \\ 0 \end{bmatrix} = \mathbf{G}^{\mathrm{T}} \begin{bmatrix} x_1 \\ x_2 \end{bmatrix} \quad \text{where } \mathbf{G} = \begin{bmatrix} c & s \\ -s & c \end{bmatrix} = \begin{bmatrix} \cos(\theta) & \sin(\theta) \\ -\sin(\theta) & \cos(\theta) \end{bmatrix}
$$

You can use the Givens rotations to selectively introduce zeros into a matrix and to perform coordinate system transformations. This function returns the parameters **c** and **s** of **G** without computing the value of the angle  $\theta$  to prevent problems associated with inverse trigonometric calculations.

Because Givens is an orthogonal transformation, the parameters **c** and **s** are related by the identity

$$
c^2 + s^2 = 1
$$

and therefore can be encoded by a single value  $\tau$ ho. You can use this value in a subsequent call to Givens to extract the values **c** and **s** as follows.

 $[c, s] = \text{Givens}(\text{rho})$ 

#### **See Also**

[rotate](#page-493-0)

# **gradient**

## **Purpose**

Computes the gradient of a function.

## **Usage**

 $y = gradient(fct, x, h, method)$ 

## **Parameters**

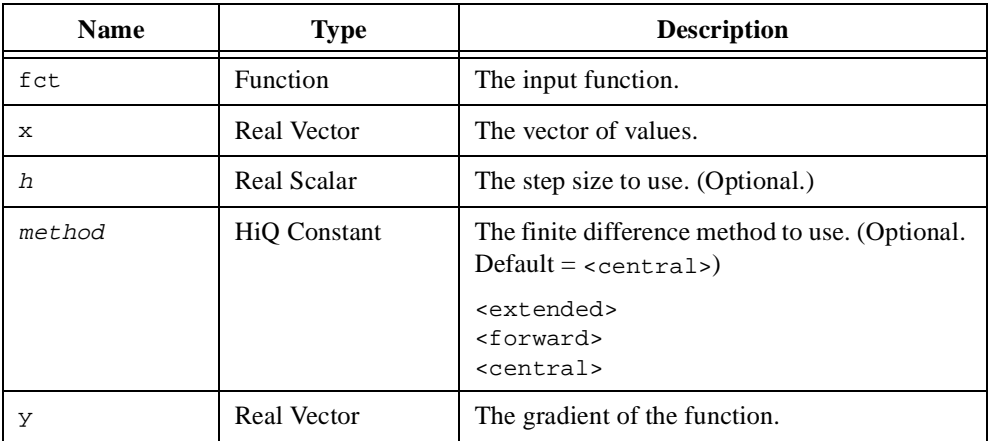

## **Comments**

Given a scalar-valued function *f* of several variables

$$
y = f(x_1, \ldots, x_n)
$$

the gradient vector  $\bf{v}$  of the function  $f$  is defined by the following equation.

$$
\mathbf{v} = \text{grad } f = \nabla f = \begin{bmatrix} \frac{\partial f}{\partial x_1} \\ \vdots \\ \frac{\partial f}{\partial x_n} \end{bmatrix}
$$

If the step size is equal to zero, HiQ chooses an appropriate step size based on the precision of your computer.

The forward, central, and extended central finite difference formulas result in finite difference approximations of order one, two, and four respectively.

#### **See Also**

[curl](#page-302-0), [derivative](#page-308-0), [div](#page-319-0), [laplacian](#page-425-0)

# <span id="page-385-0"></span>**guder**

## **Purpose**

Computes the gudermannian function.

# **Usage**

 $y = guder(x)$ 

# **Parameters**

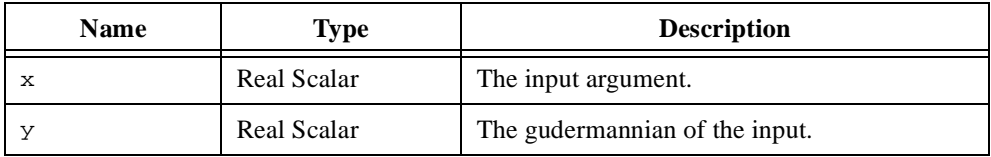

## **See Also**

[guderInv](#page-386-0)

# <span id="page-386-0"></span>**guderInv**

## **Purpose**

Computes the inverse of the gudermannian function.

## **Usage**

 $y = guderInv(x)$ 

## **Parameters**

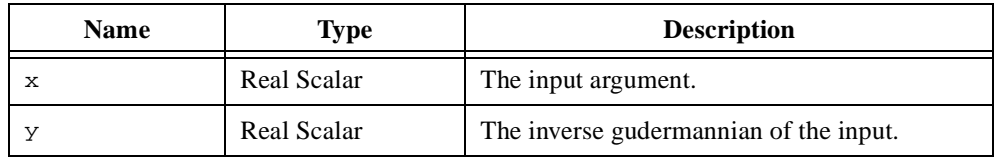

## **See Also**

[guder](#page-385-0)

# **hessenbergD**

#### **Purpose**

Computes the Hessenberg decomposition of a matrix.

#### **Usage**

 $[H, Q] = hessenbergD(A, nType)$ 

## **Parameters**

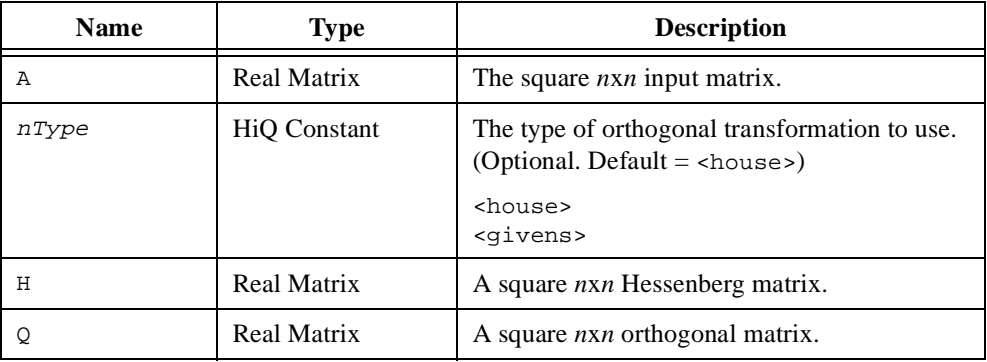

## **Comments**

The Hessenberg decomposition (or Hessenberg normal form) of a matrix **A** is defined as

$$
\mathbf{A} = \mathbf{Q} \mathbf{H} \mathbf{Q}^{\mathrm{T}}
$$

where **Q** is orthogonal and **H** is a Hessenberg matrix. A Hessenberg matrix is defined as a matrix **H** with zeros under the main subdiagonal:

$$
\mathbf{H} = \begin{bmatrix} H_{11} & H_{12} & \dots & H_{1n} \\ H_{21} & H_{22} & & \vdots \\ 0 & & \ddots & \\ \vdots & & \ddots & \\ 0 & \dots & 0 & H_{nn} \end{bmatrix}
$$

This normal form is used in matrix analysis to reduce the required number of computations. For example, consider the linear system

$$
(\mathbf{A} - \lambda \mathbf{I})\mathbf{x} = \mathbf{b}
$$

for several values of  $\lambda$  and **b**. The Hessenberg form  $\mathbf{H}(\lambda) = \mathbf{H} - \lambda \mathbf{I}$  is invariant. This system is equivalent to

$$
(H - \lambda I)y = Qb
$$

$$
x = Qy
$$

The solution to this new system requires only  $O(n^2)$  operations because of the number of zeros in **H**.

This function introduces zeros using either Householder reflections or Givens rotations. Householder reflections are more efficient for introducing many zeros into the matrix and HiQ uses this method by default. Givens rotations might be more efficient for introducing zeros when the input matrix already has many zeros below the diagonal.

If **Q** is not requested, this function executes faster.

#### **See Also**

[LUD](#page-430-0), [QRD](#page-472-0), [schurD](#page-497-0), [SVD](#page-537-0)

# **hessian**

#### **Purpose**

Computes the Hessian of a function.

## **Usage**

 $y = hessian(fct, x0, h, method)$ 

# **Parameters**

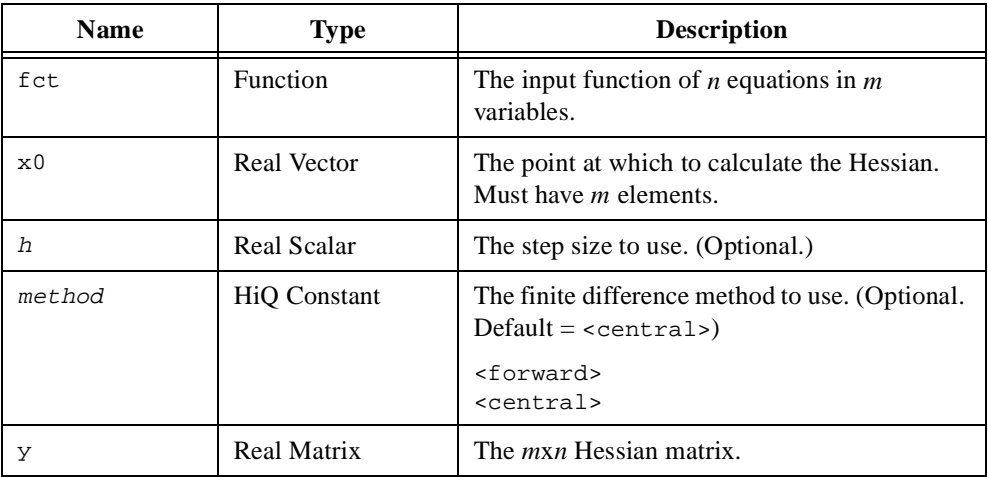

## **Comments**

Given a scalar-valued function *f* of several variables

$$
y = f(x_1, \ldots, x_n)
$$

the Hessian matrix  $\bf{A}$  of the function  $f$  is defined by the following equation.

$$
\mathbf{A} = \begin{bmatrix} a_{11} & \dots & a_{1n} \\ \vdots & \ddots & \vdots \\ a_{n1} & \dots & a_{nn} \end{bmatrix}, a_{ij} = \frac{\partial^2 f}{\partial x_i \partial x_j}
$$

If the step size is equal to zero, HiQ chooses an appropriate step size based on the precision of your computer.

The forward and central finite difference formulas result in finite difference approximations of order one and two respectively.

## **See Also**

[derivative](#page-308-0), [jacobian](#page-419-0), [partial](#page-460-0)

# **histogram**

#### **Purpose**

Computes the histogram of a data set.

#### **Usage**

y = histogram(x, bin) y = histogram(x, nBin)

## **Parameters**

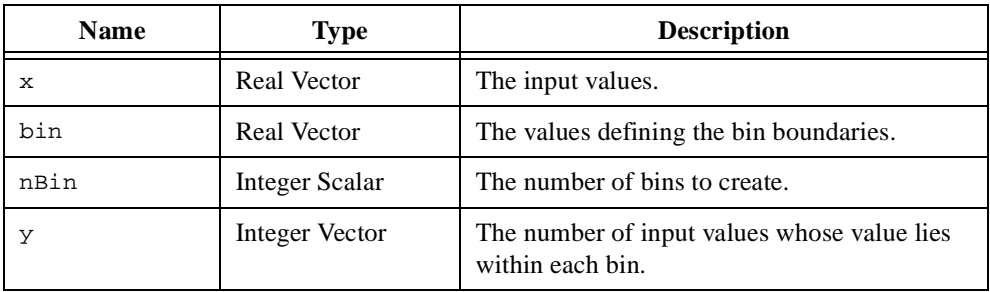

#### **Comments**

The histogram of an *n*-element data set  $\bf{x}$  is the number of elements in the data set that lie within each interval (bin) of a set of *m* intervals. Each interval is defined by the range

 $(b_{i-1}, b_i]$  where  $i = 1, 2, ..., m; b_0 = -\infty$ 

Given a set of *m* monotonically increasing values **b** that define *m* contiguous intervals, then the histogram **h** of a data set **x** is defined by the following equation.

 $h_i$  = number of elements in the set  $\{x_i : b_{i-1} < x_i < b_i\}$ 

where  $i = 1, 2, ..., m$  $j = 1, 2, ..., n$  $b_0 = -\infty$ 

## **See Also**

[quartile](#page-474-0), [range](#page-477-0)

# **householder**

#### **Purpose**

Computes the Householder reflection of a vector.

#### **Usage**

 $[v, \text{lambda}] = \text{householder}(x)$ 

## **Parameters**

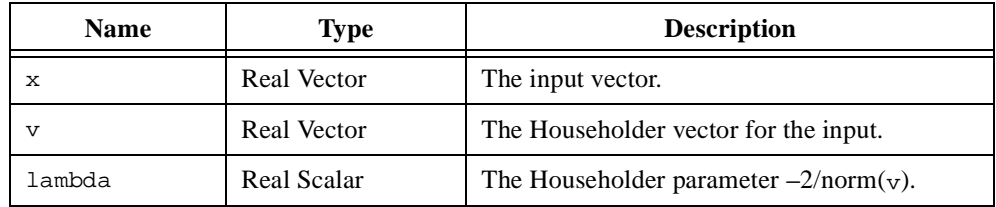

#### **Comments**

The Householder reflection is an orthogonal transformation **H** that reflects the input vector **x** into an output vector **y** such that all but the first element of **y** are zero. This transformation can be uniquely defined by the Householder vector **v**:

$$
\begin{bmatrix} y_1 \\ \mathbf{0} \end{bmatrix} = \mathbf{Hx} \quad \text{where } \mathbf{H} = \mathbf{I} - \frac{2\mathbf{v}\mathbf{v}^T}{\|\mathbf{v}\|^2}
$$

Geometrically, **H** is the orthogonal reflection with respect to the hyperplane **y** perpendicular to **v**:

$$
\{\,\bm{y}\!:\!\!\langle\bm{y}|\bm{v}\rangle=\mathbf{0}\,\}
$$

You can use the Householder reflection to efficiently introduce zeros in matrix columns or rows. An optional return value, lambda, is defined as

$$
\lambda = -\frac{2}{\|\mathbf{v}\|^2}
$$

The Householder vector and matrix exhibit the following properties:

$$
\mathbf{v} = \mathbf{x} + \text{sign}(x_1) \|\mathbf{x}\|_2 \mathbf{e}_1
$$
  

$$
\mathbf{v} \text{ is normalized with } \mathbf{v}_1 = 1
$$
  

$$
\mathbf{H}\mathbf{x} = -\text{sign}(x_1) \|\mathbf{x}\|_2 \mathbf{e}_1
$$
  

$$
\mathbf{H}^{-1} = \mathbf{H}^T = \mathbf{H}
$$

where  $\mathbf{x} = (x_1, x_2, ..., x_n)$ 

 $$ 

HiQ generates an error for the input vector  $\mathbf{x} = 0$ .

#### **See Also**

[givens](#page-381-0), [reflect](#page-481-0), [rotate](#page-493-0)

# **ident**

## **Purpose**

Creates an identity matrix.

## **Usage**

 $A = ident(n)$ 

## **Parameters**

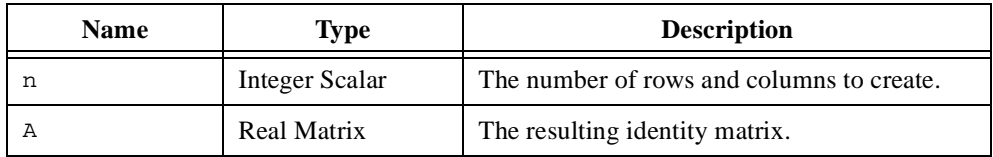

## **Comments**

The identity matrix is a matrix with ones along the main diagonal.

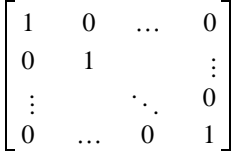

## **See Also**

[createMatrix](#page-284-0), [fill](#page-352-0)

# **import**

#### **Purpose**

Imports data from a file.

## **Usage**

data = import(source, format, row, column, progressFct)

# **Parameters**

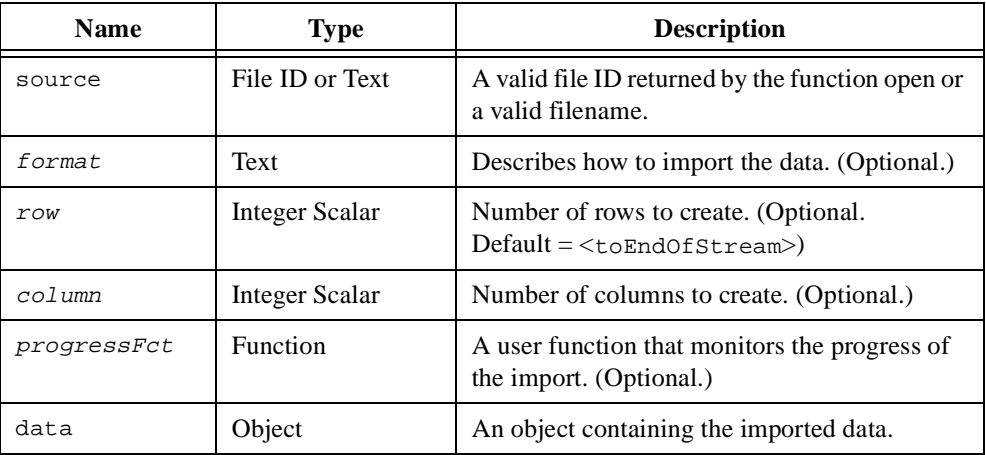

## **Comments**

HiQ uses the parameter format to convert data from a source object to a target object. For the import function, the source object is a file and the target object is a HiQ object. HiQ provides predefined constants for the most commonly used data format strings. If you do not provide the parameter format, HiQ imports the data as numeric text and creates a matrix object.

If provided, the parameters  $r \circ w$  and  $\frac{\partial^2 u}{\partial x^2}$  determine the dimension of the resulting vector or matrix object. If you only provide the  $_{row}$  parameter, HiQ repetitively imports data from the file using the format description  $r \circ w$  times. The resulting object has as many columns as numbers imported on a single pass of the format description. If you provide both parameters, HiQ imports enough data from the file to create an appropriately dimensioned matrix (or vector if column is one). If these parameters are not provided, HiQ imports the entire source file and creates a vector object if the source file is numeric binary data or a matrix object if the source file is numeric text data. Each row in the resulting matrix contains the values on each line of the source file. The matrix row elements are zero-padded to create a square matrix if necessary.
A format string is composed of three strings describing the external data source, the format of the data, and the internal target object. These strings are separated by colons (:) as follows.

"[ExternalDescr]:[FormatDescr]:[InternalDescr]"

Each string is composed of identifiers preceded by a percent sign (%). These strings and their identifiers are described in detail below for the import function.

### **External Description**

The external source description string describes how the data is stored in the file. HiQ supports both big endian and little endian byte ordering. The valid identifiers for the source description string are defined in the following table.

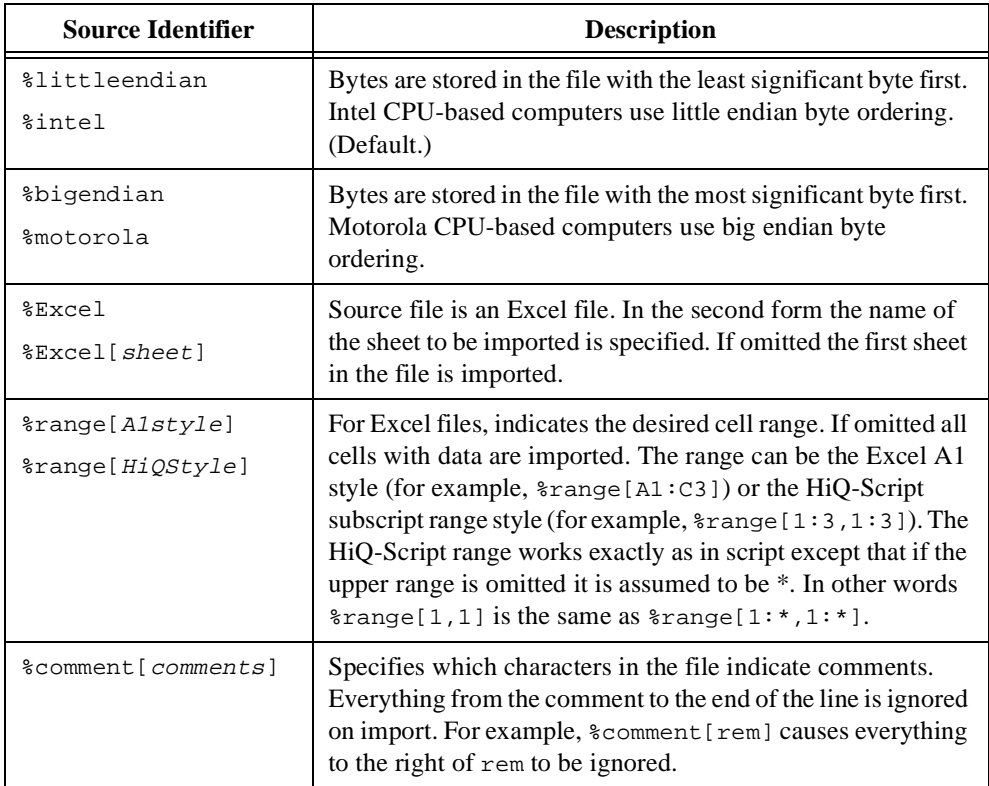

## **Format Description**

The format description string describes how HiQ interprets the numeric data in the file. For example, you can specify the numeric data as text or binary, the data as integer, real, or complex, or the width and precision of a text numeric field. The import wizard (**Notebook»Import Data...**) is a convenient place to learn how the format description string works. In expert mode, you can enter and modify a format string and immediately view the results in the Preview window. The valid identifiers for the format description string are defined in the following table.

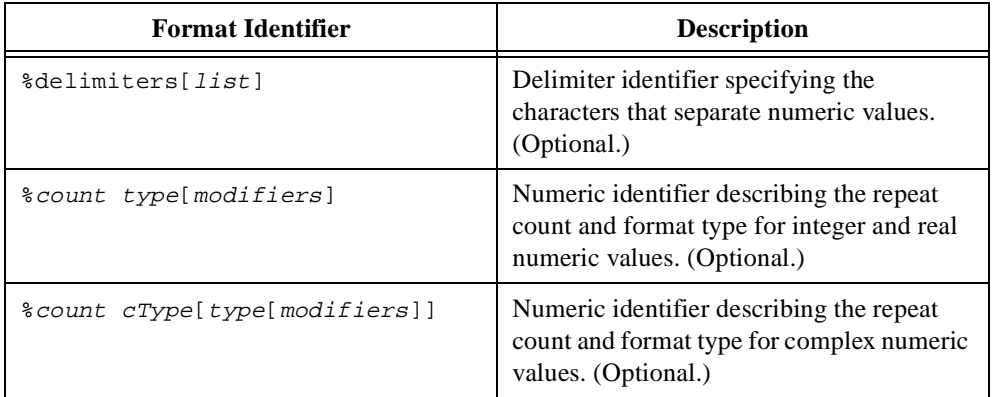

A format description string can have multiple numeric format identifiers but only one delimiter format identifier. The components of a format identifier string are defined in the following table.

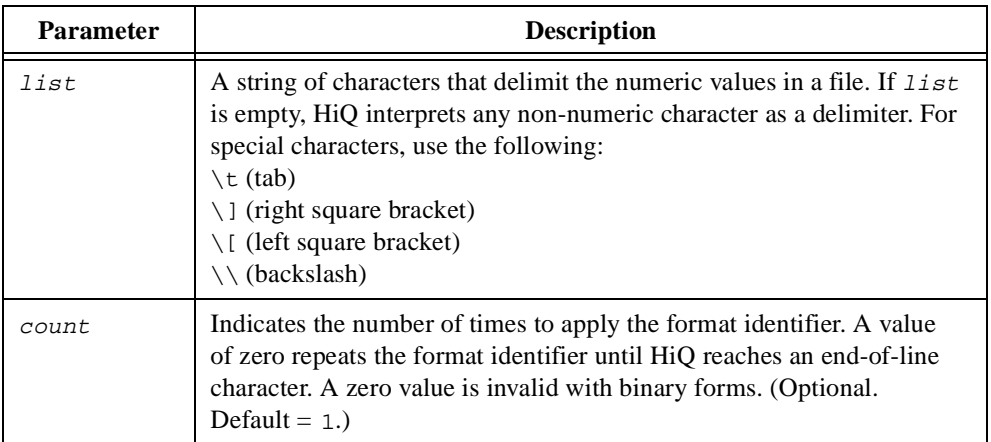

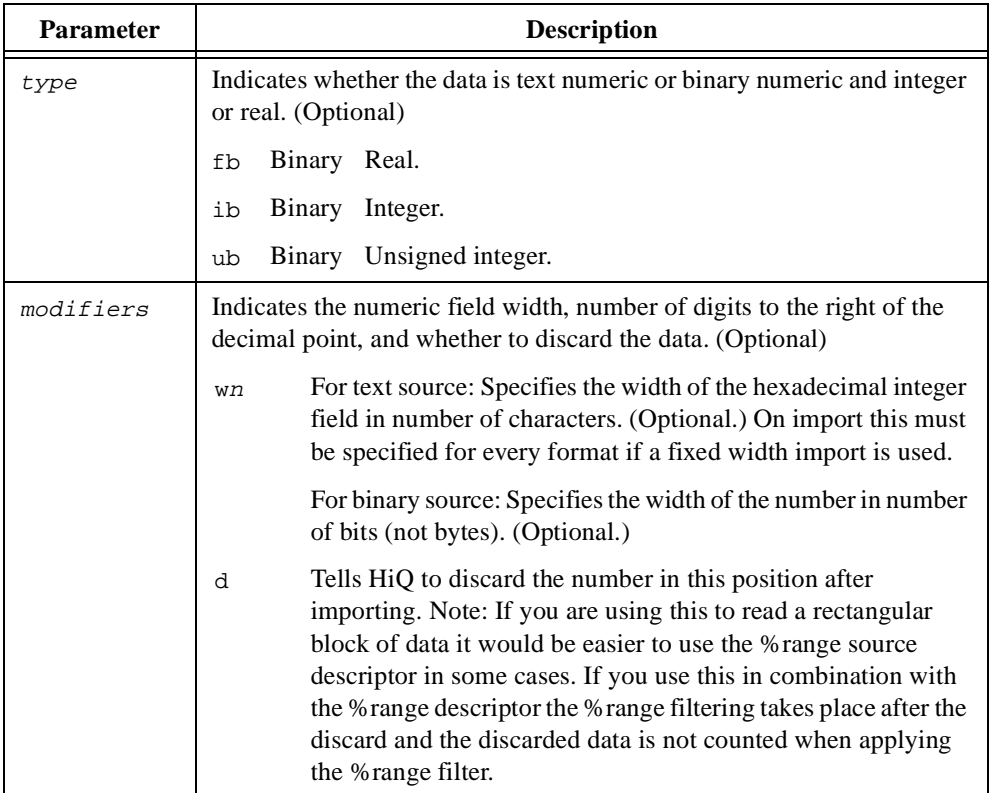

Examples of valid format description strings include the following.

```
%delimiters[,]
%5fb[w8]
%co[fb[w16]]
%2cd[fb[w16]ib[w8]]
```
## **Internal Description**

The internal target description string describes the HiQ object to create with the data. The valid identifiers for the target description string are defined in the following table.

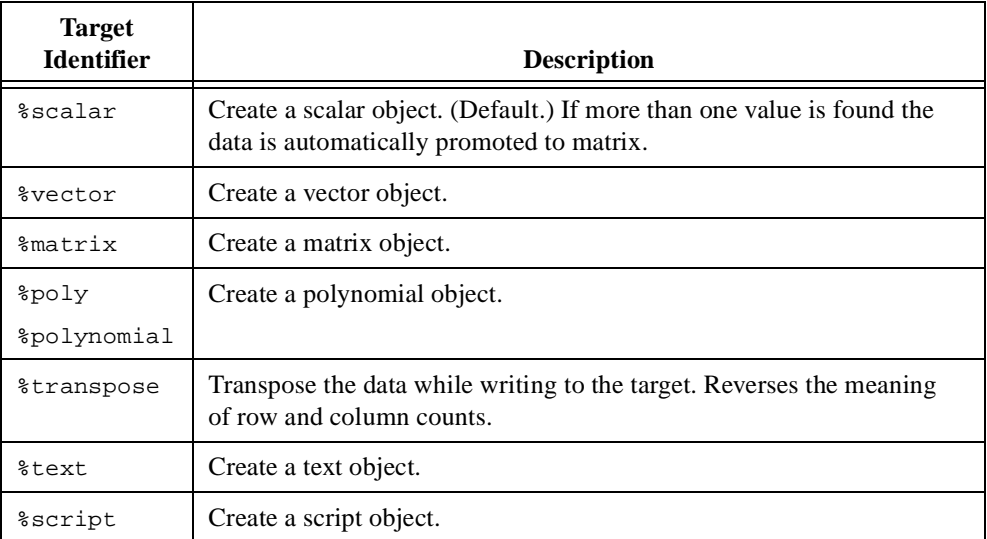

HiQ imports data according to the format description string. If imported numeric data results in more than one number, HiQ promotes the target object to a matrix regardless of the value of the target identifier.

#### **Examples**

#### **Importing data from Excel files (HiQ-Script).**

This example shows how to import data from an Excel (.xls) file.

```
//Prompt for a file name. Only files with a .xls extension
//are displayed in the file dialog box.
file = getFileName("c:\", "Excel files | * xls");
//Import all of the data on the first sheet of the 
//Excel notebook.
A = import(file,"%excel::");
//Import all of the data on the second sheet.
B = import(file,"%excel[Sheet2]::");
//Import the data in cells A3 to C9 on the third sheet.
C = import(file,"%excel[Sheet3]%range[A3:C9]::");
```
#### **See Also**

[export](#page-344-0), [read](#page-479-0), [toComplex](#page-545-0), [toInteger](#page-546-0), [toNumeric](#page-548-0), [toRea](#page-553-0)l, [toTex](#page-555-0)t

# **integEqn**

#### **Purpose**

Solves a system of integral equations.

### **Usage**

Solves a system of Volterra integral equations of the first kind.

```
[t, X, nIter] = integEqn(KFct, gFct, <Volterra1>, a, b, nSteps, x0, 
xTolr, maxIter, iExtrap)
```
Solves a system of Volterra or Fredholm integral equations of the second kind.

```
[t, X, nIter] = integEqn(KFct, gFct, <Volterra2>, a, b, nSteps, 
xTolr, maxIter, iExtrap)
[t, X, nIter] = integEqn(KFct, gFct, <Fredholm2>, a, b, nSteps, 
xTolr, maxIter, iExtrap)
```
### **Parameters**

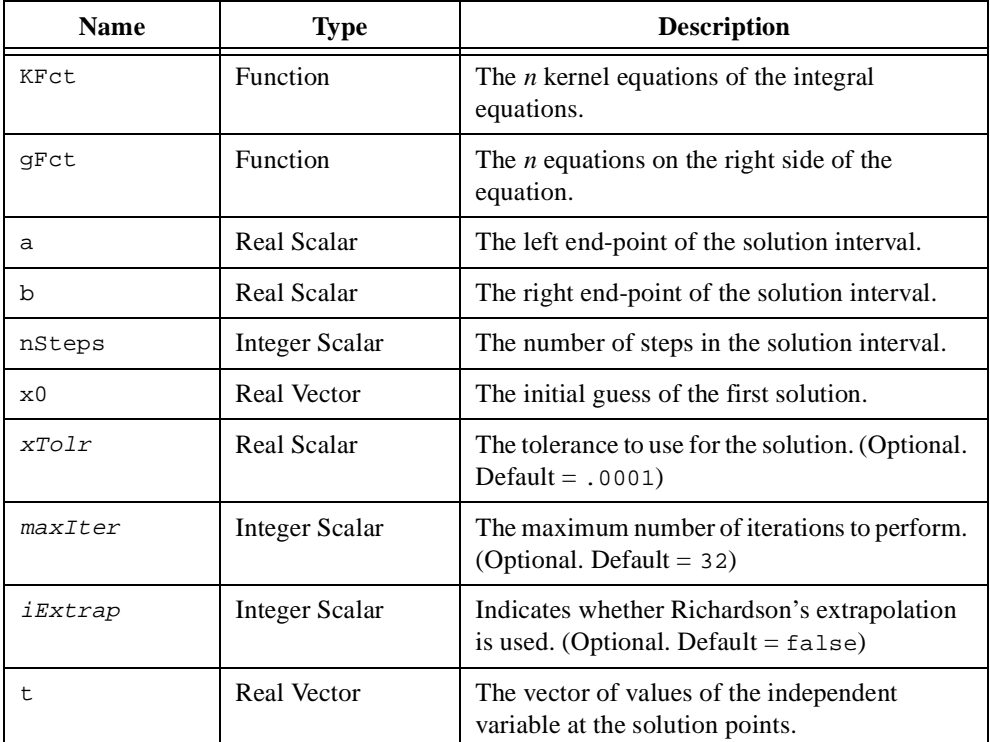

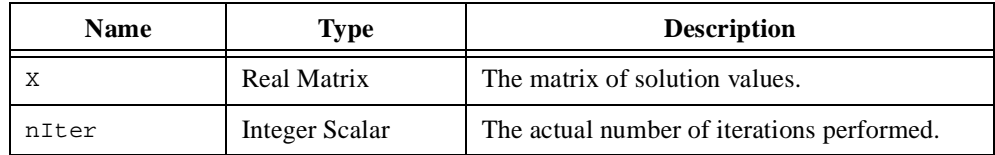

#### **Examples**

#### **1. Solving a Fredholm integral equation of the second kind.**

This script solves a Fredholm integral equation of the second kind. It also illustrates the increased accuracy when using Richardson's extrapolation.

```
//The exact solution of this Fredholm integral equation
//of the second kind is
//f(t) = sin(t)a = 0.0;
b = 1.0;nSteps = 8;//Without Richardson's extrapolation
[t1,X1]=integEqn(KEqn, gEqn, <Fredholm>, a, b, nSteps);
//With Richardson's extrapolation
[t2,X2]=integEqn(KEqn, gEqn, <Fredholm>, a, b, nSteps,,,true);
//Calculate the error between the exact solution 
//and the computed solution.
//The solution using Richardson's extrapolation is more accurate.
error1 = norm(eval(sin, t1) - XI[:, 1]);error2 = norm(eval(sin, t2) - X2[:, 1]);function KEqn(t, s, f)
   K[1] = -t*s*f[1]^{2};return K;
end function;
function gEqn(t)
   q[1] = \sin(t) + t*(3-2*\sin(2)-\cos(2))/8.0;return g;
end function;
```
### **2. Solving a Volterra integral equation of the first kind.**

This script solves a Volterra integral equation of the first kind. It also illustrates the increased accuracy when using Richardson's extrapolation.

```
//The exact solution of this Volterra integral equation 
//of the first kind is
//f1(t) = 1//f2(2) = ta = 0.0;b = 1.0;nSteps = 8;x0 = \{v: 0.5, 0.5\}//Without Richardson's extrapolation
[t1,X1]=integEqn(KEqn, gEqn, <Volterra1>, a, b, nSteps, x0);
//With Richardson's extrapolation
[t2,X2]=integEqn(KEqn, gEqn, <Volterra1>, a, b, nSteps, x0,,, true);
//Calculate the error between the exact solution
//and the computed solution.
//The solution using Richardson's extrapolation is more accurate.
exact = {ones(X1.rows)};
exact = exact';error1 = norm(exact-X1);error2 = norm(exact-X2);function KEqn(t, s, f)
   K[1] = exp(s-t) * f[1] * 2 + f[2];K[2] = (t-s)*f[2]^2/(1+f[1]^2);return K;
end function;
function gEqn(t)
   g[1] = 1 - exp(-t) + t^2/2.0;g[2] = t^4/24.0;return g;
end function;
```
## **3. Solving a Volterra integral equation of the second kind.**

This script solves a Volterra integral equation of the second kind. It also illustrates the increased accuracy when using Richardson's extrapolation.

```
//The exact solution of this Volterra integral equation of the second 
//kind is
//f(t) = exp(t)a = -1.0;
b = 1.0;nSteps = 8;
//Without Richardson's extrapolation
[t1,X1]=integEqn(KEqn, gEqn, <Volterra2>, a, b, nSteps);
//With Richardson's extrapolation
[t2,X2]=integEqn(KEqn, gEqn, <Volterra2>, a, b, nSteps,,, true);
//Calculate the error between the exact solution
//and the computed solution.
//The solution using Richardson's extrapolation is more accurate.
exact = eval(exp, t1);error1 = norm(exact-X1[:,1]);error2 = norm(exact-X2[:,1]);function KEqn(t, s, f)
   K[1] = (t-s-1.5) * sqrt(t-s) * f[1];return K;
end function;
function gEqn(t)
   g[1] = exp(t) + ((t+1)^{(3/2)}) / \text{ce};
   return g;
end function;
```
#### **See Also**

[ODEBVP](#page-441-0), [ODEIVP](#page-446-0)

# **integrate**

#### **Purpose**

Computes the integral of a function, polynomial, or data set.

#### **Usage**

```
Integrates a data set over its entire interval.
    z = integrate(x, y, idAlg)
```
Integrates a data set over a specified interval.

 $z =$  integrate(x, y, a, b, idAlg)

Integrates a function over a specified interval.

```
z = integrate(fct, a, b, ifAlg)
z = integrate(fct, a, b, <adSimpson>, nDiv, tolr)
z = integrate(fct, a, b, <gauss>, nOrder)
z = integrate(fct, a, b, <simpson>, nDiv)
z = integrate(fct, a, b, <trapezoid>, nDiv)
```
Integrates a weighted function over a specified or pre-defined interval.

- z = integrate(fct, a, b, <chebSing1>, nDegree)
- z = integrate(fct, a, b, <chebSing2>, nDegree)
- z = integrate(fct, <hermite>, nDegree)
- z = integrate(fct, <laguerre>, nDegree)
- z = integrate(fct, <logSing>, nOrder)

Creates the polynomial object that represents the indefinite integral of a polynomial.

```
zPoly = integrate(yPoly)
```
Integrates a polynomial over a specified interval.

```
z = integrate(yPoly, a, b)
```
Computes the integral of a waveform.

```
w = integrate(v, h, vInit, vFinal)
```
#### **Parameters**

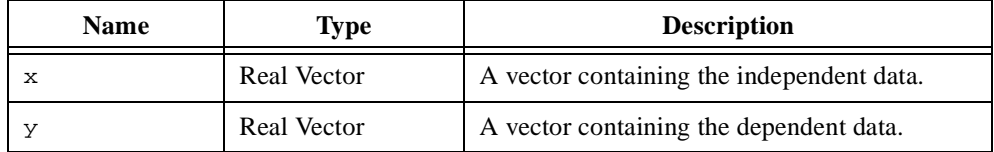

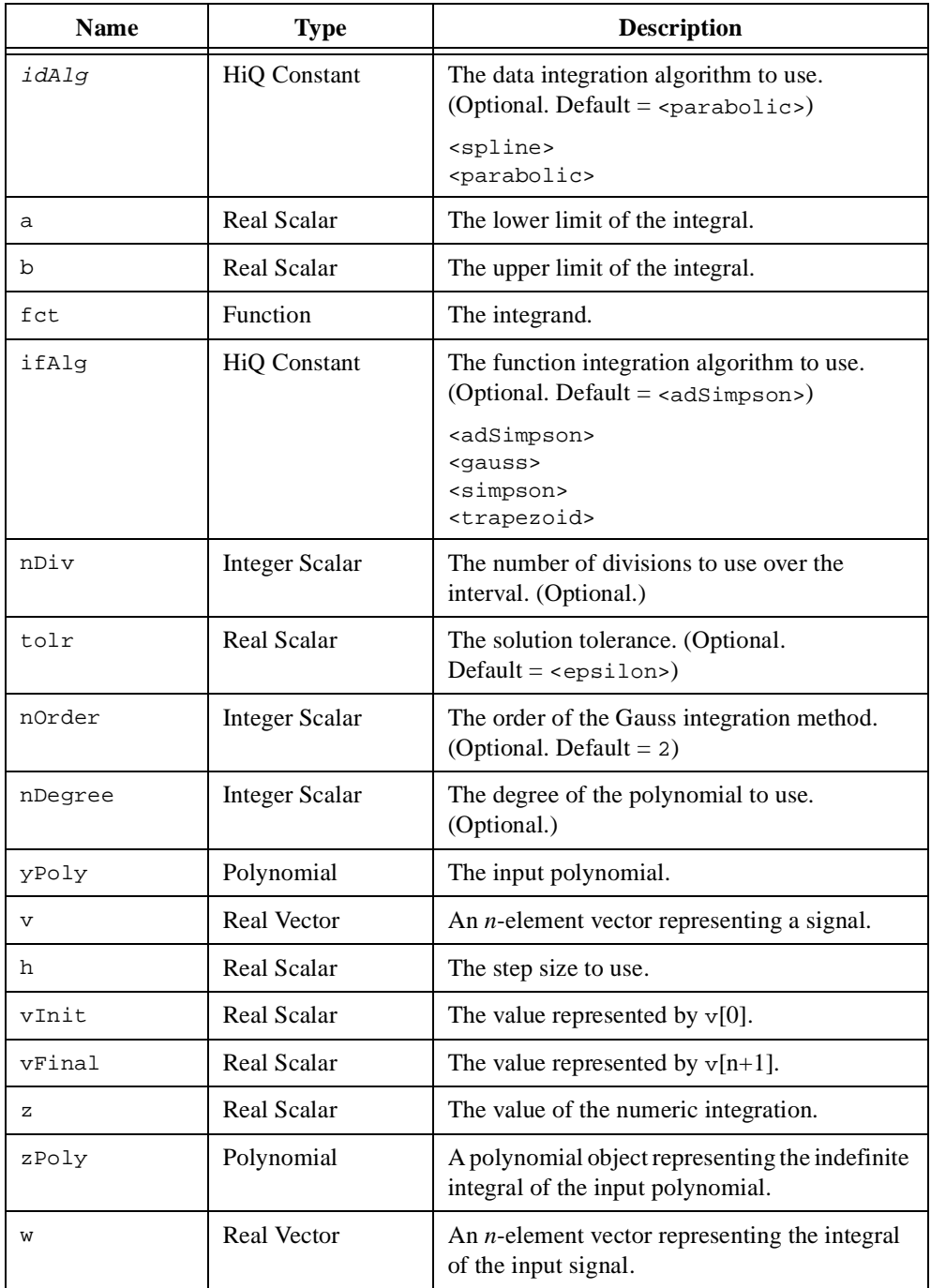

#### **Comments**

For data sets, HiQ returns the integral of the interpolated data set using natural cubic spline interpolation or quadratic polynomial interpolation.

For functions, HiQ uses the extended (composite) Simpson's method, adaptive Simpson's method, modified trapezoidal method, or Gauss's formula.

The integral of a function *f* with respect to a weighting function *w* is defined as

$$
\int_{a}^{b} w(x)f(x)dx
$$

HiQ uses Gauss's formula to compute the following weighted integrals.

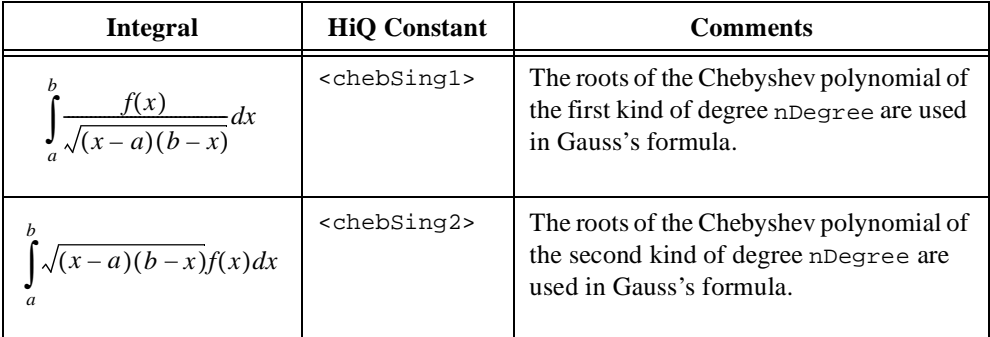

#### **See Also**

[derivative](#page-308-0)

## **interp**

#### **Purpose**

Computes the interpolation of a data set.

### **Usage**

```
Generates the piecewise linear or piecewise polynomial interpolation.
   [coefs, intervals] = interp(x, y, <linear>)
   [coefs, intervals] = interp(x, y, <poly>)
```
Generates the Hermite or Lagrange polynomial interpolation.

```
p = interp(x, y, <hermite>)
p = interp(x, y, <lagrange>)
```
Generates the rational polynomial interpolation.

```
[pNum, pDen] = interp(x, y, <i>rational</i>)
```
### **Parameters**

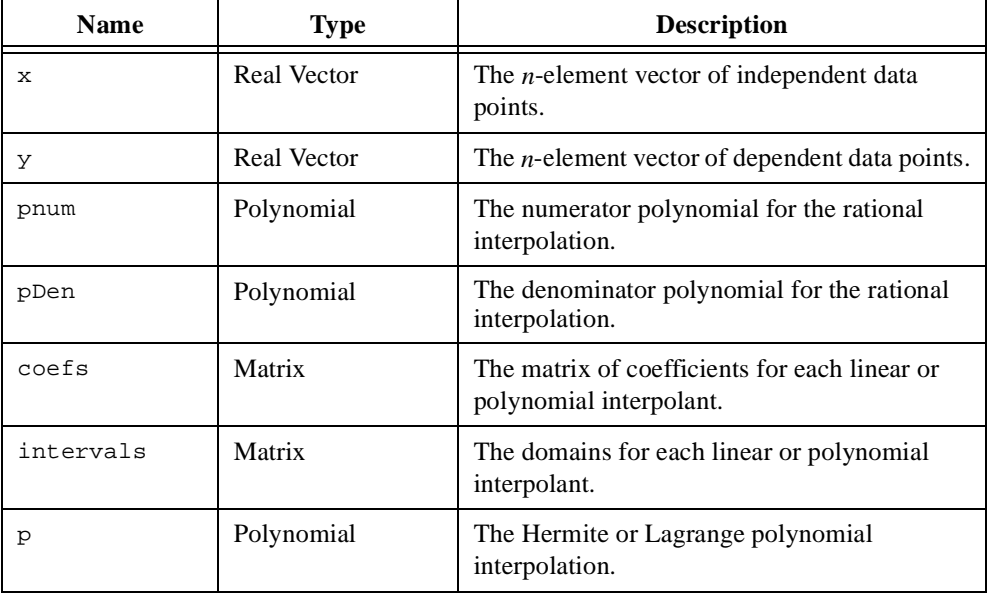

#### **Comments**

This function creates an interpolating polynomial of degree  $n - 1$  for an *n*-element data set using Newton's divided-differences formula and evaluates this polynomial at the given data set **x**. The Hermite and Lagrange interpolating polynomials might have difficulties with large data sets due to the high degree of the polynomial.

Lagrange interpolation requires the values in the **x** data set to be distinct. The Lagrange polynomial interpolant *p* of data sets **x** and **y** is defined as

$$
p(x) = \sum_{i=0}^{n} y_i L_i(x)
$$
 where  $L_i(x) = \prod_{\substack{j=0 \ j \neq i}}^{n} \frac{x - x_j}{x_i - x_j}$ 

Hermite interpolation allows repeated values in **x**. When a value is repeated, the corresponding value in the **y** data set determines the value of a derivative at that point. For example, the Hermite interpolation **v** of the **x** and **y** data sets

$$
\mathbf{x} = \{1, 2, 3, 3, 3, 4, 5\}
$$

$$
\mathbf{y} = \{9, 7, 5, 1, 0.5, 7, 9\}
$$

result in the following values evaluated at **x**.

$$
v(\mathbf{x}) = \{9, 7, 5, 7, 9\}
$$

with

$$
\frac{dv}{dx}\Big|_{x=3} = 1
$$
  

$$
\frac{d^2v}{dx^2}\Big|_{x=3} = 0.5
$$

Rational interpolation is useful when your data exhibits the characteristics of a singularity. A rational function is represented by the ratio of two polynomials.

$$
r(x) = \frac{p(x)}{q(x)}
$$

For rational interpolation of an *n*-element data set, HiQ uses polynomial degrees for *p* and *q* of  $n/2$  and  $n/2$  if *n* is even  $(n + 1)/2$  and  $(n - 1)/2$  if *n* is odd. The zeros of the denominator polynomial model the singularity in the data set. If your data set does not exhibit any singular behavior, Lagrange polynomial interpolation might be a better choice.

#### **See Also**

[fit](#page-357-0), [spline](#page-525-0), [interpEval](#page-410-0), [spline](#page-525-0), [splineEval](#page-527-0)

# <span id="page-410-0"></span>**interpEval**

#### **Purpose**

Evaluates an interpolation at the given points.

### **Usage**

Evaluates the rational polynomial interpolation.

 $y = interval(x, *stational*), pNum, pDen)$ 

Evaluates the linear or polynomial interpolation.

```
y = interpEval(x, <linear>, coefs, intervals)
```

```
y = interpEval(x, <poly>, coefs, intervals)
```
Evaluates the Hermite or Lagrange polynomial interpolation.

```
y = interpEval(x, <hermite>, p)
y = interpEval(x, <lagrange>, p)
```
### **Parameters**

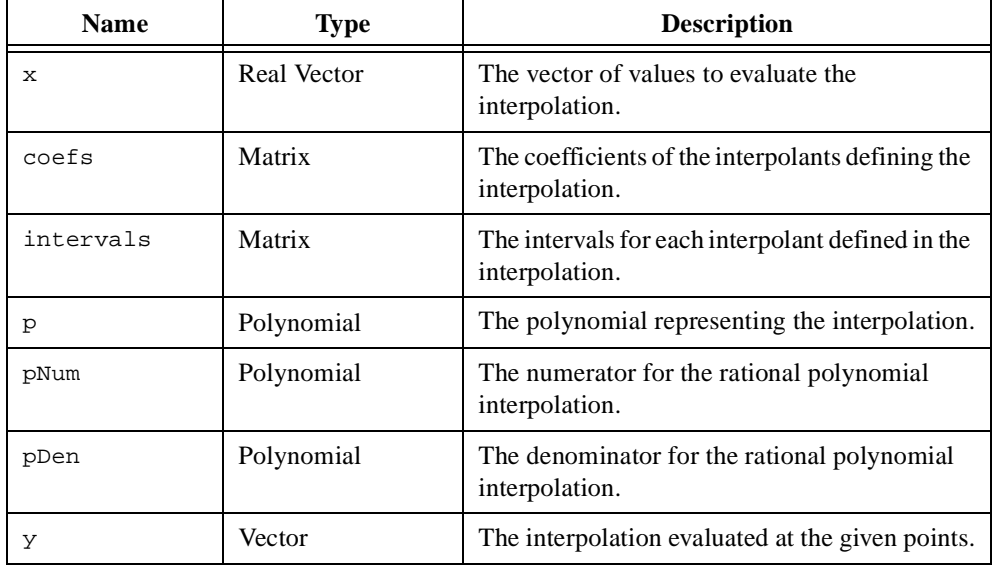

#### **Comments**

When evaluating piecewise polynomial interpolants, domain values outside the original domain of the interpolant model produce NaN results when applied to the model. To extend the interpolant, use the following usage of the built-in function createPoly.

```
firstPoly = createPoly(coefs[*,1], <ascending>);
lastPoly = createPoly(coefs[*,coefs.cols], <ascending>);
```
Use these polynomials to evaluate domain values below and above the original domain values. Remember that this is practical only for values that are still relatively close to the original domain. For an example of using this approach, see the comments for [splineEv](#page-527-0)al.

#### **See Also**

[fit](#page-357-0), [fitEval](#page-362-0), [interpEval](#page-410-0), [spline](#page-525-0), [splineEval](#page-527-0)

## **inv**

#### **Purpose**

Computes the inverse of a matrix, polynomial, or permutation.

#### **Usage**

Computes the inverse of a matrix.  $B = inv(A)$ 

Computes the inverse of a polynomial.

 $q = inv(p, maxDegree)$ 

Computes the inverse of a permutation vector.

 $s = inv(r)$ 

#### **Parameters**

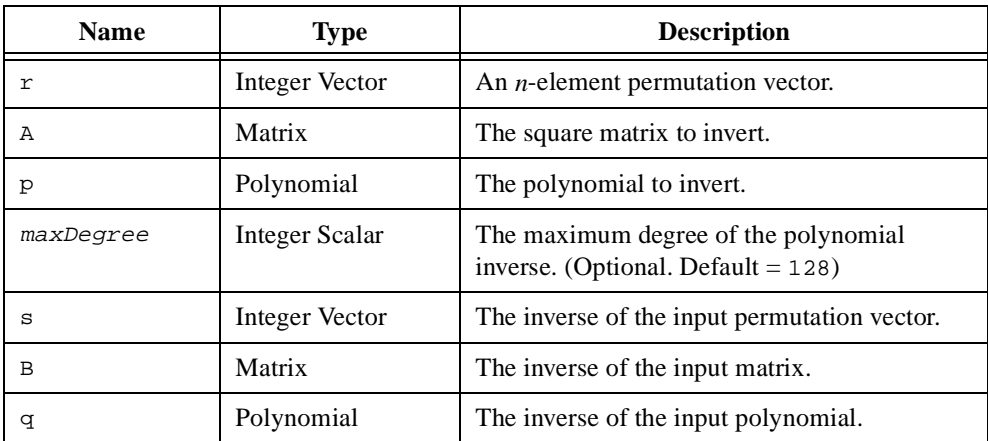

### **Comments**

The input matrix **A** must be square and non-singular. If it is numerically deficient an error is generated. For matrices that are not square or are numerically singular, use pinv.

The inv function is equivalent to the following syntax for matrices:

 $B = A^{\wedge} - 1;$ 

The accuracy of the computed inverse is closely related to the condition number of the input matrix. Refer to the function [solve](#page-513-0) for more information. Solving a linear system using the inverse of a matrix is usually impractical. The functions LUD and solve are quicker and more accurate. The computational requirements for calculating the inverse of a matrix are  $O(n^3)$ .

For polynomials, you can limit the maximum degree of the computed inverse with the optional parameter maxDegree.

#### **See Also**

[compose](#page-263-0), [det](#page-311-0), [LUD](#page-430-0), [permu](#page-465-0), [pinv](#page-467-0)

# **iPart**

#### **Purpose**

Computes the integer part (whole part) of a number.

#### **Usage**

 $y = iPart(x)$ 

### **Parameters**

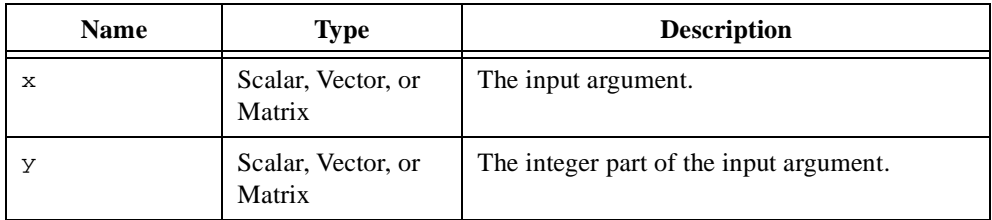

### **Comments**

The result retains the sign of the input. For example, the following script returns a value of –4 for y.

 $y = iPart(-4.82)$ ;

For vector and matrix objects,  $iPart(x)$  returns the integer part of the input on an element-by-element basis.

### **See Also**

[fPart](#page-367-0), [toInteger](#page-546-0)

# **isEOF**

#### **Purpose**

Checks whether the file pointer is at the end of a file.

### **Usage**

 $y = i$ sEOF(fid)

## **Parameters**

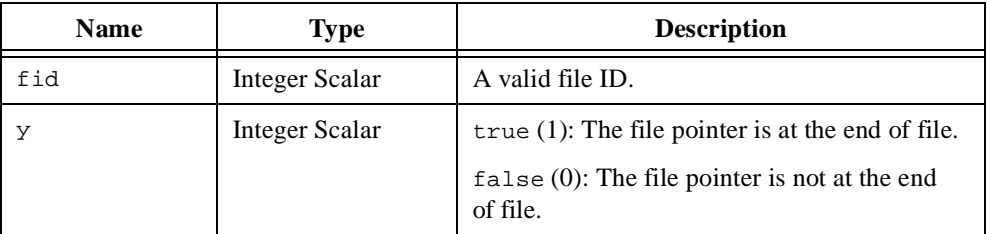

### **Comments**

You can use this function to stop reading a file when the end-of-file is reached.

```
while not isEOF(fid) do
```

```
text = readLine(fid,1);
```
end while;

## **See Also**

[close](#page-262-0), [getFilePos](#page-377-0), [open](#page-451-0)

# **isMatrix**

### **Purpose**

Queries the attributes of a matrix object.

### **Usage**

y = isMatrix(a, attrib, tolr)

### **Parameters**

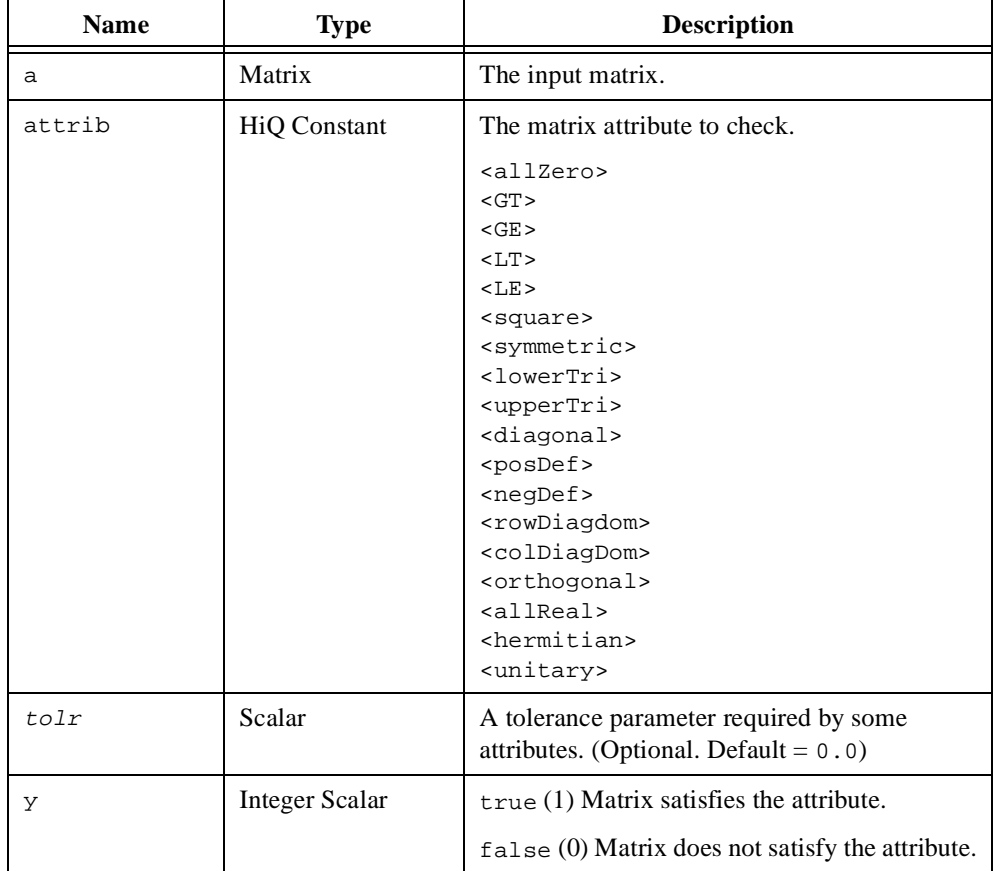

## **Comments**

HiQ computes the properties of a matrix as defined in the following table.

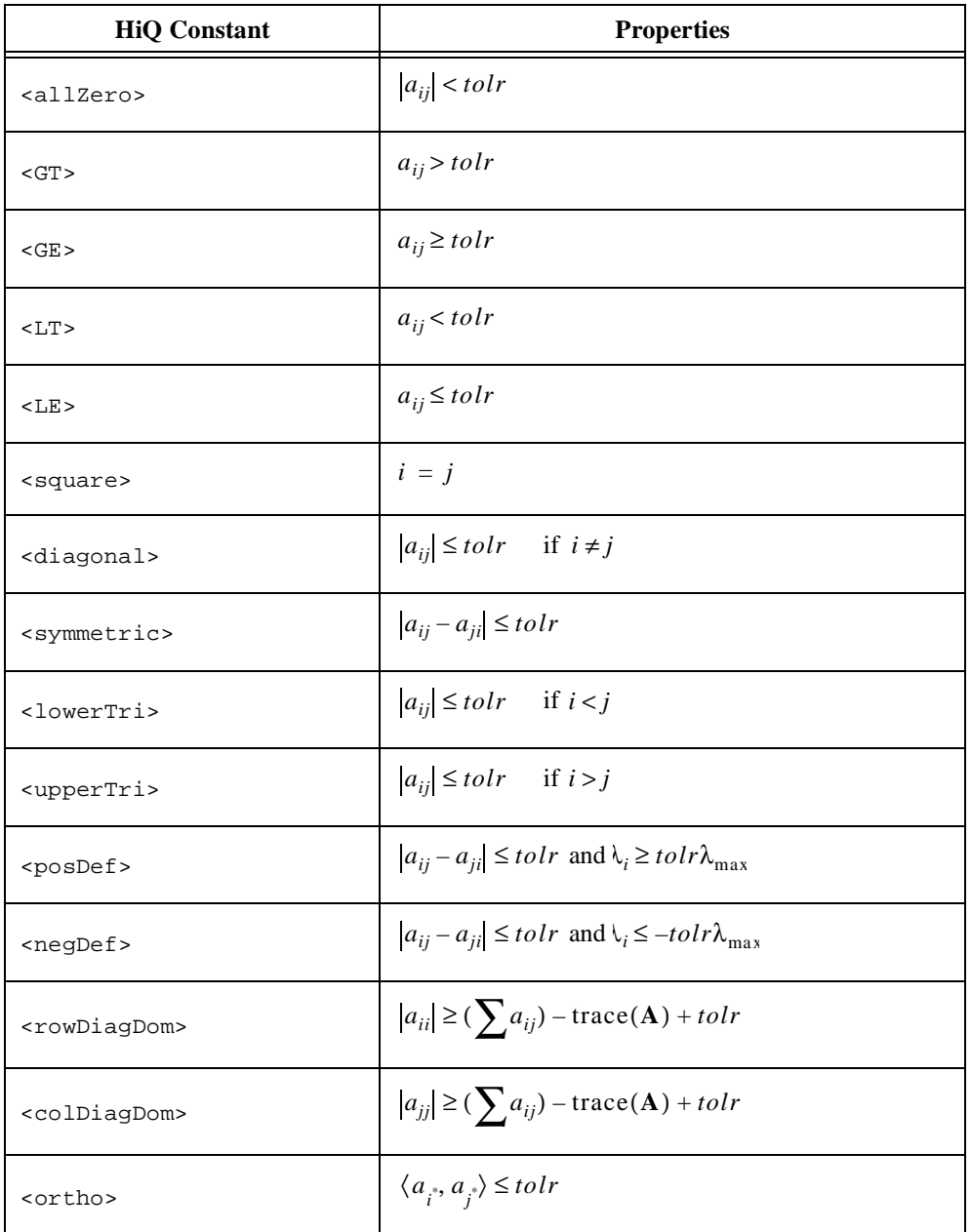

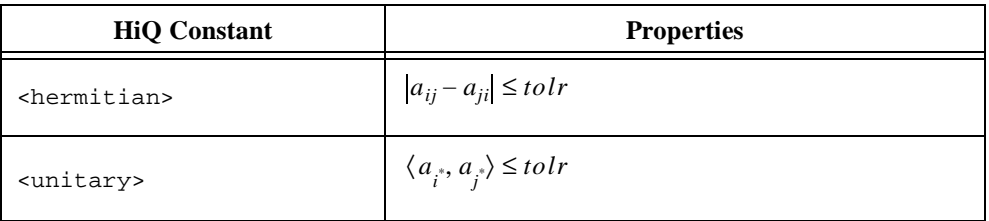

This function evaluates the structure of the matrix, not the physical storage type. To determine the storage type of a matrix, use the storage attribute as follows.

storage = A.storage;

The valid matrix storage types are <rect>, <br/> <br/>kband>, <upperTri>, <lowerTri>, <symmetric>, and <hermitian>.

#### **See Also**

[createMatrix](#page-284-0), [sparsity](#page-524-0)

# **jacobian**

## **Purpose**

Computes the Jacobian of a function.

### **Usage**

 $y = jacobian(fct, x, h, method)$ 

# **Parameters**

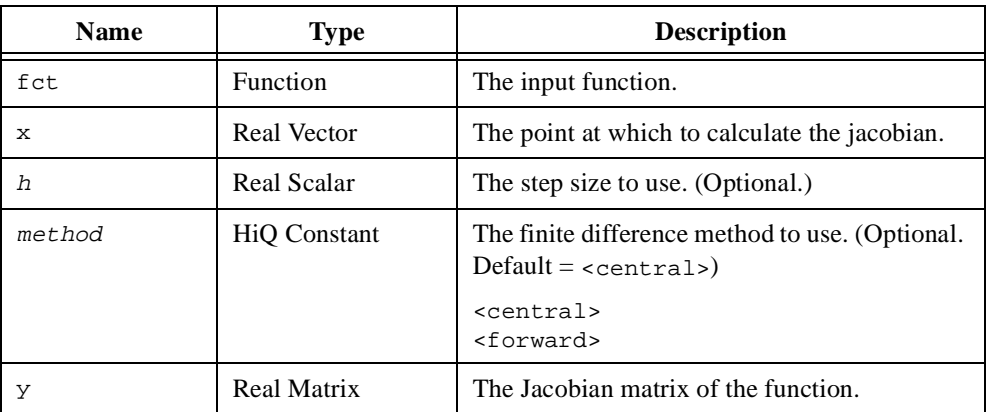

## **Comments**

Given a vector-valued function of several variables

$$
\begin{bmatrix} y_1 \\ \vdots \\ y_n \end{bmatrix} = \begin{bmatrix} f_1(x_1, ..., x_n) \\ \vdots \\ f_n(x_1, ..., x_n) \end{bmatrix} = \mathbf{f}(\mathbf{x})
$$

the Jacobian matrix **A** of the function *f* is defined as

$$
\begin{bmatrix}\n\frac{\partial f_1}{\partial x_1} & \cdots & \frac{\partial f_1}{\partial x_n} \\
\vdots & \ddots & \vdots \\
\frac{\partial f_n}{\partial x_1} & \frac{\partial f_n}{\partial x_n}\n\end{bmatrix}
$$

If the step size is equal to zero, HiQ chooses an appropriate step size based on the precision of your computer.

The forward and central finite difference formulas result in finite difference approximations of order one, two, and four respectively.

#### **See Also**

[derivative](#page-308-0), [hessian](#page-389-0), [partial](#page-460-0)

## <span id="page-421-0"></span>**kelvinI**

#### **Purpose**

Computes the complex Kelvin function of the first kind.

#### **Usage**

```
be = kelvinI(x, n)
```
## **Parameters**

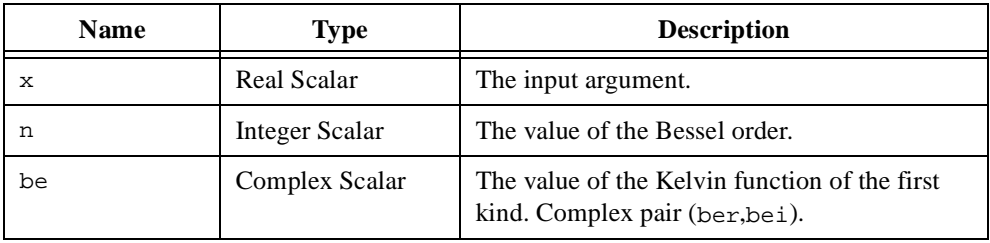

#### **Comments**

The complex-valued Kelvin function of the first kind of order ν is a solution of the complex-valued differential equation

$$
x^{2} \frac{d^{2} w}{dx^{2}} + x \frac{dw}{dx} - (ix^{2} - v^{2}) w = 0
$$

The real and imaginary parts of the Kelvin function of the first kind of order ν are solutions of the differential equation

$$
x^{4} \frac{d^{4}w}{dx^{4}} + 2x^{3} \frac{d^{3}w}{dx^{3}} - (1 + 2v^{2}) \left( x^{2} \frac{d^{2}w}{dx^{2}} - x \frac{dw}{dx} \right) + (v^{4} - 4v^{2} + x^{4})w = 0
$$

HiQ supports the real domain  $(-\infty, \infty)$ .

### **See Also**

[besselJ](#page-244-0), [besselK](#page-246-0), [kelvinK](#page-422-0)

## <span id="page-422-0"></span>**kelvinK**

#### **Purpose**

Computes the complex Kelvin function of the second kind.

#### **Usage**

```
ke = kelvink(x, n)
```
#### **Parameters**

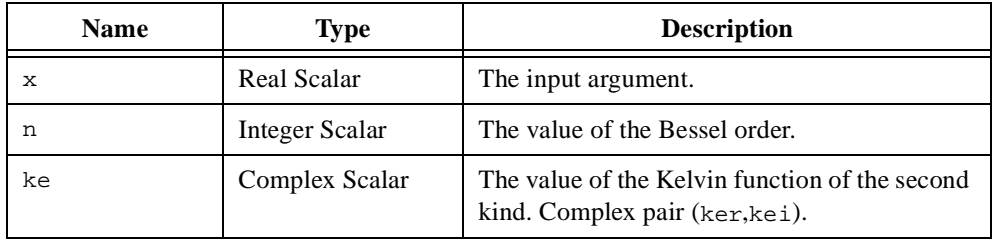

#### **Comments**

The complex-valued Kelvin function of the second kind of order ν is a solution of the complex-valued differential equation

$$
x^{2} \frac{d^{2} w}{dx^{2}} + x \frac{dw}{dx} - (ix^{2} - v^{2})w = 0
$$

The real and imaginary parts of the Kelvin function of the first kind of order ν are solutions of the differential equation

$$
x^{4} \frac{d^{4}w}{dx^{4}} + 2x^{3} \frac{d^{3}w}{dx^{3}} - (1 + 2v^{2}) \left( x^{2} \frac{d^{2}w}{dx^{2}} - x \frac{dw}{dx} \right) + (v^{4} - 4v^{2} + x^{4})w = 0
$$

HiQ supports the real domain ( $-\infty$ ,  $\infty$ ).

#### **See Also**

[besselJ](#page-244-0), [besselK](#page-246-0), [kelvinI](#page-421-0)

## **kummer**

## **Purpose**

Computes the Kummer function (confluent hypergeometric function).

### **Usage**

 $y =$  kummer(x, a, b)

## **Parameters**

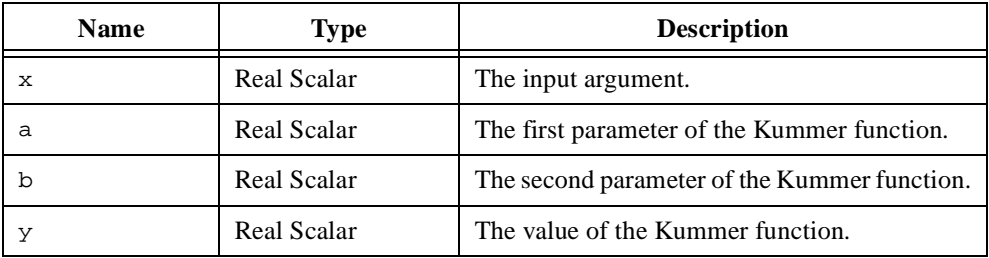

## **Comments**

The Kummer function (confluent hypergeometric function), *M*(*x*,*a*,*b*), is a solution of the differential equation

$$
x\frac{d^2w}{dx^2} + (b-x)\frac{dw}{dx} - aw = 0
$$

## **See Also**

[gauss](#page-372-0), [tricomi](#page-564-0)

# **kurtosis**

### **Purpose**

Computes the kurtosis of a data sample.

#### **Usage**

 $y = kurtosis(x, xMean)$ 

### **Parameters**

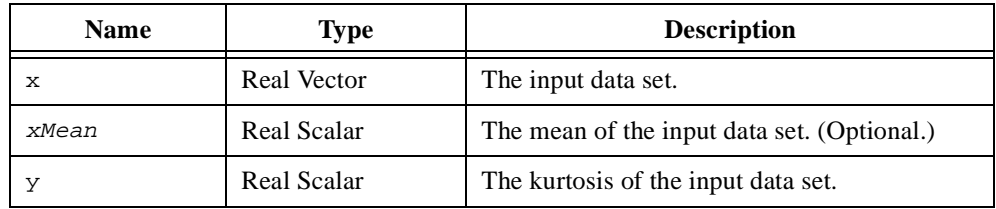

## **Comments**

The kurtosis of an *n*-element data set **x** is defined as

$$
\frac{1}{\sigma^4} \frac{\sum_{i=1}^n (x_i - \overline{\mathbf{x}})^4}{n}
$$

## **See Also**

[mean](#page-433-0), [moment](#page-437-0), [skew](#page-512-0)

## **laplacian**

#### **Purpose**

Computes the Laplacian of a function.

#### **Usage**

 $y = laplacian(fct, x, h, method)$ 

## **Parameters**

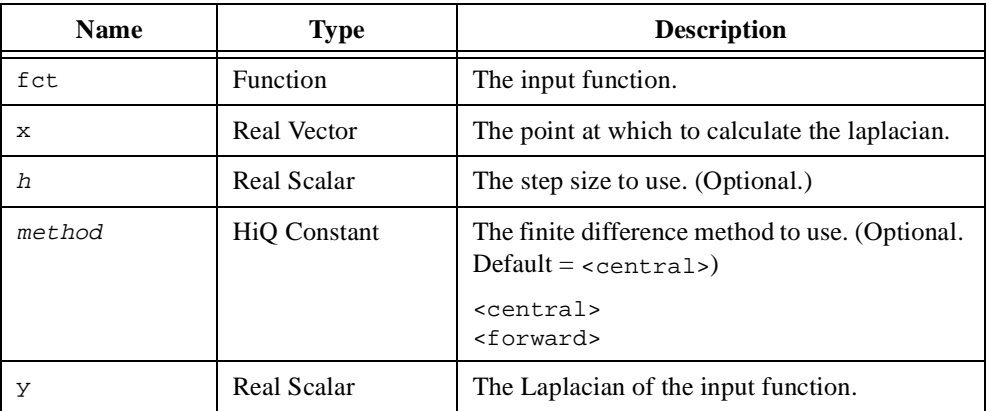

#### **Comments**

Given a scalar-valued function of several variables

$$
y = f(x_1, \ldots, x_n)
$$

the Laplacian of the function *f* is defined as

$$
\nabla^2 f = \sum_{i=1}^n \frac{\partial^2 f}{\partial x_i^2}
$$

If the step size is equal to zero, HiQ chooses an appropriate step size based on the precision of your computer.

The forward and central finite difference formulas result in finite difference approximations of order one, two, and four respectively.

#### **See Also**

[derivative](#page-308-0), [gradient](#page-383-0)

## **lcm**

#### **Purpose**

Computes the least common multiple of a set of integers.

#### **Usage**

Computes the least common multiple of two integers.  $y = lcm(a, b)$ 

Computes the least common multiple of a set of integers.  $y = \text{lcm}(x)$ 

### **Parameters**

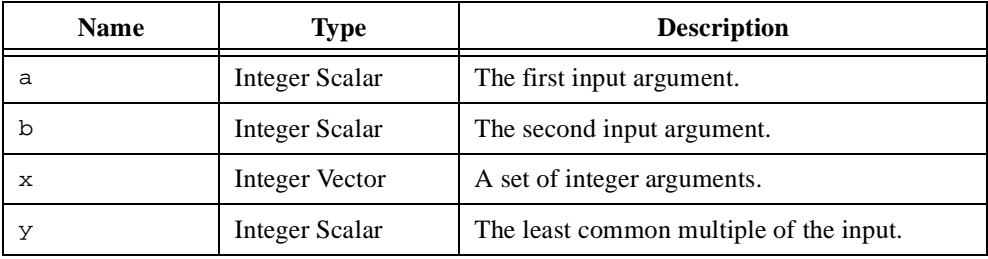

## **Comments**

The least common multiple of a set of integers is defined as the smallest integer that is a multiple of all integers in the set.

#### **See Also**

[gcd](#page-373-0)

## <span id="page-427-0"></span>**ln**

### **Purpose**

Computes the natural logarithm of a number (logarithm to the base e).

#### **Usage**

 $y = ln(x)$ 

## **Parameters**

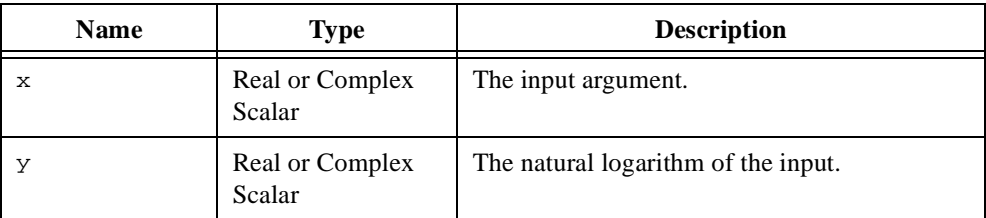

### **Comments**

The natural logarithm is defined for the real domain  $(0, \infty)$ .

#### **See Also**

[exp](#page-342-0), [log](#page-428-0)

# <span id="page-428-0"></span>**log**

#### **Purpose**

Computes the logarithm of a number to a given base.

#### **Usage**

 $y = log(x, b)$ 

### **Parameters**

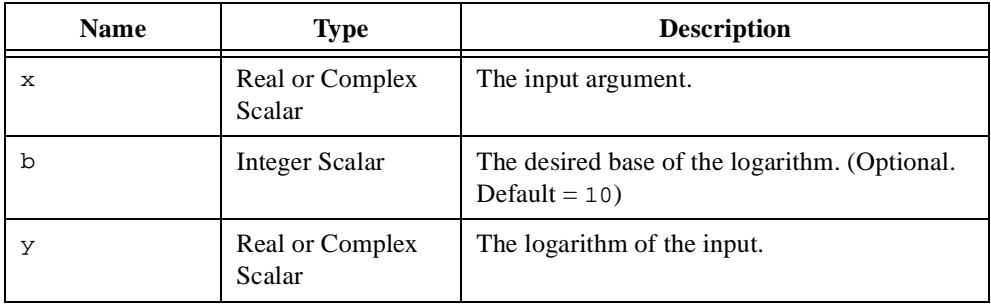

### **Comments**

Because the base *b* logarithm of a complex number is not single-valued, this function computes the result for the input parameter **x** in the principal branch of the complex plane. That is, the polar representation for any  $x > 0$  is taken as

 $x = |x|e^{i\theta}$  where  $-\pi < \theta < \pi$ 

The logarithm is defined for the real domain  $(0, \infty)$  and  $b > 0$ .

#### **See Also**

[exp](#page-342-0), [ln](#page-427-0)

# **logMessage**

#### **Purpose**

Displays a message in the Log Window.

### **Usage**

logMessage(text, appendOption)

## **Parameters**

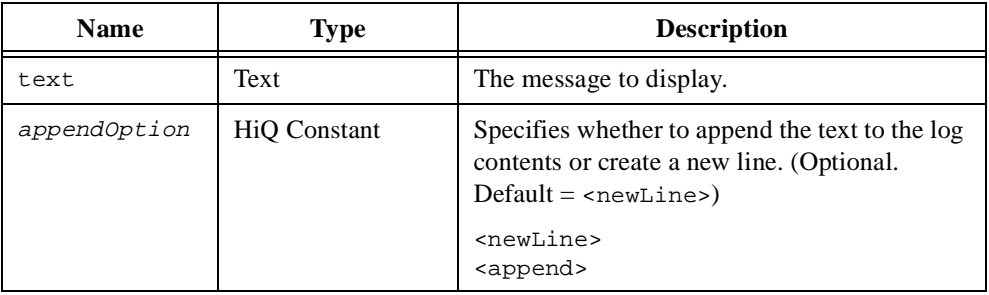

### **Comments**

Unlike message, logMessage does not display a dialog box. All messages are displayed in the Log Window. This allows a script to continue executing while displaying messages.

### **See Also**

[clearLog](#page-261-0), [error](#page-334-0), [message](#page-435-0), [saveLog](#page-496-0), [warning](#page-569-0)

# <span id="page-430-0"></span>**LUD**

#### **Purpose**

Computes the LU decomposition of a matrix.

#### **Usage**

 $[L, U, pivot] = LUD(A)$ 

### **Parameters**

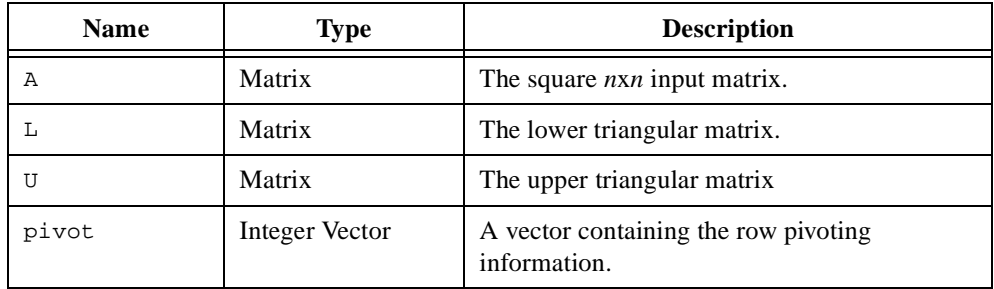

#### **Comments**

The LU decomposition of a square  $n \times n$  matrix **A** is the factorization

 $A = LU$ 

where **L** is an  $n \times n$  lower triangular matrix with ones along the main diagonal, and **U** is an  $n \times n$  upper triangular matrix. This function uses row pivoting to ensure numerical stability with the output vector  $\phi$  ivot containing the pivoting information. Thus the resulting LU decomposition is for the transformed matrix **PA** rather than **A**, where **P** is a permutation matrix. This permutation information is returned as a pivot vector in  $pi\rm v\sigma t$ . The following code shows how to generate the matrix **PA**:

```
[L, U, pivot] = LUD(A);P = permu(pivot);PA = permu(P, A);LU = L*U;
```
By definition of the LU decomposition, the matrices **PA** and **LU** are identical.

The LU decomposition of a matrix is an essential step in solving a linear system. The output of this function should be used as the input to the function solve to solve a linear system as in the following script.

 $x = solve(L, U, b, pivot);$ 

For a matrix with no structural properties, a modified Crout's algorithm with implicit scaling is used.

For symmetric (Hermitian), indefinite matrices, use the function symD to perform the tri-diagonal factorization **LTL**T.

For symmetric (Hermitian), positive definite matrices, use the function choleskyD to perform the Cholesky decomposition **LL**T. No row pivoting is required.

For an input matrix with band structure, the output matrix is band structure with bandwidths  $m1(n1 + m1)$  where *m1* and *n1* are the lower and upper bandwidths of the input matrix, respectively.

#### **See Also**

[choleskyD](#page-259-0), [hessenbergD](#page-387-0), [QRD](#page-472-0), [schurD](#page-497-0), [solve](#page-513-0), [SV](#page-537-0)D, [sym](#page-539-0)D, [perm](#page-465-0)u
### <span id="page-432-0"></span>**max**

#### **Purpose**

Computes the maximum value of a data set.

#### **Usage**

Finds the maximum value of two numbers.  $y = max(a, b)$ 

Finds the maximum value of a vector.  $[y, i] = max(c)$ 

Finds the maximum value of a matrix.

 $[y, i, j] = max(C)$ 

#### **Parameters**

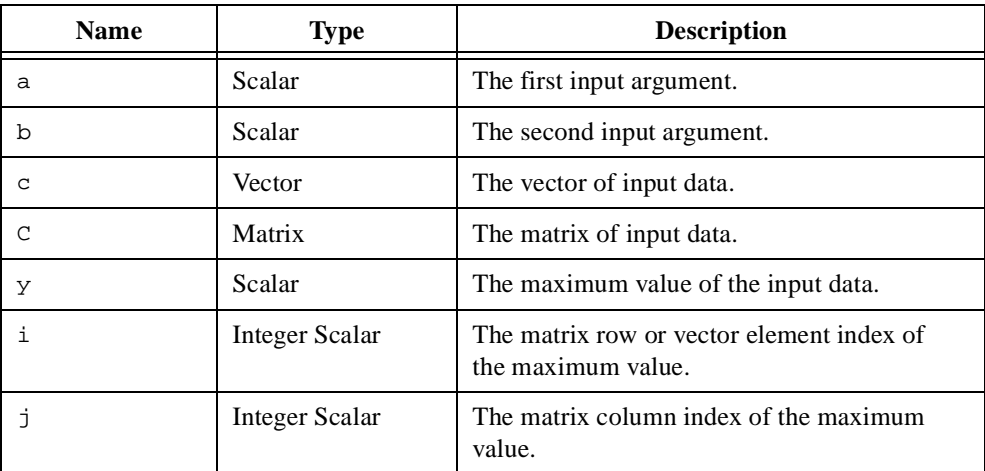

#### **Comments**

If the maximum occurs in more than one element of a vector or matrix, HiQ returns the indices of the first maximum found. For matrices, HiQ searches on a row-by-row basis. NaNs affect the results. Use replace() to remove them if necessary.

# **See Also**

[min](#page-436-0)

### <span id="page-433-0"></span>**mean**

# **Purpose**

Computes the arithmetic mean (average) of a data sample.

## **Usage**

 $y = mean(x)$ 

# **Parameters**

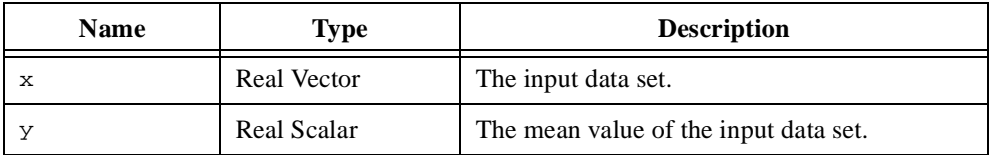

# **Comments**

The mean (average) of an *n*-element data set **x** is defined as

$$
\frac{\sum_{i=1}^{n} x_i}{n}
$$

# **See Also**

[median](#page-434-0), [stdDev](#page-529-0)

# <span id="page-434-0"></span>**median**

# **Purpose**

Computes the median of a data sample.

## **Usage**

 $y = median(x)$ 

# **Parameters**

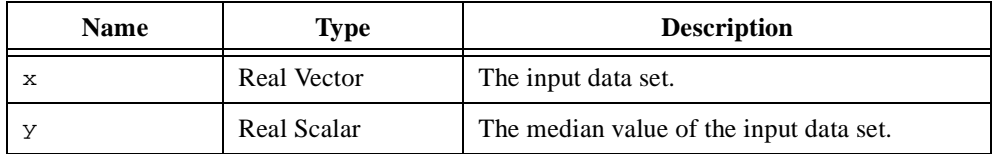

# **Comments**

The median of an *n*-element data set **x** is defined as

$$
\begin{array}{ccc}\n\frac{x_{n+1}}{2} & \text{if } n \text{ is odd} \\
\frac{x_n + x_{n+1}}{2} & \text{if } n \text{ is even} \\
\frac{x_n + x_{n+1}}{2} & \text{if } n \text{ is even}\n\end{array}
$$

# **See Also**

[histogram](#page-391-0), [mean](#page-433-0), [quartile](#page-474-0), [range](#page-477-0)

#### **message**

#### **Purpose**

Displays a message dialog box.

#### **Usage**

message(text)

# **Parameters**

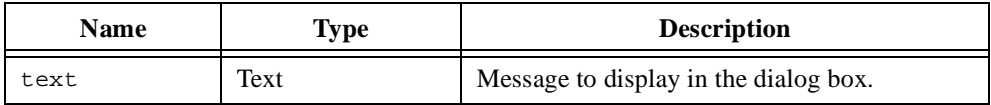

#### **Comments**

The message function displays a message dialog box containing the input text. The script continues execution if the user clicks on the OK button. Use the <Escape> key to stop execution of the script while the message dialog box is displayed. This is useful if you get into a situation where message is called inside a For Loop with many iterations.

#### **See Also**

[error](#page-334-0), [warning](#page-569-0)

# <span id="page-436-0"></span>**min**

#### **Purpose**

Computes the minimum value of a data set.

## **Usage**

Finds the minimum value of two numbers.  $y = min(a, b)$ 

Finds the minimum value of a vector.  $[y, i] = min(c)$ 

Finds the minimum value of a matrix.  $[y, i, j] = min(C)$ 

## **Parameters**

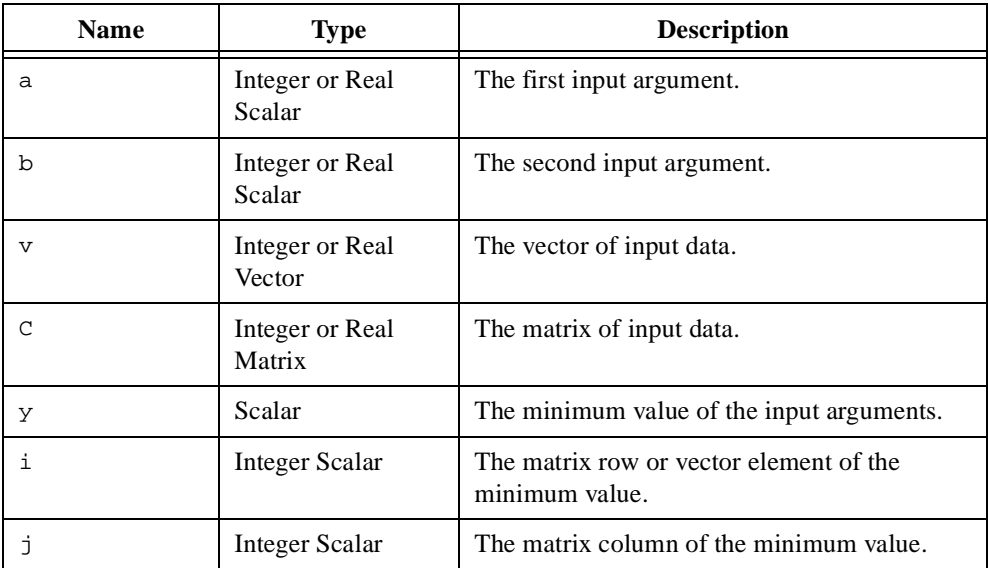

#### **Comments**

If the minimum occurs in more than one element of a vector or matrix, HiQ returns the indices of the first minimum found. For matrices, HiQ searches on a row-by-row basis. NaNs do affect the results. Use replace() to remove them if necessary.

#### **See Also**

[max](#page-432-0)

# **moment**

# **Purpose**

Computes the first moment of a data set.

# **Usage**

 $y = moment(x, order, xMean)$ 

# **Parameters**

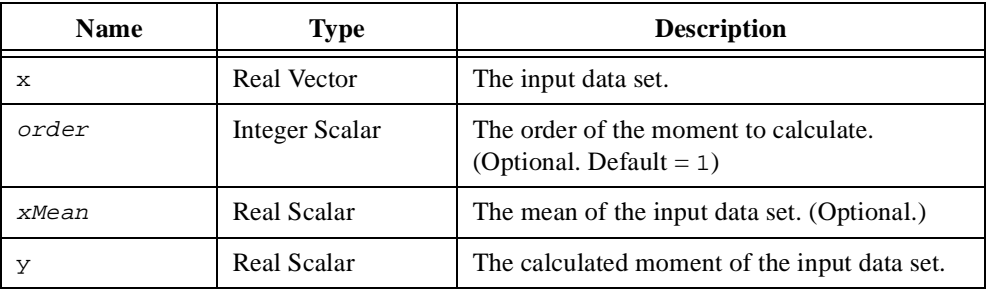

# **Comments**

The first central moment,  $\mu_1$ , of an *n*-element data sample **x** is defined as

$$
\frac{\sum_{i=1}^{n} (x_i - \bar{\mathbf{x}})}{n}
$$

# **See Also**

[kurtosis](#page-424-0), [mean](#page-433-0), [skew](#page-512-0)

#### **norm**

#### **Purpose**

Computes the norm of a vector or matrix.

#### **Usage**

```
Computes the norm of a vector.
   x = norm(a, vType)
```
Computes the norm of a matrix.

 $x = norm(A, mType)$ 

Computes the weighted Euclidean norm of a vector.

 $x = norm(a, , w)$ 

Computes the p-norm of a vector.

 $x = norm(a, **Lp**), p)$ 

# **Parameters**

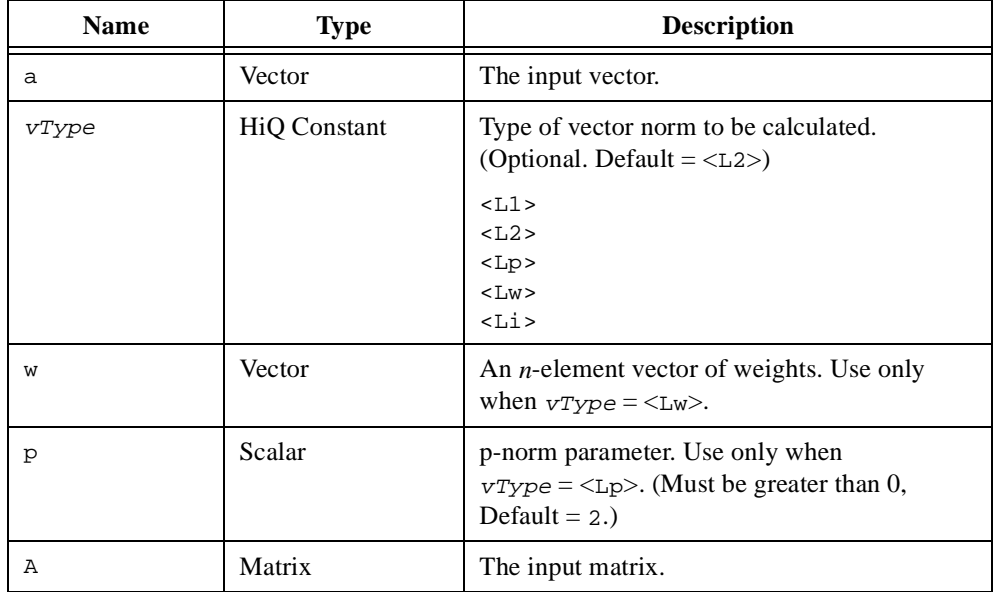

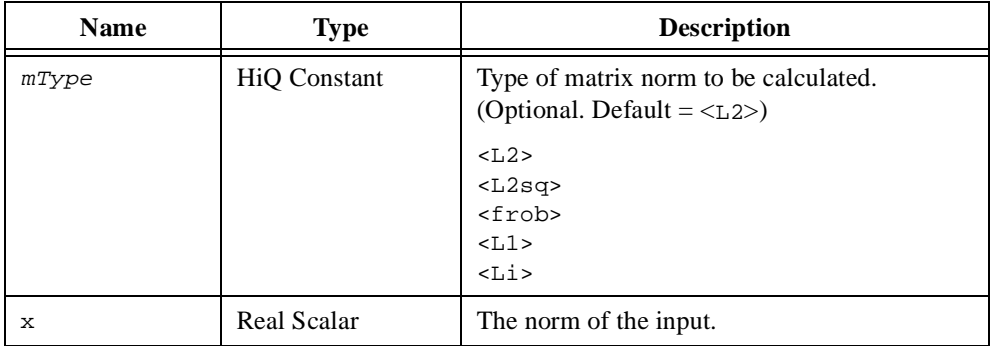

#### **Comments**

A norm  $\|\mathbf{a}\|$  of a vector **a** in a vector space is an important nonnegative real function that is the generalization of the concept of length. A norm satisfies three axioms:

> $\mathbf{a} \leq 0$ , for all **a** and  $\|\mathbf{a}\| = 0$  if and only if  $\mathbf{a} = 0$  $c \mathbf{a}$  =  $|c|$  a where *c* is scalar  $||a + b|| \le ||a|| + ||b||$

This function implements the following *n*-dimensional vector space norms:

1  $\frac{1}{2}$ 

$$
\|\mathbf{a}\|_1 = \sum_i |a_i|
$$

L2 (Euclidean): 
$$
\|\mathbf{a}\|_2 = \left(\sum_i |a_i|^2\right)
$$

$$
\|\mathbf{a}\|_2 = \sum_i |a_i|^2
$$

$$
\|\mathbf{a}\|_{\infty} = \max_{i} |a_i|
$$

$$
\mathbf{L}\mathbf{p:} \qquad \qquad \|\mathbf{a}\|_{p} = \left(\sum_{i} |a_{i}|^{p}\right)^{\frac{1}{p}}
$$

Weighted L2: 
$$
\|\mathbf{a}\|_2 = \left(\sum_i w_i |a_i|^2\right)^{\frac{1}{2}}
$$

This concept also applies to matrices because a matrix can be considered a vector in an  $m \times n$ vector space. This leads to the Frobenius norm:

$$
\|{\bf A}\|_F = \left(\sum_{ij} |a_{ij}|^2\right)^{\frac{1}{2}}
$$

Finally, the norm concept can be applied to linear matrix operators that map an *n*-dimensional vector space into an *m*-dimensional vector space. The norm  $||A||$  of a linear operator A is defined as:

$$
\|\mathbf{A}\| \equiv \sup_{\|\mathbf{x}\| = 1} \|\mathbf{A}\mathbf{x}\|
$$

where **x** is an *n*-dimensional vector and **Ax** is an *m*-dimensional vector. The vector norm used on the right-hand side of this equation dictates the resulting matrix norm. The function norm implements the following matrix operator norms:

$$
\|\mathbf{A}\|_1 = \max_j \left( \sum_i |a_{ij}| \right)
$$

L2 (Euclidean): 
$$
\|\mathbf{A}\|_2 = (\lambda_{\max}(\mathbf{A}^* \cdot \mathbf{A}))^{\frac{1}{2}}
$$
  
Li: 
$$
\|\mathbf{A}\|_{\infty} = \max_{i} \left( \sum_{j} |a_{ij}| \right)
$$

#### **See Also**

[cond](#page-264-0), [dist](#page-317-0)

# <span id="page-441-0"></span>**ODEBVP**

#### **Purpose**

Solves a set of ordinary differential equations given boundary conditions.

## **Usage**

Solves a set of nonlinear differential equations given boundary conditions.

[tOut, X] = ODEBVP(nonlinFct, guessFct, BCFct, start, stop, stepSize, IVPAlg, absTolr, relTolr, maxIter, BCType, maxShoot, outStep, thresh) [tOut, X] = ODEBVP(nonlinFct, guessFct, BCFct, tIn, IVPAlg, absTolr, relTolr, maxIter, BCType, maxShoot, thresh)

Solves a set of linear differential equations given linear boundary conditions.

[tOut, X] = ODEBVP(linBVPFct, RHSFct, BStart, BStop, BRHS, start, stop, stepSize, IVPAlg, absTolr, relTolr, shootAlg, maxShoot, outStep, thresh) [tOut, X] = ODEBVP(linBVPFct, RHSFct, BStart, BStop, BRHS, tIn, IVPAlg, absTolr, relTolr, shootAlg, maxShoot, thresh)

# **Parameters**

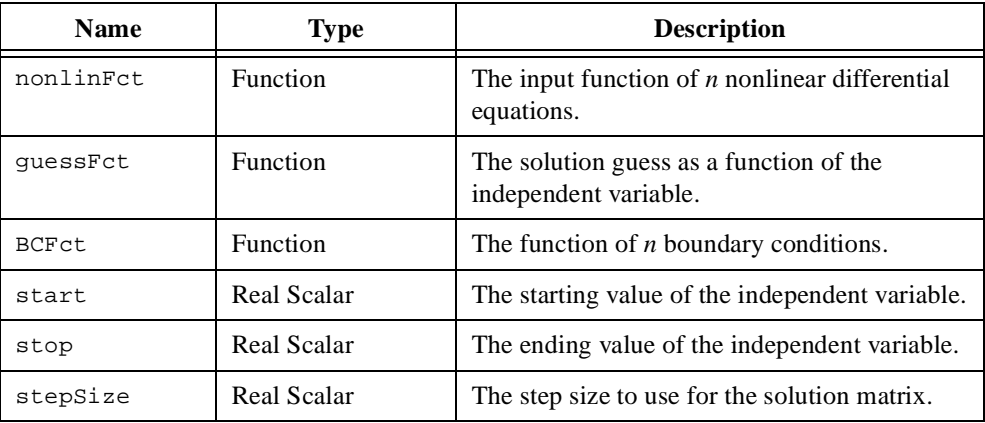

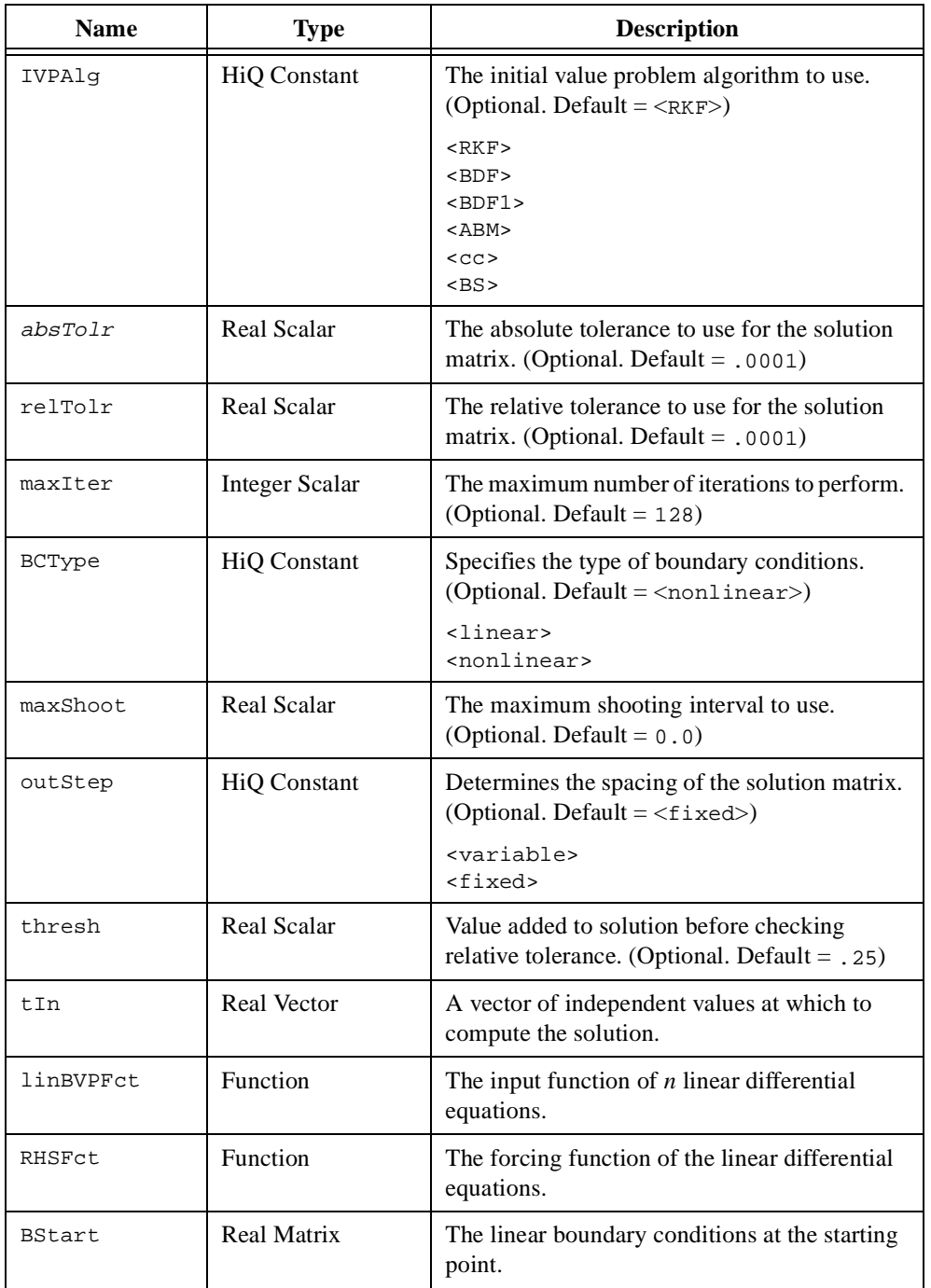

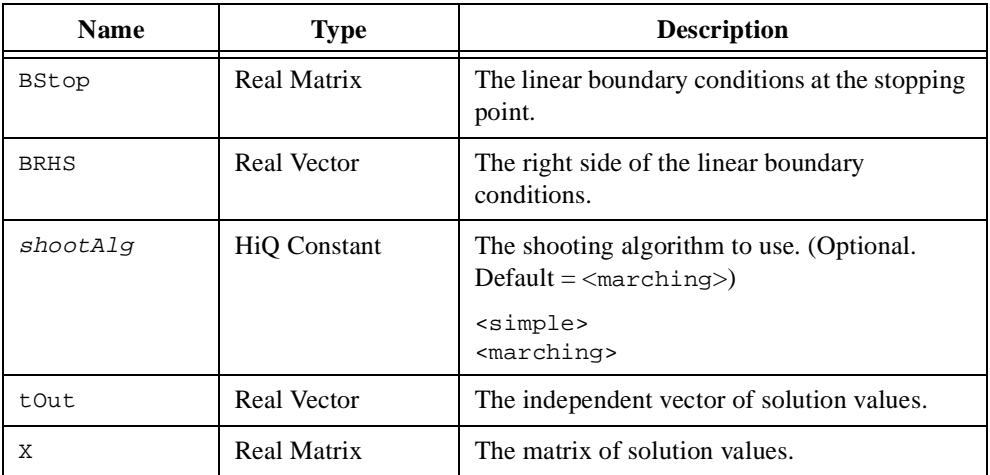

#### **Comments**

An equation that is a function of an independent variable *x* and a dependent variable *y* and its derivatives with respect to *x* is called a differential equation. The order of a differential equation is equal to the order of the highest derivative in the equation. For example,

$$
\frac{dy}{dx} = 2xy^2
$$

is a first-order differential equation, and

$$
x^{2} \frac{d^{2}y}{dx^{2}} + x \frac{dy}{dx} + (x^{2} - p^{2})y = 0
$$

is a second-order differential equation. Differential equations like those above that are a function of a single independent variable are called ordinary differential equations.

A system of *n* first-order differential equations can be represented by the following equation.

$$
\frac{d\mathbf{y}(x)}{dx} = \begin{cases} \frac{dy_1(x)}{dx} = f_1(x, \mathbf{y}) \\ \frac{dy_2(x)}{dx} = f_2(x, \mathbf{y}) \\ \vdots \\ \frac{dy_n(x)}{dx} = f_n(x, \mathbf{y}) \end{cases}
$$

A unique solution to this set of differential equations over an interval  $x_0 \le x \le x_f$  requires a set of initial conditions or a set of boundary conditions on the dependent variable **y**. The boundary-value problem computes a solution given a set of boundary conditions

$$
\mathbf{h}(\mathbf{y}(x_0), \mathbf{y}(x_f)) = 0
$$

If the differential equations and boundary conditions are linear in **y**, the boundary value problem reduces to the following equations.

$$
\frac{d\mathbf{y}(x)}{dx} = \mathbf{A}(x)\mathbf{y} + \mathbf{q}(x)
$$

$$
x_0 \le x \le x_f
$$

$$
\mathbf{B}_0 \mathbf{y}(x_0) + \mathbf{B}_0 \mathbf{y}(x_f) = \mathbf{b}
$$

The function ODEBVP computes the solution  $y(x)$  to a set of first-order ordinary differential equations for a range of values of the dependent variable given the boundary conditions imposed on the independent variable **y**.

For the linear and non-linear boundary value problem, HiQ uses a multi-step shooting method that reduces the problem to an algebraic nonlinear system and iteratively solves an initial-value problem. The parameter maxShoot specifies the maximum shooting interval to use. A small shooting interval results in a better conditioned nonlinear system, but increases the dimension of the system. The following values are recommended for the shooting interval.

$$
L, \frac{L}{2}, \frac{L}{4}, ..., \frac{L}{32}
$$
 where  $L = x_f - x_0$ 

For the non-linear boundary value problem, a value of  $\leq$  linear  $\geq$  for the parameter BCType allows HiQ to take advantage of boundary conditions that are linear in **y**. For the linear boundary value problem, a value of  $\epsilon$ marching> for the parameter shootAlg allows HiQ to reduce the dimension of the algebraic system using QR decomposition. This can reduce the amount of time required to compute the solution.

The following algorithms for solving the initial value problem are available in HiQ.

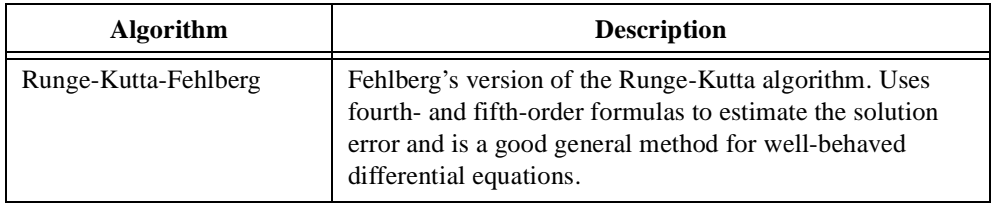

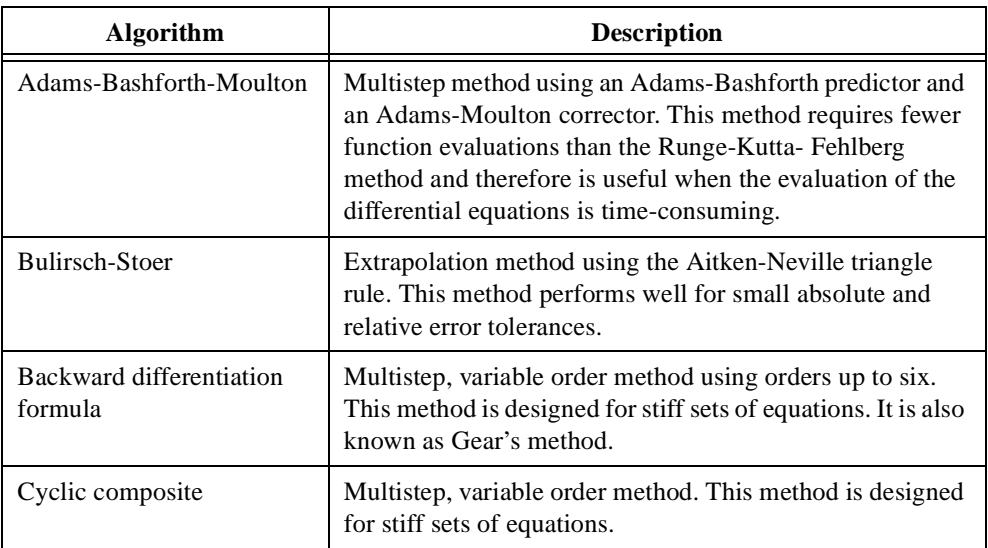

The columns of the  $m \times n$  solution matrix, **X**, contain the solutions of the *n* differential equations at the values contained in the *m*-element vector tout. If you specify <variable> for the parameter  $outStep$ , the solution matrix contains the solutions at values chosen by the selected algorithm. In this case, the parameter  $\text{stepSize}$  specifies the maximum step size used by the algorithm. If you provide a vector of values  $\pm$  1 for the independent variable, the solution is computed at each of these values and  $\text{tOut}$  is equal to  $\text{tIn}$ . If an algorithm encounters numerical problems, HiQ returns a partial vector of solutions.

The solution  $\mathbf{y}_i$  at each value of the independent variable satisfies the following absolute tolerance  $\varepsilon_a$  and relative tolerance  $\varepsilon_r$  requirements.

$$
\|\mathbf{y}_i - \mathbf{y}_{i-1}\|_2 < \varepsilon_a
$$
\n
$$
\frac{\|\mathbf{y}_i - \mathbf{y}_{i-1}\|_2}{\|\mathbf{y}_i\|_2 + \delta} < \varepsilon_r
$$

The denominator contains a small, non-zero value to prevent division by zero. The parameters  $a$ *bsTolr, relTolr,* and thresh correspond to  $\varepsilon_a$ ,  $\varepsilon_r$ , and  $\delta$  respectively.

#### **See Also**

[ODEIVP](#page-446-0)

# <span id="page-446-0"></span>**ODEIVP**

#### **Purpose**

Solves a set of ordinary differential equations given initial conditions.

## **Usage**

Solves a set of nonlinear differential equations.

```
[tOut, X] = ODEIVP(fct, x0, start, stop, stepSize, IVPAlg, absTolr,
relTolr, outStep, callback)
[tOut, X] = ODEIVP(fct, x0, tIn, IVPAlg, absTolr, relTolr,
callback)
```
# **Parameters**

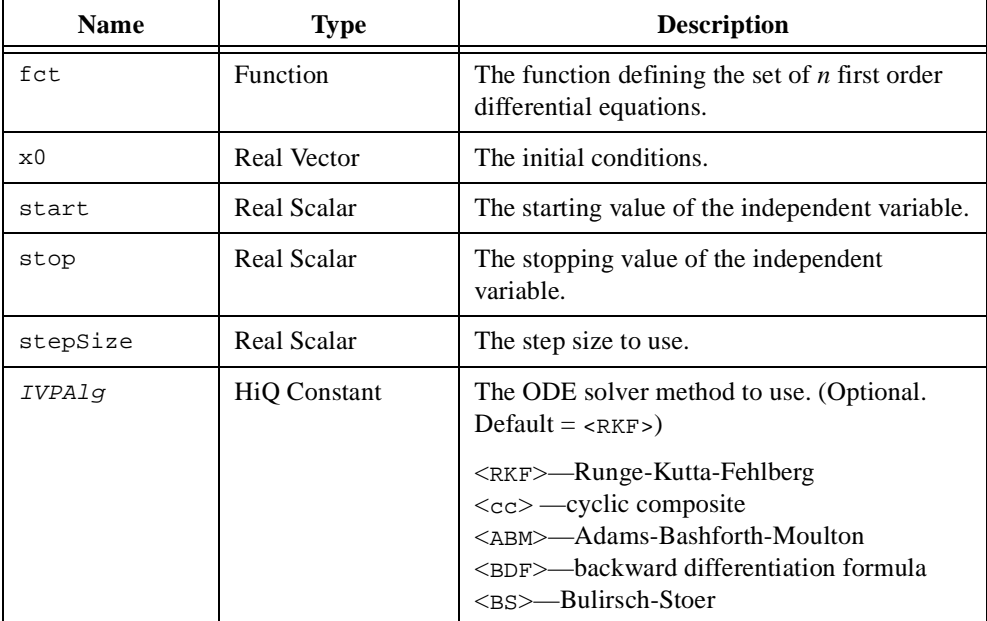

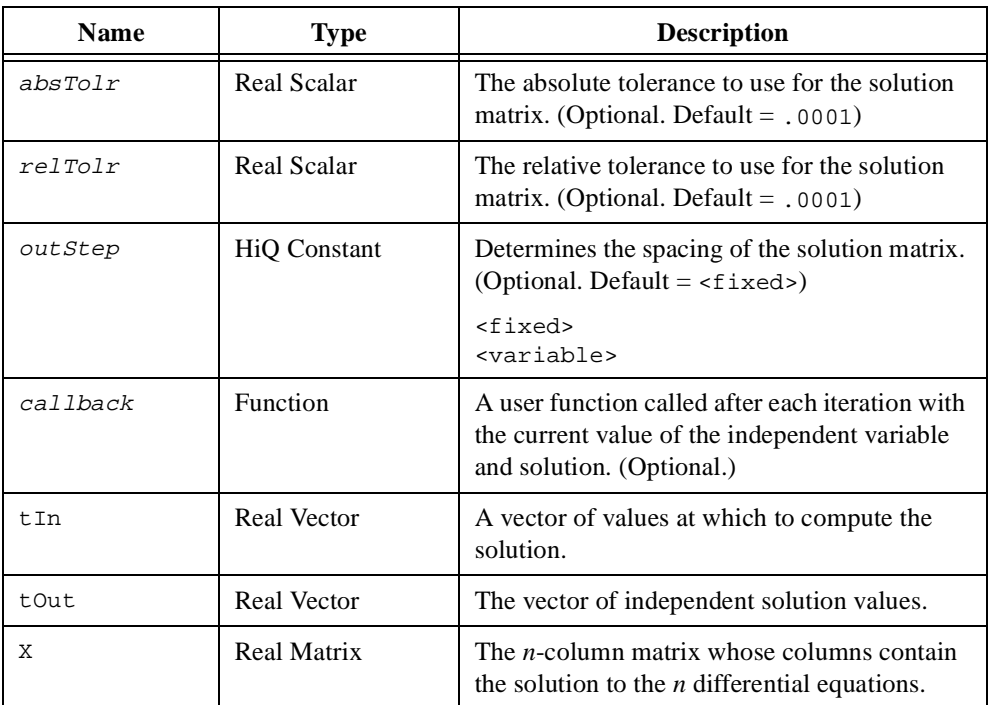

#### **Comments**

An equation that is a function of an independent variable *x* and a dependent variable *y* and its derivatives with respect to  $x$  is called a differential equation. The order of a differential equation is equal to the order of the highest derivative in the equation. For example,

$$
\frac{dy}{dx} = 2xy^2
$$

is a first-order differential equation, and

$$
x^{2} \frac{d^{2}y}{dx^{2}} + x \frac{dy}{dx} + (x^{2} - p^{2})y = 0
$$

is a second-order differential equation. Differential equations like those above that are a function of a single independent variable are called ordinary differential equations.

A system of *n* first-order differential equations can be represented by the following equation.

$$
\frac{d\mathbf{y}(x)}{dx} = \begin{cases}\n\frac{dy_1(x)}{dx} = f_1(x, \mathbf{y}) \\
\frac{dy_2(x)}{dx} = f_2(x, \mathbf{y}) \\
\vdots \\
\frac{dy_n(x)}{dx} = f_n(x, \mathbf{y})\n\end{cases}
$$

A unique solution to this set of differential equations over an interval

$$
x_0 \le x \le x_f
$$

requires a set of initial conditions or a set of boundary conditions on the dependent variable **y**. The initial-value problem computes a solution given a set of initial conditions

$$
\mathbf{y}(x_0) = \mathbf{y}_0
$$

The function ODEIVP computes the solution  $y(x)$  to a set of first-order ordinary differential equations for a range of values of the dependent variable given the initial conditions **y**0. The following algorithms for solving the initial value problem are available in HiQ.

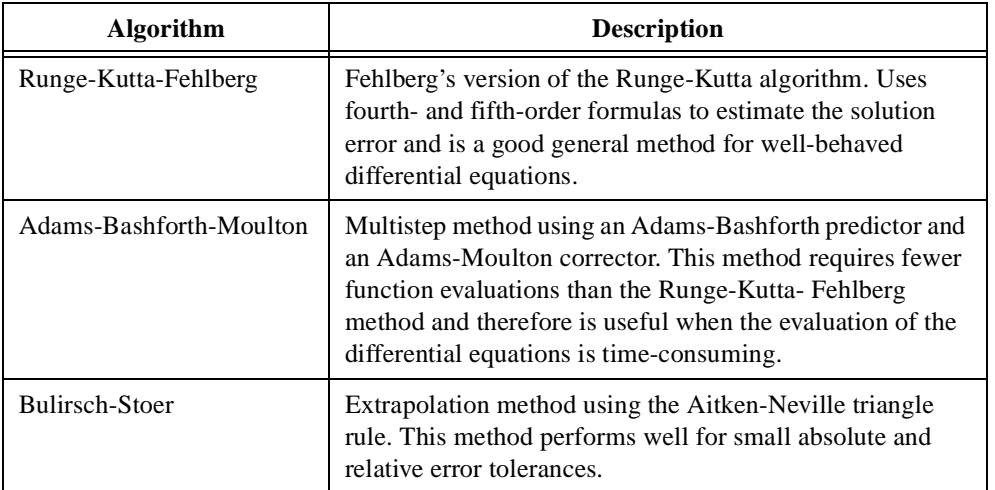

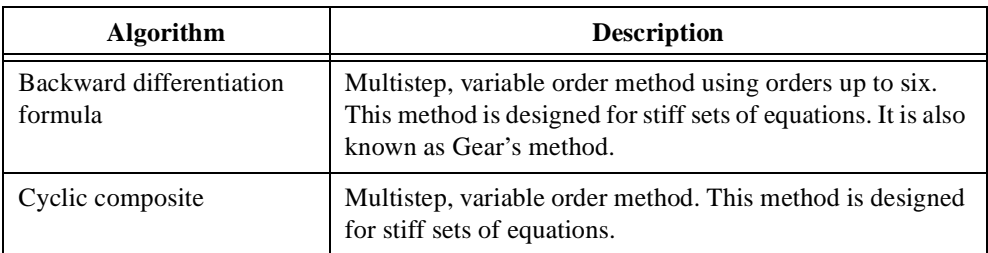

The columns of the  $m \times n$  solution matrix, **X**, contain the solutions of the *n* differential equations at the values contained in the *m*-element vector tout. If you specify <variable> for the parameter  $_{outStep}$ , the solution matrix contains the solutions at values chosen by the selected algorithm. In this case, the parameter stepSize specifies the maximum step size used by the algorithm. If you provide a vector of values  $\pm$ In for the independent variable, the solution is computed at each of these values and  $\text{tOut}$  is equal to  $\text{tIn}$ . If an algorithm encounters numerical problems, HiQ returns a partial vector of solutions.

The solution  $y_i$  at each value of the independent variable satisfies the following absolute tolerance  $\varepsilon_a$  and relative tolerance  $\varepsilon_r$  requirements.

$$
\|\mathbf{y}_{i} - \mathbf{y}_{i-1}\|_{2} < \varepsilon_{a}
$$
\n
$$
\frac{\|\mathbf{y}_{i} - \mathbf{y}_{i-1}\|_{2}}{\|\mathbf{y}_{i}\|_{2} + \delta} < \varepsilon_{r}
$$

The denominator contains a small, non-zero value to prevent division by zero. The parameters absTolr, relTolr, and thresh correspond to  $\varepsilon_a$ ,  $\varepsilon_r$ , and  $\delta$  respectively.

## **See Also**

[ODEBVP](#page-441-0)

#### **ones**

#### **Purpose**

Creates a vector or matrix with all elements set to one.

## **Usage**

 $A = ones(m)$ 

Creates an m-element vector with all elements set to one.

 $A = ones(m, n)$ 

Creates an mxn matrix with all elements set to one.

# **Parameters**

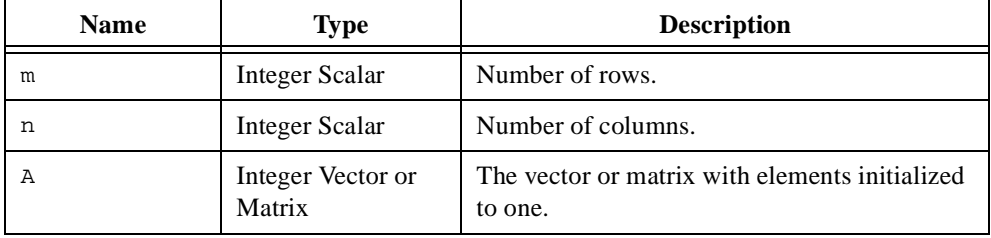

## **Comments**

All elements of the vector or matrix are set to one.

#### **See Also**

[createMatrix](#page-284-0), [createVector](#page-296-0), [fill](#page-352-0)

# **open**

## **Purpose**

Opens a file.

### **Usage**

fid = open(fileName, access)

# **Parameters**

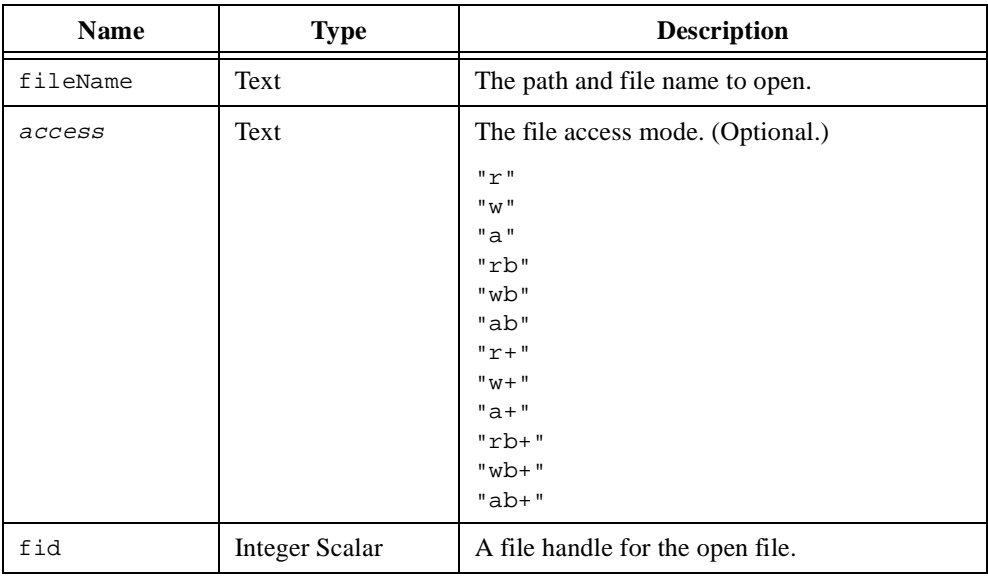

# **Comments**

If the parameter access is not specified, HiQ uses " $r+$ " if the files exists and " $w+$ " if the file does not exist.

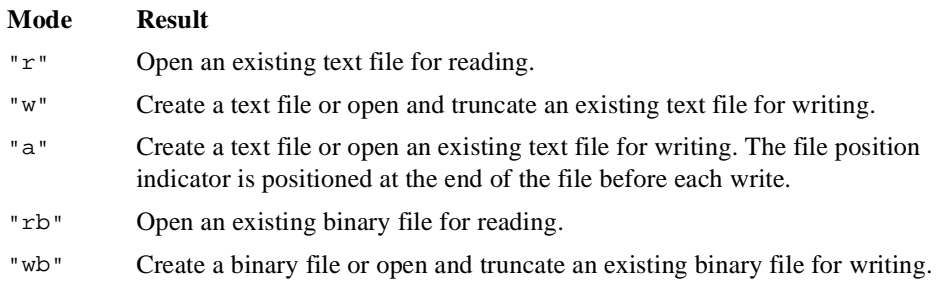

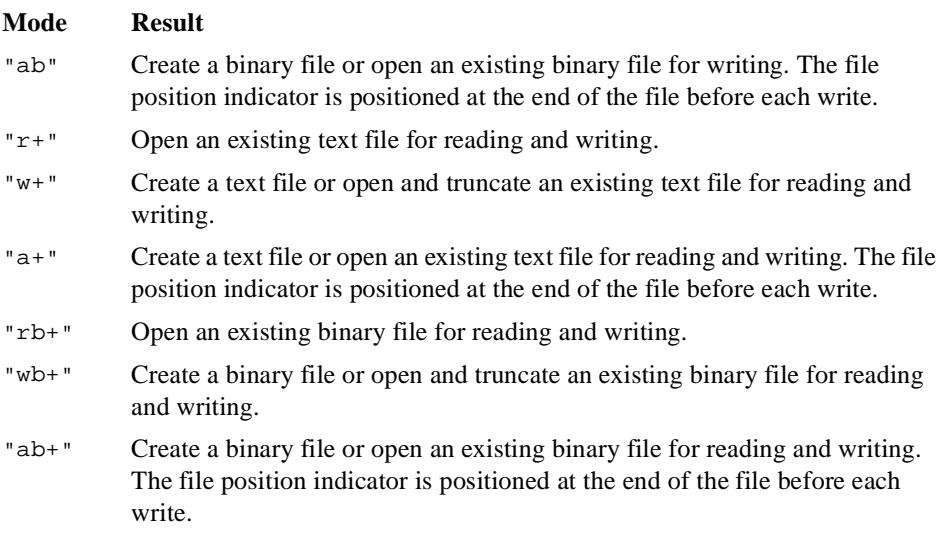

Files are automatically closed when the script finishes execution.

#### **See Also**

[close](#page-262-0)

# **optimize**

#### **Purpose**

Finds the minimum value of a linear or nonlinear equation.

## **Usage**

```
Computes the minimum value and minimizing vector of an unconstrained nonlinear function.
   [fmin, xmin, nIter, kgTolr, kxTolr] = optimize(sFct, x0, uType,
   gTolr, xTolr, maxIter, grdSFct, callback)
   [fmin, xmin, nIter, kjTolr, kxTolr] = optimize(mFct, x0, 
   <marquardt>, jTolr, xTolr, maxIter, jacMFct, callback)
```
Computes the minimum value and minimizing vector of a nonlinear function with nonlinear constraints.

[fmin, xmin, nIter, kfTolr, kTolr] = optimize(sFct, x0, eqFct, ineqFct, cType, tolr, maxIter, maxFctcalls, callback)

Computes the minimum value and minimizing vector of a linear system with linear constraints.

```
[fmin, xmin] = optimize(f, A, b, iLT, iGT, iEQ)
```
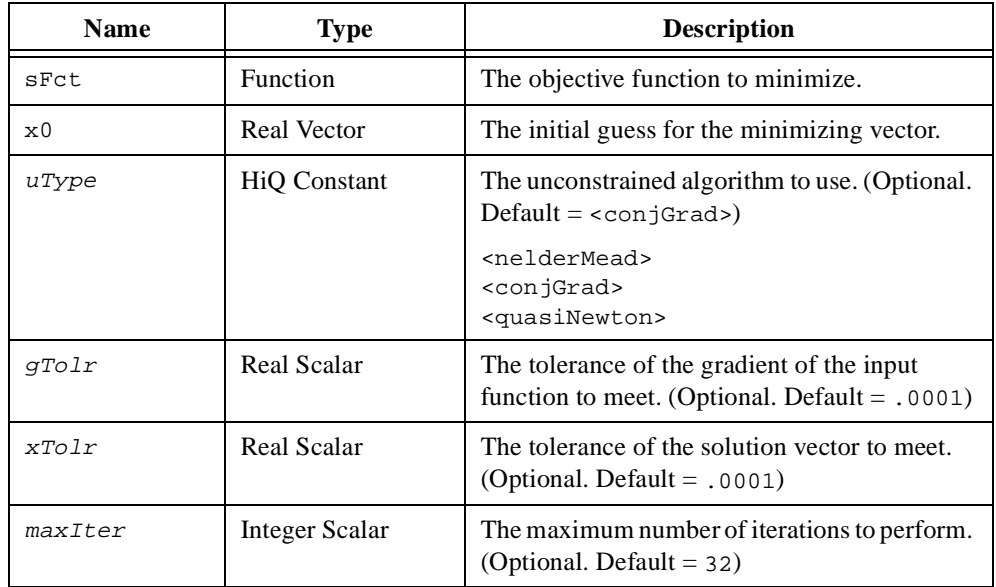

# **Parameters**

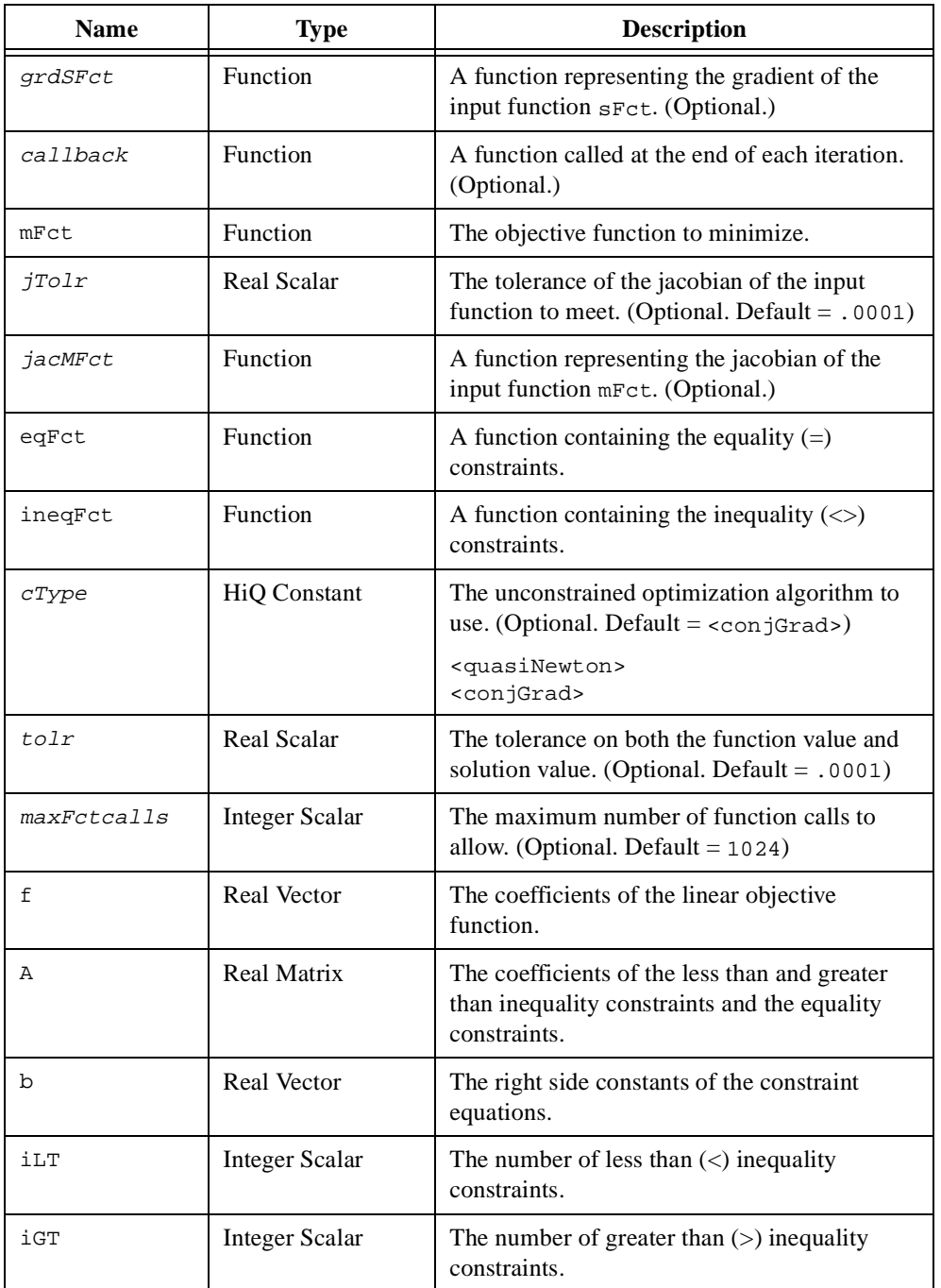

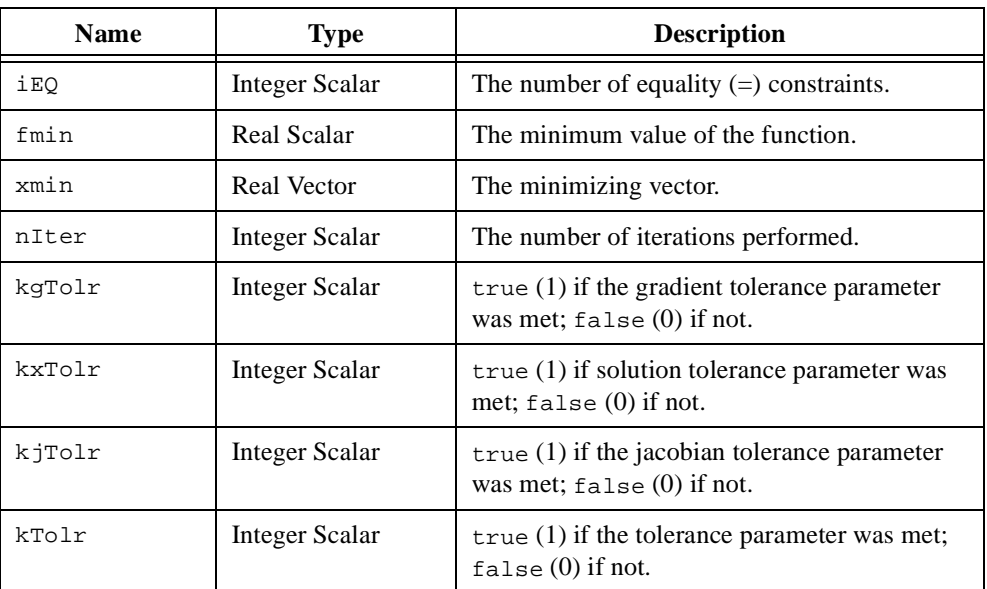

#### **Comments**

Optimization is an extremely useful tool for solving a diverse set of problems including asset allocation, resource planning, parameter estimation, guidance and control, and approximation. The function optimize finds the minimum of an unconstrained nonlinear function or a constrained linear or nonlinear function.

The solution,  $\mathbf{x}^*$ , to the unconstrained optimization problem of a nonlinear single-valued function (objective function or performance index) of several variables

$$
f(x_1, x_2, ..., x_n) = f(\mathbf{x})
$$

is a local minimum of the function *f*.

The constrained optimization of the nonlinear function *f* adds the following constraints to the unconstrained optimization problem.

$$
g(\mathbf{x}) = 0
$$

$$
h(\mathbf{x}) < 0
$$

A necessary condition for the solution of the optimization problem is that the gradient of the function f at the solution  $\mathbf{x}^*$  must be zero.

$$
\nabla f(\mathbf{x}_i) = 0
$$

A sufficient condition for the solution of the optimization problem is that the Hessian of the function  $f$  at the solution  $\mathbf{x}^*$  must be positive definite.

$$
\frac{\partial^2 f(\mathbf{x})}{\partial \mathbf{x}^2} > 0
$$

HiQ uses the quasi-Newton method, conjugate gradient method, or Nelder-Mead method to find the solution to the unconstrained optimization problem defined above.

The quasi-Newton method derives from the necessary and sufficient conditions above to generate the following iterative update to the solution.

$$
\mathbf{x}^{i+1} = \mathbf{x}^i - \lambda \mathbf{H}^{-1} \nabla \mathbf{x}^i \quad \text{where } \mathbf{H} = \frac{\partial^2 f(\mathbf{x})}{\partial \mathbf{x}^2}
$$

The initial inverse of the Hessian matrix **H** is computed using the Cholesky decomposition and is updated using the Broyden-Fletcher-Goldfarb-Shano update method.

The conjugate gradient method is a direct iterative search using the gradient of  $f$  as the initial value of the conjugate gradient **p** used in the following equation.

$$
\mathbf{x}^{i+1} = \mathbf{x}^i - \lambda \mathbf{p}^i \quad \text{where } \mathbf{p}^0 = \nabla f(\mathbf{x})
$$

The conjugate gradient **p** is updated numerically using one of the following methods.

Polak–Ribiere  
\n(*<*conjGradPR>)  
\n
$$
\mathbf{p}^{i+1} = -\nabla f(\mathbf{x}^{i+1}) + \frac{\nabla f(\mathbf{x}^{i+1})^{\mathrm{T}}(\nabla f(\mathbf{x}^{i+1}) - \nabla f(\mathbf{x}^{i}))}{\nabla f(\mathbf{x}^{i})}\mathbf{p}^{i}
$$
\nBeale–Sorenson  
\n(*<*conjGradBS>)  
\n
$$
\mathbf{p}^{i+1} = -\nabla f(\mathbf{x}^{i+1}) + \frac{\nabla f(\mathbf{x}^{i+1})^{\mathrm{T}}(\nabla f(\mathbf{x}^{i+1}) - \nabla f(\mathbf{x}^{i}))}{\mathbf{p}^{i}(\nabla f(\mathbf{x}^{i+1}) - \nabla f(\mathbf{x}^{i}))}\mathbf{p}^{i}
$$
\nPolak–Ribiere  
\n(*<*conjGradPR>)  
\n
$$
\mathbf{p}^{i+1} = -\nabla f(\mathbf{x}^{i+1}) + \frac{\nabla f(\mathbf{x}^{i+1})^{\mathrm{T}}\nabla f(\mathbf{x}^{i+1})}{\nabla f(\mathbf{x}^{i})}\mathbf{p}^{i}
$$

HiQ uses the Polak-Ribiere update method as the default (<conjGrad>).

$$
\|\nabla f(\mathbf{x}_i)\| < \varepsilon_f
$$
  

$$
\|\mathbf{x}_i - \mathbf{x}_{i-1}\| < \varepsilon_x
$$

The Nelder-Mead method is a simplex search method that does not require the computation of the gradient of *f*.

Unconstrained optimization of a nonlinear multi-valued function of several variables

$$
\mathbf{f}(\mathbf{x}) = \begin{cases} f_1(x_1, x_2, ..., x_n) \\ \vdots \\ f_m(x_1, x_2, ..., x_n) \end{cases}
$$

is defined by the following equation.

$$
x^* = \frac{\min \sum_{i=1}^m (f_i(\mathbf{x}))^2}{}
$$

HiQ uses the Levenberg-Marquardt method to compute the solution to the unconstrained optimization of a nonlinear multi-valued function described above.

For the constrained optimization problem, the nonlinear constraints are adjoined to the objective function *f* to create the unconstrained optimization problem

$$
\frac{\min}{\mathbf{x}}f(\mathbf{x}) + \lambda_g g(\mathbf{x}) + \lambda_h h(\mathbf{x})
$$

where  $\lambda_g$  and  $\lambda_h$  are the Lagrange multipliers. HiQ computes the solution to this unconstrained optimization using the quasi-Newton method or the conjugate gradient method. The nonlinear constraints are enforced only after the iterative solution of the unconstrained optimization problem. Therefore, solutions of the unconstrained optimization problem may violate the constraints. To prevent problems with constraint violation, you must make sure the objective function is defined for values of **x** outside the constraints.

The constrained optimization problem of a linear function of *n* variables with *n* linear constraints is defined by the following equations.

minimize  $c^T x$  subject to the constraints

$$
\mathbf{A}_1 \mathbf{x} < \mathbf{b}_1
$$
\n
$$
\mathbf{A}_2 \mathbf{x} < \mathbf{b}_2
$$
\n
$$
\mathbf{A}_3 \mathbf{x} = \mathbf{b}_3
$$

The constraint matrices  $A_1$ ,  $A_2$ , and  $A_3$ , are dimensioned  $p \times n$ ,  $q \times n$ , and  $r \times n$ , where  $p + q + r = n$ . The function optimize requires the constraint matrices and constraint vectors to be consolidated as follows.

$$
\mathbf{A} = \begin{bmatrix} \mathbf{A}_1 \\ \mathbf{A}_2 \\ \mathbf{A}_3 \end{bmatrix}
$$

$$
\mathbf{b} = \begin{bmatrix} \mathbf{b}_1 \\ \mathbf{b}_2 \\ \mathbf{b}_3 \end{bmatrix}
$$

#### **Example**

#### **Computing the shape of a rope hanging between two points.**

```
// When a heavy rope or chain is hung between two points
// with equivalent horizon, the shape made by the rope or
// chain is known as a catenary. To construct this shape,
// only two basic elements are required: the length of the 
// rope or chain and the distance between the hanging points.
// Provide a sample length and distance for a catenary.
L = 3;h = 1;// The formula used to compute the catenary is based on a 
// single constant b related to L and h by bL = 2 * sinh(bh/2).
// Solving for b is not direct, so optimization is used to
// compute it. Define the function to optimize.
bFct = {f:x: "x[1]*L - 2*sinh(.5*x[1]*h)"};// Find b within a tolerance of 1e-4. Make an initial guess
// for b of 1.
b = optimize(bf{b}Fct, \{v: L - 2 * sinh(.5 * h)\}\);
```

```
// Use the computed b constant to define the catenary
// function. We define the catenary so that the lowest
// point corresponds with x = 0.
function catenary(x)
   // Let the function know that b and h, which are defined outside 
   // this function, will be used.
   project b, h;
   // By our definition, the catenary is only defined
   // between the hanging points, i.e., [-.5*h, .5*h]
   if (abs(x) > .5<sup>*</sup>h) then
      return <nan>;
   // Compute the catenary at point x. 
   else
      return (cosh(b*x) - cosh(b*h))/b;
   end if;
end function;
// Generate a temporary set of evaluation points for the domain.
// Defining it as local frees it up after execution.
local domain = seq(-.5*h, .5*h, 100, <p>ts</p>);
// Graph the catenary over the provided domain.
catenaryGraph = createGraph(domain, catenary);
// Make the graph reflect the physical nature of the problem.
catenaryGraph.axis.y.range.inverted = true;
catenaryGraph.border.visible = <off>;
catenaryGraph.axes.majorgrid.visible = <off>;
catenaryGraph.plots.style = <point>;
catenaryGraph.plots.point.style = <emptycircle>;
catenaryGraph.plots.point.size = 6;
```
#### **See Also**

[fit](#page-357-0), [solve](#page-513-0)

# **partial**

# **Purpose**

Computes the partial derivative of a function.

# **Usage**

 $y =$  partial(fct, x, h, method, iFct)

# **Parameters**

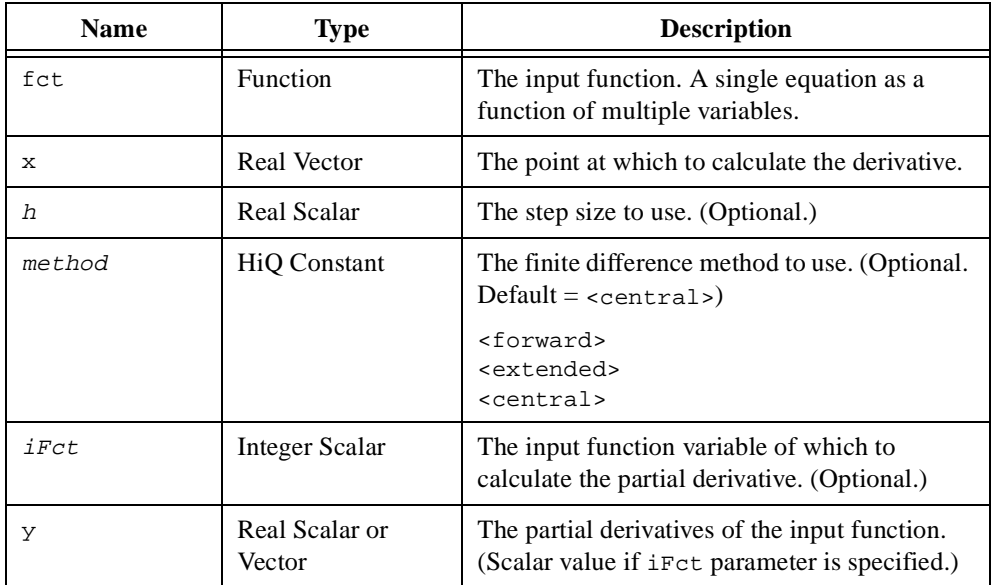

#### **Comments**

Given a scalar-valued function of several variables

$$
y = f(x_1, \ldots, x_n) = f(\mathbf{x})
$$

the partial derivative of  $f$  with respect to  $\bf{x}$  is defined as

$$
\frac{\partial f}{\partial \mathbf{x}} = \begin{bmatrix} \frac{\partial f}{\partial x} \\ \vdots \\ \frac{\partial f}{\partial x_n} \end{bmatrix}
$$

If the step size is equal to zero, HiQ chooses an appropriate step size based on the precision of your computer.

The forward, central, and extended finite central difference formulas result in finite difference approximations of order one, two, and four respectively.

#### **See Also**

[derivative](#page-308-0), [hessian](#page-389-0), [jacobian](#page-419-0)

# **PDF**

### **Purpose**

Computes the probability density function.

# **Usage**

Computes the probability density of types requiring one parameter.  $y = PDF(x, aType, a)$ 

Computes the probability density of types requiring two parameters.

```
y = PDF(x, bType, a, b)
```
# **Parameters**

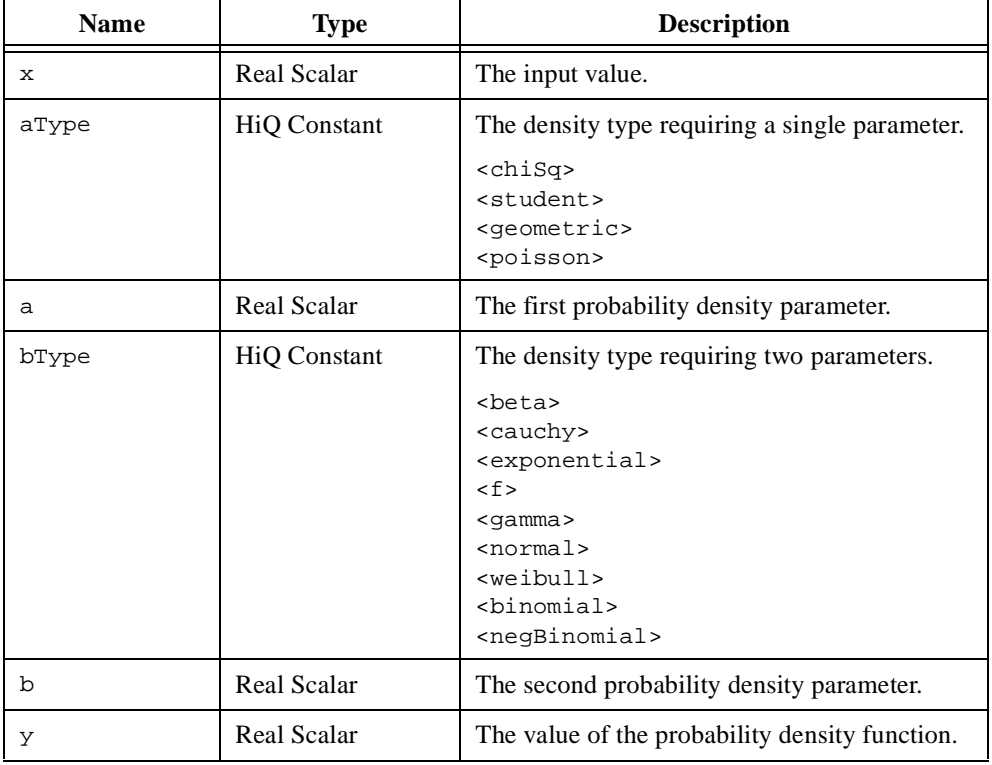

# **Comments**

The probability densities are defined by the following equations.

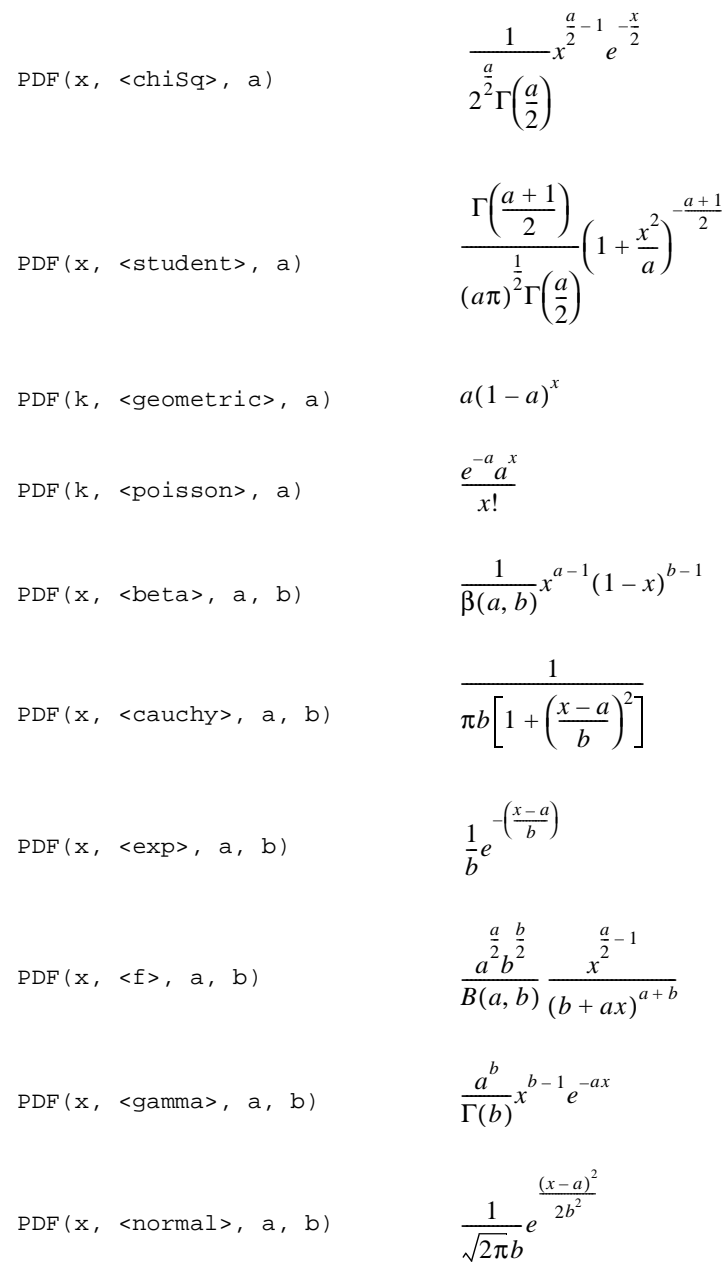

PDF(x, 
$$
\le
$$
 weibull>, a, b)  $abx^{a-1}e^{-bx^a}$   
\nPDF(k,  $\le$  binomial, a, b)  $\binom{a}{k}a^k(1-b)^{a-k}$   
\nPDF(k,  $\le$ negBinomial, a, b)  $\binom{a+k-1}{k}b^a(1-b)^k$ 

# **See Also**

[CDF](#page-252-0)

#### **permu**

#### **Purpose**

Permutes a vector or matrix from the left (row permutation) and/or right (column permutation).

#### **Usage**

Computes a permutation vector associated with a pivot vector.

```
p = permu(piv)
```
Computes the permutation of a vector.

 $B = permu(p, a)$ 

Computes the row permutation of a matrix.

```
B = permu(p, A)
```
Computes the column permutation of a matrix.

```
B = permu(A, q)
```
Computes the row and column permutation of a matrix.

```
B = permu(p, A, q)
```
#### **Parameters**

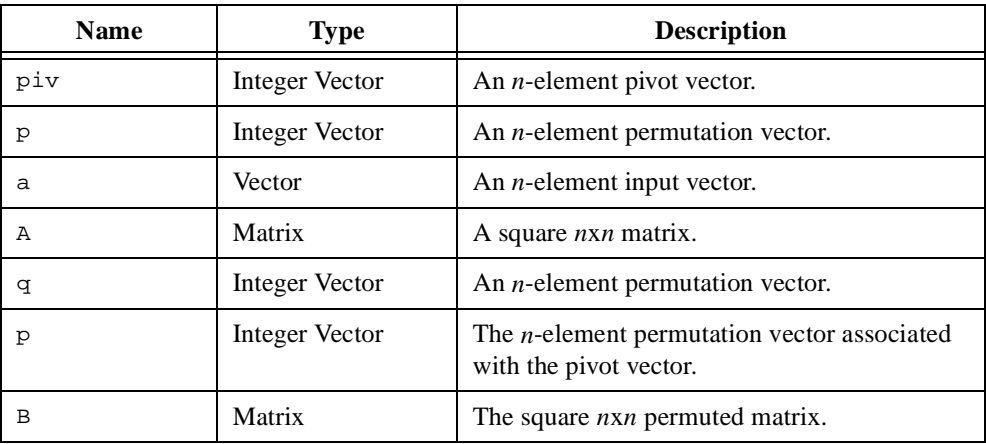

#### **Comments**

A permutation vector is a set of integers that define an ordering of a set of objects. In linear algebra, a permutation vector describes an ordering of elements in a vector or of rows or columns in a matrix. For example, the row permutation of a matrix results in the reordering

of the rows in the matrix. A permutation of an  $n \times n$  matrix **A** is defined as one of the following orthogonal transformations

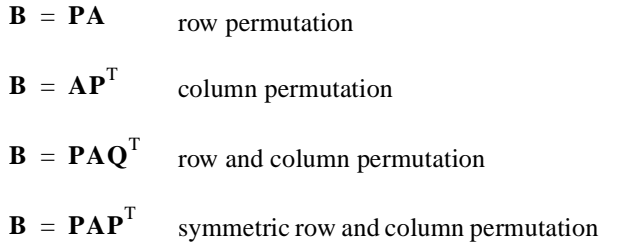

where **P** and **Q** are  $n \times n$  permutation matrices. A permutation matrix is a row (or column) permuted identity matrix defined by a permutation vector. For example, the permutation vector {5, 4, 3, 2, 1} describes the permutation matrix

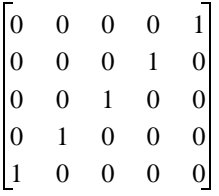

#### **See Also**

compose, [inv](#page-412-0)

# **pinv**

#### **Purpose**

Computes the pseudo-inverse of a matrix.

# **Usage**

 $B = \text{pinv}(A, tolr)$ 

# **Parameters**

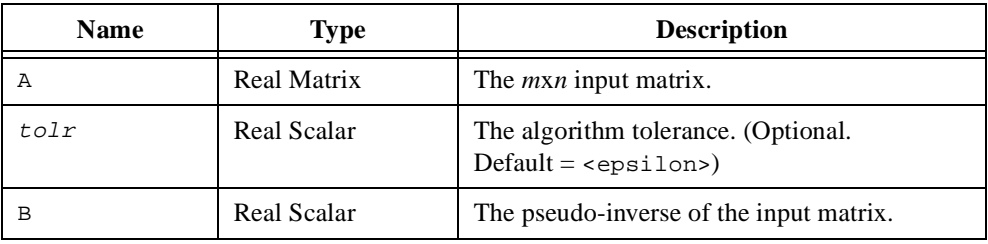

# **Comments**

An  $m \times n$  matrix **A** can be thought of as a linear operator, mapping an *n*-dimensional input vector space **X** to an *m*-dimensional output vector space **Y**. If *m* is equal to *n* and **A** is full rank, every non-zero vector in the output space maps to one and only one non-zero vector in the input space. An operator, **B**, mapping the output space to the input space exists and is called the inverse of **A**. The matrices **A** and **B** satisfy the identity

#### $AB = I = BA$

If *m* is not equal to *n* or if **A** is rank-deficient, an inverse operator does not exist. This is because there is no longer a one-to-one correspondence between vectors in **X** and **Y**. In this case, an operator, **B**, exists that satisfies the identities

# $\mathbf{A}\mathbf{B}\mathbf{A} = \mathbf{I}$

#### $\mathbf{B} \mathbf{A} \mathbf{B} = \mathbf{B}$
The matrix **B** is called the pseudo-inverse of **A**. The matrix **A** and its pseudo-inverse **B** can be used to create an orthogonal projection onto the range space and the orthogonal complement of the null space of **A**. The nullspace of **A**, *N*(**A**)**,** is defined as

$$
\{x:Ax=0\}
$$

and range space of **A**, *R*(**A**), is defined as

 ${ y : y = A x }$ 

The orthogonal projection onto the range space is **AB**. The orthogonal projection onto the orthogonal complement of the null space is **BA**.

#### **See Also**

[inv](#page-412-0), [SVD](#page-537-0)

#### **pow**

### **Purpose**

Computes a scalar, matrix, or polynomial raised to a power.

## **Usage**

Computes a scalar or matrix raised to a power.

 $y = pow(x, a)$ 

Computes a polynomial raised to a power given a maximum degree.

```
y = pow(p, a, maxDegree)
```
# **Parameters**

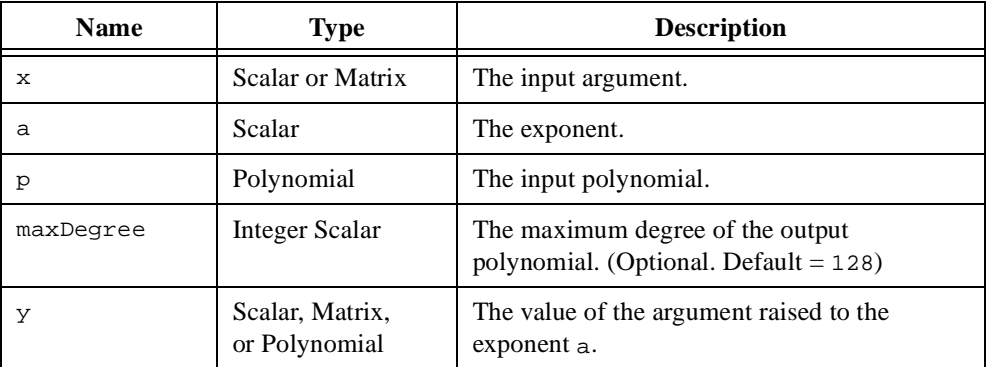

## **Comments**

The function pow is equivalent to the operators  $\land$  and  $**$ .

#### **See Also**

[cbrt](#page-250-0), [sqrt](#page-528-0)

# **prod**

# **Purpose**

Computes the product of the elements in a vector or matrix.

# **Usage**

 $y = prod(A)$ 

# **Parameters**

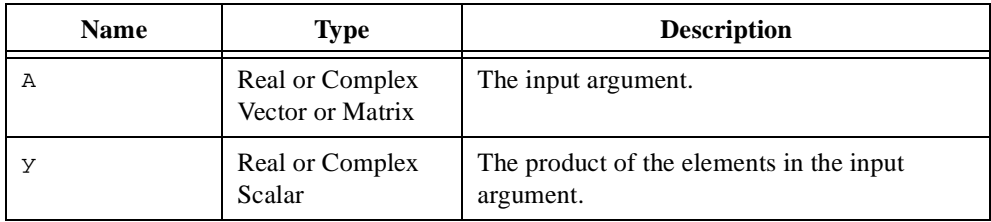

# **See Also**

[sum](#page-534-0)

# **putFileName**

#### **Purpose**

Displays the file dialog box prompting for a new or existing filename.

### **Usage**

```
file = putFileName(path, name, filter, iFilter, title)
```
# **Parameters**

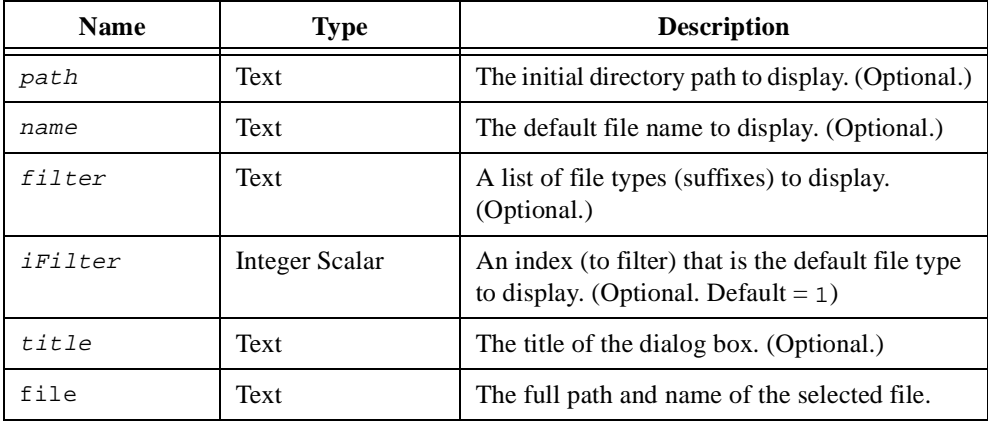

## **Comments**

The parameter filter is a list of filter name and filter type pairs separated by vertical bars (|) as follows.

```
Filter_Name_1|Filter_1|Filter_Name_2|Filter_2|…|Filter_Name_n|Filter_n|
```
The filter name appears in the **Files of Type** pull-down menu of the dialog box. Users can choose from among any of the file types you specify in your filter string. For example, the following putFileName function call prompts the user with the **Open** dialog box and allows file searches for two file types, including All Files  $(*,*)$ , in the current directory:

putFileName("", "All Files (\*.\*)|\*.\*|Data Files (\*.dat)|\*.dat", 1, "Open");

## **See Also**

[getFileName](#page-375-0)

# <span id="page-472-0"></span>**QRD**

# **Purpose**

Computes the QR decomposition of a matrix.

# **Usage**

 $[R, Q, pivot, rank] = QRD(A, nType, tolr)$ 

# **Parameters**

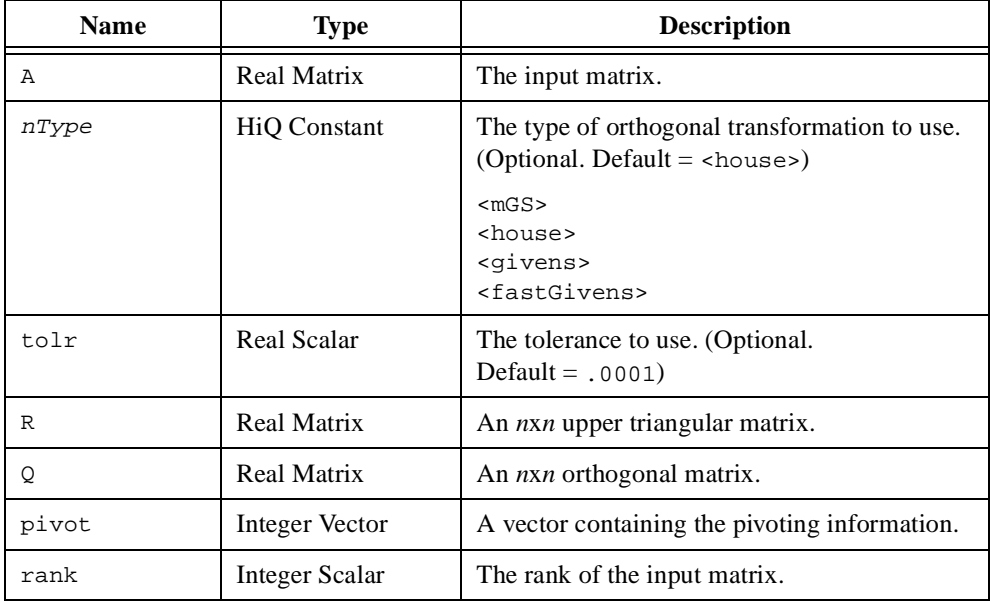

#### **Comments**

The QR decomposition of an  $m \times n$  matrix **A** is the factorization

 $A = QR$ 

where **Q** is a square  $m \times m$  orthonormal matrix, and **R** is an  $m \times n$  upper triangular matrix.

The preferred algorithm to use in the QR decomposition depends on the structure of **A**. The Householder algorithm (default) constructs **Q** as a product of *n*–2 Householder reflections and is faster than Givens for non-sparse matrices. The Givens algorithm constructs **Q** as a product of Givens rotations and can be advantageous if the matrix **A** has many zeros. Numerical stability increases with both the Householder algorithm and the Givens algorithm by using column pivoting. If you provide the third output, pivot, this function performs column pivoting to ensure numerical stability and pivot contains the column pivoting information. Otherwise, no column pivoting occurs. If column pivoting is used, the output represents the QR decomposition for the permuted matrix, **AP**, where **P** is a permutation matrix associated with the pivoting vector. The following script shows how to construct **AP**.

 $P = permuPiv(piv);$  $AP = permu(A, P);$ 

The rank of the input matrix **A** is returned as the fourth output parameter.

The fast Givens algorithm performs faster than the normal Givens algorithm because it does not require the square root function. This can be useful with sparse or narrow banded matrices. The modified Gram-Schmidt algorithm is faster than the Householder algorithm but not as accurate and requires  $m \ge n$ .

#### **See Also**

[hessenbergD](#page-387-0), [LUD](#page-430-0), [schurD](#page-497-0), [SVD](#page-537-0)

# <span id="page-474-0"></span>**quartile**

#### **Purpose**

Computes the value at the upper end of a quartile of a data set.

## **Usage**

```
y =quartile(x, n)
```
# **Parameters**

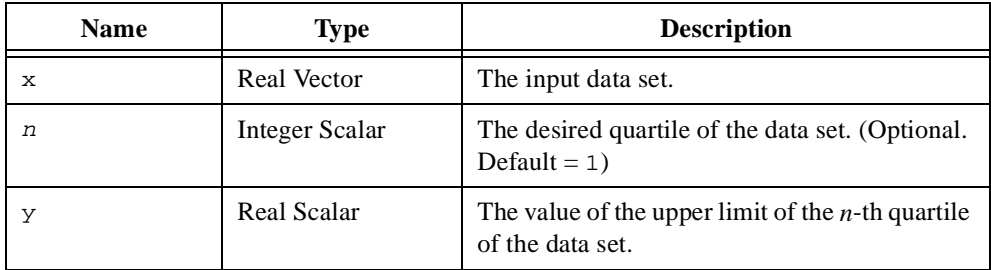

## **Comments**

The quartiles of a data set are the values in the data set that divide the data set into four parts. The  $i^{\text{th}}$  quartile of an *n*-element data set **x** is the value  $x_i$  in the data set that lies at the upper range of the *i*<sup>th</sup> quarter.

The zeroth quartile returns the minimum of the data set and the fourth quartile returns the maximum of the data set.

## **See Also**

[histogram](#page-391-0), [median](#page-434-0), [range](#page-477-0)

# <span id="page-475-0"></span>**random**

#### **Purpose**

Generates a random number.

## **Usage**

Generates a random number between zero and one.

 $y = random()$ 

Generates a random number with uniform distribution within the specified range.

```
y = random(a, b, \text{ <i>uniform</i>})
```
Generates a random number with normal distribution.

```
y = random(xMean, xStddev, <normal>)
```
Generates a random number with exponential distribution.

```
y = random(k, \exp>)
```
Generates a random number with Bernoulli distribution.

```
y = random(p, <br/> <br/> <br/> <br/> <br/> <br/> <br/> <br/> <br/>y = random(p,
```
# **Parameters**

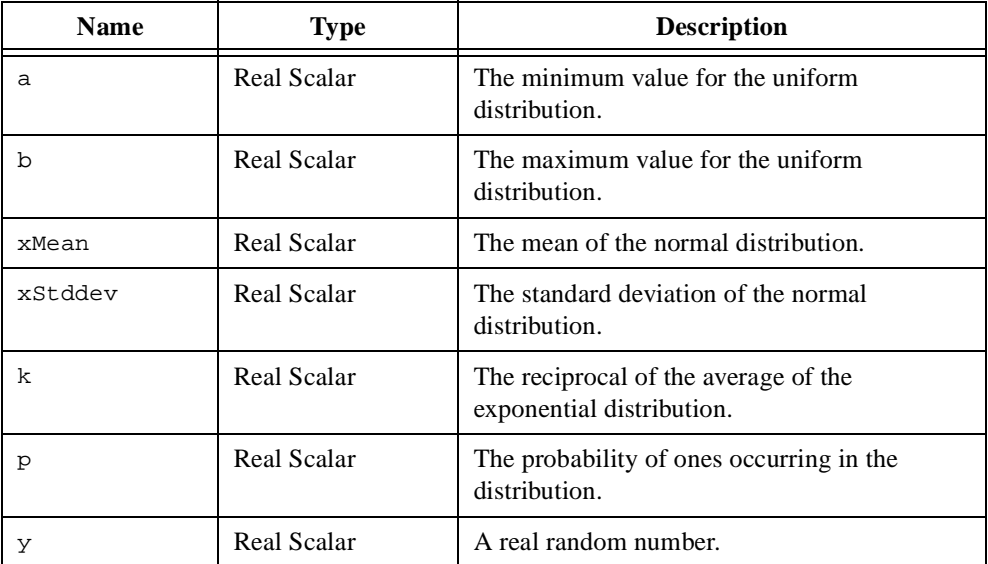

## **Comments**

The usage random() generates a random number over the interval [0, 1] using the fast Knuth algorithm.

HiQ automatically seeds the random number generator before a script executes. You should manually seed the random number generator once with the seed function when you want to duplicate a random sequence.

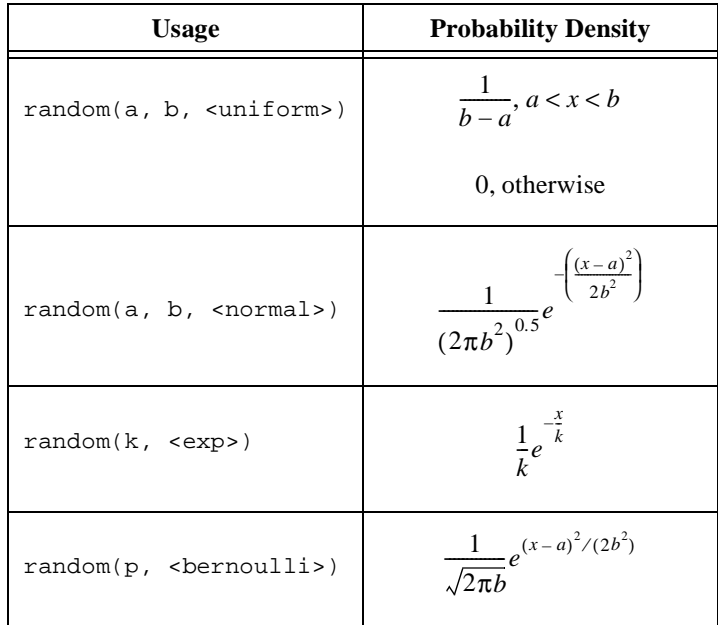

## **See Also**

[createMatrix](#page-284-0), [createVector](#page-296-0), [seed](#page-501-0)

#### <span id="page-477-0"></span>**range**

#### **Purpose**

Computes the range of a data set.

### **Usage**

Computes the range of the entire data set.

 $y = range(x)$ 

Computes the interquartile range of a data set.

```
y = range(x, \text{ square}
```
# **Parameters**

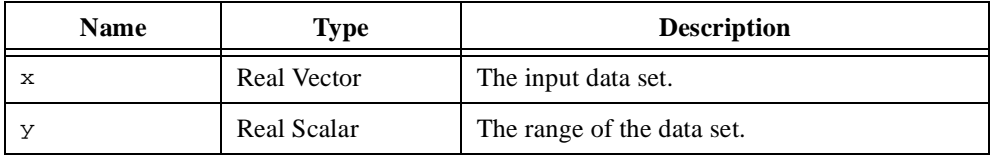

## **Comments**

The range of an *n*-element data set **x** is the difference between the maximum and minimum values in **x**.

The interquartile range of an *n*-element data set **x** is the range of values between the first and third quartiles of **x**.

## **See Also**

[histogram](#page-391-0), [median](#page-434-0), [quartile](#page-474-0)

# **rank**

#### **Purpose**

Computes the rank of a matrix.

## **Usage**

 $y = rank(A, tolr)$ 

# **Parameters**

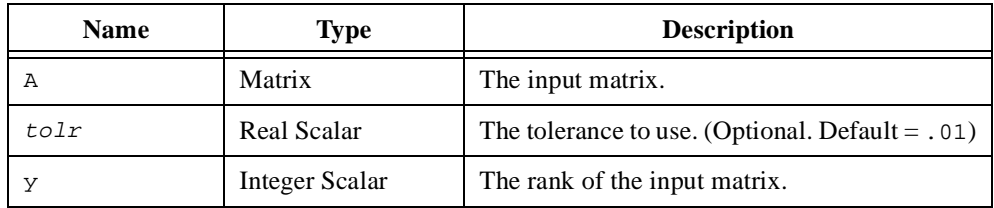

## **Comments**

The rank of a matrix can be defined as the maximum number of linearly independent rows (or columns). To maximize accuracy, HiQ uses a robust SVD algorithm. The rank of the matrix is equal to the number of singular values greater than a specified tolerance. This tolerance is defined as

 $min(m, n) \sigma_{\text{max}}$ *tolr* 

where  $\sigma_{\text{max}}$  is the maximum singular value of the input matrix and *tolr* is the specified tolerance.

Although the result of this function is generally reliable and agreeable with the function cond, it can be too conservative. Numerical rank also can be calculated using the function QRD.

## **See Also**

[det](#page-311-0), [inv](#page-412-0), [LUD](#page-430-0), [trace](#page-562-0)

# <span id="page-479-0"></span>**read**

## **Purpose**

Reads bytes from an open file.

## **Usage**

```
text = read(fid, nBytes)
```
# **Parameters**

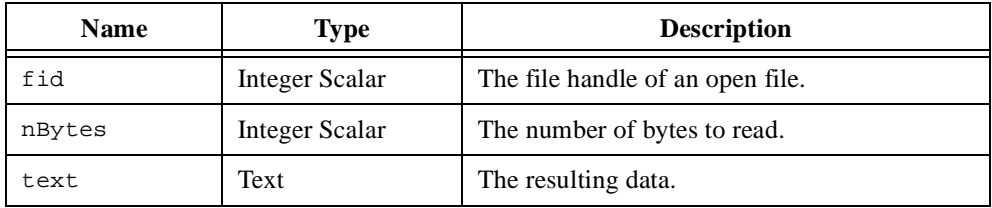

# **Comments**

The resulting text object contains the byte stream as stored in the file. If the file data represents numeric data, use the function toNumeric to convert the text object to a numeric object.

# **See Also**

[import](#page-395-0), [open](#page-451-0), [readLine](#page-480-0), [toNumeric](#page-548-0), [write](#page-571-0)

# <span id="page-480-0"></span>**readLine**

### **Purpose**

Reads lines from an open file.

## **Usage**

text = readLine(fid, nLines)

# **Parameters**

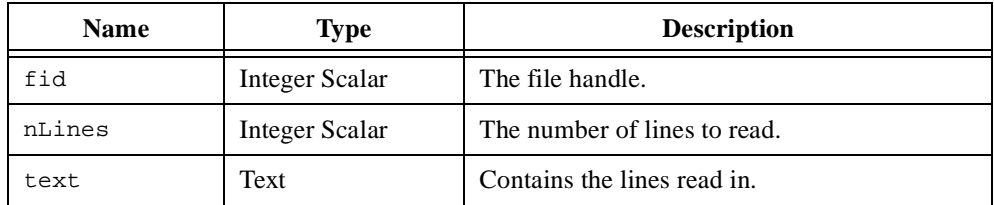

## **Comments**

Each line in the file must be terminated by a carriage return and linefeed characters. This function should be used for ASCII files only. If the text object represents numeric data, use the function toNumeric to convert the text object to a numeric object.

#### **See Also**

[import](#page-395-0), [open](#page-451-0), [read](#page-479-0), [toNumeric](#page-548-0), [writeLine](#page-572-0)

# <span id="page-481-0"></span>**reflect**

#### **Purpose**

Computes the Householder reflection of a vector or matrix.

### **Usage**

```
Computes the Householder reflection of a vector.
    y = \text{reflect}(v, x, \text{lambda})
```
Computes the Householder row reflection of a matrix.  $Y = \text{reflect}(v, X, \text{lambda})$ 

Computes the Householder column reflection of a matrix.

 $Y = \text{reflect}(X, v, \text{lambda})$ 

# **Parameters**

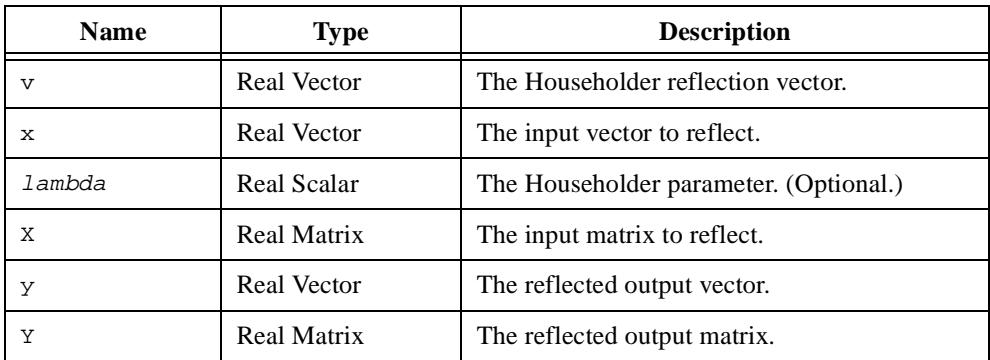

## **Comments**

Geometrically, the result is the orthogonal reflection with respect to the hyperplane **y**  perpendicular to **v**:

$$
\{\, {\bm y}\!:\!\! \langle {\bm y}|{\bm v}\rangle=0\,\}
$$

## **See Also**

[householder](#page-392-0), [rotate](#page-493-0)

## <span id="page-482-0"></span>**remove**

# **Purpose**

Removes elements of a vector or matrix.

### **Usage**

Removes elements of a vector.  $y =$  remove(x, indices)

Removes rows and columns of a matrix.

```
Y = remove(X, rowIndices, colIndices)
```
## **Parameters**

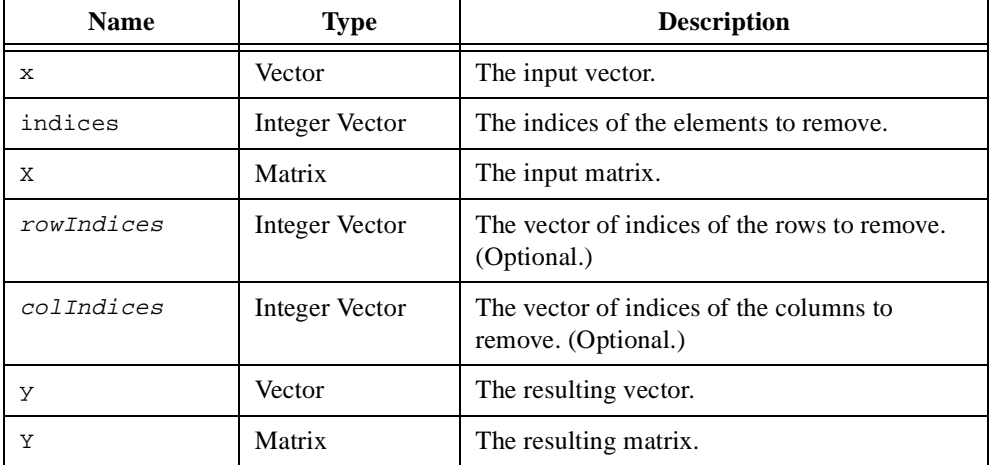

#### **Comments**

When all items of the input object are removed, the resulting object is the same type as the input object and contains 0,  $\langle$ nan $\rangle$ , or  $(\langle$ nan $\rangle$ ) if the input object was integer, real, or complex respectively.

This operation can either generate a new object or alter the current object in place as follows.

```
xNew = remove(x, indices);
x = remove(x, indices);
```
Altering the current object in place saves memory usage.

For matrices, removal of only rows or columns can be performed as follows.

```
Xcols = remove(X, rowIndices);
```

```
Xrows = remove(X, , colIndices);
```
#### **See Also**

[find](#page-353-0), [replace](#page-486-0)

# **removePlot**

## **Purpose**

Removes a plot from a graph.

### **Usage**

```
removePlot(graph, plot)
```
# **Parameters**

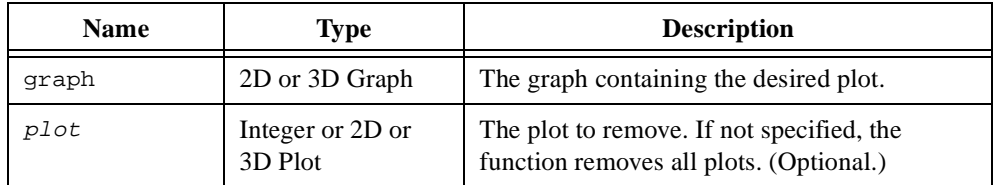

## **Comments**

For embedded plots, use the plot handle to remove the desired embedded plot. For plot objects, the plot is removed only from the specified graph. The plot object still exists in the notebook and in any other graphs.

#### **See Also**

[addPlot](#page-208-0)

# **renameFile**

# **Purpose**

Renames a file.

### **Usage**

renameFile(old, new)

# **Parameters**

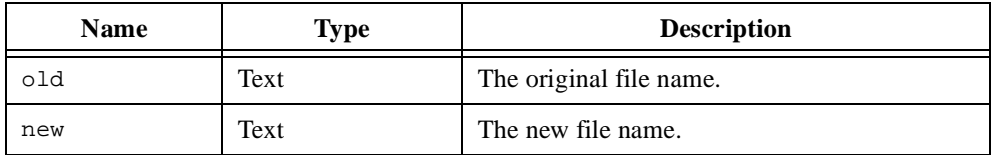

## **Comments**

Path name may be included to actually change the directory where the file is stored.

# **See Also**

[deleteFile](#page-307-0), [open](#page-451-0)

# <span id="page-486-0"></span>**replace**

#### **Purpose**

Replaces the elements of a vector or matrix.

## **Usage**

```
Replaces a value in a vector or matrix.
   [y, replacedIndices, nReplaced] = replace(x, oldValue, newValue)
```
Replaces a set of values in a vector or matrix.

```
[y, replacedIndices, nReplaced, valIndices] = replace(x, 
oldValues, newValues, <elements>)
```
Replaces the occurrences of a subvector or submatrix in a vector or matrix.

```
[y, replacedIndices, nReplaced] = replace(x, oldxSub, newxSub)
```
Replaces the occurrences of a subvector in a vector.

[y, replacedIndices, nReplaced] = replace(x, oldXSub, newXSub, direction)

Replaces the occurrences of values satisfying a predefined condition in a vector or matrix. [y, replacedIndices, nReplaced] = replace(x, operator, base, newValue)

Replaces the values in a vector or matrix based on a user-defined function.  $[y, replacedIndices, nReplaced] = replace(x, replaceFct)$ 

# **Parameters**

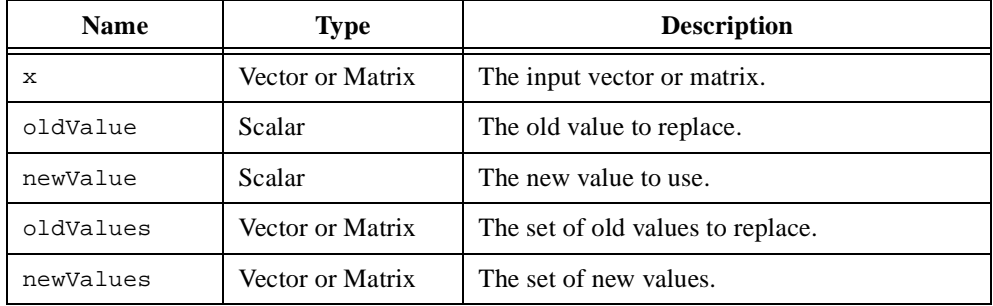

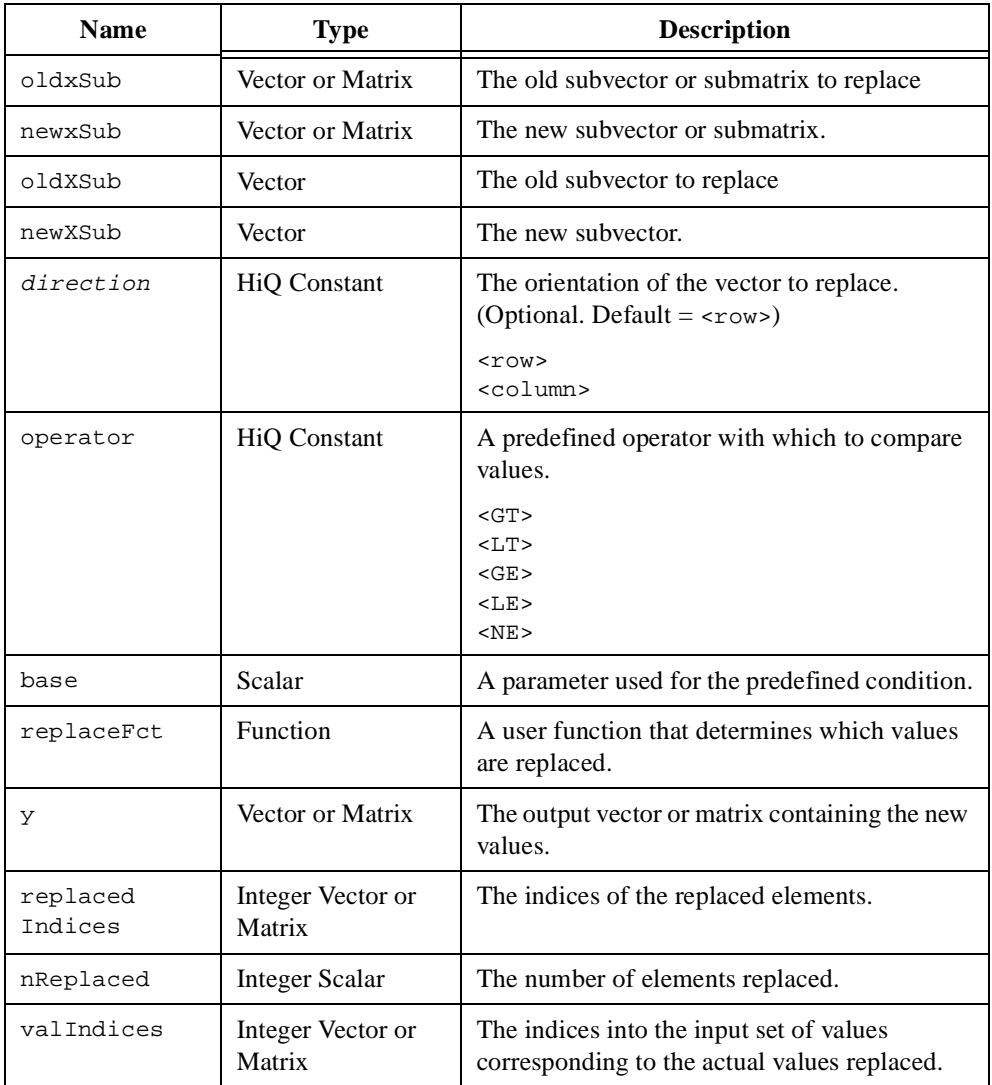

# **Comments**

The replacement in vectors is performed from first element to last. The replacement in matrices is performed row-wise, first column to last. If you are replacing a set of elements and the set of elements contains duplicate values, only the first value is used to determine the replacement value.

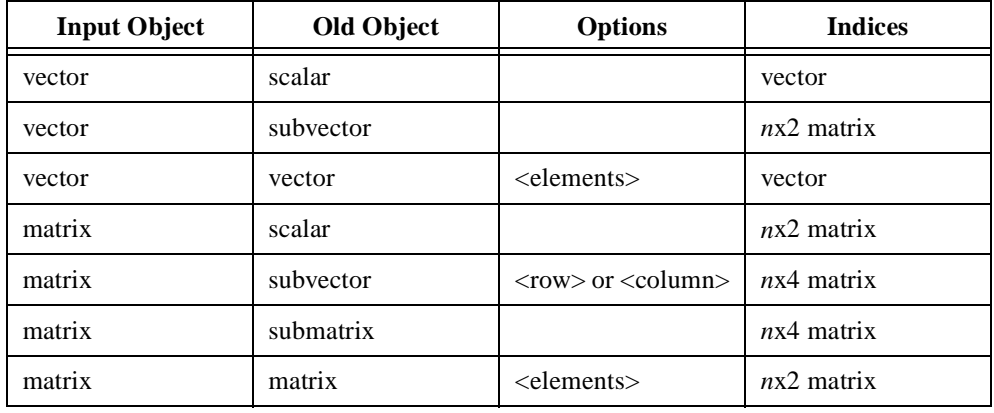

The object type and size of replacedIndices is directly related to the type of objects being replaced.

If replacing a subvector, each row of an *n*x2 matrix represents the range of the subvector replaced. Otherwise, each row of an *n*x2 matrix represents the row and column index of the scalar replaced. Each row of an *n*x4 matrix represents the row and column indices of the upper left (the first two elements of the row) and lower right (the last two elements of the row) corners of the occurrence of the replaced object in the matrix.

If the input parameter oldvalues is a vector, the return object valIndices is a vector of indices. If the input parameter oldvalues is a matrix, the return object valIndices is a matrix of row and column indices.

When no items are replaced, this function returns the original input object.

The user-defined replace function, replaceFct, for the usage above has the following definitions.

```
function replaceFct(x, i, j)
//If the object being replaced is a vector, 
//do not use the third input parameter.
//x - scalar, the current element under inspection.
1/i - integer scalar, the vector index (or matrix row)
//of the current element.
1/1 - integer scalar, the matrix column of the current element.
return newValue;
//newValue - scalar, the new value to use.
end function;
```
#### **See Also**

[find](#page-353-0), [remove](#page-482-0), [subrange](#page-532-0)

## <span id="page-489-0"></span>**root**

#### **Purpose**

Computes a single root of a function or polynomial.

## **Usage**

```
Computes the root of a real function between two end points.
    [y, nIter] = root(fct, a, b, xTolr, maxIter)
```
Computes the root of a real function closest to a specified value.

```
y = root(fct, x0, <newton>, fTolr, xTolr, maxIter, callback,
derivFct)
```
Computes the root of a complex function closest to a specified value.

```
y = root(fct, x0, <muller>, fTolr, xTolr, maxIter)
```
# **Parameters**

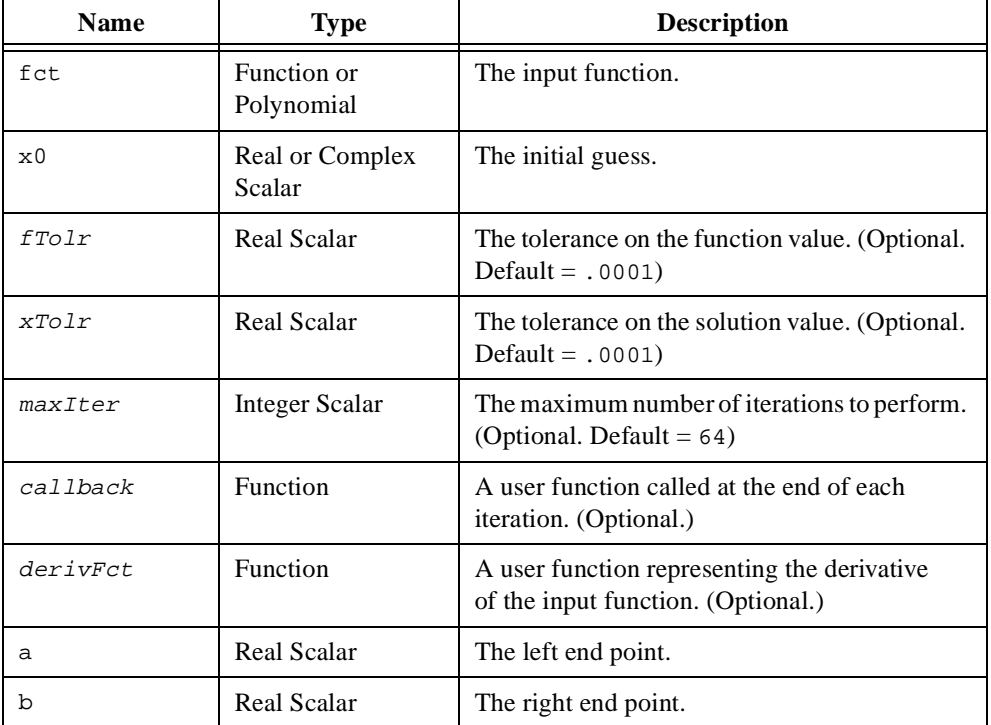

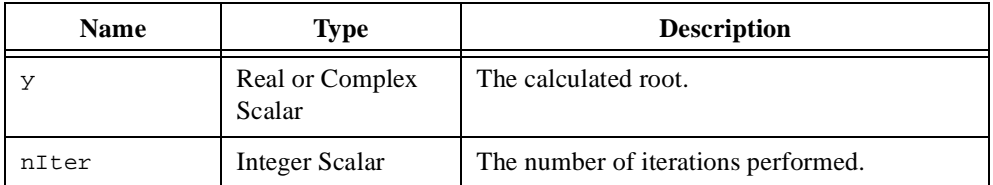

# **Comments**

If you provide a complex guess, x0, HiQ computes a complex root if it exists. If you provide a real guess, HiQ computes a real root if it exists.

The real function must be continuous on the interval. The complex function must be analytic.

## **See Also**

[optimize](#page-453-0), [roots](#page-491-0), [solve](#page-513-0)

## <span id="page-491-0"></span>**roots**

#### **Purpose**

Computes the roots of a function or polynomial.

## **Usage**

Computes the roots of a complex analytic function within a circle of a specified radius. y = roots(fct, radius, nTrap)

Computes the roots of a polynomial.

 $y = roots(p)$ 

## **Parameters**

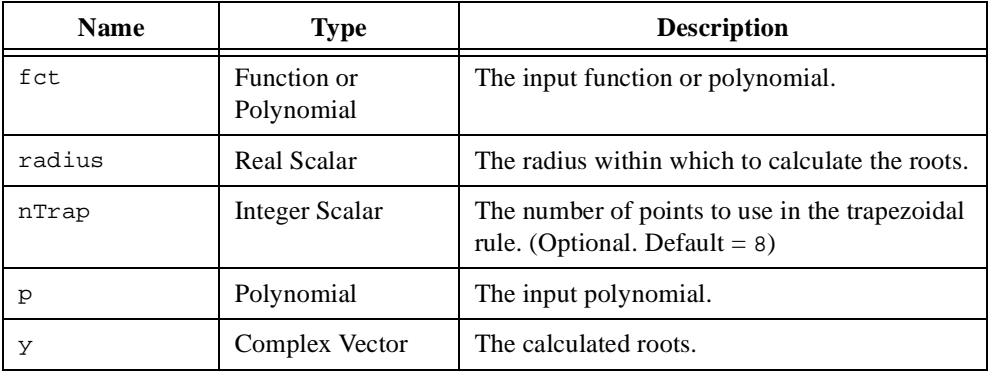

## **Comments**

A polynomial *p* of degree *n* has *n* complex roots.

This function computes the roots of a complex analytic function within a radius from the origin of the complex plane.

## **Examples**

# **Sorting the roots of a polynomial according to magnitude.**

```
// Order the roots returned from the polynomial root solver in 
// descending order according to the root magnitudes.
// Create an example polynomial used to generate the roots.
poly = \{poly: "x^5 + x^3 - 2x - 5" \};
```

```
// Compute the roots of the polynomial.
proots = roots(poly);
// Generate the sorting index based on the root magnitudes.
// Designate the object rootsAbs as local so it will be freed
// after execution is complete.
local rootsAbs;
[rootsAbs,index] = sort(abs(proots));
// Sort the original set of roots based on the sort index.
proots = sort(proots, index);
// Now make sure that the complex root pairs are ordered by
// ..., a - bi, a + bi, ...
i = 1;while i < rootsAbs.size do
   // Check the ordering of a root pair.
   if abs(rootsAbs[i] - rootsAbs[i+1]) < <epsilon> then
      local \, <i>proof</i> = <math>proofs[i]</math>// If the order is incorrect, swap them.
       // Otherwise, jump to the next potential pair.
       if (sign(proot.i) > 0) then
          proots[i] = conj(proots[i]);proots[i+1] = conj(proots[i+1]);else
          i = i + 2iend if;
   // Look for the next pair starting with the next root.
   else
       i = i + 1;end if;
end while;
```
#### **See Also**

[optimize](#page-453-0), [root](#page-489-0), [solve](#page-513-0)

# <span id="page-493-0"></span>**rotate**

#### **Purpose**

Computes the rotation of a vector or matrix through an angle.

# **Usage**

Computes the rotation of a vector.

 $y = \text{rotate}(c, s, x, \text{row1}, \text{row2})$ 

Computes the row rotation of a matrix.

 $Y = \text{rotate}(c, s, X, \text{row1}, \text{row2})$ 

Computes the column rotation of a matrix.

 $Y = \text{rotate}(X, c, s, \text{coll}, \text{col2})$ 

# **Parameters**

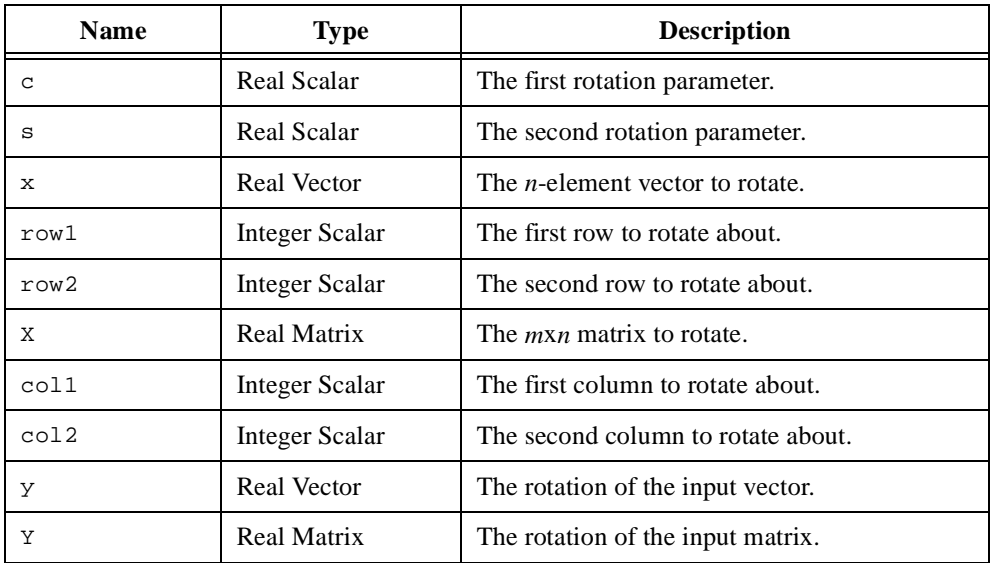

# **Comments**

The result is the orthogonal transformation

$$
\mathbf{y} = \mathbf{G}^{\mathrm{T}} \begin{bmatrix} x_1 \\ x_2 \end{bmatrix} \quad \text{where } \mathbf{G} = \begin{bmatrix} c & s \\ -s & c \end{bmatrix} = \begin{bmatrix} \cos(\theta) & \sin(\theta) \\ -\sin(\theta) & \cos(\theta) \end{bmatrix}
$$

You can use this function with the givens function to selectively introduce zero elements in a matrix. This function is also useful for performing coordinate transformations.

# **See Also**

[givens](#page-381-0), [reflect](#page-481-0)

# **round**

## **Purpose**

Rounds a number to the nearest whole number.

# **Usage**

 $y = \text{round}(x)$ 

# **Parameters**

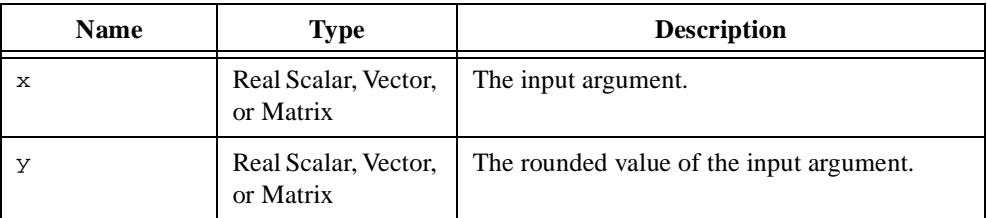

# **Comments**

For numbers having a fractional part of .5, this function rounds towards positive infinity. For numbers having a fractional part of –.5, this function rounds towards negative infinity.

For vectors and matrices,  $round(x)$  rounds the input on an element-by-element basis.

# **See Also**

[ceil](#page-255-0), [floor](#page-364-0)

# **saveLog**

# **Purpose**

Saves the contents of the Log Window to file.

# **Usage**

saveLog(fileName)

# **Parameters**

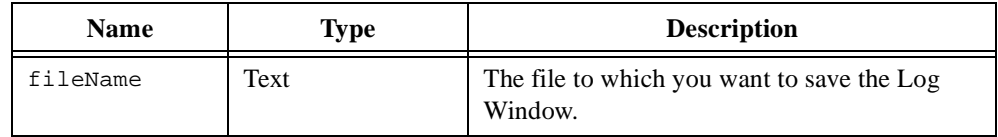

# **Comments**

The function is useful for documenting the execution results of a script when used in conjunction with logMessage.

## **See Also**

[clearLog](#page-261-0), [logMessage](#page-429-0)

# <span id="page-497-0"></span>**schurD**

#### **Purpose**

Computes the Schur decomposition of a matrix.

## **Usage**

 $[H, Q] = schurD(A)$ 

# **Parameters**

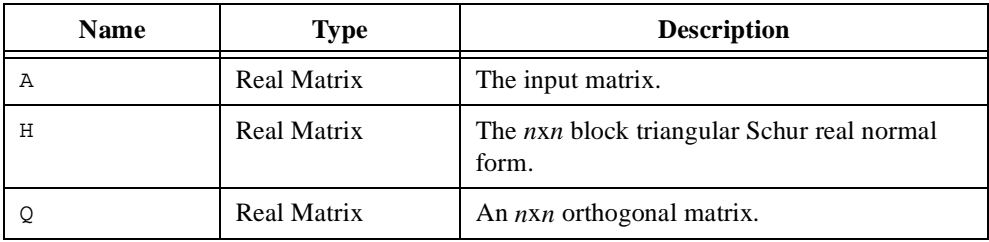

## **Comments**

The real Schur decomposition of a square  $n \times n$  matrix **A** is defined as

$$
\mathbf{A} = \mathbf{Q} \mathbf{H} \mathbf{Q}^{\mathrm{T}}
$$

where **Q** is an  $n \times n$  orthogonal matrix, and **H** is a block upper triangular with  $1 \times 1$  and  $2 \times 2$  blocks on main diagonal:

$$
\mathbf{H} = \begin{bmatrix} \mathbf{H}_{11} & \mathbf{H}_{12} & \dots & \mathbf{H}_{1m} \\ 0 & \mathbf{H}_{22} & & \mathbf{H}_{2m} \\ \vdots & & \ddots & \vdots \\ 0 & 0 & \dots & \mathbf{H}_{mm} \end{bmatrix}
$$

where  $\mathbf{H}_{ii}$  are square blocks of dimension 1 or 2. The structure of the block triangular matrix **H** is called the real Schur normal form. The Schur decomposition is similar to the Jordan decomposition of a square  $n \times n$  complex matrix defined as

$$
\mathbf{A} = \mathbf{XJX}^{-1}
$$

where **X** is an  $n \times n$  nonsingular matrix, and **J** is an  $n \times n$  bi-diagonal matrix with the eigenvalues on the main diagonal and ones and zeros on the super diagonal. The Schur decomposition trades the bi-diagonal structure of **J** for a block upper triangular structure in **H** in return for a better behaved, orthogonal matrix **Q**. This lends the numerical calculation of the Schur decomposition to stable numerical methods.

If all eigenvalues of **A** are real, **H** is upper triangular. Complex conjugate pairs of eigenvalues are responsible for the appearance of  $2 \times 2$  blocks on main diagonal.

The algorithm for computing the decomposition is based on a QR algorithm with Hessenberg reduction and implicit double-shift Francis steps and is numerically stable for well-balanced matrices. This method is iterative and might generate a convergence error in some cases.

This function executes significantly faster when you request only the matrix **H** as in the following script.

 $H = schurD(A);$ 

#### **See Also**

[hessenbergD](#page-387-0), [LUD](#page-430-0), [QRD](#page-472-0), [SVD](#page-537-0)

# <span id="page-499-0"></span>**sec**

# **Purpose**

Computes the secant.

## **Usage**

 $y = sec(x)$ 

# **Parameters**

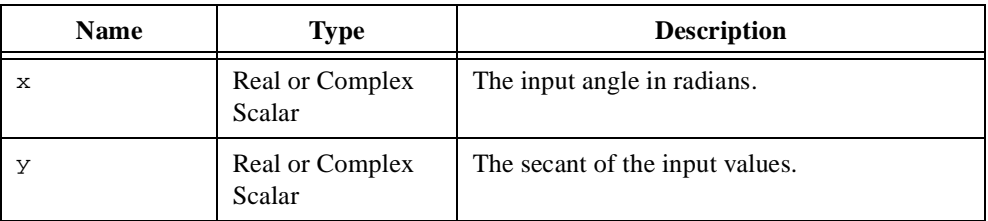

# **Comments**

The secant is defined for the real domain  $(-\infty, \infty)$ ,  $x \neq \pm k\pi - \frac{\pi}{2}$ ,  $\neq \pm k\pi - \frac{\pi}{2}, k = 0, 1, 2, ...$ 

## **See Also**

[arcsec](#page-225-0), [csc](#page-300-0), [sech](#page-500-0)

# <span id="page-500-0"></span>**sech**

# **Purpose**

Computes the hyperbolic secant.

## **Usage**

 $y = sech(x)$ 

# **Parameters**

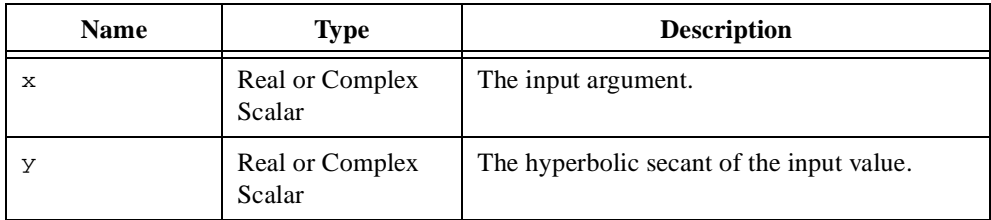

# **Comments**

The hyperbolic secant is defined for the real domain  $(-\infty, \infty)$ .

# **See Also**

[arcsech](#page-227-0), [csch](#page-301-0), [sec](#page-499-0)

# <span id="page-501-0"></span>**seed**

#### **Purpose**

Seeds the random number generator.

# **Usage**

 $seed(i)$ 

# **Parameters**

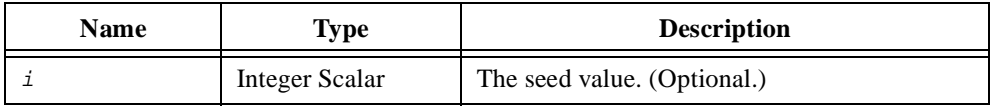

# **Comments**

The usage seed() uses the current value of the system clock to seed the random number generator. HiQ automatically seeds the random number generator before a script executes, so normally you do not need to use this function. You should use this function when you want to duplicate a random sequence each time you run a script or when you want to start a new random sequence within the same script.

# **See Also**

[createMatrix](#page-284-0), [createVector](#page-296-0), [random](#page-475-0)

## **seq**

#### **Purpose**

Creates a sequence of scalars or vectors.

#### **Usage**

Creates an *m*-element vector initialized with a sequence of whole numbers starting at one.  $a = seq(m)$ 

Creates a vector initialized with elements from start to stop with a specified step size.

```
a = seq(start, stop, stepSize, <size>)
a = seq(start, stop, stepSize)
```
Creates a vector initialized with elements from start to stop containing a specific number of elements.

a = seq(start, stop, nSteps, <points>)

### **Parameters**

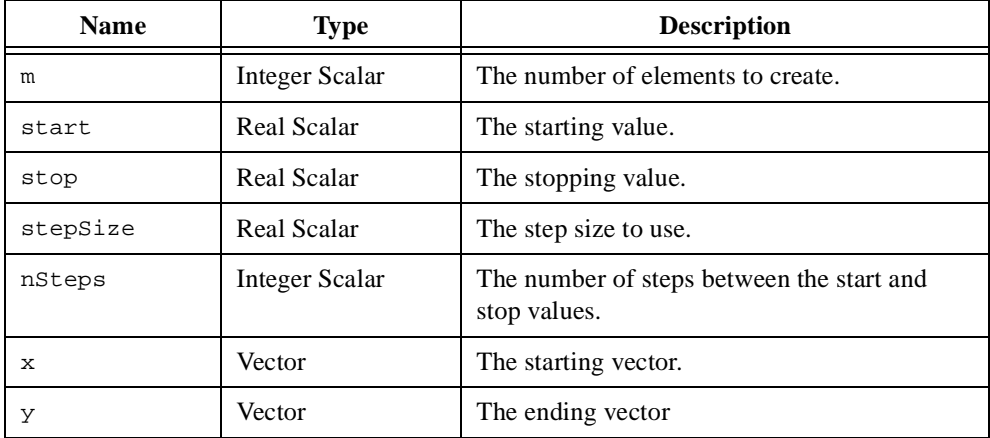

#### **Comments**

To create a sequence starting at  $a$ , ending at  $b$ , with a given number of elements  $n$ , use  $\sec \alpha$  as in the following script.

 $y = seq(a, b, n,$  <points>);

# **Examples**

# **1. Creating a vector of data with equally spaced points (HiQ-Script).**

This example shows how to create a vector of data ranging from  $-\langle pi \rangle$  to  $\langle pi \rangle$  in steps of 0.1.

```
//Create a vector of x data.
x = \texttt{seq}(-\texttt{spi}>, \texttt{spi}>, 1);//Create a vector of y data.
y = cos(x);//Create a new graph with a new plot of the vector y.
myGraph = createGraph(x, y);
```
# **2. Creating a vector of data with a specified number of points (HiQ-Script).**

This example shows how to create a five-element vector of data ranging from 1 to 5.

```
//Solving a symmetric, positive definite linear system.
//Create a 5x5 Moler matrix. The Moler matrix is
//symmetric and positive definite.
A = \text{createMatrix}(5, 5, \text{<moder>});
//Create the vector b from 1 to 5.
b = seq(5);
//Compute the decomposition (LL') of the
//symmetric, positive definite matrix A.
L = \text{choleskyD}(A);//Solve the system Ax = b using the symmetric, positive
//definite decomposition matrix L.
x = solve(L,b,\text{<choleskyD>});
```
## **See Also**

[createMatrix](#page-284-0), [createVector](#page-296-0), [fill](#page-352-0), [ones](#page-450-0)
# **setFilePos**

## **Purpose**

Sets the position of a file pointer.

### **Usage**

setFilePos(fid, pos, mode)

### **Parameters**

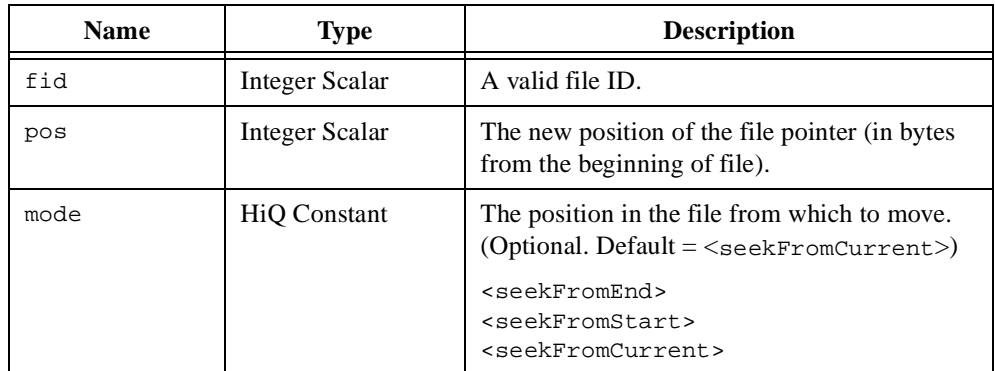

## **Comments**

You can use this function to ensure you are reading from or writing to the correct location in a structured file.

## **See Also**

[getFilePos](#page-377-0), [getFileSize](#page-378-0), [isEOF](#page-415-0)

## **sign**

#### **Purpose**

Computes the sign of a number.

### **Usage**

 $y = sign(x)$ 

## **Parameters**

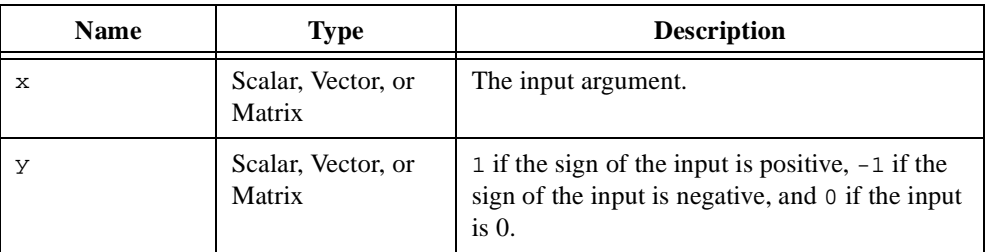

## **Comments**

This function returns the following results.

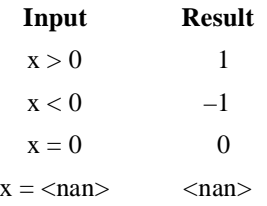

For complex numbers,  $sign(x)$  returns a complex number representing the sign of the real and imaginary components. For vectors and matrices,  $sign(x)$  returns the sign of the input on an element-by-element basis.

## **See Also**

[abs](#page-207-0), [arg](#page-237-0)

## <span id="page-506-0"></span>**sin**

## **Purpose**

Computes the sine.

## **Usage**

 $y = sin(x)$ 

## **Parameters**

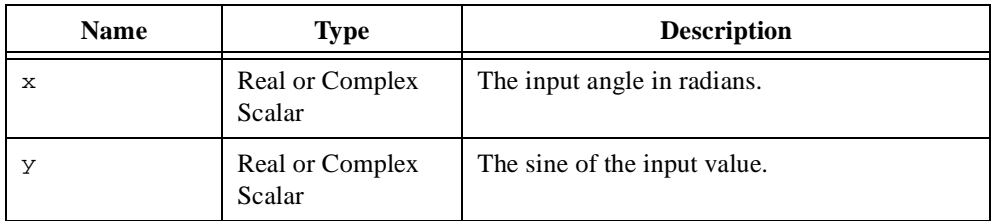

### **Comments**

The sine is defined for the real domain  $(-\infty, \infty)$ .

## **See Also**

[arcsin](#page-229-0), [cos](#page-272-0), [sinh](#page-507-0)

## <span id="page-507-0"></span>**sinh**

#### **Purpose**

Computes the hyperbolic sine.

### **Usage**

 $y = \sinh(x)$ 

## **Parameters**

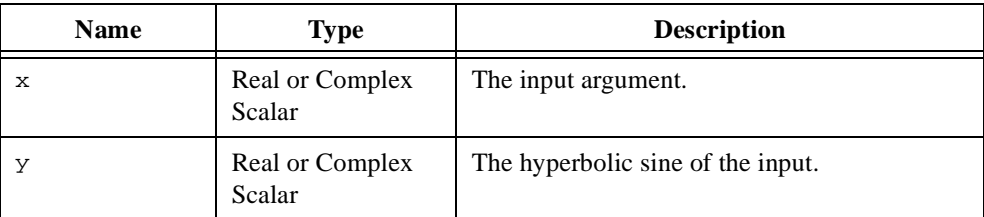

### **Comments**

The hyperbolic sine is defined for the real domain  $(-\infty, \infty)$ .

## **Examples**

## **1. Creating a 2D graph with a function plot (HiQ-Script).**

This example demonstrates how to quickly graph a function.

```
//Create a vector of x data with 100 points.
x = seq(-<i>p</i>1>, <i>p</i>1), 2*<i>p</i>1), 100);
```
//Create a new graph with a new plot of the function sinh. //Any function parameter (like sinh) must be a //single-input, single-output function.  $myGraph = createGraph(x,sinh);$ 

## **2. Computing the shape of a rope hanging between two points.**

```
// When a heavy rope or chain is hung between two points
// with equivalent horizon, the shape made by the rope or
// chain is known as a catenary. To construct this shape,
// only two basic elements are required: the length of the 
// rope or chain and the distance between the hanging points.
```

```
// Provide a sample length and distance for a catenary.
L = 3;h = 1;// The formula used to compute the catenary is based on a 
// single constant b related to L and h by bL = 2*sinh(bh/2).
// Solving for b is not direct, so optimization is used to
// compute it. Define the function to optimize.
bFct = {f:x: "x[1]*L - 2*sinh(.5*x[1]*h)"};// Find b within a tolerance of 1e-4. Make an initial guess
// for b of 1.
b = optimize(bFct, {v: L - 2 * sinh(.5*h)});
// Use the computed b constant to define the catenary
// function. We define the catenary so that the lowest
// point corresponds with x = 0.
function catenary(x)
   // Let the function know that b and h, which are defined outside 
   // this function, will be used.
   project b, h;
   // By our definition, the catenary is defined
   // only between the hanging points, i.e., [-.5*h, .5*h]
   if (abs(x) > .5<sup>*</sup>h) then
       return <nan>;
   // Compute the catenary at point x. 
   else
       return (cosh(b*x) - cosh(b*h))/b;
   end if;
end function;
// Generate a temporary set of evaluation points for the domain.
// Defining it as local frees it up after execution.
local domain = seq(-.5*h, .5*h, 100, <p>ts</p>);// Graph the catenary over the provided domain.
```

```
catenaryGraph = createGraph(domain, catenary);
```

```
// Make the graph reflect the physical nature of the problem.
catenaryGraph.axis.y.range.inverted = true;
catenaryGraph.border.visible = <off>;
catenaryGraph.axes.majorgrid.visible = <off>;
catenaryGraph.plots.style = <point>;
catenaryGraph.plots.point.style = <emptycircle>;
catenaryGraph.plots.point.size = 6;
```
#### **See Also**

[arcsinh](#page-231-0), [cosh](#page-273-0), [sin](#page-506-0)

# <span id="page-510-0"></span>**sinhI**

## **Purpose**

Computes the hyperbolic sine integral function.

### **Usage**

 $y = sinh(x)$ 

## **Parameters**

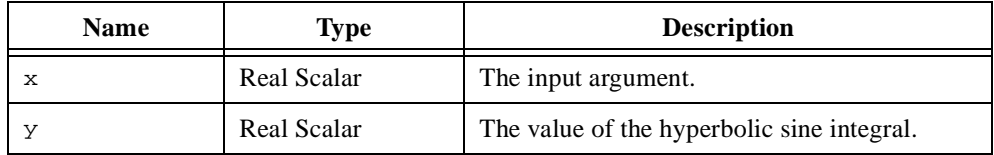

## **Comments**

The hyperbolic sine integral is defined by the following equation.

$$
sinh I(x) = \int_{0}^{x} \frac{\sinh(t)}{t} dt
$$

### **See Also**

[coshI](#page-275-0), [expI](#page-343-0), [sinI](#page-511-0)

# <span id="page-511-0"></span>**sinI**

## **Purpose**

Computes the sine integral function.

## **Usage**

 $y = \sin I(x)$ 

# **Parameters**

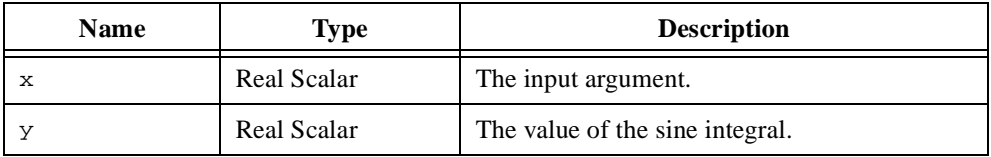

## **Comments**

The sine integral is defined by the following equation.

$$
\sin I(x) = \int_{0}^{x} \frac{\sin(t)}{t} dt
$$

## **See Also**

[cosI](#page-276-0), [expI](#page-343-0), [sinhI](#page-510-0)

## **skew**

## **Purpose**

Computes the skew of a data sample.

### **Usage**

 $y = skew(x, xMean)$ 

## **Parameters**

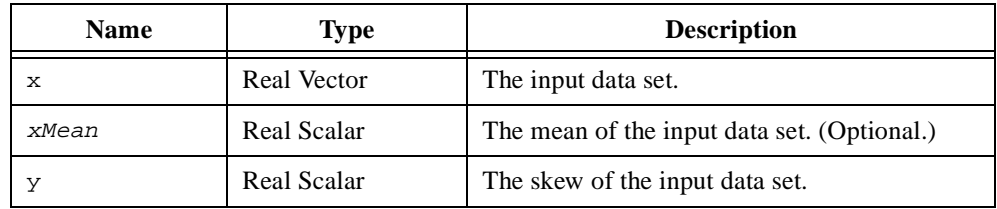

## **Comments**

The skew an *n*-element data sample  $\bf{x}$  is defined by the following equation.

$$
\mu_3 = \frac{\sum_{i=1}^n (x_i - \bar{\mathbf{x}})^3}{\sigma^3 - n}
$$

where  $\bar{x}$  is the mean and  $\sigma$  is the standard deviation.

## **See Also**

[kurtosis](#page-424-0), [mean](#page-433-0), [moment](#page-437-0)

## <span id="page-513-0"></span>**solve**

#### **Purpose**

Solves a linear or nonlinear system of equations.

## **Usage**

```
Solves a linear system of equations.
    [y, residual, rnk] = solve(A, b, aType)Solves a linear system of equations in LU (LU factorization) form.
    y = solve(L, U, b, piv)Solves a linear system of equations in LL' (Cholesky factorization) form.
    y = solve(L, b, <choleskyD>)
Solves a linear system of equations in LTL' (symmetric indefinite factorization) form.
    y = solve(L, T, b, piv, <i>symD</i>)Solves a Vandermonde or Toeplitz linear system of equations.
    y = solve(v, b, vType)
```
Solves a nonlinear system of equations.

```
[y, nIter, kfTolr, kxTolr] = solve(fct, x0, iAlg, fTolr, xTolr,
maxIter, Jiter, callback)
```
## **Parameters**

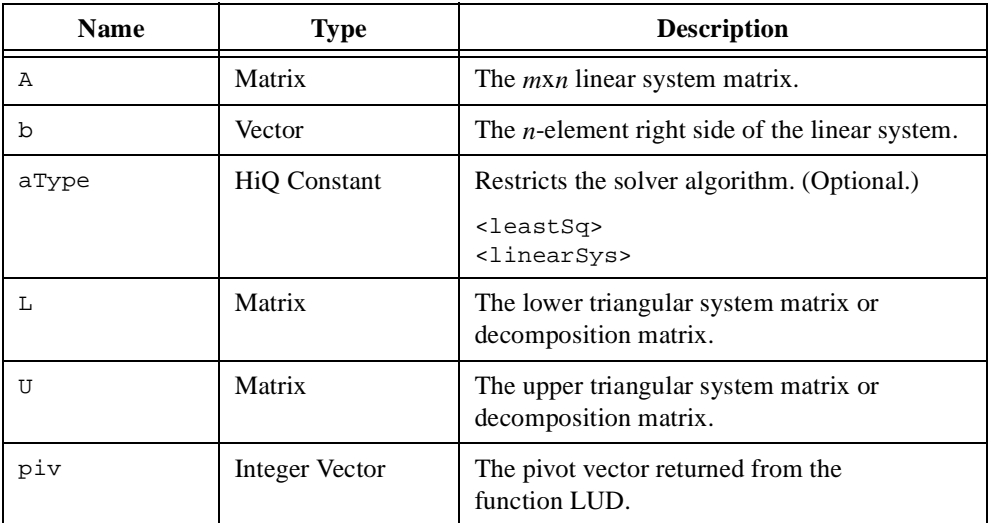

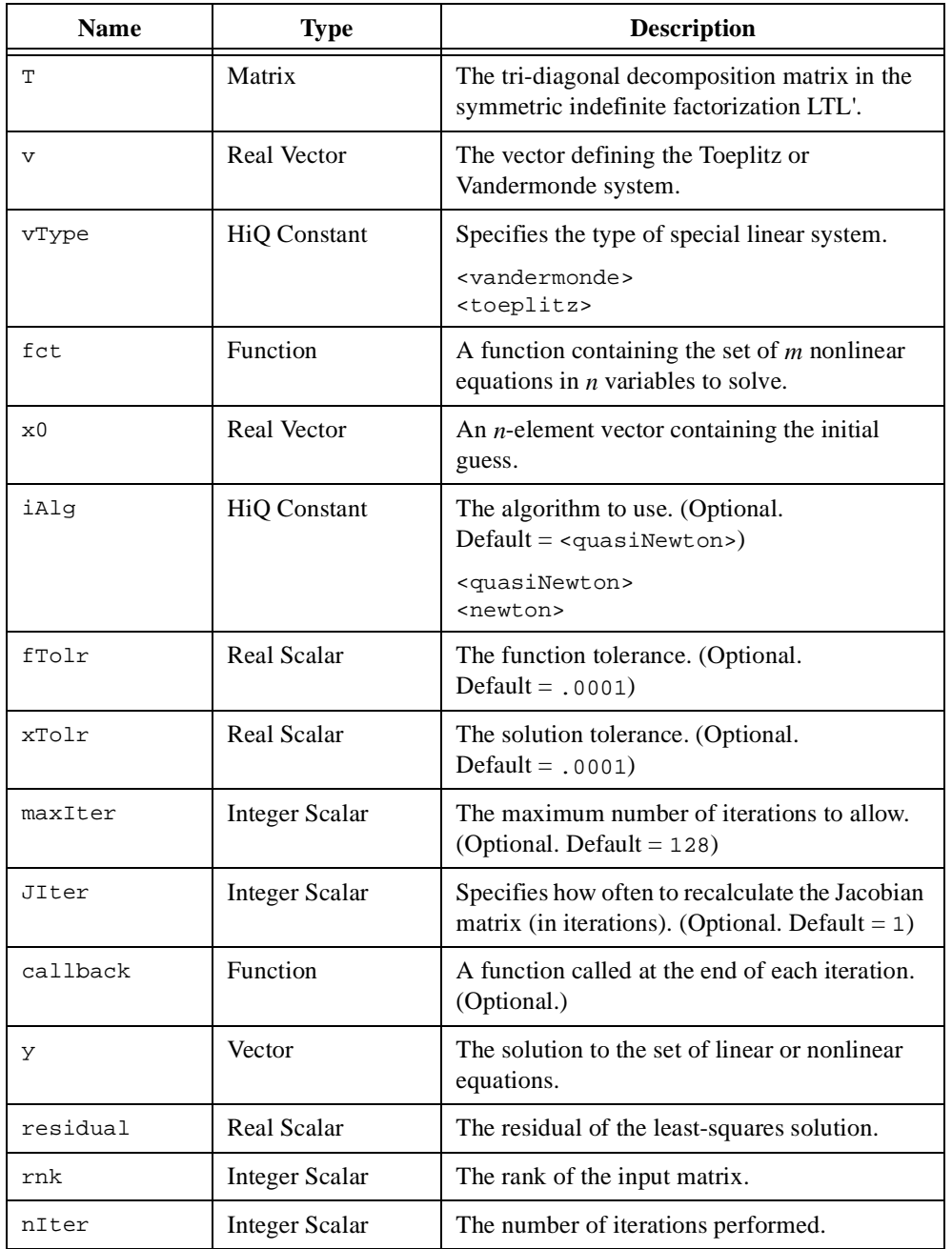

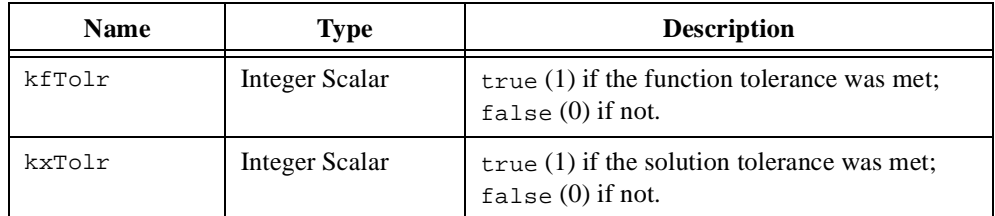

#### **Comments**

A set of *n* linear equations can be represented in matrix form as

$$
\mathbf{A}\mathbf{x} = \mathbf{b}
$$

where **A** is the  $n \times m$  system matrix, **b** is an *n*-dimensional vector, and **x** is an *m*-dimensional vector of unknowns.

The usage solve(A, b) solves for **x** using LU decomposition if **A** is square and full rank or a least-squares algorithm if **A** is not square or is rank deficient. For a square, full-rank **A**, HiQ computes the LU decomposition of the system matrix **A**, then performs forward and backward substitution. The single function call

 $x = solve(A, b);$ 

is equivalent to the following two function calls.

 $[L, U, pivot]=LUD(A);$  $x = solve(L, U, b, pivot);$ 

See the comments for the function [LU](#page-430-0)D for more information.

For a non-square or rank-deficient **A**, HiQ solves the least-squares problem defined by the optimization

$$
\frac{\min_{\mathbf{x}} \|\mathbf{A}\mathbf{x} - \mathbf{b}\|_2}{}
$$

where  $\|\mathbf{Ax} - \mathbf{b}\|_2$  is the objective function and  $\|\cdot\|_2$  represents the L2 norm. If the number of equations is greater than the number of unknowns  $(m > n)$ , the set of equations is said to be over-determined and in general an exact solution **x** does not exist. The least-squares solution **xls** for over-determined systems is the vector **x** that minimizes the objective function above. If the number of equations is less than the number of unknowns ( $m < n$ ), the set of equations is said to be under-determined and an infinite number of solutions exist for the objective

function above. In the under-determined system, the least-squares solution **xls** is the solution vector **x** having the minimum L2 norm.

$$
\begin{aligned}\n\min_{\mathbf{x}} \|\mathbf{A}\mathbf{x} - \mathbf{b}\|_2 \\
\min_{\|\mathbf{x}\|_2} \left\{ \mathbf{x} : \begin{aligned}\n\min \|\mathbf{A}\mathbf{x} - \mathbf{b}\|_2 \\
\mathbf{x} \end{aligned} \right\} \text{ under-determined system}\n\end{aligned}
$$

The residual is defined as the value of the objective function at the solution **xls**.

HiQ provides Householder- and Givens-based QR decomposition algorithms for full-rank and rank-deficient matrices and a singular value decomposition algorithm. The rank-deficient algorithms also solve full-rank systems but do not execute as fast as the full-rank algorithms. For an over-determined system, the full-rank QR algorithm is defined by the following equations.

$$
\mathbf{A} = \mathbf{Q}\mathbf{R} = \begin{bmatrix} \mathbf{R}_1 \\ \mathbf{0} \end{bmatrix}
$$

$$
\mathbf{Q}^{\mathrm{T}}\mathbf{A} = \begin{bmatrix} \mathbf{R}_1 \\ \mathbf{0} \end{bmatrix}
$$

$$
\mathbf{Q}^{\mathrm{T}}\mathbf{b} = \begin{bmatrix} \mathbf{b}_1 \\ \mathbf{b}_2 \end{bmatrix}
$$

$$
\|\mathbf{A}\mathbf{x} - \mathbf{b}\|_2 = \|\mathbf{Q}^{\mathrm{T}}\mathbf{A}\mathbf{x} - \mathbf{Q}^{\mathrm{T}}\mathbf{b}\|_2 = \left\|\begin{bmatrix} \mathbf{R}_1 \\ \mathbf{0} \end{bmatrix}\mathbf{x} - \begin{bmatrix} \mathbf{b}_1 \\ \mathbf{b}_2 \end{bmatrix}\right\|_2 = \|\mathbf{R}_1\mathbf{x}_1 - \mathbf{b}_1\|_2 + \|\mathbf{b}_2\|_2
$$

**Q** is an  $m \times m$  orthogonal matrix, **R** is an  $m \times n$  upper-triangular matrix, and **R**<sub>1</sub> is an  $n \times n$ upper-triangular matrix. Because **A** is full rank,  $\mathbf{R}_1$  is full rank and  $\mathbf{x}_1$  is the solution to the upper triangular system  $\mathbf{R}_1 \mathbf{x}_1 = \mathbf{b}_1$ . The solution and residual to the over-determined, full-rank, least-squares problem is

$$
\mathbf{x}_{ls} = \begin{bmatrix} \mathbf{x}_1 \\ \mathbf{0} \end{bmatrix}
$$

$$
\rho_{ls} = ||\mathbf{b}_2||_2
$$

The Householder algorithm constructs  $Q$  as a product of  $n - 2$  Householder reflections. The Givens algorithm constructs **Q** as a product of Givens rotations and can be advantageous if the matrix **A** has many zeros.

The SVD algorithm is equivalent to solving the linear system using the pseudo inverse. It is slower than the QR algorithms but is very accurate and well behaved for ill-conditioned matrices.

A set of *n* nonlinear equations can be represented by the following equation.

$$
f_1(x_1, x_2, ..., x_n)
$$
  
\n
$$
\mathbf{f}(\mathbf{x}) = f_2(x_1, x_2, ..., x_n)
$$
  
\n
$$
\vdots
$$
  
\n
$$
f_n(x_1, x_2, ..., x_n)
$$

The solution to the above set of equations is defined as the vector  $\mathbf{x}^*$  that satisfies the following equation.

$$
\mathbf{f}(\mathbf{x}^*) = 0
$$

HiQ uses the Newton or quasi-Newton algorithms to solve for  $\mathbf{x}^*$ . All three algorithms are iterative and return a valid solution based on the following criteria.

$$
\|\mathbf{f}(\mathbf{x}^{k})\|_{2} < \varepsilon_{f}
$$

$$
\frac{\|\mathbf{x}^{k} - \mathbf{x}^{k-1}\|_{2}}{\|\mathbf{x}^{k}\|_{2}} < \varepsilon_{x}
$$

The notation  $\mathbf{x}^k$  indicates the  $k^{\text{th}}$  iteration of the algorithm.

The Newton algorithm calculates an iterative solution using the inverse of the Jacobian of the equations. If the Jacobian is singular, HiQ displays an error message. The parameter JIter allows the Newton algorithm to re-use the Jacobian from previous iterations, updating the Jacobian every JIter iteration. This is useful for reducing the time required to solve many equations, or equations that take a long time to evaluate.

The quasi-Newton algorithm calculates the inverse of the Jacobian on the first iteration, then updates the inverse Jacobian using Broyden's method and the Sherman-Morrison matrix inversion formula. If the Jacobian is singular, HiQ displays an error message. The parameter JIter allows the quasi-Newton algorithm to re-use the Jacobian from previous iterations, updating the Jacobian every JIter iterations. This is useful for reducing the time required to solve many equations, or equations that take a long time to evaluate.

#### **Examples**

#### **1. Solving a symmetric, positive definite linear system.**

This example shows how to solve a linear system, taking advantage of the symmetric, positive definite properties of the system matrix.

```
//Solving a symmetric, positive definite linear system.
//Create a 5x5 Moler matrix. The Moler matrix is
//symmetric and positive definite.
A = \text{createMatrix}(5, 5, \text{<moder>});
//Create the vector b from 1 to 5.
b = seq(5);
//Compute the decomposition (LL') of the
//symmetric, positive definite matrix A.
L = choleskyD(A);
//Solve the system Ax = b using the symmetric, positive
//definite decomposition matrix L.
x = solve(L,b,<choleskyD>);
```
### **2. Solving a symmetric, indefinite linear system.**

This example shows how to solve a linear system, taking advantage of the symmetric, indefinite properties of the system matrix.

```
//Solving a symmetric, indefinite linear system.
//Create a 5x5 ding-dong matrix. The ding-dong matrix is
//symmetric and indefinite.
A = createMatrix(5,5,<dingdong>);
//Create the right-hand-side vector b from 1 to 5.
b = seq(5);
//Compute the symmetric decomposition (LTL') of the
//symmetric, indefinite matrix A.
[L,T, \text{piv}] = \text{symD(A)};
//Solve the system Ax = b using the symmetric, indefinite
//decomposition matrices L and T.
x = solve(L,T,b,piv,<symD>);
```
#### **See Also**

[LUD](#page-430-0), [root](#page-489-0), [roots](#page-491-0)

## **sort**

## **Purpose**

Sorts a data set.

### **Usage**

```
Sorts a data set.
    [y, index] = sort(x, dir, alg, ties)
```
Sorts a data set using a set of indices.

 $y = sort(x, index)$ 

## **Parameters**

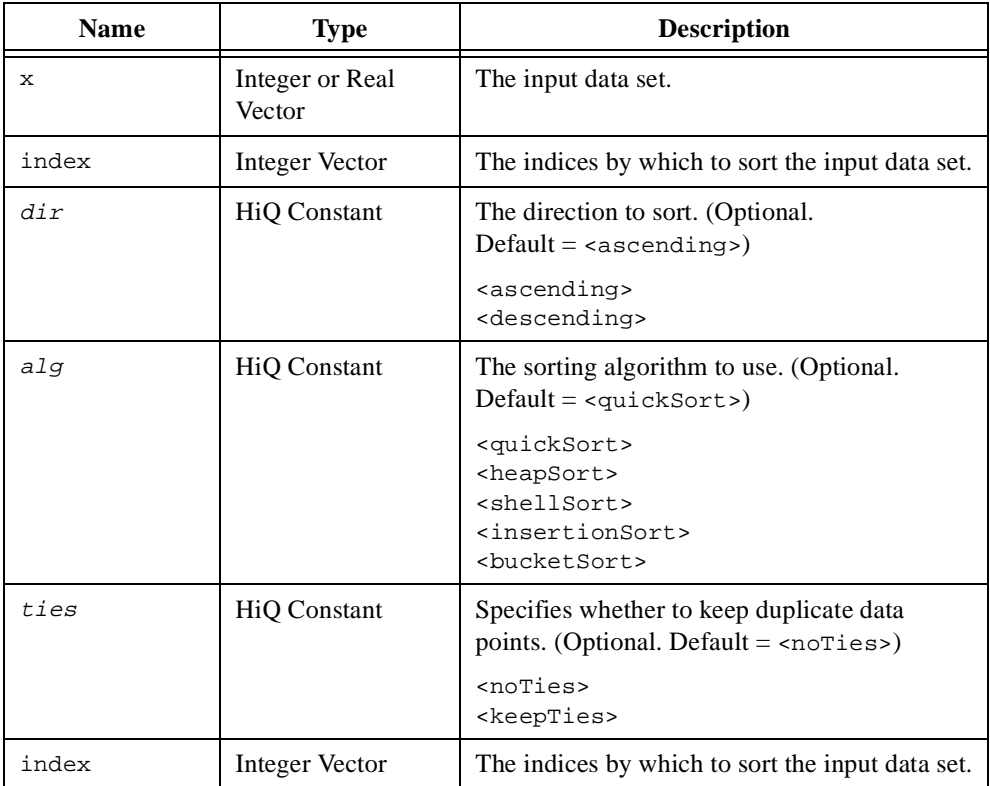

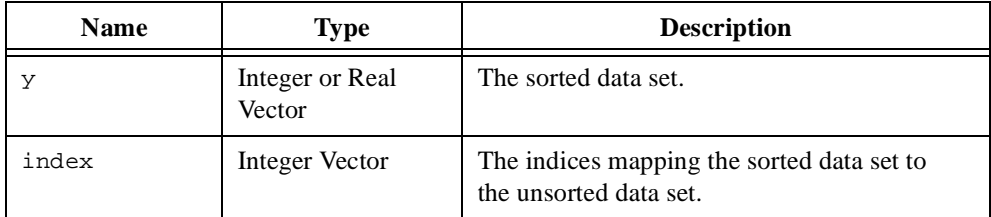

#### **Comments**

When sorting using an index vector input, the index vector does not need to be the same size as the unsorted input vector. The sorted output vector will have the same number of elements as the index vector. Also, indices may appear more than once. For example, for a 10-element unsorted input vector, the following script creates a vector **y** containing the elements  ${6,7,4,9,9,7}.$ 

```
x = \{v:10, 9, 8, 7, 6, 5, 4, 3, 2, 1\};index = \{v:5, 4, 7, 2, 2, 4\};
y = sort(x, index);
```
#### **Examples**

#### **1. Sorting a set of complex elements based on magnitude.**

```
// Sort a set of complex elements based on magnitude
// given a vector x of complex elements.
// Compute the magnitude of each complex element.
// Because xMag is not needed for the end result, defining
// it as local will remove it after execution.
local xMag = abs(x);// Generate the sort index for the magnitudes.
[,index] = sort(xMag);
// Use the sort index from the magnitudes to reorder
// the original set of complex elements.
xSorted = sort(x, index);
```
#### **2. Sorting a set of complex elements based on phase.**

```
// Sort a set of complex elements based on phase
// given a vector x of complex elements.
```

```
// Compute the phase of each complex element.
// Because xPhase is not needed for the end result, defining
// it as local will remove it after execution.
local xPhase = arg(x);
// Generate the sort index based on the phase.
[,index] = sort(xPhase);
// Use the sort index from the phase to reorder
// the original set of complex elements.
xSorted = sort(x, index);
```
#### **3. Sorting the roots of a polynomial according to magnitude.**

```
// Order the roots returned from the polynomial root solver in 
// descending order according to the root magnitudes.
// Create an example polynomial used to generate the roots.
poly = \{poly: "x^5 + x^3 - 2x - 5" \};// Compute the roots of the polynomial.
proots = roots(poly);
// Generate the sorting index based on the root magnitudes.
// Designate the object rootsAbs as local so it will be freed
// after execution is complete.
local rootsAbs;
[rootsAbs,index] = sort(abs(proots));
```
// Sort the original set of roots based on the sort index.

proots = **sort**(proots, index);

```
// Now make sure that the complex root pairs are ordered by
// ..., a - bi, a + bi, ...
i = 1;while i < rootsAbs.size do
   // Check the ordering of a root pair.
   if abs(rootsAbs[i] - rootsAbs[i+1]) < <epsilon> then
      local proot = proots[i];
      // If the order is incorrect, swap them.
      // Otherwise, jump to the next potential pair.
      if (sign(proot.i) > 0) then
          proots[i] = conj(proots[i]);proots[i+1] = conj(proots[i+1]);else
          i = i + 2iend if;
   // Look for the next pair starting with the next root.
   else
      i = i + 1;end if;
end while;
```
#### **See Also**

[find](#page-353-0), [remove](#page-482-0), [replace](#page-486-0)

## **sparsity**

#### **Purpose**

Computes the percentage of zero-valued elements in a vector or matrix.

#### **Usage**

```
[s, ss] = sparsity(A, tolr)
```
### **Parameters**

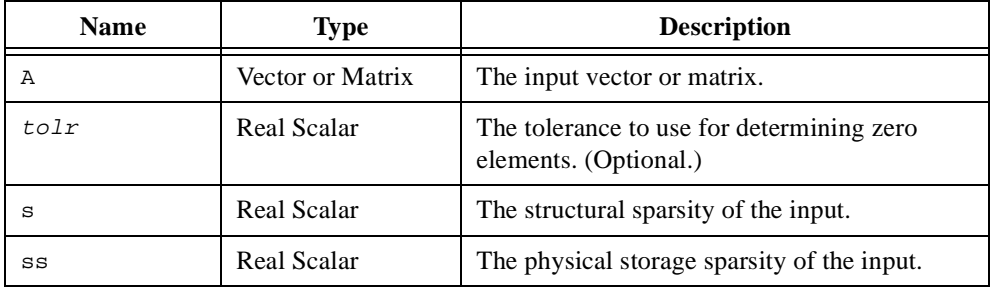

#### **Comments**

The sparsity of an object is defined as the fraction of an object's elements whose value is zero or whose absolute value is less than a specified tolerance. The function sparsity calculates the dominance of zero elements or elements with a value less than a tolerance in a vector or matrix.

HiQ stores matrices with certain structural properties more efficiently in memory. The second return parameter, ss, contains the sparsity of the matrix as stored in memory. For more information matrix structural properties, see the function [conve](#page-267-0)rt.

To limit round-off errors in real and complex objects, choose a tolerance equal to a multiple of the precision of your computer.

#### **See Also**

[cond](#page-264-0), [isMatrix](#page-416-0), [vanish](#page-566-0)

## <span id="page-525-0"></span>**spline**

#### **Purpose**

Computes the spline interpolation of a data set.

### **Usage**

```
Computes the natural cubic spline interpolation of a data set.
    [coefs, intervals] = split(x, y, <math>\landnatcubic>)
```

```
Computes the cubic spline interpolation of a data set.
    [coefs, intervals] = spline(x, y, <cubic>, knotlderiv, knotNderiv)
```

```
Computes the b spline interpolation of a data set.
    [coefs, intervals] = split(x, y, <b>b</b>), knots, order)
```

```
Computes the polynomial spline interpolation of a data set.
    [coefs, intervals] = split(x, y, <p>poly</b>), degree)
```
## **Parameters**

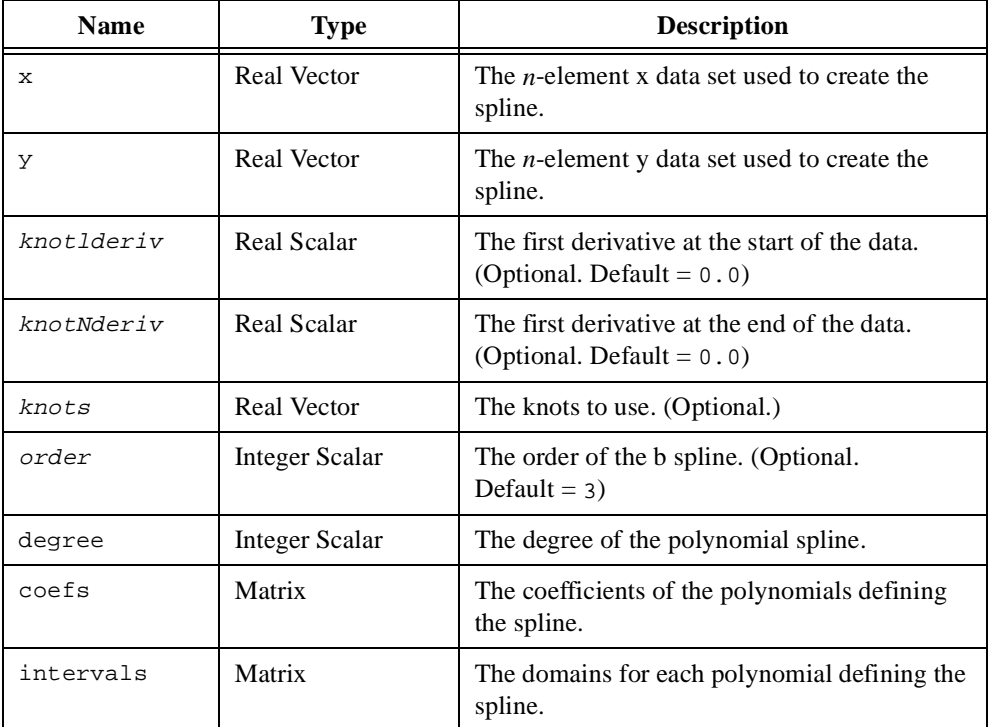

#### **Comments**

Unlike data fitting, spline and polynomial interpolation require the interpolant to pass through the data set used to compute the interpolation. Spline interpolation uses several lower degree piecewise-continuous polynomials for interpolation of a data set, avoiding problems associated with higher degree single polynomial interpolation.

The cubic and natural cubic splines use cubic polynomials and differ only in the required end-point conditions of the interpolation. A cubic spline interpolant *s* of an *n*-element data set **x** requires the first derivative of the interpolant at the end points to be fixed.

$$
\frac{ds}{dx_1} = a
$$

$$
\frac{ds}{dx_n} = b
$$

A natural cubic spline interpolant *s* of an *n*-element data set **x** requires the second derivative of the interpolant at the end points to be zero.

$$
\frac{d^2s}{dx_1^2} = 0
$$

$$
\frac{d^2s}{dx_n^2} = 0
$$

The b-spline interpolant of an *n*-element data set **x** uses a cubic or higher degree polynomial and requires both end-point conditions of the cubic spline and the natural cubic spline with  $a = 0$  and  $b = 0$ .

If the parameter knots is not provided, HiQ generates a knot vector by averaging the elements of the input vector in groups of  $\text{order}+1$ . The first and last knots are equal to the first and last elements of the input vector.

#### **See Also**

[fit](#page-357-0), [interp](#page-407-0), [splineEval](#page-527-0)

## <span id="page-527-0"></span>**splineEval**

#### **Purpose**

Evaluates a spline at the given points.

### **Usage**

y = splineEval(x, splineType, coefs, intervals)

## **Parameters**

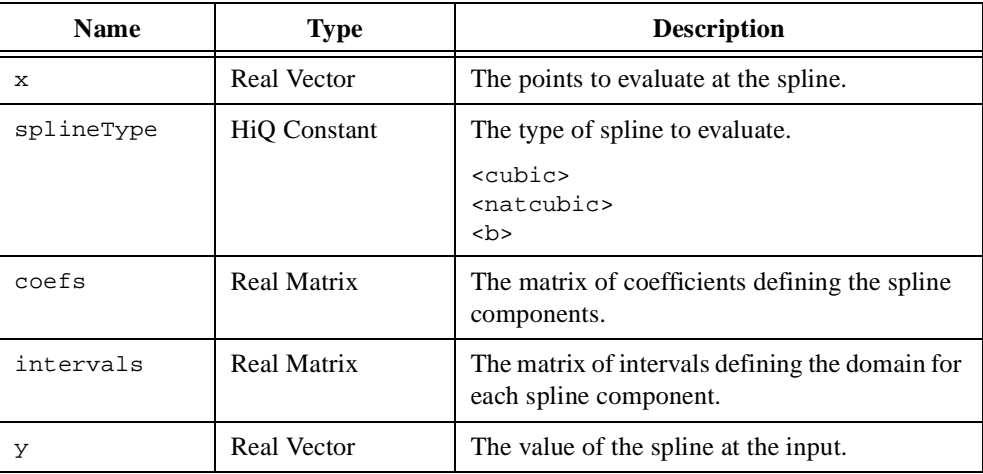

## **Comments**

The coefficient matrix stores each polynomial component in a column. For the i-th polynomial component, the k-th degree coefficient is located in row i and column k+1 of the object coefs. This means that the degree of the spline is coef.rows-1 and the number of spline components is coef.columns.

For this model to be valid, the object intervals must have two rows and coef.columns columns. Each interval must be continuous and not overlapping. In other words, the value of intervals[2,i], the end of the i interval over which the i polynomial is defined, must be identical to the vale of intervals  $[1, i+1]$ , the start of the  $i+1$  interval over which the  $i+1$ polynomial is defined.

This function returns <NaN> if an input element is outside the intervals defined.

### **See Also**

[fit](#page-357-0), [fitEval](#page-362-0), [interp](#page-407-0), [interpEval](#page-410-0), [spline](#page-525-0)

## **sqrt**

### **Purpose**

Computes the square root of a number.

### **Usage**

 $y = sqrt(x)$ 

## **Parameters**

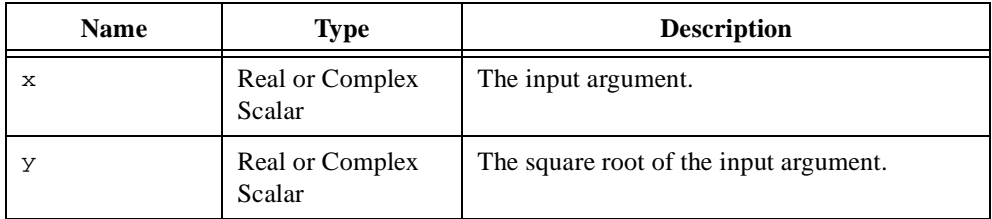

## **Comments**

The real domain of this function is  $x \ge 0$ . When you want to calculate a complex root, use the complex form of *x*. For example, the square root of –1 is represented by the square root of the complex number  $(-1, 0)$ .

### **See Also**

[cbrt](#page-250-0), [pow](#page-469-0)

## **stdDev**

### **Purpose**

Computes the standard deviation of a data sample.

## **Usage**

 $y = stdDev(x, xMean)$ 

## **Parameters**

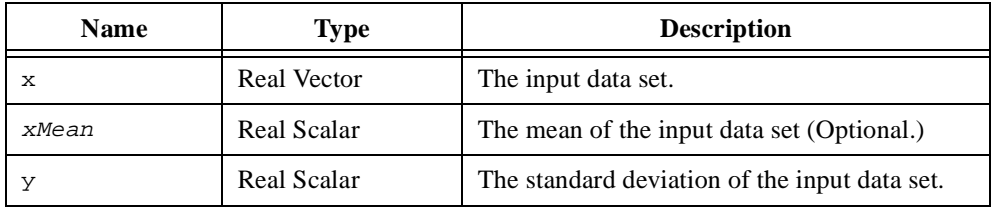

## **Comments**

The standard deviation,  $\sigma$ , of an *n*-element data set **x** is the square root of the variance and is defined as

$$
\sqrt{\frac{1}{n-1}\sum_{i=1}^{n}(x_i-\bar{\mathbf{x}})^2}
$$

## **See Also**

[avgDev](#page-238-0), [mean](#page-433-0)

# **stirling**

## **Purpose**

Computes the Stirling approximation to the gamma function.

### **Usage**

 $y =$  stirling(x)

## **Parameters**

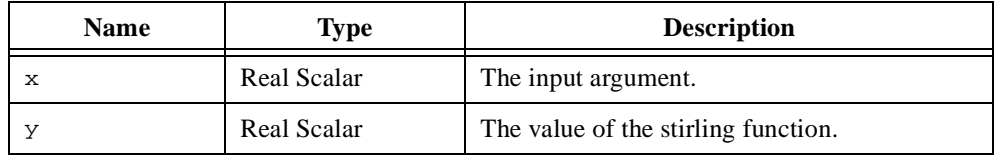

### **Comments**

The Stirling approximation to the gamma function is defined as

$$
\Gamma(x) \approx e^{-x} \left[ x - \frac{1}{2} \left( 2\pi \right)^{\frac{1}{2}} \left[ 1 + \frac{1}{12x} + \frac{1}{288x^2} - \frac{139}{51840x^3} - \frac{571}{2488320x^4} + \dots \right] \right]
$$

### **See Also**

[digamma](#page-313-0), [gamma](#page-369-0)

## **struve**

## **Purpose**

Computes the struve function.

## **Usage**

 $y =$  struve $(x, v)$ 

## **Parameters**

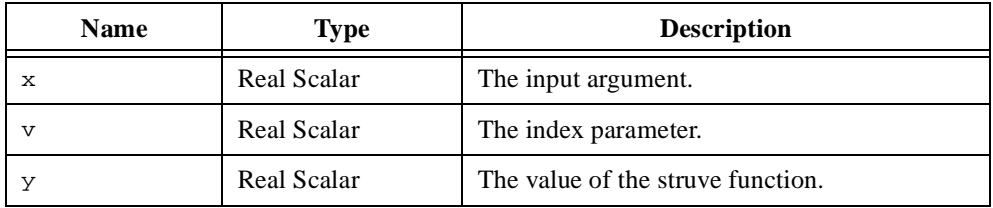

## **Comments**

The Struve function of order  $v$ ,  $H_v(x)$ , is a solution of the differential equation

$$
x^{2}\frac{d^{2}w}{dx^{2}} + x\frac{dw}{dx} + (x^{2} - v^{2})w = \frac{4(0.5x)^{v+1}}{\sqrt{\pi}\Gamma(v+1)}
$$

## **See Also**

[weber](#page-570-0)

## **subrange**

#### **Purpose**

Returns a subrange from a vector or matrix.

### **Usage**

```
Returns the subrange of a vector given a vector of indices.
   y = subrange(x, indices)
```
Returns a subrange of a vector given a set of index ranges.

```
y =subrange(x, indexRanges)
```
Returns the subrange of a matrix given vectors of row and column indices. y = subrange(X, rowIndices, colIndices)

Returns the input vector with new values in place of the original elements identified by indices.

 $y =$  subrange(x, indices, values)

Returns the input matrix with new values in place of the original elements identified by the row and column indices.

y = subrange(X, rowIndices, colIndices, Values)

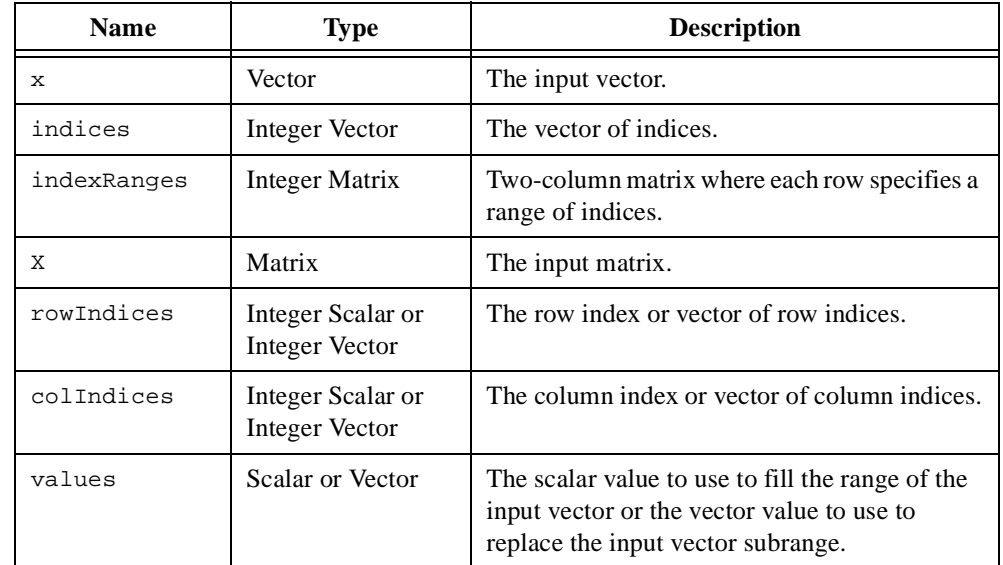

#### **Parameters**

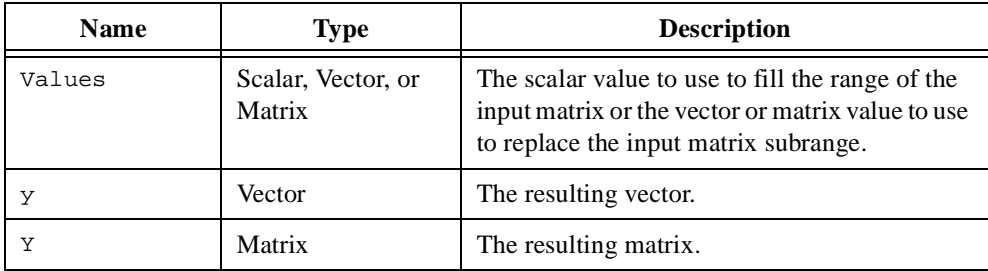

#### **Comments**

The indices must be valid for the input object. When using this function to assign vector or matrix values to a subrange of a vector or matrix, the input vector (values) or matrix (Values) must be compatibly dimensioned with the given subrange.

The parameter indexRanges is a two-column matrix where each row specifies a starting and ending index for the range of indices to include. For example, the following script generates a vector equivalent to  $\{v:1, 2, 4, 5, 7, 8, 9\}$ .

 $x = seq(10)$ ; indexRanges =  ${1, 2: 4, 5: 7, 9}$ ;  $y =$  subrange(x, indexRanges);

Repeating an index will cause that element or range to be repeated in the output. This operation can either generate a new object or alter the current object as follows.

```
y =subrange(x, indices);
x = subrange(x, indices);
```
Also, retrieval based on only rows or columns is possible.

```
Xcols = subrange(X, rowIndices, <i>all</i>);
Xrows = subrange(X, <allgt; all, collindices);
```
#### **See Also**

[find](#page-353-0), [remove](#page-482-0), [replace](#page-486-0)

## **sum**

## **Purpose**

Computes the sum of the elements in a vector or matrix.

## **Usage**

 $y = sum(A)$ 

## **Parameters**

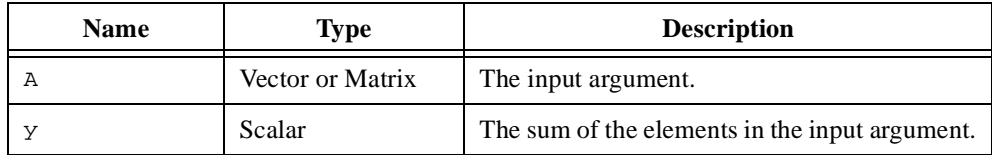

## **See Also**

[prod](#page-470-0)

# **SV**

#### **Purpose**

Computes the singular values of a matrix.

### **Usage**

 $s = SV(A)$ 

## **Parameters**

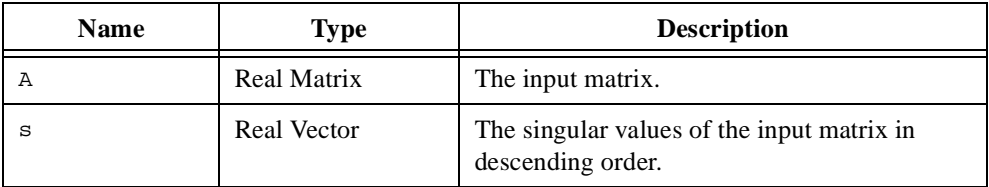

### **Comments**

The singular values of an  $m \times n$  matrix **A** are the diagonal elements in the matrix  $\Sigma$  in the factorization

$$
A = U\Sigma V^T
$$

where **U** is an  $m \times m$  orthonormal matrix whose columns contain the  $m$  left singular vectors,  $\Sigma$  is an  $m \times n$  matrix

$$
\Sigma ~=~ \begin{bmatrix} S & 0 \\ 0 & 0 \end{bmatrix}
$$

**S** is a square  $k \times k$  matrix  $(k = \min(m, n))$  matrix with the *k* singular values along the main diagonal in descending order,

$$
\mathbf{y} = \begin{bmatrix} \sigma_1 & 0 & \dots & 0 \\ 0 & \sigma_2 & & 0 \\ \vdots & & \ddots & \vdots \\ 0 & 0 & \dots & \sigma_k \end{bmatrix} \quad \text{if }_1 \geq \dots \geq \sigma_p > 0 = \sigma_{p+1} = \dots = \mathbf{c}
$$

and **V** is an  $n \times n$  orthonormal matrix whose columns contain the *n* right singular vectors. The singular values are the positive square roots of the eigenvalues of  $A<sup>T</sup>A$  if  $m < n$  or  $AA<sup>T</sup>$  if  $m > n$ , and p is equal to the rank of **A**.

Chapter 7 Function Reference — SV

## **See Also**

[eigen](#page-322-0), [pinv](#page-467-0), [SVD](#page-537-0)

# <span id="page-537-0"></span>**SVD**

### **Purpose**

Computes the singular value decomposition of a matrix.

### **Usage**

 $[U, S, V] = SVD(A)$ 

## **Parameters**

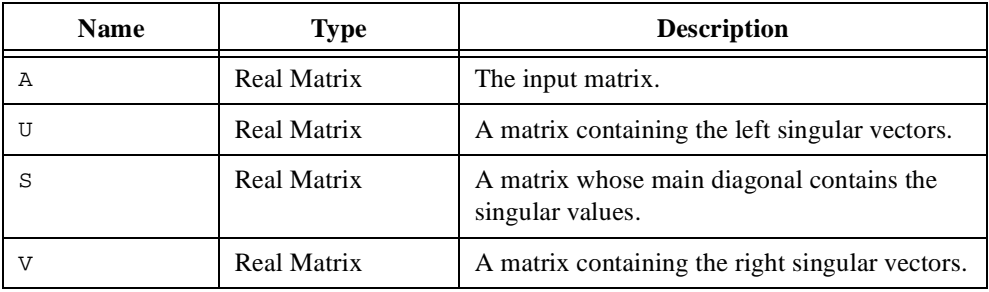

## **Comments**

The singular value decomposition of an  $m \times n$  matrix **A** is the factorization

 $A = U\Sigma V^T$ 

where **U** is an  $m \times m$  orthonormal matrix whose columns contain the  $m$  left singular vectors,  $\Sigma$  is an  $m \times n$  matrix

$$
\Sigma = \begin{bmatrix} S & 0 \\ 0 & 0 \end{bmatrix}
$$

**S** is a square  $k \times k$  matrix  $(k = \min(m, n))$  matrix with the *k* singular values along the main diagonal in descending order,

$$
\mathbf{S} = \begin{bmatrix} \sigma_1 & 0 & \dots & 0 \\ 0 & \sigma_2 & & 0 \\ \vdots & & \ddots & \vdots \\ 0 & 0 & \dots & \sigma_k \end{bmatrix} \quad \text{if } \sigma_1 \geq \dots \geq \sigma_p > 0 = \sigma_{p+1} = \dots = \sigma_k
$$

and **V** is an  $n \times n$  orthonormal matrix whose columns contain the *n* right singular vectors. The singular values are the positive square roots of the eigenvalues of  $A<sup>T</sup>A$  if  $m < n$  or  $AA<sup>T</sup>$  if  $m > n$ , and *p* is equal to the rank of **A**.

Singular value decomposition is extremely useful in numerical analysis and used by the function rank to calculate the rank of a matrix and the function pinv to calculate the pseudo inverse of a matrix. Applications of singular value analysis include solving the least squares problem, optimization, data fitting, and linear systems analysis.

#### **See Also**

[hessenbergD](#page-387-0), [pinv](#page-467-0), [QRD](#page-472-0), [schurD](#page-497-0), [solve](#page-513-0), [SVD](#page-537-0)

## **symD**

#### **Purpose**

Computes the symmetric indefinite decomposition (LTL') of a matrix.

### **Usage**

 $[L, T] = symD(A)$ 

## **Parameters**

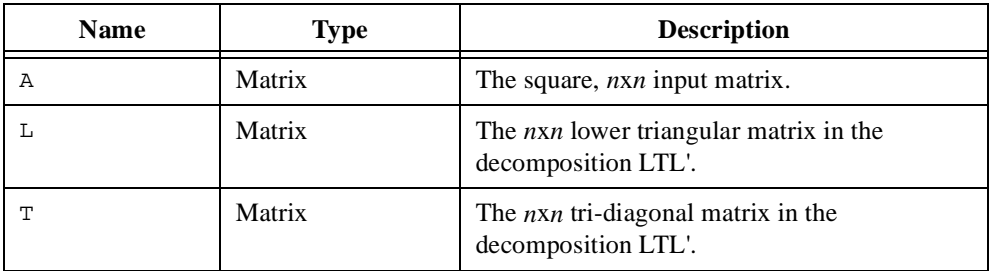

### **Comments**

The LTL<sup>T</sup> decomposition of a square  $n \times n$ , symmetric, indefinite matrix **A** is the factorization

$$
\mathbf{A} = \mathbf{L} \mathbf{T} \mathbf{L}^{\mathrm{T}}
$$

where **L** is an  $n \times n$  lower triangular matrix with ones along the main diagonal, and **T** is an  $n \times n$  tri-diagonal symmetric matrix. This function uses row and column pivoting to ensure numerical stability and maintain symmetry. Thus the resulting LTLT decomposition is for the transformed matrix **PAP**T rather than **A**, where **P** is a permutation matrix. This permutation information is returned as a pivot vector in pivot. The following code shows how to generate the matrix **PAP**T:

```
[L, T, pivot] = symD(A);p = permuPiv(pivot);
PAP = permu(p, A, p);LTL = L*T*L';
```
By definition of the LTLT decomposition, the matrices **PAP** and **LTL** are identical.
#### **Examples**

# **Solving a symmetric, indefinite linear system.**

This example shows how to solve a linear system, taking advantage of the symmetric, indefinite properties of the system matrix.

```
//Solving a symmetric, indefinite linear system.
//Create a 5x5 ding-dong matrix. The ding-dong matrix is
//symmetric and indefinite.
A = createMatrix(5,5,<dingdong>);
//Create the right-hand-side vector b from 1 to 5.
b = seq(5);
//Compute the symmetric decomposition (LTL') of the
//symmetric, indefinite matrix A.
[L,T,piv] = symD(A);
//Solve the system Ax = b using the symmetric, indefinite
//decomposition matrices L and T.
x = solve(L,T,b,piv, <symD>);
```
#### **See Also**

[choleskyD](#page-259-0), [LUD](#page-430-0), [solve](#page-513-0)

# <span id="page-541-0"></span>**tan**

# **Purpose**

Computes the tangent.

#### **Usage**

 $y = tan(x)$ 

# **Parameters**

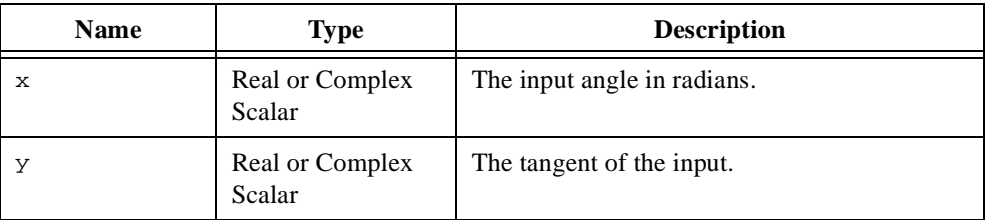

# **Comments**

The tangent is defined for the real domain ( $-\infty$ ,  $\infty$ ),  $x \neq \pm k\pi - \frac{\pi}{2}$  where  $\neq \pm k\pi - \frac{\pi}{2}$  where  $k = 0, 1, 2, 3, ...$ 

#### **See Also**

[arctan](#page-233-0), [cot](#page-277-0), [tanh](#page-542-0)

# <span id="page-542-0"></span>**tanh**

# **Purpose**

Computes the hyperbolic tangent.

#### **Usage**

 $y = \tanh(x)$ 

# **Parameters**

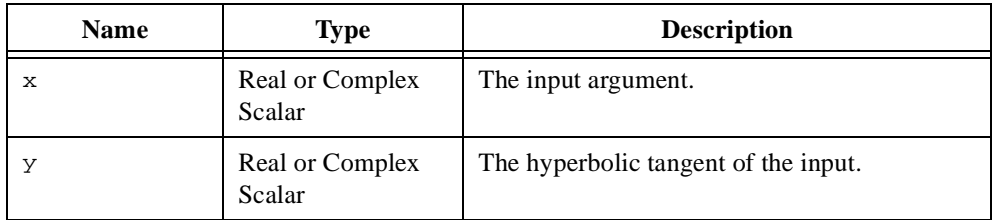

## **Comments**

The hyperbolic tangent is defined for the real domain  $(-\infty, \infty)$ .

## **See Also**

[arctanh](#page-235-0), [coth](#page-278-0), [tan](#page-541-0)

# <span id="page-543-0"></span>**time**

#### **Purpose**

Returns the current time.

#### **Usage**

```
[now, hour, minute, second, millisecond] = time(timeZone)
```
# **Parameters**

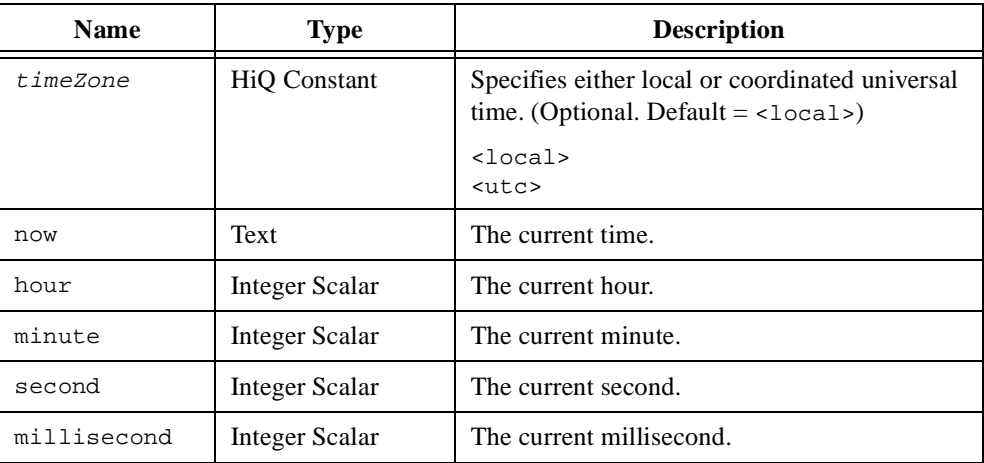

# **Comments**

This function creates a text object containing the current hour, minute, and second using a twelve hour clock. For example, the following script returns text similar to 1:30:38 PM.

 $now = time()$ ;

# **See Also**

[date](#page-304-0), [timer](#page-544-0), [wait](#page-568-0)

# <span id="page-544-0"></span>**timer**

#### **Purpose**

Returns the time elapsed since the current session of HiQ began.

## **Usage**

```
elapsed = timer()
```
# **Parameters**

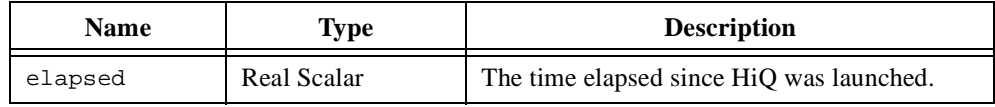

## **Comments**

The returned value represents real time, not CPU time. Timer resolution is approximately 0.84 microseconds.

## **See Also**

[date](#page-304-0), [time](#page-543-0), [wait](#page-568-0)

# <span id="page-545-0"></span>**toComplex**

# **Purpose**

Converts any numeric type to complex.

#### **Usage**

 $z =$  to Complex(x,  $y$ )

# **Parameters**

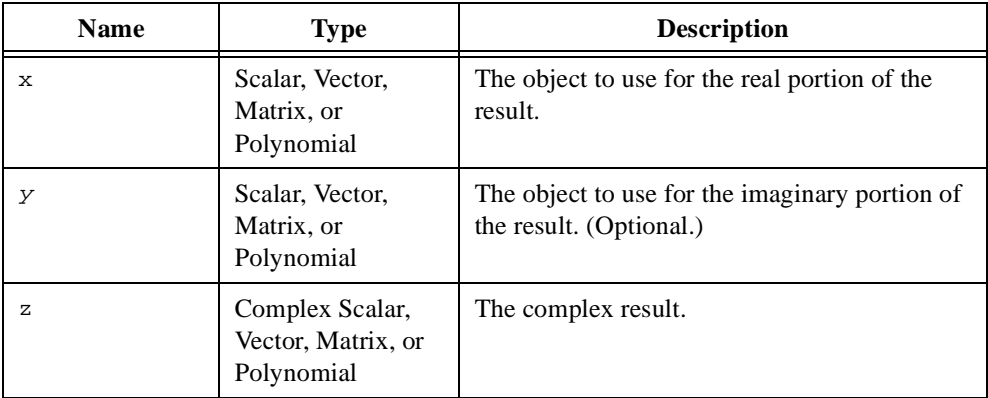

#### **Comments**

For integer and real inputs, the imaginary portion of the return object is set equal to zero.

#### **See Also**

[fPart](#page-367-0), [iPart](#page-414-0), [toInteger](#page-546-0), [toReal](#page-553-0)

# <span id="page-546-0"></span>**toInteger**

# **Purpose**

Creates an integer numeric object.

# **Usage**

y = toInteger(x)

## **Parameters**

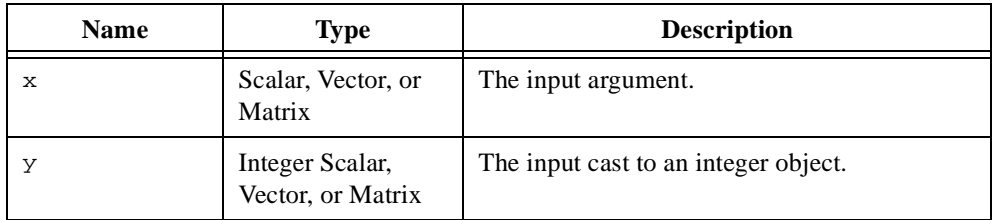

## **See Also**

[fPart](#page-367-0), [iPart](#page-414-0), [toComplex](#page-545-0), [toReal](#page-553-0)

# <span id="page-547-0"></span>**toMatrix**

#### **Purpose**

Converts any numeric object to a matrix object.

# **Usage**

 $y = \text{toMatrix}(x)$ 

# **Parameters**

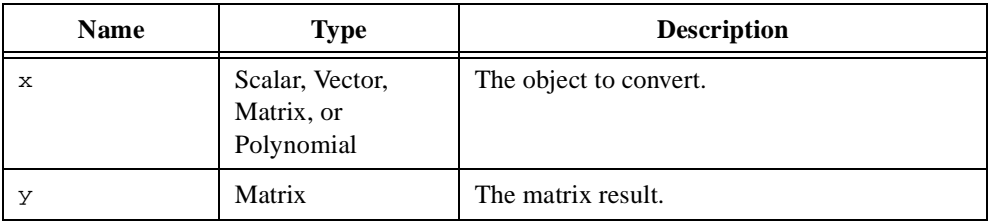

# **Comments**

If the input is a vector then the matrix result contains the input vector in the first column. If the input is a polynomial, then the matrix result contains the coefficients of the polynomial in the first column.

# **See Also**

[toComplex](#page-545-0), [toInteger](#page-546-0), [toNumeric](#page-548-0), [toReal](#page-553-0), [toScalar](#page-554-0), [toTex](#page-555-0)t, [toVecto](#page-561-0)r

# <span id="page-548-0"></span>**toNumeric**

#### **Purpose**

Creates a numeric object from a text object.

#### **Usage**

 $y = t$ oNumeric(text, format,  $m, n$ )

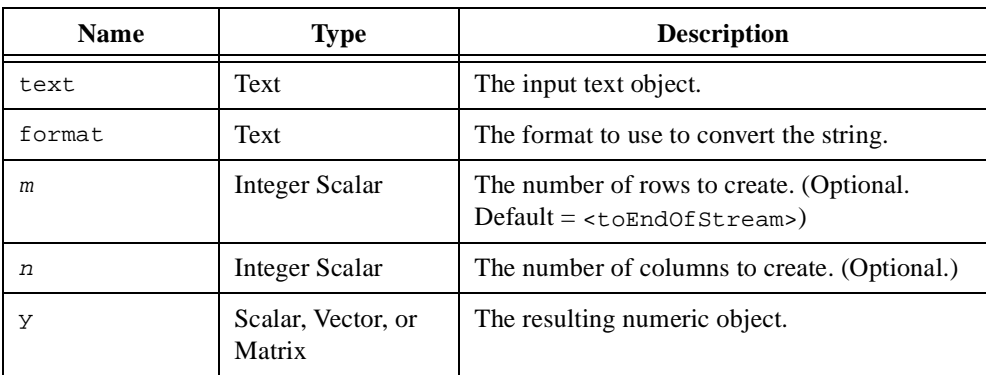

# **Parameters**

# **Comments**

HiQ uses the parameter format to convert data from a source object to a target object. For the toNumeric function, the source object is a text object and the target object is a numeric object. HiQ provides predefined constants for the most commonly used data format strings. If you do not provide the parameter  $f \circ r$  in  $Q$  imports the data as numeric text and creates a matrix object.

If provided, the parameters  $m$  and  $n$  determine the dimension of the resulting vector or matrix object. If you only provide the  $m$  parameter, HiQ repetitively imports data from the file using the format description  $m$  times. The resulting object has as many columns as numbers imported on a single pass of the format description. If you provide both parameters, HiQ imports enough data from the file to create an appropriately dimensioned matrix (or vector if column is one). If these parameters are not provided, HiQ imports the entire source file and creates a vector object if the source file is numeric binary data or a matrix object if the source file is numeric text data. Each row in the resulting matrix contains the values on each line of the source file. The matrix row elements are zero-padded to create a square matrix if necessary.

A format string is composed of three strings describing the external data source, the format of the data, and the internal target object. These strings are separated by colons (:) as follows.

"[ExternalDescr]:[FormatDescr]:[InternalDescr]"

Each string is composed of identifiers preceded by a percent sign (%). These strings and their identifiers are described in detail below for the import function.

#### **External Description**

The source description string describes how the data is stored in the file. HiQ supports both big endian and little endian byte ordering. The valid identifiers for the source description string are defined in the following table.

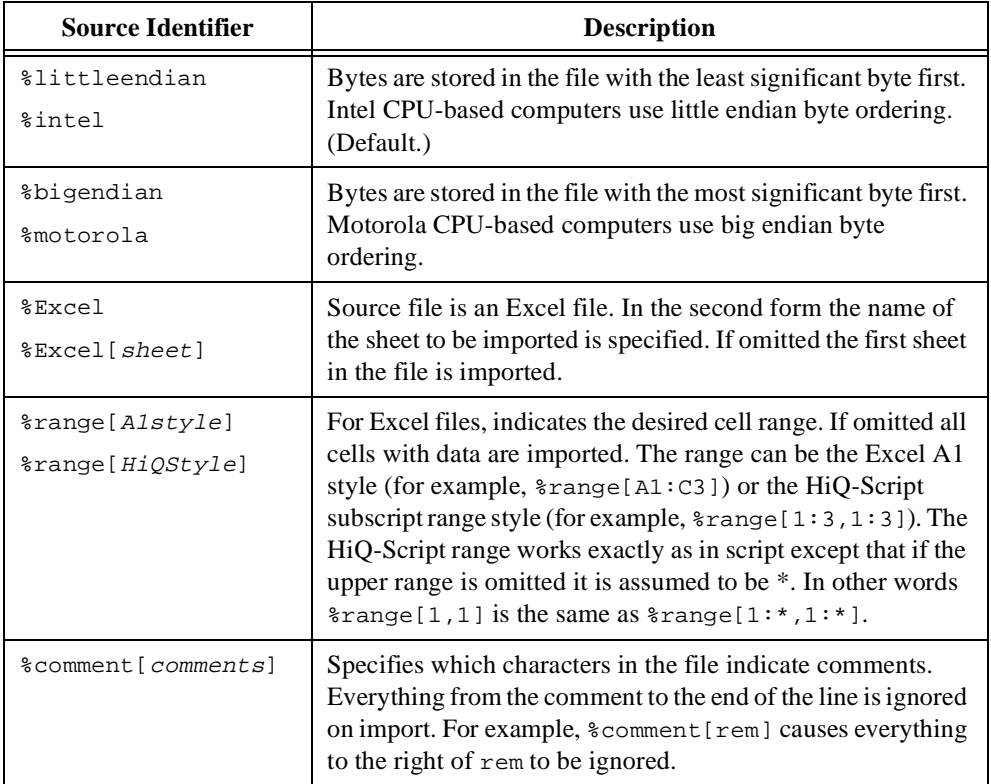

# **Format Description**

The format description string describes how HiQ interprets the numeric data in the file. For example, you can specify the numeric data as text or binary, the data as integer, real, or complex, or the width and precision of a text numeric field. The valid identifiers for the format description string are defined in the following table.

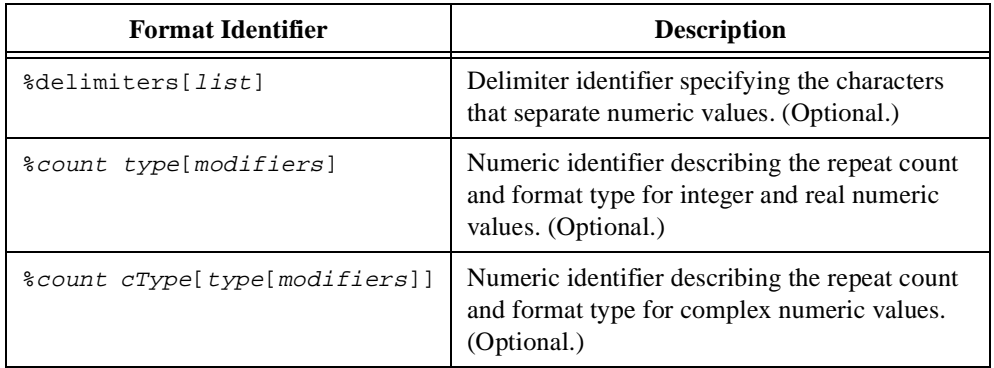

A format description string can have multiple numeric format identifiers but only one delimiter format identifier. The components of a format identifier string are defined in the following table.

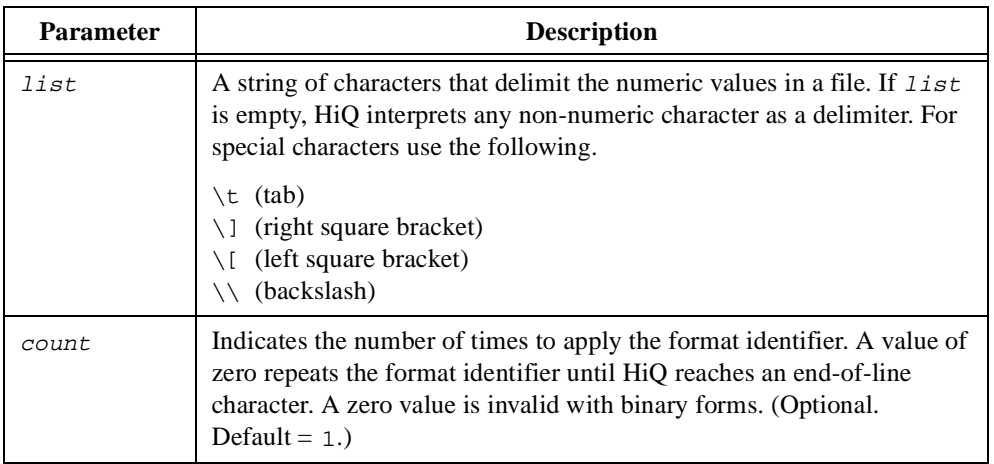

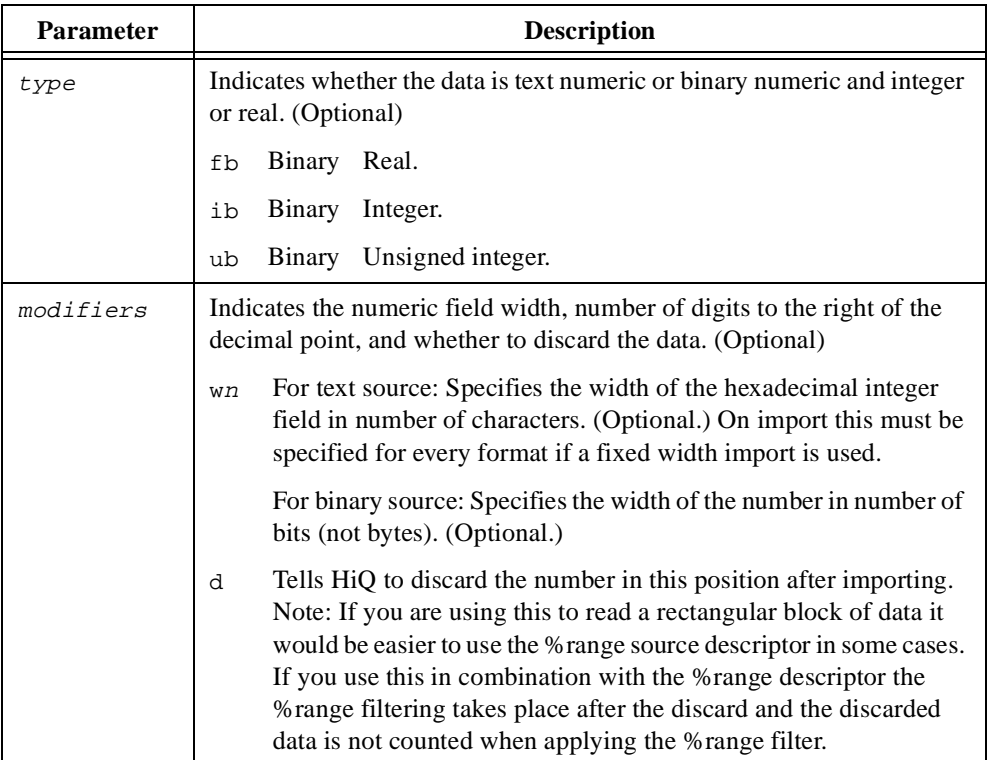

Examples of valid format description strings include the following.

```
%delimiters[,]
%5fb[w8]
%co[fb[w16]]
%2cd[fb[w16]ib[w8]]
```
# **Internal Description**

The internal target description string describes the HiQ object to create with the data. The valid identifiers for the target description string are defined in the following table.

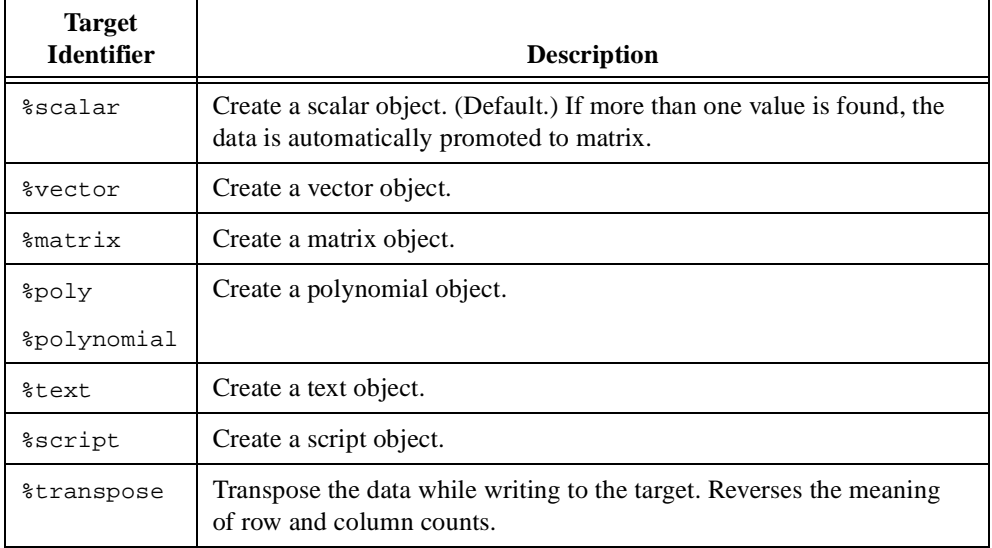

HiQ imports data according to the format description string. If imported numeric data results in more than one number, HiQ promotes the target object to a matrix regardless of the value of the target identifier.

#### **See Also**

[getNumber](#page-379-0), [toText](#page-555-0)

# <span id="page-553-0"></span>**toReal**

#### **Purpose**

Converts any numeric type to real.

## **Usage**

 $y =$  to Real(x)

# **Parameters**

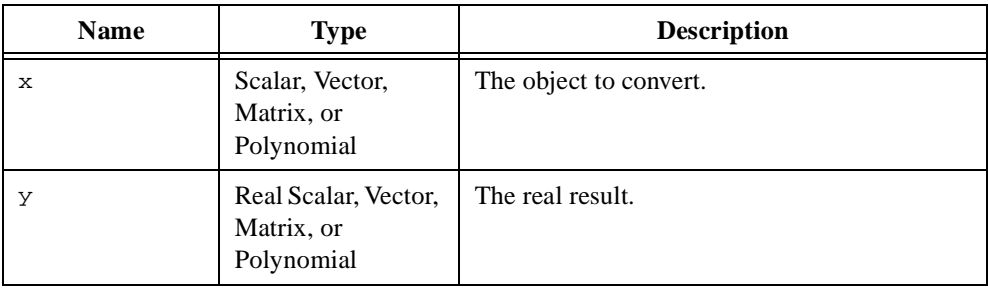

## **Comments**

For complex inputs, the imaginary portion is disregarded.

# **See Also**

[fPart](#page-367-0), [iPart](#page-414-0), [toComplex](#page-545-0), [toInteger](#page-546-0), [toMatrix](#page-547-0), [toNumeri](#page-548-0)c, [toScala](#page-554-0)r, [toTex](#page-555-0)t, [toVector](#page-561-0)

# <span id="page-554-0"></span>**toScalar**

#### **Purpose**

Converts any numeric object to a scalar object.

#### **Usage**

 $y = toScalar(x)$ 

# **Parameters**

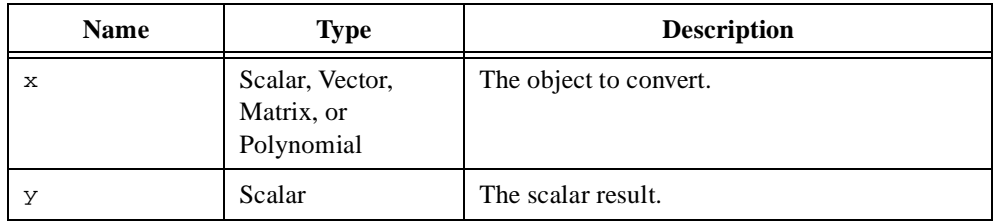

## **Comments**

If the input is a vector, matrix, or polynomial, then the scalar result is the first element in the vector, matrix, or polynomial object.

## **See Also**

[toComplex](#page-545-0), [toInteger](#page-546-0), [toNumeric](#page-548-0), [toReal](#page-553-0), [toText](#page-555-0)

# <span id="page-555-0"></span>**toText**

#### **Purpose**

Creates a text object from a numeric object.

## **Usage**

```
text = toText(x, format)
```
# **Parameters**

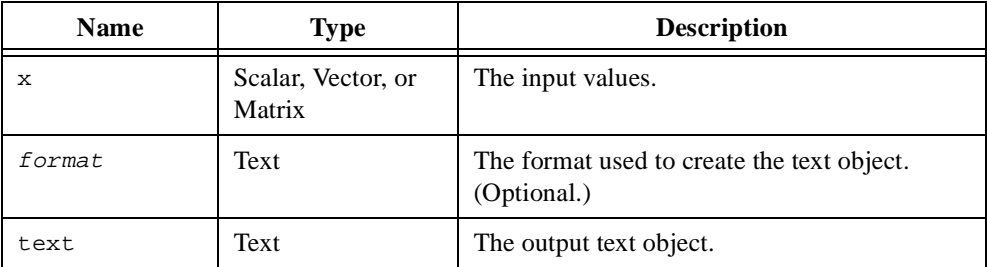

## **Comments**

HiQ uses the parameter format to convert data from a source object to a target object. For the toText function, the source object is a numeric object and the target object is a text object. HiQ provides predefined constants for the most commonly used data format strings. If you do not provide the parameter format, HiQ converts the data as numeric text.

A format string is composed of three strings describing the external (target) data, the format of the data, and the internal (source) object. These strings are separated by colons (:) as follows.

"[ExternalDescr]:[FormatDescr]:[InternalDescr]"

Each string is composed of identifiers preceded by a percent sign (%). These strings and their identifiers are described in detail below for the export function.

# **External Description**

The source description string describes how the data is stored in the file. HiQ supports both big endian and little endian byte ordering. The valid identifiers for the source description string are defined in the following table.

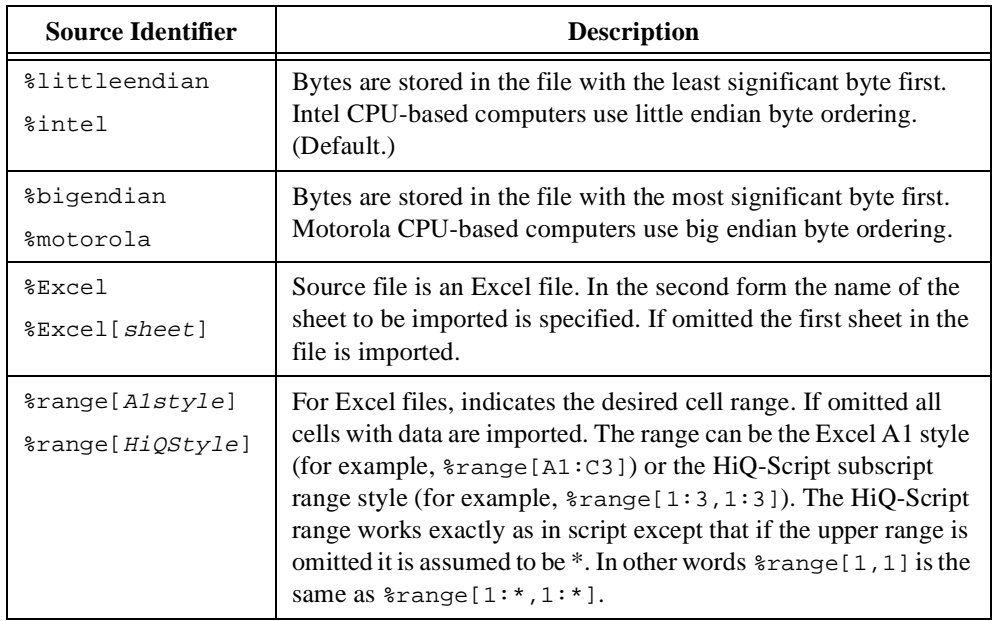

## **Format Description**

The format description string describes how HiQ writes the numeric data to the file. For example, you can specify the numeric data as text or binary, the data as integer, real, or complex, or the width and precision of a text numeric field. The valid identifiers for the format description string are defined in the following table.

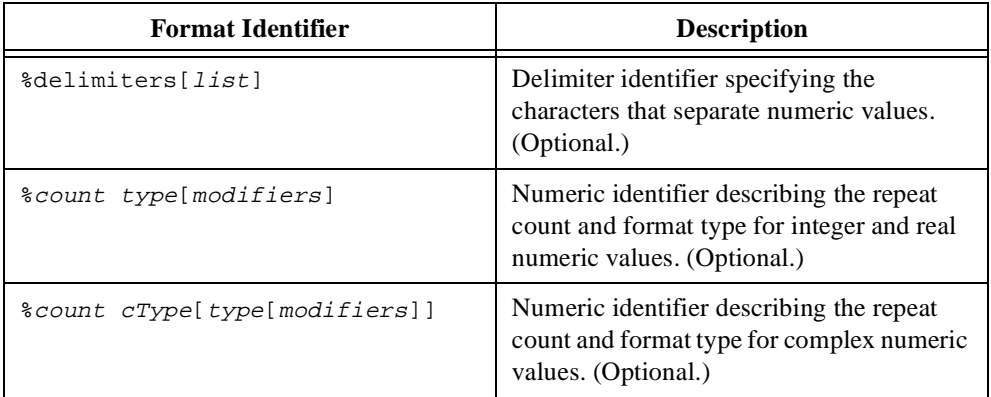

A format description string can have multiple numeric format identifiers but only one delimiter format identifier. The components of a format identifier string are defined in the following table.

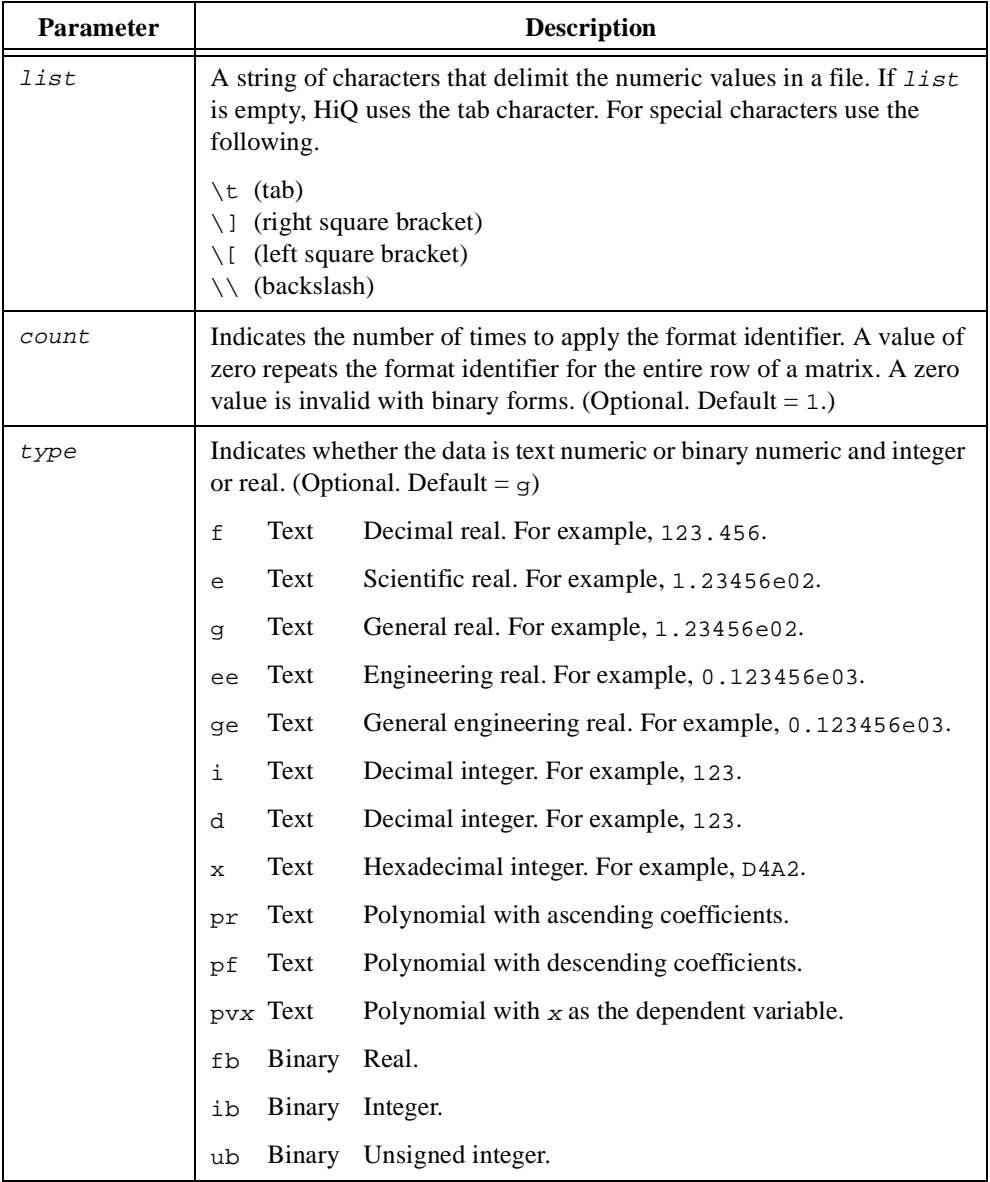

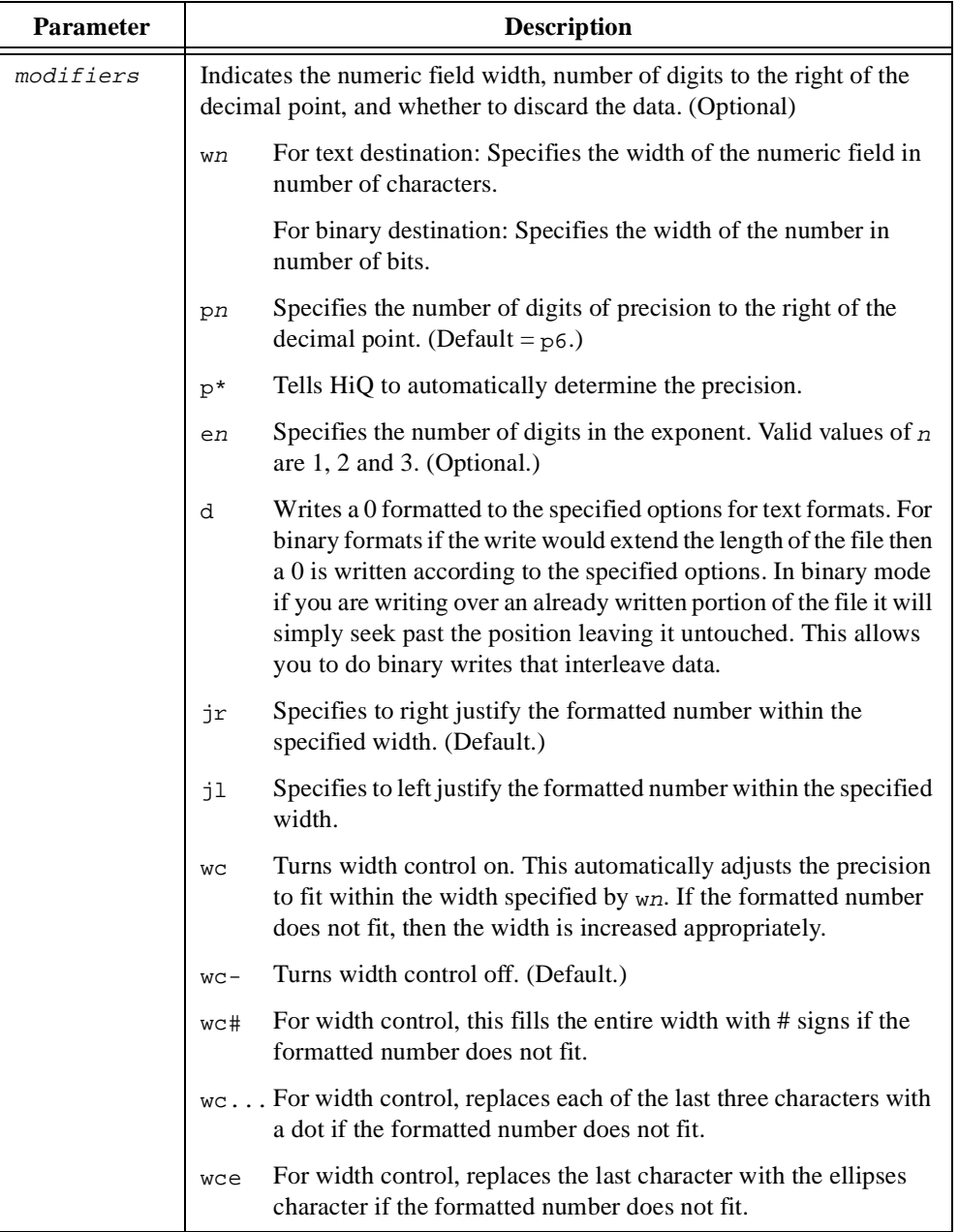

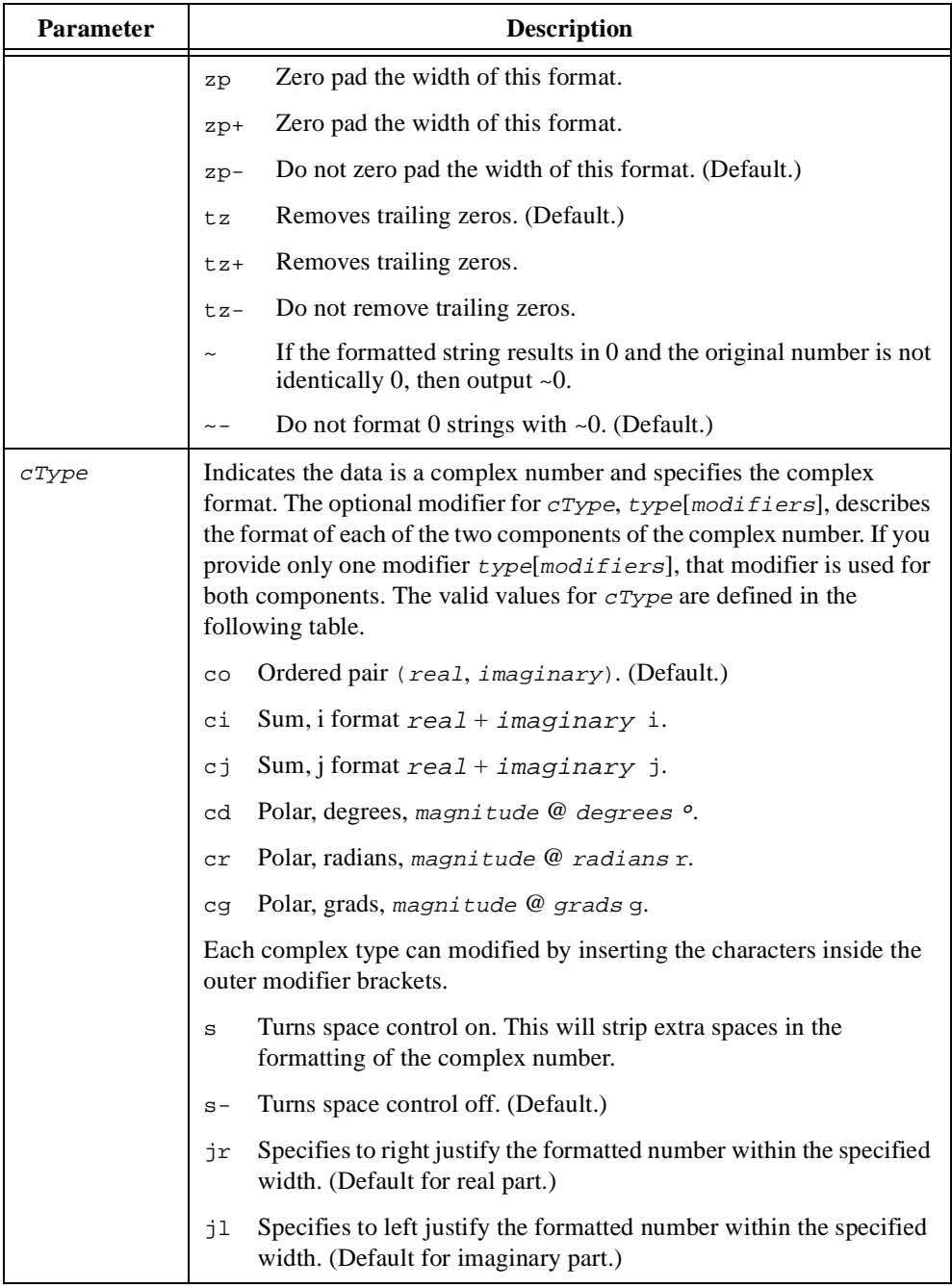

Examples of valid format description strings include the following.

```
%delimiters[,]%5f%5i
%5f[w8p3]
%co[f[w6p2]]
%2cd[f[w6p2]i[w2]]
```
## **Internal Description**

The internal description string describes the HiQ object to export. The valid identifiers for the internal description string are defined in the following table.

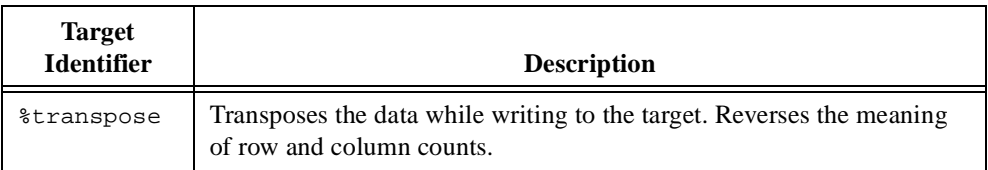

#### **See Also**

[getText](#page-380-0), [toNumeric](#page-548-0)

# <span id="page-561-0"></span>**toVector**

#### **Purpose**

Converts any numeric object to a vector object.

## **Usage**

 $y =$  toVector(x)

# **Parameters**

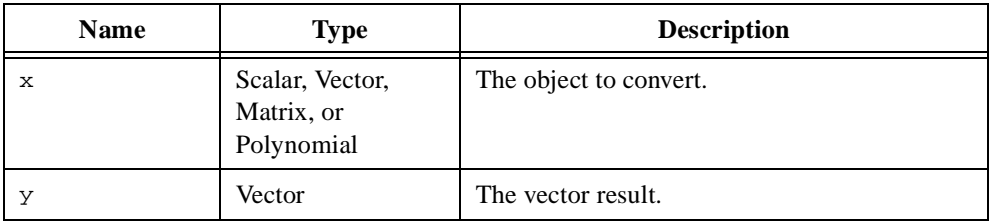

# **Comments**

If the input is a matrix, the vector result is the rows of the matrix appended together. If the input is a polynomial, the vector result is the coefficients of the polynomial.

#### **See Also**

[toComplex](#page-545-0), [toInteger](#page-546-0), [toNumeric](#page-548-0), [toReal](#page-553-0), [toScalar](#page-554-0), [toTex](#page-555-0)t

# **trace**

# **Purpose**

Computes the trace of a matrix.

#### **Usage**

 $y = trace(A)$ 

# **Parameters**

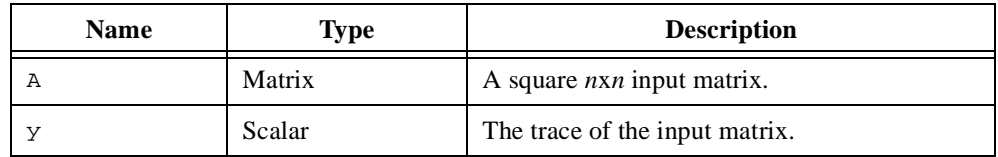

# **Comments**

The trace of a square  $n \times n$  matrix **A** is defined as the sum of the elements along the main diagonal:

$$
trace(\mathbf{A}) = \sum_{i=1}^{n} \mathbf{A}_{ii}
$$

# **See Also**

[det](#page-311-0), [rank](#page-478-0)

# **trans**

#### **Purpose**

Computes the transpose of a matrix.

#### **Usage**

 $y = \text{trans}(A)$ 

# **Parameters**

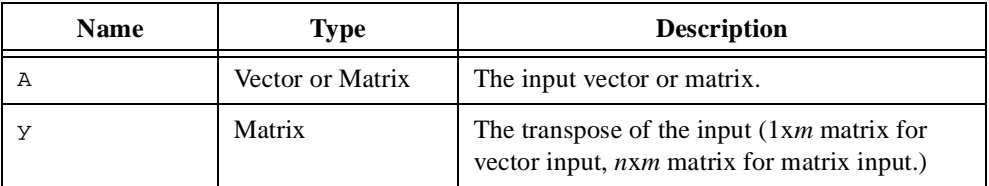

## **Comments**

For real matrices, this function is equivalent to the notation A'. For complex matrices, this function is equivalent to  $\text{conj}(A')$ .

For linear algebra operations, HiQ treats vectors as single-column matrices.

#### **See Also**

[conj](#page-265-0)

# **tricomi**

#### **Purpose**

Computes the Tricomi function (associated confluent hypergeometric function).

#### **Usage**

 $y = tricomi(x, a, b)$ 

# **Parameters**

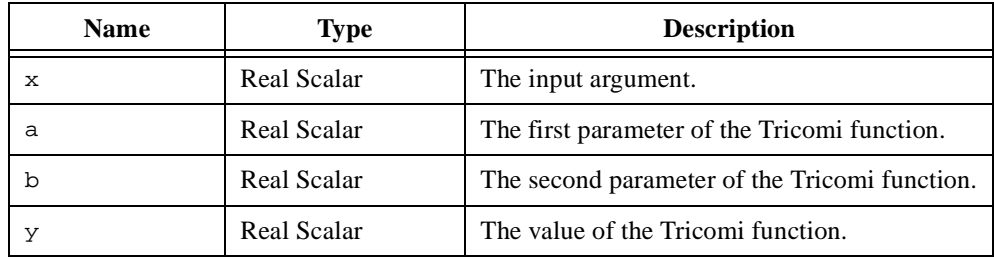

## **Comments**

The Tricomi function (associated confluent hypergeometric function),  $U(x,a,b)$ , is a solution of the differential equation

$$
x\frac{d^2w}{dx^2} + (b-x)\frac{dw}{dx} - aw = 0
$$

# **See Also**

[gauss](#page-372-0), [kummer](#page-423-0)

# **updateViews**

#### **Purpose**

Updates the Notebook views of all objects or the Notebook views of a specified object.

# **Usage**

```
updateViews(object)
```
# **Parameters**

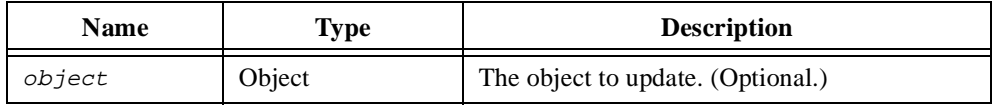

# **Comments**

Only the views of the currently active notebook are updated. If you call updateViews without an input, HiQ updates all views on the notebook. To update a view whenever the underlying object changes, enable the Immediate Update property of the view in the Object property page of the view.

# **vanish**

#### **Purpose**

Sets vector or matrix elements with values below a threshold value to zero.

#### **Usage**

 $Y = \text{vanish}(X, \text{tolr})$ 

## **Parameters**

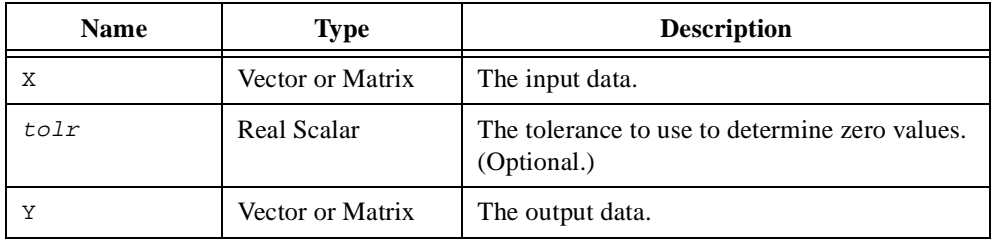

#### **Comments**

Because floating point arithmetic is not exact due to round-off errors, numeric object elements can take on very small non-zero values. This function sets an element value to zero if the initial value was less than a specified tolerance:

$$
x = \begin{cases} x & \text{if } |x| > tol \\ 0 & \text{if } |x| \le tol \end{cases}
$$

To limit round-off errors, choose a tolerance equal to a multiple of the precision of your computer.

## **See Also**

[cond](#page-264-0), [isMatrix](#page-416-0), [sparsity](#page-524-0)

# **var**

# **Purpose**

Computes the variance of a data sample.

#### **Usage**

 $y = var(x, xMean)$ 

# **Parameters**

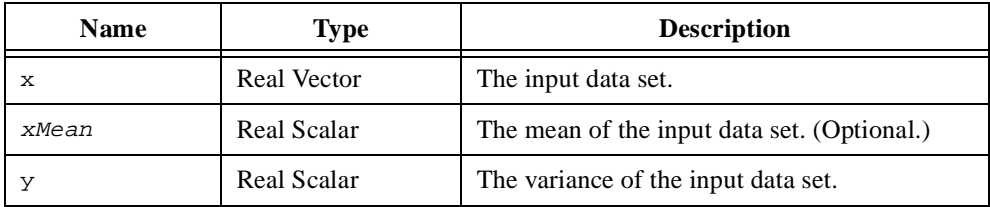

# **Comments**

The variance of an  $n$ -element data set **x** is defined by as

$$
\frac{1}{n-1}\sum_{i=1}^{n} (x_i - \overline{\mathbf{x}})^2
$$

# **See Also**

[cor](#page-271-0), [cov](#page-279-0), [mean](#page-433-0)

# <span id="page-568-0"></span>**wait**

#### **Purpose**

Pauses script execution for a specified number of seconds.

#### **Usage**

wait(sec)

# **Parameters**

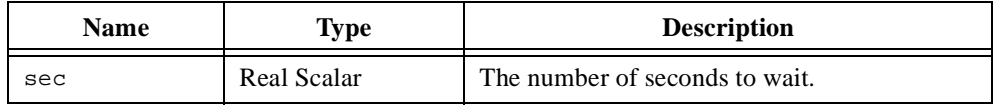

## **Comments**

The input time represents real time, not CPU time. Only the script containing the wait function pauses execution. All other scripts continue running.

### **See Also**

[date](#page-304-0), [time](#page-543-0), [timer](#page-544-0)

# **warning**

#### **Purpose**

Displays a warning dialog box.

#### **Usage**

```
action = warning(text)
```
# **Parameters**

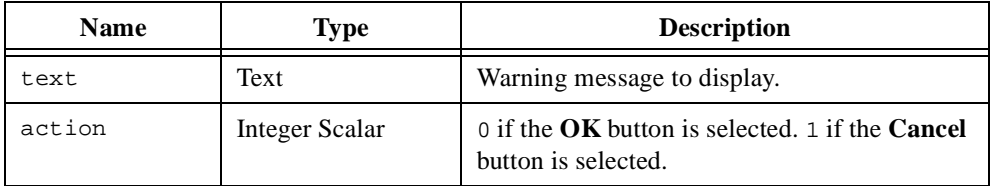

## **Comments**

The warning function displays a warning dialog box containing the input text. The script continues execution if the user clicks on the **OK** button but terminates if the user clicks on the **Cancel** button.

#### **See Also**

[error](#page-334-0), [message](#page-435-0)

# **weber**

# **Purpose**

Computes the Weber function (D-parabolic cylinder function).

#### **Usage**

 $y = weber(x, r)$ 

# **Parameters**

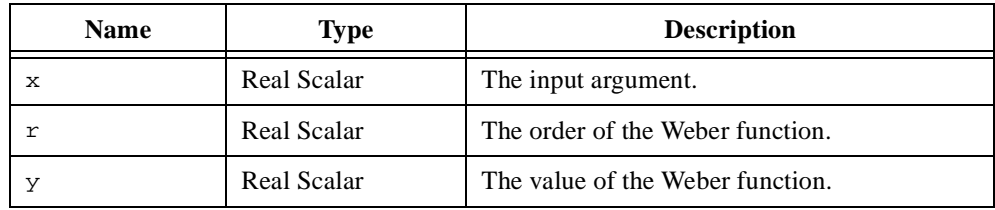

# **Comments**

The Weber function (D-parabolic cylinder function),  $D_v(x)$ , is a solution of the differential equation

$$
\frac{d^2w}{dx^2} - \left(\frac{x^2}{4} - v - \frac{1}{2}\right)w = 0
$$

# **See Also**

[struve](#page-531-0)

# <span id="page-571-0"></span>**write**

#### **Purpose**

Writes bytes to an open file.

#### **Usage**

```
nBytes = write(fid, text)
```
# **Parameters**

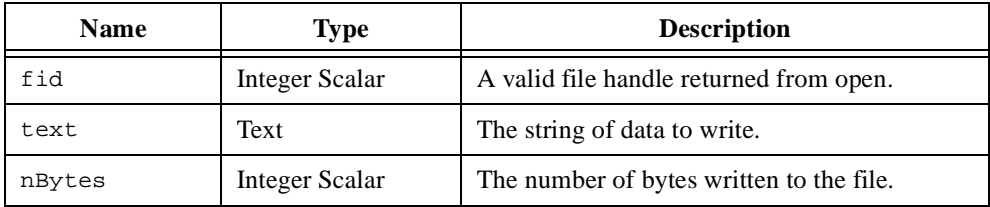

# **Comments**

To write numeric data to a file, use the function  $t$ oText to convert the numeric object to a text object first.

## **See Also**

[open](#page-451-0), [read](#page-479-0), [writeLine](#page-572-0)

# <span id="page-572-0"></span>**writeLine**

#### **Purpose**

Writes lines to an open file.

#### **Usage**

writeLine(fid, text)

# **Parameters**

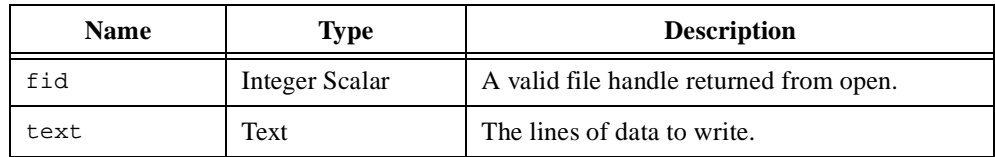

## **Comments**

The carriage return and line feed characters are automatically appended to the string written to file. To write numeric data to a file, use the function toText to convert the numeric object to a text object first.

#### **See Also**

[open](#page-451-0), [readLine](#page-480-0), [write](#page-571-0)

# **zeta**

# **Purpose**

Computes the zeta function.

## **Usage**

 $y = zeta(x)$ 

# **Parameters**

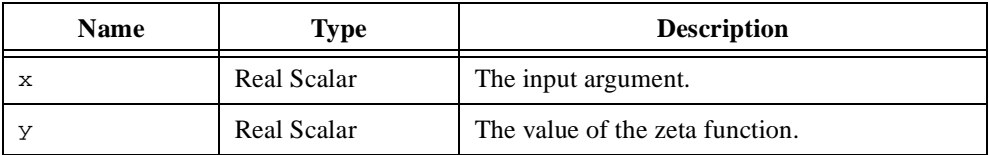

# **Comments**

The Riemann zeta function,  $\zeta(x)$ , is defined as

$$
\sum_{i=1}^{\infty} i^{-x}
$$

# **See Also**

[beta](#page-249-0), [gamma](#page-369-0)

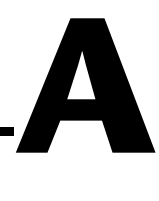

# **HiQ Functions Listed by Category**

This appendix lists all HiQ built-in functions by category: Analysis, File I/O, Graphics, and Utilities. The analysis functions are divided into subcategories: approximation, basic math, derivatives, differential equations, integral equations, integration, linear algebra, nonlinear systems, optimization, polynomials, special functions, statistics, structures, trigonometric, and utility functions.

# **Analysis**

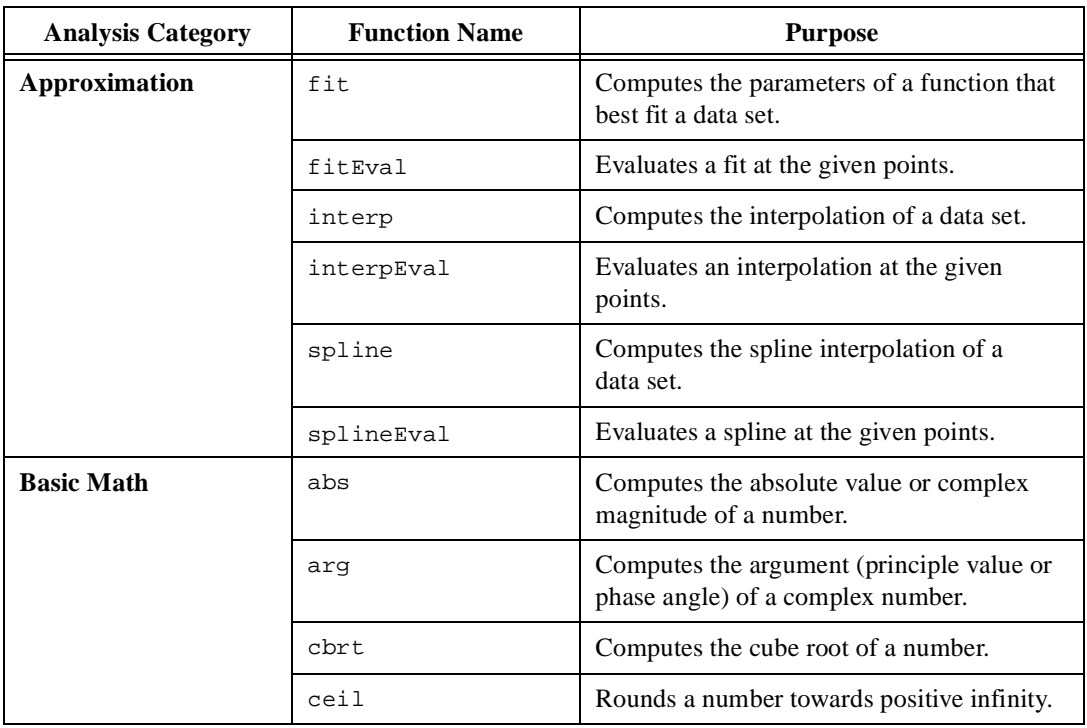

**Table A-1.** Analysis Functions

| <b>Analysis Category</b>         | <b>Function Name</b> | <b>Purpose</b>                                                         |
|----------------------------------|----------------------|------------------------------------------------------------------------|
| <b>Basic Math</b><br>(continued) | conj                 | Computes the complex conjugate of a<br>number.                         |
|                                  | floor                | Rounds a number toward negative infinity.                              |
|                                  | qcd                  | Computes the greatest common divisor of<br>two numbers or polynomials. |
|                                  | lcm                  | Computes the least common multiple of a set<br>of integers.            |
|                                  | pow                  | Computes a scalar, matrix, or polynomial<br>raised to a power.         |
|                                  | prod                 | Computes the product of the elements in a<br>vector or matrix.         |
|                                  | round                | Rounds a number to the nearest whole<br>number.                        |
|                                  | sign                 | Computes the sign of a number.                                         |
|                                  | sqrt                 | Computes the square root of a number.                                  |
|                                  | sum                  | Computes the sum of the elements in a<br>vector or matrix.             |
| <b>Derivatives</b>               | cur1                 | Computes the curl of a three-dimensional<br>vector.                    |
|                                  | derivative           | Computes the derivative of a function or<br>polynomial.                |
|                                  | div                  | Computes the divergence of a<br>three-dimensional vector field.        |
|                                  | qradient             | Computes the gradient of a function.                                   |
|                                  | hessian              | Computes the Hessian of a function.                                    |
|                                  | jacobian             | Computes the Jacobian of a function.                                   |
|                                  | laplacian            | Computes the Laplacian of a function.                                  |
|                                  | partial              | Computes the partial derivative of a function.                         |

**Table A-1.** Analysis Functions (Continued)
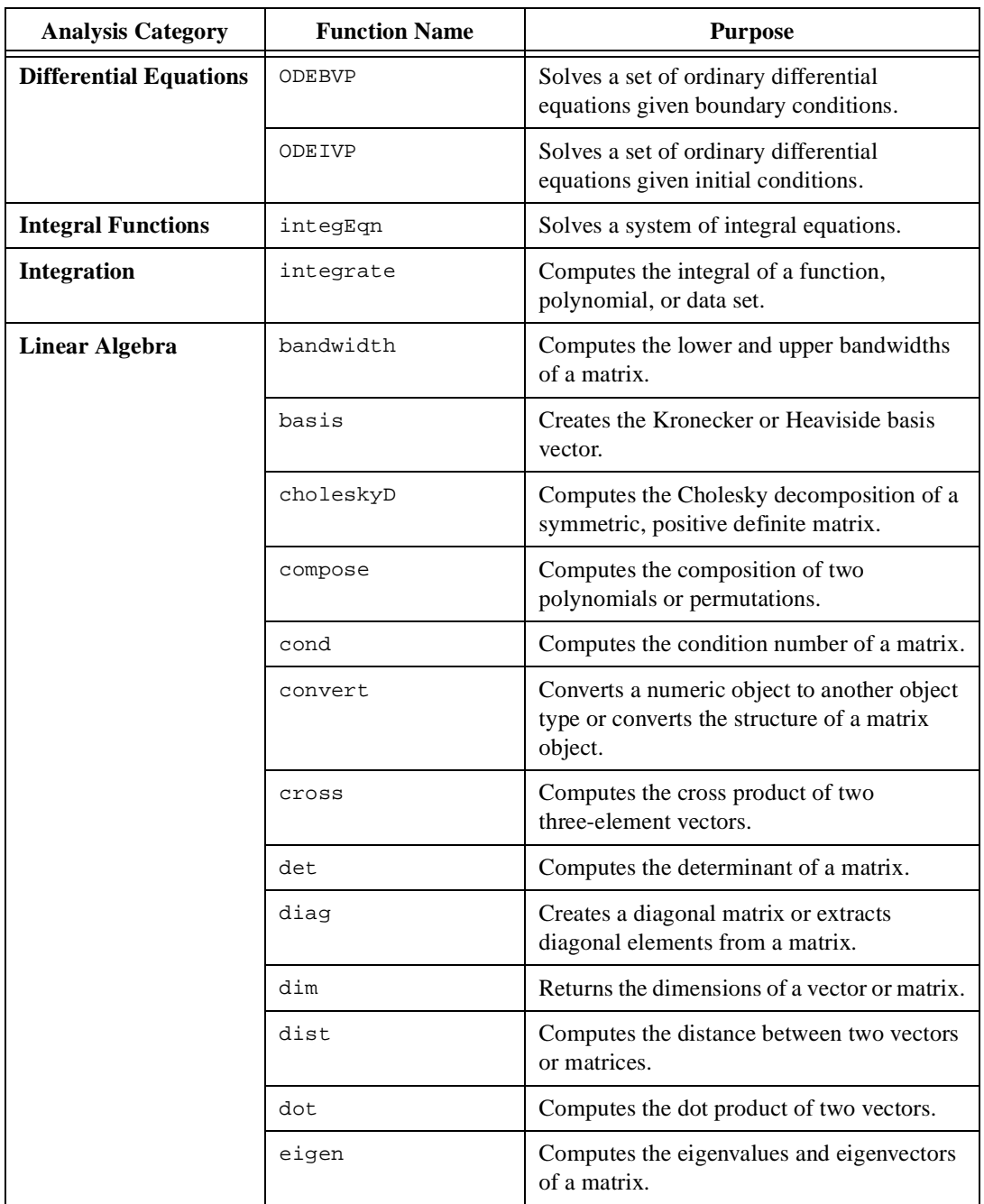

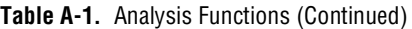

| <b>Analysis Category</b>             | <b>Function Name</b> | <b>Purpose</b>                                                                                       |
|--------------------------------------|----------------------|----------------------------------------------------------------------------------------------------|
| <b>Linear Algebra</b><br>(continued) | eigenDom             | Computes the dominant eigenvalue and<br>eigenvector of a matrix.                                     |
|                                      | eigenSel             | Computes the eigenvalue closest to a<br>specified value and its corresponding<br>eigenvector.        |
|                                      | fill                 | Creates a vector or matrix initialized with a<br>value.                                              |
|                                      | givens               | Computes the Givens rotation parameters of<br>a two-element vector.                                  |
|                                      | hessenbergD          | Computes the Hessenberg decomposition<br>of a matrix.                                                |
|                                      | householder          | Computes the Householder reflection of a<br>vector.                                                  |
|                                      | inv                  | Computes the inverse of a matrix,<br>polynomial, or permutation.                                     |
|                                      | LUD                  | Computes the LU decomposition of a<br>matrix.                                                        |
|                                      | norm                 | Computes the norm of a vector or matrix.                                                             |
|                                      | ones                 | Creates a vector or matrix with all elements<br>set to one.                                          |
|                                      | permu                | Permutes a vector or matrix from the left<br>(row permutation) and/or right (column<br>permutation). |
|                                      | pinv                 | Computes the pseudo-inverse of a matrix.                                                             |
|                                      | QRD                  | Computes the QR decomposition of a<br>matrix.                                                        |
|                                      | rank                 | Computes the rank of a matrix.                                                                       |
|                                      | reflect              | Computes the Householder reflection of a<br>vector or matrix.                                        |
|                                      | rotate               | Computes the rotation of a vector or matrix<br>through an angle.                                     |

**Table A-1.** Analysis Functions (Continued)

| <b>Analysis Category</b>             | <b>Function Name</b> | <b>Purpose</b>                                                                 |
|--------------------------------------|----------------------|--------------------------------------------------------------------------------|
| <b>Linear Algebra</b><br>(continued) | schurD               | Computes the Schur decomposition of a<br>matrix.                               |
|                                      | seq                  | Creates a sequence of scalars or vectors.                                      |
|                                      | solve                | Solves a linear or nonlinear system of<br>equations.                           |
|                                      | sparsity             | Computes the percentage of zero valued<br>elements in a vector or matrix.      |
|                                      | SV                   | Computes the singular values of a matrix.                                      |
|                                      | <b>SVD</b>           | Computes the singular value decomposition<br>of a matrix.                      |
|                                      | symD                 | Computes the symmetric indefinite<br>decomposition (LTL') of a matrix.         |
|                                      | trace                | Computes the trace of a matrix.                                                |
|                                      | trans                | Computes the transpose of a matrix.                                            |
|                                      | vanish               | Sets vector or matrix elements with values<br>below a threshold value to zero. |
| <b>Nonlinear Systems</b>             | root                 | Computes a single root of a function or<br>polynomial.                         |
|                                      | roots                | Computes the roots of a function or<br>polynomial.                             |
|                                      | solve                | Solves a linear or nonlinear system of<br>equations.                           |
| Optimization                         | optimize             | Finds the minimum value of a linear or<br>nonlinear equation.                  |
| Polynomials                          | compose              | Computes the composition of two<br>polynomials or permutations.                |
|                                      | createPoly           | Creates a polynomial.                                                          |
|                                      | degree               | Computes the effective degree of a<br>polynomial                               |
|                                      | divide               | Computes the ratio of two polynomials.                                         |

**Table A-1.** Analysis Functions (Continued)

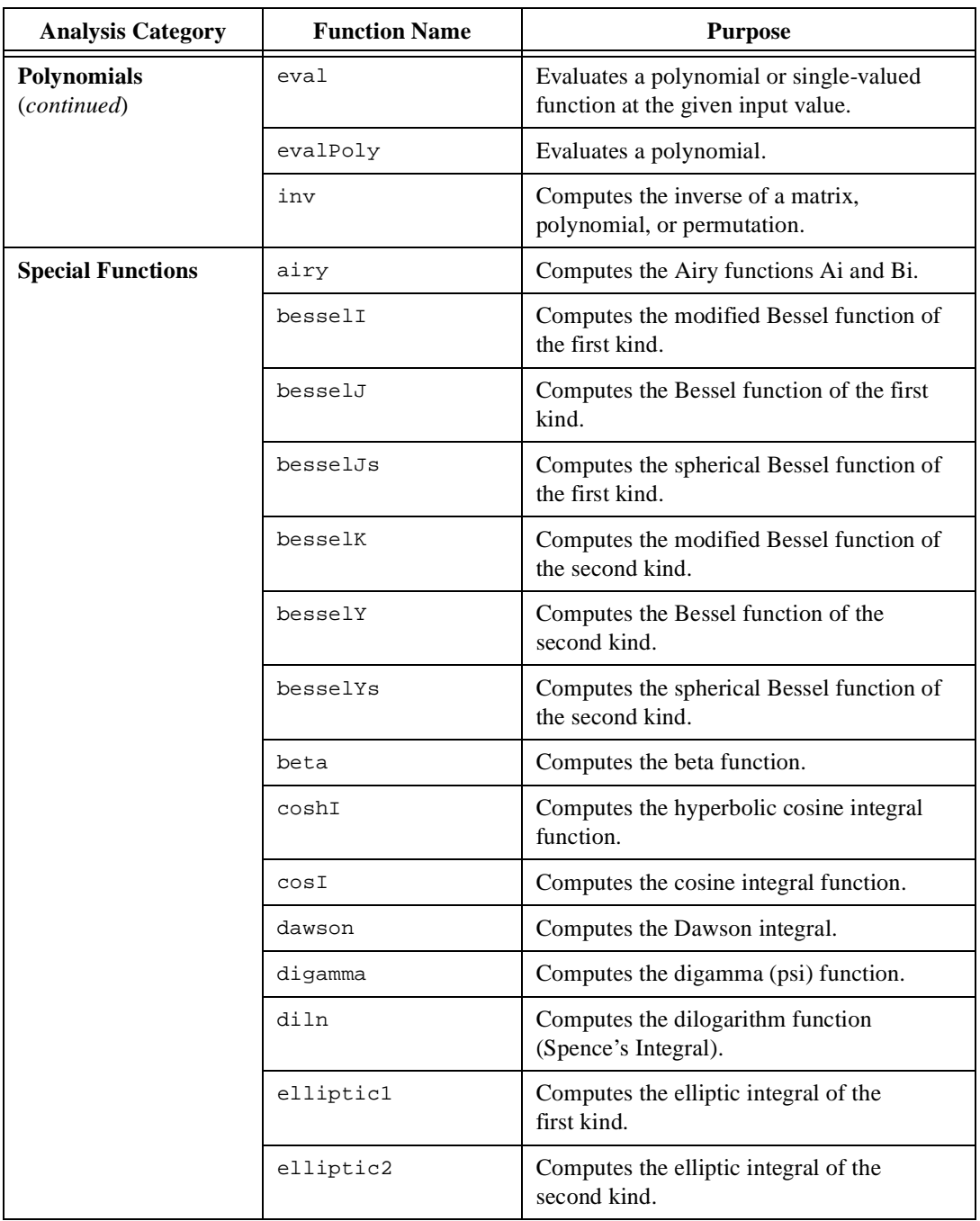

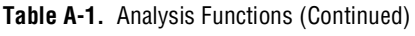

| <b>Analysis Category</b> | <b>Function Name</b> | <b>Purpose</b>                                                           |
|--------------------------|----------------------|--------------------------------------------------------------------------|
| <b>Special Functions</b> | ellipticJ            | Computes the Jacobi elliptic functions.                                  |
| (continued)              | exp                  | Computes the exponential function.                                       |
|                          | expI                 | Computes the exponential integral function.                              |
|                          | fact                 | Computes the factorial of a number.                                      |
|                          | fCosI                | Computes the Fresnel cosine integral<br>function.                        |
|                          | fSinI                | Computes the Fresnel sine integral function.                             |
|                          | gamma                | Computes the gamma function.                                             |
|                          | qammaC               | Computes the complementary incomplete<br>gamma function.                 |
|                          | qauss                | Computes the Gauss hypergeometric<br>function.                           |
|                          | guder                | Computes the gudermannian function.                                      |
|                          | quderInv             | Computes the inverse of the gudermannian<br>function.                    |
|                          | kelvinI              | Computes the complex Kelvin function of<br>the first kind.               |
|                          | kelvinK              | Computes the complex Kelvin function of<br>the second kind.              |
|                          | kummer               | Computes the Kummer function (confluent<br>hypergeometric function).     |
|                          | ln                   | Computes the natural logarithm of a number<br>(logarithm to the base e). |
|                          | log                  | Computes the logarithm of a number to a<br>given base.                   |
|                          | sinhI                | Computes the hyperbolic sine integral<br>function.                       |
|                          | sinI                 | Computes the sine integral function.                                     |
|                          | stirling             | Computes the Stirling approximation to the<br>gamma function.            |

**Table A-1.** Analysis Functions (Continued)

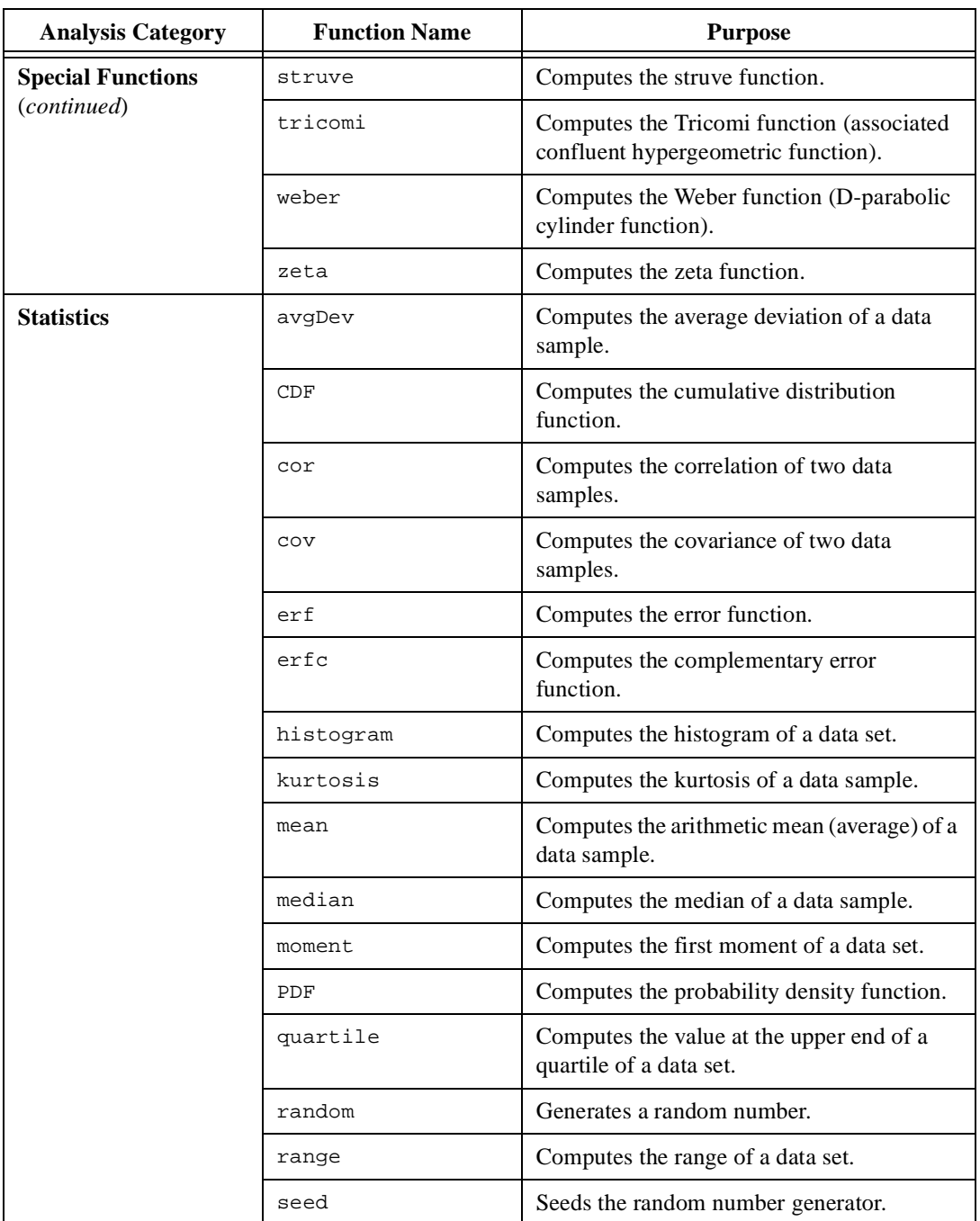

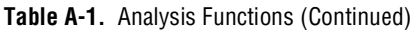

| <b>Analysis Category</b> | <b>Function Name</b> | <b>Purpose</b>                                              |
|--------------------------|----------------------|-------------------------------------------------------------|
| <b>Statistics</b>        | skew                 | Computes the skew of a data sample.                         |
| (continued)              | stdDev               | Computes the standard deviation of a data<br>sample.        |
|                          | var                  | Computes the variance of a data sample.                     |
| <b>Structures</b>        | createMatrix         | Creates a variety of special matrices.                      |
|                          | createVector         | Creates a variety of special vectors.                       |
|                          | fill                 | Creates a vector or matrix initialized with a<br>value.     |
|                          | ident                | Creates an identity matrix.                                 |
|                          | ones                 | Creates a vector or matrix with all elements<br>set to one. |
|                          | seq                  | Creates a sequence of scalars or vectors.                   |
| Trigonometric            | arccos               | Computes the inverse cosine.                                |
|                          | arccosh              | Computes the inverse hyperbolic cosine.                     |
|                          | arccot               | Computes the inverse cotangent.                             |
|                          | arccoth              | Computes the inverse hyperbolic cotangent.                  |
|                          | arccsc               | Computes the inverse cosecant.                              |
|                          | arccsch              | Computes the inverse hyperbolic cosecant.                   |
|                          | arcsec               | Computes the inverse secant.                                |
|                          | arcsech              | Computes the inverse hyperbolic secant.                     |
|                          | arcsin               | Computes the inverse sine.                                  |
|                          | arcsinh              | Computes the inverse hyperbolic sine.                       |
|                          | arctan               | Computes the inverse tangent.                               |
|                          | arctanh              | Computes the inverse hyperbolic tangent.                    |
|                          | $\cos$               | Computes the cosine.                                        |
|                          | cosh                 | Computes the hyperbolic cosine.                             |
|                          | cot                  | Computes the cotangent.                                     |

**Table A-1.** Analysis Functions (Continued)

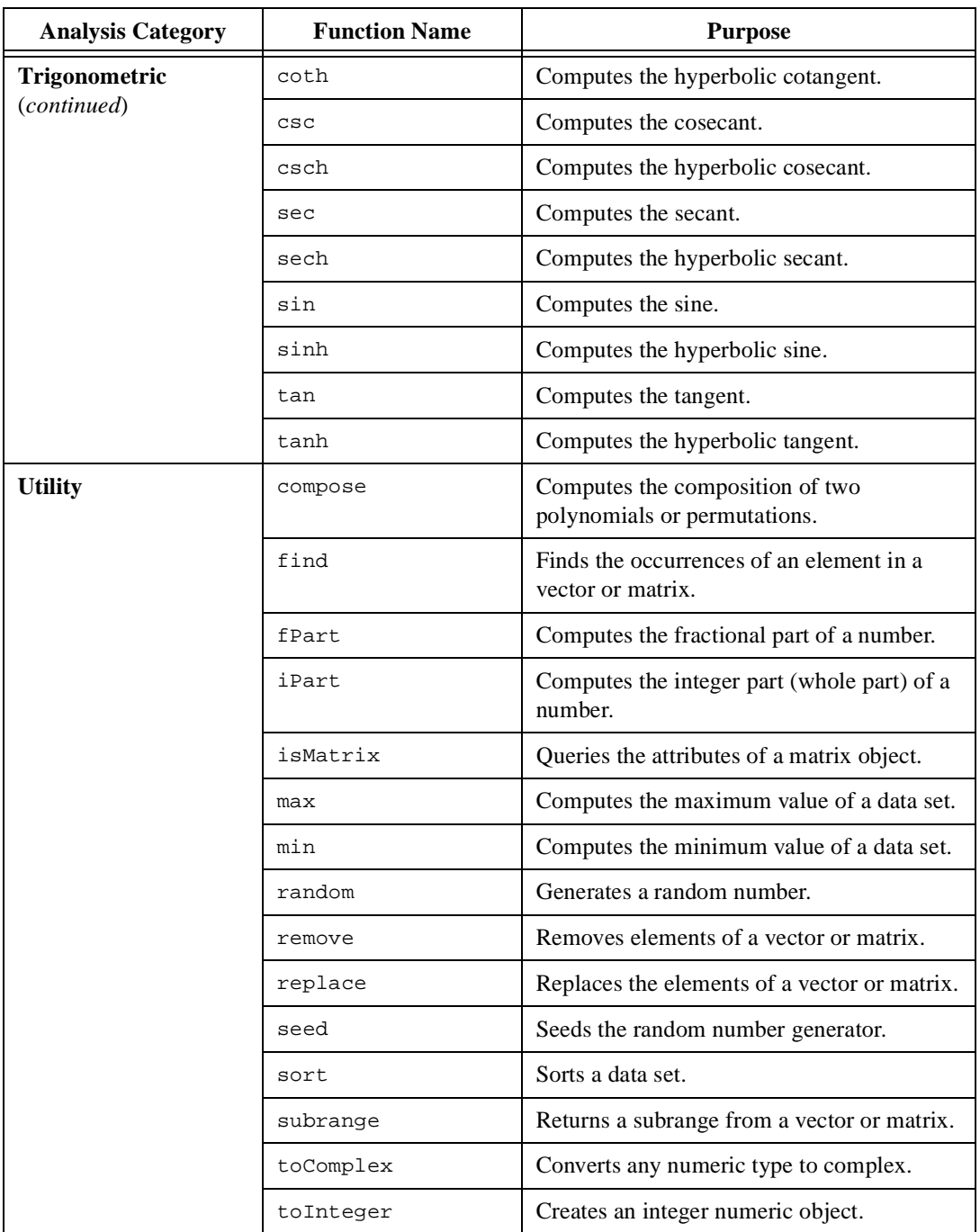

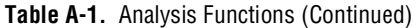

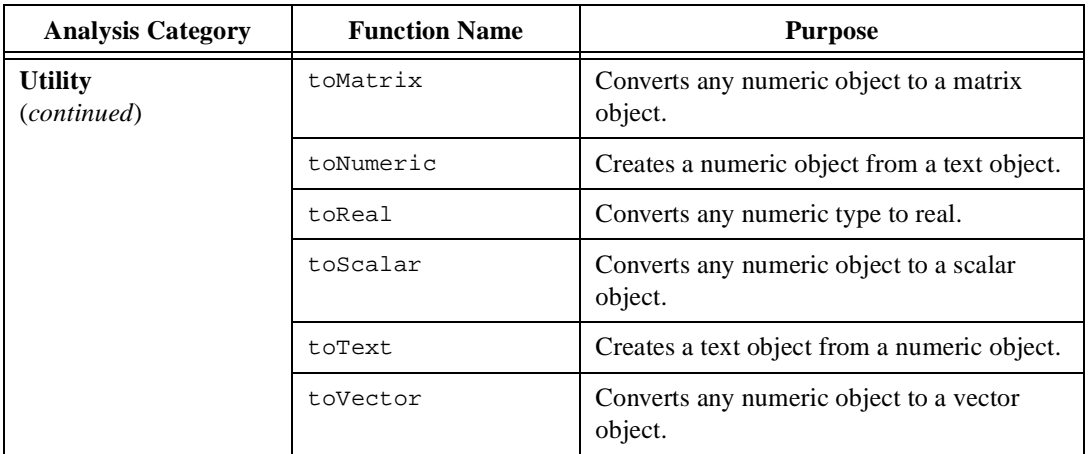

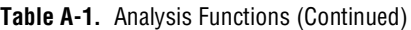

## **File I/O**

| <b>Function Name</b> | <b>Purpose</b>                                              |  |
|----------------------|-------------------------------------------------------------|--|
| close                | Closes an open file.                                        |  |
| export               | Exports data to a file.                                     |  |
| flush                | Flushes the contents of the file buffer to disk.            |  |
| getFilePos           | Returns the current position of the file<br>pointer.        |  |
| getFileSize          | Returns the size of a file.                                 |  |
| import               | Imports data from a file.                                   |  |
| isEOF                | Checks whether the file pointer is at the end<br>of a file. |  |
| open                 | Opens a file.                                               |  |
| read                 | Reads bytes from an open file.                              |  |
| readLine             | Reads lines from an open file.                              |  |
| renameFile           | Renames a file.                                             |  |
| setFilePos           | Sets the position of a file pointer.                        |  |

**Table A-2.** File I/O Functions

 $\overline{\phantom{0}}$ 

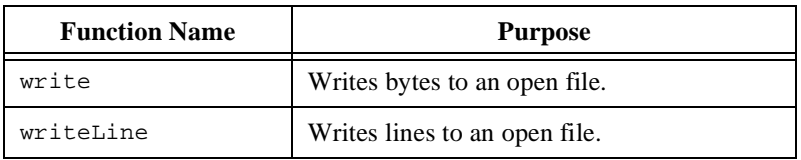

#### **Table A-2.** File I/O Functions (Continued)

# **Graphics**

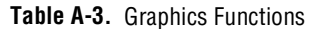

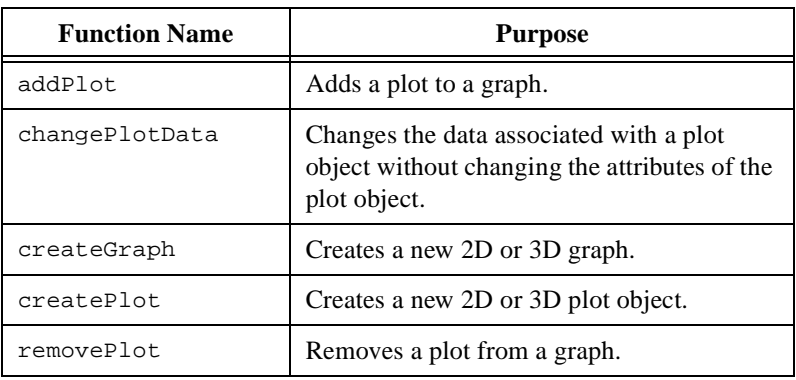

# **Utility**

**Table A-4.** Utility Functions

| <b>Function Name</b> | <b>Purpose</b>                                               |
|----------------------|--------------------------------------------------------------|
| clearLog             | Clears the Log Window.                                       |
| createInterface      | Creates an ActiveX object.                                   |
| createView           | Creates a view of an object in a separate<br>window.         |
| date                 | Returns the current date.                                    |
| deleteFile           | Deletes a file from hard disk.                               |
| error                | Displays an error dialog box and terminates<br>a HiQ-Script. |

| <b>Function Name</b> | <b>Purpose</b>                                                                            |
|----------------------|-------------------------------------------------------------------------------------------|
| qetFileName          | Displays the file dialog box prompting for an<br>existing filename.                       |
| qetNumber            | Displays a dialog box prompting for a<br>numeric object.                                  |
| qetText              | Displays a dialog box prompting for a text<br>object.                                     |
| logMessage           | Displays a message in the Log Window.                                                     |
| message              | Displays a message dialog box.                                                            |
| putFileName          | Displays the file dialog box prompting for a<br>new or existing filename.                 |
| saveLog              | Saves the contents of the Log Window<br>to a file.                                        |
| time                 | Returns the current time.                                                                 |
| timer                | Returns the time elapsed since the current<br>session of HiQ began.                       |
| updateViews          | Updates the Notebook views of all objects or<br>the Notebook views of a specified object. |
| wait                 | Pauses script execution for a specified<br>number of seconds.                             |
| warning              | Displays a warning dialog box.                                                            |

**Table A-4.** Utility Functions (Continued)

# **HiQ Constants**

This appendix lists and describes the HiQ property constants, HiQ-Script language constants, and built-in function constants.

## **Property Constants**

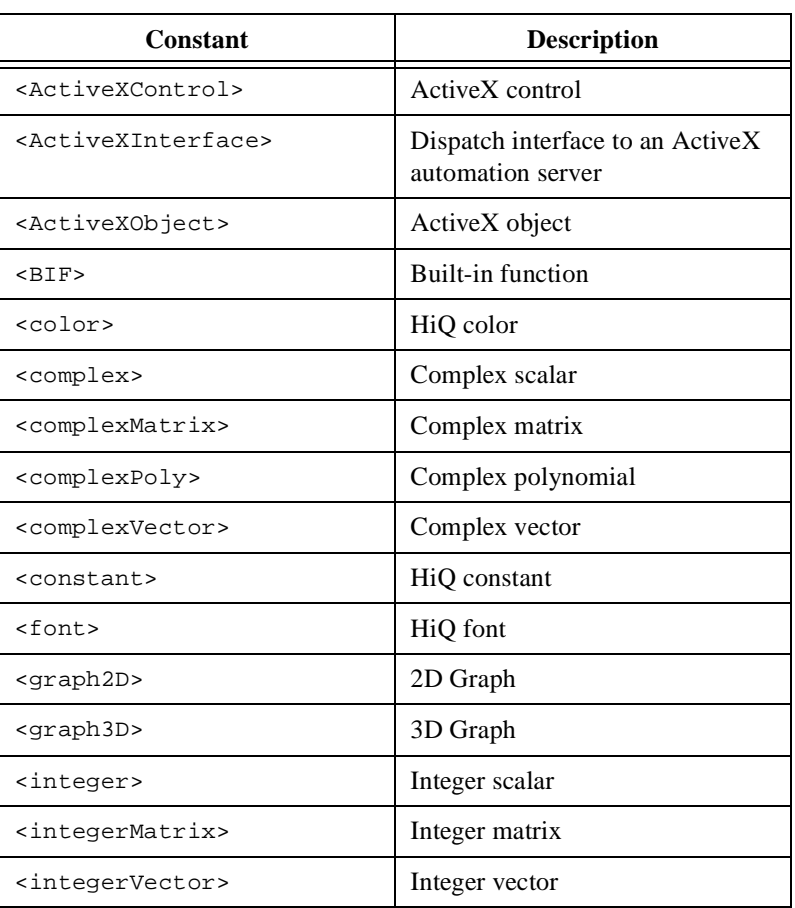

#### **Table B-1.** Object Type Constants

**B**

| <b>Constant</b>           | <b>Description</b> |
|---------------------------|--------------------|
| <matrix></matrix>         | Any matrix         |
| <plot2d></plot2d>         | 2D Plot            |
| <plot3d></plot3d>         | 3D Plot            |
| <real></real>             | Real scalar        |
| <realmatrix></realmatrix> | Real matrix        |
| <realpoly></realpoly>     | Real polynomial    |
| <realvector></realvector> | Real vector        |
| <scalar></scalar>         | Any scalar         |
| <script></script>         |                    |

**Table B-1.** Object Type Constants (Continued)

**Table B-2.** Border Style Constants

| Constant                    | <b>Description</b> |
|-----------------------------|--------------------|
| <determinant></determinant> | Determinant        |
| <embossed></embossed>       | Embossed           |
| <grooved></grooved>         | Grooved            |
| $\langle$ line>             | Simple line        |
| <none></none>               | No border          |
| <raised></raised>           | 3D raised          |
| <recessed></recessed>       | 3D recessed        |
| <thickline></thickline>     | Simple thick line  |

| Constant                          | <b>Description</b>                                      |
|-----------------------------------|---------------------------------------------------------|
| <contour></contour>               | Contour lines (3D only)                                 |
| <hiddenline></hiddenline>         | Hidden line surface (3D only)                           |
| <horizontalbar></horizontalbar>   | Horizontal bar drawn from zero<br>$(2D \text{ only})$   |
| <line></line>                     | Line without any point markers                          |
| <linepoint></linepoint>           | Line with point markers                                 |
| <point></point>                   | Points without a line connecting<br>them                |
| <surface></surface>               | Surface (3D only)                                       |
| <surfacecontour></surfacecontour> | Surface with contour lines<br>$(3D \text{ only})$       |
| <surfaceline></surfaceline>       | Surface with element edges shown<br>$(3D \text{ only})$ |
| <surfacenormal></surfacenormal>   | Surface with a normal line shown<br>$(3D \text{ only})$ |
| <verticalbar></verticalbar>       | Vertical bar drawn from zero<br>$(2D \text{ only})$     |

**Table B-3.** Plot Style Constants

**Table B-4.** Fill Style Constants

| Constant    | <b>Description</b>                               |
|-------------|--------------------------------------------------|
| $<$ flat>   | Surface polygons filled using flat<br>shading    |
| $<$ smooth> | Surface polygons filled using<br>Gouraud shading |

| Constant                    | <b>Description</b>                                         |
|-----------------------------|------------------------------------------------------------|
| <dashline></dashline>       | Segmented line with longer<br>segments                     |
| <dotdashline></dotdashline> | Segmented line with alternating<br>short and long segments |
| <dotline></dotline>         | Segmented line with very short<br>segments                 |
| <solidline></solidline>     | Solid line                                                 |

**Table B-5.** Line Style Constants

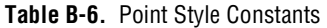

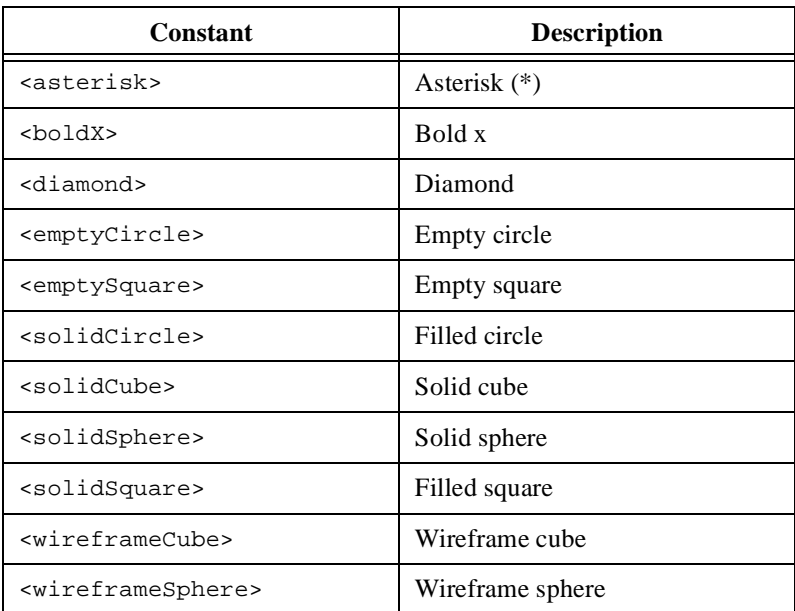

| Constant                    | <b>Description</b>    |
|-----------------------------|-----------------------|
| <cartesian></cartesian>     | Cartesian             |
| <polar></polar>             | Polar (2D only)       |
| <cylindrical></cylindrical> | Cylindrical (3D only) |
| <spherical></spherical>     | Spherical (3D only)   |

**Table B-7.** Coordinate System Constants

**Table B-8.** Axis Scaling Constants

| <b>Constant</b>   | <b>Description</b>     |
|-------------------|------------------------|
| <auto></auto>     | Automatic axis ranging |
| <linear></linear> | Linear                 |
| $long$            | Logarithmic            |
| $<$ manual>       | Manual axis ranging    |

**Table B-9.** Contour Constants

| Constant                | <b>Description</b>                       |
|-------------------------|------------------------------------------|
| <magnitude></magnitude> | Generate contours with<br>magnitude data |
| < x>                    | Generate contours with X data            |
| <v></v>                 | Generate contours with Y data            |
| 27.                     | Generate contours with Z data            |

**Table B-10.** Projection Style Constants

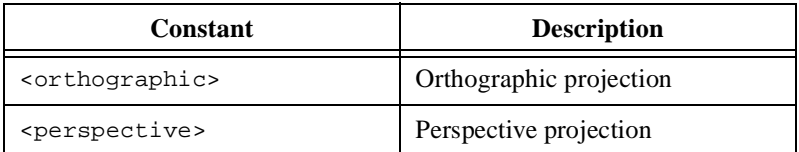

| Constant                            | <b>Description</b>                                                               |
|-------------------------------------|----------------------------------------------------------------------------------|
| <viewuserdefined></viewuserdefined> | View angle is specified by the<br>.viewLongitude and<br>viewLatitude attributes. |
| <viewxyplane></viewxyplane>         | View angle looks toward the XY<br>plane in the negative Z direction              |
| <viewxzplane></viewxzplane>         | View angle looks toward the XZ<br>plane in the positive Y direction              |
| <viewyzplane></viewyzplane>         | View angle looks toward the YZ<br>plane in the negative X direction              |

**Table B-11.** View Mode Constants

**Table B-12.** Lighting Attenuation Constants

| Constant                | <b>Description</b>                                         |
|-------------------------|------------------------------------------------------------|
| <linear></linear>       | Intensity decreases as a linear<br>function of distance    |
| <none></none>           | No attenuation                                             |
| <quadratic></quadratic> | Intensity decreases as a quadratic<br>function of distance |

**Table B-13.** Color Map Constants

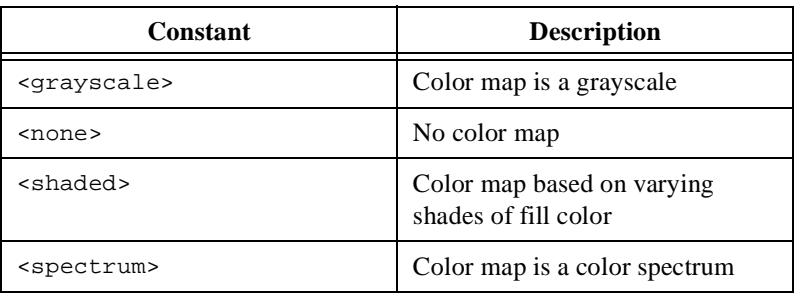

| Constant                    | <b>Description</b>                           |
|-----------------------------|----------------------------------------------|
| <cubicspline></cubicspline> | Cubic spline interpolation<br>between points |
| <linear></linear>           | Linear interpolation between<br>points       |

**Table B-14.** Line Interpolation Constants

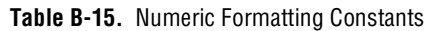

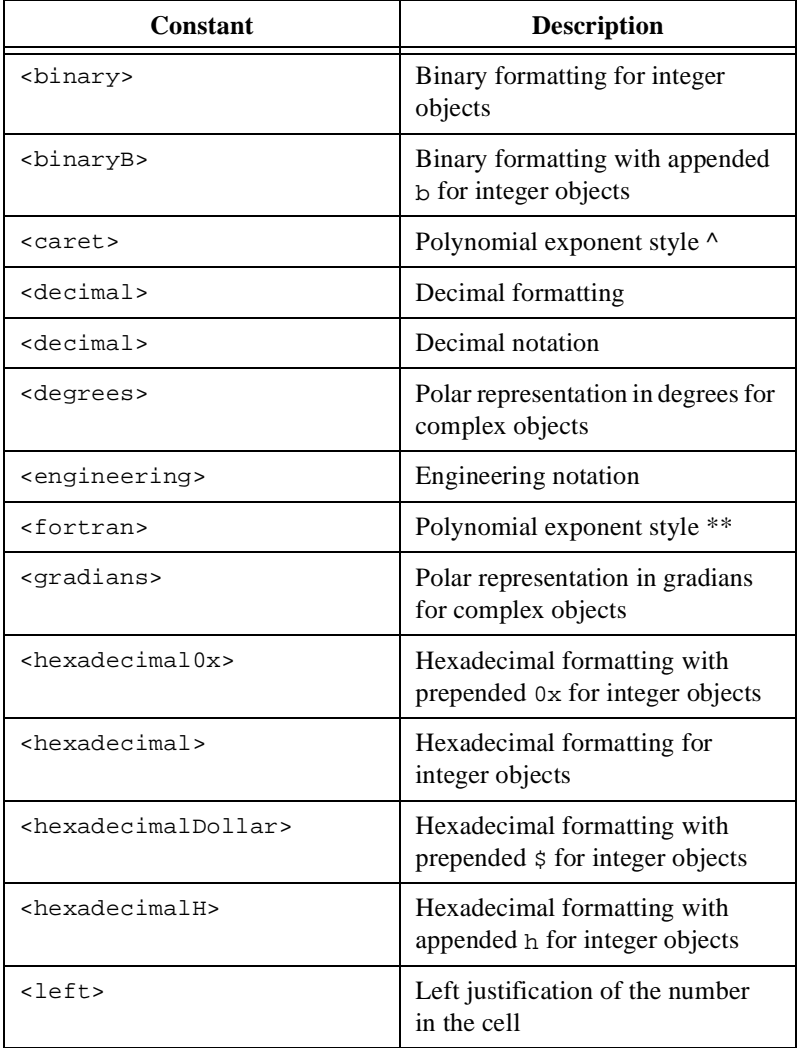

| Constant            | <b>Description</b>                                                     |
|---------------------|------------------------------------------------------------------------|
| $<$ octal $0>$      | Octal formatting with prepended 0<br>for integer objects               |
| >                   | Octal formatting for integer<br>objects                                |
| $<$ octalo $>$      | Octal formatting with appended o<br>for integer objects                |
| <pair></pair>       | Cartesian representation for<br>complex objects using ordered<br>pairs |
| <radians></radians> | Polar representation in radians for<br>complex objects                 |
| <raised></raised>   | Polynomial exponent style<br>superscript                               |
| <right></right>     | Right justification of the number<br>in the cell                       |
| sscientific>        | Scientific notation                                                    |
| $<$ sum $I>$        | Cartesian representation for<br>complex objects using i                |
| <sumj></sumj>       | Cartesian representation for<br>complex objects using j                |

**Table B-15.** Numeric Formatting Constants (Continued)

## **Language Constants**

| <b>Numeric Constants</b> | Value                           |
|--------------------------|---------------------------------|
| <catalan></catalan>      | 0.9159655941772190              |
| $\leq$ e>                | e (2.71828182845904523536)      |
| <epsilon></epsilon>      | Machine epsilon                 |
| <euler></euler>          | $\gamma$ (.5772156649015328768) |
| ci>                      | $sqrt(-1)$                      |

**Table B-16.** Numeric Constants

| <b>Numeric Constants</b> | Value                                       |
|--------------------------|---------------------------------------------|
| $<$ $INF$ $>$            | Positive infinity                           |
| $<$ maxInt>              | Largest positive integer                    |
| <maxln></maxln>          | $ln($ < MaxReal > $)$                       |
| $maxReal$                | Largest positive normalized real<br>number  |
| <minint></minint>        | Smallest negative integer                   |
| <minīn></minīn>          | $ln($ < Min Real > $)$                      |
| <minreal></minreal>      | Smallest positive normalized real<br>number |
| $<$ NAN $>$              | Not a number                                |
| $<$ NINF>                | Negative infinity $-\langle$ INF $\rangle$  |
| <pi></pi>                | $\pi$ (3.14159265358979323846)              |
| $\langle$ PTNF>          | Positive infinity                           |

**Table B-16.** Numeric Constants (Continued)

**Table B-17.** Text Constants

| <b>Text Constants</b> | Value                                      |
|-----------------------|--------------------------------------------|
| CR                    | Carriage return character                  |
| CRLF                  | Carriage return and linefeed<br>characters |
| T.F                   | Linefeed character                         |
| tab                   | Tab character                              |

| <b>Color Constants</b>                  | Value                               |
|-----------------------------------------|-------------------------------------|
| <black></black>                         | {color: $0, 0, 0$ }                 |
| <blue></blue>                           | $\{color:color: 0, 0, 128\}$        |
| <brown></brown>                         | $\{color:color:color:128, 64, 0\}$  |
| <cyan></cyan>                           | $\{color:color: 0, 128, 128\}$      |
| <gray><br/><grey></grey></gray>         | $\{color:color: 128, 128, 128\}$    |
| <green></green>                         | ${color:0, 128, 0}$                 |
| <ltblue></ltblue>                       | {color: $0, 0, 255$ }               |
| <ltcyan></ltcyan>                       | {color: 0, 255, 255}                |
| <ltgray><br/><ltgrey></ltgrey></ltgray> | {color: 192, 192, 192}              |
| <ltgreen></ltgreen>                     | {color: $0, 255, 0$ }               |
| <ltmagenta></ltmagenta>                 | $\{color:color: 255, 0, 255\}$      |
| <ltred></ltred>                         | {color: 255, 0, 0}                  |
| <magenta></magenta>                     | $\{color:color:color:128, 0, 128\}$ |
| <orange></orange>                       | {color: 255, 128, 0}                |
| <pink></pink>                           | {color: 255, 128, 255}              |
| <red></red>                             | {color: 192, 0, 0}                  |
| <white></white>                         | $\{color:color: 255, 255, 255\}$    |
| <yellow></yellow>                       | $\{color:color: 255, 255, 0\}$      |

**Table B-18.** Color Constants

# **Function Constants**

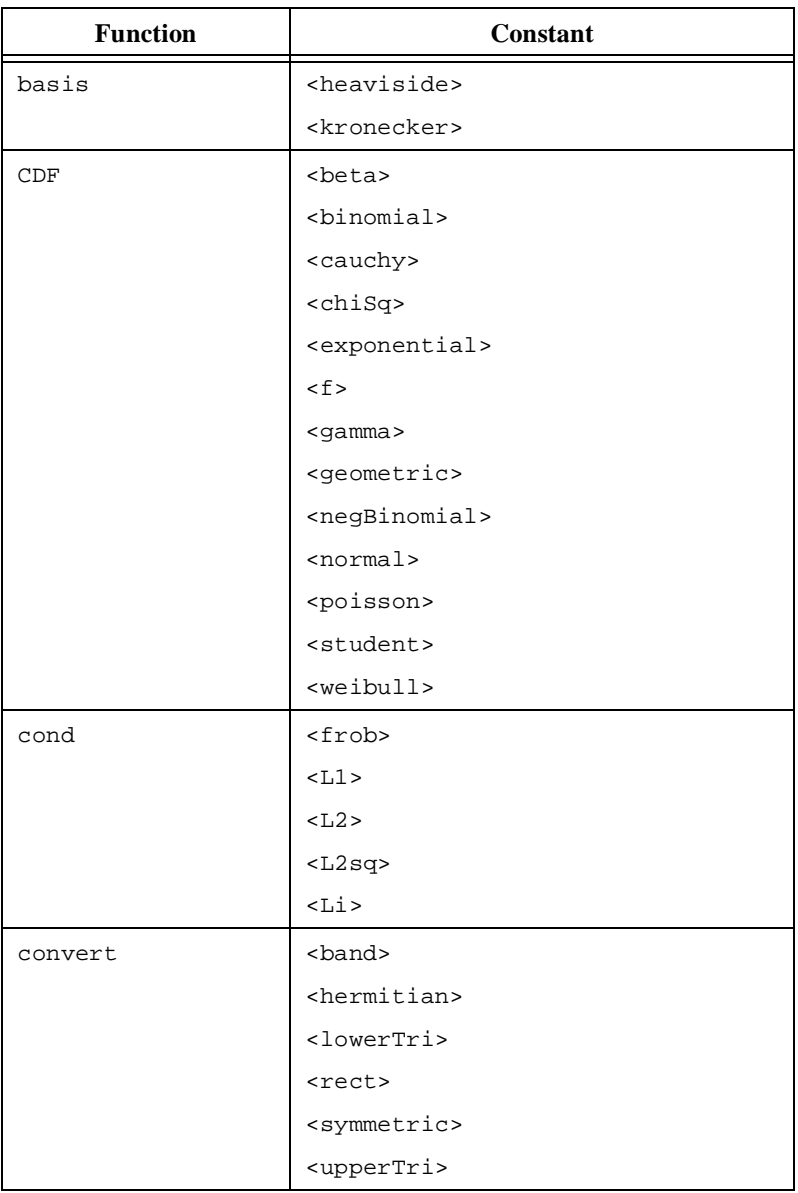

#### **Table B-19.** Function Constants

| <b>Function</b> | <b>Constant</b>             |
|-----------------|-----------------------------|
| createGraph     | <graph2d></graph2d>         |
|                 | <graph3d></graph3d>         |
| createMatrix    | <band></band>               |
|                 | <bordered></bordered>       |
|                 | <dingdong></dingdong>       |
|                 | $<$ fill $>$                |
|                 | $<$ frank $>$               |
|                 | <gram></gram>               |
|                 | <hankel></hankel>           |
|                 | <hilbert></hilbert>         |
|                 | <ident></ident>             |
|                 | <kahanl></kahanl>           |
|                 | <kahanu></kahanu>           |
|                 | <lowertri></lowertri>       |
|                 | <moler></moler>             |
|                 | <random></random>           |
|                 | <rect></rect>               |
|                 | <seq></seq>                 |
|                 | <symmetric></symmetric>     |
|                 | <toeplitz></toeplitz>       |
|                 | <uppertri></uppertri>       |
|                 | <vandermonde></vandermonde> |
|                 | <wilkminus></wilkminus>     |
|                 | <wilkplus></wilkplus>       |

**Table B-19.** Function Constants (Continued)

| <b>Function</b> | <b>Constant</b>           |
|-----------------|---------------------------|
| createPoly      | <alaguerre></alaguerre>   |
|                 | <ascending></ascending>   |
|                 | <chebyshev1></chebyshev1> |
|                 | <chebyshev2></chebyshev2> |
|                 | <descending></descending> |
|                 | $<$ fill $>$              |
|                 | <gegenbauer></gegenbauer> |
|                 | <hermite></hermite>       |
|                 | <laguerre></laguerre>     |
|                 | <legendre></legendre>     |
| createVector    | <heaviside></heaviside>   |
|                 | <kronecker></kronecker>   |
|                 | <random></random>         |
|                 | <seq></seq>               |
| createView      | false                     |
|                 | true                      |
| cur1            | <central></central>       |
|                 | <extended></extended>     |
|                 | <forward></forward>       |
| date            | <long></long>             |
|                 | <short></short>           |
| derivative      | <central></central>       |
|                 | <extended></extended>     |
|                 | <forward></forward>       |

**Table B-19.** Function Constants (Continued)

| <b>Function</b> | <b>Constant</b>           |
|-----------------|---------------------------|
| dist            | <frob></frob>             |
|                 | $<$ L $1$ >               |
|                 | $<$ $L2$ >                |
|                 | $<$ L $2$ sq>             |
|                 | $<$ Li>                   |
|                 | $<$ Lp>                   |
|                 | $<$ Lw $>$                |
| div             | <central></central>       |
|                 | <extended></extended>     |
|                 | <forward></forward>       |
| eigen           | <hermitian></hermitian>   |
|                 | <symmetric></symmetric>   |
| eigenDom        | <hermitian></hermitian>   |
|                 | <symmetric></symmetric>   |
| evalPoly        | <alaguerre></alaguerre>   |
|                 | <chebyshev1></chebyshev1> |
|                 | <chebyshev2></chebyshev2> |
|                 | <hermite></hermite>       |
|                 | <jacobi></jacobi>         |
|                 | <laguerre></laguerre>     |
|                 | <legendre></legendre>     |
| find            | <column></column>         |
|                 | $<$ GE>                   |
|                 | $<$ GT>                   |
|                 | $<$ $LE$ >                |
|                 | $<$ LT $>$                |
|                 | $<$ NE $>$                |
|                 | $<$ row>                  |

**Table B-19.** Function Constants (Continued)

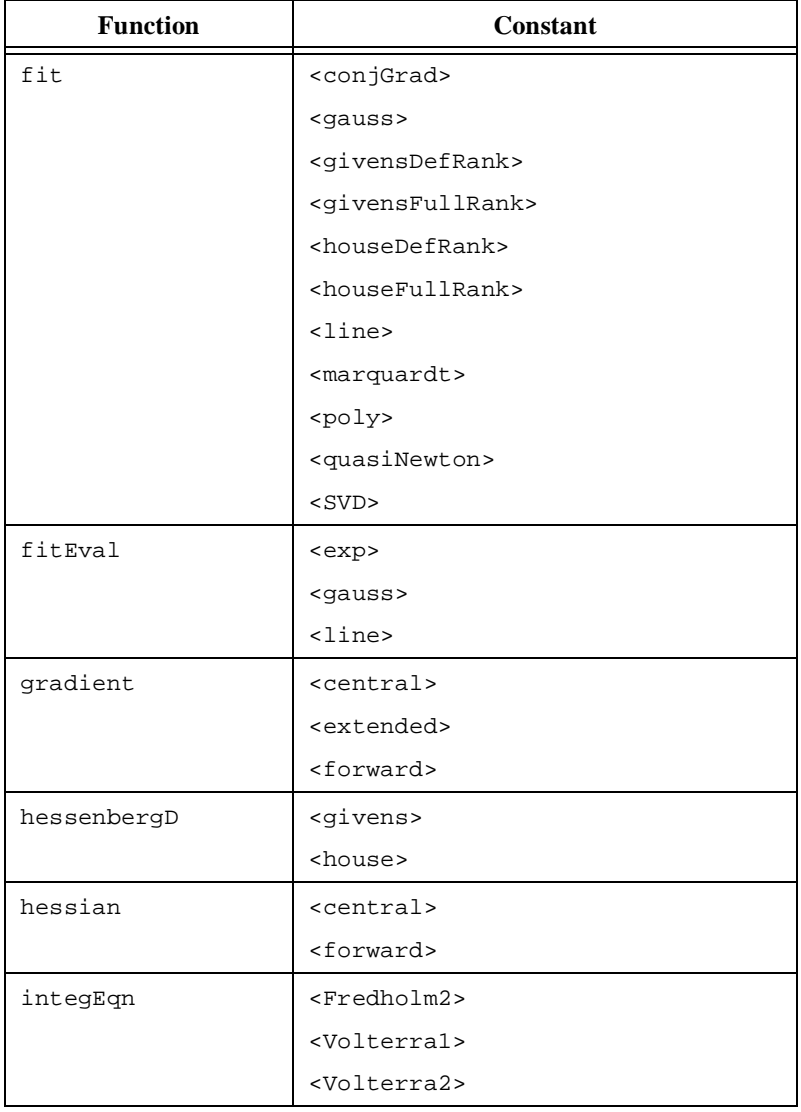

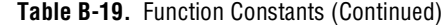

| <b>Function</b> | Constant                  |
|-----------------|---------------------------|
| integrate       | <adsimpson></adsimpson>   |
|                 | <gauss></gauss>           |
|                 | <hermite></hermite>       |
|                 | <laguerre></laguerre>     |
|                 | <logsing></logsing>       |
|                 | <parabolic></parabolic>   |
|                 | <simpson></simpson>       |
|                 | <spline></spline>         |
|                 | <trapezoid></trapezoid>   |
| interp          | <poly></poly>             |
| isMatrix        | <allreal></allreal>       |
|                 | <allzero></allzero>       |
|                 | <coldiagdom></coldiagdom> |
|                 | <diagonal></diagonal>     |
|                 | $<$ GE>                   |
|                 | $<$ GT>                   |
|                 | <hermitian></hermitian>   |
|                 | $<$ $LE$ >                |
|                 | <lowertri></lowertri>     |
|                 | $<$ LT>                   |
|                 | <negdef></negdef>         |
|                 | <orthogonal></orthogonal> |
|                 | <posdef></posdef>         |
|                 | <rowdiagdom></rowdiagdom> |
|                 | <square></square>         |
|                 | <symmetric></symmetric>   |
|                 | <unitary></unitary>       |
|                 | <uppertri></uppertri>     |

**Table B-19.** Function Constants (Continued)

| <b>Function</b> | Constant                |
|-----------------|-------------------------|
| jacobian        | <central></central>     |
|                 | <forward></forward>     |
| laplacian       | <central></central>     |
|                 | <forward></forward>     |
| logMessage      | <append></append>       |
|                 | <newline></newline>     |
| norm            | $<$ frob>               |
|                 | $<$ L $1$ >             |
|                 | $<$ L2>                 |
|                 | $<$ L $2$ sq>           |
|                 | $<$ Li>                 |
|                 | $<$ Lp>                 |
|                 | $<$ Lw $>$              |
| ODEBVP          | <abm></abm>             |
|                 | $<$ BDF>                |
|                 | $<$ BDF1>               |
|                 | $<$ BS $>$              |
|                 | $<$ $<$ $<$ $<$ $>$     |
|                 | <fixed></fixed>         |
|                 | <linear></linear>       |
|                 | <marching></marching>   |
|                 | <nonlinear></nonlinear> |
|                 | $<$ RKF $>$             |
|                 | <simple></simple>       |
|                 | <variable></variable>   |

**Table B-19.** Function Constants (Continued)

| <b>Function</b> | <b>Constant</b>                                   |
|-----------------|---------------------------------------------------|
| ODEIVP          | $<$ $ABM$ $>$                                     |
|                 | $<$ BDF $>$                                       |
|                 | $<$ BS $>$                                        |
|                 | $<$ c $<$                                         |
|                 | <fixed></fixed>                                   |
|                 | $<$ R $K$ F $>$                                   |
|                 | <variable></variable>                             |
| optimize        | <conjgrad></conjgrad>                             |
|                 | <marquardt></marquardt>                           |
|                 | <neldermead></neldermead>                         |
|                 | <quasinewton></quasinewton>                       |
|                 | <quasinewton></quasinewton>                       |
| partial         | <central></central>                               |
|                 | <extended></extended>                             |
|                 | <forward></forward>                               |
| PDF             | <beta></beta>                                     |
|                 | <binomial></binomial>                             |
|                 | <cauchy></cauchy>                                 |
|                 | <chisq></chisq>                                   |
|                 | <exponential></exponential>                       |
|                 | ${ <\hspace{-1.5pt} \mathop{E} \hspace{-1.5pt}>}$ |
|                 | <gamma></gamma>                                   |
|                 | <geometric></geometric>                           |
|                 | <negbinomial></negbinomial>                       |
|                 | <normal></normal>                                 |
|                 | <poisson></poisson>                               |
|                 | <student></student>                               |
|                 | <weibull></weibull>                               |

**Table B-19.** Function Constants (Continued)

| <b>Function</b> | <b>Constant</b>                     |
|-----------------|-------------------------------------|
| QRD             | <fastgivens></fastgivens>           |
|                 | <givens></givens>                   |
|                 | <house></house>                     |
|                 | $<$ m $GS$ >                        |
| range           | <quartile></quartile>               |
| random          | $<$ normal>                         |
|                 | <uniform></uniform>                 |
| replace         | <column></column>                   |
|                 | $<$ GE $>$                          |
|                 | $<$ GT $>$                          |
|                 | $<$ LE>                             |
|                 | $<$ LT $>$                          |
|                 | $<$ NE $>$                          |
|                 | $<$ row $>$                         |
| root            | <muller></muller>                   |
|                 | <newton></newton>                   |
| setFilePos      | <seekfromcurrent></seekfromcurrent> |
|                 | <seekfromend></seekfromend>         |
|                 | <seekfromstart></seekfromstart>     |
| solve           | <choleskyd></choleskyd>             |
|                 | <leastsq></leastsq>                 |
|                 | <linearsys></linearsys>             |
|                 | <newton></newton>                   |
|                 | <quasinewton></quasinewton>         |
|                 | <symd></symd>                       |
|                 | <toeplitz></toeplitz>               |
|                 | <vandermonde></vandermonde>         |

**Table B-19.** Function Constants (Continued)

| <b>Function</b> | Constant                        |
|-----------------|---------------------------------|
| sort            | <ascending></ascending>         |
|                 | <bucketsort></bucketsort>       |
|                 | <descending></descending>       |
|                 | <heapsort></heapsort>           |
|                 | <insertionsort></insertionsort> |
|                 | <keepties></keepties>           |
|                 | <noties></noties>               |
|                 | <quicksort></quicksort>         |
|                 | <shellsort></shellsort>         |
| spline          | <br><b>b</b>                    |
|                 | <cubic></cubic>                 |
|                 | <natcubic></natcubic>           |
| splineEval      |                                 |
|                 | <cubic></cubic>                 |
|                 | <natcubic></natcubic>           |
| time            | <local></local>                 |
|                 | $<$ utc $>$                     |

**Table B-19.** Function Constants (Continued)

# **Customer Communication**

For your convenience, this appendix contains forms to help you gather the information necessary to help us solve your technical problems and a form you can use to comment on the product documentation. When you contact us, we need the information on the Technical Support Form and the configuration form, if your manual contains one, about your system configuration to answer your questions as quickly as possible.

National Instruments has technical assistance through electronic, fax, and telephone systems to quickly provide the information you need. Our electronic services include a bulletin board service, an FTP site, a fax-on-demand system, and e-mail support. If you have a hardware or software problem, first try the electronic support systems. If the information available on these systems does not answer your questions, we offer fax and telephone support through our technical support centers, which are staffed by applications engineers.

### **Electronic Services**

### **Bulletin Board Support**

National Instruments has BBS and FTP sites dedicated for 24-hour support with a collection of files and documents to answer most common customer questions. From these sites, you can also download the latest instrument drivers, updates, and example programs. For recorded instructions on how to use the bulletin board and FTP services and for BBS automated information, call 512 795 6990. You can access these services at:

United States: 512 794 5422 Up to 14,400 baud, 8 data bits, 1 stop bit, no parity United Kingdom: 01635 551422 Up to 9,600 baud, 8 data bits, 1 stop bit, no parity France: 01 48 65 15 59 Up to 9,600 baud, 8 data bits, 1 stop bit, no parity

### **FTP Support**

To access our FTP site, log on to our Internet host,  $ftp$  natinst.com, as anonymous and use your Internet address, such as joesmith@anywhere.com, as your password. The support files and documents are located in the /support directories.

**C**

### **Fax-on-Demand Support**

Fax-on-Demand is a 24-hour information retrieval system containing a library of documents on a wide range of technical information. You can access Fax-on-Demand from a touch-tone telephone at 512 418 1111.

### **E-Mail Support (Currently USA Only)**

You can submit technical support questions to the applications engineering team through e-mail at the Internet address listed below. Remember to include your name, address, and phone number so we can contact you with solutions and suggestions.

support@natinst.com

### **Telephone and Fax Support**

National Instruments has branch offices all over the world. Use the list below to find the technical support number for your country. If there is no National Instruments office in your country, contact the source from which you purchased your software to obtain support.

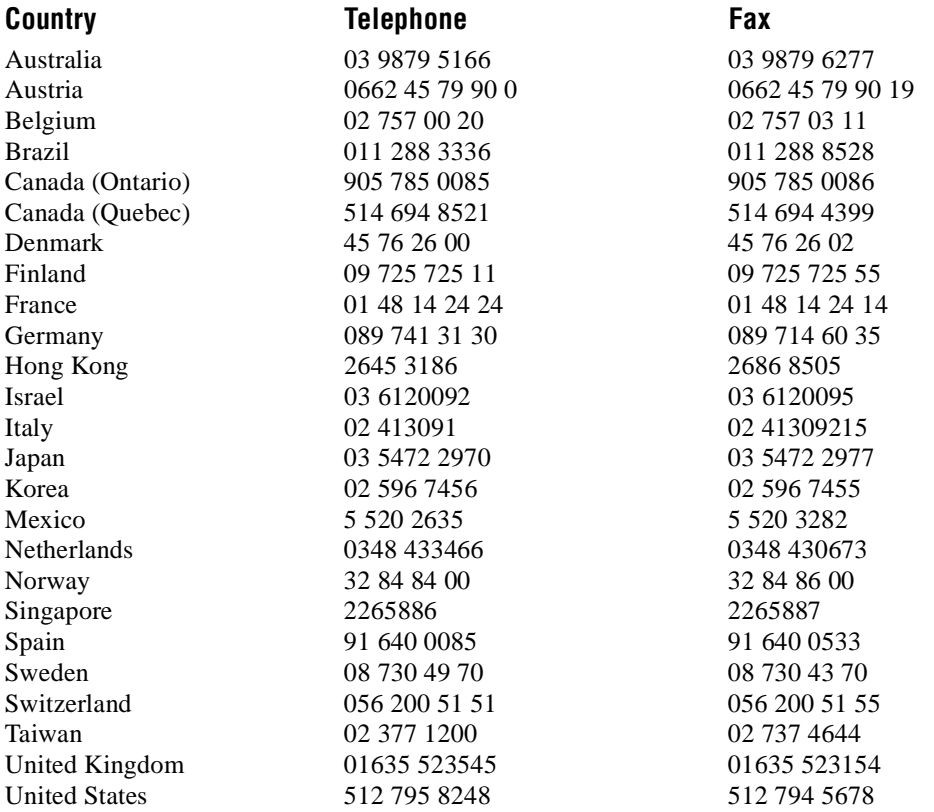

# **Technical Support Form**

Photocopy this form and update it each time you make changes to your software or hardware, and use the completed copy of this form as a reference for your current configuration. Completing this form accurately before contacting National Instruments for technical support helps our applications engineers answer your questions more efficiently.

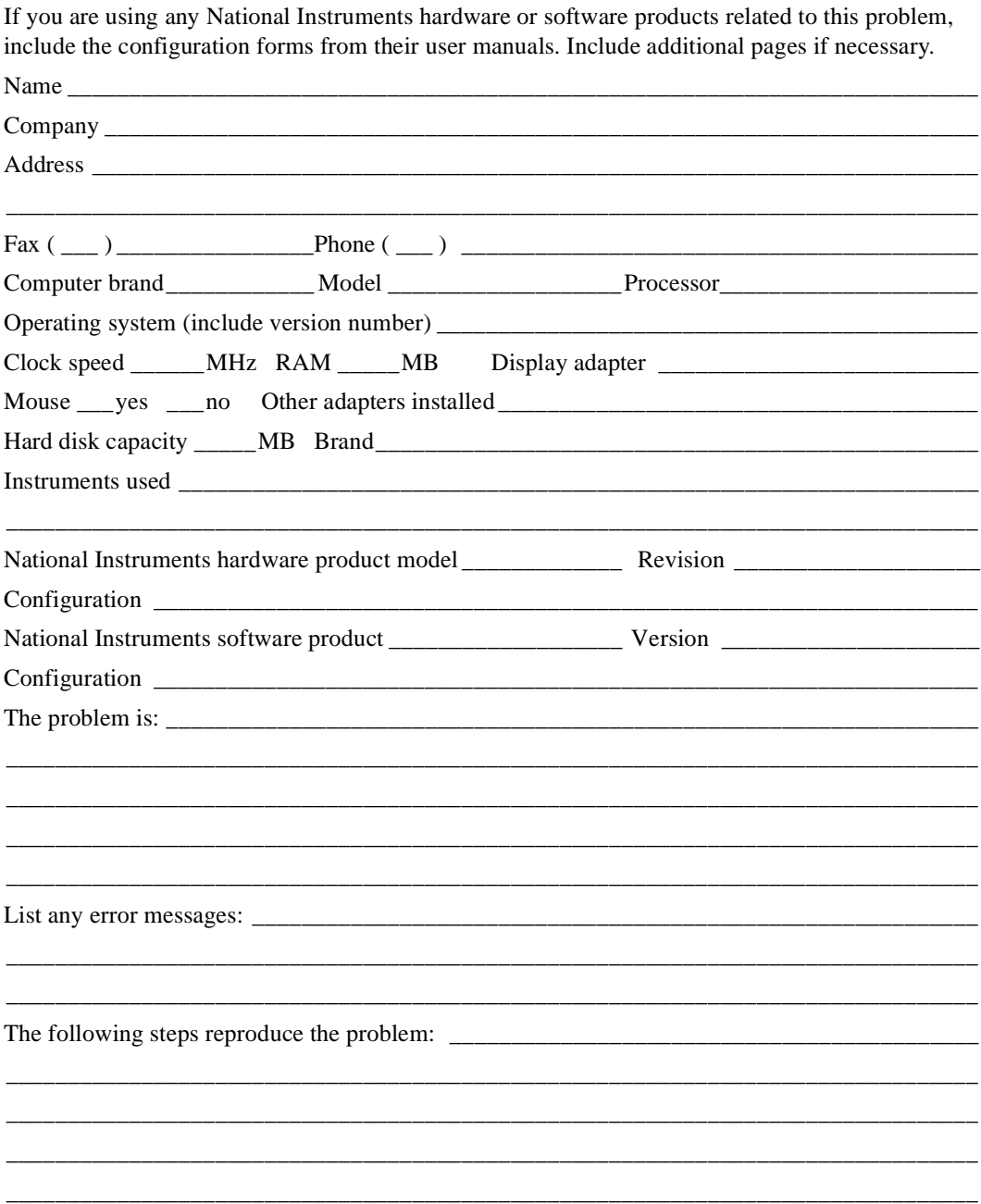

# **HiQ Hardware and Software Configuration Form**

Record the settings and revisions of your hardware and software on the line to the right of each item. Complete a new copy of this form each time you revise your software or hardware configuration, and use this form as a reference for your current configuration. Completing this form accurately before contacting National Instruments for technical support helps our applications engineers answer your questions more efficiently.

### **National Instruments Products**

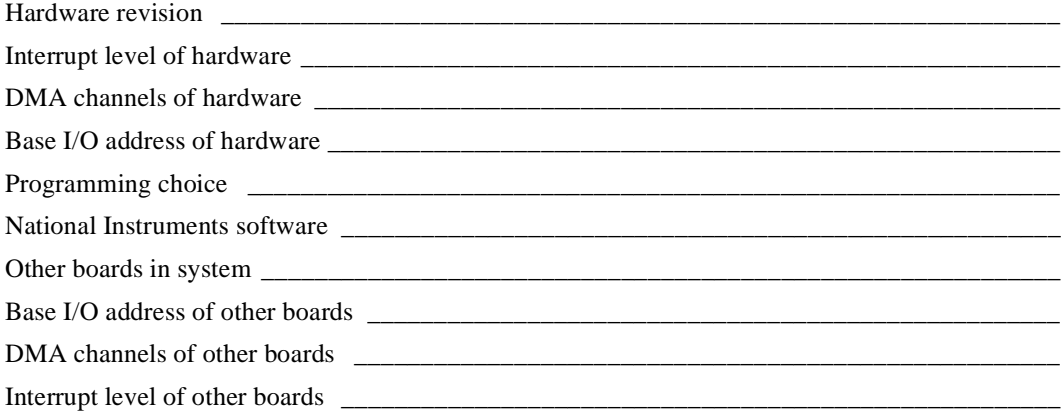

### **Other Products**

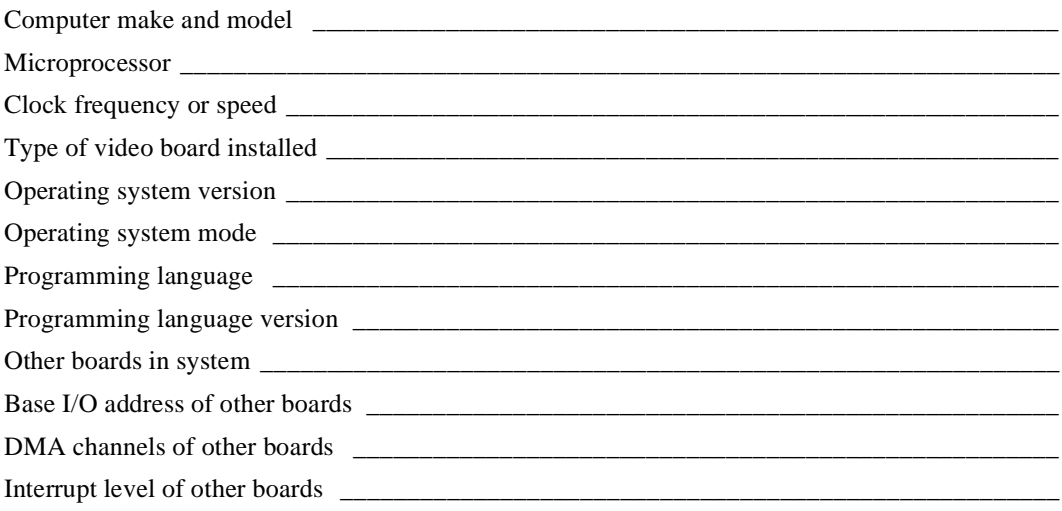

# **Documentation Comment Form**

National Instruments encourages you to comment on the documentation supplied with our products. This information helps us provide quality products to meet your needs.

Title:  $HiQ^{\text{TM}}$  Reference Manual

**Edition Date:** April 1998

**Part Number:** 321885A-01

Please comment on the completeness, clarity, and organization of the manual.

If you find errors in the manual, please record the page numbers and describe the errors.

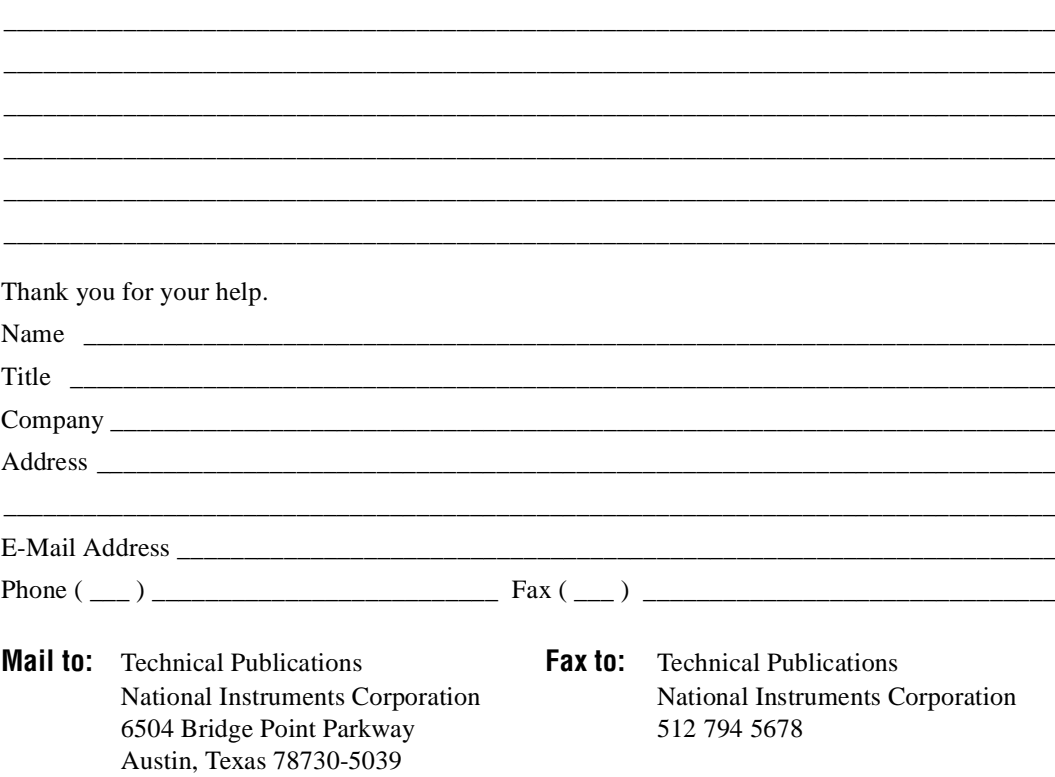
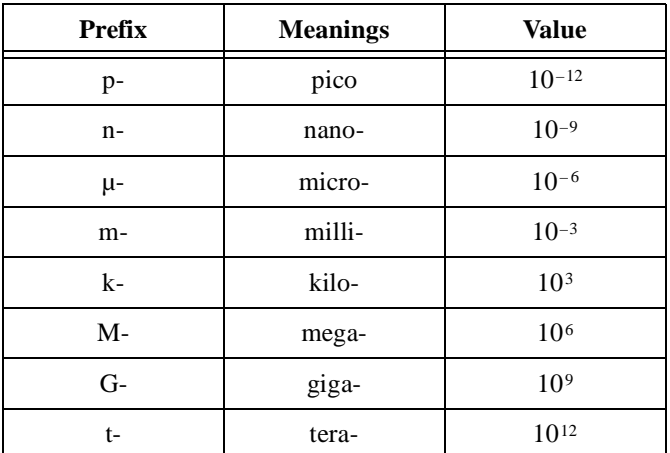

### **A**

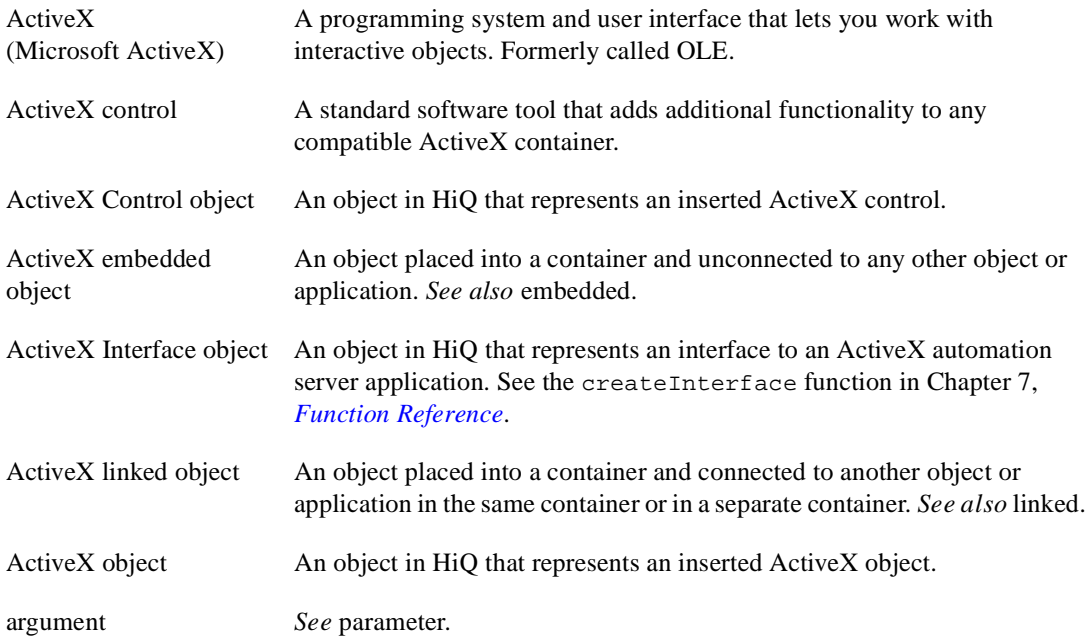

#### Glossary

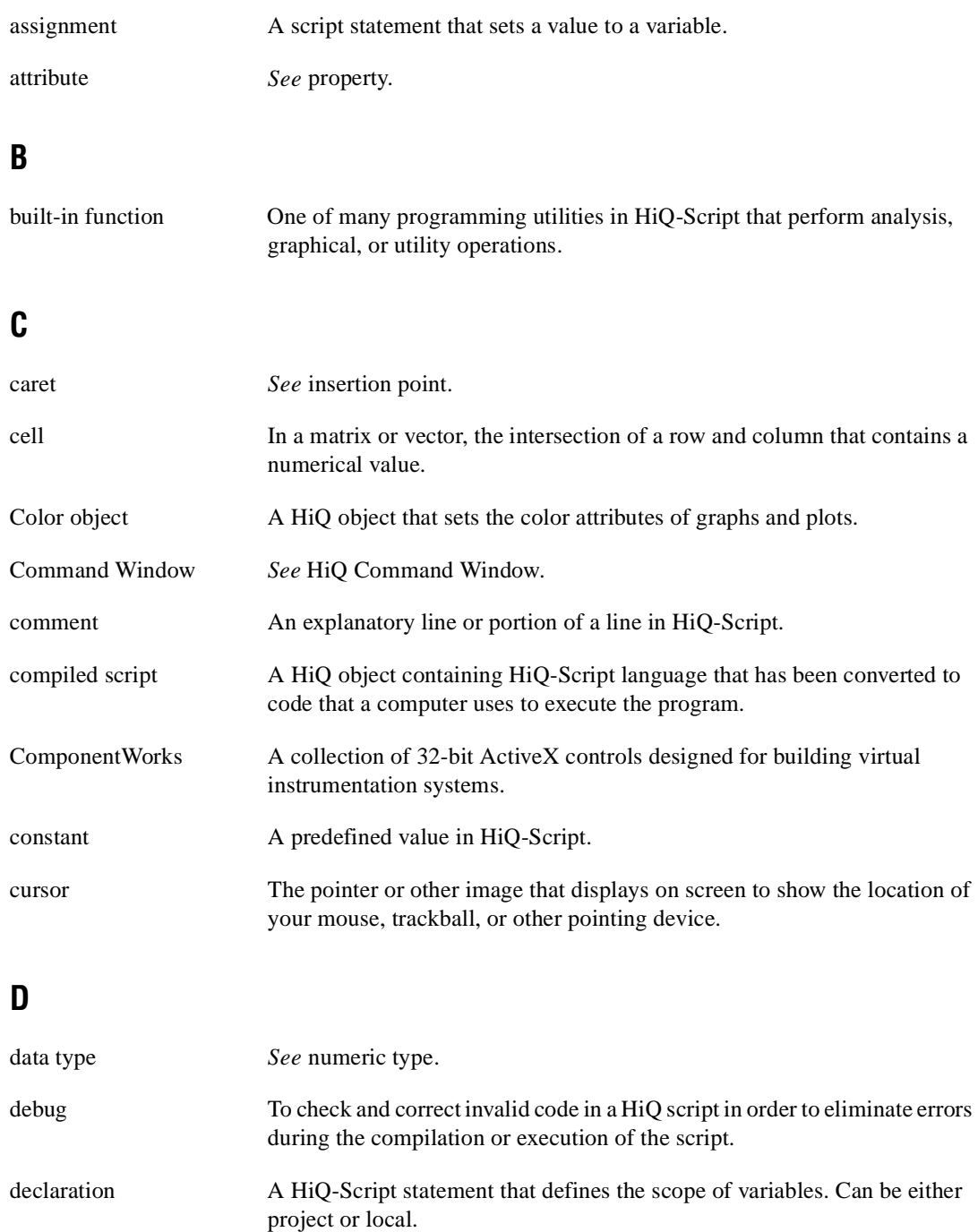

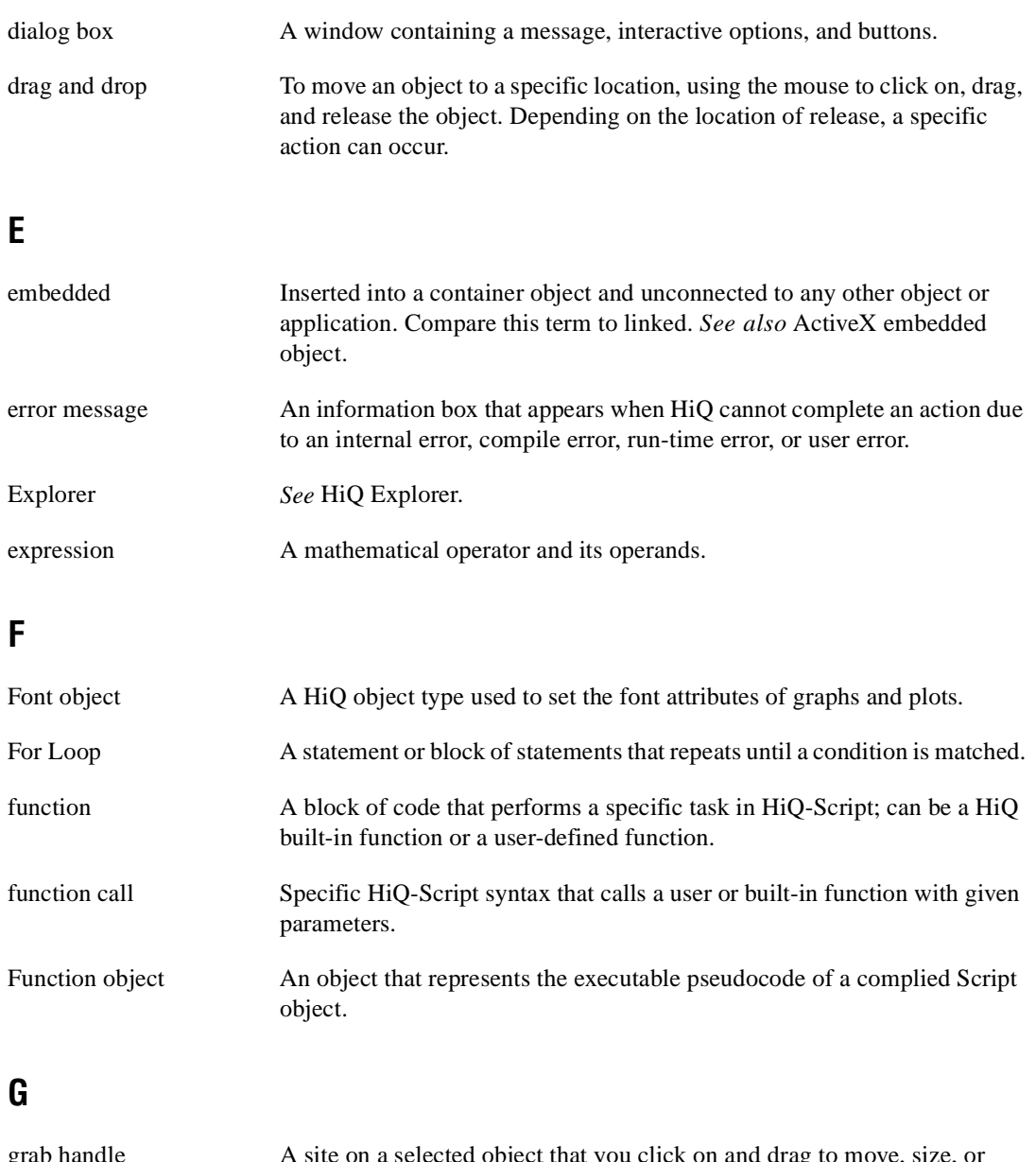

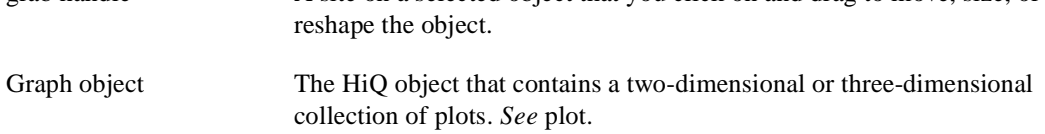

## **H**

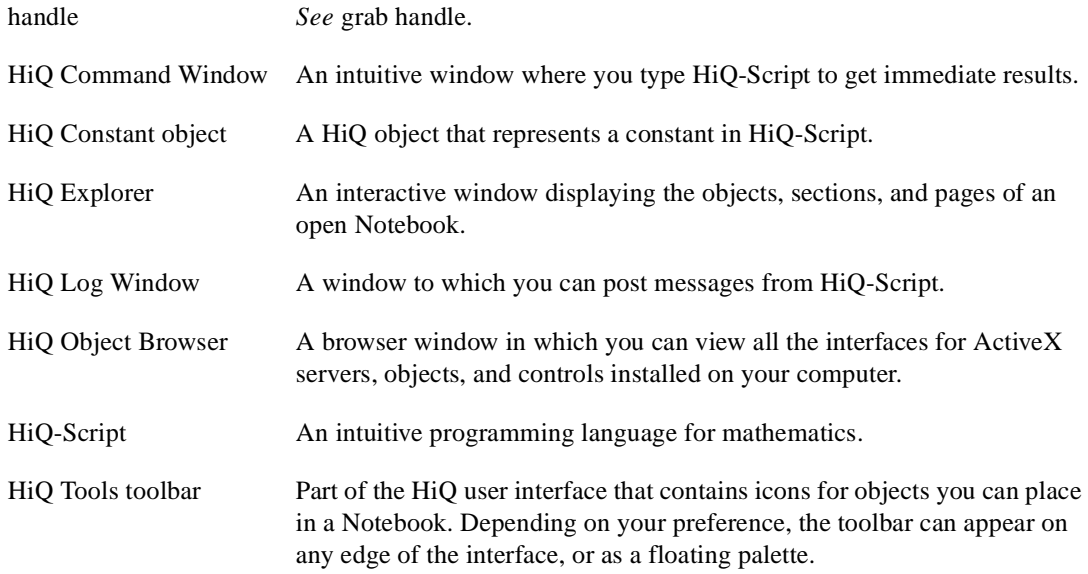

### **I**

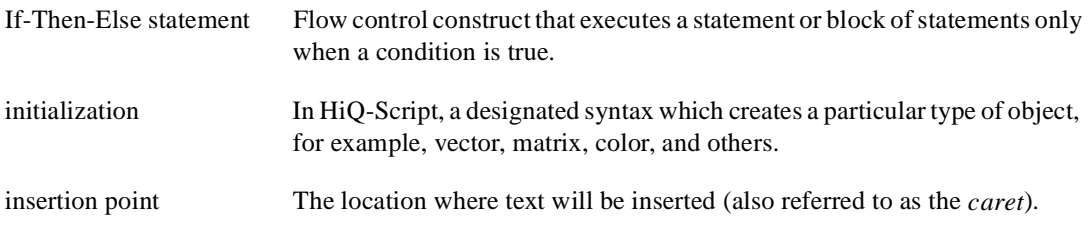

### **K**

keyword A reserved word in HiQ Script, such as if, then, or while, that is used for constructing specific types of programming statements.

# **L**

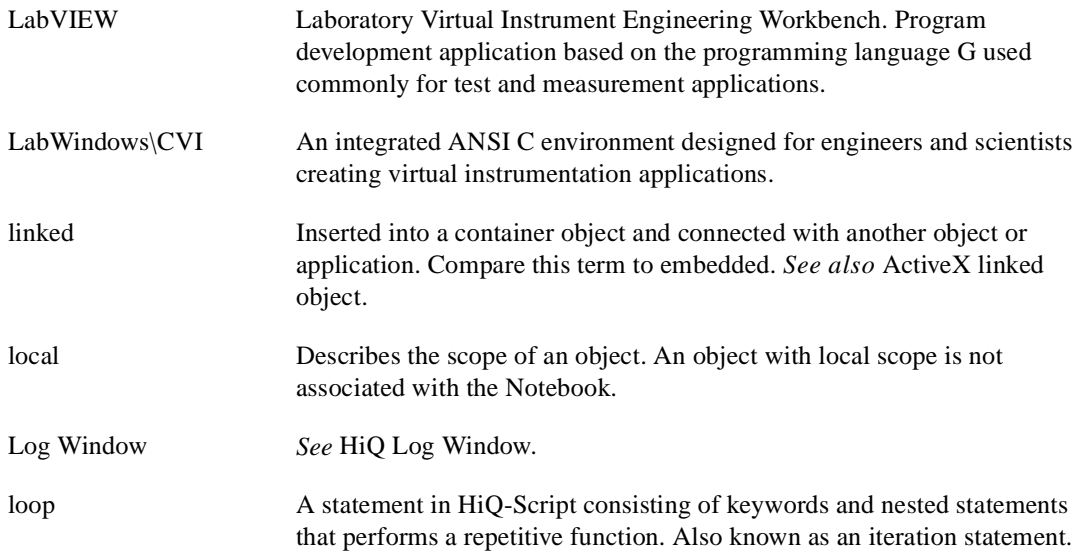

#### **M**

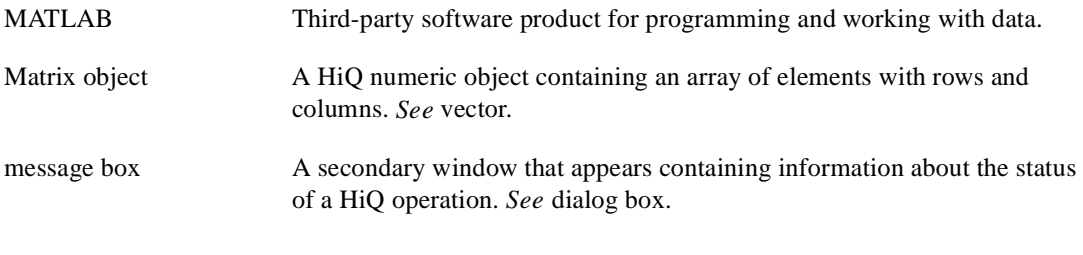

### **N**

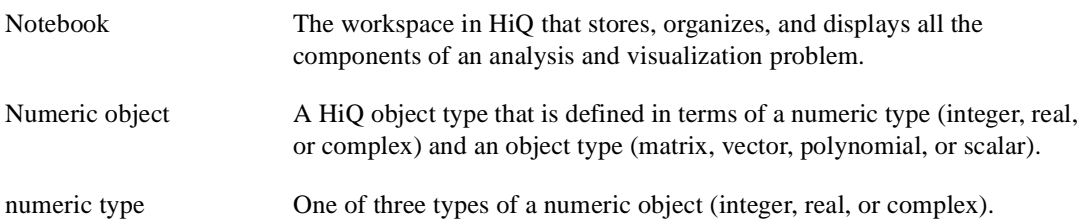

# **O**

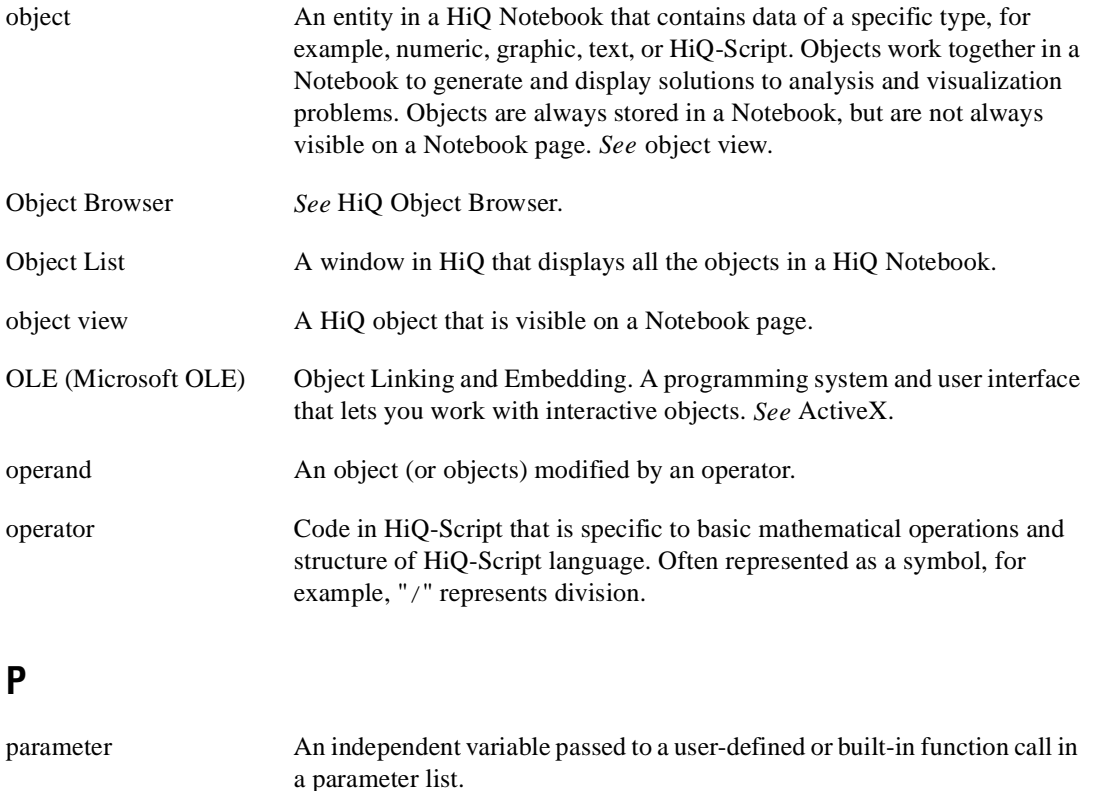

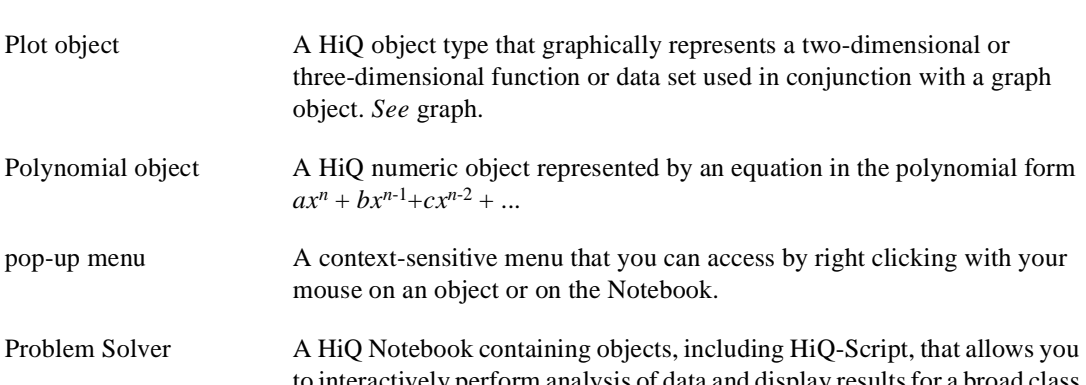

to interactively perform analysis of data and display results for a broad class of problems. For example, the expression evaluator problem solver can display the results of any expression.

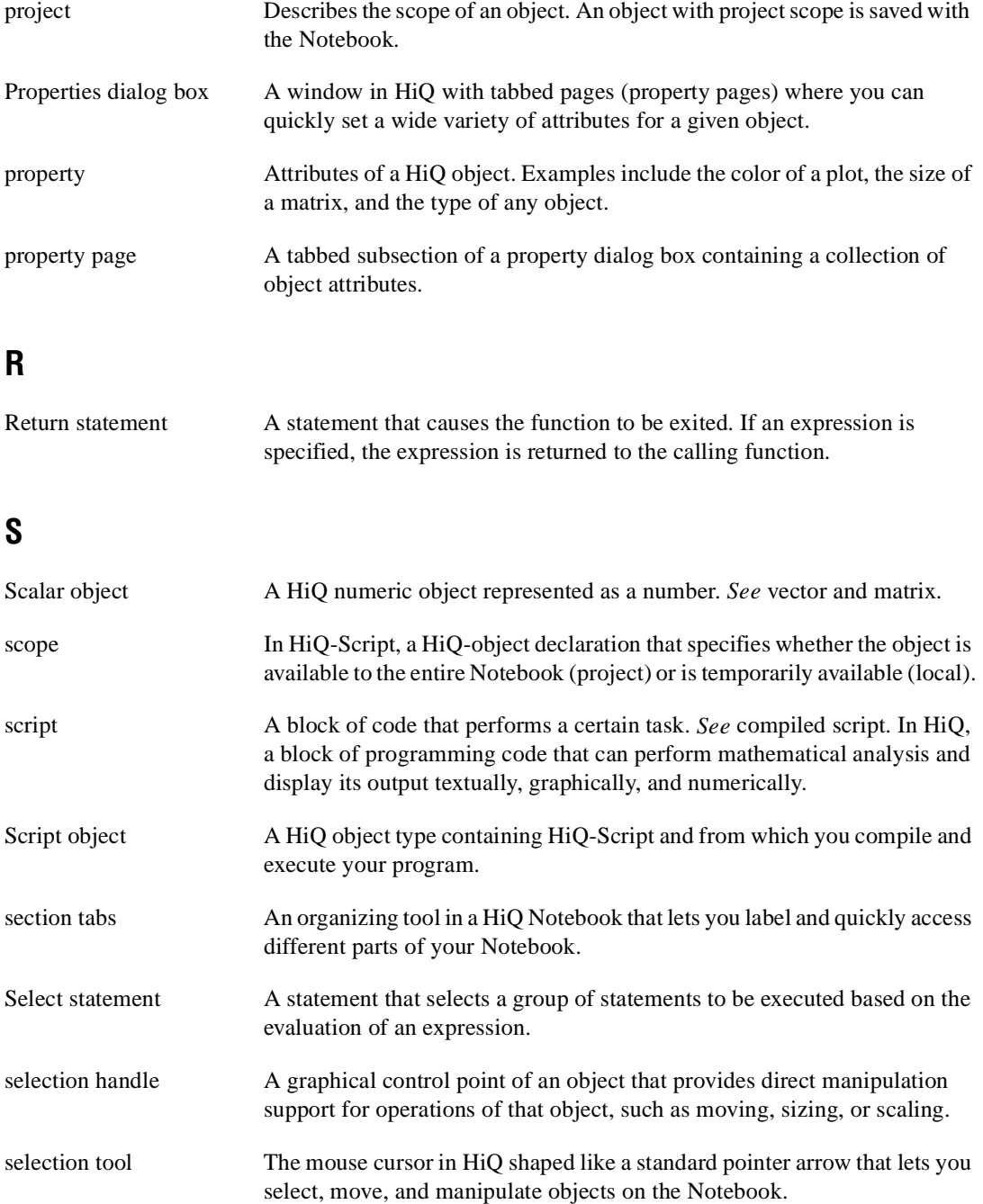

#### Glossary

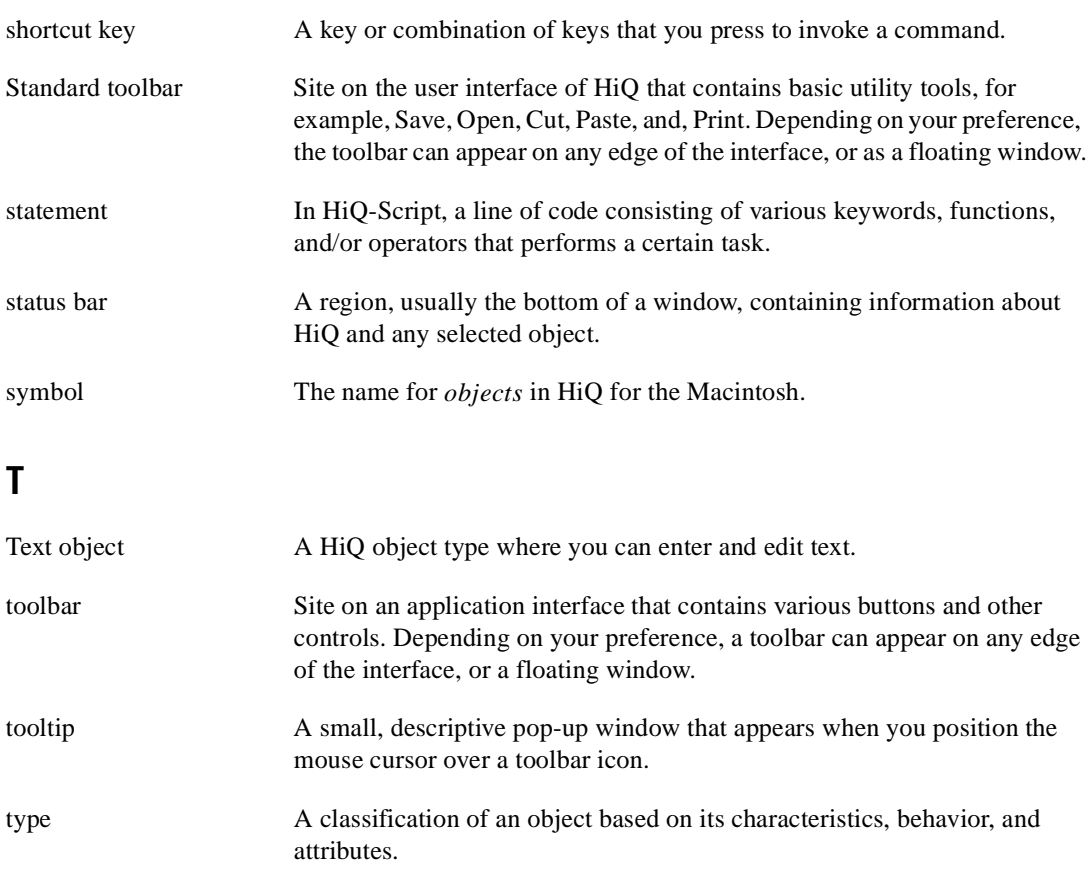

## **U**

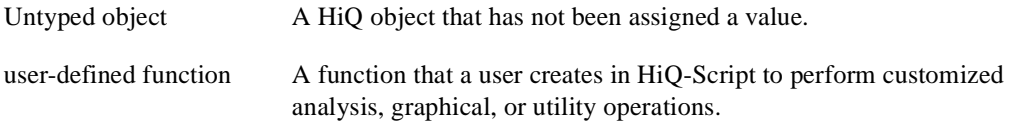

#### **V**

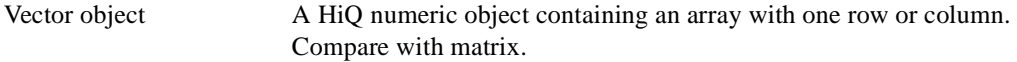

### **W**

While Loop A statement or block of statements that executes while a particular condition is true. The condition is evaluated before the statement or block of statements is executed.

### **Symbols and Numbers**

.^ .\*\* (elementwise exponentiation) operator, 6-9  $^{\wedge}$  \*\* (exponentiation) operator, 6-3 + (addition) operator, 6-7 - (additive inverse) operator, 6-13 && (and) operator, 5-17 ` (conjugate transpose) operator, 6-12 / (division) operator, 6-5 .+ (elementwise addition) operator, 6-11 ./ (elementwise division) operator, 6-10 .\ (elementwise left division) operator, 6-10 .% (elementwise mod) operator, 6-10 .\* (elementwise multiplication) operator, 6-9 .- (elementwise subtraction) operator, 6-11  $==$  (equal to) operator, 5-17 > (greater than) operator, 5-17  $\geq$  (greater than or equal to) operator, 5-17 \ (left division) operator, 6-5 < (less than) operator, 5-17  $\leq$  (less than or equal to) operator, 5-17 ! (logical NOT) operator, 5-17  $!=$  (not equal to) operator, 5-17 % (mod) operator, 6-6 \* (multiplication) operator, 6-4  $\parallel$  (or) operator, 5-17 - (subtraction) operator, 6-8 2D graphs. *See* two-dimensional graphs. 3D graphs. *See* three-dimensional graphs. 4D plots, creating, 3-11

### **A**

abs function, 7-1 accelerated OpenGL graphics adapters, 3-12 to 3-13

ActiveX connectivity, 1-1 to 1-24 ActiveX technology, 1-1 to 1-2 automation errors (table), 1-22 to 1-23 communicating with ActiveX servers, objects, and controls, 1-3 to 1-7 displaying HiQ ActiveX Object Browser, 1-3 to 1-5 using HiQ ActiveX Object Browser, 1-5 to 1-7 controlling HiQ from other applications, 1-13 to 1-21 Application object, 1-13 to 1-15 Notebook object, 1-15 to 1-22 controlling other applications from HiQ, 1-12 to 1-13 embedding HiQ Notebook in other applications, 1-11 to 1-12 embedding objects into HiQ Notebook, 1-8 to 1-11 procedure for, 1-8 to 1-9 programmatically modifying embedded Word document, 1-10 to 1-11 using ActiveX controls in HiQ, 1-23 to 1-24 ActiveX Control objects, 4-32 ActiveX Interface objects, 4-33 ActiveX objects, 4-31 ActiveX technology, 1-1 to 1-2 automation client, 1-2 automation server, 1-2 controls container, 1-2 document container, 1-1 to 1-3 document server, 1-1 Adams-Bashforth-Mouton algorithm, 7-239, 7-242 addition  $(+)$  operator, 6-7 addition operator, elementwise (.+), 6-11 additive inverse (-) operator, 6-13

addPlot function, 7-2 to 7-4 airy function, 7-5 to 7-6 algebraic binary operators, 6-3 to 6-11 addition  $(+)$ , 6-7 division  $($ ), 6-5 elementwise addition (.+), 6-11 elementwise division (./), 6-10 elementwise exponentiation (.^ .\*\*), 6-9 elementwise left division  $(.)$ , 6-10 elementwise mod (.%), 6-10 elementwise multiplication (.\*), 6-9 elementwise subtraction (.-), 6-11 exponentiation  $(^{\wedge}$  \*\*), 6-3 left division  $(\)$ , 6-5 mod (%), 6-6 multiplication (\*), 6-4 subtraction (-), 6-8 algebraic expression, 6-1 to 6-2 algebraic unary operators, 6-12 to 6-13 additive inverse (-), 6-13 conjugate transpose (`), 6-12 analysis functions approximation functions fit, 7-151 to 7-155 fitEval, 7-156 to 7-157 interp, 7-201 to 7-203 interpEval, 7-204 to 7-205 spline, 7-319 to 7-320 splineEval, 7-321 basic math functions abs, 7-1 arg, 7-31 cbrt, 7-44 to 7-45 ceil, 7-49 to 7-50 conj, 7-59 to 7-60 floor, 7-158 to 7-159 gcd, 7-167 to 7-168 lcm, 7-220 pow, 7-263 prod, 7-264

round, 7-289 sign, 7-299 sqrt, 7-322 sum, 7-328 derivative functions curl, 7-96 to 7-97 derivative, 7-102 to 7-104 div, 7-113 gradient, 7-177 to 7-178 hessian, 7-183 to 7-184 jacobian, 7-213 to 7-214 laplacian, 7-219 partial, 7-254 to 7-255 differential equation functions ODEBVP function, 7-235 to 7-239 ODEIVP function, 7-240 to 7-243 integral functions integEqn, 7-194 to 7-197 integration functions integrate, 7-198 to 7-200 linear algebra functions bandwidth, 7-33 to 7-34 basis, 7-35 to 7-36 choleskyD, 7-53 to 7-54 cond, 7-58 convert, 7-61 to 7-64 cross, 7-93 det, 7-105 diag, 7-106 dim, 7-109 to 7-110 dist, 7-111 to 7-112 dot, 7-115 eigen, 7-116 to 7-118 eigenDom, 7-119 to 7-120 eigenSel, 7-121 to 7-122 fill, 7-146 givens, 7-175 to 7-176 hessenbergD, 7-181 to 7-182 householder, 7-186 to 7-187 inv, 7-206 to 7-207

LUD, 7-224 to 7-225 norm, 7-232 to 7-234 ones, 7-244 permu, 7-259 to 7-260 pinv, 7-261 to 7-262 QRD, 7-266 to 7-267 rank, 7-272 reflect, 7-275 rotate, 7-287 to 7-288 schurD, 7-291 to 7-292 seq, 7-296 to 7-297 solve, 7-307 to 7-313 sparsity, 7-318 SV, 7-329 to 7-330 SVD, 7-331 to 7-332 symD, 7-333 to 7-334 trace, 7-356 trans, 7-357 vanish, 7-360 nonlinear systems functions root, 7-283 to 7-284 roots, 7-285 to 7-286 optimization functions optimize, 7-247 to 7-253 polynomial functions compose, 7-57 createPoly, 7-85 to 7-89 degree, 7-100 divide, 7-114 eval, 7-129 to 7-130 evalPoly, 7-131 to 7-135 special functions airy, 7-5 to 7-6 besselJ, 7-38 besselJs, 7-39 besselK, 7-40 bessell, 7-37 besselY, 7-41 besselYs, 7-42 beta, 7-43

coshI, 7-69 cosI, 7-70 dawson, 7-99 digamma, 7-107 diln, 7-108 elliptic1, 7-123 elliptic2, 7-124 ellipticJ, 7-125 exp, 7-136 expI, 7-137 fact, 7-144 fCosI, 7-145 fSinI, 7-162 gamma, 7-163 to 7-164 gammaC, 7-165 gauss, 7-166 guder, 7-179 guderInv, 7-180 kelvinI, 7-215 kelvinK, 7-216 kummer, 7-217 ln, 7-221 log, 7-222 sinhI, 7-304 sinI, 7-305 stirling, 7-324 struve, 7-325 tricomi, 7-358 weber, 7-364 zeta, 7-367 statistics functions avgDev, 7-32 CDF, 7-46 to 7-48 cor, 7-65 cov, 7-73 erf, 7-126 erfc, 7-127 histogram, 7-185 kurtosis, 7-218 mean, 7-227

median, 7-228 moment, 7-231 PDF, 7-256 to 7-258 quartile, 7-268 random, 7-269 to 7-270 range, 7-271 seed, 7-295 skew, 7-306 stdDev, 7-323 var, 7-361 structure functions createMatrix, 7-78 to 7-82 createVector, 7-90 to 7-91 ident, 7-188 trigonometric functions arccos, 7-7 to 7-8 arccosh, 7-9 to 7-10 arccot, 7-11 to 7-12 arccoth, 7-13 to 7-14 arccsc, 7-15 to 7-16 arccsch, 7-17 to 7-18 arcsec, 7-19 to 7-20 arcsech, 7-21 to 7-22 arcsin, 7-23 to 7-24 arcsinh, 7-25 to 7-26 arctan, 7-27 to 7-28 arctanh, 7-29 to 7-30 cos, 7-66 cosh, 7-67 to 7-68 cot, 7-71 coth, 7-72 csc, 7-94 csch, 7-95 sec, 7-293 sech, 7-294 sin, 7-300 sinh, 7-301 to 7-303 tan, 7-335 tanh, 7-336

utility functions find, 7-147 to 7-150 fpart, 7-161 ipart, 7-208 isMatrix, 7-210 to 7-212 max, 7-226 min, 7-230 remove, 7-276 to 7-277 replace, 7-280 to 7-282 sort, 7-314 to 7-317 subrange, 7-326 to 7-327 toComplex, 7-339 toInteger, 7-340 toMatrix, 7-341 toNumeric, 7-342 to 7-346 toReal, 7-347 toScalar, 7-348 toText, 7-349 to 7-354 toVector, 7-355 and  $(\&\&$ ) operator, 5-17 Application object, 1-13 to 1-15 methods, 1-14 to 1-15 Exit, 1-14 to 1-15 Open, 1-15 properties, 1-14 CurrentDirectory, 1-14 Visible, 1-14 approximation functions fit, 7-151 to 7-155 fitEval, 7-156 to 7-157 interp, 7-201 to 7-203 interpEval, 7-204 to 7-205 spline, 7-319 to 7-320 splineEval, 7-321 arccos function, 7-7 to 7-8 arccosh function, 7-9 to 7-10 arccot function, 7-11 to 7-12 arccoth function, 7-13 to 7-14 arccsc function, 7-15 to 7-16 arccsch function, 7-17 to 7-18

arcsec function, 7-19 to 7-20 arcsech function, 7-21 to 7-22 arcsin function, 7-23 to 7-24 arcsinh function, 7-25 to 7-26 arctan function, 7-27 to 7-28 arctanh function, 7-29 to 7-30 arg function, 7-31 assignment statements purpose and use, 5-7 syntax and description, 6-14 to 6-15 assume statement, 6-16 attach command, 2-7 attached/detached mode, Command Window, 2-1 auto scaling graphs, 3-31 automation client, ActiveX, 1-2 automation errors, ActiveX (table), 1-22 to 1-23 automation server, ActiveX, 1-2 auxiliary objects, 4-1 avgDev function, 7-32 axis properties (table), 3-24 to 3-29, 4-41 to 4-44 axis scaling constants (table), B-5

### **B**

backward differentiation formula, 7-239, 7-243 bandwidth function, 7-33 to 7-34 basic math functions abs, 7-1 arg, 7-31 cbrt, 7-44 to 7-45 ceil, 7-49 to 7-50 conj, 7-59 to 7-60 floor, 7-158 to 7-159 gcd, 7-167 to 7-168 lcm, 7-220 pow, 7-263 prod, 7-264

round, 7-289 sign, 7-299 sqrt, 7-322 sum, 7-328 basis function, 7-35 to 7-36 Bateman's G function, 7-107, 7-164 Beale-Sorenson method, 7-250 bessell function, 7-37 besselJ function, 7-38 besselJs function, 7-39 besselK function, 7-40 besselY function, 7-41 besselYs function, 7-42 beta function, 7-43 block statements, Command Window, 2-5 border style constants (table), B-2 browse command description (table), 2-7 invoking HiQ ActiveX Object Browser, 1-3 browser. *See* HiQ ActiveX Object Browser. Bulirsch-Stoer algorithm, 7-239, 7-242 bulletin board support, C-1

### **C**

calling user functions, 5-13. *See also* user functions. cbrt function, 7-44 to 7-45 cd command, 2-7 CDF function, 7-46 to 7-48 ceil function, 7-49 to 7-50 changePlotData function, 7-51 to 7-52 Chebyshev orthogonal polynomials, 7-86 to 7-87, 7-132 to 7-133 choleskyD function, 7-53 to 7-54 clear command, 2-6 clearHistory command, 2-6 clearLog function, 7-55 close function, 7-56 Close method, Notebook object, 1-16

color constants, B-10 color initialization operator, 6-17 color map constants (table), B-6 Color objects, 4-28 Command Window, 2-1 to 2-8 accessing Log Window, 2-8 commands (table), 2-6 to 2-7 customizing, 2-1 to 2-4 attached/detached mode, 2-1 HiQ/MATLAB mode, 2-4 history of commands, 2-3 to 2-4 object views, 2-2 to 2-3 recalling commands from empty command line, 2-3 to 2-4 recalling commands with match string, 2-4 syntax highlighting and font options, 2-2 terse/verbose mode, 2-2 MATLAB mode commands, 2-8 Properties tab, 2-3 shortcuts, 2-4 to 2-5 default object assignment, 2-5 multiple statements and block statement support, 2-5 optional trailing semicolon, 2-4 to 2-5 terminating commands, 2-5 comments, 5-6 compiling scripts, 5-4 to 5-5 complex literal, 6-18 Complex scalar objects, 4-4 compose function, 7-57 cond function, 7-58 conditional expressions, 5-17 to 5-18. *See also* expressions. conj function, 7-59 to 7-60 conjugate gradient method, 7-250 conjugate transpose (`) operator, 6-12

constant statement, 6-19 constants, B-1 to B-20 function constants (table), B-11 to B-20 language constants, B-8 to B-10 color constants, B-10 numeric constants, B-8 to B-9 text constants, B-9 numeric constants, HiQ-Script, 5-12 property constants, B-1 to B-8 axis scaling constants (table), B-5 border style constants (table), B-2 color map constants (table), B-6 contour constants (table), B-5 coordinate system constants (table), B-5 fill style constants (table), B-3 lighting attenuation constants (table), B-6 line interpolation constants (table), B-7 line style constants (table), B-4 numeric formatting constants (table), B-7 to B-8 object type constants (table), B-1 to B-2 plot style constants (table), B-3 point style constants (table), B-4 projection style constants (table), B-5 view mode constants (table), B-6 contour constants (table), B-5 contour properties (table), 3-22 to 3-24, 4-51 controlling HiQ from other applications, 1-13 to 1-21 Application object, 1-13 to 1-15 methods, 1-14 to 1-15 properties, 1-14 Notebook object, 1-15 to 1-22 methods, 1-16 to 1-21 properties, 1-16

controlling other applications from HiQ, 1-12 to 1-13 controls container, ActiveX, 1-2 convert function, 7-61 to 7-64 coordinate system constants (table), B-5 cor function, 7-65 cos function, 7-66 cosh function, 7-67 to 7-68 coshI function, 7-69 cosI function, 7-70 cot function, 7-71 coth function, 7-72 cov function, 7-73 createGraph function, 7-74 to 7-76 createInterface function, 7-77 createMatrix function, 7-78 to 7-82 createPlot function, 7-83 to 7-84 createPoly function, 7-85 to 7-89 createVector function, 7-90 to 7-91 createView function, 7-92 cross function, 7-93 csc function, 7-94 csch function, 7-95 cumulative distribution function (CDF function), 7-46 to 7-48 curl function, 7-96 to 7-97 customer communication, *xxi,* C-1 to C-2 customizing Command Window. *See* Command Window. cyclic composite algorithm, 7-239, 7-243

# **D**

date function, 7-98 dawson function, 7-99 default object assignment, 2-5 degree function, 7-100 delete command, 2-6 deleteFile function, 7-101

derivative function, 7-102 to 7-104 derivative functions curl, 7-96 to 7-97 derivative, 7-102 to 7-104 div, 7-113 gradient, 7-177 to 7-178 hessian, 7-183 to 7-184 jacobian, 7-213 to 7-214 laplacian, 7-219 partial, 7-254 to 7-255 det function, 7-105 detach command, 2-7 detached mode, Command Window, 2-1 diag function, 7-106 differential equation functions ODEBVP function, 7-235 to 7-239 ODEIVP function, 7-240 to 7-243 digamma function, 7-107 diln function, 7-108 dim function, 7-109 to 7-110 dir command, 2-7 dist function, 7-111 to 7-112 div function, 7-113 divide function, 7-114 division operators division (/) operator, 6-5 elementwise division (./) operator, 6-10 elementwise left division (.\) operator, 6-10 document container, ActiveX, 1-1 to 1-3 document server, ActiveX, 1-1 documentation conventions used in manual, *xx-xxi* organization of manual, *xix-xx* related documentation, *xxi* dot function, 7-115

### **E**

eigen function, 7-116 to 7-118 eigenDom function, 7-119 to 7-120 eigenSel function, 7-121 to 7-122 electronic support services, C-1 to C-2 elementwise addition (.+) operator, 6-11 elementwise division (./) operator, 6-10 elementwise exponentiation (.^ .\*\*) operator, 6-9 elementwise left division (.\) operator, 6-10 elementwise mod (.%) operator, 6-10 elementwise multiplication (.\*) operator, 6-9 elementwise subtraction (.-) operator, 6-11 elliptic1 function, 7-123 elliptic2 function, 7-124 ellipticJ function, 7-125 e-mail support, C-2 embedding ActiveX controls in HiQ, 1-23 to 1-24 HiQ Notebook in other applications, 1-11 to 1-12 objects into HiQ Notebook, 1-8 to 1-11 procedure for, 1-8 to 1-9 programmatically modifying embedded Word document, 1-10 to 1-11 equal to  $(==)$  operator, 5-17 erf function, 7-126 erfc function, 7-127 error function, 7-128 eval function, 7-129 to 7-130 evalPoly function, 7-131 to 7-135 Exit method, Application object, 1-14 to 1-15 exit statement, 6-20 exp function, 7-136 expI function, 7-137 exponentiation  $(^{\wedge}$  \*\*) operator, 6-3 exponentiation operator, elementwise  $(.^{\wedge}.^{**}), 6-9$ export function, 7-138 to 7-143 external description string, 7-138 to 7-139 format description string, 7-139 to 7-142

internal description string, 7-143 purpose and use, 7-138 expressions. *See also* operators. algebraic expression, 6-1 to 6-2 conditional, 5-17 to 5-18 examples, 5-18 logical expression, 6-32 rules for using, 5-6 to 5-7

### **F**

fact function, 7-144 fax and telephone support numbers, C-2 Fax-on-Demand support, C-2 fCosI function, 7-145 file I/O functions close, 7-56 export, 7-138 to 7-143 flush, 7-160 getFilePos, 7-171 getFileSize, 7-172 import, 7-189 to 7-193 isEOF, 7-209 open, 7-245 to 7-246 read, 7-273 readLine, 7-274 renameFile, 7-279 setFilePos, 7-298 write, 7-365 writeLine, 7-366 fill function, 7-146 fill style constants (table), B-3 find function, 7-147 to 7-150 fit function, 7-151 to 7-155 fitEval function, 7-156 to 7-157 floor function, 7-158 to 7-159 flow control and looping, 5-16 to 5-20 conditional expressions, 5-17 to 5-18 if-then-else statement, 5-16 for loop, 5-18 to 5-19

select statement, 5-18 while loop, 5-19 to 5-20 flush function, 7-160 font initialization operator, 6-21 Font objects, 4-29 font options for syntax highlighting, Command Window, 2-2 for statement (for loop) purpose and use, 5-18 to 5-19 syntax and description, 6-22 four-dimensional plots, creating, 3-11 fpart function, 7-161 Fredholm integral equations, 7-194, 7-195 Fresnel cosine integral function, 7-145 Fresnel sine integral function, 7-162 fSinI function, 7-162 FTP support, C-1 function call, 6-25 function constants (table), B-11 to B-20 function initialization operator, 6-26 to 6-27 Function objects, 4-30 function reference analysis functions approximation functions fit, 7-151 to 7-155 fitEval, 7-156 to 7-157 interp, 7-201 to 7-203 interpEval, 7-204 to 7-205 list of functions (table), A-1 spline, 7-319 to 7-320 splineEval, 7-321 basic math functions abs, 7-1 arg, 7-31 cbrt, 7-44 to 7-45 ceil, 7-49 to 7-50 conj, 7-59 to 7-60 floor, 7-158 to 7-159 gcd, 7-167 to 7-168 lcm, 7-220 list of functions, A-1 to A-2

pow, 7-263 prod, 7-264 round, 7-289 sign, 7-299 sqrt, 7-322 sum, 7-328 derivative functions curl, 7-96 to 7-97 derivative, 7-102 to 7-104 div, 7-113 gradient, 7-177 to 7-178 hessian, 7-183 to 7-184 jacobian, 7-213 to 7-214 laplacian, 7-219 list of functions, A-2 partial, 7-254 to 7-255 differential equations ODEBVP function, 7-235 to 7-239 ODEIVP function, 7-240 to 7-243 integral functions integEqn, 7-194 to 7-197 integration functions integrate, 7-198 to 7-200 linear algebra functions bandwidth, 7-33 to 7-34 basis, 7-35 to 7-36 choleskyD, 7-53 to 7-54 compose, 7-57 cond, 7-58 convert, 7-61 to 7-64 cross, 7-93 det, 7-105 diag, 7-106 dim, 7-109 to 7-110 dist, 7-111 to 7-112 dot, 7-115 eigen, 7-116 to 7-118 eigenDom, 7-119 to 7-120 eigenSel, 7-121 to 7-122

fill, 7-146 givens, 7-175 to 7-176 hessenbergD, 7-181 to 7-182 householder, 7-186 to 7-187 inv, 7-206 to 7-207 list of functions (table),  $A-3$  to  $A-5$ LUD, 7-224 to 7-225 norm, 7-232 to 7-234 ones, 7-244 permu, 7-259 to 7-260 pinv, 7-261 to 7-262 QRD, 7-266 to 7-267 rank, 7-272 reflect, 7-275 rotate, 7-287 to 7-288 schurD, 7-291 to 7-292 seq, 7-296 to 7-297 solve, 7-307 to 7-313 sparsity, 7-318 SV, 7-329 to 7-330 SVD, 7-331 to 7-332 symD, 7-333 to 7-334 trace, 7-356 trans, 7-357 vanish, 7-360 list of functions (table), A-1 to A-11 nonlinear systems functions list of functions, A-5 root, 7-283 to 7-284 roots, 7-285 to 7-286 solve, 7-307 to 7-313 optimization functions optimize, 7-247 to 7-253 polynomial functions compose, 7-57 createPoly, 7-85 to 7-89 degree, 7-100 divide, 7-114 eval, 7-129 to 7-130 evalPoly, 7-131 to 7-135

inv, 7-206 to 7-207 list of functions (table), A-5 to A6 special functions airy, 7-5 to 7-6 besselJ, 7-38 besselJs, 7-39 besselK, 7-40 bessell, 7-37 besselY, 7-41 besselYs, 7-42 beta, 7-43 coshI, 7-69 cosI, 7-70 dawson, 7-99 digamma, 7-107 diln, 7-108 elliptic1, 7-123 elliptic2, 7-124 ellipticJ, 7-125 exp, 7-136 expI, 7-137 fact, 7-144 fCosI, 7-145 fSinI, 7-162 gamma, 7-163 to 7-164 gammaC, 7-165 gauss, 7-166 guder, 7-179 guderInv, 7-180 kelvinI, 7-215 kelvinK, 7-216 kummer, 7-217 list of functions, A-5 to A-8 ln, 7-221 log, 7-222 sinhI, 7-304 sinI, 7-305 stirling, 7-324 struve, 7-325 tricomi, 7-358

weber, 7-364 zeta, 7-367 statistics functions avgDev, 7-32 CDF, 7-46 to 7-48 cor, 7-65 cov, 7-73 erf, 7-126 erfc, 7-127 histogram, 7-185 kurtosis, 7-218 list of functions (table), A-8 to A-9 mean, 7-227 median, 7-228 moment, 7-231 PDF, 7-256 to 7-258 quartile, 7-268 random, 7-269 to 7-270 range, 7-271 seed, 7-295 skew, 7-306 stdDev, 7-323 var, 7-361 structure functions createMatrix, 7-78 to 7-82 createVector, 7-90 to 7-91 fill, 7-146 ident, 7-188 list of functions, A-9 ones, 7-244 seq, 7-296 to 7-297 trigonometric functions arccos, 7-7 to 7-8 arccosh, 7-9 to 7-10 arccot, 7-11 to 7-12 arccoth, 7-13 to 7-14 arccsc, 7-15 to 7-16 arccsch, 7-17 to 7-18 arcsec, 7-19 to 7-20 arcsech, 7-21 to 7-22

arcsin, 7-23 to 7-24 arcsinh, 7-25 to 7-26 arctan, 7-27 to 7-28 arctanh, 7-29 to 7-30 cos, 7-66 cosh, 7-67 to 7-68 cot, 7-71 coth, 7-72 csc, 7-94 csch, 7-95 list of functions (table), A-9 to A-10 sec, 7-293 sech, 7-294 sin, 7-300 sinh, 7-301 to 7-303 tan, 7-335 tanh, 7-336 utility functions compose, 7-57 find, 7-147 to 7-150 fpart, 7-161 ipart, 7-208 isMatrix, 7-210 to 7-212 list of functions (table), A-10 to A-11 max, 7-226 min, 7-230 random, 7-269 to 7-270 remove, 7-276 to 7-277 replace, 7-280 to 7-282 seed, 7-295 sort, 7-314 to 7-317 subrange, 7-326 to 7-327 toComplex, 7-339 toInteger, 7-340 toMatrix, 7-341 toNumeric, 7-342 to 7-346 toReal, 7-347 toScalar, 7-348

toText, 7-349 to 7-354 toVector, 7-355 file I/O functions close, 7-56 export, 7-138 to 7-143 flush, 7-160 getFilePos, 7-171 getFileSize, 7-172 import, 7-189 to 7-193 isEOF, 7-209 list of functions (table), A-11 to A-12 open, 7-245 to 7-246 read, 7-273 readLine, 7-274 renameFile, 7-279 setFilePos, 7-298 write, 7-365 writeLine, 7-366 graphics functions addPlot, 7-2 to 7-4 changePlotData, 7-51 to 7-52 createGraph, 7-74 to 7-76 createPlot, 7-83 to 7-84 list of functions (table), A-12 removePlot, 7-278 utility functions clearLog, 7-55 createInterface, 7-77 createView, 7-92 date, 7-98 deleteFile, 7-101 error, 7-128 getFileName, 7-169 to 7-170 getNumber, 7-173 getText, 7-174 list of functions (table), A-12 to A-13 logMessage, 7-223 message, 7-229 putFileName, 7-265 saveLog, 7-290

time, 7-337 timer, 7-338 updateViews, 7-359 wait, 7-362 warning, 7-363 function statement, 6-23 to 6-24

#### **G**

gamma function, 7-163 to 7-164 gammaC function, 7-165 gauss function, 7-166 gcd function, 7-167 to 7-168 Gegenbauer orthogonal polynomials, 7-87 get command, MATLAB mode, 2-8 getAll command, MATLAB mode, 2-8 GetData method, Notebook object, 1-17 getFileName function, 7-169 to 7-170 getFilePos function, 7-171 getFileSize function, 7-172 getNumber function, 7-173 getText function, 7-174 givens function, 7-175 to 7-176 gradient function, 7-177 to 7-178 Graph object properties, 3-13 to 3-30, 4-36 to 4-44 axis properties (table), 3-24 to 3-29, 4-41 to 4-44 contour properties (table), 3-22 to 3-24, 4-51 graph properties (table), 3-14 to 3-16, 4-36 to 4-41 light properties (table), 3-29 to 3-30, 4-44 plot properties (table), 3-17 to 3-22, 4-45 to 4-50 setting, 3-13 graphics, 3-1 to 3-32 common graph operations, 3-13 to 3-32 autoscaling, 3-31 legends, 3-31 querying graph properties, 3-31

removing plots, 3-32 setting graph properties, 3-13 to 3-30 three-dimensional graphs, 3-6 to 3-13 accelerated OpenGL graphics adapters, 3-12 to 3-13 adding plot to existing graph, 3-7 to 3-9 changing data of 3D plot, 3-9 to 3-10 creating 3D graph, 3-6 to 3-7 creating 3D plot objects, 3-9 creating 4D plots, 3-11 creating graph and plot simultaneously, 3-11 features, 3-6 interacting with 3D graphs, 3-12 using lights, 3-12 two-dimensional graphs, 3-1 to 3-5 adding multiple Y axes to 2D graph, 3-5 adding plot to existing graph, 3-2 to 3-3 changing data of 2D plot, 3-4 creating 2D graph, 3-2 creating 2D plot objects, 3-3 creating graph and plot simultaneously, 3-5 features, 3-1 graphics functions addPlot, 7-2 to 7-4 changePlotData, 7-51 to 7-52 createGraph, 7-74 to 7-76 createPlot, 7-83 to 7-84 removePlot, 7-278 greater than  $(>)$  operator, 5-17 greater than or equal to  $(\geq)$  operator, 5-17 guder function, 7-179 guderInv function, 7-180

### **H**

Heaviside vector, 7-35 help command, 2-6 Hermite orthogonal polynomials, 7-88, 7-134 hessenbergD function, 7-181 to 7-182 hessian function, 7-183 to 7-184 HiQ ActiveX Object Browser displaying, 1-3 to 1-5 Help button, 1-4 illustration, 1-4 References button, 1-4 using, 1-5 to 1-7 windows, 1-4 HiQ Constant objects, 4-34 HiQ-Script, 5-1 to 5-20 assignment statements, 5-7 comments, 5-6 expressions, 5-6 to 5-7 flow control and looping, 5-16 to 5-20 conditional expressions, 5-17 to 5-18 if-then-else statement, 5-16 for loop, 5-18 to 5-19 select statement, 5-18 while loop, 5-19 to 5-20 naming conventions, 5-3 numeric objects, 5-8 to 5-12 creating, 5-8 initializer syntax, 5-9 numeric constants, 5-12 polynomial objects, 5-10 to 5-11 subranges, 5-10 subscripts, 5-9 to 5-10 type conversion, 5-11 object scope, 5-15 overview, 5-1 purpose and use, 5-2 Script objects, 5-3 to 5-6 active Script object on Notebook page (figure), 5-4 compiling scripts, 5-4 to 5-5

definition, 5-3 running scripts, 5-5 syntax highlighting, 5-6 user functions, 5-12 to 5-15 calling functions, 5-13 initialization syntax, 5-14 to 5-15 return statement, 5-13 to 5-14 structure of functions, 5-13 writing functions, 5-12 to 5-13 HiQ-Script reference, 6-1 to 6-53 algebraic binary operators, 6-3 to 6-11 addition  $(+)$ , 6-7 division  $($ ), 6-5 elementwise addition (.+), 6-11 elementwise division (./), 6-10 elementwise exponentiation  $(.^{\wedge}$  .\*\*), 6-9 elementwise left division (.\), 6-10 elementwise mod (.%), 6-10 elementwise multiplication (.\*), 6-9 elementwise subtraction (.-), 6-11 exponentiation  $(^{\wedge}$  \*\*), 6-3 left division  $(\cdot)$ , 6-5 mod (%), 6-6 multiplication (\*), 6-4 subtraction (-), 6-8 algebraic expression, 6-1 to 6-2 algebraic unary operators, 6-12 to 6-13 additive inverse (-), 6-13 conjugate transpose (`), 6-12 assignment statement, 6-14 to 6-15 assume statement, 6-16 color initialization operator, 6-17 complex literal, 6-18 constant statement, 6-19 exit statement, 6-20 font initialization operator, 6-21 function call, 6-25 function initialization operator, 6-26 to 6-27 function statement, 6-23 to 6-24

if statement, 6-28 to 6-29 integer literal, 6-30 local statement, 6-31 logical binary operators, 6-33 logical expression, 6-32 logical unary operators, 6-34 matrix initialization operator, 6-35 next statement, 6-36 polynomial initialization operator, 6-37 precedence of evaluation, 6-38 project statement, 6-39 property operator, 6-40 real literal, 6-41 relational operators, 6-42 to 6-43 repeat forever statement, 6-45 repeat statement, 6-44 return statement, 6-46 select statement, 6-47 for statement, 6-22 subrange operator, 6-48 to 6-50 matrix, 6-50 polynomial, 6-49 text, 6-49 vector, 6-49 text literal, 6-51 vector initialization operator, 6-52 while statement, 6-53 histogram function, 7-185 history of commands, in Command Window, 2-3 to 2-4 Householder algorithm, 7-311 householder function, 7-186 to 7-187

### **I**

ident, 7-188 if statement if-then-else statement, 5-16 syntax and description, 6-28 to 6-29 import function, 7-189 to 7-193 external description string, 7-190 format description string, 7-191 to 7-192 internal description string, 7-192 to 7-193 purpose and use, 7-189 to 7-190 inclusive or operator, 5-17 initialization operators color initialization operator, 6-17 font initialization operator, 6-21 function initialization operator, 6-26 to 6-27 matrix initialization operator, 6-35 polynomial initialization operator, 6-37 vector initialization operator, 6-52 initializer syntax numeric objects, HiQ-Script, 5-9 user functions, HiQ-Script, 5-14 to 5-15 integEqn function, 7-194 to 7-197 integer literal, 6-30 Integer scalar objects, 4-4 integrate function, 7-198 to 7-200 interp function, 7-201 to 7-203 interpEval function, 7-204 to 7-205 inv function, 7-206 to 7-207 ipart function, 7-208 is equal to  $(==)$  operator, 5-17 isEOF function, 7-209 isMatrix function, 7-210 to 7-212

### **J**

Jacobi elliptic functions, 7-125 Jacobi orthogonal polynomials, 7-133 jacobian function, 7-213 to 7-214

### **K**

kelvinI function, 7-215 kelvinK function, 7-216 Kronecker vector, 7-35

kummer function, 7-217 kurtosis function, 7-218

### **L**

Laguerre orthogonal polynomials, 7-88 to 7-89, 7-134 to 7-135 language constants, B-8 to B-10 color constants, B-10 numeric constants, B-8 to B-9 text constants, B-9 laplacian function, 7-219 lcm function, 7-220 left division (\) operator, 6-5 left division operator, elementwise (.\), 6-10 Legendre orthogonal polynomials, 7-89, 7-135 legends, for graphs, 3-31 less than (<) operator, 5-17 less than or equal to  $\left(\leq\right)$  operator, 5-17 Levenberg-Marquardt method, 7-251 lighting attenuation constants (table), B-6 lights adding to graphs, 3-12 properties (table), 3-29 to 3-30, 4-44 line interpolation constants (table), B-7 line style constants (table), B-4 linear algebra functions bandwidth, 7-33 to 7-34 basis, 7-35 to 7-36 choleskyD, 7-53 to 7-54 cond, 7-58 convert, 7-61 to 7-64 cross, 7-93 det, 7-105 diag, 7-106 dim, 7-109 to 7-110 dist, 7-111 to 7-112 dot, 7-115 eigen, 7-116 to 7-118 eigenDom, 7-119 to 7-120 eigenSel, 7-121 to 7-122

fill, 7-146 givens, 7-175 to 7-176 hessenbergD, 7-181 to 7-182 householder, 7-186 to 7-187 inv, 7-206 to 7-207 LUD, 7-224 to 7-225 norm, 7-232 to 7-234 ones, 7-244 permu, 7-259 to 7-260 pinv, 7-261 to 7-262 QRD, 7-266 to 7-267 rank, 7-272 reflect, 7-275 rotate, 7-287 to 7-288 schurD, 7-291 to 7-292 seq, 7-296 to 7-297 solve, 7-307 to 7-313 sparsity, 7-318 SV, 7-329 to 7-330 SVD, 7-331 to 7-332 symD, 7-333 to 7-334 trace, 7-356 trans, 7-357 vanish, 7-360 literals complex literal, 6-18 integer literal, 6-30 real literal, 6-41 text literal, 6-51 ln function, 7-221 local objects, HiQ-Script, 5-15 local statement, 6-31 log function, 7-222 Log Window, 2-8 logical binary operators, 6-33 logical expression, 6-32 logical NOT (!) operator, 5-17 logical unary operators, 6-34 logMessage function, 7-223 loops. *See* flow control and looping. ls command, 2-7 LUD function, 7-224 to 7-225

#### **M**

manual. *See* documentation. math functions, basic. *See* basic math functions. matlab command, 2-7 MATLAB mode commands, 2-8 entering, 2-4 matrix initialization operator, 6-35 Matrix objects. *See* Numeric Matrix objects. max function, 7-226 mean function, 7-227 median function, 7-228 message function, 7-229 min function, 7-230 mod (%) operator, 6-6 mod operator, elementwise (.%), 6-10 moment function, 7-231 multiple statements, Command Window, 2-5 multiplication (\*) operator, 6-4 multiplication operator, elementwise (.\*), 6-9

### **N**

naming conventions, HiQ-Script, 5-3 Nelder-Mead method, 7-250, 7-251 Newton algorithm, 7-312 next statement, 6-36 nonlinear systems functions root, 7-283 to 7-284 roots, 7-285 to 7-286 norm function, 7-232 to 7-234 not equal to  $(!=)$  operator, 5-17

Notebook object, 1-15 to 1-21 methods, 1-16 to 1-21 Close, 1-16 GetData, 1-17 PrintOut, 1-17 to 1-18 RunScript, 1-18 Save, 1-18 to 1-19 SetComplexData, 1-19 to 1-20 SetData, 1-20 to 1-21 SetScript, 1-21 properties, 1-16 numeric constants, 5-12, B-8 to B-9 numeric formatting constants (table), B-7 to B-8 Numeric Matrix objects, 4-14 to 4-20 accessing matrix elements, 4-14 automatically creating elements, 4-14 properties (table), 4-15 to 4-20 numeric objects, HiQ-Script, 5-8 to 5-12 creating, 5-8 initializer syntax, 5-9 numeric constants, 5-12 polynomial objects, 5-10 to 5-11 subranges, 5-10 subscripts, 5-9 to 5-10 type conversion, 5-11 Numeric Polynomial objects HiQ-Script, 5-10 to 5-11 overview, 4-21 properties (table), 4-21 to 4-24 Numeric Scalar objects, 4-4 to 4-7 Complex scalar, 4-4 Integer scalar, 4-4 properties (table), 4-4 to 4-7 Real scalar, 4-4 Numeric Vector objects, 4-8 to 13 accessing elements, 4-8 creating elements automatically, 4-8 properties (table), 4-9 to 4-13

### **O**

Object Browser. *See* HiQ ActiveX Object Browser. object scope, HiQ-Script, 5-15 local objects, 5-15 project objects, 5-15 object type constants (table), B-1 to B-2 object views Command Window, 2-2 to 2-3 creating, 4-2 deleting, 4-2 overview, 4-2 updating (updateViews function), 7-359 view mode constants (table), B-6 objects, 4-1 to 4-51 ActiveX, 4-31 ActiveX Control, 4-32 ActiveX Interface, 4-33 Application object, 1-13 to 1-15 auxiliary, 4-1 categories, 4-1 Color, 4-28 creating, 4-1 definition, 4-1 embedding ActiveX controls in HiQ, 1-23 to 1-24 HiQ Notebook in other applications, 1-11 to 1-12 objects into HiQ Notebook, 1-8 to 1-11 Font, 4-29 Function, 4-30 Graph, 4-36 to 4-44 HiQ Constant, 4-34 Notebook object, 1-15 to 1-21 numeric, 4-1 Numeric Matrix, 4-14 to 4-20 Numeric Polynomial, 4-21 to 4-24 Numeric Scalar, 4-4 to 4-7

Numeric Vector, 4-8 to 13 Plot, 4-45 to 4-51 properties, 4-3 changing, 4-3 default settings, 4-3 Script, 5-3 to 5-6 active Script object on Notebook page (figure), 5-4 compiling scripts, 5-4 to 5-5 definition, 5-3 properties (table), 4-26 to 4-27 running scripts, 5-5 syntax highlighting, 5-6 Text, 4-25 Untyped, 4-35 views, 4-2 creating, 4-2 deleting, 4-2 visualization, 4-1 objects command, 2-6 ODEBVP function, 7-235 to 7-239 ODEIVP function, 7-240 to 7-243 ones function, 7-244 open function, 7-245 to 7-246 Open method, Application object, 1-15 OpenGL graphics adapters, accelerated, 3-12 to 3-13 openNotebook command, 2-6 operators. *See also* expressions. algebraic binary operators, 6-3 to 6-11 algebraic unary operators, 6-12 to 6-13 color initialization operator, 6-17 in conditional expressions, 5-17 to 5-18 font initialization operator, 6-21 function initialization operator, 6-26 to 6-27 logical binary operators, 6-33 matrix initialization operator, 6-35 polynomial initialization operator, 6-37 property operator, 6-40 relational operators, 6-42 to 6-43

subrange operator, 6-48 to 6-50 vector initialization operator, 6-52 optimize function, 7-247 to 7-253 or (||) operator, 5-17

### **P**

partial function, 7-254 to 7-255 PDF function, 7-256 to 7-258 permu function, 7-259 to 7-260 pinv function, 7-261 to 7-262 place command, 2-6 plot functions. *See* graphics functions. Plot objects, 4-45 to 4-51 plot properties (table), 3-17 to 3-22, 4-45 to 4-50 plot style constants (table), B-3 plots. *See also* graphics. removing plots, 3-32 three-dimensional graphs adding plot to existing graph, 3-7 to 3-9 changing data of 3D plot, 3-9 to 3-10 creating 3D plot objects, 3-9 creating 4D plots, 3-11 creating graph and plot simultaneously, 3-11 two-dimensional graphs adding plot to existing graph, 3-2 to 3-3 changing data of 2D plot, 3-4 creating 2D plot objects, 3-3 creating graph and plot simultaneously, 3-5 point style constants (table), B-4 Polak-Ribiere method, 7-250 polynomial functions compose, 7-57 createPoly, 7-85 to 7-89 degree, 7-100 divide, 7-114

eval, 7-129 to 7-130 evalPoly, 7-131 to 7-135 polynomial initialization operator, 6-37 Polynomial objects. *See* Numeric Polynomial objects. pow function, 7-263 precedence of evaluation, 6-38 PrintOut method, Notebook object, 1-17 to 1-18 probability density function (PDF function), 7-256 to 7-258 prod function, 7-264 programming. *See* HiQ-Script. project objects, 5-15 project statement, 6-39 projection style constants (table), B-5 properties ActiveX Control objects (table), 4-32 ActiveX Interface objects (table), 4-33 ActiveX objects (table), 4-31 Application object, 1-14 Color objects (table), 4-28 Font objects (table), 4-29 Function objects (table), 4-30 Graph objects axis properties (table), 3-24 to 3-29, 4-41 to 4-44 contour properties (table), 3-22 to 3-24, 4-51 graph properties (table), 3-14 to 3-16, 4-36 to 4-41 light properties (table), 3-29 to 3-30, 4-44 plot properties (table), 3-17 to 3-22, 4-45 to 4-50 querying, 3-31 setting, 3-13 HiQ Constant objects (table), 4-34 Notebook object, 1-16 Numeric Matrix objects (table), 4-15 to 4-20

Numeric Polynomial objects (table), 4-21 to 4-24 Numeric Scalar objects (table), 4-4 to 4-7 Numeric Vector objects (table), 4-9 to 4-13 objects changing, 4-3 default settings, 4-3 Script objects (table), 4-26 to 4-27 Text objects (table), 4-25 Untyped objects (table), 4-35 property constants, B-1 to B-8 axis scaling constants (table), B-5 border style constants (table), B-2 color map constants (table), B-6 contour constants (table), B-5 coordinate system constants (table), B-5 fill style constants (table), B-3 lighting attenuation constants (table), B-6 line interpolation constants (table), B-7 line style constants (table), B-4 numeric formatting constants (table), B-7 to B-8 object type constants (table), B-1 to B-2 plot style constants (table), B-3 point style constants (table), B-4 projection style constants (table), B-5 view mode constants (table), B-6 property operator, 6-40 psi function. *See* digamma function. put command, MATLAB mode, 2-8 putAll command, MATLAB mode, 2-8 putFileName function, 7-265 pwd command, 2-7

# **Q**

QRD function, 7-266 to 7-267 quartile function, 7-268 quasi-Newton algorithm, 7-250, 7-312 querying graphs properties, 3-31 quit command, 2-6

### **R**

random function, 7-269 to 7-270 range function, 7-271 rank function, 7-272 read function, 7-273 readLine function, 7-274 real literal, 6-41 Real scalar objects, 4-4 recalling commands from empty command line, 2-3 to 2-4 with match string, 2-4 reflect function, 7-275 relational operators, 6-42 to 6-43 remove function, 7-276 to 7-277 removePlot function, 7-278 renameFile function, 7-279 repeat forever statement, 6-45 repeat statement, 6-44 replace function, 7-280 to 7-282 return statement syntax and description, 6-46 user functions, 5-13 to 5-14 root function, 7-283 to 7-284 roots function, 7-285 to 7-286 rotate function, 7-287 to 7-288 round function, 7-289 run command, Command Window, 2-7 Runge-Kutta-Fehlberg algorithm, 7-238, 7-242 RunScript method, Notebook object, 1-18

### **S**

Save method, Notebook object, 1-18 to 1-19 saveLog function, 7-290 schurD function, 7-291 to 7-292

Script objects, 5-3 to 5-6 active Script object on Notebook page (figure), 5-4 compiling scripts, 5-4 to 5-5 definition, 5-3 properties, 4-26 to 4-27 running scripts, 5-5 syntax highlighting, 5-6 scripting language. *See* HiQ-Script. sec function, 7-293 sech function, 7-294 seed function, 7-295 select statement purpose and use, 5-18 syntax and description, 6-47 semicolons, optional, in Command Window, 2-4 to 2-5 seq function, 7-296 to 7-297 SetComplexData method, Notebook object, 1-19 to 1-20 SetData method, Notebook object, 1-20 to 1-21 setFilePos function, 7-298 SetScript method, Notebook object, 1-21 sign function, 7-299 sin function, 7-300 sinh function, 7-301 to 7-303 sinhI function, 7-304 sinI function, 7-305 skew function, 7-306 solve function, 7-307 to 7-313 sort function, 7-314 to 7-317 sparsity function, 7-318 special functions airy, 7-5 to 7-6 besselJ, 7-38 besselJs, 7-39 besselK, 7-40 bessell, 7-37 besselY, 7-41 besselYs, 7-42

beta, 7-43 coshI, 7-69 cosI, 7-70 dawson, 7-99 digamma, 7-107 diln, 7-108 elliptic1, 7-123 elliptic2, 7-124 ellipticJ, 7-125 exp, 7-136 expI, 7-137 fact, 7-144 fCosI, 7-145 fSinI, 7-162 gamma, 7-163 to 7-164 gammaC, 7-165 gauss, 7-166 guder, 7-179 guderInv, 7-180 kelvinI, 7-215 kelvinK, 7-216 kummer, 7-217 ln, 7-221 log, 7-222 sinhI, 7-304 sinI, 7-305 stirling, 7-324 struve, 7-325 tricomi, 7-358 weber, 7-364 zeta, 7-367 Spence's Integral, 7-108 spline function, 7-319 to 7-320 splineEval function, 7-321 sqrt function, 7-322 statements. *See also* HiQ-Script reference. multiple, in Command Window, 2-5 statistics functions avgDev, 7-32 CDF, 7-46 to 7-48

cor, 7-65 cov, 7-73 erf, 7-126 erfc, 7-127 histogram, 7-185 kurtosis, 7-218 mean, 7-227 median, 7-228 moment, 7-231 PDF, 7-256 to 7-258 quartile, 7-268 random, 7-269 to 7-270 range, 7-271 seed, 7-295 skew, 7-306 stdDev, 7-323 var, 7-361 stdDev function, 7-323 stirling function, 7-324 structure functions createMatrix, 7-78 to 7-82 createVector, 7-90 to 7-91 ident, 7-188 struve function, 7-325 subrange function, 7-326 to 7-327 subrange operator, 6-48 to 6-50 creating subranges, 5-10 matrix, 6-50 polynomial, 6-49 text, 6-49 vector, 6-49 subranges, creating, 5-10 subscript operator, 5-9 to 5-10 subtraction (-) operator, 6-8 subtraction operator, elementwise (.-), 6-11 sum function, 7-328 SV function, 7-329 to 7-330 SVD function, 7-331 to 7-332 symD function, 7-333 to 7-334

syntax highlighting Command Window, 2-2 HiQ-Script, 5-6

### **T**

tan function, 7-335 tanh function, 7-336 technical support, C-1 to C-2 telephone and fax support numbers, C-2 terminating commands, 2-5 terse command, 2-7 terse/verbose mode, Command Window, 2-2 text constants, B-9 text literal, 6-51 Text objects, 4-25 three-dimensional graphs, 3-6 to 3-13 accelerated OpenGL graphics adapters, 3-12 to 3-13 adding plot to existing graph, 3-7 to 3-9 changing data of 3D plot, 3-9 to 3-10 creating 3D graph, 3-6 to 3-7 creating 3D plot objects, 3-9 creating 4D plots, 3-11 creating graph and plot simultaneously, 3-11 features, 3-6 interacting with 3D graphs, 3-12 panning, 3-12 rotating, 3-12 using lights, 3-12 zooming, 3-12 time function, 7-337 timer function, 7-338 toComplex function, 7-339 toInteger function, 7-340 toMatrix function, 7-341 toNumeric function, 7-342 to 7-346 external description string, 7-343 format description string, 7-344 to 7-345

internal description string, 7-346 purpose and use, 7-342 to 7-343 toReal function, 7-347 toScalar function, 7-348 toText function, 7-349 to 7-354 external description string, 7-349 to 7-350 format description string, 7-350 to 7-354 internal description string, 7-354 purpose and use, 7-349 toVector function, 7-355 trace function, 7-356 trans function, 7-357 tricomi function, 7-358 trigonometric functions arccos, 7-7 to 7-8 arccosh, 7-9 to 7-10 arccot, 7-11 to 7-12 arccoth, 7-13 to 7-14 arccsc, 7-15 to 7-16 arccsch, 7-17 to 7-18 arcsec, 7-19 to 7-20 arcsech, 7-21 to 7-22 arcsin, 7-23 to 7-24 arcsinh, 7-25 to 7-26 arctan, 7-27 to 7-28 arctanh, 7-29 to 7-30 cos, 7-66 cosh, 7-67 to 7-68 cot, 7-71 coth, 7-72 csc, 7-94 csch, 7-95 sec, 7-293 sech, 7-294 sin, 7-300 sinh, 7-301 to 7-303 tan, 7-335 tanh, 7-336

two-dimensional graphs, 3-1 to 3-5 adding multiple Y axes to 2D graph, 3-5 adding plot to existing graph, 3-2 to 3-3 changing data of 2D plot, 3-4 creating 2D graph, 3-2 creating 2D plot objects, 3-3 creating graph and plot simultaneously, 3-5 features, 3-1 type conversion, 5-11

### **U**

unary operators algebraic unary operators, 6-12 to 6-13 logical unary operators, 6-34 underscores, in HiQ-Scripts, 5-3 Untyped objects, 4-35 updateViews function, 7-359 user functions, 5-12 to 5-15 calling functions, 5-13 initialization syntax, 5-14 to 5-15 return statement, 5-13 to 5-14 structure of functions, 5-13 writing functions, 5-12 to 5-13 utility functions clearLog, 7-55 createInterface, 7-77 createView, 7-92 date, 7-98 deleteFile, 7-101 error, 7-128 find, 7-147 to 7-150 fpart, 7-161 getFileName, 7-169 to 7-170 getNumber, 7-173 getText, 7-174 ipart, 7-208 isMatrix, 7-210 to 7-212 logMessage, 7-223 max, 7-226

message, 7-229 min, 7-230 putFileName, 7-265 remove, 7-276 to 7-277 replace, 7-280 to 7-282 saveLog, 7-290 sort, 7-314 to 7-317 subrange, 7-326 to 7-327 time, 7-337 timer, 7-338 toComplex, 7-339 toInteger, 7-340 toMatrix, 7-341 toNumeric, 7-342 to 7-346 toReal, 7-347 toScalar, 7-348 toText, 7-349 to 7-354 toVector, 7-355 updateViews, 7-359 wait, 7-362 warning, 7-363

### **V**

vanish function, 7-360 var function, 7-361 vector initialization operator, 6-52 verbose command, 2-7 verbose mode, Command Window, 2-2 view command, 2-7 view mode constants (table), B-6 views. *See* object views. visualization objects, 4-1 Volterra integral equations, 7-194, 7-196 to 7-197

#### **W**

wait function, 7-362 warning function, 7-363 weber function, 7-364

Index

whatChanged command, 2-6 whatis command, 2-7 while statement (while loop) purpose and use, 5-19 to 5-20 syntax and description, 6-53 write function, 7-365 writeLine function, 7-366 writing user functions, 5-12 to 5-13. *See also* user functions.

### **Z**

zeta function, 7-367